# **SONY**

# Multi Disc Player

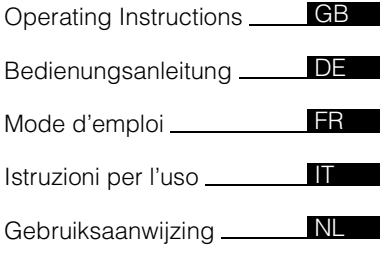

MEX-DV1500U

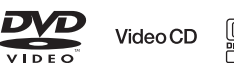

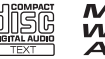

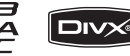

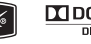

 $D$  DOLBY. DIGITAL

©2008 Sony Corporation

### **Warning**

**To prevent fire or shock hazard, do not expose the unit to rain or moisture. To avoid electrical shock, do not open the cabinet. Refer servicing to qualified personnel only.**

### **CAUTION**

The use of optical instruments with this product will increase eye hazard. As the laser beam used in this CD/DVD player is harmful to eyes, do not attempt to disassemble the cabinet.

Refer servicing to qualified personnel only.

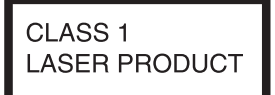

This label is located on the bottom of the chassis.

**CAUTION :CLASS 1M VISIBLE/INVISIBLE LASER RADIATION WHEN OPEN AND INTERLOCKS DEFEATED. DO NOT VIEW DIRECTLY WITH OPTICAL INSTRUMENTS.**

This label is located on the drive unit's internal chassis.

#### **Notice for customers: the following information is only applicable to equipment sold in countries applying EU Directives**

The manufacturer of this product is Sony Corporation, 1-7-1 Konan, Minato-ku, Tokyo, Japan. The Authorized Representative for EMC and product safety is Sony Deutschland GmbH, Hedelfinger Strasse 61, 70327 Stuttgart, Germany. For any service or guarantee matters please refer to the addresses given in separate service or guarantee documents.

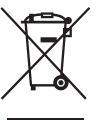

#### **Disposal of Old Electrical & Electronic Equipment (Applicable in the European Union and other European countries with separate collection systems)**

This symbol on the product or on its packaging indicates that this product shall not be treated as household waste. Instead it shall be handed over to the applicable collection point for the recycling of electrical and electronic equipment. By ensuring this product is disposed of correctly, you will help prevent potential negative consequences for the environment and human health, which could otherwise be caused by inappropriate waste handling of this product. The recycling of materials will help to conserve natural resources. For more detailed information about recycling of this product, please contact your local Civic Office, your household waste disposal service or the shop where you purchased the product.

Applicable accessory: Remote commander

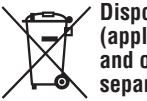

#### **Disposal of waste batteries (applicable in the European Union and other European countries with separate collection systems)**

This symbol on the battery or on the packaging indicates that the battery provided with this product shall not be treated as household waste. By ensuring these batteries are disposed of correctly, you will help prevent potentially negative consequences for the environment and human health which could otherwise be caused by inappropriate waste handling of the battery. The recycling of the materials will help to conserve natural resources. In case of products that for safety, performance or data integrity reasons require a permanent connection with an incorporated battery, this battery should be replaced by qualified service staff only. To ensure that the battery will be treated properly, hand over the product at end-of-life to the applicable collection point for the recycling of electrical and electronic equipment. For all other batteries, please view the section on how to remove the battery from the product safely. Hand the battery over to the applicable collection point for the recycling of waste batteries. For more detailed information about recycling of this product or battery, please contact your local Civic Office, your household waste disposal service or the shop where you purchased the product.

#### **Warning if your car's ignition has no ACC position**

Be sure to set the Auto Off function [\(page 43](#page-42-0)).

The unit will shut off completely and automatically in the set time after the unit is turned off, which prevents battery drain. If you do not set the Auto Off function, press and hold (OFF) until the display disappears each time you turn the ignition off.

To cancel the demonstration (DEMO) display, see [page 43](#page-42-1).

### **On safety**

- Comply with the traffic laws in your country.
- For your safety, the monitor connected to the VIDEO OUT turns off automatically when the parking brake is not applied.

### **Preventing an accident**

Pictures appear only after you park the car and set the parking brake. If the car starts moving during video playback, pictures from the VIDEO OUT automatically disappear after displaying the following caution.

The pictures on the screen are turned off, but audio source can be heard.

#### Video blocked for your safety.

Do not operate the unit or watch the monitor while driving.

### **Table of Contents**

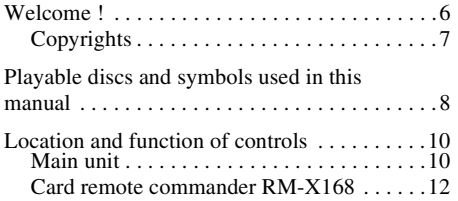

### *[Getting Started](#page-13-0)*

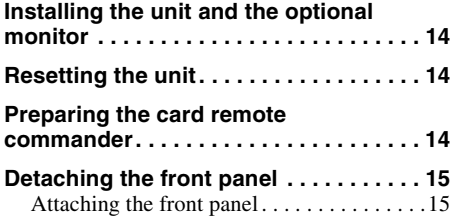

### *[Basic Operations](#page-15-0)*

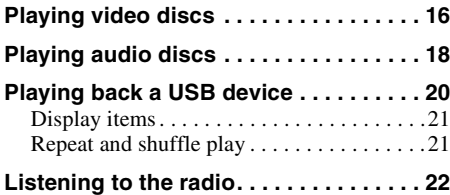

### **[Advanced Operations — Discs](#page-22-0)**

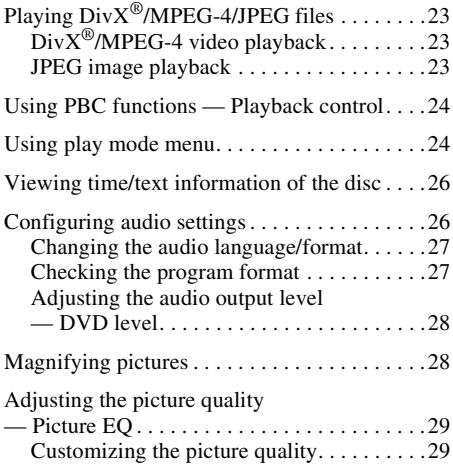

**4**

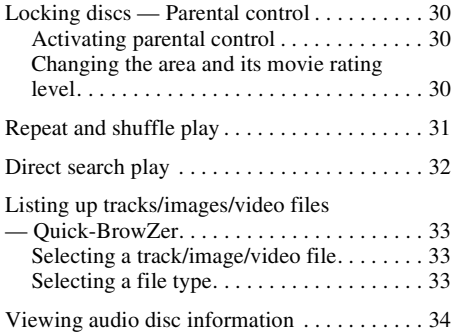

### **[Advanced Operations — Radio](#page-33-1)**

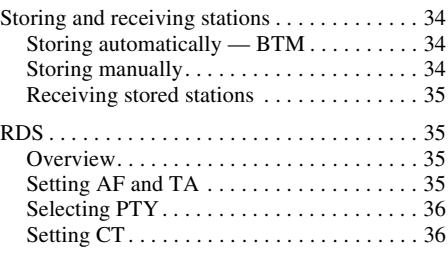

### **[Sound Adjustment](#page-36-0)**

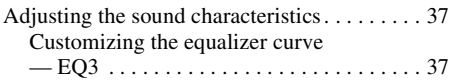

### **[Settings](#page-37-0)**

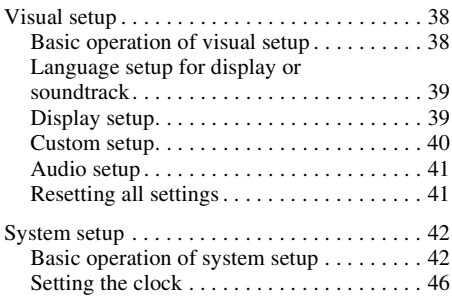

### **[Using Optional Equipment](#page-45-1)**

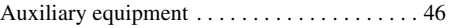

### **[Additional Information](#page-46-0)**

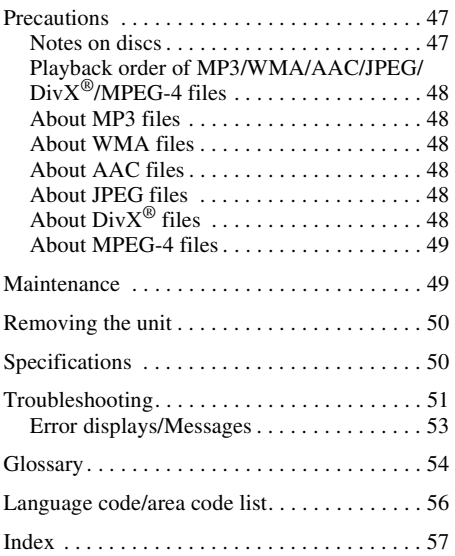

For installation and connections, see the supplied installation/connections manual.

## **Support site**

**If you have any questions or for the latest support information on this product, please visit the web site below:**

### **http://support.sony-europe.com**

Provides information on:

- Models and manufacturers of compatible digital audio players
- Supported MP3/WMA/AAC files

### <span id="page-5-0"></span>**Welcome !**

Thank you for purchasing this Sony Multi Disc Player. Before operating this unit, read this manual thoroughly and retain it for future reference.

### **Features**

#### **DVD, VCD, CD playback**  $\rightarrow$  [page 8](#page-7-0)

Compatible with various disc formats.

### **2000MP3, 2000WMA, 2000AAC**

Can play up to 2,000 tracks\* recorded on a disc in MP3/WMA/AAC format.

#### **Multi-disc resume playback**  $\rightarrow$  [page 40](#page-39-1)

Stores the point where playback is stopped for up to 5 discs and can resume DVD VIDEO/ VCD/DivX/MPEG-4 playback even after the disc is ejected.

### EC<sub>3</sub>

#### $\rightarrow$  [page 37](#page-36-1)

7 preset equalizer curves, which can be further customized by tuning 3 different bands.

### **Picture EC**  $\rightarrow$  [page 29](#page-28-0)

Picture tone selectable from preset settings according to the car's interior/ambient light.

#### **FRONT AUX**  $\rightarrow$  [page 46](#page-45-2)

Allows connection of a portable audio device (analog connection).

### **REAR-AUX**  $\rightarrow$  [page 46](#page-45-2)

The AUX AUDIO IN terminals on the rear allow connection and audio output of an auxiliary device, such as portable audio device (analog connection), hideaway navigation device, TV tuner box, etc.

Follow the page reference for details.<br><sup>\*</sup> *Depending on track length and recorded sampling rate.*

### <span id="page-6-0"></span>**Copyrights**

This product incorporates copyright protection technology that is protected by method claims of certain U.S. patents, other intellectual property rights owned by Macrovision Corporation, and other rights owners. Use of this copyright protection technology must be authorized by Macrovision Corporation, and is intended for home and other limited viewing uses only unless otherwise authorized by Macrovision Corporation. Reverse engineering or disassembly is prohibited.

**Manufactured under license** from Dolby Laboratories. **DIGITAL** "Dolby" and the double-D symbol are trademarks of Dolby Laboratories.

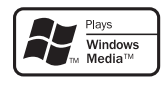

Windows Media, and the Windows logo are trademarks or registered trademarks of Microsoft Corporation in the

United States and/or other countries.

"DVD VIDEO," "DVD-R," "DVD-RW," "DVD+R," and "DVD+RW" are trademarks.

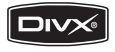

"DivX" and "DivX Certified" are registered trademarks or trademarks of DivX, Inc.

THIS PRODUCT IS LICENSED UNDER THE MPEG-4 VISUAL PATENT PORTFOLIO LICENSE FOR THE PERSONAL AND NON-COMMERCIAL USE OF A CONSUMER FOR DECODING MPEG-4 VIDEO THAT WAS ENCODED BY A CONSUMER ENGAGED IN A PERSONAL AND NON-COMMERCIAL ACTIVITY AND/OR WAS OBTAINED FROM A VIDEO PROVIDER LICENSED BY MPEG LA TO PROVIDE MPEG-4 VIDEO. NO LICENSE IS GRANTED OR SHALL BE IMPLIED FOR ANY OTHER USE. ADDITIONAL INFORMATION INCLUDING THAT RELATING TO PROMOTIONAL, INTERNAL AND COMMERCIAL USES AND LICENSING MAY BE OBTAINED FROM MPEG LA, LLC. SEE HTTP://WWW.MPEGLA.COM

### <span id="page-7-0"></span>**Playable discs and symbols used in this manual**

This unit can play various video/audio discs.

The following chart helps you to check if a disc is supported by this unit, as well as what functions are available for a given disc type.

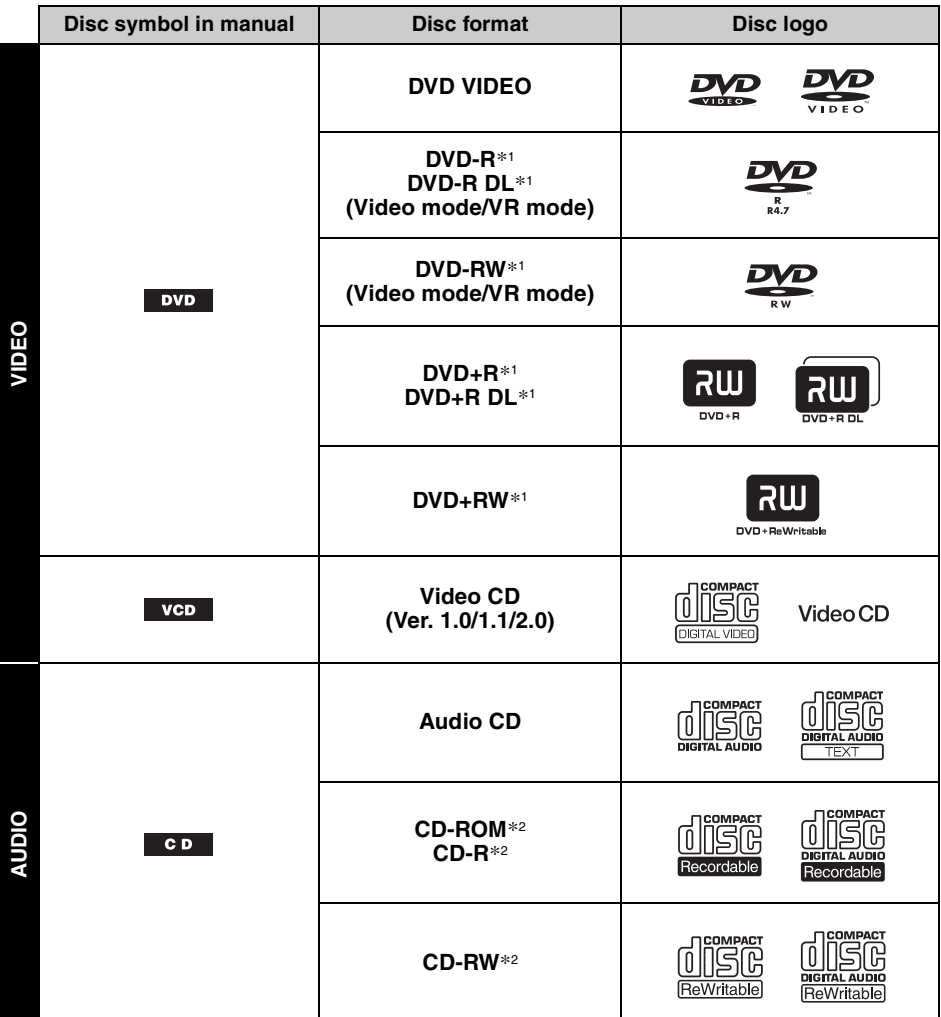

\*1 *Audio files can also be stored. For details, see [page 9.](#page-8-0)*

\*2 *Video/image files can also be stored. For details, see [page 9.](#page-8-0)*

#### *Note*

*"DVD" may be used in this manual as a general term for DVD VIDEOs, DVD-Rs/DVD-RWs, and DVD+Rs/ DVD+RWs.*

<span id="page-8-0"></span>The following chart shows the supported compression formats, their file types, and the disc types on which those files can be stored.

Available functions differ depending on the format, regardless of disc type. The format symbols below appear next to the description of functions available for that format.

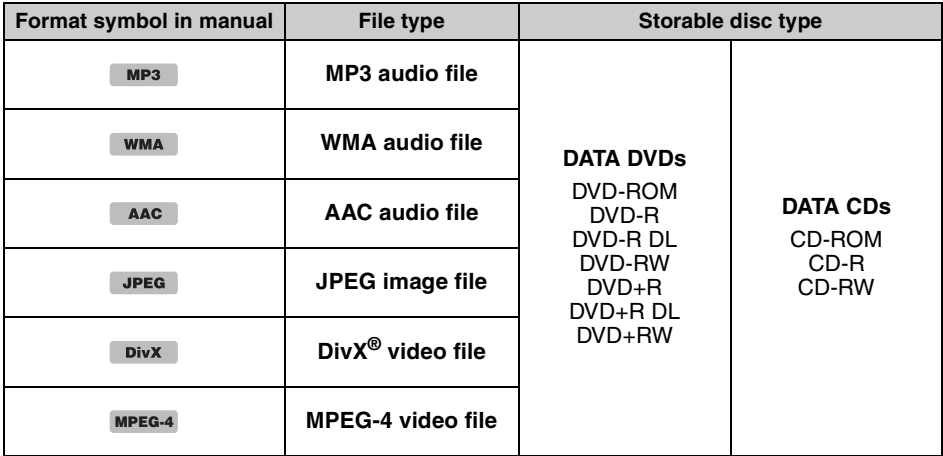

*Tip*

*For details on compression formats, see [page 48.](#page-47-1)*

### **Unsupported discs**

The following discs cannot be played on this unit.

- 8 cm  $(3 \frac{1}{4} \text{ in})$  discs
- 12 cm  $(4\frac{3}{4}$  in) discs utilizing only the inner 8 cm  $(3\frac{1}{4}$  in) data portion (the rest is transparent)
- CD-ROM containing files other than MP3/WMA/AAC/JPEG/DivX/MPEG-4
- SA-CD
- CD-G
- Photo-CD
- VSD (Video Single Disc)
- DVD-ROM containing files other than MP3/WMA/AAC/JPEG/DivX/MPEG-4
- DVD-RAM
- DVD-Audio
- Active-Audio (Data)
- SVCD (Super Video CD)
- CDV
- Discs created in Packet Write format
- Discs in DTS format

#### *Note*

*Even compatible discs may not be playable on this unit, depending on their recorded condition.*

### **Region code**

The region system is used to protect software copyrights. The region code is located on the bottom of the unit, and only DVDs labeled with an identical region code can be played on this unit.

DVDs labeled  $\left[\begin{smallmatrix} 1 & 0 \\ 0 & \cdots \end{smallmatrix}\right]$  can also be played.

If you try to play any other DVD, the message "Playback prohibited by region code." will appear on the monitor screen. Depending on the DVD, no region code may be labeled even though playing the DVD is prohibited by area restrictions.

#### **Region code**

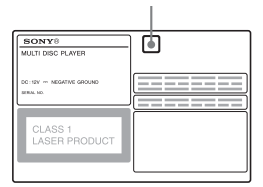

### <span id="page-9-1"></span><span id="page-9-0"></span>**Main unit**

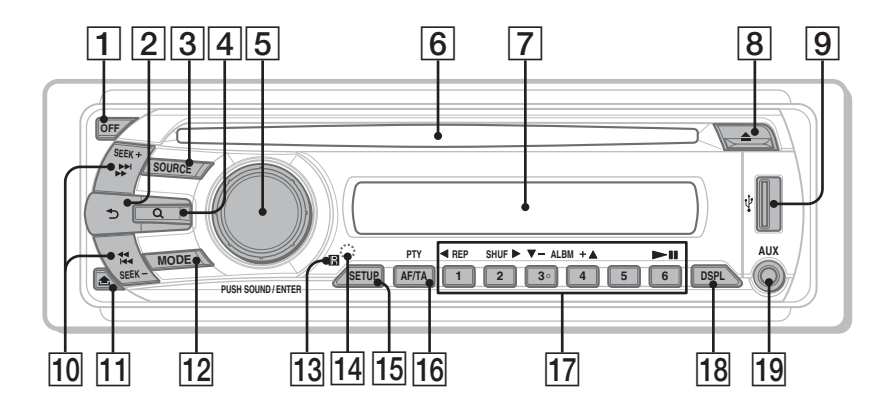

Refer to the pages listed for details.

Instructions in this manual generally describe the controls on the card remote commander. You can also use the controls on the main unit if they have the same or similar names to those on the card remote commander.

- A **OFF button** [page 15](#page-14-3), [16](#page-15-2), [18](#page-17-1), [20,](#page-19-1) [24](#page-23-2) To power off/stop the source (press); shut off completely (press and hold).
- **2 <del></del> <del>b</del>** (Back) button [page 33](#page-32-3), [37](#page-36-3) To return to the previous display.
- **[3] SOURCE button** [page 20](#page-19-2), [22,](#page-21-2) [34,](#page-33-6) [47](#page-46-3) To power on; change the source (Radio/Disc/ USB/AUX).
- D **(Browse) button** [page 33](#page-32-3) To enter the Quick-BrowZer mode.\*<sup>1</sup>
- **E** Control dial/SOUND/ENTER button [page 28,](#page-27-2) [33,](#page-32-4) [34](#page-33-5), [36](#page-35-2), [37](#page-36-4), [42,](#page-41-2) [46,](#page-45-3) [47](#page-46-5) To adjust the volume/adjust a setting (rotate); open the sound menu/apply a setting (press).
- **6** Disc slot [page 16,](#page-15-4) [18](#page-17-3) To insert the disc.
- G **Display window**
- **<u>B</u>** ≜ (eject) button [page 16,](#page-15-3) [18](#page-17-2) To eject the disc.
- **9 USB terminal** [page 20](#page-19-0) To connect to the USB device.
- 10 **SEEK +/- buttons** [page 17,](#page-16-0) [19,](#page-18-0) [22,](#page-21-1) [23](#page-22-4) **Disc/USB:**

To skip a chapter/track/scene/file (press); reverse/fast-forward disc (press and hold momentarily); reverse/fast-forward track (press and hold).\*<sup>2</sup> **Radio:**

To tune in stations automatically (press); find a station manually (press and hold).

K **(front panel release) button**  [page 15](#page-14-2)

#### 12 **MODE button** [page 22,](#page-21-3) [34,](#page-33-7) [47](#page-46-4) To select the radio band (FM/MW/LW); select an auxiliary device connected to the AUX input jack (front) or AUX IN jack (rear).

**Receptor for the card remote commander**

<span id="page-9-2"></span>14 **RESET button** [page 14](#page-13-2)

- **15 SETUP button** [page 28](#page-27-3), [34](#page-33-6), [42](#page-41-3), [46,](#page-45-5) [47](#page-46-3) To open the system setup menu.
- **16 AF (Alternative Frequencies)/ TA (Traffic Announcement)/ PTY (Program Type) button** [page 35,](#page-34-4) [36](#page-35-3)

To set AF and TA (press); select PTY (press and hold) in RDS.

### Q **Number buttons**

**Disc/USB:**

(1): b **REP** [page 16](#page-15-5), [17](#page-16-1), [21,](#page-20-1) [31](#page-30-1) (2): **SHUF** B [page 16,](#page-15-5) [17,](#page-16-1) [21](#page-20-1), [31](#page-30-1)  $(3)/(4)$ : **ALBM**  $-/-$  ( $\nabla/\Delta$ ) [page 16](#page-15-5), [17](#page-16-1), [19](#page-18-1), [23](#page-22-5)

To skip an album or folder/move the cursor (press); skip albums or folders continuously (press and hold).

 $(6)$ :  $\blacktriangleright$ II (play/pause) [page 16,](#page-15-6) [17,](#page-16-2) [18,](#page-17-4) [19](#page-18-2), [23](#page-22-6)

To start/pause playback.

#### **Radio:**

To receive stored stations (press); store stations (press and hold).

### **R DSPL (Display) button** [page 21,](#page-20-0) [26,](#page-25-2)

[35](#page-34-5), [46](#page-45-6)

To change the display item.

#### **19 AUX input jack** [page 46](#page-45-4)

To connect a portable audio device.

- \*1 *When a CD/MP3/WMA/AAC/JPEG/DivX/MPEG-4 is played.*
- \*2 *Operation differs depending on the disc [\(page 17,](#page-16-3) [19](#page-18-3)).*

#### *About USB cap*

*When not using the USB terminal* **9**, use the supplied *USB cap to prevent dust or dirt entering. Keep the USB cap out of the reach of children to prevent accidental swallowing.*

<span id="page-11-0"></span>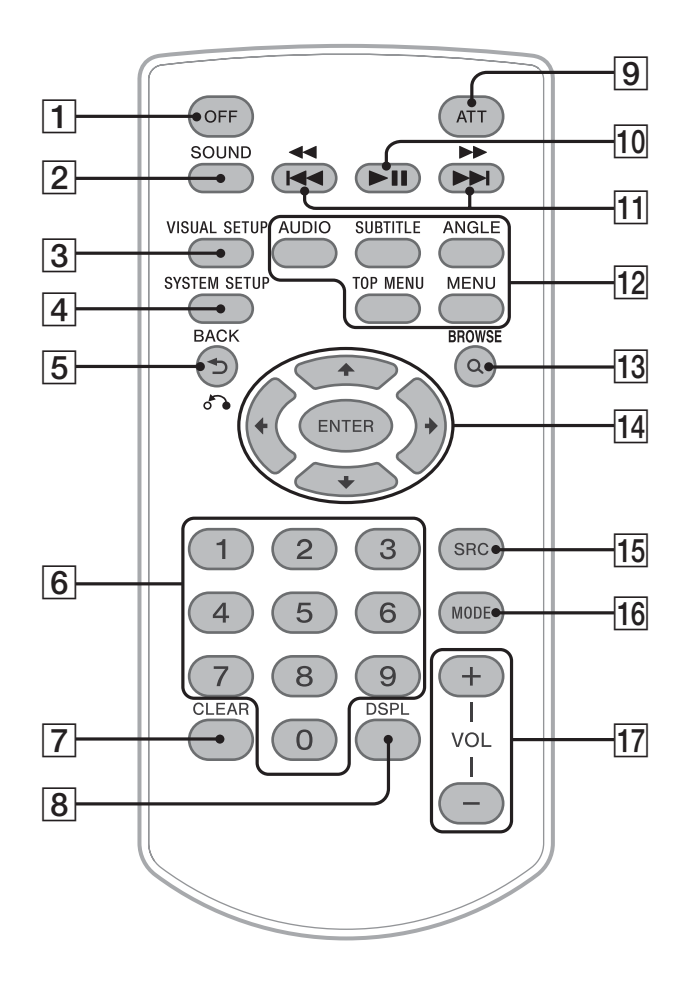

Refer to the pages listed for details. Remove the insulation film before use [\(page 14](#page-13-3)).

- A **OFF button** [page 16](#page-15-2), [18](#page-17-1), [20](#page-19-1), [24](#page-23-2) To power off/stop the source (press); shut off completely (press and hold).
- **B** SOUND button [page 37](#page-36-5) To open the sound menu.
- **3** VISUAL SETUP button [page 24,](#page-23-3) [27,](#page-26-2) [28](#page-27-4), [29,](#page-28-2) [30,](#page-29-3) [32,](#page-31-1) [33](#page-32-5), [38](#page-37-3) To open the play mode/visual setup menu.
- **EXECUP button** [page 28](#page-27-5), [34](#page-33-8), [42,](#page-41-4) [46,](#page-45-7) [47](#page-46-6) To open the system setup menu.
- E **(Back)/**O **button** [page 24,](#page-23-4) [25,](#page-24-0) [30](#page-29-4), [31,](#page-30-2) [33,](#page-32-6) [37](#page-36-3), [38](#page-37-4) To return to the previous display; return to the menu on a  $\overline{VCD}^{*1}$ .
- **6** Number buttons [page 16,](#page-15-7) [17,](#page-16-4) [24,](#page-23-5) [25](#page-24-1), [30](#page-29-6), [31](#page-30-3), [32,](#page-31-2) [33,](#page-32-8) [34](#page-33-9) **Disc:** To locate a title/chapter/track. **Radio:** To receive stored stations (press); store stations (press and hold).
- G **CLEAR button** [page 30,](#page-29-5) [33](#page-32-7)

To delete an entered number.

**B** DSPL (Display) button [page 21,](#page-20-0) [26,](#page-25-2) [35](#page-34-5), [46](#page-45-6) To change display items.

### **9** ATT (Attenuate) button

To attenuate the sound (to cancel, press again).

 $\boxed{10}$  **►II (Play/Pause) button** [page 16,](#page-15-6) [17,](#page-16-2) [18](#page-17-4), [19](#page-18-2), [23](#page-22-6)

To start/pause playback.

**M/ H d**<br>**M**<br>**F**<br>**M**<br>**buttons** [page 17](#page-16-0), [19](#page-18-0), [22](#page-21-1), [23](#page-22-4)

#### **Disc/USB:**

To skip a chapter/track/scene/file (press); reverse/fast-forward disc (press and hold momentarily); reverse/fast-forward track (press and hold).\*<sup>2</sup>

#### **Radio:**

To tune in stations automatically (press); find a station manually (press and hold).

#### **12** DVD playback setting buttons

(AUDIO): [page 17,](#page-16-5) [27](#page-26-3) To change the audio language/format. (For VCD/CD/MP3/WMA/AAC, to change the audio channel.) (SUBTITLE): [page 17](#page-16-6) To change the subtitle language. (ANGLE): [page 17](#page-16-7) To change the viewing angle. (TOP MENU): [page 17](#page-16-8) To open the top menu on a DVD. (MENU): [page 17](#page-16-8) To open the menu on a disc.

### M **(Browse) button** [page 33](#page-32-3)

To enter the Quick-BrowZer mode.\*<sup>3</sup>

### N <**/**M**/**m**/**, **(Cursor)/ENTER buttons**

To move the cursor and apply a setting.

**15 SRC (Source) button** [page 20](#page-19-2), [22,](#page-21-4) [34,](#page-33-7) [47](#page-46-7)

To power on; change the source (Radio/Disc/ USB/AUX).

### **16 MODE button** [page 22,](#page-21-3) [34,](#page-33-7) [47](#page-46-4)

To select the radio band (FM/MW/LW); select an auxiliary device connected to the AUX input jack (front) or AUX IN jack (rear).

### Q **VOL (Volume) +/– buttons**

To adjust the volume.

- \*1 *When playing with PBC function.*
- \*2 *Operation differs depending on the disc ([page 17,](#page-16-3) [19](#page-18-3)).*
- \*3 *When a CD/MP3/WMA/AAC/JPEG/DivX/MPEG-4 is played.*

#### *Note*

*If the unit is turned off and the display disappears, it cannot be operated with the card remote commander unless* (SOURCE) *on the main unit is pressed, or a disc is inserted to activate the unit first.*

### <span id="page-13-0"></span>*Getting Started*

### <span id="page-13-1"></span>**Installing the unit and the optional monitor**

Firstly, install and connect the unit and the optional monitor.

This unit can be operated using the displays that appear on the unit and/or the optional monitor. Note that this manual includes instructions concerning displays on both unit and/or optional monitor.

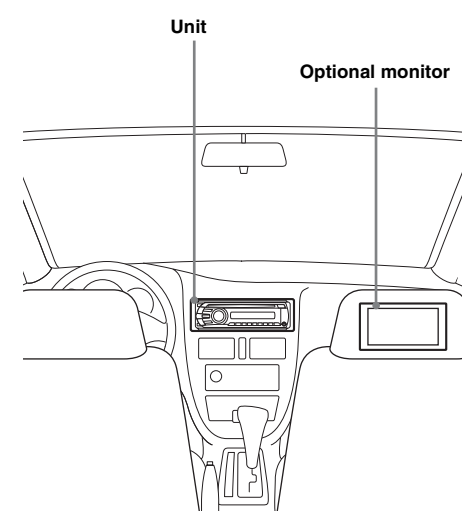

For details, see the supplied installation/ connections manual.

#### *Note*

*Be sure to install the optional monitor safely, and in a place where it does not obstruct the driver's view.*

### <span id="page-13-2"></span>**Resetting the unit**

Before operating the unit for the first time, or after replacing the car battery or changing the connections, you must reset the unit. Detach the front panel ([page 15\)](#page-14-0) and press the RESET button ([page 10](#page-9-2)) with a pointed object, such as a ball-point pen.

#### *Note*

*Pressing the RESET button will erase the clock setting and some stored contents.*

### <span id="page-13-3"></span>**Preparing the card remote commander**

Remove the insulation film.

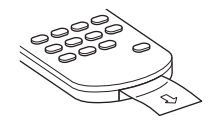

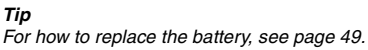

### <span id="page-14-0"></span>**Detaching the front panel**

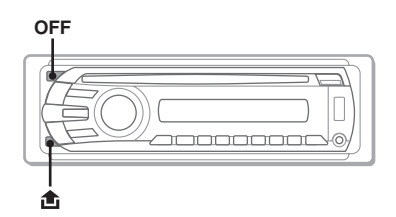

You can detach the front panel of this unit to prevent theft.

### **Caution alarm**

If you turn the ignition switch to the OFF position without detaching the front panel, the caution alarm will sound for a few seconds. The alarm will only sound if the built-in amplifier is used.

<span id="page-14-3"></span>**1 Press** (OFF)**.**

The unit is turned off.

<span id="page-14-2"></span>**2** Press  $\triangle$ , then pull it off towards you.

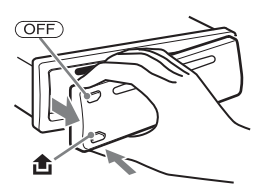

#### *Notes*

- *Do not drop or put excessive pressure on the front panel and display window.*
- *Do not subject the front panel to heat/high temperature or moisture. Avoid leaving it in a parked car or on a dashboard/rear tray.*
- *Do not detach the front panel during playback of the USB device, otherwise USB data may be damaged.*

### <span id="page-14-1"></span>**Attaching the front panel**

Engage part  $\overline{A}$  of the front panel with part  $\overline{B}$  of the unit, as illustrated, and push the left side into position until it clicks.

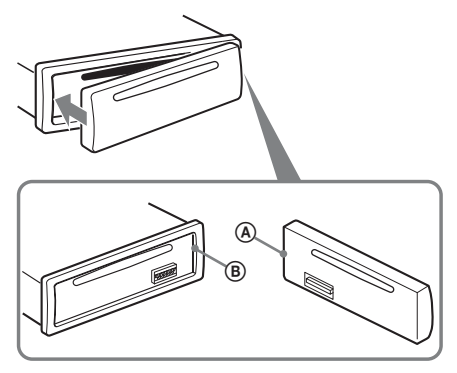

#### *Note*

*Do not put anything on the inner surface of the front panel.*

### <span id="page-15-0"></span>*Basic Operations*

### <span id="page-15-1"></span>**Playing video discs**

Depending on the disc, some operations may be different or restricted. Refer to the operating instructions supplied with your disc.

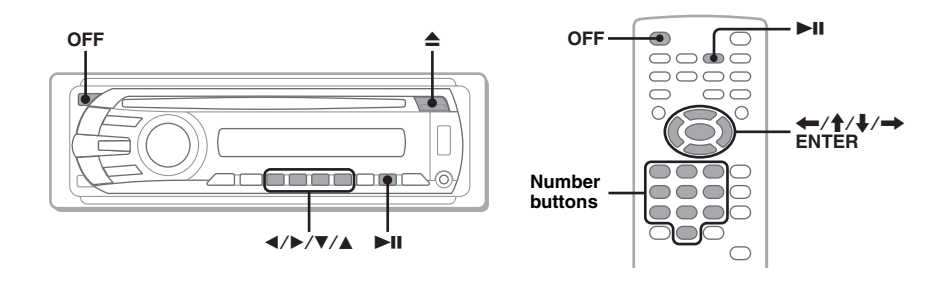

- **1 Turn on your monitor, then select the input source on your monitor corresponding to this unit.**
- <span id="page-15-4"></span>**2 Insert the disc (label side up).**

<span id="page-15-6"></span>Playback starts automatically. If playback does not start automatically, press  $\n \ \blacksquare$ 

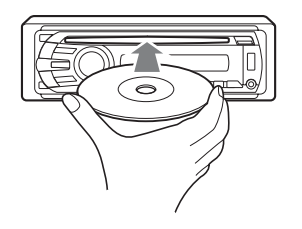

### <span id="page-15-5"></span>**3** If the DVD menu appears, press  $\textcircled{\tiny{1}}(\blacktriangle)$ / $\textcircled{\tiny{2}}(\blacktriangleright)$ / $\textcircled{\tiny{3}}(\blacktriangledown)$ / $\textcircled{\tiny{4}}$ ) to move the cursor, then press  $\circledcirc$  ( $\blacktriangleright$ II) to confirm.

<span id="page-15-7"></span>With the card remote commander, press the  $\leftarrow/\uparrow/\downarrow/\rightarrow$ /number buttons to move the cursor, then press (ENTER) to confirm.

### **To stop playback**

<span id="page-15-2"></span>Press (OFF).

*Note*

*Discs in DTS format are not supported. The sound is not output if the DTS format is selected.*

### **To eject the disc**

<span id="page-15-3"></span>Press  $\triangle$ 

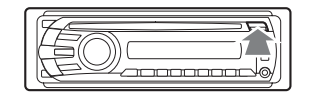

### **About the DVD menu**

A DVD is divided into several sections, which make up a picture or music feature. These sections are called "titles." When you play a DVD that contains several titles, you can select a desired title using the DVD's top menu. For DVDs that allow you to select items such as subtitle/sound language(s), select these items using the DVD menu.

### **Other playback operations**

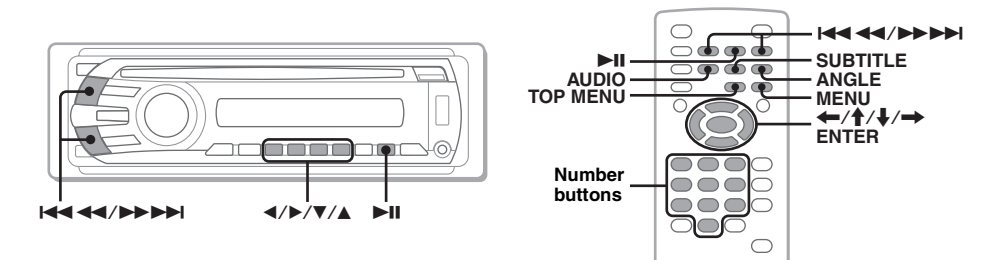

<span id="page-16-8"></span><span id="page-16-3"></span><span id="page-16-2"></span><span id="page-16-1"></span><span id="page-16-0"></span>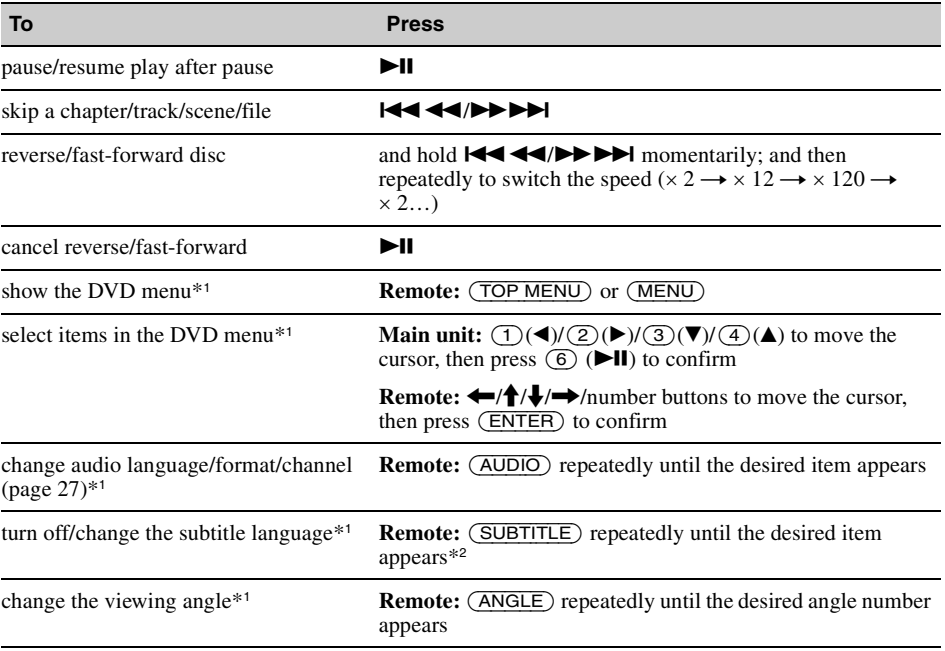

<span id="page-16-11"></span><span id="page-16-10"></span><span id="page-16-9"></span><span id="page-16-7"></span><span id="page-16-6"></span><span id="page-16-5"></span><span id="page-16-4"></span>\*1 *Unavailable depending on the disc.*

\*2 *When the 4-digit input prompt appears, input the language code ([page 56](#page-55-1)) for the desired language.*

### <span id="page-17-0"></span>**Playing audio discs**

Depending on the disc, some operations may be different or restricted. Refer to the operating instructions supplied with your disc.

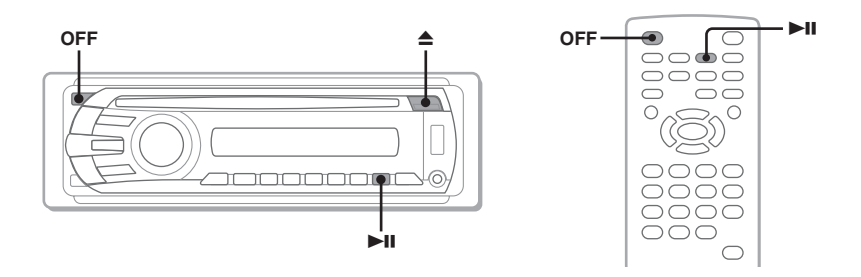

### <span id="page-17-3"></span>**1 Insert the disc (label side up).**

<span id="page-17-4"></span>Playback starts automatically. If playback does not start automatically, press  $\n \ \blacktriangleright$ II.

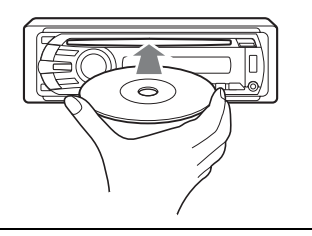

### **To stop playback**

<span id="page-17-1"></span>Press (OFF).

#### *Note*

*Discs in DTS format are not supported. The sound is not output if the DTS format is selected.*

### **To eject the disc**

<span id="page-17-2"></span> $Press \triangle$ 

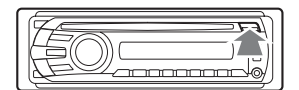

### **Other playback operations**

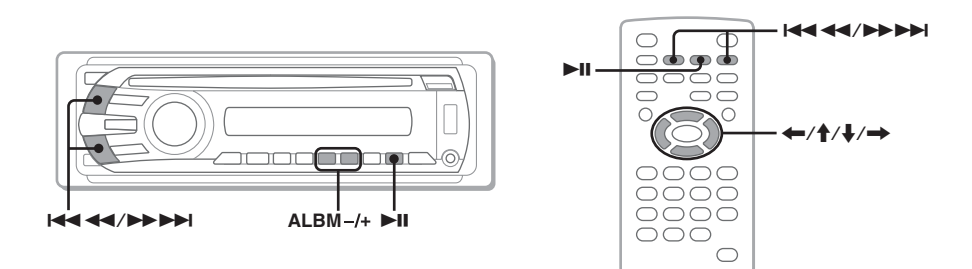

<span id="page-18-3"></span><span id="page-18-2"></span><span id="page-18-0"></span>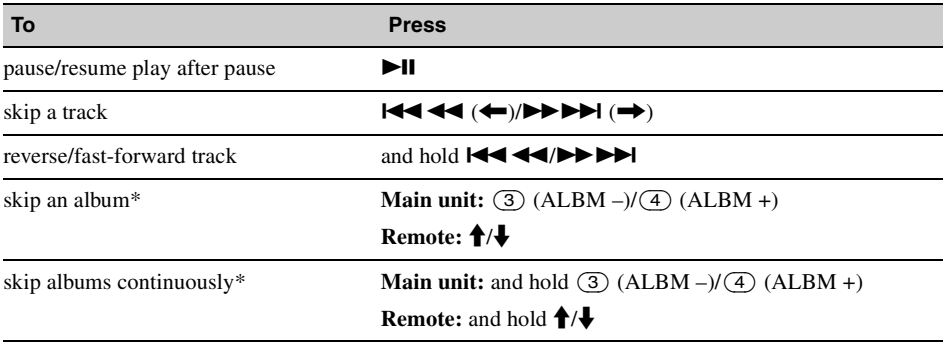

<span id="page-18-1"></span>\* *When an MP3/WMA/AAC is played.*

### <span id="page-19-0"></span>**Playing back a USB device**

For details on the compatibility of your USB device, visit the support site.

### **Support site**

http://support.sony-europe.com

- MSC (Mass Storage Class) type USB devices compliant with the USB standard can be used.
- Corresponding codec is MP3 (.mp3), WMA (.wma), AAC (.m4a) and JPEG (.jpg).
- Backup of data in a USB device is recommended.

#### *Note*

*Connect the USB device after starting the engine.*

*Depending on the USB device, malfunction or damage may occur if it is connected before starting the engine.*

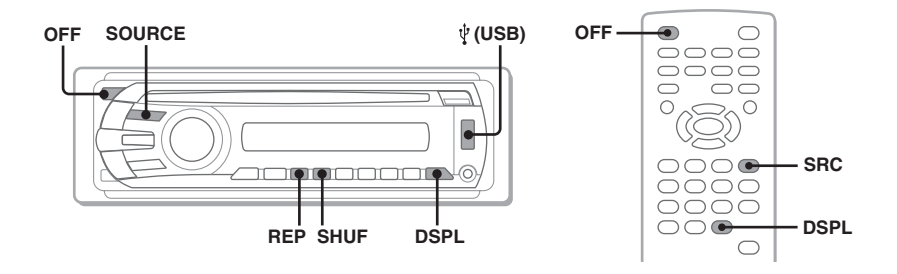

### **1 Connect the USB device to the USB terminal.**

<span id="page-19-2"></span>Playback starts automatically. If a USB device is already connected, to start playback, press (SOURCE) repeatedly until "USB" appears.

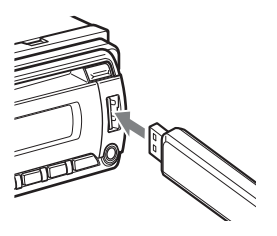

### **To stop play back**

<span id="page-19-1"></span>Press (OFF).

#### *Note*

*Be sure to use the USB cable supplied with the device if a cable is needed when making USB connection.*

### **Removing the USB device**

- **1** Stop the USB device playback.
- **2** Remove the USB device. If you remove your USB device during playback, data in the USB device may be damaged.

#### *Notes*

- *Do not use USB devices so large or heavy that they may fall down due to vibration, or cause a loose connection.*
- *Do not detach the front panel during playback of the USB device, otherwise USB data may be damaged.*
- *This unit cannot recognize USB devices via a USB hub.*

### <span id="page-20-0"></span>**Display items**

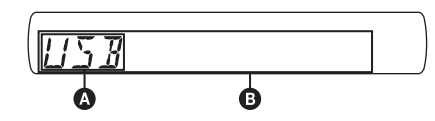

**A** Source

B Track name, Artist name, Album number\*, Album name, Track number/Elapsed playing time, Clock

\* *Album number is displayed only when the album is changed.*

To change display items  $\bullet$ , press (DSPL).

#### *Notes*

- *Displayed items will differ, depending on the USB device, recorded format and settings. For details, visit the support site.*
- *The maximum number of displayable data is as follows.*
	- *folders (albums): 256*
	- *files (tracks): 2,000*
- *Do not leave a USB device in a parked car, as malfunction may result.*
- *It may take time for playback to begin, depending on the amount of recorded data.*
- *During playback or fast-forward/reverse of a VBR (Variable Bit Rate) MP3/WMA/AAC file, elapsed playing time may not display accurately.*
- *Playback of a lossless compression file is not supported.*

### **Displaying the sleeve image (Jacket Picture)**

During audio playback, you can check the content information or display the sleeve image (Jacket Picture)\* of MP3/WMA/AAC file in the USB device on the monitor.

\* *The recommended size is from 240* × *240 to 960* × *960 pixels.*

### <span id="page-20-1"></span>**Repeat and shuffle play**

**1 During playback, press** (1) **(REP) or**  (2) **(SHUF) repeatedly until the desired setting appears.**

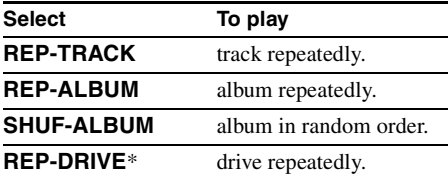

\* *When two or more drives are created on the USB device.*

To return to normal play mode, select "REP-OFF" or "SHUF-OFF."

### <span id="page-21-0"></span>**Listening to the radio**

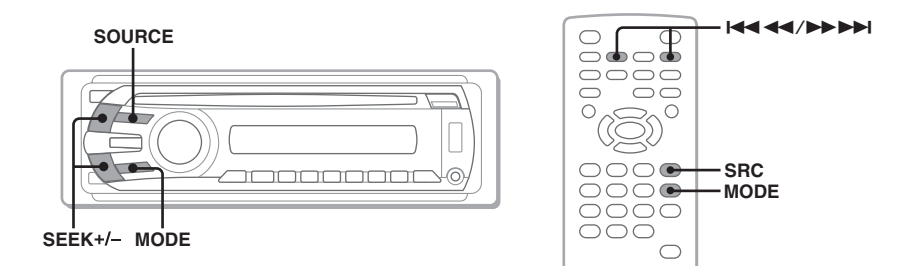

<span id="page-21-2"></span>**1 Press** (SOURCE) **repeatedly until "TUNER" appears.**

### <span id="page-21-3"></span>**2 Press** (MODE) **repeatedly until the desired band (FM1, FM2, FM3, MW or LW) appears.**

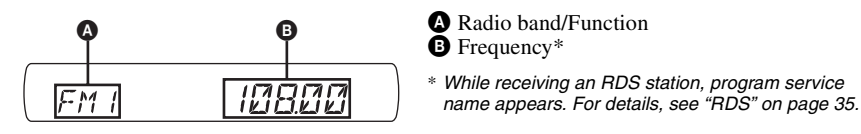

### **3 Perform tuning.**

#### **To tune automatically**

<span id="page-21-1"></span>Press (SEEK) +*/–*.

Scanning stops when the unit receives a station. Repeat this procedure until the desired station is received.

#### **To tune manually**

Press and hold (SEEK) +*/–* to locate the approximate frequency, then press (SEEK) +*/–* repeatedly to fine adjust to the desired frequency.

#### *Tip*

*For details on other radio functions, [see "Advanced Operations — Radio" on page 34.](#page-33-1)*

#### *With the card remote commander*

<span id="page-21-4"></span>Use  $(SRC)$  instead of  $(SOURCE)$ , and  $AA$   $AA$   $\rightarrow$   $A$  instead of  $(SEEK)$   $-\n/+$ .

### <span id="page-22-0"></span>*Advanced Operations — Discs*

This chapter consists of the following sections.

- **Video-specific operations**\*  $\rightarrow$  [page 23](#page-22-1) to [31](#page-30-4)
- **Video**\***/audio common operations**  $\rightarrow$  [page 31](#page-30-0) to [34](#page-33-10)
- **Audio-specific operations**  $\rightarrow$  [page 34](#page-33-0)
- \* *Including JPEG operations.*

### <span id="page-22-1"></span>**Playing DivX®/MPEG-4/JPEG files**

**DivX** л **JPEG MPEG-4**

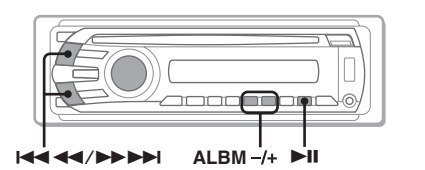

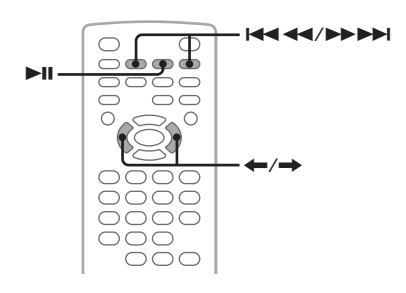

#### *Note*

*If the disc contains multiple file types, only the selected file type (audio/video/image) can be played. To play DivX/MPEG-4 video files or JPEG image files of such a disc, press Q during playback, select the desired file type (video/image) to list up, then select the desired file [\(page 33](#page-32-2)).*

## <span id="page-22-2"></span>**DivX®/MPEG-4 video playback**

You can control the DivX/MPEG-4 playback in the same way as other video discs ([page 16\)](#page-15-1), as well as some audio playback control features.

<span id="page-22-5"></span>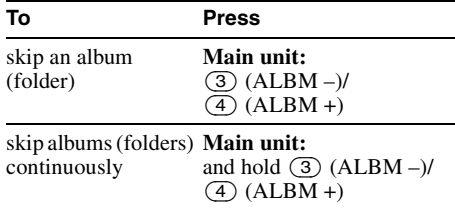

#### *Tip*

*You can also select a file to play using a list (Quick-BrowZer) ([page 33](#page-32-1)).*

### <span id="page-22-3"></span>**JPEG image playback**

<span id="page-22-6"></span>You can enjoy a slide show of JPEG files on this unit. The slide show starts automatically when you insert a disc or press  $\blacktriangleright$ II. For details on how to start playback, follow step 1 to 4 of ["Playing](#page-15-1)  [video discs" on page 16](#page-15-1).

### **Other playback operations**

<span id="page-22-4"></span>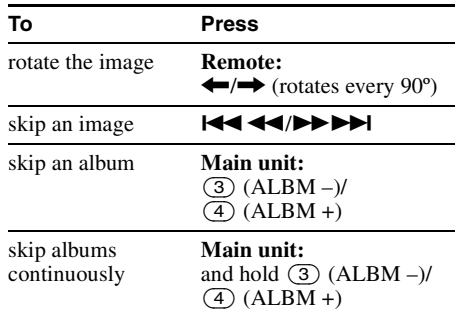

#### *Notes*

- *If a large-sized image is rotated, it may take longer to display.*
- *Progressive JPEG files cannot be displayed.*

#### *Tip*

*You can also select a file to play using a list (Quick-BrowZer) ([page 33\)](#page-32-1).*

### <span id="page-23-0"></span>**Using PBC functions — Playback control**

#### $VCD$

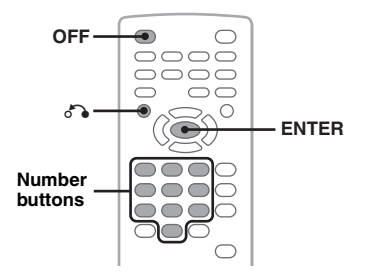

The PBC menu assists your operation interactively while a PBC compatible VCD is played.

- **1 Start playing a PBC compatible VCD.** The PBC menu appears.
- <span id="page-23-5"></span>**2 Press the number buttons to select the desired item, then press** (ENTER)**.**
- **3 Follow the instructions in the menu for interactive operations.**

<span id="page-23-4"></span>To return to the previous display, press  $\delta \rightarrow$ .

### **Playing without the PBC function**

- <span id="page-23-2"></span>**1 During playback, press** (OFF)**.** Playback stops.
- **2 Press the number buttons to select the desired item, then press** (ENTER)**.** "Play without PBC." appears and playback starts. The PBC menu does not appear during

playback.

#### *Notes*

- *The items on the menu, and operation procedures differ depending on the disc.*
- *During PBC playback, the track number, playback item, etc., do not appear in the play mode menu ([page 24](#page-23-1)).*
- *Resume playback is unavailable during playback without PBC.*

#### *Tip*

*To resume PBC playback, stop playback by pressing*   $(OFF)$ *, then press*  $H$ .

### <span id="page-23-1"></span>**Using play mode menu**

#### **DVD VCD** JPEG DivX MPEG-4

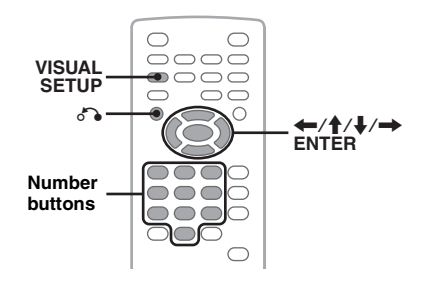

You can use the play mode menu on this unit to control playback or configure playback settings.

<span id="page-23-3"></span>To show the play mode menu, press (VISUAL SETUP) during playback. To hide, press (VISUAL SETUP) again.

#### *Notes*

- *During audio disc playback,* (VISUAL SETUP) *is inactive.*
- *During JPEG playback,* (VISUAL SETUP) *is active only when an image is fully displayed.*

#### *Tip*

*If you press* (VISUAL SETUP) *while the playback is stopped, the visual setup menu (by the monitor) appears where you can configure various settings, such as display language, audio adjustment, etc. [\(page 38\)](#page-37-1).*

#### **E.g., when playing a DVD**

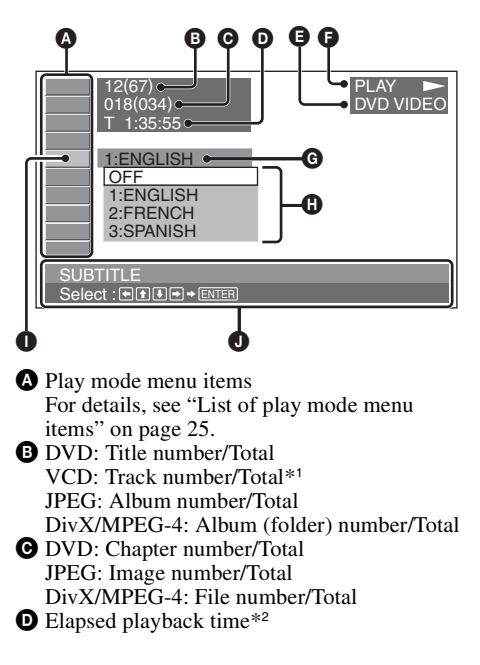

- **O** Format
- $\bigcirc$  Playback status (PLAY  $\bigcirc$ , PAUSE II, etc.)
- **G** Current setting
- **O** Options
- Selected item
- Selected item name and/or operation assist messages
- \*1 *When playing a VCD with the PBC function ([page 24\)](#page-23-0), no indication appears.*
- \*2 *During JPEG playback, no indication appears.*

### <span id="page-24-2"></span>**List of play mode menu items**

<span id="page-24-1"></span>Press  $\leftarrow$ / $\uparrow$ / $\downarrow$ / $\rightarrow$ /number buttons to select an item, then press (ENTER).

<span id="page-24-0"></span>To return to the previous display, press  $\delta \rightarrow$ . Refer to the pages listed for details.

### *<b>R* TITLE, TRACK [32](#page-31-3)

To select a title, scene or track to play.

**DVD VCD** 

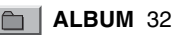

To select an album or folder to display.

**JPEG DivX MPEG-4**

### $\mathcal{B}$  **CHAPTER [32](#page-31-3)**

To select a chapter to play.

**DVD** 

### **IMAGE** [32](#page-31-3)

To select an image to display.

**JPEG** 

### **日** FILE [32](#page-31-3)

To select a video file to play.

**DivX MPEG-4**

#### **TIME** [32](#page-31-3)  $\odot$  1

To check the elapsed playback time; input time code.

> **VCD DivX MPEG-4**

### **AUDIO** [17](#page-16-9), [27](#page-26-0)

**DVD** 

To change the audio language/format/channel; check the program format.

> $VCD$ **DivX MPEG-4**

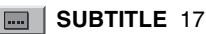

DVD

To turn subtitles on or off/change the subtitle language.

**DVD** 

**DVD** 

\*

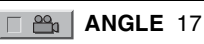

To change the angle.

#### $\mathbb{Q}$  **CENTER ZOOM** [28](#page-27-1)

**DVD** 

To magnify an image.

**VCD DivX MPEG-4**

### **REPEAT** [32](#page-31-4)

To play a title/chapter/track/album/image/video file repeatedly.

DVD | **VCD JPEG DivX MPEG-4**

### **FSHUFFLE [32](#page-31-4)**

To play chapters/tracks/images/video files in random order.

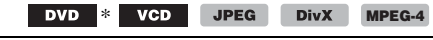

### **ET PICTURE EQ [29](#page-28-0)**

To adjust picture quality.

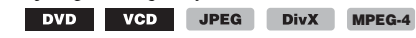

\* *Excluding DVD-R/DVD-R DL/DVD-RW in VR mode.*

### *Tip*

*When "SHUFFLE" or "REPEAT" is activated or "ANGLE" is available, its check-box lights up in green*   $(e.g.,\sqrt{\epsilon} \Rightarrow f \in \mathbb{R}$  ). However, you may not be *able to change the angle depending on the scene, even if the check-box is lit in green.*

### <span id="page-25-0"></span>**Viewing time/text information of the disc**

### **MPEG** DivX MPEG-4

 $\bigcirc$  $\bigcap$ 0000  $\bigcirc$  $\cup$  $\bigcirc$  $\cap$  $\cap$  $\circ$  $\circ\circ\circ\circ$  $\circ$ **DSPL**  $\bigcirc\bigcirc$ 

### **Checking time information**

The playback time and remaining time of the current title, chapter, track, etc., can be checked during video/image playback.

### <span id="page-25-2"></span>**1 During playback, press** (DSPL)**.**

The current playback information appears.

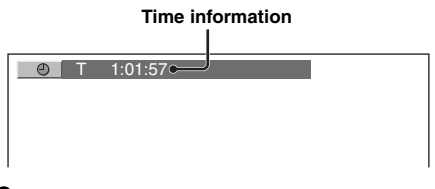

#### **2 Press** (DSPL) **repeatedly to switch the time information.**

Time information differs depending on the disc/ format as follows.

### **DVD playback**

• T \*\*:\*\*:\*\*

Elapsed playback time of the current title • T-\*\*:\*\*:\*\*

- Remaining time of the current title
- C \*\*:\*\*:\*\*

Elapsed playback time of the current chapter • C-\*\*:\*\*:\*\*

Remaining time of the current chapter

### **VCD playback**

(Only when playing version 1.0/1.1, or version 2.0 without PBC function.)

- T \*\*:\*\*
- Elapsed playback time of the current track
- T-\*\*:\*\*
- Remaining time of the current track • D \*\*:\*\*
- Elapsed playback time of the current disc • D-\*\*:\*\* Remaining time of the current disc

### **JPEG playback**

- Album number/Total
- Image number/Total

### **DivX/MPEG-4 playback**

- Album (folder) number/Total
- File number/Total
- T \*\*:\*\*

Elapsed playback time of the current file

### **Checking text information**

The text information (album name, image name, etc.) of JPEG/DivX/MPEG-4 files can be checked.

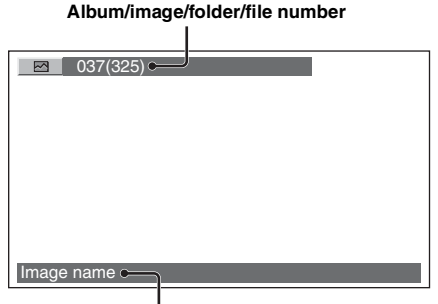

### **Text information**\*

\* *"NO TEXT" appears it there is no text information.*

Text information differs depending on the format as follows.

### **JPEG playback**

- Album name (when the album number is displayed)
- Image name (when the image number is displayed)

### **DivX/MPEG-4 playback**

- Album (folder) name (when the album (folder) number is displayed)
- File name (when the file number is displayed)

### <span id="page-25-1"></span>**Configuring audio settings**

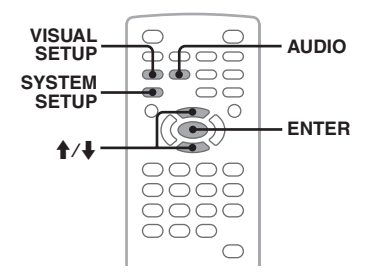

*Discs in DTS format are not supported. The sound is not output if the DTS format is selected.*

#### <span id="page-26-0"></span>**Changing the audio language/ format DivX**

For DVD, the audio language can be changed if the disc is recorded with multilingual tracks. For DVD/DivX, you can change the audio format when playing a disc recorded in multiple audio formats (e.g., Dolby Digital).

<span id="page-26-3"></span>**1 During playback, press** (AUDIO) **repeatedly until the desired audio language/format appears.**

#### **Audio language/format**\*

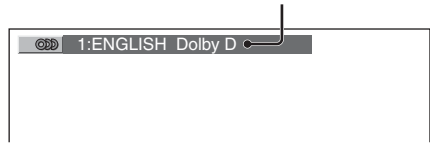

\* *When playing DivX, audio format/channel (e.g., "MP3") appears.*

The audio language switches among the available languages.

When the 4-digit input prompt appears, input the language code [\(page 56\)](#page-55-1) for the desired language.

When the same language is displayed two or more times, the disc is recorded in multiple audio formats.

### <span id="page-26-4"></span>**Changing the audio channel**

**VCD**  $C$  D MP3 **WMA AAC** 

When playing VCD/CD/MP3/WMA/AAC, you can select the right or left channel sound to listen through both right and left speakers. The options are indicated below.

**STEREO (ST)**: Standard stereo sound (default) **1/L (L)**: Left channel sound (monaural) **2/R (R)**: Right channel sound (monaural)

**1 During playback, press** (AUDIO) **repeatedly until the desired audio channel appears.**

E.g., when playing an MP3

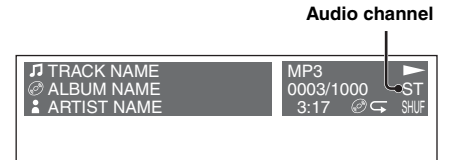

#### *Note*

*You may not be able to change the audio setting depending on the disc.*

*Tip*

*You can also change the settings of video discs by selecting "AUDIO" in the play mode menu [\(page 24\)](#page-23-1).*

### <span id="page-26-1"></span>**Checking the program format DVD**

You can check the number of channels and component position on the DVD VIDEO being played.

### <span id="page-26-2"></span>**1 During playback, press**

(VISUAL SETUP)**.**

The play mode menu appears.

**2 Press**  $\uparrow/\downarrow$  **to select**  $\Box$  **COD** (AUDIO). The program format appears.

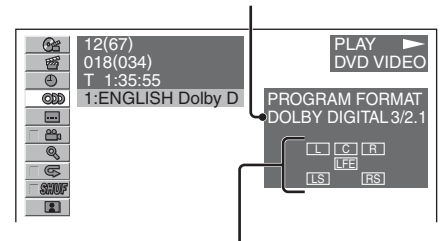

#### **Current audio format**\*

#### **Current program format**

\* *"PCM," "DOLBY DIGITAL," etc., appears depending on the disc.*

The letters in the program format display represent the following sound components and its position.

- $\lceil \bot \rceil$ : Front (left)
- $\boxed{\mathsf{R}}$ : Front (right)
- C: Center
- $\lceil \text{LS} \rceil$ : Rear (left)
- [RS]: Rear (right)
- : Rear (monaural): The rear component of the Dolby Surround processed signal and the Dolby Digital signal
- : Low Frequency Effect signal

The program format name and channel numbers appear as follow.

Example: Dolby Digital 5.1 ch

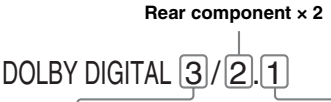

**Front component × 2 + Center component × 1**

**LFE component × 1**

To hide the play mode menu, press (VISUAL SETUP).

### <span id="page-27-0"></span>**Adjusting the audio output level — DVD level**

You can adjust the audio output level for a DVD recorded in Dolby Digital format, to reduce the volume level differences between disc and source.

<span id="page-27-5"></span>**1 During playback, press**  (SYSTEM SETUP)**.** The system setup item appears on the main

- **2** Press **↑/↓** to select "DVD-LEVEL." **then press** (ENTER)**.**
- **3** Press  $\clubsuit$  to set to "ADJST-ON," then **press** (ENTER)**.**
- **4** Press **↑/↓** to select "DOLBY-ADJ," **then press** (ENTER)**.**
- **5** Press  $\uparrow/\downarrow$  to adjust the output level. The output level is adjustable in single steps, between  $-10$  and  $+10$ .

**BEDIGITAL** EQB  $\overline{B}$ DOL BY+  $\pi\nu$   $\pi$ 

**6 Press** (ENTER)**.** The setting is complete.

To hide the system setup display, press (SYSTEM SETUP).

#### <span id="page-27-2"></span>*With the main unit*

unit.

<span id="page-27-3"></span>*Press* (SETUP) *instead of* (SYSTEM SETUP)*, rotate the control dial instead of pressing*  $\uparrow$ */m, press the control dial instead of* (ENTER)*.*

### <span id="page-27-1"></span>**Magnifying pictures**

**VCD DivX** MPEG-4 **DVD** 

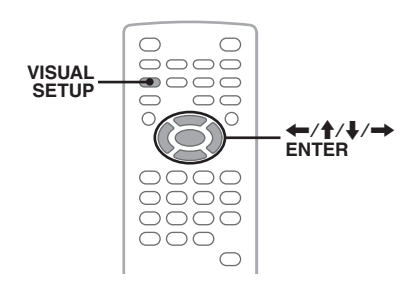

You can magnify pictures.

- <span id="page-27-4"></span>**1 During playback, press**  (VISUAL SETUP)**.** The play mode menu appears.
- **2** Press ↑/↓ to select  $\otimes$  (CENTER **ZOOM), then press** (ENTER)**.** The current option appears.

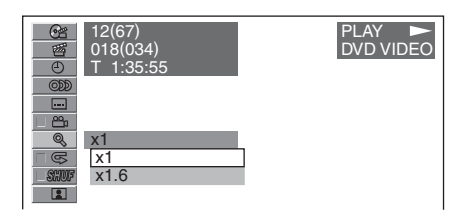

### **3** Press  $\uparrow/\downarrow$  to select the desired option **(×1, ×1.6**\***), then press** (ENTER)**.**

\* *The picture may become grainy.* The picture is magnified.

To hide the play mode menu, press (VISUAL SETUP).

To scroll the picture, press  $\leftarrow/\uparrow/\downarrow/\rightarrow$ .

To restore the original scale, select "×1" in step 3.

#### *Notes*

- *Depending on the disc, you may not be able to change the magnification.*
- *When you resume playback, the picture returns to its original scale.*
- *If you return to a disc's menu/top menu, magnification will be canceled.*

### <span id="page-28-0"></span>**Adjusting the picture quality — Picture EQ**

DVD |

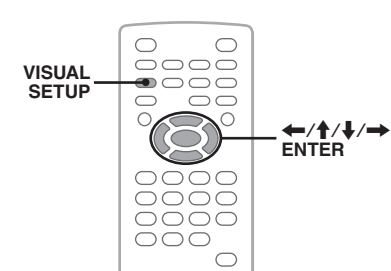

**VCD** JPEG DivX MPEG-4

You can select a picture quality suitable for the interior brightness of the car.

**1 During playback, press**  (VISUAL SETUP)**.**

The play mode menu appears.

**2 Press ↑/↓** to select  $\blacksquare$  (PICTURE **EQ), then press** (ENTER)**.** The current option appears.

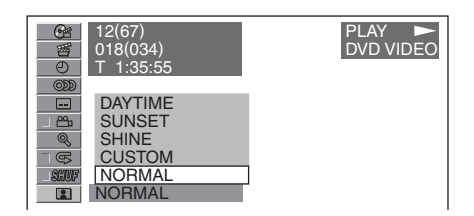

### **3** Press  $\uparrow/\downarrow$  to select the desired option, **then press** (ENTER)**.**

Options differ depending on the setting in visual setup [\(page 41](#page-40-2)).

In visual setup, the settings of "PICTURE EQ" in "CUSTOM SETUP" switch the options as follows.

**AUTO**: Switches the night time/day time use options automatically according to the dimmer setting in system setup ([page 43](#page-42-2)).

**LIGHT OFF**: Shows the day time use options. **LIGHT ON**: Shows the night time use options.

The options for each setting are indicated below.

#### **For all settings**

(VISUAL SETUP). **NORMAL**: Normal picture quality.

**CUSTOM**: User-adjustable settings ([page 29\)](#page-28-1).

#### **When set to "LIGHT OFF"/"AUTO" (with "DIM-OFF")**

**DAYTIME**: Suitable in a bright place.

**SUNSET**: Suitable when it gets little dark.

**SHINE**: Suitable in a very bright place (e.g., when sunlight reflects on the monitor).

#### **When set to "LIGHT ON"/"AUTO" (with "DIM-ON")**

**NIGHT**: Darkens the monitor to not distract your driving at night.

**MIDNIGHT**: Darkens the monitor more than the "NIGHT" setting.

**THEATER**: Brightens the monitor; suitable when you want to enjoy a bright monitor at night.

### <span id="page-28-1"></span>**Customizing the picture quality**

The option "CUSTOM" allows you to make your own picture quality setting by adjusting picture tones. You can store adjustments for both "LIGHT OFF' and "LIGHT ON" settings.

- <span id="page-28-2"></span>**1 During playback, press**  (VISUAL SETUP)**.** The play mode menu appears.
- **2** Press  $\uparrow/\downarrow$  to select **EX** (PICTURE **EQ), then press** (ENTER)**.** The current option appears.
- **3** Press **↑/↓** to select "CUSTOM," then **press** (ENTER)**.**

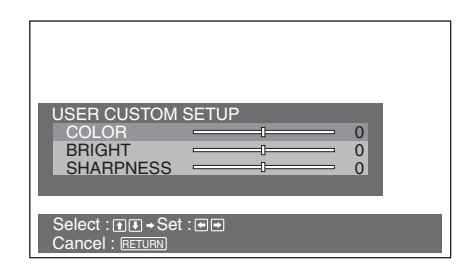

- **4** Press **↑/↓** to select the picture tone, then press  $\leftarrow$ / $\rightarrow$  to adjust the level.
- **5 Press** (ENTER)**.**

To hide the play mode menu, press

### <span id="page-29-0"></span>**Locking discs — Parental control**

#### DVD \*

\* *Excluding DVD-R/DVD-R DL/DVD-RW in VR mode.*

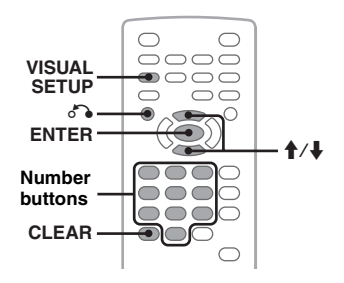

You can lock a disc, or set playback restrictions according to a predetermined level such as viewer age. Restricted scenes can be blocked or replaced with different scenes when a parental control compatible DVD is played.

### <span id="page-29-1"></span>**Activating parental control**

<span id="page-29-3"></span>**1 Press** (VISUAL SETUP) **while the unit is off.**

The visual setup menu appears.

- **2 Press ↑/↓** to select **■** (CUSTOM **SETUP), then press** (ENTER)**.** The custom setup items appear.
- **3** Press **↑/↓** to select "PARENTAL **CONTROL," then press** (ENTER)**.** The options appear.

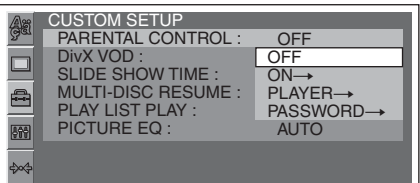

**4** Press  $\uparrow \downarrow \uparrow$  to select "ON  $\rightarrow$ ," then **press** (ENTER)**.**

The password setting display appears.

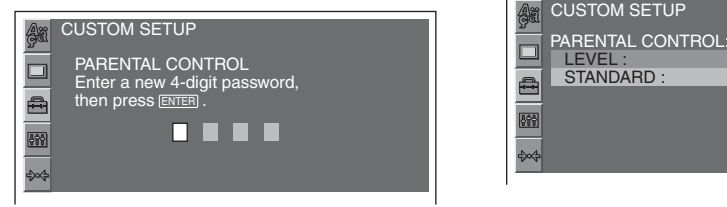

- <span id="page-29-6"></span>**5 Press the number buttons to enter your password, then press** (ENTER)**.** The confirmation display appears.
- **6 To confirm, press the number buttons to reenter your password, then press**  (ENTER)**.**

The setting is complete.

<span id="page-29-5"></span><span id="page-29-4"></span>To delete an entered number, press (CLEAR). To return to the previous display, press  $\delta \rightarrow$ . To hide the visual setup menu, press (VISUAL SETUP).

### **Deactivating parental control**

Select "OFF  $\rightarrow$ " in step 4 above, then enter your password. If parental control is deactivated, "Parental

control canceled" appears.

### **Changing the password**

Select "PASSWORD  $\rightarrow$ " in step 4 above, enter your current password, enter your new password, then reenter to confirm.

### <span id="page-29-2"></span>**Changing the area and its movie rating level**

The restriction levels can be set depending on the area and its movie ratings.

**1 Press** (VISUAL SETUP) **while the unit is off.**

The visual setup menu appears.

- **2 Press ↑/↓** to select (CUSTOM **SETUP), then press** (ENTER)**.** The custom setup items appear.
- **3** Press ↑/↓ to select "PARENTAL **CONTROL," then press** (ENTER)**.** The options appear.
- **4** Press  $\uparrow \downarrow \uparrow$  to select "PLAYER  $\rightarrow$ ," then **press** (ENTER)**.**

When parental control is already activated, the display to enter your password appears. To change the setting, enter your password, then press (ENTER).

**5** Press ↑/↓ to select "STANDARD," **then press** (ENTER)**.** The options appear.

 CUSTOM SETUP**LEVEL** 8: STANDARD : USA 冉  $IISA$  $OTHERS \rightarrow$ 齢

**6** Press **↑/↓** to select the desired area to **apply its movie ratings, then press**  (ENTER)**.**

The area is selected.

<span id="page-30-3"></span>When you select "OTHERS  $\rightarrow$ ," enter the area code selecting from ["Area code list" on](#page-55-2)  [page 56,](#page-55-2) using the number buttons.

#### **7** Press **↑/↓** to select "LEVEL," then **press** (ENTER)**.** The options appear.

 CUSTOM SETUP PARENTAL CONTROL: ш LEVEL :  $\overline{R}$  STANDARD :  $\triangleq$ 1: G 2: 啼 3: PG 4: PG-13 5:

The lower the number, the stricter the restriction level.

**8** Press **↑/↓** to select the desired rating, **then press** (ENTER)**.**

The setting is complete.

<span id="page-30-4"></span><span id="page-30-2"></span>To return to the previous display, press  $\delta \rightarrow$ . To hide the visual setup menu, press (VISUAL SETUP).

### <span id="page-30-0"></span>**Repeat and shuffle play**

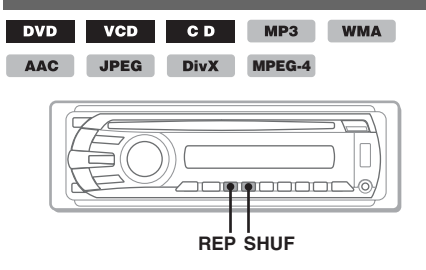

<span id="page-30-1"></span>**1 During playback, press** (1) **(REP) or**  (2) **(SHUF) on the main unit repeatedly until the desired option appears.**

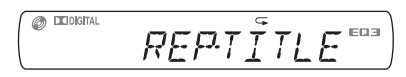

Repeat or shuffle play starts.

The repeat options and switching order of each disc/format are indicated below.

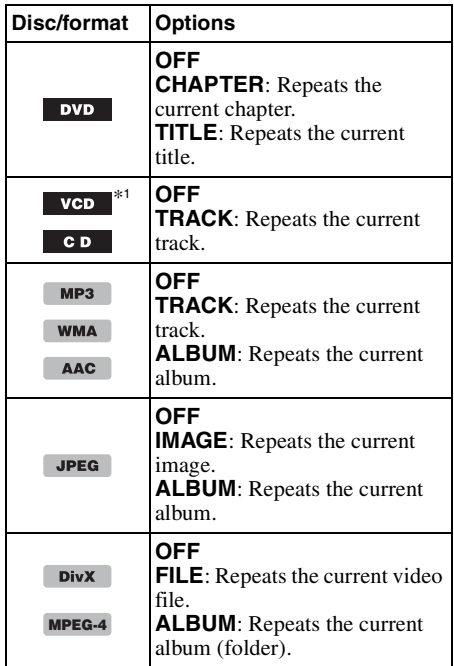

The shuffle options and switching order of each disc/format are indicated below.

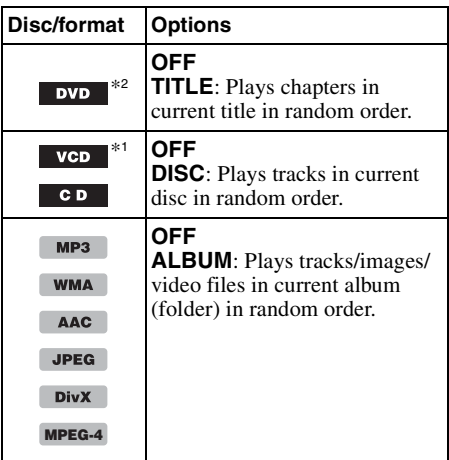

- \*1 *Available only when playing version 1.0/1.1 VCD, or version 2.0 VCD without PBC function.*
- \*2 *Excluding DVD-R/DVD-R DL/DVD-RW in VR mode.*

To return to normal play mode, select "OFF."

#### *Notes*

- *If you return to a disc's menu/top menu, repeat/ shuffle play will be canceled.*
- *Repeat/shuffle play cannot be set in the disc's menu/ top menu.*

### <span id="page-31-4"></span>**Setting from the play mode menu**

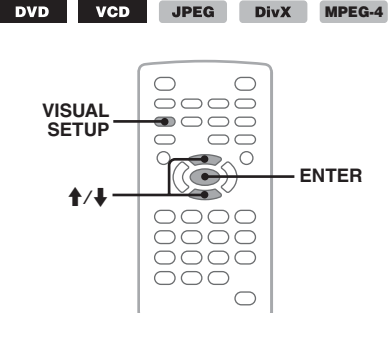

<span id="page-31-1"></span>**1 During playback, press**  (VISUAL SETUP)**.**

The play mode menu appears.

**2** Press ↑/↓ to select  $\Box$  Sor  $\Box$  *sxwel*, **then press** (ENTER)**.**

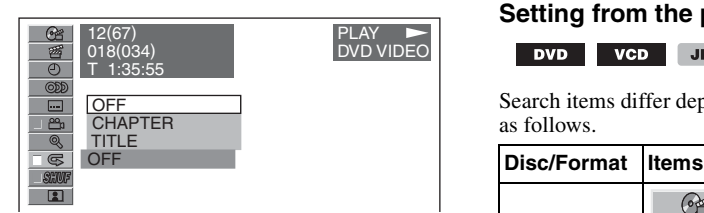

**3** Press  $\uparrow/\downarrow$  to select the desired option, **then press** (ENTER)**.**

Repeat or shuffle play starts.

Press (VISUAL SETUP) to hide the play mode menu.

#### *Note*

*The selected play mode is canceled when the disc being played is ejected.*

### <span id="page-31-0"></span>**Direct search play**

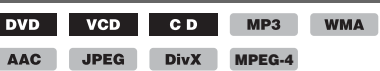

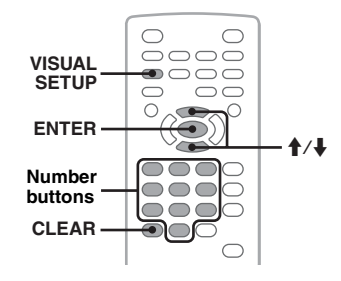

You can directly locate a desired point by specifying the title number, chapter number, etc.

<span id="page-31-2"></span>**1 During playback, press the number buttons to enter an item (track, title, etc.) number, then press** (ENTER)**.** Playback starts from the beginning of the selected point.

### <span id="page-31-3"></span>**Setting from the play mode menu**

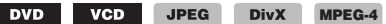

Search items differ depending on the disc/format as follows.

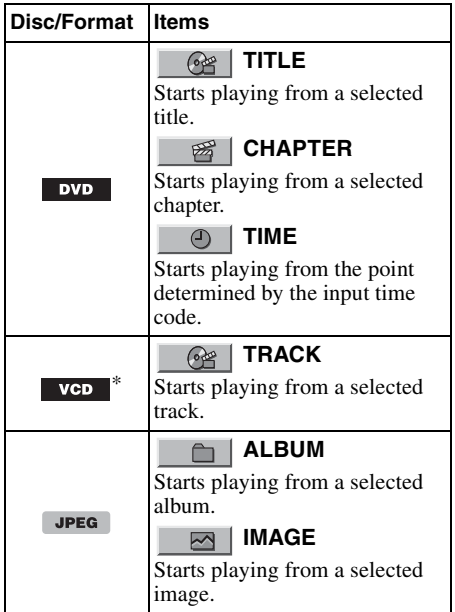

#### **ALBUM** m.

**DivX MPEG-4** Starts playing from a selected album (folder).

 **FILE** Starts playing from a selected file.

\* *Available only when playing VCD without PBC function.*

<span id="page-32-5"></span>**1 During playback, press**  (VISUAL SETUP)**.**

The play mode menu appears.

**2** Press **↑/**↓ to select the desired item, **then press** (ENTER)**.**

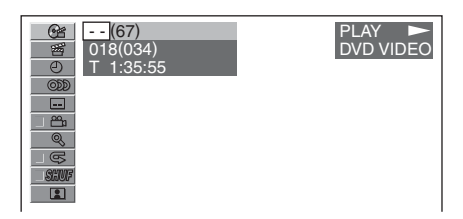

The number in parentheses indicates the total number of selected item.

<span id="page-32-8"></span>**3 Press the number buttons to enter an item number or time code.** For example, to locate 2 hours, 10 minutes,

<span id="page-32-7"></span>and 20 seconds, just enter "21020." To clear numbers already input, press (CLEAR).

**4 Press** (ENTER)**.**

Playback starts from the selected point.

Press (VISUAL SETUP) to hide the play mode menu.

### <span id="page-32-0"></span>**Listing up tracks/images/video files — Quick-BrowZer**

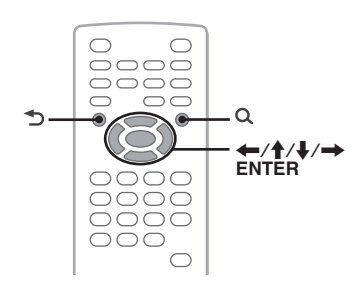

### <span id="page-32-1"></span>**Selecting a track/image/video file**

C<sub>D</sub> MP3 WMA AAC JPEG **DivX MPEG-4**

You can list up albums/folders/tracks/images/ video files on the monitor, and select a desired one to play.

This function is convenient especially for the disc in MP3/WMA/AAC/JPEG/DivX/MPEG-4 format containing many albums/tracks, etc.

### <span id="page-32-3"></span>**1** During playback, press  $Q$ .

The list of tracks/images/video files in the current disc/album\*/folder\* appears.

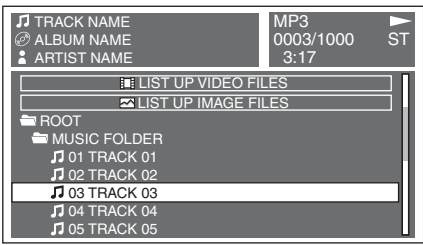

To return/proceed to the previous/next page, press  $\leftarrow \rightarrow$ .

<span id="page-32-6"></span>To move to upper level, press  $\triangle$ .\*

To select the desired folder, press  $\hat{\mathbf{T}}/\mathbf{L}$ , then (ENTER).\*

\* *Only when playing MP3/WMA/AAC/JPEG/DivX/ MPEG-4.*

**2** Press **↑/**↓ to select the desired track/ **image/video file, then press** (ENTER)**.** Playback of the selected track/image/video file starts.

#### <span id="page-32-4"></span>*With the main unit*

*Rotate the control dial instead of pressing*  $\uparrow/\downarrow$ *, press* (SEEK)  $-\frac{1}{4}$  instead of  $\leftarrow$   $\rightarrow$ , press the control dial *instead of* (ENTER)*.*

### <span id="page-32-2"></span>**Selecting a file type**

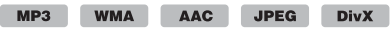

#### **MPEG-4**

If the disc contains multiple file types, only the selected file type (audio/video/image) can be played. The playback priority order of file type is initially set to audio, video, then image (e.g., if the disc contains video files and image files, only video files are played). You can select the file type to list up, then select the desired file to play.

### **1** During playback, press  $Q$ .

continue to next page  $\rightarrow$ 

- **2** Press  $\uparrow/\downarrow$  to select the file type to list **up, then press** (ENTER)**.** To list up MP3, WMA and AAC files, select "LIST UP AUDIO FILES." To list up DivX/MPEG-4 files, select "LIST UP VIDEO FILES." To list up JPEG files, select "LIST UP IMAGE FILES."
- **3** Press **↑/**↓ to select the desired file, **then press** (ENTER)**.**

Playback of the selected file starts.

#### <span id="page-33-5"></span>*With the main unit*

<span id="page-33-10"></span>*Rotate the control dial instead of pressing*  $\uparrow$  /*w, press the control dial instead of* (ENTER)*.*

<span id="page-33-0"></span>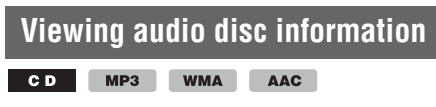

During audio playback, you can check the disc information or display the sleeve image (Jacket Picture)\* of MP3/WMA/AAC file on the monitor.

\* *The recommended size is from 240* × *240 to 960* × *960 pixels.*

### **E.g., when playing an MP3**

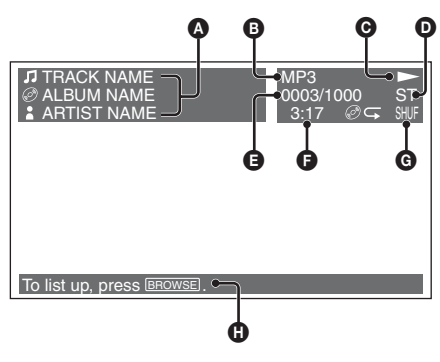

 $\bullet$  Track number or track name Disc name/Album name Artist name

- **B** Format
- $\Theta$  Playback status ( $\blacktriangleright$ , II, etc.)
- **O** Current audio channel When playing CD/MP3/WMA/AAC, the audio channel can be changed. For details, [see](#page-26-4)
- ["Changing the audio channel" on page 27](#page-26-4). **E** Track number/Total
- **O** Elapsed playback time
- **G** Current play mode
- **D** Operation assist messages

#### *Tip*

*You can select a track to play using a list (Quick-BrowZer) ([page 33\)](#page-32-0).*

<span id="page-33-1"></span>*Advanced Operations — Radio*

### <span id="page-33-2"></span>**Storing and receiving stations**

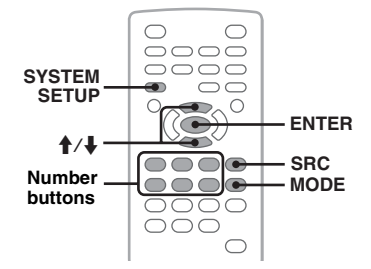

### **Caution**

When tuning in stations while driving, use Best Tuning Memory (BTM) to prevent an accident.

### <span id="page-33-3"></span>**Storing automatically — BTM**

<span id="page-33-7"></span>**1 Press** (SRC) **repeatedly until "TUNER" appears on the main unit.** To change the band, press (MODE) repeatedly. You can select from FM1, FM2,

FM3, MW or LW.

- <span id="page-33-8"></span>**2 Press** (SYSTEM SETUP)**.** The system setup item appears.
- **3** Press **↑/↓** to select "BTM," then press (ENTER)**.**

<span id="page-33-9"></span>The unit stores stations in order of frequency on the number buttons  $(\overline{1})$  to  $(\overline{6})$ ). A beep sounds when the setting is stored.

#### *With the main unit*

<span id="page-33-6"></span>*Press* (SOURCE) *instead of* (SRC)*, press* (SETUP) *instead of* (SYSTEM SETUP)*, rotate the control dial instead of pressing*  $\mathbf{\hat{+}}$ */* $\mathbf{\hat{+}}$ *, press the control dial instead of* (ENTER)*.*

### <span id="page-33-4"></span>**Storing manually**

**1 While receiving the station that you want to store, press and hold a number button (**(1) **to** (6)**) until "MEM" appears on the main unit.** The number button indication appears on the

main unit.

#### *Note*

*If you try to store another station on the same number button, the previously stored station will be replaced.*

#### *Tip*

*When an RDS station is stored, the AF/TA setting is also stored ([page 35\)](#page-34-3).*

### <span id="page-34-0"></span>**Receiving stored stations**

**1 Select the band, then press a number button**  $((1)$  **to**  $(6)$ **).** 

<span id="page-34-1"></span>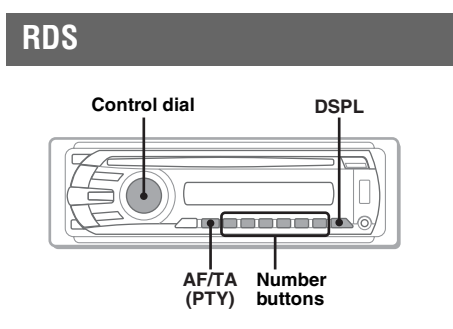

### <span id="page-34-2"></span>**Overview**

FM stations with Radio Data System (RDS) service send inaudible digital information along with the regular radio program signal.

### **Display items**

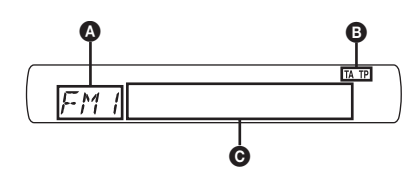

- A Radio band, Function
- $\mathbf{\Omega}$  TA/TP\*1
- C Frequency\*2 (Program service name), Preset number, Clock, RDS data
- \*1 *"TA" flashes during traffic information. "TP" lights up while such a station is received.*
- \*2 *While receiving the RDS station, "* \**" is displayed on the left of the frequency indication.*

<span id="page-34-5"></span>To change display items  $\bigcirc$ , press  $($ DSPL $)$ .

### **RDS services**

This unit automatically provides RDS services as follows:

#### **AF** (Alternative Frequencies)

Selects and retunes the station with the strongest signal in a network. By using this function, you can continuously listen to the same program during a long-distance drive without having to retune the same station manually.

#### **TA** (Traffic Announcement)/**TP** (Traffic Program)

Provides current traffic information/programs. Any information/program received, will interrupt the currently selected source.

#### **PTY** (Program Types)

Displays the currently received program type. Also searches your selected program type.

#### **CT** (Clock Time)

The CT data from the RDS transmission sets the clock.

#### *Notes*

- *Depending on the country/region, not all RDS functions may be available.*
- *RDS will not work if the signal strength is too weak, or if the station you are tuned to is not transmitting RDS data.*

### <span id="page-34-3"></span>**Setting AF and TA**

The AF/TA settings and switching order are indicated below.

**AF-ON**: Activates AF and deactivates TA. **TA-ON**: Activates TA and deactivates AF. **AF, TA-ON**: Activates both AF and TA. **AF, TA-OFF**: Deactivates both AF and TA.

<span id="page-34-4"></span>**1 Press** (AF/TA) **repeatedly until the desired setting appears.**

### **Storing RDS stations with the AF and TA setting**

You can preset RDS stations along with the AF/ TA setting. If you use the BTM function, only RDS stations are stored with the same AF/TA setting.

If you preset manually, you can preset both RDS and non-RDS stations with the AF/TA setting for each.

**1** Set AF/TA, then store the station with BTM or manually.

continue to next page  $\rightarrow$ 

### **Receiving emergency announcements**

With AF or TA on, the emergency announcements will automatically interrupt the currently selected source.

#### *Tip*

*If you adjust the volume level during a traffic announcement, that level will be stored into memory for subsequent traffic announcements, independently from the regular volume level.*

### **Staying with one regional program — REG**

When the AF function is on: this unit's factory setting restricts reception to a specific region, so you will not be switched to another regional station with a stronger frequency.

If you leave this regional program's reception area, set "REG-OFF" in system setup during FM reception [\(page 44](#page-43-0)).

### *Note*

*This function does not work in the UK and in some other areas.*

### **Local Link function (UK only)**

This function enables you to select other local stations in the area, even if they are not stored on your number buttons.

- **1** During FM reception, press a number button  $((\top)$  to  $(\overline{6})$ ) on which a local station is stored.
- **2** Within 5 seconds, press again a number button of the local station.

Repeat this procedure until the local station is received.

### <span id="page-35-0"></span>**Selecting PTY**

<span id="page-35-3"></span>**1 Press and hold** (AF/TA) **(PTY) during FM reception.**

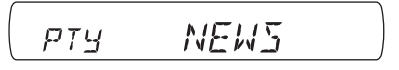

The current program type name appears if the station is transmitting PTY data.

- <span id="page-35-2"></span>**2 Rotate the control dial to select the program type.**
- **3 Press the control dial.**

The unit searches for a station broadcasting the selected program type.

### **Type of programs**

**NEWS** (News), **AFFAIRS** (Current Affairs), **INFO** (Information), **SPORT** (Sports), **EDUCATE** (Education), **DRAMA** (Drama), **CULTURE** (Culture), **SCIENCE** (Science), **VARIED** (Varied), **POP M** (Popular Music), **ROCK M** (Rock Music), **EASY M** (Easy Listening), **LIGHT M** (Light Classical), **CLASSICS** (Classical), **OTHER M** (Other Music Type), **WEATHER** (Weather), **FINANCE** (Finance), **CHILDREN** (Children's Programs), **SOCIAL A** (Social Affairs), **RELIGION** (Religion), **PHONE IN** (Phone In), **TRAVEL** (Travel), **LEISURE** (Leisure), **JAZZ** (Jazz Music), **COUNTRY** (Country Music), **NATION M** (National Music), **OLDIES** (Oldies Music), **FOLK M** (Folk Music), **DOCUMENT** (Documentary)

#### *Note*

*You cannot use this function in countries/regions where no PTY data is available.*

### <span id="page-35-1"></span>**Setting CT**

#### **1 Set "CT-ON" in system setup [\(page 43\)](#page-42-3).**

#### *Notes*

- *The CT function may not work even though an RDS station is being received.*
- *There might be a difference between the time set by the CT function and the actual time.*
# *Sound Adjustment*

# **Adjusting the sound characteristics**

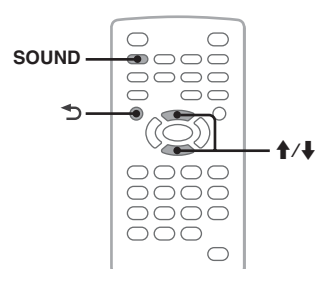

You can adjust the sound characteristics according to your preference.

The setting items in the sound menu and switching order are indicated below.

<span id="page-36-1"></span>**EQ3**: Selects an equalizer curve from 7 music types.

<span id="page-36-0"></span>**LOW, MID, HI**\*1: Adjusts the volume level of the selected band for EQ3 custom setting. **BAL** (Balance): Adjusts the sound balance between the left and right speakers.

<span id="page-36-2"></span>**FAD** (Fader): Adjusts the relative level between the front and rear speakers.

**SUB** (Subwoofer volume)\*2: Adjusts the subwoofer volume. ("ATT" is the lowest setting.)

\*1 *Appears only when EQ3 is activated.*

- \*2 *When the audio output is set to "SUB-OUT" ([page 43\)](#page-42-0).*
- **1 During playback/reception, press**  (SOUND) **repeatedly until the desired setting item appears on the main unit.**

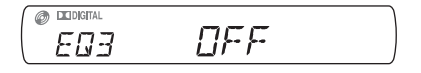

## **2** Press  $\uparrow/\downarrow$  to adjust the level or select **the desired option.**

## **3 Press .**

The setting is complete and the display returns to normal play/reception mode.

#### *With the main unit*

*Press the control dial instead of* (SOUND)*, rotate the control dial instead of pressing*  $\uparrow \downarrow$ *.* 

## **Customizing the equalizer curve — EQ3**

"CUSTOM" of EQ3 allows you to make your own equalizer settings. You can adjust the level of 3 different bands: "LOW," "MID," and "HI."

- **1 During playback/reception, press**  (SOUND) **repeatedly until "EQ3" appears.**
- **2 Press ↑/**↓ to select "CUSTOM."
- **3 Press** (SOUND) **repeatedly until "LOW," "MID," or "HI" appears.**
- **4** Press **↑/↓** to adjust the level of the **selected item.**

The level is adjustable in single steps, between  $-10$  and  $+10$ .

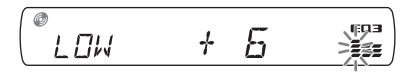

To restore the factory-set equalizer curve, press and hold (SOUND).

## **5 Press .**

The setting is complete and the display returns to normal play/reception mode.

### *Tip*

*Other equalizer types are also adjustable.*

#### *With the main unit*

*Press the control dial instead of* (SOUND)*, rotate the control dial instead of pressing*  $\uparrow/\downarrow$ *.* 

# *Settings*

Various settings are configurable from the following two setup menus.

- **Visual setup menu ([page 38](#page-37-0))** Allows configuration of visual-related items (by the monitor).
- **System setup menu ([page 42\)](#page-41-0)** Allows configuration of system-related items (by the main unit).

# <span id="page-37-2"></span><span id="page-37-0"></span>**Visual setup**

The visual setup menu includes the following categories.

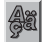

 **LANGUAGE SETUP** ([page 39\)](#page-38-0) Sets the menu, subtitle language, etc.

**DISPLAY SETUP** ([page 39\)](#page-38-1) Adjusts the settings of the connected monitor.

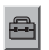

400

 **CUSTOM SETUP** ([page 40](#page-39-0)) Customizes the playback of discs.

**AUDIO SETUP** ([page 41](#page-40-0)) Adjusts the sound settings according to the disc.

**RESET** [\(page 41](#page-40-1)) Resets all setting items.

# <span id="page-37-1"></span>**Basic operation of visual setup**

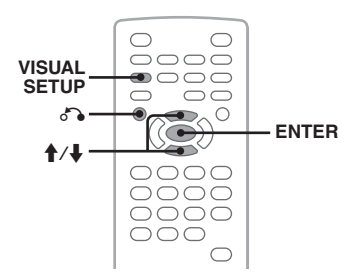

You can set items in the menu by the following procedure.

E.g., when setting the aspect ratio to "4:3 PAN SCAN."

**1 Press** (VISUAL SETUP) **while the unit is off.**

The visual setup menu appears.

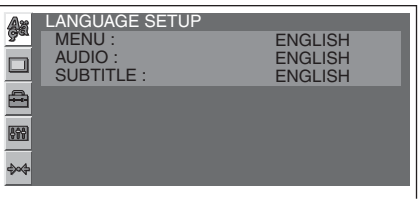

## **2 Press ↑/↓** to select □ (DISPLAY **SETUP), then press** (ENTER)**.**

The display setup items appear.

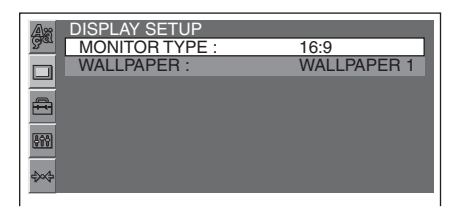

**3 Press** M**/**m **to select "MONITOR TYPE," then press** (ENTER)**.**

The options appear.

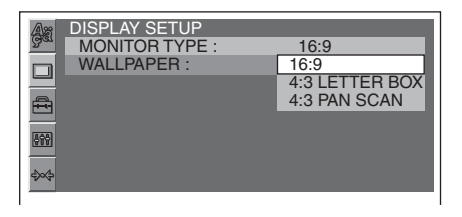

**4** Press **↑/↓** to select "4:3 PAN SCAN," **then press** (ENTER)**.** The setting is complete.

To return to the previous display, press  $\delta \rightarrow$ . To hide the visual setup menu, press (VISUAL SETUP).

#### <span id="page-38-7"></span><span id="page-38-0"></span>**Language setup for display or soundtrack** Aa

Select  $\blacksquare$  (LANGUAGE SETUP), then select the desired item and option below, using  $\blacklozenge/\blacklozenge$  and (ENTER). For details on this procedure, [see "Basic operation of visual setup" on page 38](#page-37-1).

<span id="page-38-10"></span><span id="page-38-8"></span><span id="page-38-5"></span>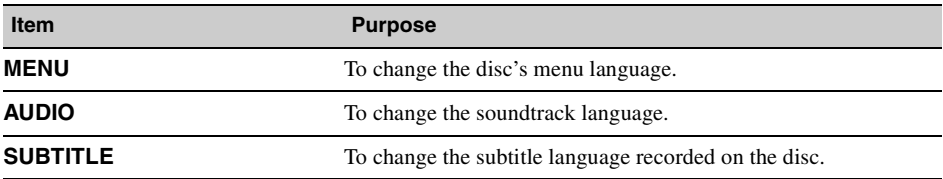

#### <span id="page-38-6"></span><span id="page-38-1"></span>**Display setup**  $\Box$

Select  $\Box$  (DISPLAY SETUP), then select the desired item and option below, using  $\biguparrow/\biguparrow$  and (ENTER). For details on this procedure, [see "Basic operation of visual setup" on page 38.](#page-37-1)

" $\bullet$ " indicates the default setting.

<span id="page-38-9"></span><span id="page-38-3"></span><span id="page-38-2"></span>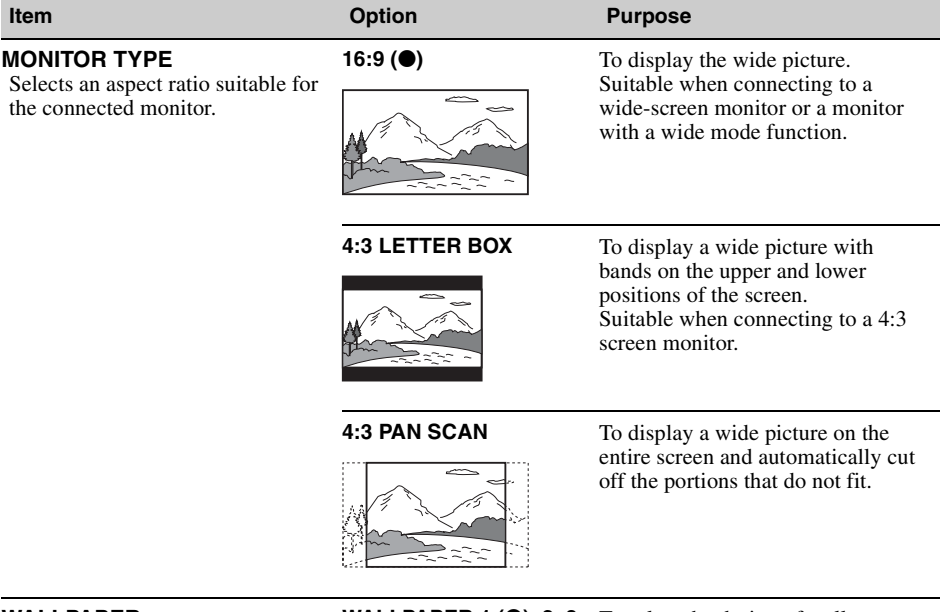

<span id="page-38-11"></span><span id="page-38-4"></span>**WALLPAPER WALLPAPER 1 (** $\bullet$ **), 2, 3** To select the design of wallpaper.

## *Note*

*Depending on the disc, "4:3 LETTER BOX" may be selected automatically instead of "4:3 PAN SCAN," and vice versa.*

#### <span id="page-39-2"></span><span id="page-39-0"></span>**Custom setup**  $\triangleq$

Select  $\triangleq$  (CUSTOM SETUP), then select the desired item and option below, using  $\uparrow/\downarrow$  and (ENTER). For details on this procedure, [see "Basic operation of visual setup" on page 38.](#page-37-1)

Follow the page reference for details. " $\bullet$ " indicates the default setting.

<span id="page-39-6"></span><span id="page-39-5"></span><span id="page-39-4"></span><span id="page-39-3"></span><span id="page-39-1"></span>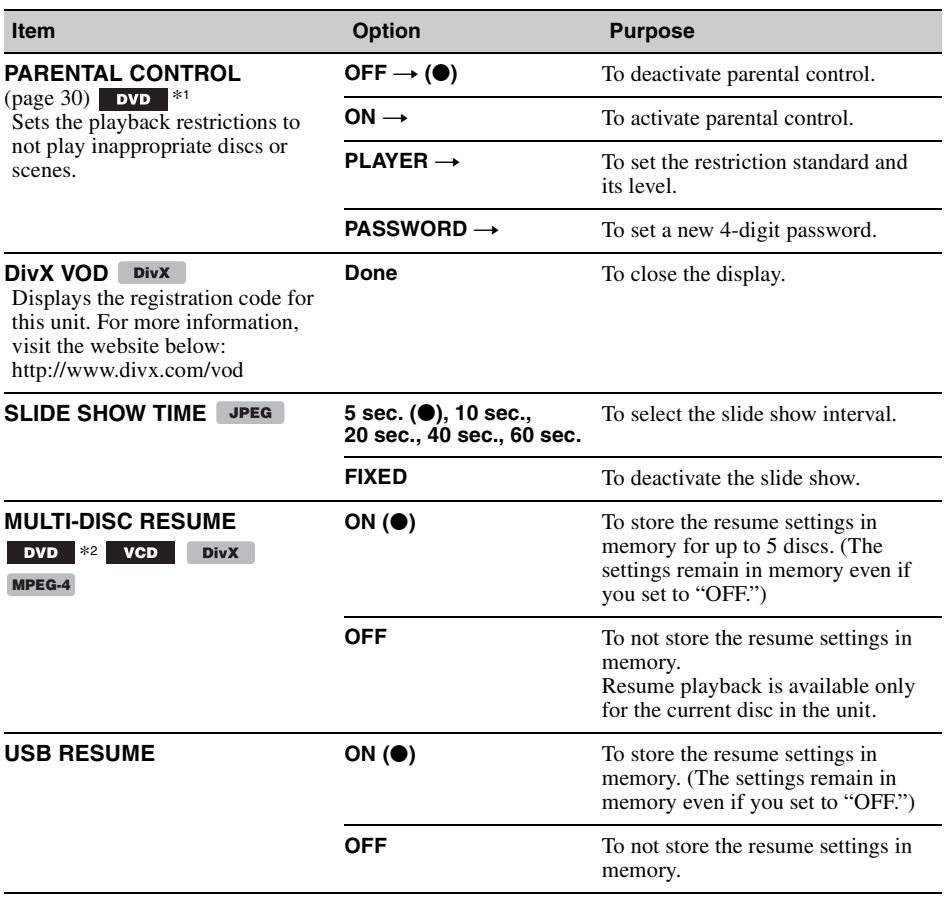

<span id="page-40-6"></span><span id="page-40-5"></span>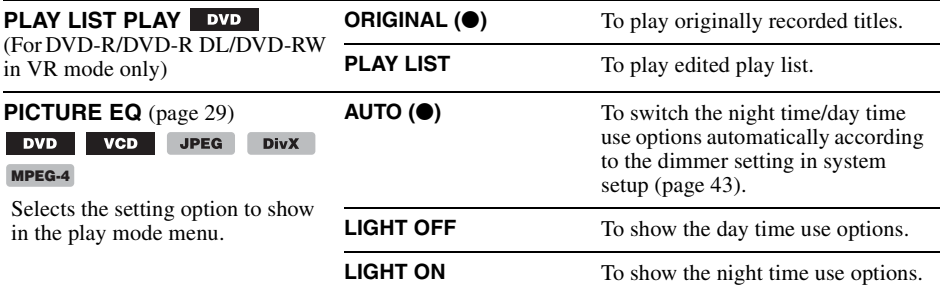

\*1 *Excluding DVD-R/DVD-R DL/DVD-RW in VR mode.*

\*2 *DVD VIDEO only.*

#### *Note*

*If parental control is applied, the resume playback will not work. In this case, playback starts from the beginning of the disc when it is inserted.*

<span id="page-40-3"></span><span id="page-40-0"></span>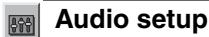

Select  $\blacksquare$  (AUDIO SETUP), then select the desired item and option below, using  $\uparrow/\downarrow$  and (ENTER). For details on this procedure, [see "Basic operation of visual setup" on page 38.](#page-37-1)

Follow the page reference for details. " $\bullet$ " indicates the default setting.

<span id="page-40-2"></span>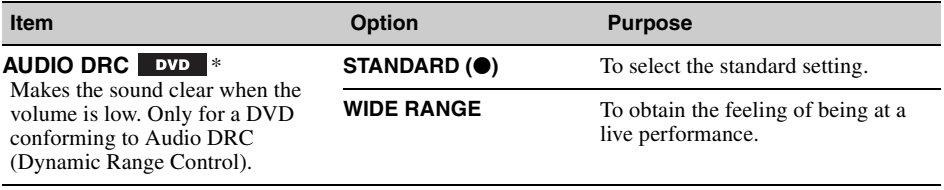

<span id="page-40-4"></span>\* *Excluding DVD-R/DVD-R DL/DVD-RW in VR mode.*

# <span id="page-40-7"></span><span id="page-40-1"></span>**Resetting all settings**

All settings (excluding parental control setting) in visual setup can be reset. Select  $\blacktriangleright$  (RESET), then "RESET ALL SETTINGS," "YES" using  $\blacklozenge/\blacklozenge$  and (ENTER). For details on this procedure, [see "Basic operation of visual setup" on page 38.](#page-37-1)

#### *Note*

*Do not power off the unit while resetting, as it takes a few seconds to complete.*

# <span id="page-41-1"></span><span id="page-41-0"></span>**System setup**

The system setup menu includes the following categories.

- **SET**: General settings [\(page 43\)](#page-42-0)
- **DSPL**: Display settings [\(page 43\)](#page-42-2)
- **R/M**: Receive mode settings ([page 44](#page-43-0))
- **SND**: Sound settings ([page 45](#page-44-0))

# **Basic operation of system setup**

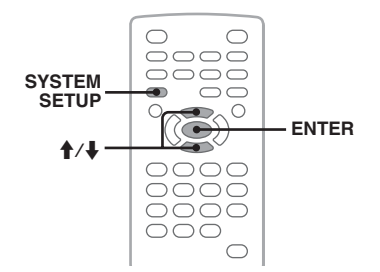

You can set items in the menu by the following procedure.

E.g., when setting the demonstration.

**1 Press** (SYSTEM SETUP) **while the unit is off.**

The system setup item appears on the main unit.

**2** Press **↑/↓** to select "DEMO," then **press** (ENTER)**.** The option appears.

**JEMOON ISPL** 

**3** Press **↑/↓** to select "ON" or "OFF," **then** (ENTER)**.** The setting is complete.

To hide the system setup display, press (SYSTEM SETUP).

### *With the main unit*

*Press* (SETUP) *instead of* (SYSTEM SETUP)*, rotate the control dial instead of pressing*  $\uparrow$  /**/**, press the *control dial instead of* (ENTER)*.*

Follow the page reference for details. " $\bullet$ " indicates the default setting.

<span id="page-42-0"></span>**SET** (Setup)

<span id="page-42-15"></span><span id="page-42-10"></span><span id="page-42-9"></span><span id="page-42-8"></span><span id="page-42-4"></span><span id="page-42-3"></span>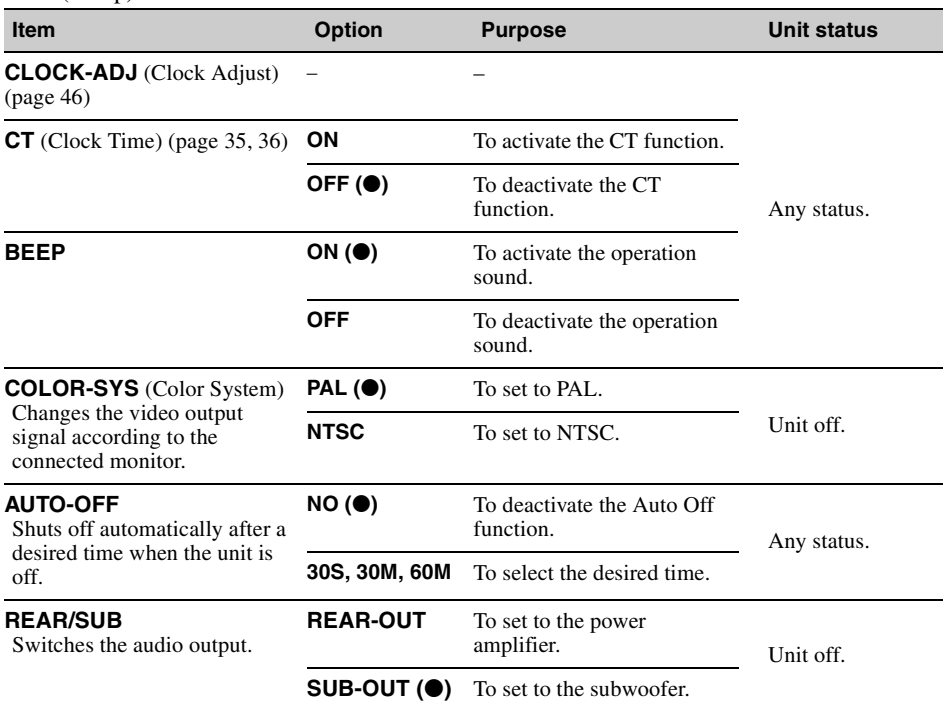

# <span id="page-42-14"></span><span id="page-42-6"></span><span id="page-42-2"></span>**DSPL** (Display)

<span id="page-42-13"></span><span id="page-42-12"></span><span id="page-42-11"></span><span id="page-42-7"></span><span id="page-42-5"></span><span id="page-42-1"></span>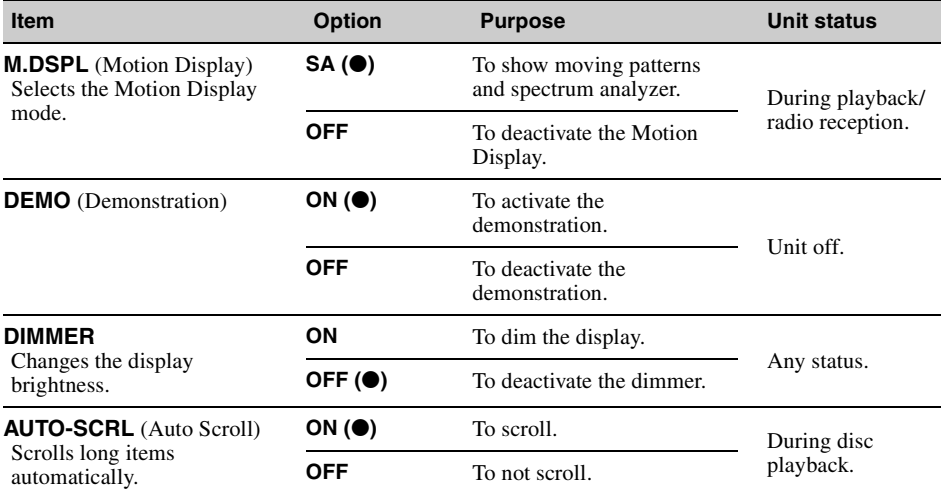

# <span id="page-43-0"></span>**R/M** (Receive mode)

<span id="page-43-5"></span><span id="page-43-4"></span><span id="page-43-3"></span><span id="page-43-2"></span><span id="page-43-1"></span>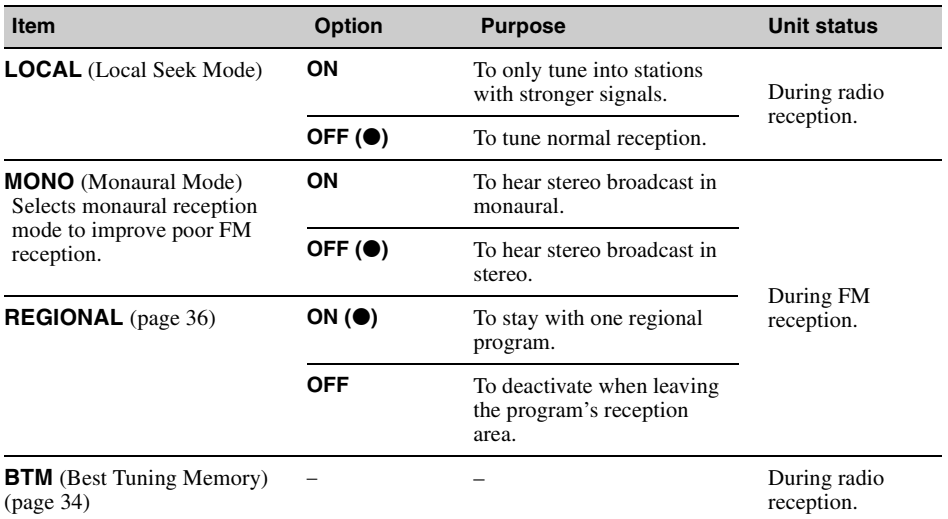

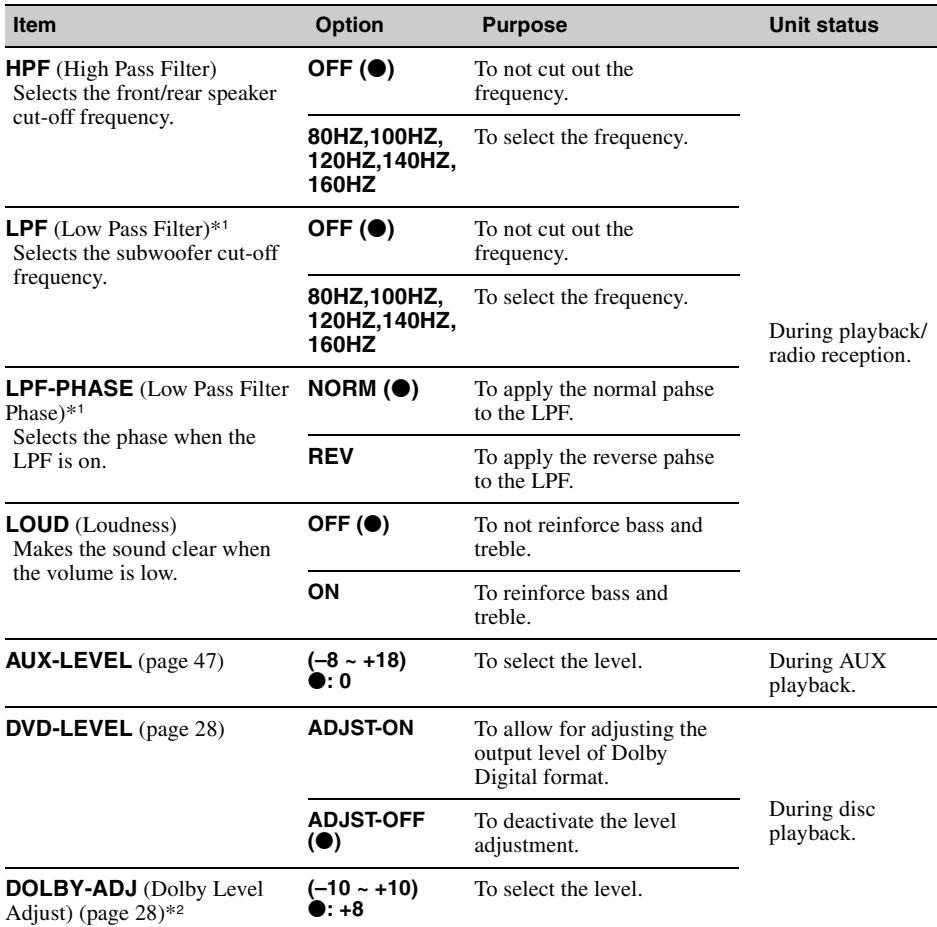

## <span id="page-44-0"></span>**SND** (Sound)

<span id="page-44-4"></span><span id="page-44-3"></span><span id="page-44-2"></span><span id="page-44-1"></span>\*1 *When the audio output is set to "SUB-OUT."*

\*2 *Appears and available only when "DVD-LEVEL" is set to "ADJST-ON."*

# <span id="page-45-2"></span><span id="page-45-0"></span>**Setting the clock**

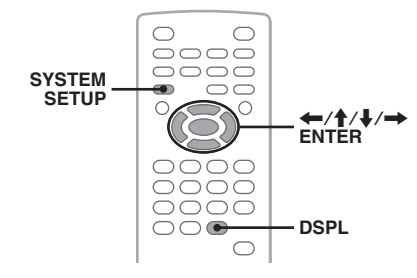

The clock uses a 24-hour indication.

- **1 Press** (SYSTEM SETUP)**.** The system setup item appears on the main unit.
- **2** Press **↑/↓** to select "CLOCK-ADJ," **then press** (ENTER)**.** The hour indication flashes.

in<br>Gu **SET** 

- **3** Press **↑/**↓ to set the hour and minute. To move the digital indication, press  $\leftarrow$ / $\rightarrow$ .
- **4 Press** (ENTER)**.** The setting is complete.

To hide the system setup display, press (SYSTEM SETUP).

To show the clock during playback, press (DSPL) repeatedly until it appears.

### *With the main unit*

*Press* (SETUP) *instead of* (SYSTEM SETUP)*, rotate the control dial instead of pressing*  $\uparrow$  / $\downarrow$ *, press the* **EX**→**M**→*M>>instead of*  $\leftarrow$  *i•, press the control dial instead of* (ENTER)*.*

## <span id="page-45-1"></span>*Using Optional Equipment*

# **Auxiliary equipment**

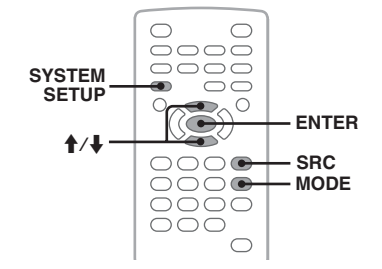

You can connect auxiliary devices to the unit, and listen on your car speakers.

Up to 2 devices can be connected, one to the AUX input jack (stereo mini jack) on the front, and the other to the AUX AUDIO IN terminals on the rear. The volume level is adjustable for any difference between the unit and the auxiliary device.

## **Connecting an auxiliary device**

- **1** Turn off the auxiliary device.
- **2** Turn down the volume on the unit.
- **3** Connect to the unit.

## **On the front**

Connect to the AUX input jack.

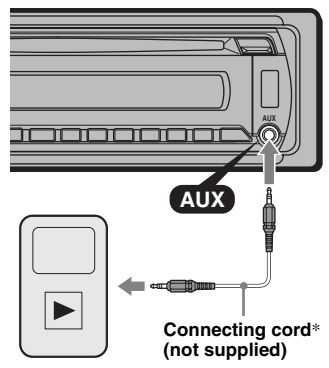

<sup>\*</sup> *Be sure to use a straight type plug.*

### **On the rear**

Connect to the AUX AUDIO IN terminals.

# **Selecting an auxiliary device**

- **1** Press (SRC) repeatedly until "AUX" appears on the main unit.
- **2** Press (MODE) to select "FRONT-IN" or "REAR-IN."

Operate by the auxiliary device itself.

## <span id="page-46-0"></span>**Adjusting the volume level**

Be sure to adjust the volume of each connected device before playback.

- **1** Turn down the volume on the unit.
- **2** Press (SRC) repeatedly until "AUX" appears on the main unit. If two auxiliary devices are connected, select the device to adjust its volume by pressing (MODE).
- **3** Start playback of the auxiliary device at a moderate volume.
- **4** Set your usual listening volume on the unit.
- **5** Press (SYSTEM SETUP).
- **6** Press  $\uparrow/\downarrow$  to select "AUX-LEVEL," then press (ENTER).
- **7** Press  $\uparrow/\downarrow$  to adjust the input level. The input level is adjustable in single steps, between  $-8$  and  $+18$ .
- **8** Press (ENTER). The setting is complete.

To hide the system setup display, press (SYSTEM SETUP).

#### *With the main unit*

*Press* (SOURCE) *instead of* (SRC)*, press* (SETUP) *instead of* (SYSTEM SETUP)*, rotate the control dial instead of pressing*  $\mathbf{\hat{+}}\mathbf{\hat{+}}$ *, press the control dial instead of* (ENTER)*.*

# *Additional Information*

# **Precautions**

- Cool off the unit beforehand if your car has been parked in direct sunlight.
- <span id="page-46-1"></span>• Power antenna (aerial) extends automatically.

## **Moisture condensation**

Should moisture condensation occur inside the unit, remove the disc and wait for about an hour for it to dry out; otherwise the unit will not operate properly.

# **To maintain high sound quality**

Do not splash liquid onto the unit or discs.

## **Notes on discs**

- Do not expose discs to direct sunlight or heat sources such as hot air ducts, nor leave it in a car parked in direct sunlight.
- Before playing, wipe the discs with a cleaning cloth from the center out. Do not use solvents such as benzine, thinner, commercially available cleaners.

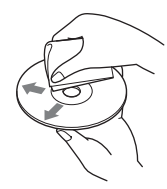

• This unit is designed to playback discs that conform to the Compact Disc (CD)

standard. DualDiscs and some of the music discs encoded with copyright protection technologies do not conform to the Compact Disc (CD) standard, therefore, these discs may not be playable by this unit.

## • **Discs that this unit CANNOT play**

- Discs with labels, stickers, or sticky tape or paper attached. Doing so may cause a malfunction, or may ruin the disc.
- Discs with non-standard shapes (e.g., heart, square, star). Attempting to do so may damage the unit.
- $-8$  cm  $(3<sup>1</sup>/4$  in) discs.

## **Note on playback operations of DVDs and VCDs**

Some playback operations of DVDs and VCDs may be intentionally set by software producers. Since this unit plays DVDs and VCDs according to the disc contents the software producers designed, some playback features may not be available. Also, refer to the instructions supplied with the DVDs or VCDs.

## continue to next page  $\rightarrow$

# <span id="page-47-1"></span>**Notes on DATA CDs and DATA DVDs**

- Some DATA CDs/DATA DVDs (depending on the equipment used for its recording, or the disc condition) may not play on this unit.
- Finalization is required for some discs ([page 48\)](#page-47-0).
- The unit is compatible with the following standards.
	- For DATA CDs
	- ISO 9660 level 1/level 2 format, Joliet/Romeo in the expansion format
	- Multi Session
	- For DATA DVDs
	- UDF Bridge format (combined UDF and ISO 9660)
	- Multi Border
- The maximum number of:
	- folders (albums): 256 (including root and empty folders).
	- files (tracks/images/videos) and folders contained in a disc: 2,000 (if a folder/file names contain many characters, this number may become less than 2,000).
	- displayable characters for a folder/file name: 64 (Joliet/Romeo).

# <span id="page-47-0"></span>**Notes on finalizing discs**

The following discs are required to be finalized to play on this unit.

- DVD-R/DVD-R DL (in video mode/VR mode)
- DVD-RW in video mode
- DVD+R/DVD+R DL
- $\cdot$  CD-R
- CD-RW

The following discs can be played without finalization.

- DVD+RW automatically finalized.
- DVD-RW in VR mode finalization not required.

For details, see the manual supplied with the disc.

## <span id="page-47-8"></span>**Notes on Multi Session CDs/Multi Border DVDs**

This unit can play Multi Session CDs/Multi Border DVDs under the following conditions. Note that the session must be closed and the disc must be finalized.

• When CD-DA (Compact Disc Digital Audio) is recorded in the first session:

The unit recognizes the disc as CD-DA and only CD-DA of the first session is played, even if an other format (e.g., MP3) is recorded in other sessions.

• When CD-DA is recorded other than in the first session:

The unit recognizes the disc as a DATA CD or DATA DVD, and all CD-DA sessions are skipped.

• When an MP3/WMA/AAC/JPEG/DivX/MPEG-4 is recorded: Only the sessions containing the selected file type

(audio/video/image)\* are played (if CD-DA or other data exists in other sessions, they are skipped).

\* *For details on how to select the file type, see [page 33](#page-32-0).*

# **Playback order of MP3/WMA/AAC/ JPEG/DivX®/MPEG-4 files**

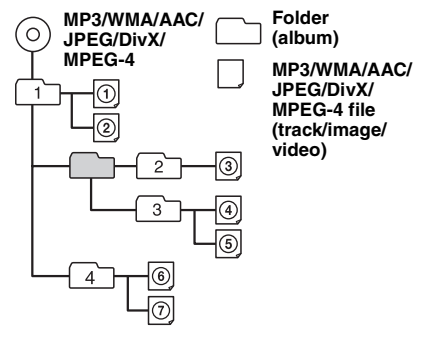

# <span id="page-47-6"></span><span id="page-47-2"></span>**About MP3 files**

- ID3 tag versions 1.0, 1.1, 2.2, 2.3 and 2.4 apply to MP3 only. ID3 tag is 15/30 characters (1.0 and 1.1), or 63/126 characters (2.2, 2.3 and 2.4).
- When naming an MP3 file, be sure to add the file extension ".mp3" to the file name.

### *Note on MP3*

*If you play a high-bit-rate MP3, such as 384 kbps, sound may be intermittent.*

# <span id="page-47-9"></span>**About WMA files**

- WMA tag is 63 characters.
- When naming a WMA file, be sure to add the file extension ".wma" to the file name.

# <span id="page-47-7"></span><span id="page-47-3"></span>**About AAC files**

- AAC tag is 126 characters.
- When naming an AAC file, be sure to add the file extension ".m4a" to the file name.

# <span id="page-47-5"></span>**About JPEG files**

- JPEG, which stands for Joint Photographic Experts Group, is an image file compression format standard. It compresses still images approximately 1/10 to 1/100 of original size.
- When naming a JPEG file, be sure to add the file extension ".jpg" to the file name.

## *Note on JPEG*

*Playback of progressive JPEG files is not supported.*

# <span id="page-47-4"></span>**About DivX® files**

 $DivX^{\circledR}$ , which stands for Digital Video Express, is a digital video file compression format standard developed by DivX, Inc. This product is an official Div $X^{\textcircled{\tiny{\text{B}}}}$  Certified product and can play all versions of Div $X^{\textcircled{\tiny{\text{B}}}}$  video (including Div $X^{\textcircled{\tiny{\text{B}}}}$  6) with standard playback of  $DivX^{\circledast}$  media files.

# <span id="page-48-4"></span>**About MPEG-4 files**

MPEG-4 files on a disc meeting the following requirements can be played. Playback is not be guaranteed for all MPEG-4 files meeting the requirements.

- Profile: MPEG-4 Simple profile
- Bit rate: Max. 25,000 kbps
- Frame rate: Max. 30 fps
- Image size: Max.  $320 \times 240$  pixels
- Audio: Max. 320 kbps (AAC-LC)
- File extension: .mp4

# <span id="page-48-3"></span>**Maintenance**

## <span id="page-48-1"></span>**Replacing the lithium battery of the card remote commander**

Under normal conditions, the battery will last approximately 1 year. (The service life may be shorter, depending on the conditions of use.) When the battery becomes weak, the range of the card remote commander becomes shorter. Replace the battery with a new CR2025 lithium battery. Use of any other battery may present a risk of fire or explosion.

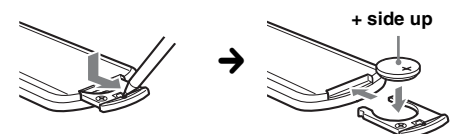

#### *Notes on the lithium battery*

- *Keep the lithium battery out of the reach of children. Should the battery be swallowed, immediately consult a doctor.*
- *Wipe the battery with a dry cloth to assure a good contact.*
- *Be sure to observe the correct polarity when installing the battery.*
- *Do not hold the battery with metallic tweezers, otherwise a short-circuit may occur.*

## **WARNING**

Battery may explode if mistreated. Do not recharge, disassemble, or dispose of in fire.

## <span id="page-48-2"></span>**Fuse replacement**

When replacing the fuse, be sure to use one matching the amperage rating stated on the original fuse. If the fuse blows, check the power connection and replace the fuse. If the fuse blows again after replacement, there may be an internal malfunction. In such a case, consult your nearest Sony dealer.

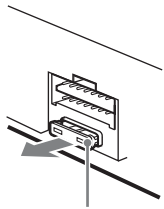

**Fuse (10 A)**

# <span id="page-48-0"></span>**Cleaning the connectors**

The unit may not function properly if the connectors between the unit and the front panel are not clean. In order to prevent this, detach the front panel [\(page 15\)](#page-14-0) and clean the connectors with a cotton swab. Do not apply too much force. Otherwise, the connectors may be damaged.

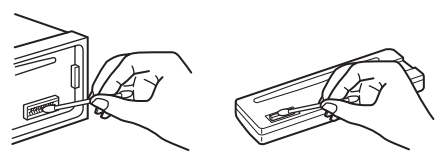

**Main unit Back of the front panel**

#### *Notes*

- *For safety, turn off the ignition before cleaning the connectors, and remove the key from the ignition switch.*
- *Never touch the connectors directly with your fingers or with any metal device.*

# **Removing the unit**

## **1 Remove the protection collar.**

**ID** Detach the front panel ([page 15](#page-14-0)).

2Pinch both edges of the protection collar, then pull it out.

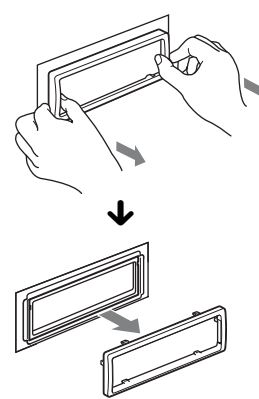

## **2 Remove the unit.**

**The 1Insert both release keys simultaneously** until they click.

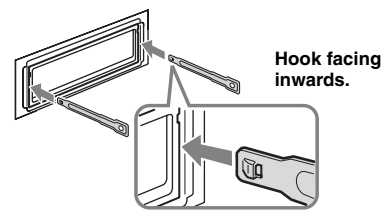

2Pull the release keys to unseat the unit.

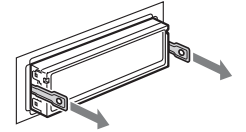

**3Slide the unit out of the mounting.** 

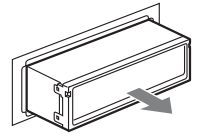

# **Specifications**

## **System**

**Laser:** Semiconductor laser **Signal format system:** PAL/NTSC switchable

## **DVD/CD Player section**

**Signal-to-noise ratio:** 120 dB **Frequency response:** 10 – 20,000 Hz **Wow and flutter:** Below measurable limit **Harmonic distortion:** 0.01 %

## **Tuner section**

## **FM**

**Tuning range:** 87.5 – 108.0 MHz **Antenna (aerial) terminal:** External antenna (aerial) connector **Intermediate frequency:** 10.7 MHz/450 kHz **Usable sensitivity:** 9 dBf **Selectivity:** 75 dB at 400 kHz **Signal-to-noise ratio:** 67 dB (stereo), 69 dB (mono) **Harmonic distortion at 1 kHz:** 0.5 % (stereo), 0.3 % (mono) **Separation:** 35 dB at 1 kHz **Frequency response:** 30 – 15,000 Hz **MW/LW Tuning range:**  $\text{MW: } 531 - 1.602 \text{ kHz}$ LW: 153 – 279 kHz **Antenna (aerial) terminal:** External antenna (aerial) connector **Intermediate frequency:** 10.7 MHz/450 kHz **Sensitivity:** MW: 30 µV, LW: 40 µV

# **USB Player section**

**Interface:** USB (Full-speed) **Maximum current:** 500mA

## **Power amplifier section**

**Outputs:** Speaker outputs (sure seal connectors) **Speaker impedance:** 4 – 8 ohms **Maximum power output:**  $52 W \times 4$  (at 4 ohms)

# **General**

**Outputs:** Video output terminal Rear audio output terminals Power antenna (aerial) relay control terminal Power amplifier control terminal **Inputs:** AUX audio input terminals Antenna (aerial) input terminal Parking break control terminal AUX input jack (stereo mini jack) USB signal input terminal **Tone controls: Low:** ±10 dB at 60 Hz **Mid:** ±10 dB at 1 kHz **Hi:** ±10 dB at 10 kHz **Power requirements:** 12 V DC car battery (negative ground (earth)) **Dimensions:** Approx.  $178 \times 50 \times 179$  mm  $(7^{1}/8 \times 2 \times 7^{1}/8 \text{ in})$  (w/h/d)

**Mounting dimensions:** Approx.  $182 \times 53 \times 163$  mm  $(7 \frac{1}{4} \times 2 \frac{1}{8} \times 6 \frac{1}{2} \text{ in})$  (w/h/d) **Mass:** Approx. 1.4 kg (3 lb 2 oz) **Supplied accessories:**

Card remote commander: RM-X168 Parts for installation and connections (1 set)

Your dealer may not handle some of the above listed accessories. Please ask the dealer for detailed information.

US and foreign patents licensed from Dolby Laboratories.

MPEG Layer-3 audio coding technology and patents licensed from Fraunhofer IIS and Thomson.

DivX, DivX Certified, and associated logos are trademarks of DivX, Inc. and are used under license.

This product is protected by certain intellectual property rights of Microsoft Corporation. Use or distribution of such technology outside of this product is prohibited without a license from Microsoft or an authorized Microsoft subsidiary.

*Design and specifications are subject to change without notice.*

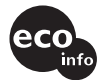

- Halogenated flame retardants are not used in the certain printed wiring boards.
- Halogenated flame retardants are not used in cabinets.
- Packaging cushions are made from paper.

# **Troubleshooting**

The following checklist will help you remedy problems you may encounter with your unit. Before going through the checklist below, check the connection and operating procedures.

If the problem is not solved, visit the following support site.

## **Support site**

http://support.sony-europe.com

Depending on the connected monitor, the unit may take a few seconds to turn off after turning the ignition off. This is not a malfunction.

### **General**

#### **No power is being supplied to the unit.**

- Check the connection or fuse.
- If the unit is turned off and the display disappears, it cannot be operated with the remote commander.  $\rightarrow$  Turn on the unit.

#### **The power antenna (aerial) does not extend.**

The power antenna (aerial) does not have a relay box.

#### **No beep sound.**

- The beep sound is canceled ([page 43](#page-42-3)).
- An optional power amplifier is connected and you are not using the built-in amplifier.

#### **The contents of the memory have been erased.**

- The RESET button has been pressed.  $\rightarrow$  Store again into the memory.
- The power supply lead or battery has been disconnected or it is not connected properly.

#### **Stored stations and correct time are erased. The fuse has blown. Makes noise when the position of the ignition**

# **is switched.**

The leads are not matched correctly with the car's accessory power connector.

#### **The display disappears from/does not appear in the display window.**

- The dimmer is set "DIM-ON" ([page 43](#page-42-1)).
- The display disappears if you press and hold  $(\overline{\text{OFF}})$ .  $\rightarrow$  Press and hold (OFF) on the unit until the display appears.
- The connectors are dirty [\(page 49\)](#page-48-0).

#### **The Auto Off function does not operate.**

The unit is turned on. The Auto Off function activates after turning off the unit.

 $\rightarrow$  Turn off the unit.

### continue to next page  $\rightarrow$

## **Picture**

## **There is no picture/picture noise occurs.**

- A connection has not been made correctly.
- Check the connection to the connected equipment, and set the input selector of the equipment to the source corresponding to this unit.
- Defective or dirty disc.
- Installation is not correct.
	- $\rightarrow$  Install the unit at an angle of less than 45 $^{\circ}$  in a sturdy part of the car.
- The monitor is connected to the AUDIO/VIDEO OUT, and the parking cord (light green) is not connected to the parking brake switch cord, or the parking brake is not applied.
- The color system setting is incorrect.
- $\rightarrow$  Set the color system to "PAL" or "NTSC" according to the connected monitor ([page 43](#page-42-4)).

## **Picture does not fit in the screen.**

The aspect ratio is fixed on the DVD.

## **Sound**

#### **There is no sound/sound skips/sound cracks.**

- A connection has not been made correctly.
- Check the connection to the connected equipment, and set the input selector of the equipment to the source corresponding to this unit.
- Defective or dirty disc.
- Installation is not correct.
- $\rightarrow$  Install the unit at an angle of less than 45 $\degree$  in a sturdy part of the car.
- The MP3 file sampling rate is not 16, 22.05, 24, 32, 44.1, or 48 kHz.
- The WMA file sampling rate is not 32, 44.1, or 48 kHz.
- The AAC file sampling rate is not 44.1, or 48 kHz.
- The MP3 file bit rate is not 8 to 384 kbps.
- The WMA file bit rate is not 32 to 384 kbps.
- The AAC file bit rate is not 16 to 320 kbps.
- The unit is in pause/reverse/fast-forward mode.
- The settings for the outputs are not made correctly.
- The DVD output level is too low [\(page 28\)](#page-27-0).
- The volume is too low.
- The ATT function is activated.
- The position of the fader control "FAD" is not set for a 2-speaker system.
- Unsupported format (such as DTS).
	- $\rightarrow$  Check if the format is supported by this unit ([page 8\)](#page-7-0).

### **Sound is noisy.**

Keep cords and cables away from each other.

## **Disc operation**

#### **The disc cannot be loaded.**

- Another disc is already loaded.
- The disc has been forcibly inserted upside down or in the wrong way.

#### **The disc does not play back.**

- Defective or dirty disc.
- The disc is not applicable.
- The DVD is not applicable due to the region code.
- The disc is not finalized [\(page 48\)](#page-47-0).
- The disc format and file version are incompatible with this unit [\(page 8,](#page-7-0) [48](#page-47-1)).
- Press  $\triangleq$  to remove the disc.

### **MP3/WMA/AAC/JPEG/DivX/MPEG-4 files do not play back.**

- Recording was not performed according to the ISO 9660 level 1 or level 2, the Joliet or Romeo in the expansion format (DATA CD), or the UDF Bridge format (DATA DVD) [\(page 48\)](#page-47-1).
- The file extension is incorrect ([page 48](#page-47-2)).
- Files are not stored in MP3/WMA/AAC/JPEG/DivX/ MPEG-4 format.
- If the disc contains multiple file types, only the selected file type (audio/video/image) can be played.  $\rightarrow$  Select the appropriate file type using the list ([page 33\)](#page-32-0).

### **MP3/WMA/AAC/JPEG/DivX/MPEG-4 files take longer to play back than others.**

The following discs take a longer time to start playback.

- a disc recorded with a complicated tree structure.
- a disc recorded in Multi Session/Multi Border.
- a disc to which data can be added.

#### **The disc does not start playing from the beginning.**

Resume playback or multi-disc resume playback [\(page 40\)](#page-39-1) has taken effect.

#### **Certain functions cannot be performed.**

Depending on the disc, you may not be able to perform operations such as stop, search, or repeat/shuffle play. For details, see the manual supplied with the disc.

#### **The soundtrack/subtitle language or angle cannot be changed.**

- Use the DVD menu instead of the direct selection button on the card remote commander ([page 17](#page-16-0)).
- Multilingual tracks, multilingual subtitles, or multiangles are not recorded on the DVD.

# • The DVD prohibits changing.

### **The display items do not scroll.**

- For discs with very many characters, those may not scroll.
- "AUTO-SCRL" is set to "OFF."  $\rightarrow$  Set "A.SCRL-ON" ([page 43](#page-42-5)).

#### **The operation buttons do not function. The disc will not eject.**

Press the RESET button ([page 14](#page-13-0)).

**You forgot the password for parental control.** Enter "5776" in the password input display to unlock [\(page 30\)](#page-29-1).

### **Radio reception**

#### **The stations cannot be received. The sound is hampered by noises.**

- The connection is not correct.
	- $\rightarrow$  Connect a power antenna (aerial) control lead (blue) or accessory power supply lead (red) to the power supply lead of a car's antenna (aerial) booster (only when your car has built-in FM/ MW/LW antenna (aerial) in the rear/side glass).
	- $\rightarrow$  Check the connection of the car antenna (aerial).
	- $\rightarrow$  If the auto antenna (aerial) will not go up, check the connection of the power antenna (aerial) control lead.

#### **Preset tuning is not possible.**

- Store the correct frequency in the memory.
- The broadcast signal is too weak.

#### **Automatic tuning is not possible.**

• Setting of the local seek mode is not correct.

- $\rightarrow$  Tuning stops too frequently: Set "LOCAL-ON" ([page 44](#page-43-1)).
- $\rightarrow$  Tuning does not stop at a station: Set "MONO-ON" ([page 44](#page-43-2)).
- The broadcast signal is too weak.
- $\rightarrow$  Perform manual tuning.

#### **During FM reception, the "ST" indication flashes.**

- Tune in the frequency accurately.
- The broadcast signal is too weak.
- $\rightarrow$  Set "MONO-ON" ([page 44](#page-43-2)).

#### **An FM program broadcast in stereo is heard in monaural.**

The unit is in monaural reception mode.  $\rightarrow$  Set "MONO-OFF" ([page 44](#page-43-2)).

## **RDS**

#### **The SEEK starts after a few seconds of listening.**

The station is non-TP or has weak signal.  $\rightarrow$  Deactivate TA [\(page 35\)](#page-34-1).

#### **No traffic announcements.**

- Activate TA [\(page 35\)](#page-34-1).
- The station does not broadcast any traffic announcements despite being TP.  $\rightarrow$  Tune in another station.

#### **PTY displays "- - - - - - - -."**

- The current station is not an RDS station.
- RDS data has not been received.
- The station does not specify the program type.

### **USB playback**

#### **You cannot play back items via a USB hub.**

This unit cannot recognize USB devices via a USB hub.

### **Cannot play back items.**

A USB device does not work.

 $\rightarrow$  Reconnect it.

#### **The USB device takes longer to play back.**

The USB device contains files with a complicated tree structure.

#### **A beep sounds.**

During playback, the USB device has been disconnected.

 $\rightarrow$  Before disconnecting a USB device, make sure to stop playback first for data protection.

#### **The sound is intermittent.**

The sound may be intermittent at a high-bit-rate of more than 320 kbps.

## **Error displays/Messages**

### **On the main unit**

#### **ERROR**

- The disc is dirty or inserted upside down.  $\rightarrow$  Clean or insert the disc correctly.
- A blank disc has been inserted.
- The disc cannot play due to a problem.  $\rightarrow$  Insert another disc.
- The disc is not compatible with this unit.  $\rightarrow$  Insert a compatible disc.
- USB device was not automatically recognized.  $\rightarrow$  Reconnect it again.
- Press  $\triangleq$  to remove the disc.

### **FAILURE**

The connection of speakers/amplifiers is incorrect.  $\rightarrow$  See the supplied installation/connections manual to

check the connection.

## **L. SEEK +/–**

The local seek mode is on during automatic tuning.

## **NO AF**

There is no alternative frequency for the current station.

 $\rightarrow$  Press  $\overline{\left( \begin{array}{c} 1 \end{array} \right)}$   $\rightarrow$  Press  $\overline{\left( \begin{array}{c} 1 \end{array} \right)}$  while the program service name is flashing. The unit starts searching for another frequency with the same PI (Program Identification) data ("PI SEEK" appears).

#### **NO DATA**

The disc or USB device does not contain a music file.  $\rightarrow$  Insert a music CD in this unit.

 $\rightarrow$  Connect a USB device with a music file in it.

#### **NO DEV** (No Device)

"USB" is selected as the source without a USB device connected. A USB device or a USB cable has been disconnected during playback.

 $\rightarrow$  Be sure to connect a USB device and USB cable.

### **NO NAME**

A disc/album/folder/track/image/video name is not written in the file.

### **NO TP**

The unit will continue searching for available TP stations.

### **OFFSET**

There may be an internal malfunction.

 $\rightarrow$  Check the connection. If the error indication remains on in the display, consult your nearest Sony dealer.

## **OVERLOAD**

USB device is overloaded.

- $\rightarrow$  Disconnect the USB device, then change the source by pressing (SOURCE).
- $\rightarrow$  Indicates that the USB device is out of order, or an unsupported device is connected.

#### **READ**

The unit is reading all file/album (folder) information on the disc.

 $\rightarrow$  Wait until reading is complete and playback starts automatically. Depending on the disc structure, it may take more than a minute.

#### **USB NO SUPRT** (USB Not Support)

The connected USB device is not supported.

 $\rightarrow$  For details on the compatibility of your USB device, visit the support site.

### **" " or " "**

During reverse or fast-forward, you have reached the beginning or the end of the disc and you cannot go any further.

**" "**

The character cannot be displayed with the unit.

### **On the monitor**

#### **Playback prohibited by region code.**

The DVD playback is prohibited due to the different region code.

#### **Cannot play this disc.**

• The disc is incompatible with this unit.

• The disc is not finalized.

#### **No playable data.**

The disc does not contain playable data.

#### **Please press RESET.**

The unit cannot operate due to some problem.  $\rightarrow$  Press the RESET button [\(page 14\)](#page-13-0).

If these solutions do not help improve the situation, consult your nearest Sony dealer.

If you take the unit to be repaired because of disc playback trouble, bring the disc that was used at the time the problem began.

# **Glossary**

#### **Album**

Section of a music piece or an image on a DATA CD/DVD containing MP3/WMA/AAC audio tracks or JPEG files.

#### **Chapter**

Subdivision of a title on a DVD. A title is composed of several chapters.

#### **DivX**®

Digital video technology created by DivX, Inc. Videos encoded with DivX technology are among the highest quality with a relatively small file size.

### **Dolby Digital**

Digital audio compression technology developed by Dolby Laboratories. This technology conforms to 5.1-channel surround sound. The rear channel is stereo and there is a discrete subwoofer channel in this format. Dolby Digital provides the same 5.1 discrete channels of high quality digital audio found in Dolby Digital cinema audio systems. Good channel separation is realized because all of the channel data are recorded discretely and little deterioration is realized because all channel data processing is digital.

### **DVD**

A disc that contains up to 8 hours of moving pictures even though its diameter is the same as a CD.

The data capacity of a single-layer and single-sided DVD is 4.7 GB (Giga Byte), which is 7 times that of a CD. The data capacity of a double-layer and single-sided DVD is 8.5 GB, a single-layer and double-sided DVD is 9.4 GB, and double-layer and double-sided DVD is 17 GB.

The picture data uses the MPEG 2 format, one of the worldwide standards of digital compression technology. The picture data is compressed to about 1/40 (average) of its original size. The DVD also uses a variable rate coding technology that changes the data to be allocated according to the status of the picture. Audio information is recorded in a multichannel format, such as Dolby Digital, allowing you to enjoy a more real audio presence.

Furthermore, various advanced functions such as the multi-angle, multilingual, and Parental Control functions are provided with the DVD.

## **DVD-RW**

A DVD-RW is a recordable and rewritable disc that is the same size as a DVD VIDEO. The DVD-RW has two different modes: VR mode and video mode. DVD-RWs created in video mode have the same format as a DVD VIDEO, while discs created in VR (Video Recording) mode allow the contents to be programmed or edited.

## **DVD+RW**

A DVD+RW (plus RW) is a recordable and rewritable disc. DVD+RWs use a recording format that is comparable to the DVD VIDEO format.

### **File**

- An MP3/WMA/AAC track or JPEG image on a DATA CD/DATA DVD/USB device.
- An MP3/WMA/AAC track, JPEG image, or a DivX/MPEG-4 video on a DATA CD/DATA DVD.

("File" is an exclusive definition for this unit.) A single file consists of a single track, image, or movie.

### **Film based software, Video based software**

DVDs can be classified as Film based or Video based software. Film based DVDs contain the same images (24 frames per second) that are shown at movie theaters. Video based DVDs, such as television dramas or sit-coms, displays images at 30 frames (or 60 fields) per second.

## **Scene**

On a VIDEO CD with PBC (playback control) functions, the menu screens, moving pictures and still pictures are divided into sections called "scenes."

### **Title**

The longest section of a picture or music feature on a DVD, movie, etc., in video software, or the entire album in audio software.

## **Track**

Section of a picture or a music piece on a VIDEO CD, CD, or MP3/WMA/AAC. An album is composed of several tracks (MP3/WMA/AAC only).

## **VIDEO CD**

A compact disc that contains moving pictures. The picture data uses the MPEG 1 format, one of a worldwide standard of digital compression technology. The picture data is compressed to about 1/140 of its original size. Consequently, a 12 cm VIDEO CD can contain up to 74 minutes of moving pictures.

VIDEO CDs also contain compact audio data. Sounds outside the range of human hearing are compressed while sounds we can hear are not compressed. VIDEO CDs can hold 6 times the audio information of conventional audio CDs. There are 3 versions of VIDEO CDs.

- Version 1.0, 1.1: You can play only moving pictures and sound.
- Version 2.0: You can play high-resolution still pictures and enjoy PBC functions.

This unit conforms to all 3 versions above.

## <span id="page-55-1"></span>**Language code list**

The language spellings conform to the ISO 639: 1988 (E/F) standard.

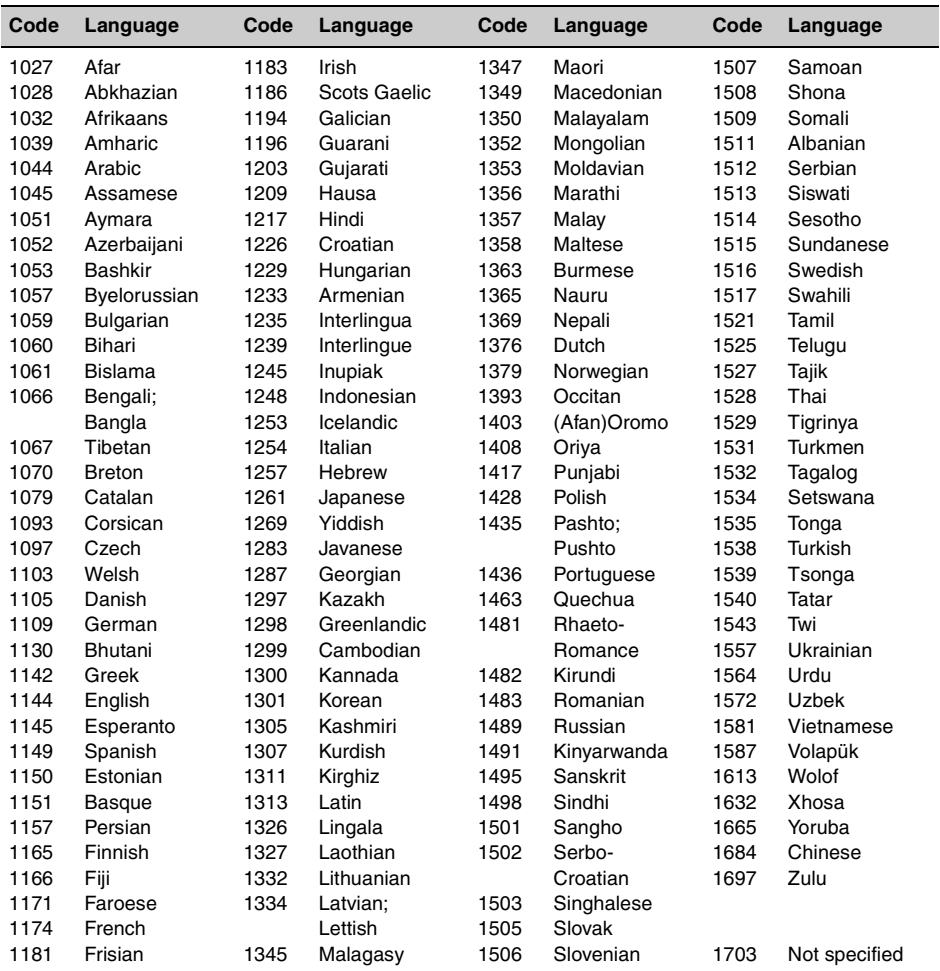

# <span id="page-55-0"></span>**Area code list**

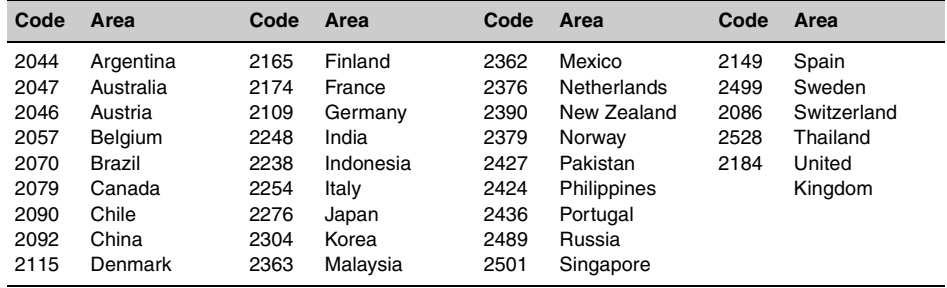

# **Index**

## **Numerics**

[16:9 39](#page-38-2) [2000MP3 6](#page-5-0) [2000WMA 6](#page-5-1) [4:3 LETTER BOX 39](#page-38-3) [4:3 PAN SCAN 39](#page-38-4)

# **A**

[AAC 9,](#page-8-0) [48](#page-47-3) [Album \(ALBUM\) 32](#page-31-0) [Alternative Frequencies](#page-34-2)  (AF) 35 [Angle \(ANGLE\) 17](#page-16-1) [Area code 56](#page-55-0) Audio (AUDIO) [Channel 27](#page-26-0) [Format 27](#page-26-1) [Language 27,](#page-26-2) [39](#page-38-5) [Audio DRC \(AUDIO DRC\) 41](#page-40-2) Audio setup [\(AUDIO SETUP\) 41](#page-40-3) [Auto Off \(AUTO-OFF\) 43](#page-42-6) [Auto Scroll \(AUTO-SCRL\) 43](#page-42-7) [Auxiliary equipment 46](#page-45-1) [Auxiliary Level](#page-44-1)  [\(AUX-LEVEL\) 45,](#page-44-1) [47](#page-46-1)

# **B**

[Balance \(BAL\) 37](#page-36-0) [Beep sound \(BEEP\) 43](#page-42-8) [Best Tuning Memory](#page-33-1)  (BTM) 34

# **C**

[Card remote commander](#page-11-0)  [12,](#page-11-0) [14,](#page-13-1) [49](#page-48-1) [Chapter \(CHAPTER\) 32](#page-31-1) Clock Adjust [\(CLOCK-ADJ\) 46](#page-45-2) [Clock Time \(CT\) 35,](#page-34-3) [36,](#page-35-2) [43](#page-42-9) Color System [\(COLOR-SYS\) 43](#page-42-10) Custom setup [\(CUSTOM SETUP\) 40](#page-39-2)

## **D**

[Demonstration \(DEMO\) 43](#page-42-11) [Dimmer \(DIMMER\) 43](#page-42-12) [Direct search play 32](#page-31-2) [Discs 8](#page-7-1) Display setup [\(DISPLAY SETUP\) 39](#page-38-6) [DivX VOD 40](#page-39-3) [DivX® 9,](#page-8-1) [23,](#page-22-0) [48](#page-47-4) [Dolby Digital 27,](#page-26-3) [28](#page-27-1) [Dolby Level Adjust](#page-44-2)  (DOLBY-ADJ) 45 [DVD Level](#page-27-2)  [\(DVD-LEVEL\) 28,](#page-27-2) [45](#page-44-3) [DVD menu 17](#page-16-2) [DVD's top menu 17](#page-16-3) [Dynamic Range Control](#page-40-4)  (DRC) 41

# **E**

[EQ3 37](#page-36-1) Equalizer [Picture](#page-28-1)  [\(PICTURE EQ\) 29,](#page-28-1) [41](#page-40-5) [Sound \(EQ3\) 37](#page-36-1)

# **F**

[Fader \(FAD\) 37](#page-36-2) [File \(FILE\) 33](#page-32-1) [Folder \(ALBUM\) 33](#page-32-2) [Formats 9](#page-8-2) [Front AUX 46](#page-45-1) [Fuse 49](#page-48-2)

[Image \(IMAGE\) 32](#page-31-3)

## **J** [JPEG 9,](#page-8-3) [23,](#page-22-1) [48](#page-47-5)

# **L**

**I**

[Language code 56](#page-55-1) Language setup [\(LANGUAGE SETUP\) 39](#page-38-7) [List up 33](#page-32-3) [Lithium battery 49](#page-48-3) [Local Seek Mode \(LOCAL\) 44](#page-43-3) [Loudness \(LOUD\) 45](#page-44-4)

# **M**

[Menu language \(MENU\) 39](#page-38-8) [Monaural Mode \(MONO\) 44](#page-43-4) Monitor type [\(MONITOR TYPE\) 39](#page-38-9) [Motion Display \(M.DSPL\) 43](#page-42-13) [MP3 9,](#page-8-4) [48](#page-47-6) [MPEG-4 9,](#page-8-5) [49](#page-48-4) [Multi Border DVD 48](#page-47-7) [Multi Session CD 48](#page-47-8) [Multi-disc resume playback](#page-5-2)  (MULTI-DISC RESUME) [6,](#page-5-2) [40](#page-39-4)

## **N**

[NTSC 43](#page-42-14)

# **P**

**PAI 43** [Parental control \(PARENTAL](#page-29-2)  [CONTROL\) 30,](#page-29-2) [40](#page-39-5) [Picture EQ](#page-28-1)  [\(PICTURE EQ\) 29,](#page-28-1) [41](#page-40-5) Play list play [\(PLAY LIST PLAY\) 41](#page-40-6) [Play mode menu 24](#page-23-0) [Playable discs 8](#page-7-2) [Playback control \(PBC\) 24](#page-23-1) [Program format 27](#page-26-4) [Program Types \(PTY\) 35,](#page-34-4) [36](#page-35-3)

# **Q**

[Quick-BrowZer 33](#page-32-3)

# **R**

[Radio Data System \(RDS\) 35](#page-34-5) [Region code 9](#page-8-6) [Regional \(REGIONAL\) 36,](#page-35-4) [44](#page-43-5) [Repeat play \(REP\) 21,](#page-20-0) [31](#page-30-0) [Reset \(RESET\) 14,](#page-13-2) [41](#page-40-7) [Resume play 17,](#page-16-4) [19](#page-18-0)

continue to next page  $\rightarrow$ 

# **S**

Setup menu [System setup 42](#page-41-1) [Visual setup 38](#page-37-2) [Shuffle play \(SHUF\) 21,](#page-20-0) [31](#page-30-1) Slide show interval [\(SLIDE SHOW TIME\) 40](#page-39-6) [Soundtrack language](#page-26-2)  [\(AUDIO\) 27,](#page-26-2) [39](#page-38-5) [Subtitle language](#page-16-5)  [\(SUBTITLE\) 17,](#page-16-5) [39](#page-38-10) [System setup 42](#page-41-1)

# **T**

[Time/text information](#page-25-0)  [\(TIME\) 26,](#page-25-0) [32](#page-31-4) [Title \(TITLE\) 32](#page-31-5) [Track \(TRACK\) 32](#page-31-6) [Traffic Announcement \(TA\) 35](#page-34-6) [Traffic Program \(TP\) 35](#page-34-7)

# **U**

[USB device 20](#page-19-0)

## **V**

[Visual setup 38](#page-37-2) [Volume 10](#page-9-0)

# **W**

[Wallpaper \(WALLPAPER\) 39](#page-38-11) [WMA 9,](#page-8-7) [48](#page-47-9)

# **Z**

[Zoom \(CENTER ZOOM\) 28](#page-27-3)

## **Wichtig!**

**Bitte nehmen Sie sich etwas Zeit, um den Geräte-Pass vollständig auszufüllen. Dieser befindet sich auf der hinteren Umschlagseite dieser Bedienungsanleitung.**

# **Achtung**

**Um Feuergefahr und die Gefahr eines elektrischen Schlags zu vermeiden, setzen Sie das Gerät weder Regen noch sonstiger Feuchtigkeit aus. Um einen elektrischen Schlag zu vermeiden, öffnen Sie das Gehäuse nicht. Überlassen Sie Wartungsarbeiten stets qualifiziertem Fachpersonal.**

## **VORSICHT**

Die Verwendung optischer Instrumente zusammen mit diesem Produkt stellt ein Gesundheitsrisiko für die Augen dar. Der Laser-Strahl, den dieser CD/DVD-Player generiert, kann die Augen schädigen. Versuchen Sie daher nicht, das Gerät zu zerlegen. Überlassen Sie Wartungsarbeiten stets qualifiziertem Fachpersonal.

CLASS<sub>1</sub> **LASER PRODUCT** 

Dieses Etikett befindet sich an der Unterseite des Gehäuses.

**CAUTION :CLASS 1M VISIBLE/INVISIBLE LASER RADIATION WHEN OPEN AND INTERLOCKS DEFEATED. DO NOT VIEW DIRECTLY WITH OPTICAL INSTRUMENTS.**

Dieses Etikett befindet sich am internen Chassis der Laufwerkseinheit.

### **Hinweis für Kunden: Die folgenden Informationen gelten nur für Geräte, die in Ländern verkauft werden, in denen EU-Richtlinien gelten**

Der Hersteller dieses Produkts ist Sony Corporation, 1-7-1 Konan, Minato-ku, Tokio, Japan. Autorisierter Vertreter für EMV und Produktsicherheit ist Sony Deutschland GmbH, Hedelfinger Straße 61, 70327 Stuttgart, Deutschland. Kontaktadressen für Kundendienst oder Garantieanspruche finden Sie in den separaten Kundendienst- oder Garantiedokumenten.

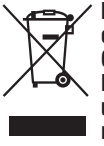

**Entsorgung von gebrauchten elektrischen und elektronischen Geräten (anzuwenden in den Ländern der Europäischen Union und anderen europäischen Ländern mit einem separaten Sammelsystem für diese Geräte)**

Das Symbol auf dem Produkt oder seiner Verpackung weist darauf hin, dass dieses Produkt nicht als normaler Haushaltsabfall zu behandeln ist, sondern an einer Annahmestelle für das Recycling von elektrischen und elektronischen Geräten abgegeben werden muss. Durch Ihren Beitrag zum korrekten Entsorgen dieses Produkts schützen Sie die Umwelt und die Gesundheit Ihrer Mitmenschen. Umwelt und Gesundheit werden durch falsches Entsorgen gefährdet. Materialrecycling hilft, den Verbrauch von Rohstoffen zu verringern. Weitere Informationen über das Recycling dieses Produkts erhalten Sie von Ihrer Gemeinde, den kommunalen Entsorgungsbetrieben oder dem Geschäft, in dem Sie das Produkt gekauft haben.

Geeignetes Zubehör: Fernbedienung

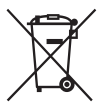

**Entsorgung von gebrauchten Batterien und Akkus (anzuwenden in den Ländern der Europäischen Union und anderen europäischen Ländern mit einem separaten Sammelsystem für diese Produkte)**

Das Symbol auf der Batterie/dem Akku oder der Verpackung weist darauf hin, dass diese nicht als normaler Haushaltsabfall zu behandeln sind. Durch Ihren Beitrag zum korrekten Entsorgen dieser Batterien/Akkus schützen Sie die Umwelt und die Gesundheit Ihrer Mitmenschen. Umwelt und Gesundheit werden durch falsches Entsorgen gefährdet. Materialrecycling hilft, den Verbrauch von Rohstoffen zu verringern.

Bei Produkten, die auf Grund ihrer Sicherheit, der Funktionalität oder als Sicherung vor Datenverlust eine ständige Verbindung zur eingebauten Batterie benötigen, sollte die Batterie nur durch qualifiziertes Servicepersonal ausgetauscht werden.

Um sicherzustellen, dass die Batterie korrekt entsorgt wird, geben Sie das Produkt zwecks Entsorgung an einer Annahmestelle für das Recycling von elektrischen und elektronischen Geräten ab.

Für alle anderen Batterien entnehmen Sie die Batterie bitte entsprechend dem Kapitel über die sichere Entfernung der Batterie. Geben Sie die Batterie an einer Annahmestelle für das Recycling von Batterien/Akkus ab. Weitere Informationen über das Recycling dieses Produkts oder der Batterie erhalten Sie von Ihrer Gemeinde, den kommunalen Entsorgungsbetrieben oder dem Geschäft, in dem Sie das Produkt gekauft haben.

#### **Warnhinweis, wenn die Zündung Ihres Fahrzeugs nicht über eine Zubehörposition (ACC oder I) verfügt**

Schalten Sie unbedingt die Ausschaltautomatik ein ([Seite 45](#page-102-0)). Nach dem Ausschalten wird das Gerät dann nach der voreingestellten Zeit automatisch vollständig abgeschaltet, so dass der Autobatterie kein Strom mehr entzogen wird. Wenn Sie die Ausschaltautomatik nicht aktivieren, müssen Sie jedes Mal, wenn Sie die Zündung ausschalten, die Taste (OFF) gedrückt halten, bis die Anzeige ausgeblendet wird.

Erläuterungen zum Beenden des Demo-Modus (DEMO) finden Sie auf [Seite 45](#page-102-1).

## **Sicherheit**

- Beachten Sie bitte die Straßenverkehrsordnung in Ihrem Land bzw. Gebiet.
- Aus Sicherheitsgründen schaltet sich der an VIDEO OUT angeschlossene Monitor automatisch aus, wenn die Parkbremse gelöst wird.

## **Unfallverhütung**

Das Bild erscheint erst, nachdem Sie das Fahrzeug geparkt und die Parkbremse betätigt haben.

Wenn das Fahrzeug während der Videowiedergabe zu fahren beginnt, erscheint die folgende Warnmeldung und die Bilder von VIDEO OUT werden automatisch ausgeblendet.

Die Bilder auf dem Bildschirm werden zwar ausgeblendet, aber der Ton wird weiterhin wiedergegeben.

#### Video blocked for your safety.

Bedienen Sie das Gerät während des Fahrens nicht und schauen Sie auch nicht auf den Monitor.

# **Inhalt**

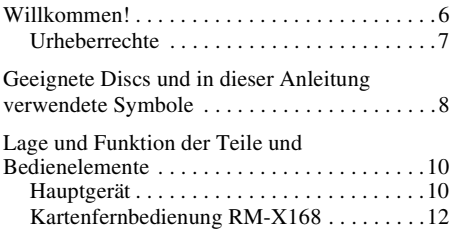

# *[Vorbereitungen](#page-71-0)*

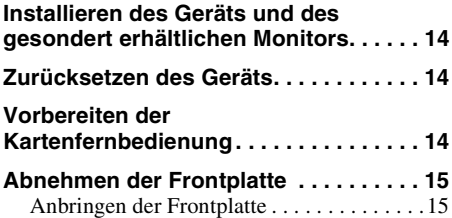

# *[Grundfunktionen](#page-73-0)*

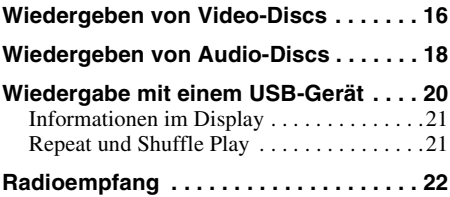

# **[Weitere Funktionen — Discs](#page-80-0)**

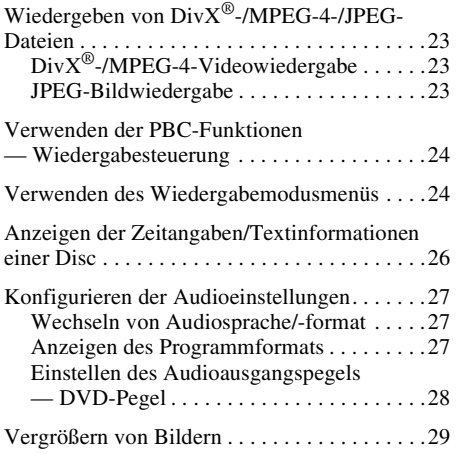

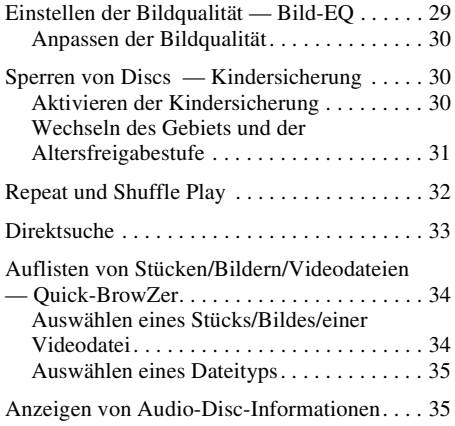

# **[Weitere Funktionen — Radio](#page-93-0)**

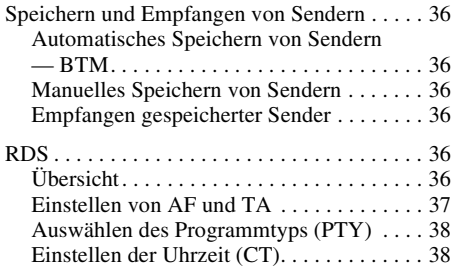

# **[Klangeinstellungen](#page-95-2)**

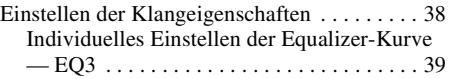

# **[Einstellungen](#page-96-1)**

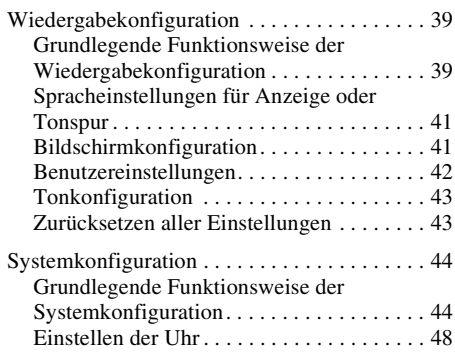

## **[Verwenden gesondert erhältlicher](#page-105-1)  Geräte**

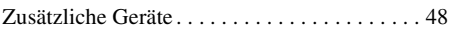

# **[Weitere Informationen](#page-106-0)**

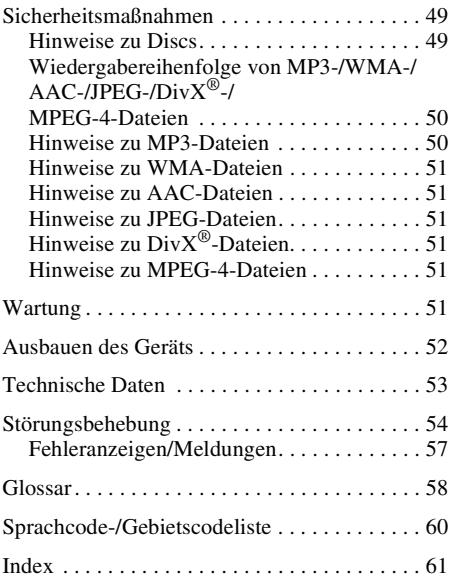

Zur Installation und zum Anschluss siehe die mitgelieferte Installations-/Anschlussanleitung.

# **Support-Website**

**Wenn Sie Fragen haben oder die neuesten Support-Informationen zu diesem Produkt abrufen möchten, rufen Sie bitte folgende Website auf:**

# **http://support.sony-europe.com**

Hier finden Sie folgende Informationen:

- Modelle und Hersteller kompatibler digitaler Audioplayer
- Unterstützte MP3-/WMA-/AAC-Dateien

# <span id="page-63-0"></span>**Willkommen!**

Danke, dass Sie sich für diesen Multi-Disc-Player von Sony entschieden haben. Lesen Sie diese Anleitung vor Inbetriebnahme des Geräts bitte genau durch und bewahren Sie sie zum späteren Nachschlagen sorgfältig auf.

# **Merkmale und Funktionen**

Nähere Erläuterungen finden Sie auf den angegebenen Seiten.

### **DVD-, VCD-, CD-Wiedergabe** → [Seite 8](#page-65-0)

Das Gerät ist mit verschiedenen Disc-Formaten kompatibel.

### **2000MP3, 2000WMA, 2000AAC**

Bis zu 2.000 Stücke\* auf einer Disc im MP3/ WMA/AAC-Format können wiedergegeben werden.

#### **Wiedergabefortsetzung für mehrere Discs**  $\rightarrow$  [Seite 42](#page-99-1)

Das Gerät speichert für bis zu 5 DVD VIDEOs, VCDs, DivX- und MPEG-4-Discs die Stelle, an der Sie die Wiedergabe gestoppt haben, und setzt die Wiedergabe an dieser Stelle fort, auch wenn die wiedergegebene Disc zwischenzeitlich ausgeworfen wurde.

## $EQ3$  $\rightarrow$  [Seite 38](#page-95-3)

Es gibt 7 voreingestellte Equalizer-Kurven, die sich für 3 verschiedene Frequenzbereiche individuell anpassen lassen.

## **Picture EQ**  $\rightarrow$  [Seite 29](#page-86-1)

Sie können aus gespeicherten Voreinstellungen je nach Fahrzeuginnenraum bzw. Umgebungslicht die gewünschten Bildeinstellungen auswählen.

### **FRONT-AUX**  $→$  **[Seite 48](#page-105-2)**

Ein tragbares Audiogerät kann angeschlossen werden (Analogverbindung).

## **REAR-AUX**  $\rightarrow$  [Seite 48](#page-105-2)

An die Anschlüsse AUX AUDIO IN an der Rückseite können Sie ein zusätzliches Gerät wie ein tragbares Audiogerät (Analogverbindung), ein verstecktes Navigationsgerät, einen Fernsehtuner usw. anschließen. Der Ton vom angeschlossenen Gerät wird dann über dieses Gerät ausgegeben.

\* *Je nach Länge der Stücke und Abtastfrequenz der Aufnahme.*

# <span id="page-64-0"></span>**Urheberrechte**

Dieses Produkt ist mit einer Urheberrechtsschutztechnologie ausgestattet, die durch Verfahrensansprüche bestimmter US-Patente und sonstige Rechte zum Schutz geistigen Eigentums geschützt ist. Diese Technologie ist Eigentum der Macrovision Corporation und anderer Rechtseigentümer. Die Nutzung dieser Technologie im Rahmen des Urheberrechtsschutzes muss von der Macrovision Corporation genehmigt werden und gilt nur für den privaten oder anderen eingeschränkten Gebrauch, es sei denn, es liegt eine spezielle Genehmigung der Macrovision Corporation vor. Die Nachentwicklung oder Disassemblierung ist verboten.

**Hergestellt unter Lizenz von**  $\frac{2}{\text{DiffIAL}}$  Dolby Laboratories. "Dolby" und das Doppel-D-Symbol sind Warenzeichen von Dolby Laboratories.

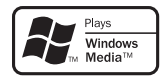

Windows Media und das Windows-Logo sind Markenzeichen oder eingetragene Markenzeichen

der Microsoft Corporation in den USA und/oder anderen Ländern.

.DVD VIDEO", "DVD-R", "DVD-RW", "DVD+R" und "DVD+RW" sind Markenzeichen.

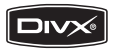

"DivX" und "DivX Certified" sind eingetragene Markenzeichen oder Markenzeichen der DivX, Inc.

DIESES PRODUKT WIRD UNTER DER MPEG-4 VISUAL PATENT PORTFOLIO-LIZENZ FÜR DEN PRIVATEN UND NICHT KOMMERZIELLEN GEBRAUCH DURCH DEN BENUTZER LIZENZIERT, UND ZWAR FÜR DAS DECODIEREN VON MPEG-4- VIDEODATEN, DIE VON EINEM BENUTZER IM PRIVATEN, NICHT KOMMERZIELLEN RAHMEN CODIERT WURDEN UND/ODER VON EINEM VIDEO-ANBIETER STAMMEN, DER ÜBER EINE LIZENZ VON MPEG LA ZUM ANBIETEN VON MPEG-4-VIDEOS VERFÜGT. FÜR EINEN ANDEREN ZWECK WIRD KEINE LIZENZ ERTEILT ODER IMPLIZIT GEWÄHRT. WEITERE INFORMATIONEN, AUCH ZU WERBE-, INTERNEN UND KOMMERZIELLEN ZWECKEN, UND LIZENZEN, SIND BEI MPEG LA, LLC, ERHÄLTLICH. SIEHE HTTP://WWW.MPEGLA.COM

# <span id="page-65-0"></span>**Geeignete Discs und in dieser Anleitung verwendete Symbole**

Auf diesem Gerät können verschiedene Video-/Audio-Discs wiedergegeben werden. In der folgenden Tabelle sind die Discs aufgelistet, die von diesem Gerät unterstützt werden, sowie die Funktionen, die bei den einzelnen Disc-Typen zur Verfügung stehen.

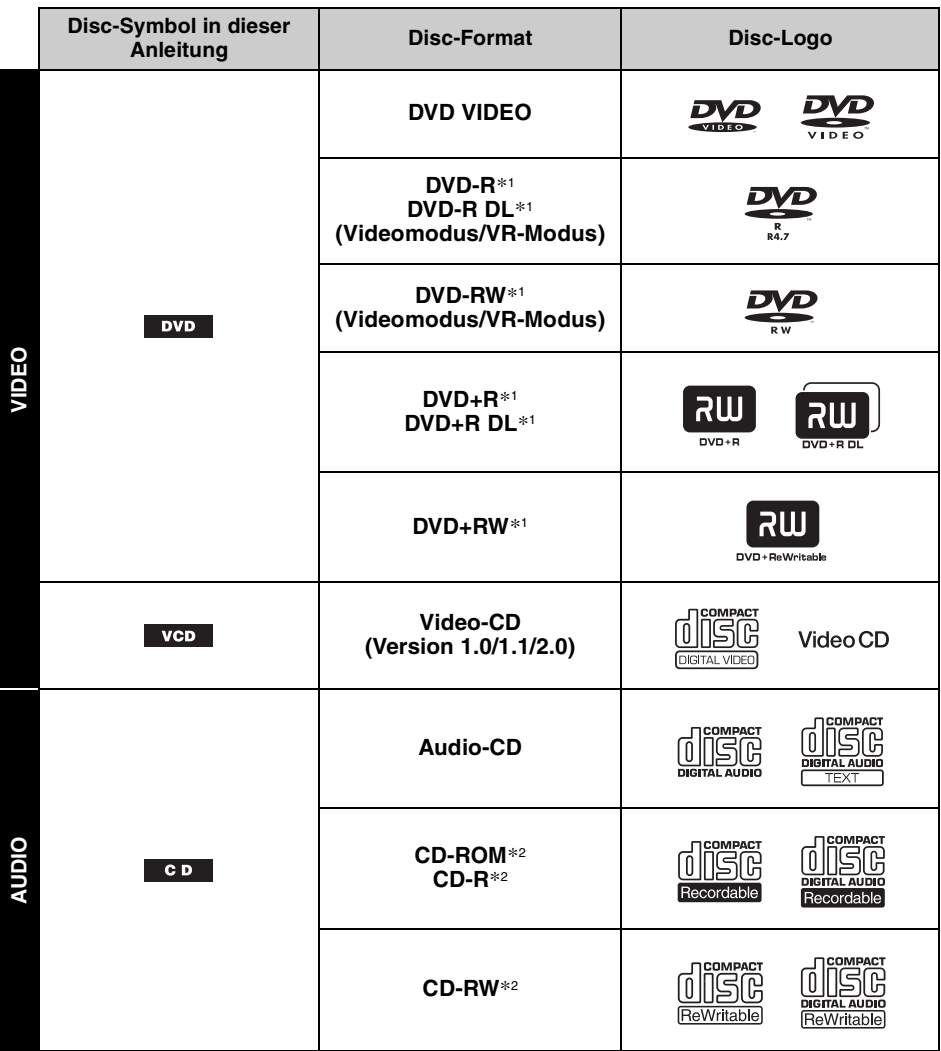

\*1 *Auch Audiodateien können gespeichert werden. Näheres finden Sie auf [Seite 9.](#page-66-0)*

\*2 *Auch Video-/Bilddateien können gespeichert werden. Näheres finden Sie auf [Seite 9.](#page-66-0)*

### *Hinweis*

*"DVD" wird als allgemeine Bezeichnung für DVD VIDEOs, DVD-Rs/DVD-RWs und DVD+Rs/DVD+RWs verwendet.*

<span id="page-66-0"></span>In der folgenden Tabelle sehen Sie die unterstützten Komprimierungsformate mit den entsprechenden Dateitypen und den Disc-Typen, auf denen diese Dateien gespeichert werden können. Die verfügbaren Funktionen sind unabhängig vom Disc-Typ. Sie hängen vom Format ab. Die Formatsymbole unten erscheinen neben der Beschreibung der Funktionen, die in dem betreffenden Format zur Verfügung stehen.

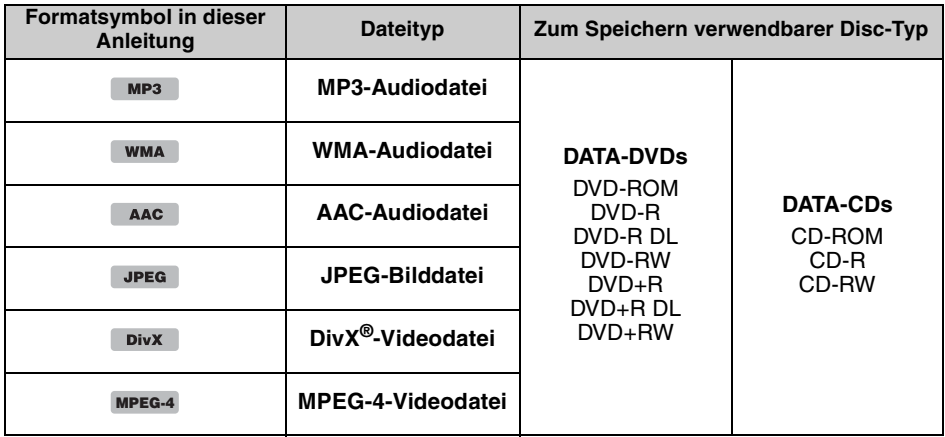

*Tipp*

*Erläuterungen zu den Komprimierungsformaten finden Sie auf [Seite 50](#page-107-1).*

## **Nicht unterstützte Discs**

Die folgenden Disc-Typen können mit diesem Gerät nicht wiedergegeben werden:

- 8-cm-Discs
- 12-cm-Disc, bei der nur die inneren 8 cm Daten enthalten (der Rest ist transparent)
- CD-ROM mit anderen als MP3/WMA/AAC/JPEG/DivX/MPEG-4-Dateien
- SA-CD
- $\cdot$  CD-G
- Foto-CD
- VSD (Video-Single-Disc)
- DVD-ROM mit anderen als MP3/WMA/AAC/JPEG/DivX/MPEG-4-Dateien
- DVD-RAM
- DVD-Audio
- Active-Audio (Daten)
- SVCD (Super-Video-CD)
- CDV
- Disc, die im Format Packet Write erstellt wurde
- Discs im DTS-Format

#### *Hinweis*

*Je nach Zustand der Aufnahme können auch kompatible Discs auf diesem Gerät nicht unbedingt wiedergegeben werden.*

## **Regionalcode**

Das Regionalcodesystem dient dem Urheberrechtsschutz von Software.

Der Regionalcode befindet sich an der Geräteunterseite. Nur DVDs, die mit dem gleichen Regionalcode wie das Gerät gekennzeichnet sind, können mit diesem Gerät wiedergegeben werden.

DVDs mit dem Regionalcode **[400**] können ebenfalls wiedergegeben werden.

Wenn Sie versuchen, eine andere DVD wiederzugeben, erscheint die

Meldung "Playback prohibited by region code." auf dem Monitorschirm. Einige DVDs sind möglicherweise nicht mit einem Regionalcode gekennzeichnet, können aber trotzdem nicht auf allen Playern wiedergegeben werden.

### **Regionalcode**

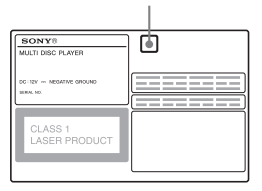

# <span id="page-67-1"></span><span id="page-67-0"></span>**Hauptgerät**

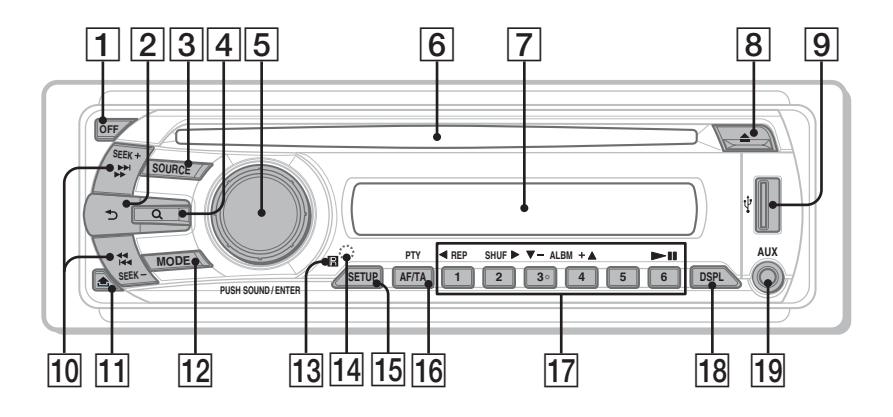

Näheres finden Sie auf den angegebenen Seiten. Die Anweisungen in dieser Anleitung beziehen sich im Allgemeinen auf die Bedienelemente auf der Kartenfernbedienung. Sie können jedoch auch die Bedienelemente am Hauptgerät verwenden, sofern sie die gleiche oder eine ähnliche Bezeichnung tragen wie die Bedienelemente auf der Kartenfernbedienung.

- **1** Taste OFF [Seite 15,](#page-72-2) [16,](#page-73-4) [18](#page-75-1), [20](#page-77-1), [24](#page-81-2) Ausschalten/Stoppen der Tonquelle (drücken), vollständiges Ausschalten (gedrückt halten).
- **Z** Taste  $\triangle$  (Zurück) [Seite 34](#page-91-2), [39](#page-96-4) Zurückschalten zur vorherigen Anzeige.
- **Taste SOURCE** [Seite 20](#page-77-2), [22](#page-79-1), [36,](#page-93-7) [49](#page-106-3) Einschalten, Wechseln der Tonquelle (Radio/Disc/USB/AUX).
- **4** Taste Q (Durchsuchen) [Seite 34](#page-91-2) Aktivieren des Quick-BrowZer-Modus.\*<sup>1</sup>

### E **Steuerregler/Taste SOUND/ENTER**  [Seite 28](#page-85-1), [35](#page-92-2), [36,](#page-93-8) [38,](#page-95-4) [39,](#page-96-5) [44,](#page-101-2) [48](#page-105-3), [49](#page-106-4) Einstellen der Lautstärke/Vornehmen einer Einstellung (drehen), Aufrufen des Klangmenüs/Bestätigen einer Einstellung (drücken).

- **6** Disc-Einschub [Seite 16](#page-73-2), [18](#page-75-2) Einlegen einer Disc.
- G **Display**
- $\boxed{8}$  **Taste ≜ (Auswerfen)** [Seite 16,](#page-73-3) [18](#page-75-3) Auswerfen der Disc.
- **9** USB-Anschluss [Seite 20](#page-77-0) Anschließen eines USB-Geräts.
- 10 **Tasten SEEK +/-** [Seite 17,](#page-74-0) [19](#page-76-0), [22](#page-79-2), [23](#page-80-4) **Disc/USB:** Überspringen von Kapiteln/Stücken/Szenen/ Dateien (drücken), Vorwärts-/ Rückwärtssuchen auf einer Disc (kurz gedrückt halten), Vorwärts-/ Rückwärtssuchen in einem Stück (gedrückt halten).\*<sup>2</sup> **Radio:** Automatisches Einstellen von Sendern (drücken), manuelle Sendersuche (gedrückt halten).
- **Taste 个 (Lösen der Frontplatte)** [Seite 15](#page-72-3)

## L **Taste MODE** [Seite 22](#page-79-3), [36](#page-93-9), [49](#page-106-5)

Auswählen des Radiofrequenzbereichs (FM (UKW)/MW/LW); Auswählen eines an die AUX-Eingangsbuchse (Vorderseite) oder die Buchse AUX IN (Rückseite) angeschlossenen zusätzlichen Geräts.

## M **Empfänger für die Kartenfernbedienung**

- <span id="page-68-0"></span>14 **Taste RESET** [Seite 14](#page-71-2)
- **Taste SETUP** [Seite 28,](#page-85-2) [36,](#page-93-7) [44](#page-101-3), [48](#page-105-4), [49](#page-106-3) Aufrufen des Systemkonfigurationsmenüs.

## P **Taste AF (Alternativfrequenzen)/ TA (Verkehrsdurchsagen)/ PTY (Programmtypauswahl)** [Seite 37](#page-94-1), [38](#page-95-5)

Einstellen von AF und TA (drücken), Auswählen des Programmtyps (PTY) bei einem RDS-Sender (gedrückt halten).

## Q **Zahlentasten**

**Disc/USB:**

- (1): b **REP** [Seite 16,](#page-73-5) [17,](#page-74-1) [21](#page-78-1), [32](#page-89-1)
- (2): **SHUF** B [Seite 16](#page-73-5), [17](#page-74-1), [21](#page-78-1), [32](#page-89-1)
- **(3)/4): ALBM -/+ (▼/▲)** [Seite 16,](#page-73-5) [17,](#page-74-1) [19](#page-76-1), [23](#page-80-5)

Überspringen eines Albums oder Ordners/Bewegen des Cursors (drücken), Überspringen mehrerer Alben oder Ordner hintereinander (gedrückt halten).

(6): u (Wiedergabe/Pause) [Seite 16](#page-73-6), [17,](#page-74-2) [18](#page-75-4), [19](#page-76-2), [23](#page-80-6)

Starten/Anhalten der Wiedergabe.

## **Radio:**

Einstellen gespeicherter Sender (drücken), Speichern von Sendern (gedrückt halten).

#### **18 Taste DSPL (Anzeige)** [Seite 21](#page-78-0), [26,](#page-83-1) [37,](#page-94-2) [48](#page-105-5)

Wechseln der Informationen im Display.

## **19 AUX-Eingangsbuchse** [Seite 48](#page-105-6)

Anschließen eines tragbaren Audiogeräts.

- \*1 *Bei der CD-/MP3-/WMA-/AAC-/JPEG-/DivX-/ MPEG-4-Wiedergabe.*
- \*2 *Die Vorgehensweise variiert je nach Disc ([Seite 17,](#page-74-3) [19](#page-76-3)).*

#### *Hinweis zur USB-Kappe*

*Wenn der USB-Anschluss* I *nicht verwendet wird, schützen Sie ihn mit der mitgelieferten USB-Kappe vor Staub und Schmutz. Bewahren Sie die USB-Kappe außerhalb der Reichweite von kleinen Kindern auf, damit diese sie nicht aus Versehen verschlucken.*

# <span id="page-69-0"></span>**Kartenfernbedienung RM-X168**

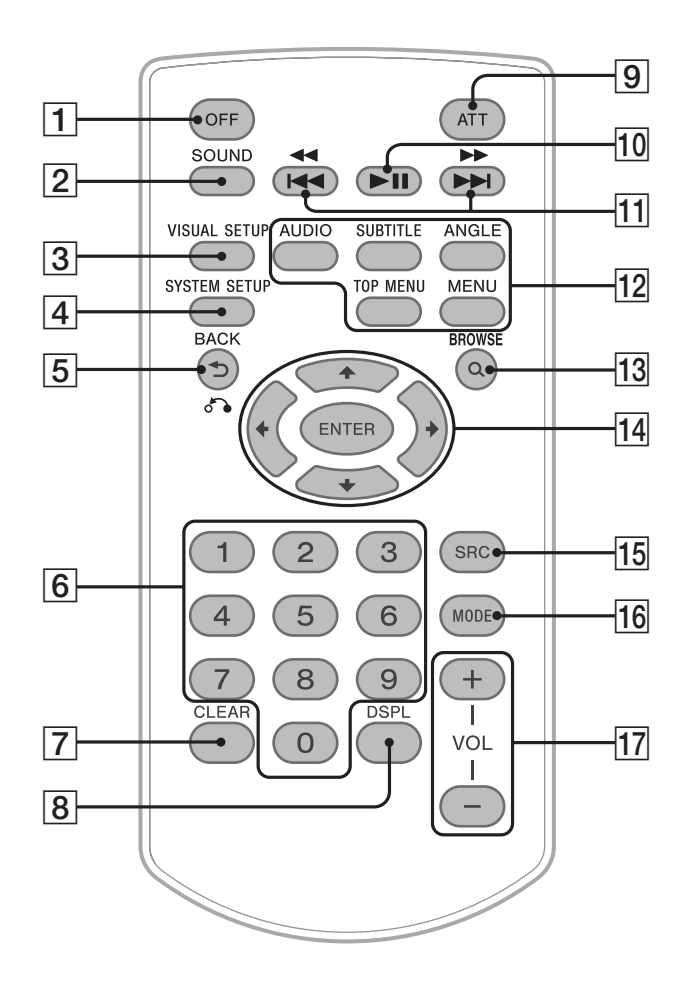

Näheres finden Sie auf den angegebenen Seiten. Entfernen Sie vor Gebrauch die Isolierfolie ([Seite 14](#page-71-3)).

- **1 Taste OFF** [Seite 16,](#page-73-4) [18,](#page-75-1) [20](#page-77-1), [24](#page-81-2) Ausschalten/Stoppen der Tonquelle (drücken), vollständiges Ausschalten (gedrückt halten).
- **Z** Taste SOUND [Seite 38](#page-95-6) Aufrufen des Klangmenüs.
- **Taste VISUAL SETUP** [Seite 24,](#page-81-3) [27,](#page-84-3) [29,](#page-86-2) [30,](#page-87-3) [30,](#page-87-4) [33](#page-90-1), [34](#page-91-3), [40](#page-97-0) Aufrufen des Wiedergabemodus-/ Wiedergabekonfigurationsmenüs.
- **4** Taste SYSTEM SETUP [Seite 28,](#page-85-3) [36,](#page-93-10) [44,](#page-101-4) [48,](#page-105-7) [49](#page-106-6) Aufrufen des Systemkonfigurationsmenüs.
- E **Taste (Zurück)/**O[Seite 24,](#page-81-4) [25,](#page-82-0) [31,](#page-88-1) [32,](#page-89-2) [34,](#page-91-4) [39](#page-96-4), [40](#page-97-1) Wechseln zur vorherigen Anzeige, Wechseln zum Menü auf einer VCD\*1.
- **6** Zahlentasten [Seite 16](#page-73-7), [17](#page-74-4), [24](#page-81-5), [25,](#page-82-1) [31,](#page-88-2) [31](#page-88-3), [33](#page-90-2), [34,](#page-91-5) [36](#page-93-11) **Disc:** Ansteuern von Titel/Kapitel/Stück. **Radio:** Einstellen gespeicherter Sender (drücken), Speichern von Sendern (gedrückt halten).
- G **Taste CLEAR** [Seite 31,](#page-88-4) [34](#page-91-6)

Löschen einer eingegebenen Zahl.

**B** Taste DSPL (Anzeige) [Seite 21](#page-78-0), [26,](#page-83-1) [37,](#page-94-2) [48](#page-105-5)

Wechseln der Informationen im Display.

## **9** Taste ATT (Dämpfen des Tons)

Dämpfen des Tons. Zum Beenden der Funktion drücken Sie die Taste erneut.

## **10** Taste ►Ⅱ (Wiedergabe/Pause)

[Seite 16,](#page-73-6) [17](#page-74-2), [18](#page-75-4), [19](#page-76-2), [23](#page-80-6) Starten/Anhalten der Wiedergabe.

**Tasten 144 44/DDDD** [Seite 17](#page-74-0), [19](#page-76-0), [22](#page-79-2), [23](#page-80-4)

## **Disc/USB:**

Überspringen von Kapiteln/Stücken/Szenen/ Dateien (drücken), Vorwärts-/ Rückwärtssuchen auf einer Disc (kurz gedrückt halten), Vorwärts-/ Rückwärtssuchen in einem Stück (gedrückt halten).<sup>\*2</sup>

## **Radio:**

Automatisches Einstellen von Sendern (drücken), manuelle Sendersuche (gedrückt halten).

## L **Einstelltasten für die DVD-Wiedergabe**

(AUDIO): [Seite 17](#page-74-5), [27](#page-84-4) Wechseln von Audiosprache/-format. Bei VCD/CD/MP3/WMA/AAC Wechseln des Audiokanals. (SUBTITLE): [Seite 17](#page-74-6) Auswählen der Untertitelsprache. (ANGLE): [Seite 17](#page-74-7) Wechseln des Blickwinkels. (TOP MENU): [Seite 17](#page-74-8) Aufrufen des Hauptmenüs auf einer DVD. (MENU): [Seite 17](#page-74-8) Aufrufen des Menüs auf einer Disc.

# **Taste Q (Durchsuchen)** [Seite 34](#page-91-2)

Aktivieren des Quick-BrowZer-Modus.\*<sup>3</sup>

- N **Tasten** <**/**M**/**m**/**, **(Cursor)/ENTER** Bewegen des Cursors und Bestätigen einer Einstellung.
- **15 Taste SRC (Quelle)** [Seite 20](#page-77-2), [22](#page-79-4), [36](#page-93-9), [49](#page-106-7) Einschalten, Wechseln der Tonquelle (Radio/Disc/USB/AUX).

## **16 Taste MODE** [Seite 22](#page-79-3), [36](#page-93-9), [49](#page-106-5)

Auswählen des Radiofrequenzbereichs (FM (UKW)/MW/LW); Auswählen eines an die AUX-Eingangsbuchse (Vorderseite) oder die Buchse AUX IN (Rückseite) angeschlossenen zusätzlichen Geräts.

# Q **Tasten VOL (Lautstärke) +/–**

Einstellen der Lautstärke.

- \*1 *Bei der Wiedergabe mit PBC-Funktionen.*
- \*2 *Die Vorgehensweise variiert je nach Disc ([Seite 17,](#page-74-3) [19](#page-76-3)).*
- \*3 *Bei der CD-/MP3-/WMA-/AAC-/JPEG-/DivX-/ MPEG-4-Wiedergabe.*

### *Hinweis*

*Wenn Sie das Gerät ausschalten und die Anzeige ausgeblendet ist, können Sie es nicht mit der Kartenfernbedienung bedienen. Drücken Sie zunächst*  (SOURCE) *am Hauptgerät oder legen Sie eine Disc ein, um das Gerät zu aktivieren.*

# <span id="page-71-0"></span>*Vorbereitungen*

# <span id="page-71-1"></span>**Installieren des Geräts und des gesondert erhältlichen Monitors**

Installieren Sie zunächst das Gerät und den gesondert erhältlichen Monitor und schließen Sie beides an.

Dieses Gerät kann über die Anzeigen am Gerät selbst und/oder am gesondert erhältlichen Monitor bedient werden.

Die Anweisungen in dieser Anleitung beziehen sich auf die Anzeigen am Gerät und/oder am gesondert erhältlichen Monitor.

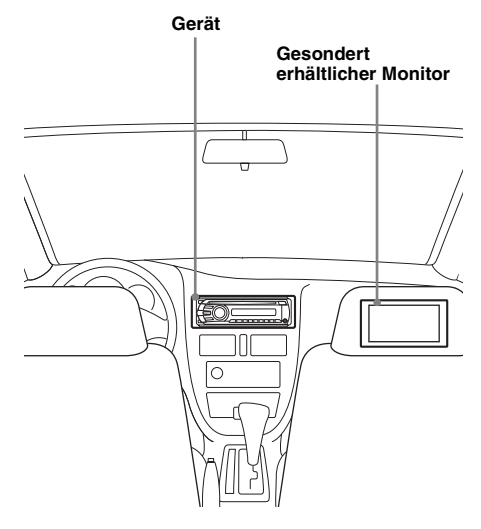

Erläuterungen dazu finden Sie in der mitgelieferten Installations-/Anschlussanleitung.

#### *Hinweis*

*Achten Sie bei der Installation des gesondert erhältlichen Monitors darauf, dass dieser sicher eingebaut ist und sich an einer Stelle befindet, an der er die Sicht des Fahrers nicht behindert.*

# <span id="page-71-2"></span>**Zurücksetzen des Geräts**

Bevor Sie das Gerät zum ersten Mal benutzen oder wenn Sie die Autobatterie ausgetauscht oder die Verbindungen gewechselt haben, müssen Sie das Gerät zurücksetzen. Nehmen Sie die Frontplatte ab ([Seite 15\)](#page-72-0) und drücken Sie die Taste RESET ([Seite 11](#page-68-0)) mit einem spitzen Gegenstand, wie z. B. einem Kugelschreiber.

#### *Hinweis*

*Wenn Sie die Taste RESET drücken, werden die eingestellte Uhrzeit und einige weitere gespeicherte Einstellungen gelöscht.*

# <span id="page-71-3"></span>**Vorbereiten der Kartenfernbedienung**

Entfernen Sie die Isolierfolie.

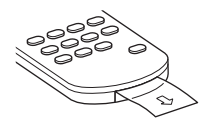

#### *Tipp*

*Erläuterungen zum Austauschen der Batterie finden Sie auf [Seite 51](#page-108-6).*
# **Abnehmen der Frontplatte**

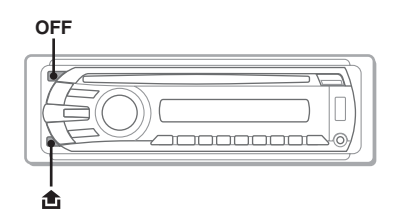

Um zu verhindern, dass das Gerät gestohlen wird, können Sie die Frontplatte abnehmen.

### **Warnton**

Wenn Sie den Zündschlüssel in die Position OFF stellen, ohne die Frontplatte abzunehmen, ertönt einige Sekunden lang ein Warnton.

Der Warnton wird nur ausgegeben, wenn der integrierte Verstärker verwendet wird.

**1 Drücken Sie** (OFF)**.** Das Gerät schaltet sich aus.

**2 Drücken Sie und ziehen Sie die Frontplatte auf sich zu und heraus.**

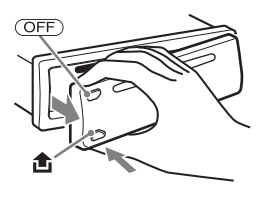

#### *Hinweise*

- *Lassen Sie die Frontplatte nicht fallen und drücken Sie nicht zu stark auf die Frontplatte und das Display.*
- *Schützen Sie die Frontplatte vor Hitze bzw. hohen Temperaturen und vor Feuchtigkeit. Lassen Sie sie nicht in geparkten Autos, auf dem Armaturenbrett oder auf der Hutablage liegen.*
- *Nehmen Sie die Frontplatte nicht ab, während die Wiedergabe am USB-Gerät läuft. Andernfalls können die USB-Daten beschädigt werden.*

# **Anbringen der Frontplatte**

Setzen Sie Teil <sup>(A)</sup> der Frontplatte wie abgebildet an Teil B am Gerät an und drücken Sie dann die linke Seite hinein, bis sie mit einem Klicken einrastet.

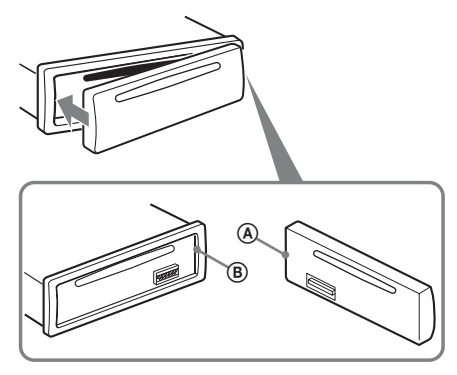

#### *Hinweis*

*Legen Sie auf der Innenseite der Frontplatte nichts ab.*

# *Grundfunktionen*

# <span id="page-73-0"></span>**Wiedergeben von Video-Discs**

Bei bestimmten Discs sind bestimmte Funktionen unter Umständen anders oder eingeschränkt. Schlagen Sie bitte in den mit der Disc gelieferten Anweisungen nach.

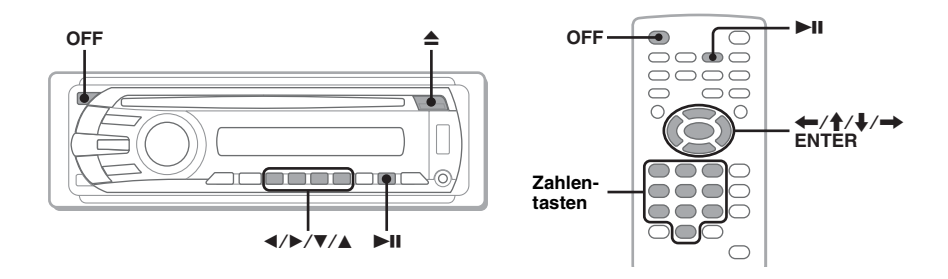

# **1 Schalten Sie den Monitor ein und wählen Sie am Monitor die Eingangsquelle aus, die diesem Gerät entspricht.**

# **2 Legen Sie eine Disc mit der beschrifteten Seite nach oben ein.**

Die Wiedergabe beginnt automatisch. Wenn die Wiedergabe nicht automatisch startet, drücken Sie **>II.** 

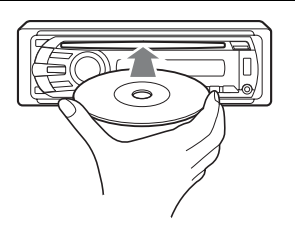

# **3 Wenn das DVD-Menü angezeigt wird, bewegen Sie mit**  $\textcircled{\pi}$  **(<)/** (2)**(**B**)/**(3)**(**V**)/**(4)**(**v**) den Cursor und bestätigen Sie dann mit**  (6) **(**u**).**

Bewegen Sie bei der Kartenfernbedienung mit </a> $\langle \rangle$ / $\rightarrow$ /Zahlentasten den Cursor und bestätigen Sie dann mit (ENTER).

# **So stoppen Sie die Wiedergabe**

Drücken Sie (OFF).

*Hinweis Discs im DTS-Format werden nicht unterstützt. Wenn Sie das DTS-Format auswählen, wird kein Ton ausgegeben.*

# **So lassen Sie die Disc auswerfen**

Drücken Sie **≜**.

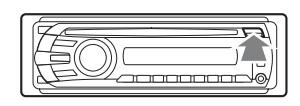

### **Hinweis zum DVD-Menü**

Eine DVD enthält Film- oder Tonaufnahmen, die in mehrere Abschnitte eingeteilt sind. Diese Abschnitte nennt man "Titel". Wenn Sie eine DVD abspielen, die mehrere Titel enthält, können Sie den gewünschten Titel im DVD-Hauptmenü auswählen. Wenn Sie DVDs abspielen, bei denen Sie Optionen wie die Sprache(n) für Ton und Untertitel auswählen können, wählen Sie diese Optionen im DVD-Menü aus.

## **Weitere Wiedergabefunktionen**

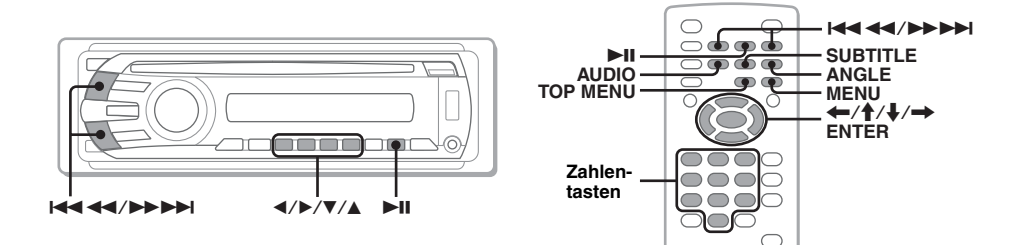

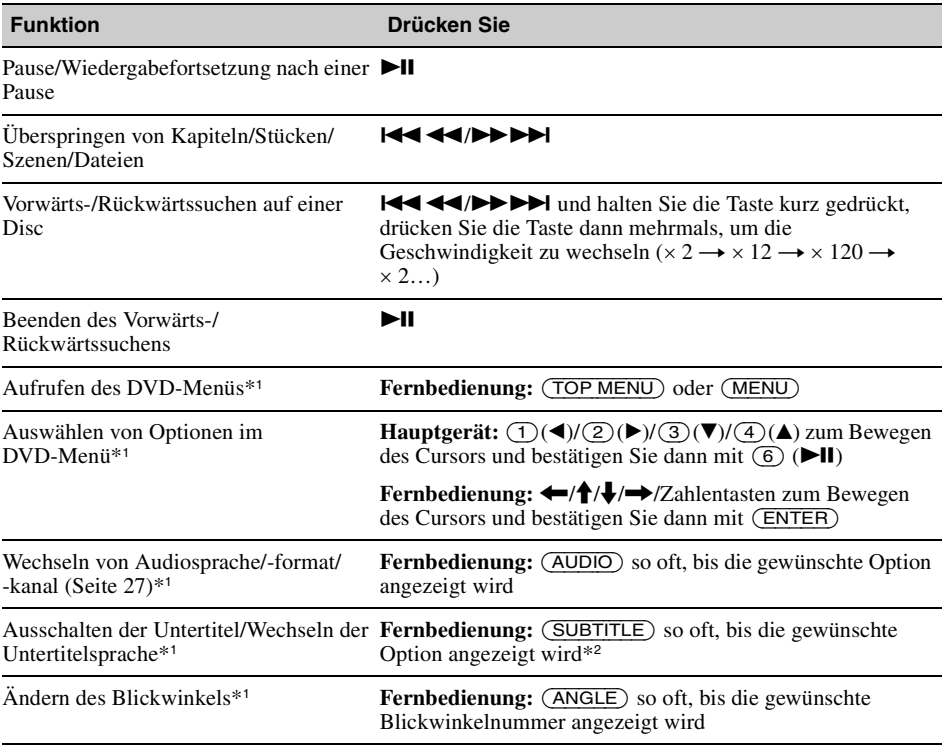

<span id="page-74-2"></span><span id="page-74-1"></span><span id="page-74-0"></span>\*1 *Nicht bei allen Discs verfügbar.*

\*2 *Wenn die 4-stellige Eingabeaufforderung erscheint, geben Sie den Sprachcode [\(Seite 60\)](#page-117-0) der gewünschten Sprache ein.*

# **Wiedergeben von Audio-Discs**

Bei bestimmten Discs sind bestimmte Funktionen unter Umständen anders oder eingeschränkt. Schlagen Sie bitte in den mit der Disc gelieferten Anweisungen nach.

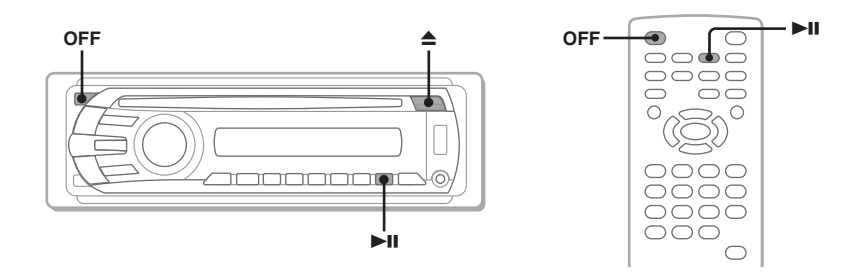

# **1 Legen Sie eine Disc mit der beschrifteten Seite nach oben ein.**

Die Wiedergabe beginnt automatisch. Wenn die Wiedergabe nicht automatisch startet, drücken Sie **>II.** 

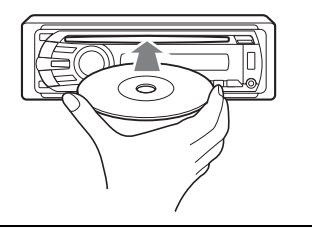

## **So stoppen Sie die Wiedergabe**

Drücken Sie (OFF).

#### *Hinweis*

*Discs im DTS-Format werden nicht unterstützt. Wenn Sie das DTS-Format auswählen, wird kein Ton ausgegeben.*

### **So lassen Sie die Disc auswerfen**

Drücken Sie $\triangle$ 

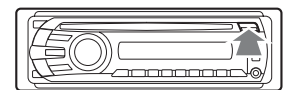

# **Weitere Wiedergabefunktionen**

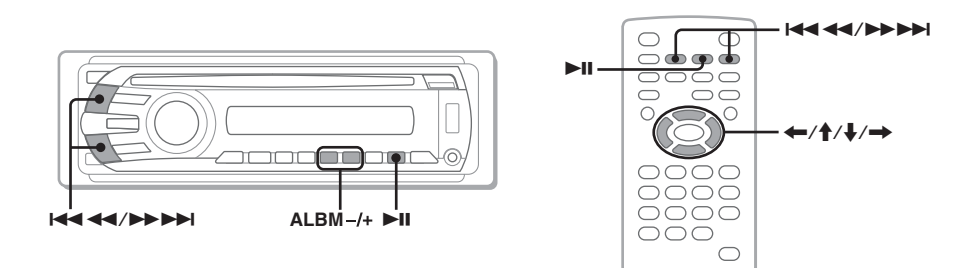

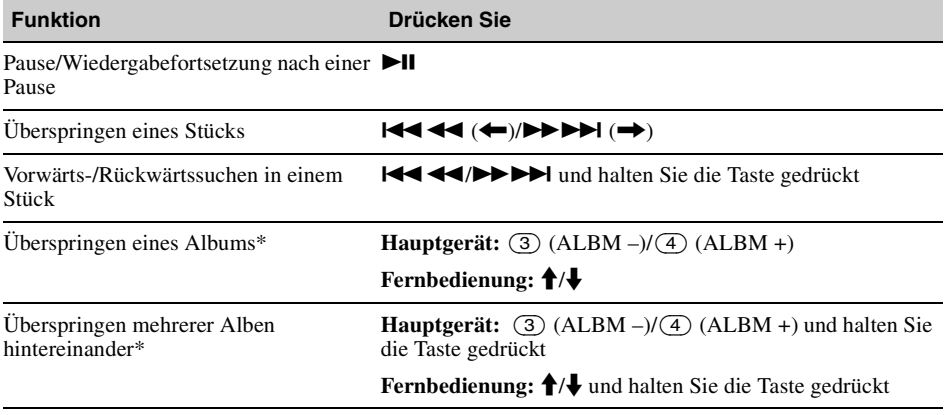

\* *Bei Wiedergabe einer MP3-/WMA-/AAC-Datei.*

# **Wiedergabe mit einem USB-Gerät**

Einzelheiten zur Kompatibilität Ihres USB-Geräts finden Sie auf der Support-Website.

### **Support-Website**

http://support.sony-europe.com

- Sie können USB-Geräte des Typs MSC (Massenspeicherklasse) verwenden, die dem USB-Standard entsprechen.
- Der entsprechende Codec ist MP3 (.mp3), WMA (.wma), AAC (.m4a) und JPEG (.jpg).
- Es empfiehlt sich, eine Sicherungskopie der Daten auf dem USB-Gerät zu erstellen.

#### *Hinweis*

*Lassen Sie den Motor an, bevor Sie das USB-Gerät anschließen.*

*Bei manchen USB-Geräten kann es zu Fehlfunktionen und Beschädigungen kommen, wenn Sie zuerst das Gerät anschließen und dann den Motor anlassen.*

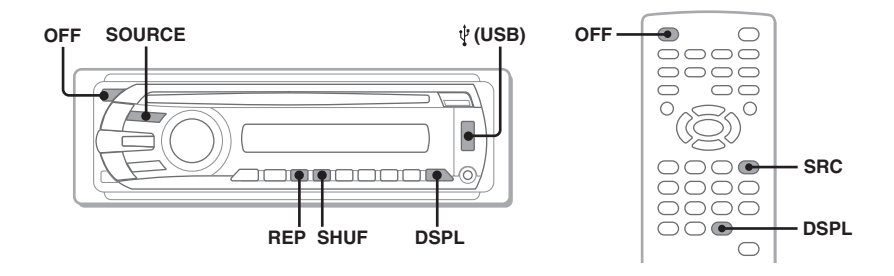

## **1 Schließen Sie das USB-Gerät an den USB-Anschluss an.**

Die Wiedergabe beginnt automatisch. Wenn bereits ein USB-Gerät angeschlossen ist, drücken Sie zum Starten der Wiedergabe (SOURCE) so oft, bis "USB" erscheint.

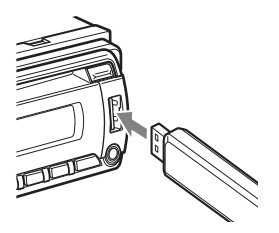

## **So stoppen Sie die Wiedergabe**

Drücken Sie (OFF).

#### *Hinweis*

*Verwenden Sie unbedingt das mit dem Gerät gelieferte USB-Kabel, wenn zum Herstellen einer USB-Verbindung ein Kabel benötigt wird.*

# **Lösen des USB-Geräts**

- **1** Stoppen Sie die Wiedergabe am USB-Gerät.
- **2** Trennen Sie das USB-Gerät von diesem Gerät. Wenn Sie das USB-Gerät während der Wiedergabe vom Gerät trennen, können die Daten auf dem USB-Gerät beschädigt werden.

#### *Hinweise*

- *Verwenden Sie keine USB-Geräte, die so groß oder schwer sind, dass sich bei einer Erschütterung die Verbindung lösen bzw. das Gerät herunterfallen kann.*
- *Nehmen Sie die Frontplatte nicht ab, während die Wiedergabe am USB-Gerät läuft. Andernfalls können die USB-Daten beschädigt werden.*
- *Dieses Gerät kann keine USB-Geräte erkennen, die über einen USB-Hub angeschlossen sind.*

# **Informationen im Display**

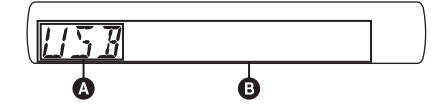

**A** Tonquelle

 $\bullet$  Stückname, Interpretenname, Albumnummer\*, Albumname, Stücknummer/Verstrichene Spieldauer, Uhrzeit

\* *Die Albumnummer wird nur beim Wechseln des Albums angezeigt.*

Zum Wechseln der angezeigten Informationen B drücken Sie (DSPL).

#### *Hinweise*

- *Je nach USB-Gerät, Aufnahmeformat und Einstellungen werden unterschiedliche Informationen angezeigt. Einzelheiten dazu finden Sie auf der Support-Website.*
- *Im Folgenden wird die Höchstzahl an anzeigbaren Daten angegeben.*
	- *Ordner (Alben): 256*
	- *Dateien (Stücke): 2.000*
- *Lassen Sie das USB-Gerät nicht in einem geparkten Fahrzeug liegen, denn andernfalls kann es zu Fehlfunktionen kommen.*
- *Je nach Menge der aufgezeichneten Daten kann es etwas dauern, bis die Wiedergabe beginnt.*
- *Bei der Wiedergabe einer VBR-MP3/WMA/AAC-Datei (variable Bitrate) bzw. beim Vorwärts-/ Rückwärtssuchen darin wird die verstrichene Spieldauer möglicherweise nicht richtig angezeigt.*
- *Die Wiedergabe verlustfrei komprimierter Dateien wird nicht unterstützt.*

# **Anzeigen des Covers (Inhaltsbildes)**

Während der Audiowiedergabe können Sie Informationen zum Inhalt oder die Cover (Inhaltsbilder)\* der auf dem USB-Gerät gespeicherten MP3-/WMA-/AAC-Dateien auf dem Monitor anzeigen.

\* *Die empfohlene Größe beträgt zwischen 240* × *240 und 960* × *960 Pixel.*

# **Repeat und Shuffle Play**

**1 Drücken Sie während der Wiedergabe**  (1) **(REP) oder** (2) **(SHUF) so oft, bis die gewünschte Einstellung erscheint.**

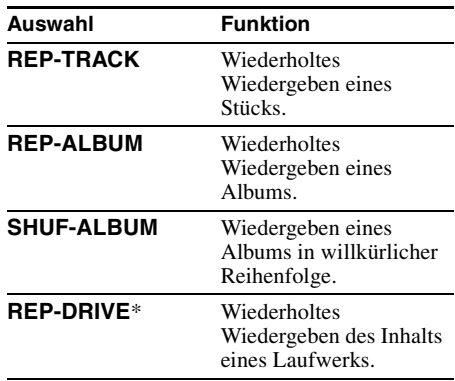

\* *Wenn auf dem USB-Gerät zwei oder mehr Laufwerke angelegt wurden.*

Wenn Sie wieder in den normalen Wiedergabemodus schalten möchten, wählen Sie "REP-OFF" oder "SHUF-OFF".

# **Radioempfang**

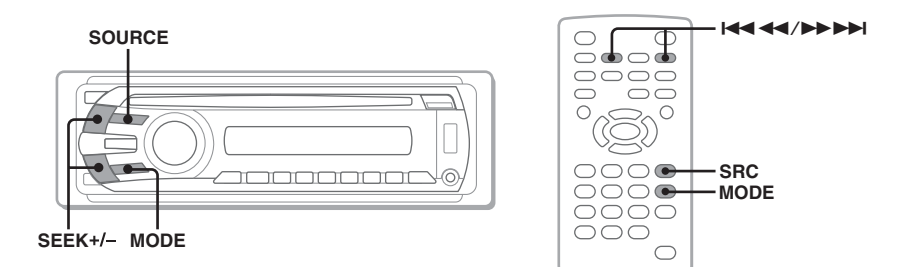

- **1 Drücken Sie** (SOURCE) so oft, bis "TUNER" erscheint.
- **2 Drücken Sie** (MODE) **so oft, bis der gewünschte Frequenzbereich (FM1 (UKW1), FM2 (UKW2), FM3 (UKW3), MW oder LW) angezeigt wird.**

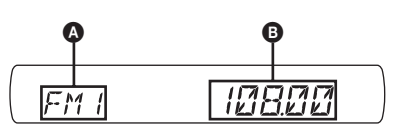

**A** Radiofrequenzbereich/Funktion **B** Frequenz<sup>\*</sup>

> \* *Wenn das Gerät einen RDS-Sender empfängt, erscheint der Programmdienstname. Näheres dazu finden Sie unter ["RDS" auf Seite 36](#page-93-0).*

# **3 Stellen Sie einen Sender ein.**

### **So führen Sie einen automatischen Sendersuchlauf aus**

Drücken Sie (SEEK) +*/–*.

Der Suchlauf stoppt, wenn ein Sender empfangen wird. Wiederholen Sie diesen Vorgang, bis das Gerät den gewünschten Sender empfängt.

### **So führen Sie einen manuellen Sendersuchlauf aus**

Halten Sie (SEEK) +*/–* gedrückt, bis die Frequenz in etwa erreicht ist, und drücken Sie dann (SEEK) +*/–* so oft, bis die gewünschte Frequenz genau eingestellt ist.

#### *Tipp*

*Erläuterungen zu weiteren Radiofunktionen finden Sie unter ["Weitere Funktionen — Radio" auf Seite 36](#page-93-1).*

### *Mit der Kartenfernbedienung*

*Verwenden Sie* (SRC) *anstelle von* (SOURCE) *und* .m*/*M> *anstelle von* (SEEK) *–/+.*

# *Weitere Funktionen — Discs*

Dieses Kapitel besteht aus folgenden Abschnitten.

- **Videospezifische Funktionen**\*  $→$  [Seite 23](#page-80-0) bis [32](#page-89-0)
- **Video**\*- **und Audiofunktionen**  $→$  [Seite 32](#page-89-1) bis [35](#page-92-0)
- **Audiospezifische Funktionen**  $\rightarrow$  [Seite 35](#page-92-1)
- \* *Einschließlich JPEG-Funktionen.*

# <span id="page-80-0"></span>**Wiedergeben von DivX®-/ MPEG-4-/JPEG-Dateien**

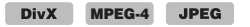

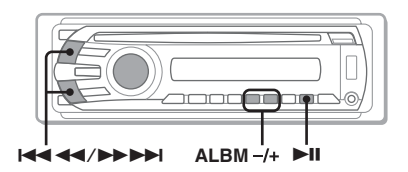

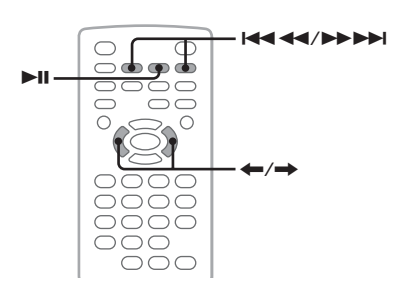

#### *Hinweis*

*Wenn eine Disc mehrere Dateitypen enthält, kann nur der ausgewählte Dateityp (Audio/Video/Bild) wiedergegeben werden. Wenn Sie bei einer solchen Disc DivX-/MPEG-4-Videodateien oder JPEG-Bilddateien wiedergeben wollen, drücken Sie während der Wiedergabe , wählen Sie den gewünschten Dateityp (Video/Bild) aus, so dass die entsprechende Liste angezeigt wird, und wählen Sie dann die gewünschte Datei aus [\(Seite 35\)](#page-92-2).*

# **DivX®-/MPEG-4-Videowiedergabe**

Sie können die DivX-/MPEG-4-Wiedergabe in der gleichen Weise steuern wie die Wiedergabe anderer Video-Discs [\(Seite 16](#page-73-0)) und es stehen auch einige Steuerfunktionen für die Audiowiedergabe zur Verfügung.

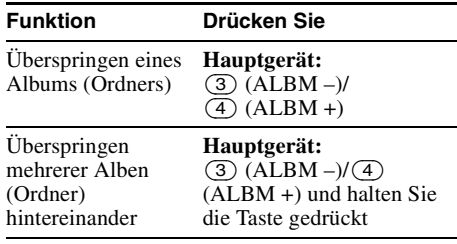

#### *Tipp*

*Sie können eine Datei zur Wiedergabe auch mithilfe einer Liste (Quick-BrowZer) auswählen [\(Seite 34](#page-91-0)).*

# **JPEG-Bildwiedergabe**

Sie können mit diesem Gerät JPEG-Dateien als Bildpräsentation wiedergeben lassen. Die Bildpräsentation startet automatisch, wenn Sie eine Disc einlegen oder **DII** drücken. Erläuterungen zum Starten der Wiedergabe finden Sie in Schritt 1 bis 4 unter "Wiedergeben [von Video-Discs" auf Seite 16.](#page-73-0)

### **Weitere Wiedergabefunktionen**

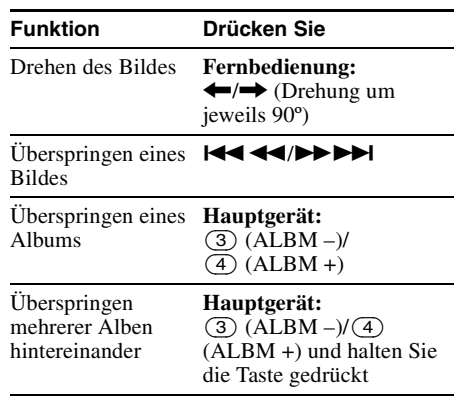

#### *Hinweise*

- *Wenn ein großes Bild gedreht wird, dauert es länger, bis es angezeigt wird.*
- *Progressive JPEG-Dateien können nicht angezeigt werden.*

#### *Tipp*

*Sie können eine Datei zur Wiedergabe auch mithilfe einer Liste (Quick-BrowZer) auswählen [\(Seite 34](#page-91-0)).*

# <span id="page-81-1"></span>**Verwenden der PBC-Funktionen — Wiedergabesteuerung**

#### $VCD$

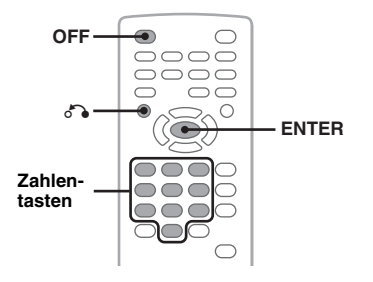

Bei der Wiedergabe einer PBC-kompatiblen VCD können Sie Funktionen über das PBC-Menü interaktiv ausführen.

**1 Starten Sie die Wiedergabe einer PBC-kompatiblen VCD.**

Das PBC-Menü wird angezeigt.

- **2 Wählen Sie mit den Zahlentasten die gewünschte Option aus und drücken Sie dann** (ENTER)**.**
- **3 Gehen Sie bei den interaktiven Funktionen wie im Menü erläutert vor.**

Um zur vorherigen Anzeige zurückzuschalten, drücken Sie do.

### **Wiedergabe ohne PBC-Funktionen**

**1 Drücken Sie während der Wiedergabe**  (OFF)**.**

Die Wiedergabe stoppt.

**2 Wählen Sie mit den Zahlentasten die gewünschte Option aus und drücken Sie dann** (ENTER)**.**

"Play without PBC." erscheint und die Wiedergabe wird gestartet. Das PBC-Menü erscheint während der Wiedergabe nicht.

#### *Hinweise*

- *Die Menüoptionen und die Vorgehensweise variieren je nach Disc.*
- *Während der PBC-Wiedergabe werden Stücknummer, Wiedergabeelement usw. im Wiedergabemodusmenü nicht angezeigt ([Seite 24](#page-81-0)).*
- *Eine Wiedergabefortsetzung ist bei der Wiedergabe ohne PBC nicht möglich.*

#### *Tipp*

*Wenn Sie die PBC-Wiedergabe fortsetzen wollen, stoppen Sie die Wiedergabe mit* (OFF) *und drücken*   $d$ *dann*  $\blacktriangleright$ II.

# <span id="page-81-0"></span>**Verwenden des Wiedergabemodusmenüs**

DVD VCD JPEG

**DivX MPEG-4**

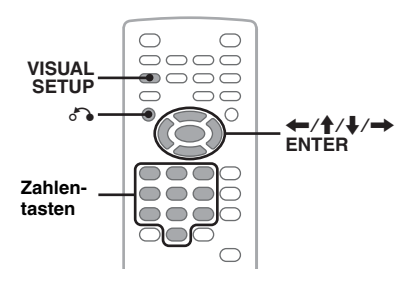

Über das Wiedergabemodusmenü an diesem Gerät können Sie die Wiedergabe steuern oder Wiedergabeeinstellungen konfigurieren.

Zum Einblenden des Wiedergabemodusmenüs drücken Sie während der Wiedergabe (VISUAL SETUP).

Zum Ausblenden des Menüs drücken Sie nochmals (VISUAL SETUP).

#### *Hinweise*

- *Bei der Wiedergabe einer Audio-Disc ist*  (VISUAL SETUP) *deaktiviert.*
- *Bei der JPEG-Wiedergabe ist* (VISUAL SETUP) *nur dann aktiviert, wenn ein Bild vollständig angezeigt wird.*

#### *Tipp*

*Wenn Sie* (VISUAL SETUP) *drücken, während die Wiedergabe gestoppt ist, erscheint das Wiedergabekonfigurationsmenü (am Monitor). In diesem Menü können Sie verschiedene Einstellungen konfigurieren, zum Beispiel die Sprache für die Anzeigen, die Audioeinstellungen usw. [\(Seite 39\)](#page-96-0).*

### **Beispiel: Bei der Wiedergabe einer DVD**

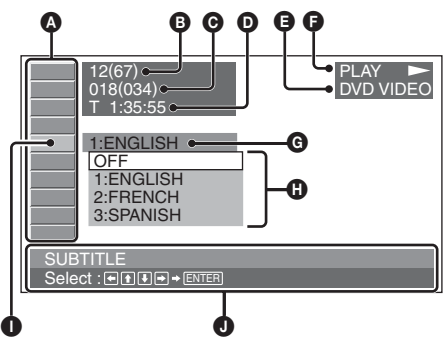

A Optionen im Wiedergabemodusmenü Näheres dazu finden Sie unter "Liste der [Optionen im Wiedergabemodusmenü" auf](#page-82-0)  [Seite 25](#page-82-0).

- B DVD: Titelnummer/Gesamtzahl der Titel  $\bigcirc$  **TIME** [33](#page-90-0) VCD: Stücknummer/Gesamtzahl der Stücke\*<sup>1</sup> Anzeigen der verstrichenen Spieldauer, JPEG: Albumnummer/Gesamtzahl der Alben Eingeben des Zeitcodes. DivX/MPEG-4: Albumnummer **MPEG-4 DVD VCD DivX** (Ordnernummer)/Gesamtzahl der Alben (Ordner)  **AUDIO** [17](#page-74-0), [27](#page-84-0) C DVD: Kapitelnummer/Gesamtzahl der Wechseln von Audiosprache/-format/-kanal, Kapitel Überprüfen des Programmformats. JPEG: Bildnummer/Gesamtzahl der Bilder **MPEG-4 DVD VCD DivX** DivX/MPEG-4: Dateinummer/Gesamtzahl der Dateien  $\boxed{\cdots}$  **SUBTITLE** [17](#page-74-1) D Verstrichene Spieldauer\*<sup>2</sup> Ein- und Ausschalten der Untertitel/Wechseln **O** Format  $\bullet$  Wiedergabestatus (PLAY  $\blacktriangleright$ , PAUSE II der Untertitelsprache. usw.) **DVD G** Aktuelle Einstellung **O** Optionen **29<sub>0</sub>** ANGLE [17](#page-74-2) **O** Ausgewählte Option Wechseln des Blickwinkels. J Name der ausgewählten Option und/oder **DVD** \* Bedienungsanweisungen \*1 *Bei der Wiedergabe von VCDs mit PBC-* $\mathbb{Q}$  **CENTER ZOOM** [29](#page-86-0) *Funktionen [\(Seite 24\)](#page-81-1) erscheint keine Anzeige.* Vergrößern eines Bildes. \*2 *Bei der JPEG-Wiedergabe erscheint keine Anzeige.* DVD | **VCD DivX MPEG-4 REPEAT** [33](#page-90-1)  $\Box$ **Liste der Optionen im Wiedergabemodusmenü** Wiederholtes Wiedergeben eines Titels/ Wählen Sie mit  $\leftarrow/\uparrow/\downarrow/\rightarrow$ /Zahlentasten eine Kapitels/Stücks/Albums/Bildes/einer Option aus und drücken Sie dann (ENTER). Videodatei. Um zur vorherigen Anzeige zurückzuschalten, **DVD VCD JPEG DivX MPEG-4** drücken Sie de. Näheres finden Sie auf den angegebenen Seiten. **FIGHTER SHUFFLE [33](#page-90-1)** Wiedergeben von Kapiteln/Stücken/Bildern/ **<b>88 | TITLE, TRACK [33](#page-90-0)** Videodateien in willkürlicher Reihenfolge. Auswählen eines Titels, einer Szene oder eines DVD \* VCD **JPEG DivX** MPEG-4 Stücks zur Wiedergabe.  **PICTURE EQ** [29](#page-86-1)  $\boxed{2}$ **VCD DVD** Einstellen der Bildqualität.  **ALBUM** [33](#page-90-0)  $\Box$ DVD VCD JPEG **DivX MPEG-4**Auswählen eines Albums oder Ordners zum \* *Außer bei einer DVD-R/DVD-R DL/DVD-RW im*  Anzeigen.
	- **JPEG DivX MPEG-4**

### <span id="page-82-0"></span> **CHAPTER** [33](#page-90-0)

Auswählen eines Kapitels zur Wiedergabe.

**DVD** 

*VR-Modus. Tipp*

*Wenn "SHUFFLE" oder "REPEAT" aktiviert ist oder "ANGLE" zur Verfügung steht, leuchtet das jeweilige Kontrollkästchen grün (Beispiel:*  $\Box$   $\blacksquare$ *). Bei manchen Szenen können Sie den Blickwinkel jedoch möglicherweise nicht wechseln, auch wenn das Kontrollkästchen grün leuchtet.*

#### **IMAGE** [33](#page-90-0)  $\sum$

Auswählen eines Bildes zum Anzeigen.

**JPEG** 

# **EB** FILE [33](#page-90-0)

Auswählen einer Videodatei zur Wiedergabe.

**DivX MPEG-4**

# **Anzeigen der Zeitangaben/ Textinformationen einer Disc**

**MPEG** DivX MPEG-4

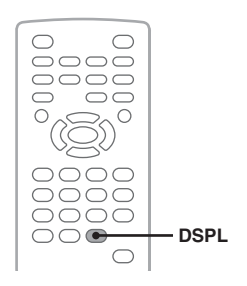

## **Anzeigen der Zeitangaben**

Spieldauer und Restspieldauer des aktuellen Titels, Kapitels, Stücks usw. können während der Video-/Bildwiedergabe angezeigt werden.

#### **1 Drücken Sie während der Wiedergabe**  (DSPL)**.**

Die aktuellen Wiedergabeinformationen werden angezeigt.

#### **Zeitangaben**

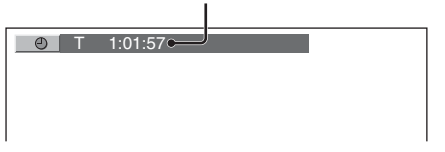

### **2 Drücken Sie wiederholt** (DSPL)**, um die Zeitangaben zu wechseln.**

Die Zeitangaben unterscheiden sich je nach Disc/Format wie folgt:

### **DVD-Wiedergabe**

- T \*\*:\*\*:\*\*
- Verstrichene Spieldauer des aktuellen Titels • T-\*\*:\*\*:\*\*

Restspieldauer des aktuellen Titels • C \*\*:\*\*:\*\*

Verstrichene Spieldauer des aktuellen Kapitels • C-\*\*:\*\*:\*\*

Restspieldauer des aktuellen Kapitels

### **VCD-Wiedergabe**

Steht nur bei der Wiedergabe von Discs der Version 1.0/1.1 oder von Discs der Version 2.0 ohne PBC-Funktionen zur Verfügung.

• T \*\*:\*\*

Verstrichene Spieldauer des aktuellen Stücks

- T-\*\*:\*\*
- Restspieldauer des aktuellen Stücks • D \*\*:\*\*
- Verstrichene Spieldauer der aktuellen Disc • D-\*\*:\*\*
	- Restspieldauer der aktuellen Disc

### **JPEG-Wiedergabe**

- Albumnummer/Gesamtzahl der Alben
- Bildnummer/Gesamtzahl der Bilder

### **DivX-/MPEG-4-Wiedergabe**

- Albumnummer (Ordnernummer)/Gesamtzahl der Alben (Ordner)
- Dateinummer/Gesamtzahl der Dateien
- T \*\*:\*\*

Verstrichene Spieldauer der aktuellen Datei

# **Anzeigen der Textinformationen**

Die Textinformationen (Albumname, Bildname usw.) von JPEG-/DivX-/MPEG-4-Dateien können angezeigt werden.

**Album-/Bild-/Ordner-/Dateinummer**

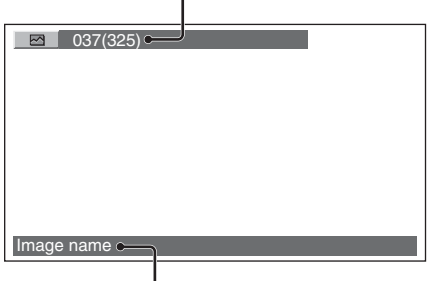

#### **Textinformationen**\*

\* *"NO TEXT" wird angezeigt, wenn keine Textinformationen vorhanden sind.*

Die Textinformationen unterscheiden sich je nach Format wie folgt:

### **JPEG-Wiedergabe**

- Albumname (wenn die Albumnummer angezeigt wird)
- Bildname (wenn die Bildnummer angezeigt wird)

### **DivX-/MPEG-4-Wiedergabe**

- Albumname (Ordnername), wenn die Albumnummer (Ordnernummer) angezeigt wird
- Dateiname (wenn die Dateinummer angezeigt wird)

# **Konfigurieren der Audioeinstellungen**

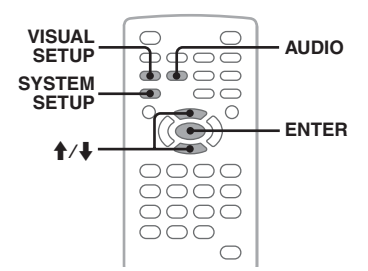

#### *Hinweis*

*Discs im DTS-Format werden nicht unterstützt. Wenn Sie das DTS-Format auswählen, wird kein Ton ausgegeben.*

### <span id="page-84-0"></span>**Wechseln von Audiosprache/ -format**

Bei einer DVD können Sie die Audiosprache wechseln, wenn auf der Disc Tonspuren in mehreren Sprachen aufgezeichnet sind. Bei einer DVD/DivX-Disc können Sie das Audioformat wechseln, wenn auf der Disc mehrere Audioformate aufgezeichnet sind (z. B. Dolby Digital).

**1 Drücken Sie während der Wiedergabe**  (AUDIO) **so oft, bis die gewünschte Audiosprache bzw. das gewünschte Audioformat erscheint.**

**Audiosprache/-format**\*

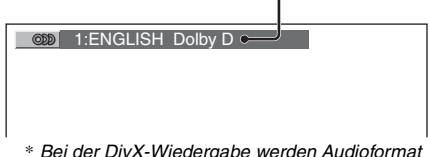

\* *Bei der DivX-Wiedergabe werden Audioformat und -kanäle (z. B. "MP3") angezeigt.*

Sie können für den Ton eine der verfügbaren Sprachen einstellen.

Wenn die 4-stellige Eingabeaufforderung erscheint, geben Sie den Sprachcode ([Seite 60](#page-117-0)) der gewünschten Sprache ein. Wenn dieselbe Sprache mehrmals angezeigt wird, sind auf der Disc mehrere Audioformate aufgezeichnet.

## <span id="page-84-1"></span>**Wechseln des Audiokanals**

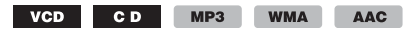

Bei der VCD-/CD-/MP3-/WMA-/AAC-Wiedergabe können Sie auswählen, welche Tonkanäle (rechts oder links) über die Lautsprecher rechts und links ausgegeben werden sollen.

Die Optionen sind im Folgenden angegeben.

**STEREO (ST)**: Standardstereoton (Standardeinstellung) **1/L (L)**: Ton des linken Kanals (monaural) **2/R (R)**: Ton des rechten Kanals (monaural)

**1 Drücken Sie während der Wiedergabe**  (AUDIO) **so oft, bis der gewünschte Audiokanal erscheint.**

Beispiel: Bei der MP3-Wiedergabe

**Audiokanal**

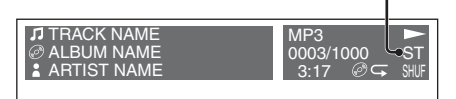

#### *Hinweis*

*Bei manchen Discs lassen sich die Audioeinstellungen unter Umständen nicht ändern.*

#### *Tipp*

*Sie können die Einstellungen für Video-Discs auch ändern, indem Sie "AUDIO" im Wiedergabemodusmenü auswählen [\(Seite 24](#page-81-0)).*

# **Anzeigen des Programmformats DVD**

Sie können die Anzahl der Kanäle und die Position der Komponenten auf der wiedergegebenen DVD VIDEO anzeigen lassen.

**1 Drücken Sie während der Wiedergabe**  (VISUAL SETUP)**.**

Das Wiedergabemodusmenü erscheint.

### **Fortsetzung auf der nächsten Seite** t

#### **2** Wählen Sie mit **↑/↓** die Option  $ODD$ **(AUDIO) aus.**

Das Programmformat erscheint.

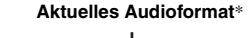

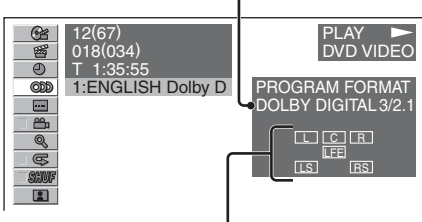

### **Format des aktuellen Programms**

\* *"PCM", "DOLBY DIGITAL" usw. wird je nach Disc angezeigt.*

Die Buchstaben in der Anzeige mit dem Programmformat stehen für die folgenden Klangkomponenten und deren Position:

- $\Box$ : Vorne (links)
- : Vorne (rechts)
- : Mitte
- : Hinten (links)
- : Hinten (rechts)
- : Hinten (monaural): Die hintere Komponente des mit Dolby Surround verarbeiteten Signals und des Dolby Digital-Signals
- : LFE-Signal (Low Frequency Effect)

Der Name des Programmformats und die Kanalanzahl werden folgendermaßen angezeigt. Beispiel: Dolby Digital-5.1-Kanal-Format

#### **Hintere Komponente × 2**

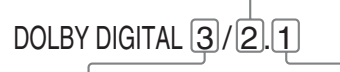

**Vordere Komponente × 2 + LFE-Komponente × 1Mittlere Komponente × 1**

Zum Ausblenden des Wiedergabemodusmenüs drücken Sie (VISUAL SETUP).

## <span id="page-85-0"></span>**Einstellen des Audioausgangspegels — DVD-Pegel**

Sie können den Audioausgangspegel einer im Dolby Digital-Format bespielten DVD einstellen, um den Lautstärkeunterschied zwischen Disc und Signalquelle zu verringern.

- **1 Drücken Sie während der Wiedergabe**  (SYSTEM SETUP)**.** Eine Systemkonfigurationsoption erscheint am Hauptgerät.
- **2** Wählen Sie mit **↑/**↓ die Option **"DVD-LEVEL" und drücken Sie dann**  (ENTER)**.**
- **3** Wählen Sie mit ↓ die Einstellung **"ADJST-ON" aus und drücken Sie dann** (ENTER)**.**
- **4** Wählen Sie mit **↑/↓** die Option **"DOLBY-ADJ" aus und drücken Sie**  (ENTER)**.**
- **5** Stellen Sie mit **↑/↓** den gewünschten **Ausgangspegel ein.**

Der Ausgangspegel lässt sich schrittweise auf einen Wert zwischen –10 und +10 einstellen.

**B EXPIGITAL** EQ3 1101. BY + Β  $\pi\nu$   $\pi$ 

### **6 Drücken Sie** (ENTER)**.**

Die Einstellung ist damit abgeschlossen.

Zum Ausblenden des Systemkonfigurationsmenüs drücken Sie (SYSTEM SETUP).

#### *Am Hauptgerät*

*Drücken Sie* (SETUP) *anstelle von* (SYSTEM SETUP)*, drehen Sie den Steuerregler, statt*  $\uparrow/\downarrow$  zu drücken, *und drücken Sie den Steuerregler anstelle von*  (ENTER)*.*

# <span id="page-86-0"></span>**Vergrößern von Bildern**

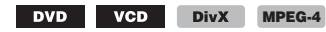

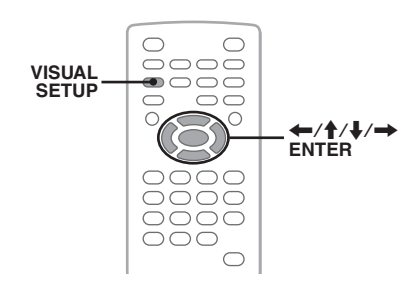

Sie können Bilder vergrößert anzeigen lassen.

- **1 Drücken Sie während der Wiedergabe**  (VISUAL SETUP)**.** Das Wiedergabemodusmenü erscheint.
- **2** Wählen Sie mit **↑/↓** die Option **(CENTER ZOOM) aus und drücken Sie**

(ENTER)**.** Die aktuelle Einstellung wird angezeigt.

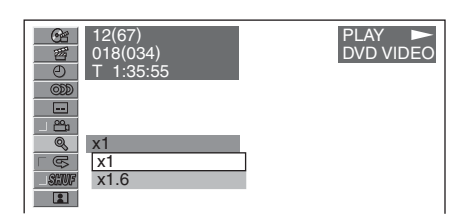

#### **3** Wählen Sie mit **↑/**↓ die gewünschte **Option aus (×1, ×1.6**\***) und drücken Sie**  (ENTER)**.**

\* *Das Bild wirkt unter Umständen grobkörnig.* Das Bild wird vergrößert angezeigt.

Zum Ausblenden des Wiedergabemodusmenüs drücken Sie (VISUAL SETUP).

Um das Bild in der Anzeige zu verschieben, drücken Sie  $\leftarrow/\uparrow/\downarrow/\rightarrow$ .

Um das Bild wieder in der ursprünglichen Größe anzeigen zu lassen, wählen Sie in Schritt 3 die Option  $,x1$ ".

#### *Hinweise*

- *Bei manchen Discs können Sie die Vergrößerung nicht ändern.*
- *Wenn Sie die Wiedergabe fortsetzen, wird das Bild wieder in der ursprünglichen Größe angezeigt.*
- *Wenn Sie zum Disc-Menü bzw. zum Hauptmenü zurückschalten, wird die Vergrößerung beendet.*

# <span id="page-86-1"></span>**Einstellen der Bildqualität — Bild-EQ**

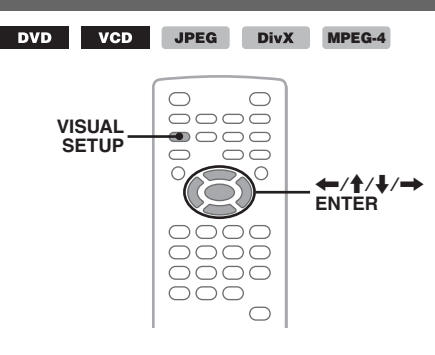

Sie können die Bildqualität auswählen, die für die Helligkeit im Fahrzeuginnenraum geeignet ist.

**1 Drücken Sie während der Wiedergabe**  (VISUAL SETUP)**.**

Das Wiedergabemodusmenü erscheint.

**2** Wählen Sie mit **↑/↓** die Option RI. **(PICTURE EQ) aus und drücken Sie**  (ENTER)**.**

Die aktuelle Einstellung wird angezeigt.

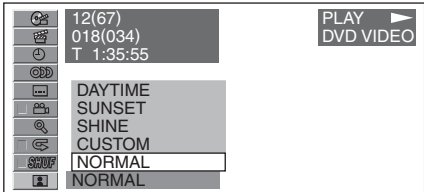

### **3** Wählen Sie mit **↑/↓** die gewünschte **Option aus und drücken Sie** (ENTER)**.**

Die Optionen hängen von den Einstellungen in der Wiedergabekonfiguration ab [\(Seite 43](#page-100-0)). In der Wiedergabekonfiguration wechseln die Einstellungen von "PICTURE EQ" unter "CUSTOM SETUP" folgendermaßen.

**AUTO**: Schaltet je nach der Dimmereinstellung in der Systemkonfiguration automatisch zwischen den Optionen für die Nacht/den Tag um ([Seite 45](#page-102-0)).

**LIGHT OFF**: Zeigt die Optionen für den Tag an. **LIGHT ON**: Zeigt die Optionen für die Nacht an.

Die Optionen für die einzelnen Einstellungen sind im Folgenden angegeben.

### **Fortsetzung auf der nächsten Seite** t

### **Für alle Einstellungen**

**NORMAL**: Normale Bildqualität.

**CUSTOM**: Benutzerdefinierbare Einstellungen ([Seite 30](#page-87-0)).

#### Bei der Einstellung "LIGHT OFF"/"AUTO" (mit .,DIM-OFF")

**DAYTIME**: Für eine helle Umgebung geeignet.

**SUNSET**: Bei Dämmerlicht geeignet.

**SHINE**: In einer sehr hellen Umgebung geeignet (wenn sich beispielsweise die Sonne im Monitor spiegelt).

#### Bei der Einstellung "LIGHT ON"/"AUTO" (mit .,DIM-ON")

**NIGHT**: Der Monitor wird dunkler, um Sie bei Nacht nicht vom Fahren abzulenken.

**MIDNIGHT**: Der Monitor wird noch dunkler als mit der Einstellung "NIGHT".

**THEATER**: Der Monitor wird heller, wenn Sie beispielsweise nachts ein helles Bild sehen möchten.

# <span id="page-87-0"></span>**Anpassen der Bildqualität**

Über die Option "CUSTOM" können Sie die Bildqualität einstellen, indem Sie die Bildeinstellungen anpassen. Dabei können Sie Einstellungen für "LIGHT OFF" und "LIGHT ON" vornehmen.

- **1 Drücken Sie während der Wiedergabe**  (VISUAL SETUP)**.** Das Wiedergabemodusmenü erscheint.
- **2** Wählen Sie mit **↑/↓** die Option  $\blacksquare$ **(PICTURE EQ) aus und drücken Sie**  (ENTER)**.**

Die aktuelle Einstellung wird angezeigt.

**3** Wählen Sie mit **↑/**↓ die Option **"CUSTOM" aus und drücken Sie**  (ENTER)**.**

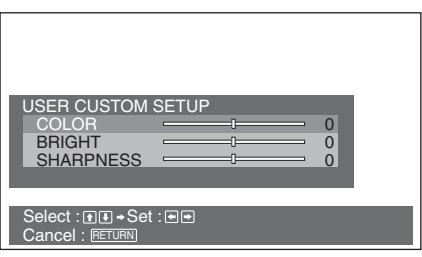

### **4** Wählen Sie mit **↑/**↓ die Bildeinstellung aus und stellen Sie dann mit  $\leftarrow$ / $\rightarrow$ **den Pegel ein.**

**5 Drücken Sie** (ENTER)**.**

Zum Ausblenden des Wiedergabemodusmenüs drücken Sie (VISUAL SETUP).

# <span id="page-87-1"></span>**Sperren von Discs — Kindersicherung**

#### DVD \*

\* *Außer bei einer DVD-R/DVD-R DL/DVD-RW im VR-Modus.*

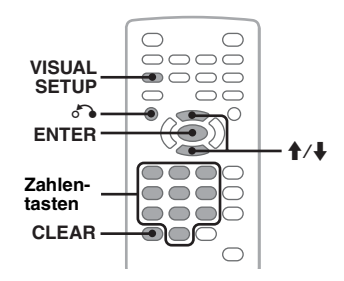

Sie können eine Disc sperren oder mithilfe von vordefinierten Kindersicherungsstufen Wiedergabeeinschränkungen festlegen, so dass beispielsweise Kinder keine Discs ansehen können, die für ihr Alter nicht geeignet sind. Bei der Wiedergabe einer auf diese Weise mit einer Kindersicherung versehenen DVD werden bestimmte Szenen gesperrt oder durch andere Szenen ersetzt.

## **Aktivieren der Kindersicherung**

- **1 Drücken Sie bei ausgeschaltetem Gerät die Taste** (VISUAL SETUP)**.** Das Wiedergabekonfigurationsmenü erscheint.
- **2** Wählen Sie mit **↑/↓** die Option <sup>a</sup> **(CUSTOM SETUP) aus und drücken Sie** (ENTER)**.**

Die Benutzereinstellungsoptionen werden angezeigt.

**3** Wählen Sie mit **↑/**↓ die Option **"PARENTAL CONTROL" und drücken Sie** (ENTER)**.**

Die Optionen erscheinen.

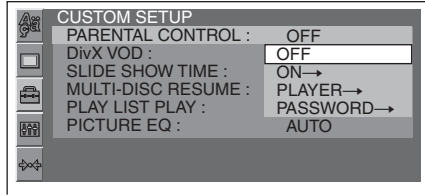

### **4** Wählen Sie mit **↑/↓** die Option **"ON** t**" und drücken Sie** (ENTER)**.**

Die Anzeige zum Definieren des Kennworts erscheint.

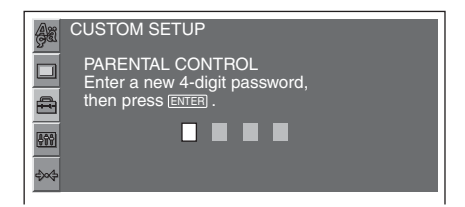

### **5 Geben Sie mit den Zahlentasten das Kennwort ein und drücken Sie**  (ENTER)**.**

Eine Bestätigungsanzeige erscheint.

**6 Geben Sie das Kennwort zum Bestätigen erneut mit den Zahlentasten ein und drücken Sie**  (ENTER)**.**

Die Einstellung ist damit abgeschlossen.

Zum Löschen einer eingegebenen Zahl drücken Sie (CLEAR).

Um zur vorherigen Anzeige zurückzuschalten, drücken Sie o.

Zum Ausblenden des

Wiedergabekonfigurationsmenüs drücken Sie (VISUAL SETUP).

## **Deaktivieren der Kindersicherung**

Wählen Sie in Schritt 4 oben die Option "OFF  $\rightarrow$ " und geben Sie dann das Kennwort ein. Wenn die Kindersicherung deaktiviert ist, wird "Parental control canceled" angezeigt.

# **Ändern des Kennworts**

Wählen Sie in Schritt 4 oben die Option "PASSWORD →", geben Sie das aktuelle Kennwort ein, geben Sie das neue Kennwort ein und geben Sie es dann zur Bestätigung erneut ein.

## **Wechseln des Gebiets und der Altersfreigabestufe**

Sie können die Kindersicherungsstufe je nach Gebiet und Altersfreigabe einstellen.

- **1 Drücken Sie bei ausgeschaltetem Gerät die Taste** (VISUAL SETUP)**.** Das Wiedergabekonfigurationsmenü erscheint.
- **2** Wählen Sie mit **↑/↓** die Option <sup>a</sup> **(CUSTOM SETUP) aus und drücken Sie** (ENTER)**.** Die Benutzereinstellungsoptionen werden

angezeigt.

- **3** Wählen Sie mit  $\biguparrow \biguparrow / \biguparrow$  die Option **"PARENTAL CONTROL" und drücken Sie** (ENTER)**.** Die Optionen erscheinen.
- **4** Wählen Sie mit **↑/↓** die Option **"PLAYER** t**" und drücken Sie**  (ENTER)**.**

Wenn die Kindersicherung bereits aktiviert ist, erscheint die Anzeige zum Eingeben des Kennworts. Geben Sie zum Ändern der Einstellung Ihr Kennwort ein und drücken Sie (ENTER).

#### **5** Wählen Sie mit **↑/↓** die Option **"STANDARD" und drücken Sie**  (ENTER)**.**

Die Optionen erscheinen.

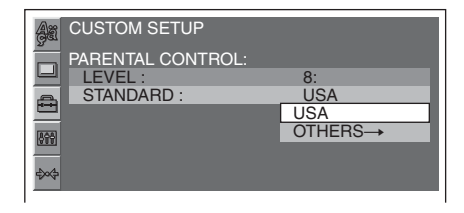

#### **6** Wählen Sie mit **↑/↓** das gewünschte **Gebiet aus, um dessen Altersfreigabestufen zu übernehmen, und drücken Sie** (ENTER)**.**

Das Gebiet ist ausgewählt.

Wenn Sie "OTHERS → " auswählen, wählen Sie anschließend mit den Zahlentasten den Gebietscode in der "Gebietscodeliste" auf [Seite 60.](#page-117-1)

### **Fortsetzung auf der nächsten Seite** t

**7** Wählen Sie mit **↑/↓** die Option **"LEVEL" und drücken Sie** (ENTER)**.** Die Optionen erscheinen.

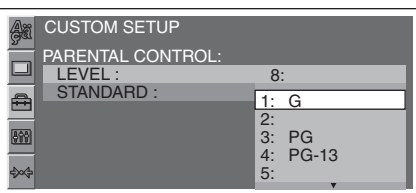

Je niedriger der Wert, um so strenger ist die Kindersicherungsstufe.

**8** Wählen Sie mit  $↑$ **↓** die gewünschte **Stufe aus und drücken Sie** (ENTER)**.** Die Einstellung ist damit abgeschlossen.

Um zur vorherigen Anzeige zurückzuschalten, drücken Sie  $\delta$ .

<span id="page-89-0"></span>Zum Ausblenden des

Wiedergabekonfigurationsmenüs drücken Sie (VISUAL SETUP).

#### <span id="page-89-1"></span>**Repeat und Shuffle Play DVD**  $MP3$ **VCD**  $C<sub>D</sub>$

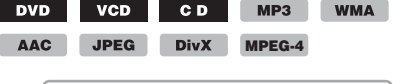

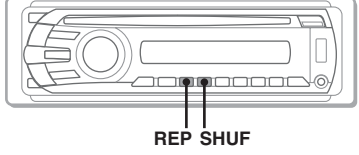

**1 Drücken Sie während der Wiedergabe**  (1) **(REP) oder** (2) **(SHUF) am Hauptgerät so oft, bis die gewünschte Option erscheint.**

$$
\begin{array}{|c|c|}\n\hline\n\text{C}\n\end{array}\n\qquad\n\begin{array}{|c|}\n\hline\n\text{C}\n\end{array}\n\qquad\n\begin{array}{|c|}\n\hline\n\text{C}\n\end{array}\n\qquad\n\begin{array}{|c|}\n\hline\n\text{C}\n\end{array}\n\qquad\n\begin{array}{|c|}\n\hline\n\text{C}\n\end{array}\n\qquad\n\begin{array}{|c|}\n\hline\n\text{C}\n\end{array}\n\qquad\n\begin{array}{|c|}\n\hline\n\text{C}\n\end{array}\n\qquad\n\begin{array}{|c|}\n\hline\n\text{C}\n\end{array}\n\qquad\n\begin{array}{|c|}\n\hline\n\text{C}\n\end{array}\n\qquad\n\begin{array}{|c|}\n\hline\n\text{C}\n\end{array}\n\qquad\n\begin{array}{|c|}\n\hline\n\text{C}\n\end{array}\n\qquad\n\begin{array}{|c|}\n\hline\n\text{C}\n\end{array}\n\qquad\n\begin{array}{|c|}\n\hline\n\text{C}\n\end{array}\n\qquad\n\begin{array}{|c|}\n\hline\n\text{C}\n\end{array}\n\qquad\n\begin{array}{|c|}\n\hline\n\text{C}\n\end{array}\n\qquad\n\begin{array}{|c|}\n\hline\n\text{C}\n\end{array}\n\qquad\n\begin{array}{|c|}\n\hline\n\text{C}\n\end{array}\n\qquad\n\begin{array}{|c|}\n\hline\n\text{C}\n\end{array}\n\qquad\n\begin{array}{|c|}\n\hline\n\text{C}\n\end{array}\n\qquad\n\begin{array}{|c|}\n\hline\n\text{C}\n\end{array}\n\qquad\n\begin{array}{|c|}\n\hline\n\text{C}\n\end{array}\n\qquad\n\begin{array}{|c|}\n\hline\n\text{C}\n\end{array}\n\qquad\n\begin{array}{|c|}\n\hline\n\text{C}\n\end{array}\n\qquad\n\begin{array}{|c|}\n\hline\n\text{C}\n\end{array}\n\qquad\n\begin{array}{|c|}\n\hline\n\text{C}\n\end{array}\n\qquad\n\begin{array}{|c|
$$

Repeat oder Shuffle Play beginnt.

Im Folgenden sind die Wiederholoptionen und die Umschaltreihenfolge bei Repeat Play für alle Discs und Formate aufgelistet.

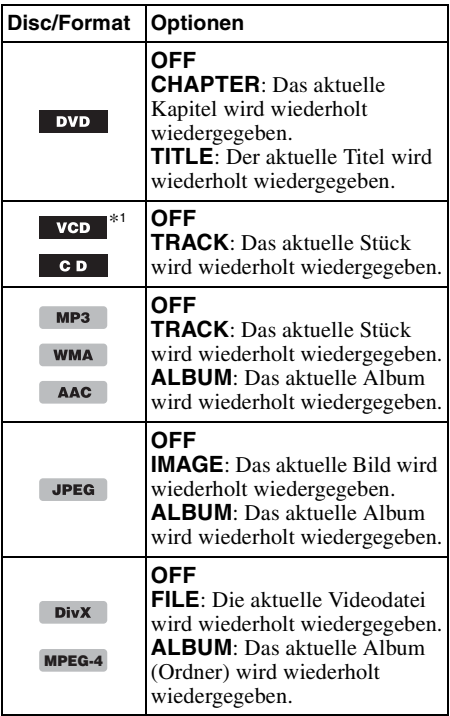

Im Folgenden sind die

Zufallswiedergabeoptionen und die Umschaltreihenfolge bei Shuffle Play für alle Discs und Formate aufgelistet.

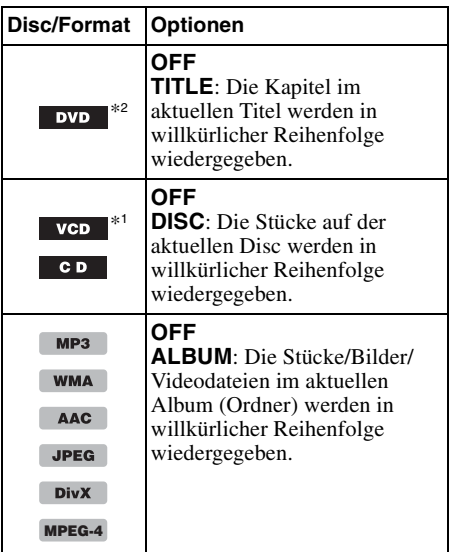

- \*1 *Steht nur bei der Wiedergabe von VCDs der Version 1.0/1.1 oder von VCDs der Version 2.0 ohne PBC-Funktionen zur Verfügung.*
- \*2 *Außer bei einer DVD-R/DVD-R DL/DVD-RW im VR-Modus.*

Wenn Sie wieder in den normalen

Wiedergabemodus schalten möchten, wählen Sie "OFF".

#### *Hinweise*

- *Wenn Sie zum Disc-Menü bzw. zum Hauptmenü zurückschalten, wird Repeat bzw. Shuffle Play beendet.*
- *Im Disc-Menü bzw. Hauptmenü können Sie Repeat und Shuffle Play nicht einstellen.*

### <span id="page-90-1"></span>**Einstellen über das Wiedergabemodusmenü**

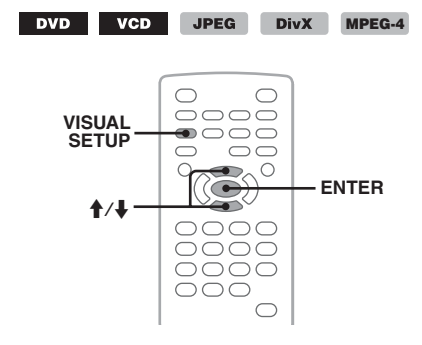

**1 Drücken Sie während der Wiedergabe**  (VISUAL SETUP)**.**

Das Wiedergabemodusmenü erscheint.

**2** Wählen Sie mit **↑/↓** die Option <u>■ </u> **oder**  $\sqrt{2}$  **aus und drücken Sie** (ENTER)**.**

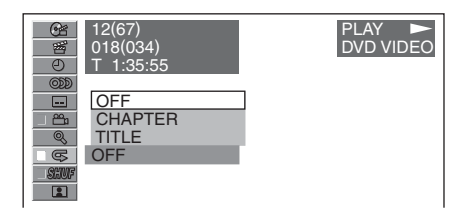

**3** Wählen Sie mit  $\uparrow/\downarrow$  die gewünschte **Option aus und drücken Sie** (ENTER)**.** Repeat oder Shuffle Play beginnt.

Blenden Sie das Wiedergabemodusmenü mit (VISUAL SETUP) aus.

#### *Hinweis*

*Der ausgewählte Wiedergabemodus wird deaktiviert, wenn die wiedergegebene Disc ausgeworfen wird.*

# **Direktsuche**

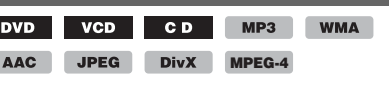

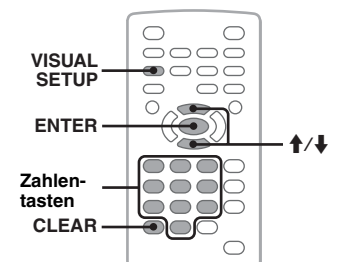

Sie können eine bestimmte Stelle direkt ansteuern, indem Sie die Titelnummer, die Kapitelnummer usw. angeben.

**1 Geben Sie während der Wiedergabe mit den Zahlentasten die Nummer eines Elements (Stück, Titel usw.) ein und drücken Sie dann** (ENTER)**.** Die Wiedergabe startet an der ausgewählten Stelle.

## <span id="page-90-0"></span>**Einstellen über das Wiedergabemodusmenü**

DVD VCD JPEG **DivX** MPEG-4

Die Elemente, nach denen gesucht werden kann, unterscheiden sich je nach Disc/Format wie folgt:

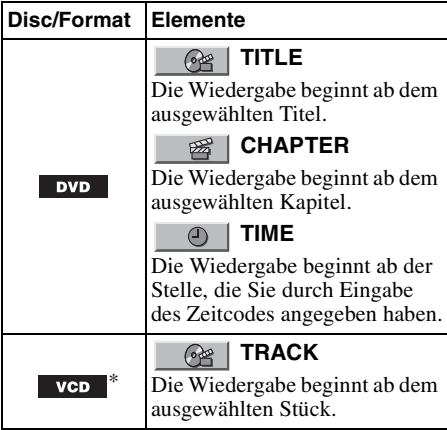

### **Fortsetzung auf der nächsten Seite** t

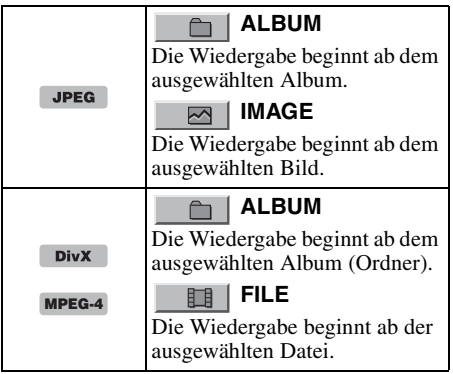

\* *Steht nur bei der Wiedergabe von VCDs ohne PBC-Funktionen zur Verfügung.*

- **1 Drücken Sie während der Wiedergabe**  (VISUAL SETUP)**.** Das Wiedergabemodusmenü erscheint.
- **2** Wählen Sie mit **↑/↓** das gewünschte **Element aus und drücken Sie**  (ENTER)**.**

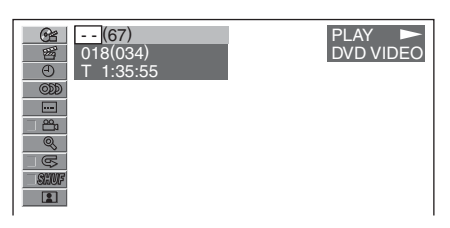

Die Zahl in Klammern gibt jeweils die Gesamtzahl der ausgewählten Elemente an.

**3 Geben Sie mit den Zahlentasten die Nummer oder den Zeitcode eines Elements ein.**

Wenn Sie beispielsweise eine Stelle suchen, die sich 2 Stunden, 10 Minuten und 20 Sekunden nach dem Anfang befindet, geben Sie einfach "21020" ein. Wenn Sie bereits eingegebene Zahlen löschen wollen, drücken Sie (CLEAR).

## **4 Drücken Sie** (ENTER)**.**

Die Wiedergabe startet an der ausgewählten Stelle.

Blenden Sie das Wiedergabemodusmenü mit (VISUAL SETUP) aus.

# <span id="page-91-1"></span>**Auflisten von Stücken/Bildern/ Videodateien — Quick-BrowZer**

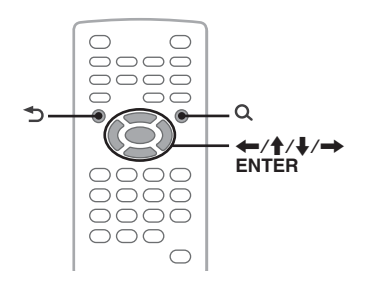

## <span id="page-91-0"></span>**Auswählen eines Stücks/Bildes/ einer Videodatei**

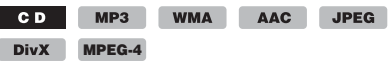

Sie können Alben/Ordner/Stücke/Bilder/ Videodateien als Liste am Monitor anzeigen lassen und das gewünschte Element zur Wiedergabe auswählen.

Diese Funktion eignet sich besonders bei Discs im MP3-/WMA-/AAC-/JPEG-/DivX-/MPEG-4- Format mit zahlreichen Alben/Stücken usw.

### **1 Drücken Sie während der Wiedergabe .**

Die Liste der Stücke/Bilder/Videodateien auf der aktuellen Disc bzw. im aktuellen Album\*/ Ordner\* erscheint.

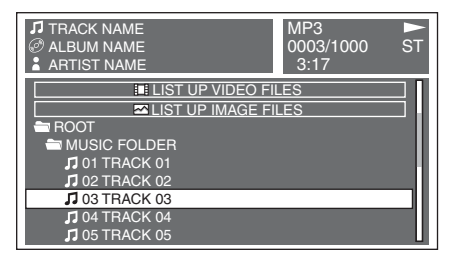

Um zur vorherigen/nächsten Seite zurück-/ weiterzuschalten, drücken Sie  $\leftarrow$ / $\rightarrow$ . Wenn Sie um eine Ebene nach oben wechseln wollen, drücken Sie  $\triangle$ .\*

Um den gewünschten Ordner auszuwählen, drücken Sie  $\bigoplus$  und dann (ENTER).\*

\* *Nur bei der MP3-/WMA-/AAC-/JPEG-/DivX-/ MPEG-4-Wiedergabe.*

**2** Wählen Sie mit **↑/↓** das gewünschte **Element (Stück/Bild/Videodatei) aus und drücken Sie** (ENTER)**.**

Die Wiedergabe des gewünschten Elements (Stück/Bild/Videodatei) beginnt.

#### *Am Hauptgerät*

*Drehen Sie den Steuerregler, statt*  $\bigwedge$  *zu drücken, drücken Sie* (SEEK) -/+ anstelle von ←/→ und *drücken Sie den Steuerregler anstelle von* (ENTER)*.*

## <span id="page-92-2"></span>**Auswählen eines Dateityps**

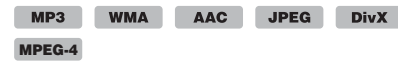

Wenn eine Disc mehrere Dateitypen enthält, kann nur der ausgewählte Dateityp (Audio/ Video/Bild) wiedergegeben werden. Die Wiedergabereihenfolge der verschiedenen Dateitypen ist werkseitig auf Audio-, Video- und zuletzt Bilddateien festgelegt. Enthält eine Disc beispielsweise Videodateien und Bilddateien, werden nur die Videodateien wiedergegeben. Sie können den gewünschten Dateityp auswählen, so dass die entsprechende Liste angezeigt wird, und wählen Sie dann die gewünschte Datei aus.

- **1 Drücken Sie während der Wiedergabe .**
- **2** Wählen Sie mit **↑/**↓ den Dateityp aus, **der aufgelistet werden soll, und drücken Sie dann** (ENTER)**.**

Wählen Sie zum Auflisten von MP3-, WMAund AAC-Dateien die Option "LIST UP AUDIO FILES".

Wählen Sie zum Auflisten von DivX-/ MPEG-4-Dateien die Option "LIST UP VIDEO FILES".

Wählen Sie zum Auflisten von JPEG-Dateien die Option "LIST UP IMAGE FILES".

**3** Wählen Sie mit **↑/↓** die gewünschte **Datei aus und drücken Sie** (ENTER)**.** Die Wiedergabe der ausgewählten Datei beginnt.

### *Am Hauptgerät*

<span id="page-92-0"></span>*Drehen Sie den Steuerregler, statt*  $\bigwedge$  *zu drücken, und drücken Sie den Steuerregler anstelle von*  (ENTER)*.*

# <span id="page-92-1"></span>**Anzeigen von Audio-Disc-Informationen**

 $CD$ MP3 WMA **AAC** 

Während der Audiowiedergabe können Sie Informationen zur Disc oder die Cover (Inhaltsbilder)\* der MP3-/WMA-/AAC-Dateien auf dem Monitor anzeigen.

\* *Die empfohlene Größe beträgt zwischen 240* × *240 und 960* × *960 Pixel.*

### **Beispiel: Bei der MP3-Wiedergabe**

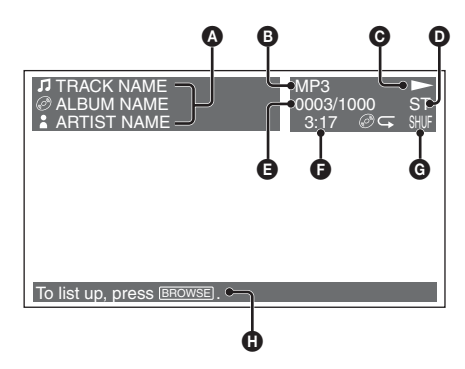

- A Stücknummer oder Stückname Disc-Name/Albumname Interpretenname
- **B** Format
- $\bullet$  Wiedergabestatus ( $\blacktriangleright$ , II, usw.)

D Aktueller Audiokanal Bei der CD-/MP3-/WMA-/AAC-Wiedergabe kann der Audiokanal gewechselt werden. Näheres dazu finden Sie unter "Wechseln des [Audiokanals" auf Seite 27.](#page-84-1)

- E Stücknummer/Gesamtzahl der Stücke
- **Verstrichene Spieldauer**
- G Aktueller Wiedergabemodus
- **H** Bedienungsanweisungen

### *Tipp*

*Sie können ein Stück zur Wiedergabe auch mithilfe einer Liste (Quick-BrowZer) auswählen [\(Seite 34](#page-91-1)).*

# <span id="page-93-1"></span>*Weitere Funktionen — Radio*

# **Speichern und Empfangen von Sendern**

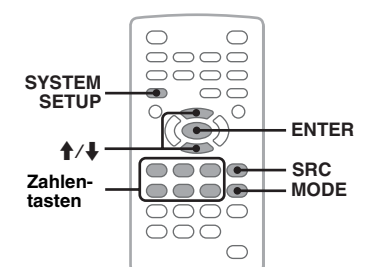

### **Achtung**

Wenn Sie während der Fahrt Sender einstellen, sollten Sie die BTM-Funktion (Speicherbelegungsautomatik) verwenden. Andernfalls besteht Unfallgefahr.

### <span id="page-93-2"></span>**Automatisches Speichern von Sendern — BTM**

- **1 Drücken Sie** (SRC) **so oft, bis am**  Hauptgerät "TUNER" erscheint. Zum Wechseln des Frequenzbereichs drücken Sie mehrmals (MODE). Sie können zwischen FM1 (UKW1), FM2 (UKW2), FM3 (UKW3), MW und LW wählen.
- **2 Drücken Sie** (SYSTEM SETUP)**.** Eine Systemkonfigurationsoption wird angezeigt.
- **3** Wählen Sie mit **↑/**↓ die Option "BTM" **und drücken Sie** (ENTER)**.** Das Gerät speichert die Sender in der Reihenfolge der Frequenzen auf den Zahlentasten  $(\text{1})$  bis  $\text{6})$ . Ein Signalton ist zu hören und die Einstellung wird gespeichert.

#### *Am Hauptgerät*

*Drücken Sie* (SOURCE) *anstelle von* (SRC)*, drücken Sie* (SETUP) *anstelle von* (SYSTEM SETUP)*, drehen Sie den Steuerregler, statt*  $\uparrow$  /*zu drücken, und drücken Sie den Steuerregler anstelle von* (ENTER)*.*

## **Manuelles Speichern von Sendern**

**1 Während der zu speichernde Sender empfangen wird, halten Sie eine Zahlentaste (**(1) **bis** (6)**) gedrückt, bis**  am Hauptgerät "MEM" erscheint. Die Zahlentastenanzeige erscheint am Hauptgerät.

*Hinweis*

*Wenn Sie auf der gleichen Zahlentaste einen anderen Sender speichern, wird der zuvor gespeicherte Sender ersetzt.*

#### *Tipp*

*Wenn ein RDS-Sender gespeichert wird, wird auch die AF/TA-Einstellung gespeichert [\(Seite 37](#page-94-0)).*

### **Empfangen gespeicherter Sender**

**1 Wählen Sie den Frequenzbereich aus und drücken Sie eine Zahlentaste (**(1) **bis** (6)**).**

# <span id="page-93-0"></span>**RDS**

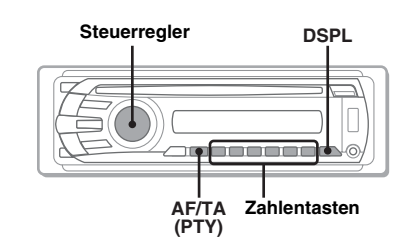

# **Übersicht**

UKW-Sender, die RDS (Radiodatensystem) unterstützen, strahlen zusammen mit den normalen Radioprogrammsignalen nicht hörbare, digitale Informationen aus.

## **Informationen im Display**

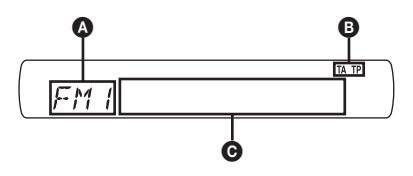

- A Radiofrequenzbereich, Funktion  $\bullet$  TA/TP\*1
- C Frequenz\*2 (Programmdienstname), Speichernummer, Uhrzeit, RDS-Daten
- \*1 *"TA" blinkt während einer Verkehrsdurchsage. "TP" leuchtet, wenn ein Sender mit Verkehrsdurchsagen empfangen wird.*
- \*2 *Beim Empfang eines RDS-Senders wird "*\**" links neben der Frequenz angezeigt.*

Zum Wechseln der angezeigten Informationen C drücken Sie (DSPL).

### **RDS-Funktionen**

Mit diesem Gerät stehen folgende RDS-Funktionen automatisch zur Verfügung:

**AF** (Alternativfrequenzen)

In einem Netzwerk wird der Sender mit den stärksten Signalen ausgewählt und neu eingestellt. So können Sie auch bei einer langen Fahrt über eine große Entfernung hinweg ununterbrochen denselben Sender empfangen, ohne ihn manuell neu einstellen zu müssen.

**TA** (Verkehrsdurchsagen)/

**TP** (Verkehrsfunksender) Aktuelle Verkehrsinformationen bzw. Verkehrsfunksender werden empfangen. Wenn solche Informationen bzw. Sendungen empfangen werden, wird die gerade ausgewählte Tonquelle unterbrochen.

**PTY** (Programmtypauswahl) Der gerade empfangene Programmtyp wird angezeigt. Außerdem kann nach dem ausgewählten Programmtyp gesucht werden.

### <span id="page-94-1"></span>**CT** (Uhrzeit)

Mit den CT-Daten (Uhrzeitdaten), die von RDS-Sendern ausgestrahlt werden, lässt sich die Uhr einstellen.

#### *Hinweise*

- *Je nach Land bzw. Region stehen möglicherweise nicht alle RDS-Funktionen zur Verfügung.*
- *Die RDS-Funktion arbeitet möglicherweise nicht, wenn die Sendesignale zu schwach sind oder wenn der eingestellte Sender keine RDS-Daten ausstrahlt.*

# <span id="page-94-0"></span>**Einstellen von AF und TA**

Die AF/TA-Einstellungen und die Umschaltreihenfolge sind unten aufgelistet.

**AF-ON**: AF wird aktiviert, TA deaktiviert. **TA-ON**: TA wird aktiviert, AF deaktiviert. **AF, TA-ON**: AF und TA werden beide aktiviert. **AF, TA-OFF**: AF und TA werden beide deaktiviert.

**1 Drücken Sie** (AF/TA) **so oft, bis die gewünschte Einstellung angezeigt wird.**

### **Speichern von RDS-Sendern zusammen mit der AF- und TA-Einstellung**

Sie können zusammen mit den RDS-Sendern die AF/TA-Einstellung speichern. Mit der BTM-Funktion werden nur RDS-Sender mit derselben AF/TA-Einstellung gespeichert. Beim manuellen Speichern von Sendern können Sie RDS- und Nicht-RDS-Sender mit unterschiedlicher AF/TA-Einstellung speichern.

**1** Stellen Sie AF/TA ein und speichern Sie die Sender dann mit BTM oder manuell ab.

### **Empfangen von Katastrophenwarnungen**

Wenn AF oder TA aktiviert ist, unterbrechen Katastrophenwarnungen automatisch die ausgewählte Tonquelle.

#### *Tipp*

*Wenn Sie die Lautstärke während einer Verkehrsdurchsage einstellen, wird der eingestellte Pegel für spätere Verkehrsdurchsagen gespeichert, und zwar unabhängig von der sonst eingestellten Lautstärke.*

### <span id="page-94-2"></span>**Unveränderter Empfang eines Regionalsenders — REG**

Wenn die AF-Funktion aktiviert ist, wird der Empfang dieses Geräts werkseitig auf eine bestimmte Region beschränkt, so dass nicht zu einem anderen Regionalsender mit einer stärkeren Frequenz gewechselt wird.

Wenn Sie den Empfangsbereich des betreffenden Regionalsenders verlassen, stellen Sie während des Empfangs eines UKW-Senders in der Systemkonfiguration "REG-OFF" ein [\(Seite 46](#page-103-0)).

### *Hinweis*

*Diese Funktion steht in Großbritannien und in einigen anderen Regionen nicht zur Verfügung.*

### **Lokalsenderfunktion (nur Großbritannien)**

Mithilfe dieser Funktion können Sie andere Lokalsender auswählen, auch wenn diese zuvor nicht unter einer Zahlentaste gespeichert wurden.

- **1** Drücken Sie während des UKW-Empfangs eine Zahlentaste  $(1)$  bis  $(6)$ ), unter der ein Lokalsender gespeichert ist.
- **2** Drücken Sie innerhalb von 5 Sekunden erneut die Zahlentaste des Lokalsenders. Wiederholen Sie diesen Vorgang, bis das Gerät den Lokalsender empfängt.

## **Auswählen des Programmtyps (PTY)**

**1 Halten Sie während des UKW-Empfangs** (AF/TA) **(PTY) gedrückt.**

NEW5 РТЧ

Der Name des aktuellen Programmtyps erscheint, wenn der Sender PTY-Daten ausstrahlt.

**2 Wählen Sie durch Drehen des Steuerreglers den Programmtyp aus.**

**3 Drücken Sie den Steuerregler.** Das Gerät sucht nach einem Sender, der den ausgewählten Programmtyp ausstrahlt.

# **Programmtypen**

**NEWS** (Nachrichten), **AFFAIRS** (Aktuelles Zeitgeschehen), **INFO** (Informationen), **SPORT** (Sport), **EDUCATE** (Erziehung und Bildung), **DRAMA** (Hörspiele), **CULTURE** (Kultur), **SCIENCE** (Wissenschaft), **VARIED** (Verschiedenes), **POP M** (Pop-Musik), **ROCK M** (Rock-Musik), **EASY M** (Unterhaltungsmusik), **LIGHT M** (Leichte Klassik), **CLASSICS** (Klassik), **OTHER M** (Sonstige Musik), **WEATHER** (Wetter), **FINANCE** (Finanzberichte), **CHILDREN** (Kinderprogramme), **SOCIAL A** (Magazinsendungen), **RELIGION** (Religion), **PHONE IN** (Hörertelefon), **TRAVEL** (Reiseinformationen), **LEISURE** (Freizeitprogramm), **JAZZ** (Jazz), **COUNTRY** (Country-Musik), **NATION M** (Volksmusik), **OLDIES** (Oldies), **FOLK M** (Folk-Musik), **DOCUMENT** (Dokumentarbeiträge)

#### *Hinweis*

*Sie können diese Funktion in Ländern/Regionen, in denen keine PTY-Daten zur Verfügung stehen, nicht verwenden.*

# <span id="page-95-0"></span>**Einstellen der Uhrzeit (CT)**

**1 Stellen Sie in der Systemkonfiguration "CT-ON" ein [\(Seite 45\)](#page-102-1).**

#### *Hinweise*

- *Die CT-Funktion steht möglicherweise nicht zur Verfügung, auch wenn ein RDS-Sender empfangen wird.*
- *Die mit der CT-Funktion eingestellte Uhrzeit ist nicht immer korrekt.*

# *Klangeinstellungen*

# **Einstellen der Klangeigenschaften**

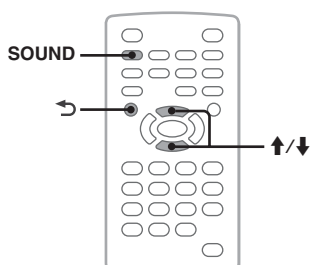

Sie können die Klangeigenschaften nach Geschmack festlegen.

Die Einstelloptionen im Klangmenü und die Umschaltreihenfolge sind unten aufgelistet.

**EQ3**: Sie können für 7 Musiktypen eine spezielle Equalizer-Kurve auswählen. **LOW, MID, HI**\*1: Sie können den Lautstärkepegel für den ausgewählten Frequenzbereich einstellen, wenn Sie individuelle EQ3-Einstellungen vornehmen wollen.

**BAL** (Balance): Sie können die Tonbalance zwischen den Lautsprechern links und rechts einstellen.

**FAD** (Fader): Sie können den relativen Lautstärkepegel der Lautsprecher vorn und hinten einstellen.

**SUB** (Lautstärke des Tiefsttonlautsprechers)\*2: Stellen Sie hier die Lautstärke des Tiefsttonlautsprechers ein. ("ATT" ist die niedrigste Einstellung.)

- \*1 *Erscheint nur, wenn EQ3 aktiviert ist.*
- \*2 *Wenn als Audioausgang "SUB-OUT" eingestellt ist [\(Seite 45\)](#page-102-2).*
- **1 Drücken Sie während der Wiedergabe/ des Empfangs** (SOUND) **so oft, bis die gewünschte Einstelloption am Hauptgerät angezeigt wird.**

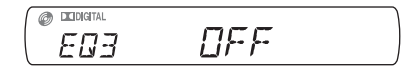

**2** Stellen Sie mit **↑/**↓ den Pegel ein oder **wählen Sie die gewünschte Option.**

## **3 Drücken Sie .**

Die Einstellung ist abgeschlossen und im Display erscheint wieder die Anzeige für den normalen Wiedergabemodus bzw. Empfangsmodus.

#### *Am Hauptgerät*

*Drücken Sie den Steuerregler anstelle von* (SOUND) *und drehen Sie den Steuerregler, statt*  $\bigoplus$  *zu drücken.*

## **Individuelles Einstellen der Equalizer-Kurve — EQ3**

Mit "CUSTOM" unter EQ3 können Sie Ihre individuellen Equalizer-Einstellungen vornehmen. Sie können den Pegel für 3 verschiedene Frequenzbereiche einstellen: "LOW", "MID" und "HI".

- **1 Drücken Sie während der Wiedergabe/ des Empfangs** (SOUND) **so oft, bis "EQ3" erscheint.**
- **2** Wählen Sie mit **↑/↓** die Option **"CUSTOM" aus.**
- **3 Drücken Sie** (SOUND) **so oft, bis "LOW", "MID" oder "HI" erscheint.**
- **4** Stellen Sie mit **↑/↓** den Pegel der **ausgewählten Option ein.**

Der Pegel lässt sich schrittweise auf einen Wert zwischen –10 und +10 einstellen.

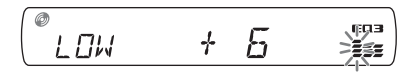

Wenn Sie die werkseitig eingestellte Equalizer-Kurve wiederherstellen wollen, halten Sie (SOUND) gedrückt.

### **5 Drücken Sie .**

Die Einstellung ist abgeschlossen und im Display erscheint wieder die Anzeige für den normalen Wiedergabemodus bzw. Empfangsmodus.

### *Tipp*

*Andere Equalizer-Typen lassen sich ebenfalls einstellen.*

### *Am Hauptgerät*

*Drücken Sie den Steuerregler anstelle von* (SOUND) *und drehen Sie den Steuerregler, statt*  $\uparrow$  **/***W* zu *drücken.*

# *Einstellungen*

Es gibt zwei Konfigurationsmenüs, über die Sie verschiedene Einstellungen konfigurieren können.

• **Wiedergabekonfigurationsmenü [\(Seite 39](#page-96-0))**

Hier können Sie Optionen im Zusammenhang mit der Wiedergabe konfigurieren (über den Monitor).

#### • **Systemkonfigurationsmenü [\(Seite 44\)](#page-101-0)** Hier können Sie Optionen im Zusammenhang mit dem System konfigurieren (über das Hauptgerät).

# <span id="page-96-0"></span>**Wiedergabekonfiguration**

Das Wiedergabekonfigurationsmenü besteht aus folgenden Kategorien.

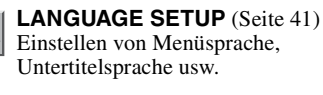

**DISPLAY SETUP** ([Seite 41](#page-98-1)) Einstellen des angeschlossenen Monitors.

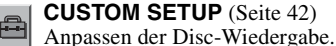

88

**AUDIO SETUP** ([Seite 43](#page-100-1)) Anpassen der Klangeinstellungen an die Disc.

**RESET** [\(Seite 43](#page-100-2)) Zurücksetzen aller Einstelloptionen.

## <span id="page-96-1"></span>**Grundlegende Funktionsweise der Wiedergabekonfiguration**

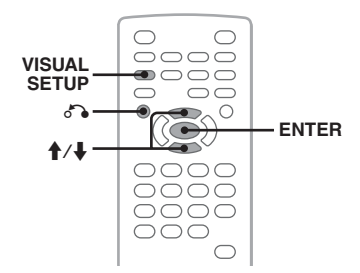

Im Folgenden wird das Verfahren zum Einstellen der Optionen im Menü erläutert.

### **Fortsetzung auf der nächsten Seite** t

Beispiel: Einstellen des Bildseitenverhältnisses auf .,4:3 PAN SCAN".

**1 Drücken Sie bei ausgeschaltetem Gerät die Taste** (VISUAL SETUP)**.** Das Wiedergabekonfigurationsmenü erscheint.

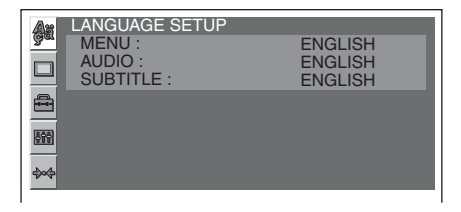

**2** Wählen Sie mit **↑/↓** die Option □ **(DISPLAY SETUP) aus und drücken** 

**Sie** (ENTER)**.**

Die Bildschirmkonfigurationsoptionen werden angezeigt.

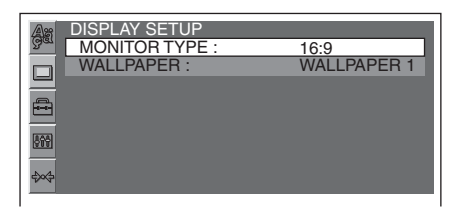

**3** Wählen Sie mit **↑/↓** die Option **"MONITOR TYPE" aus und drücken Sie** (ENTER)**.**

Die Optionen erscheinen.

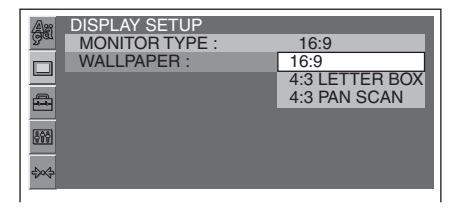

**4** Wählen Sie mit **↑/↓** die Option "4:3 **PAN SCAN" aus und drücken Sie**  (ENTER)**.**

Die Einstellung ist damit abgeschlossen.

Um zur vorherigen Anzeige zurückzuschalten, drücken Sie  $\mathcal{E}$ Zum Ausblenden des Wiedergabekonfigurationsmenüs drücken Sie (VISUAL SETUP).

# <span id="page-98-0"></span>**Spracheinstellungen für Anzeige oder Tonspur**

Wählen Sie  $\blacksquare$  (LANGUAGE SETUP) und wählen Sie dann mit  $\uparrow/\downarrow$  und (ENTER) unter den unten genannten Einstellungen und Optionen die gewünschte aus. Erläuterungen zum Vorgehen dabei finden Sie unter ["Grundlegende Funktionsweise der Wiedergabekonfiguration" auf Seite 39.](#page-96-1)

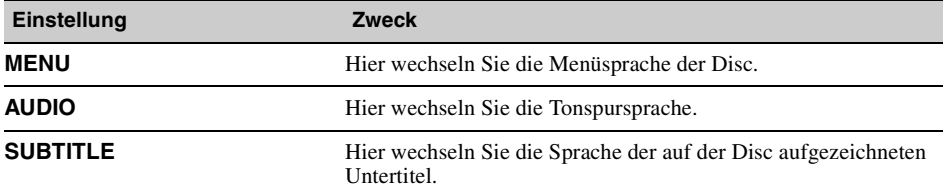

## <span id="page-98-1"></span>**Bildschirmkonfiguration**

Wählen Sie  $\Box$  (DISPLAY SETUP) und wählen Sie dann mit  $\bigwedge^4$  und (ENTER) unter den unten genannten Einstellungen und Optionen die gewünschte aus. Erläuterungen zum Vorgehen dabei finden Sie unter ["Grundlegende Funktionsweise der Wiedergabekonfiguration" auf Seite 39.](#page-96-1)

" $\bullet$ " gibt die Standardeinstellung an.

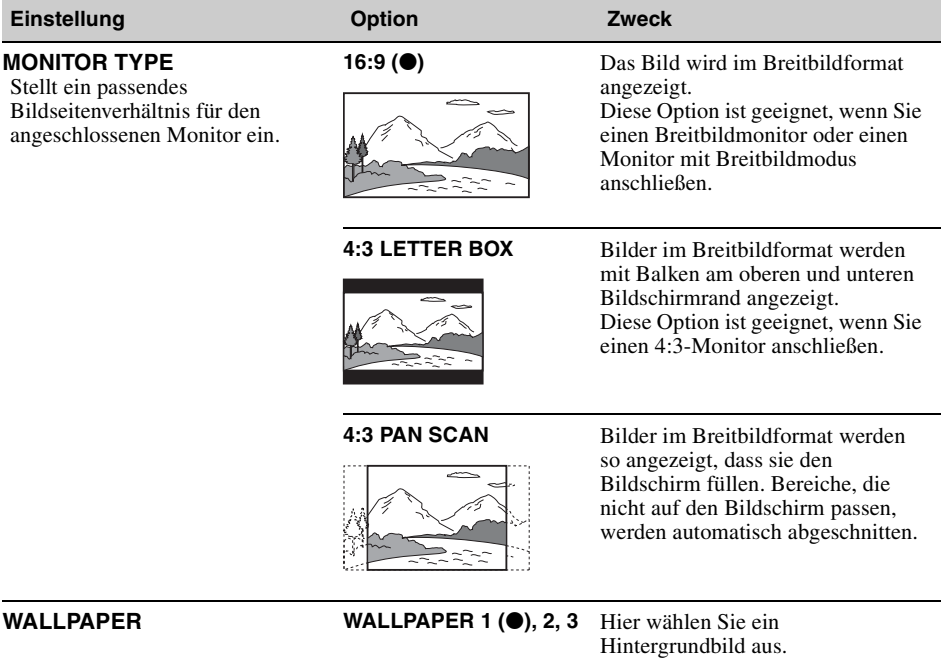

#### *Hinweis*

*Bei manchen Discs wird unter Umständen automatisch "4:3 LETTER BOX" statt "4:3 PAN SCAN" und umgekehrt ausgewählt.*

#### <span id="page-99-0"></span>**Benutzereinstellungen**  $\triangleq$

Wählen Sie  $\blacksquare$  (CUSTOM SETUP) und wählen Sie dann mit  $\blacklozenge/\blacklozenge$  und (ENTER) unter den unten genannten Einstellungen und Optionen die gewünschte aus. Erläuterungen zum Vorgehen dabei finden Sie unter ["Grundlegende Funktionsweise der Wiedergabekonfiguration" auf Seite 39.](#page-96-1)

Nähere Erläuterungen finden Sie auf den angegebenen Seiten. " $\bullet$ " gibt die Standardeinstellung an.

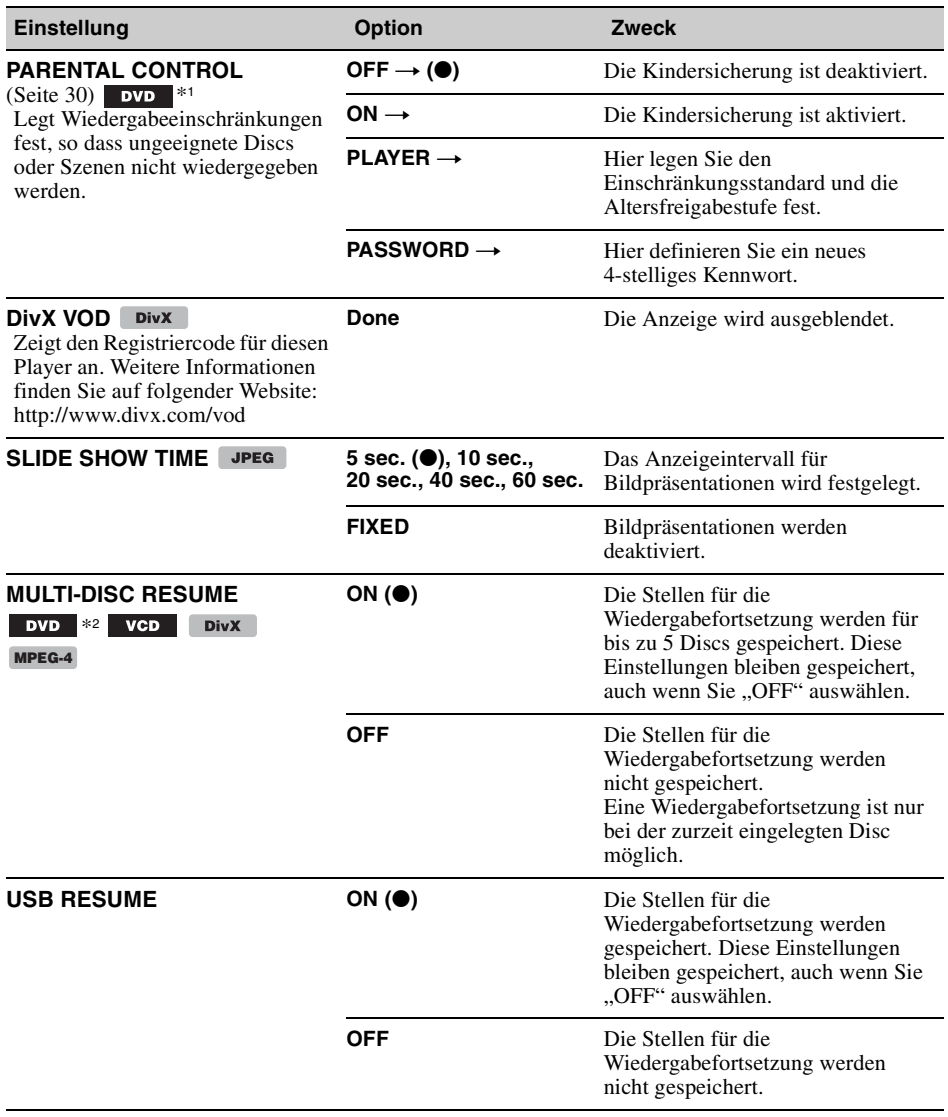

<span id="page-100-0"></span>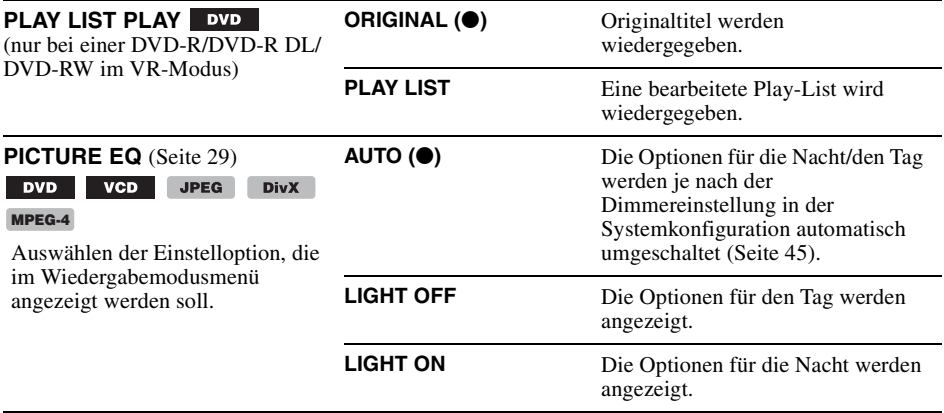

\*1 *Außer bei einer DVD-R/DVD-R DL/DVD-RW im VR-Modus.*

\*2 *Nur bei DVD VIDEO.*

#### *Hinweis*

*Wenn die Kindersicherung aktiviert ist, funktioniert die Wiedergabefortsetzung nicht. In diesem Fall startet die Wiedergabe nach dem Einlegen der Disc am Anfang.*

#### <span id="page-100-1"></span>**Tonkonfiguration** 409

Wählen Sie  $\blacksquare$  (AUDIO SETUP) und wählen Sie dann mit  $\uparrow/\downarrow$  und (ENTER) unter den unten genannten Einstellungen und Optionen die gewünschte aus. Erläuterungen zum Vorgehen dabei finden Sie unter ["Grundlegende Funktionsweise der Wiedergabekonfiguration" auf Seite 39.](#page-96-1)

Nähere Erläuterungen finden Sie auf den angegebenen Seiten. "<sup>o</sup>" gibt die Standardeinstellung an.

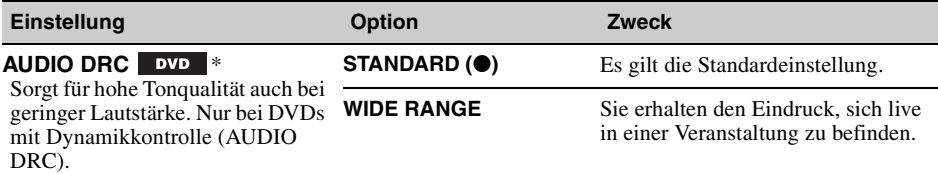

\* *Außer bei einer DVD-R/DVD-R DL/DVD-RW im VR-Modus.*

# <span id="page-100-2"></span>**Zurücksetzen aller Einstellungen**

Alle Einstellungen (mit Ausnahme der Kindersicherungseinstellungen) können in der Wiedergabekonfiguration zurückgesetzt werden.

Wählen Sie mit  $\bigwedge^4$ und (ENTER) die Option « (RESET) und dann "RESET ALL SETTINGS" und "YES".

Erläuterungen zum Vorgehen dabei finden Sie unter ["Grundlegende Funktionsweise der](#page-96-1)  [Wiedergabekonfiguration" auf Seite 39.](#page-96-1)

#### *Hinweis*

*Schalten Sie das Gerät während des Zurücksetzens nicht aus. Dieser Vorgang kann einige Sekunden dauern.*

# <span id="page-101-0"></span>**Systemkonfiguration**

Das Systemkonfigurationsmenü besteht aus folgenden Kategorien.

- **SET**: Allgemeine Einstellungen ([Seite 45](#page-102-2))
- **DSPL**: Anzeigeeinstellungen [\(Seite 45\)](#page-102-3)
- **R/M**: Empfangsmoduseinstellungen ([Seite 46\)](#page-103-1)
- **SND**: Klangeinstellungen ([Seite 47\)](#page-104-0)

# **Grundlegende Funktionsweise der Systemkonfiguration**

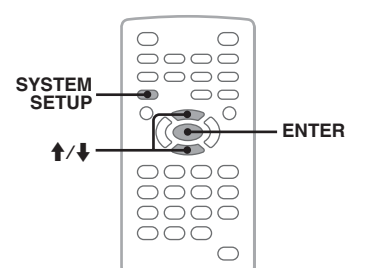

Im Folgenden wird das Verfahren zum Einstellen der Optionen im Menü erläutert.

Beispiel: Einstellen des Demo-Modus

- **1 Drücken Sie bei ausgeschaltetem Gerät die Taste** (SYSTEM SETUP)**.** Eine Systemkonfigurationsoption erscheint am Hauptgerät.
- **2** Wählen Sie mit **↑/↓** die Option **"DEMO" und drücken Sie** (ENTER)**.** Die Option erscheint.

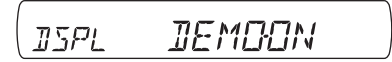

**3** Wählen Sie mit **↑/↓** die Option "ON" **oder "OFF" und drücken Sie** (ENTER)**.** Die Einstellung ist damit abgeschlossen.

Zum Ausblenden des Systemkonfigurationsmenüs drücken Sie (SYSTEM SETUP).

#### *Am Hauptgerät*

*Drücken Sie* (SETUP) *anstelle von* (SYSTEM SETUP)*, drehen Sie den Steuerregler, statt*  $\sqrt{\frac{A}{\sqrt{a}}}$  zu drücken, *und drücken Sie den Steuerregler anstelle von*  (ENTER)*.*

Nähere Erläuterungen finden Sie auf den angegebenen Seiten. "<sup>o</sup>" gibt die Standardeinstellung an.

<span id="page-102-1"></span>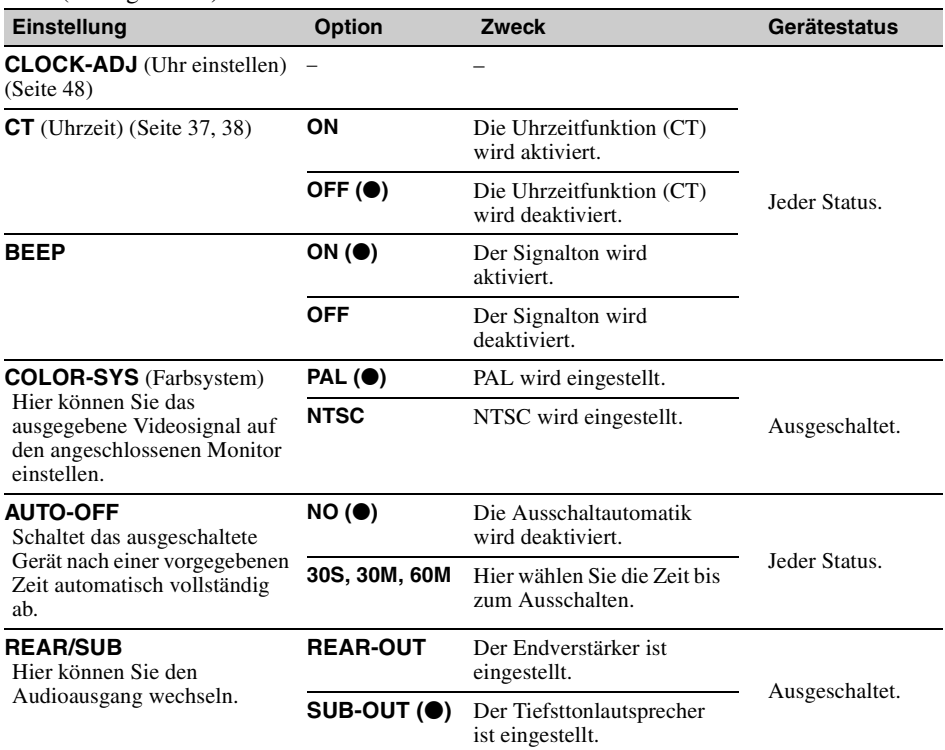

## <span id="page-102-2"></span>**SET** (Konfiguration)

## <span id="page-102-3"></span>**DSPL** (Display)

<span id="page-102-0"></span>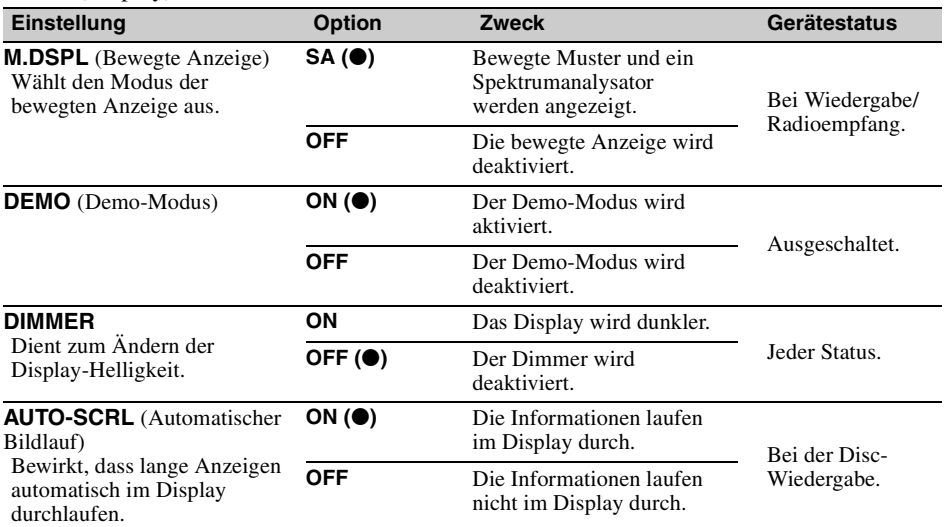

# <span id="page-103-1"></span>**R/M** (Empfangsmodus)

<span id="page-103-0"></span>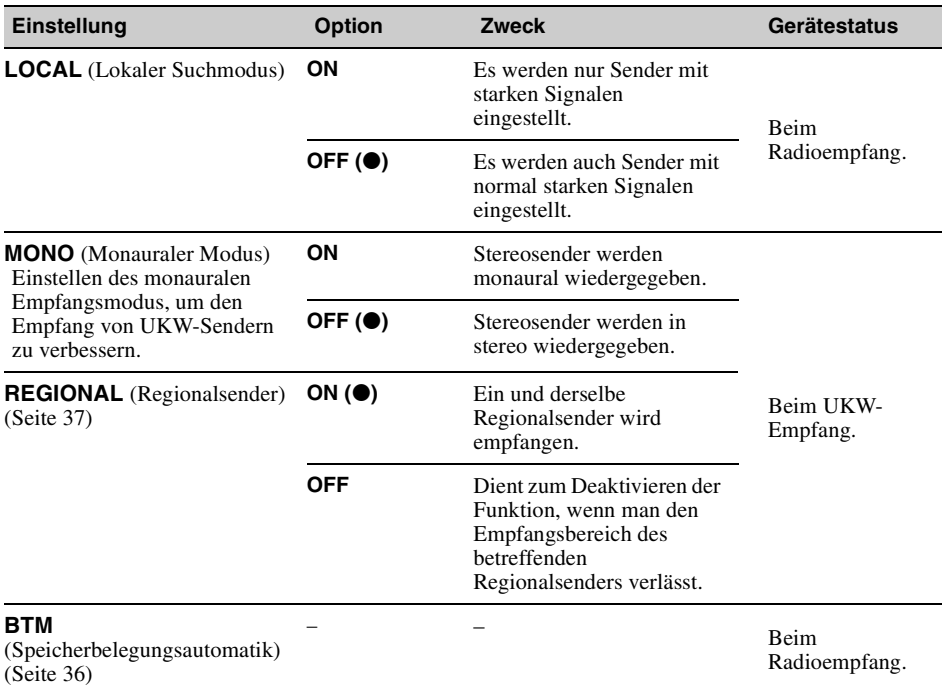

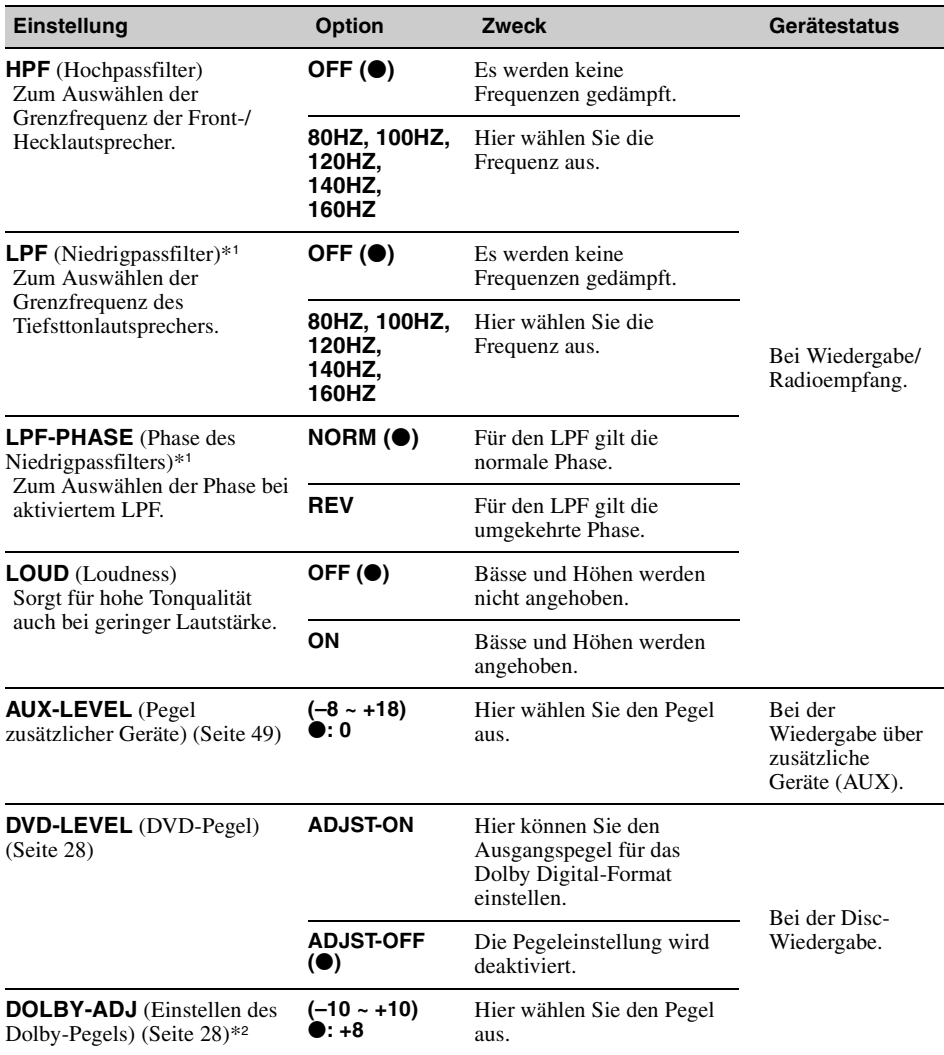

\*1 *Wenn als Audioausgang "SUB-OUT" eingestellt ist.*

<span id="page-104-0"></span>**SND** (Klang)

\*2 *Wird nur angezeigt und steht nur zur Verfügung, wenn "DVD-LEVEL" auf "ADJST-ON" gesetzt ist.*

# <span id="page-105-0"></span>**Einstellen der Uhr**

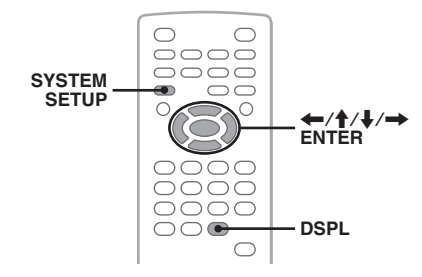

Die Uhr zeigt die Uhrzeit im 24-Stunden-Format an.

- **1 Drücken Sie** (SYSTEM SETUP)**.** Eine Systemkonfigurationsoption erscheint am Hauptgerät.
- **2** Wählen Sie mit **↑/↓** die Option **"CLOCK-ADJ" aus und drücken Sie**  (ENTER)**.**

Die Stundenanzeige blinkt.

i⁄a ra **SET**  $i$ 

**3** Stellen Sie mit **↑/↓** die Stunden und **Minuten ein.**

Wechseln Sie mit  $\leftarrow$ / $\rightarrow$  zum nächsten Zeichen in der Digitalanzeige.

**4 Drücken Sie** (ENTER)**.** Die Einstellung ist damit abgeschlossen.

Zum Ausblenden des Systemkonfigurationsmenüs drücken Sie (SYSTEM SETUP).

Wenn Sie während der Wiedergabe die Uhrzeit anzeigen wollen, drücken Sie (DSPL) so oft, bis die Uhrzeit erscheint.

#### *Am Hauptgerät*

*Drücken Sie* (SETUP) *anstelle von* (SYSTEM SETUP)*, drehen Sie den Steuerregler, statt*  $\overline{M}$  zu drücken, *drücken Sie* **EEEE** <**4EEEE** anstelle von ←/→ und *drücken Sie den Steuerregler anstelle von* (ENTER)*.*

*Verwenden gesondert erhältlicher Geräte*

# **Zusätzliche Geräte**

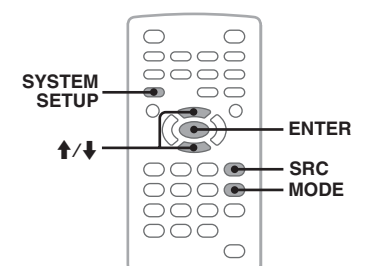

Sie können zusätzliche Geräte an das Gerät anschließen und den Ton von diesen Geräten über die Lautsprecher des Fahrzeugs wiedergeben lassen.

Bis zu 2 Geräte können angeschlossen werden, eins an die AUX-Eingangsbuchse (Stereominibuchse) an der Vorderseite und ein zweites an die Anschlüsse AUX AUDIO IN an der Rückseite. Unterschiede im Lautstärkepegel zwischen diesem Gerät und dem zusätzlichen Gerät können korrigiert werden.

### **Anschließen eines zusätzlichen Geräts**

- **1** Schalten Sie das zusätzliche Gerät aus.
- **2** Drehen Sie die Lautstärke an diesem Gerät herunter.
- **3** Schließen Sie das zusätzliche Gerät an dieses Gerät an.

#### **An der Vorderseite**

Schließen Sie das Gerät an die AUX-Eingangsbuchse an.

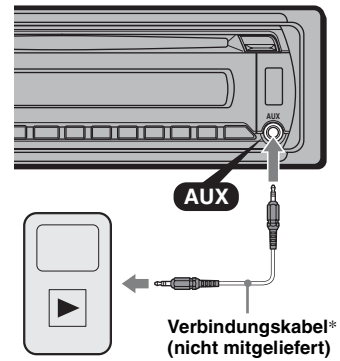

\* *Verwenden Sie unbedingt einen geraden Stecker.*

### **An der Rückseite**

Schließen Sie das Gerät an die Anschlüsse AUX AUDIO IN an.

### **Auswählen eines zusätzlichen Geräts**

- **1** Drücken Sie (SRC) so oft, bis am Hauptgerät ..AUX" erscheint.
- **2** Wählen Sie mit (MODE) die Option "FRONT-IN" oder "REAR-IN" aus. Bedienen Sie das zusätzliche Gerät.

### <span id="page-106-0"></span>**Einstellen des Lautstärkepegels**

Stellen Sie unbedingt vor der Wiedergabe die Lautstärke der einzelnen angeschlossenen Geräte ein.

- **1** Drehen Sie die Lautstärke an diesem Gerät herunter.
- **2** Drücken Sie (SRC) so oft, bis am Hauptgerät "AUX" erscheint. Wenn zwei zusätzliche Geräte angeschlossen sind, wählen Sie das Gerät, dessen Lautstärke eingestellt werden soll, mit (MODE) aus.
- **3** Starten Sie die Wiedergabe am zusätzlichen Gerät mit gemäßigter Lautstärke.
- **4** Stellen Sie die gewohnte Hörlautstärke an diesem Gerät ein.
- **5** Drücken Sie (SYSTEM SETUP).
- **6** Wählen Sie mit  $\biguparrow/\biguparrow$  die Option "AUX-LEVEL" und drücken Sie (ENTER).
- **7** Stellen Sie mit  $\biguparrow \biguparrow / \biguparrow$  den gewünschten Eingangspegel ein. Der Eingangspegel lässt sich schrittweise auf einen Wert zwischen –8 und +18 einstellen.
- **8** Drücken Sie (ENTER). Die Einstellung ist damit abgeschlossen.

Zum Ausblenden des

Systemkonfigurationsmenüs drücken Sie (SYSTEM SETUP).

#### *Am Hauptgerät*

*Drücken Sie* (SOURCE) *anstelle von* (SRC)*, drücken Sie* (SETUP) *anstelle von* (SYSTEM SETUP)*, drehen Sie den Steuerregler, statt*  $\uparrow$  /*a zu drücken, und drücken Sie den Steuerregler anstelle von* (ENTER)*.*

## *Weitere Informationen*

# **Sicherheitsmaßnahmen**

- Wenn das Fahrzeug längere Zeit in direktem Sonnenlicht geparkt war, lassen Sie das Gerät zunächst etwas abkühlen.
- Motorantennen werden automatisch ausgefahren.

## **Feuchtigkeitskondensation**

Wenn sich im Inneren des Geräts Feuchtigkeit niedergeschlagen hat, nehmen Sie die Disc heraus und warten Sie etwa eine Stunde, bis die Feuchtigkeit verdunstet ist, denn andernfalls funktioniert das Gerät nicht ordnungsgemäß.

### **So bewahren Sie die hohe Tonqualität**

Achten Sie darauf, dass keine Flüssigkeiten auf das Gerät oder die Discs gelangen.

### **Hinweise zu Discs**

- Setzen Sie Discs weder direktem Sonnenlicht noch Wärmequellen wie zum Beispiel Warmluftauslässen aus. Lassen Sie sie auch nicht in einem in der Sonne geparkten Auto liegen.
- Reinigen Sie Discs vor dem Abspielen mit einem Reinigungstuch. Wischen Sie dabei von der Mitte nach außen. Verwenden Sie keine Lösungsmittel wie Benzin, Verdünner oder andere handelsübliche Reinigungsmittel.

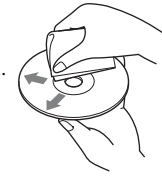

• Dieses Gerät ist auf die Wiedergabe von Discs ausgelegt, die dem Compact Disc-Standard (CD) entsprechen. DualDiscs und manche Musik-CDs mit Urheberrechtsschutzcodierung entsprechen nicht dem Compact Disc-Standard (CD) und können daher mit diesem Gerät nicht wiedergegeben werden.

#### • **Auf diesem Gerät NICHT abspielbare Discs**

- Discs mit Etiketten, Aufklebern oder aufgeklebtem Band oder Papier. Wenn Sie solche Discs verwenden, kann es zu einer Fehlfunktion kommen oder die Disc kann beschädigt werden.
- Discs mit außergewöhnlichen Formen (z. B. herzförmige, quadratische oder sternförmige Discs). Falls Sie es doch versuchen, kann das Gerät beschädigt werden.
- 8-cm-Discs.

### **Fortsetzung auf der nächsten Seite** t

### **Hinweis zu Wiedergabefunktionen bei DVDs und VCDs**

Einige Wiedergabefunktionen von DVDs und VCDs können von den Software-Herstellern absichtlich eingeschränkt werden. Dieses Gerät gibt DVDs und VCDs so wieder, wie es von den Software-Herstellern vorgesehen ist. Deshalb stehen möglicherweise einige Wiedergabefunktionen nicht zur Verfügung. Lesen Sie dazu bitte auch die Anweisungen, die mit den DVDs oder VCDs geliefert wurden.

### **Hinweise zu DATA-CDs und DATA-DVDs**

- Je nach dem Gerät, mit dem DATA-CDs/DATA-DVDs bespielt wurden, oder dem Zustand der DATA-CDs/DATA-DVDs selbst ist eine Wiedergabe mit diesem Gerät nicht in jedem Fall möglich.
- Bestimmte Discs müssen abgeschlossen werden [\(Seite 50](#page-107-0)).
- Das Gerät unterstützt folgende Standards. Für DATA-CDs
	- Format ISO 9660, Stufe 1/Stufe 2, erweitertes Joliet/Romeo-Format
	- Multisession
	- Für DATA-DVDs
	- Format UDF Bridge (UDF und ISO 9660 kombiniert)
	- Multi-Border
- Höchstzahl an:
	- Ordnern (Alben): 256 (einschließlich Stammordner und leerer Ordner).
	- Dateien (Stücken/Bildern/Videos) und Ordnern auf einer Disc: 2.000. Wenn die Ordner-/ Dateinamen viele Zeichen enthalten, ist die maximale Anzahl möglicherweise geringer als 2.000.
	- Anzeigbaren Zeichen für einen Ordner-/ Dateinamen: 64 (Joliet/Romeo).

### <span id="page-107-0"></span>**Hinweise zum Abschließen von Discs**

Folgende Disc-Typen müssen abgeschlossen werden, bevor sie auf diesem Gerät wiedergegeben werden können.

- DVD-R/DVD-R DL (im Videomodus/VR-Modus)
- DVD-RW im Videomodus
- DVD+R/DVD+R DL
- CD-R
- CD-RW

Folgende Disc-Typen können wiedergegeben werden, ohne abgeschlossen zu sein.

- DVD+RW automatisch abgeschlossen
- DVD-RW im VR-Modus Abschließen nicht erforderlich

Näheres dazu schlagen Sie bitte in den mit der Disc gelieferten Anweisungen nach.

### **Hinweise zu Multisession-CDs/Multi-Border-DVDs**

Unter folgenden Voraussetzungen können mit diesem Gerät Multisession-CDs/Multi-Border-DVDs wiedergegeben werden. Dazu muss die Session geschlossen und die Disc abgeschlossen sein.

- Wenn die erste Session CD-DA-Aufnahmen (digitales CD-Audiosystem) enthält: Das Gerät erkennt die Disc als CD-DA-Disc und gibt ausschließlich die CD-DA-Aufnahmen in der ersten Session wieder, selbst wenn in anderen Sessions Aufnahmen in anderen Formaten (z. B. MP3) enthalten sind.
- Wenn andere Sessions als die erste CD-DA-Aufnahmen enthalten: Das Gerät erkennt die Disc als DATA-CD oder DATA-DVD und alle CD-DA-Sessions werden übersprungen.
- Wenn MP3-/WMA-/AAC-/JPEG-/DivX-/MPEG-4-Aufnahmen vorhanden sind: Nur die Sessions mit dem ausgewählten Dateityp (Audio/Video/Bild)\* werden wiedergegeben. Wenn andere Sessions CD-DA- oder andere Daten enthalten, werden diese übersprungen.
- \* *Erläuterungen zum Auswählen des Dateityps finden Sie auf [Seite 35](#page-92-2).*

# **Wiedergabereihenfolge von MP3-/ WMA-/AAC-/JPEG-/DivX®-/MPEG-4- Dateien**

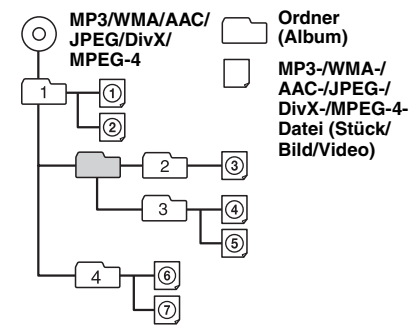

# **Hinweise zu MP3-Dateien**

- ID3-Tags der Versionen 1.0, 1.1, 2.2, 2.3 und 2.4 stehen nur bei MP3 zur Verfügung. Ein ID3- Tag besteht aus 15/30 Zeichen (1.0 und 1.1) bzw. 63/126 Zeichen (2.2, 2.3 und 2.4).
- Fügen Sie beim Benennen einer MP3-Datei unbedingt die Dateierweiterung ".mp3" zum Dateinamen hinzu.

#### *Hinweis zu MP3*

*Wenn Sie eine MP3-Datei mit einer hohen Bitrate, wie z. B. 384 Kbps, wiedergeben, kommt es möglicherweise zu Tonaussetzern.*
# <span id="page-108-6"></span>**Hinweise zu WMA-Dateien**

- WMA-Tags bestehen aus 63 Zeichen.
- Fügen Sie beim Benennen einer WMA-Datei unbedingt die Dateierweiterung ...wma" zum Dateinamen hinzu.

# <span id="page-108-0"></span>**Hinweise zu AAC-Dateien**

- AAC-Tags bestehen aus 126 Zeichen.
- Fügen Sie beim Benennen einer AAC-Datei unbedingt die Dateierweiterung ".m4a" zum Dateinamen hinzu.

# <span id="page-108-2"></span>**Hinweise zu JPEG-Dateien**

- JPEG steht für "Joint Photographic Experts Group" und bezeichnet einen Formatstandard zum Komprimieren von Bilddateien. Die Standbilder werden auf etwa 1/10 bis 1/100 der Originalgröße komprimiert.
- Fügen Sie beim Benennen einer JPEG-Datei unbedingt die Dateierweiterung ".jpg" zum Dateinamen hinzu.

### *Hinweis zu JPEG*

*Die Wiedergabe progressiver JPEG-Dateien wird nicht unterstützt.*

# <span id="page-108-1"></span>**Hinweise zu DivX®-Dateien**

 $DivX^{\circledR}$  steht für "Digital Video Express" und bezeichnet einen von der DivX, Inc., entwickelten Formatstandard zum Komprimieren von digitalen Videodateien. Dieses Produkt ist ein offizielles DivX® Certified-Produkt, geeignet zur Wiedergabe von DivX®-Videodateien jeder Version (einschließlich DivX® 6) mit den Standardwiedergabefunktionen von DivX®- Mediendateien.

# <span id="page-108-5"></span>**Hinweise zu MPEG-4-Dateien**

MPEG-4-Dateien auf einer Disc können wiedergegeben werden, sofern sie den folgenden Anforderungen entsprechen. Die Wiedergabe kann jedoch nicht bei allen MPEG-4-Dateien garantiert werden, auch wenn sie den Anforderungen entsprechen.

- Profil: MPEG-4 Simple Profile
- Bitrate: max. 25.000 Kbps
- Bildrate: max. 30 fps (Bilder pro Sekunde)
- Bildgröße: max.  $320 \times 240$  Pixel
- Audio: max. 320 Kbps (AAC-LC)
- Dateierweiterung: .mp4

# <span id="page-108-4"></span>**Wartung**

# <span id="page-108-3"></span>**Austauschen der Lithiumbatterie der Kartenfernbedienung**

Unter normalen Bedingungen hält die Batterie etwa 1 Jahr. Die Lebensdauer der Batterie kann je nach Gebrauch des Geräts jedoch auch kürzer sein. Wenn die Batterie schwächer wird, verkürzt sich die Reichweite der Kartenfernbedienung. Tauschen Sie die Batterie gegen eine neue CR2025-

Lithiumbatterie aus. Bei Verwendung einer anderen Batterie besteht Feuer- oder Explosionsgefahr.

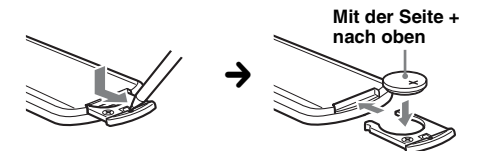

### *Hinweise zur Lithiumbatterie*

- *Bewahren Sie die Lithiumbatterie außerhalb der Reichweite von Kindern auf. Sollte eine Lithiumbatterie verschluckt werden, ist umgehend ein Arzt aufzusuchen.*
- *Wischen Sie die Batterie mit einem trockenen Tuch ab, um einen guten Kontakt zwischen den Batteriepolen und -anschlüssen sicherzustellen.*
- *Achten Sie beim Einlegen der Batterie auf die richtige Polarität.*
- *Halten Sie die Batterie nicht mit einer Metallpinzette. Dies könnte zu einem Kurzschluss führen.*

### **VORSICHT**

Die Batterie kann bei falscher Handhabung explodieren!

Auf keinen Fall darf sie aufgeladen, auseinandergenommen oder ins Feuer geworfen werden.

Entsorgungshinweis: Bitte werfen Sie nur entladene Batterien in die Sammelboxen beim Handel oder den Kommunen. Entladen sind Batterien in der Regel dann, wenn das Gerät abschaltet und "Batterie leer" signalisiert oder nach längerer Gebrauchsdauer der Batterien nicht mehr einwandfrei funktioniert. Um sicherzugehen, kleben Sie die Batteriepole z. B. mit einem Klebestreifen ab oder geben Sie die Batterien einzeln in einen Plastikbeutel.

## **Fortsetzung auf der nächsten Seite** t

# <span id="page-109-1"></span>**Austauschen der Sicherung**

Wenn Sie eine Sicherung austauschen, achten Sie darauf, eine Ersatzsicherung mit dem gleichen Ampere-Wert wie die Originalsicherung zu verwenden. Dieser ist auf der Originalsicherung angegeben. Wenn die Sicherung durchbrennt, überprüfen Sie den Stromanschluss und

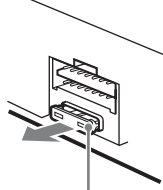

**Sicherung (10 A)**

tauschen die Sicherung aus. Brennt die neue Sicherung ebenfalls durch, kann eine interne Fehlfunktion vorliegen. Wenden Sie sich in einem solchen Fall an Ihren Sony-Händler.

# <span id="page-109-0"></span>**Reinigen der Anschlüsse**

Das Gerät funktioniert möglicherweise nicht ordnungsgemäß, wenn die Anschlüsse zwischen dem Gerät und der Frontplatte verschmutzt sind. Um dies zu vermeiden, nehmen Sie die Frontplatte ab ([Seite 15](#page-72-0)) und reinigen Sie die Anschlüsse mit einem Wattestäbchen. Drücken Sie dabei nicht zu fest auf die Anschlüsse. Andernfalls können sie beschädigt werden.

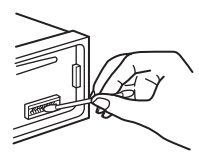

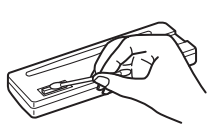

**Hauptgerät Rückseite der** 

# **Frontplatte**

### *Hinweise*

- *Schalten Sie aus Sicherheitsgründen vor dem Reinigen der Anschlüsse die Zündung aus und ziehen Sie den Schlüssel aus dem Zündschloss.*
- *Berühren Sie die Anschlüsse unter keinen Umständen direkt mit den Händen oder einem Metallgegenstand.*

# **Ausbauen des Geräts**

- **1 Entfernen Sie die Schutzumrandung.**
	- 1Nehmen Sie die Frontplatte ab [\(Seite 15\)](#page-72-0).
	- 2Fassen Sie die Schutzumrandung mit den Fingern an den Seitenkanten und ziehen Sie sie heraus.

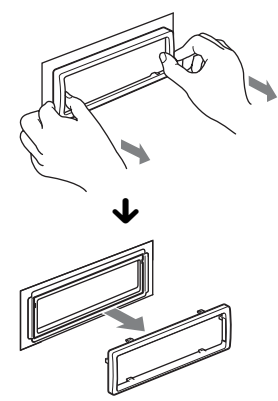

# **2 Nehmen Sie das Gerät heraus.**

**1** Setzen Sie beide Löseschlüssel gleichzeitig so ein, dass sie mit einem Klicken einrasten.

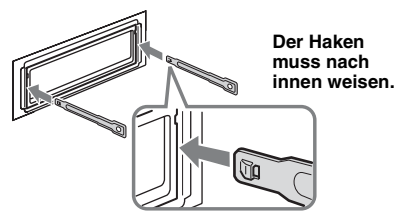

2Ziehen Sie an den Löseschlüsseln, um das Gerät zu lösen.

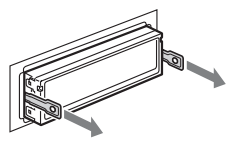

3Ziehen Sie das Gerät aus der Halterung.

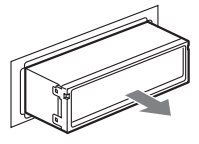

# **Technische Daten**

## **System**

**Laser:** Halbleiter-Laser **Signalformat:** PAL/NTSC, umschaltbar

### **DVD/CD-Player**

**Signal-Rauschabstand:** 120 dB **Frequenzgang:** 10 – 20.000 Hz **Gleichlaufschwankungen:** Unterhalb der Messgrenze **Harmonische Verzerrung:** 0,01 %

## **Tuner**

### **FM (UKW)**

**Empfangsbereich:** 87,5 – 108,0 MHz **Antennenanschluss:** Anschluss für Außenantenne **Zwischenfrequenz:** 10,7 MHz/450 kHz **Nutzbare Empfindlichkeit:** 9 dBf **Trennschärfe:** 75 dB bei 400 kHz **Signal-Rauschabstand:** 67 dB (stereo), 69 dB (mono) **Harmonische Verzerrung bei 1 kHz:** 0,5 % (stereo), 0,3 % (mono) **Kanaltrennung:** 35 dB bei 1 kHz **Frequenzgang:** 30 – 15.000 Hz **MW/LW Empfangsbereich:** MW: 531 – 1.602 kHz  $L = 153 - 279$  kHz **Antennenanschluss:** Anschluss für Außenantenne

**Zwischenfrequenz:** 10,7 MHz/450 kHz **Empfindlichkeit:** MW: 30 µV, LW: 40 µV

# **USB-Player**

**Schnittstelle:** USB (Full-Speed) **Maximale Stromstärke:** 500 mA

### **Endverstärker**

**Ausgänge:** Lautsprecherausgänge (versiegelte Anschlüsse) **Lautsprecherimpedanz:** 4 – 8 Ohm **Maximale Ausgangsleistung:** 52 W × 4 (an 4 Ohm)

## **Allgemeines**

**Ausgänge:** Videoausgang Audioausgänge hinten Motorantennen-Steueranschluss Steueranschluss für Endverstärker **Eingänge:** AUX-Audioeingänge Antenneneingang Steueranschluss für Parkbremse AUX-Eingangsbuchse (Stereominibuchse) USB-Signaleingang **Klangregler: Bässe:** ±10 dB bei 60 Hz **Mitten:** ±10 dB bei 1 kHz **Höhen:** ±10 dB bei 10 kHz **Betriebsspannung:** 12 V Gleichstrom, Autobatterie (negative Erdung)

**Abmessungen:** ca. 178 × 50 × 179 mm (B/H/T) **Einbaumaße:** ca. 182 × 53 × 163 mm (B/H/T) **Gewicht:** ca. 1,4 kg **Mitgeliefertes Zubehör:** Kartenfernbedienung RM-X168 Montageteile und Anschlusszubehör (1 Satz)

Ihr Händler führt unter Umständen nicht alle der oben genannten Zubehörteile. Fragen Sie Ihren Händler nach ausführlichen Informationen.

US-amerikanische Patente und Patente anderer Länder lizenziert von Dolby Laboratories.

MPEG Layer-3 Audiocodiertechnologie und Patente lizenziert von Fraunhofer IIS und Thomson.

DivX, DivX Certified und die zugehörigen Logos sind Markenzeichen von DivX, Inc., und werden in Lizenz verwendet.

Dieses Produkt ist durch bestimmte gewerbliche Schutz- und Urheberrechte der Microsoft Corporation geschützt. Die Verwendung oder der Vertrieb derartiger Technologie außerhalb dieses Produkts ohne eine Lizenz von Microsoft oder einer autorisierten Microsoft-Niederlassung ist untersagt.

*Änderungen, die dem technischen Fortschritt dienen, bleiben vorbehalten.*

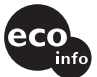

- In bestimmten Leiterplatten werden keine halogenierten Flammschutzmittel verwendet.
- Im Gehäuse werden keine halogenierten Flammschutzmittel verwendet.
- Papier wird als Verpackungsfüllmaterial verwendet.

# **Störungsbehebung**

Anhand der folgenden Checkliste können Sie die meisten Probleme, die möglicherweise an Ihrem Gerät auftreten, selbst beheben.

Bevor Sie die folgende Checkliste durchgehen, überprüfen Sie bitte zunächst, ob Sie das Gerät richtig angeschlossen und bedient haben.

Wenn sich das Problem nicht beheben lässt, besuchen Sie folgende Support-Website.

# **Support-Website**

http://support.sony-europe.com

Je nach angeschlossenem Monitor kann es ein paar Sekunden dauern, bis sich das Gerät nach dem Ausschalten der Zündung ausschaltet. Dies ist keine Fehlfunktion.

## **Allgemeines**

### **Das Gerät wird nicht mit Strom versorgt.**

- Prüfen Sie die Verbindung oder Sicherung.
- Wenn Sie das Gerät ausschalten und die Anzeige ausgeblendet ist, können Sie es nicht mit der Kartenfernbedienung bedienen.  $\rightarrow$  Schalten Sie das Gerät ein.

### **Die Motorantenne wird nicht ausgefahren.**

Die Motorantenne hat kein Relaiskästchen.

### **Kein Signalton ertönt.**

- Der Signalton ist deaktiviert ([Seite 45](#page-102-0)).
- Ein gesondert erhältlicher Endverstärker ist angeschlossen und Sie verwenden nicht den integrierten Verstärker.

### **Der Speicherinhalt wurde gelöscht.**

- Die Taste RESET wurde gedrückt.  $\rightarrow$  Speichern Sie die Einstellungen erneut.
- Das Stromversorgungskabel wurde gelöst, die Verbindung zur Batterie besteht nicht mehr oder das Kabel bzw. die Batterie ist falsch angeschlossen.

### **Gespeicherte Sender und die korrekte Uhrzeit werden gelöscht.**

#### **Die Sicherung ist durchgebrannt. Störgeräusche sind zu hören, wenn der Zündschlüssel gedreht wird.**

Die Leitungen sind nicht korrekt an den Stromanschluss für Zubehörgeräte im Auto angeschlossen.

#### **Die Anzeige wird ausgeblendet bzw. erscheint nicht im Display.**

- Der Dimmer ist auf "DIM-ON" eingestellt [\(Seite 45\)](#page-102-1).
- Die Anzeige wird ausgeblendet, wenn Sie (OFF) gedrückt halten.
	- $\rightarrow$  Halten Sie (OFF) am Gerät erneut gedrückt, bis die Anzeige eingeblendet wird.

• Die Anschlüsse sind verschmutzt ([Seite 52](#page-109-0)).

## **Die Ausschaltautomatik funktioniert nicht.**

Das Gerät ist noch eingeschaltet. Die Ausschaltautomatik funktioniert erst bei ausgeschaltetem Gerät.  $\rightarrow$  Schalten Sie das Gerät aus.

### **Bild**

#### **Es ist kein Bild zu sehen/das Bild ist verrauscht.**

- Eine Verbindung wurde nicht richtig vorgenommen.
- Überprüfen Sie die Verbindung zum angeschlossenen Gerät und stellen Sie den Eingangswählschalter am anderen Gerät auf die Signale von diesem Gerät ein.
- Die Disc ist beschädigt oder verschmutzt.
- Das Gerät ist nicht richtig installiert.
	- $\rightarrow$ Installieren Sie das Gerät in einem Winkel von unter 45° an einem stabilen Teil des Fahrzeugs.
- Der Monitor ist an AUDIO/VIDEO OUT angeschlossen und die Parkleitung (hellgrün) ist nicht mit der Parkbremsenschaltleitung verbunden oder die Parkbremse wurde nicht betätigt.
- Das falsche Farbsystem ist eingestellt.
	- $\rightarrow$  Stellen Sie je nach angeschlossenem Monitor als Farbsystem "PAL" oder "NTSC" ein [\(Seite 45\)](#page-102-2).

#### **Das Bild passt nicht auf den Bildschirm.**

Das Bildseitenverhältnis lässt sich bei dieser DVD nicht ändern.

### **Ton**

#### **Es ist kein Ton zu hören/Ton setzt aus/Ton ist gestört.**

- Eine Verbindung wurde nicht richtig vorgenommen.
- Überprüfen Sie die Verbindung zum angeschlossenen Gerät und stellen Sie den Eingangswählschalter am anderen Gerät auf die Signale von diesem Gerät ein.
- Die Disc ist beschädigt oder verschmutzt.
- Das Gerät ist nicht richtig installiert.
	- $\rightarrow$ Installieren Sie das Gerät in einem Winkel von unter 45° an einem stabilen Teil des Fahrzeugs.
- Die Abtastfrequenz der MP3-Datei beträgt nicht 16, 22,05, 24, 32, 44,1 oder 48 kHz.
- Die Abtastfrequenz der WMA-Datei beträgt nicht 32, 44,1 oder 48 kHz.
- Die Abtastfrequenz der AAC-Datei beträgt nicht 44,1 oder 48 kHz.
- Die Bitrate der MP3-Datei beträgt nicht 8 bis 384 Kbps.
- Die Bitrate der WMA-Datei beträgt nicht 32 bis 384 Kbps.
- Die Bitrate der AAC-Datei beträgt nicht 16 bis 320 Kbps.
- Das Gerät befindet sich im Pausemodus oder im Modus zum Vorwärts-/Rückwärtssuchen.
- Die Einstellungen für die Ausgänge wurden nicht korrekt vorgenommen.
- Der DVD-Ausgangspegel ist zu niedrig [\(Seite 28](#page-85-0)).
- Die Lautstärke ist zu niedrig.
- Die Stummschaltfunktion ist aktiviert.
- Der Fader-Regler "FAD" ist nicht für ein 2-Lautsprecher-System eingestellt.
- Das Format wird nicht unterstützt (z. B. DTS). **→ Sehen Sie nach, ob das Format von diesem Gerät** unterstützt wird ([Seite 8](#page-65-0)).

#### **Der Ton ist gestört.**

Halten Sie die verschiedenen Kabel voneinander fern.

### **Disc-Funktionen**

### **Es lässt sich keine Disc einlegen.**

- Es ist bereits eine andere Disc eingelegt.
- Die Disc wurde mit Gewalt falsch herum oder falsch eingelegt.

### **Die Disc lässt sich nicht abspielen.**

- Die Disc ist beschädigt oder verschmutzt.
- Die Disc ist nicht geeignet.
- Die DVD kann aufgrund des Regionalcodes nicht wiedergegeben werden.
- Die Disc ist nicht abgeschlossen [\(Seite 50](#page-107-0)).
- Das Disc-Format und die Dateiversion sind nicht mit diesem Gerät kompatibel [\(Seite 8,](#page-65-0) [50](#page-107-1)).
- Drücken Sie  $\triangleq$  und nehmen Sie die Disc heraus.

#### **MP3-/WMA-/AAC-/JPEG-/DivX-/MPEG-4- Dateien lassen sich nicht wiedergeben.**

- Die Aufnahme erfolgte nicht im Format ISO 9660, Stufe 1 oder 2, bzw. im erweiterten Joliet- oder Romeo-Format (DATA-CD) oder im Format UDF Bridge (DATA-DVD) ([Seite 50](#page-107-1)).
- Die Dateierweiterung ist falsch ([Seite 50\)](#page-107-2).
- Die Dateien wurden nicht im MP3-/WMA-/AAC-/ JPEG-/DivX-/MPEG-4-Format gespeichert.
- Wenn eine Disc mehrere Dateitypen enthält, kann nur der ausgewählte Dateityp (Audio/Video/Bild) wiedergegeben werden.
	- $\rightarrow$  Wählen Sie den passenden Dateityp aus der Liste aus ([Seite 35\)](#page-92-0).

#### **Es dauert länger, bis die Wiedergabe von MP3-/WMA-/AAC-/JPEG-/DivX-/MPEG-4- Dateien beginnt.**

Bei folgenden Discs dauert es länger, bis die Wiedergabe beginnt:

- Discs mit einer komplizierten Datei-/Ordnerstruktur.
- Multisession-/Multi-Border-Discs.
- Discs, zu denen noch Daten hinzugefügt werden können.

### **Die Disc wird nicht von vorne wiedergegeben.**

Die Wiedergabefortsetzung oder die

Wiedergabefortsetzung für mehrere Discs [\(Seite 42\)](#page-99-0) ist aktiviert.

#### **Bestimmte Funktionen lassen sich nicht ausführen.**

Bei manchen Discs lassen sich Funktionen wie Stopp, Suchen, Repeat oder Shuffle Play nicht ausführen. Näheres dazu schlagen Sie bitte in den mit der Disc gelieferten Anweisungen nach.

#### **Die Sprache für die Tonspur/Untertitel oder der Blickwinkel lässt sich nicht ändern.**

- Versuchen Sie es über das Menü der DVD statt mit der Direktwahltaste auf der Kartenfernbedienung [\(Seite 17\)](#page-74-0).
- Auf der betreffenden DVD sind Tonspur oder Untertitel nicht in mehreren Sprachen vorhanden bzw. es gibt nicht mehrere Blickwinkel.
- Bei der DVD ist ein Wechsel nicht zulässig.

#### **Im Display angezeigte Informationen laufen nicht automatisch durch.**

- Bei Discs mit sehr viel Textinformationen laufen diese im Display möglicherweise nicht durch.
- "AUTO-SCRL" ist auf "OFF" gesetzt.
- $\rightarrow$  Stellen Sie "A.SCRL-ON" ein ([Seite 45](#page-102-3)).

**Die Funktionstasten funktionieren nicht. Die Disc lässt sich nicht auswerfen.** Drücken Sie die Taste RESET [\(Seite 14\)](#page-71-0).

### **Sie haben das Kennwort für die Kindersicherung vergessen.**

Geben Sie in der Kennworteingabeanzeige die Zahl "5776" ein, um die Kindersicherung zu deaktivieren [\(Seite 30](#page-87-0)).

**Fortsetzung auf der nächsten Seite** t

### **Radioempfang**

### **Sender lassen sich nicht empfangen. Der Ton ist stark gestört.**

- Die Verbindung wurde nicht richtig hergestellt.
	- $\rightarrow$  Schließen Sie eine Motorantennen-Steuerleitung (blau) oder eine Stromversorgungsleitung für Zubehörgeräte (rot) an die Stromversorgungsleitung für den Antennenverstärker des Fahrzeugs an (nur, wenn das Fahrzeug mit einer in der Heck-/ Seitenfensterscheibe integrierten FM (UKW)/ MW/LW-Antenne ausgestattet ist).
	- → Prüfen Sie die Verbindung der Autoantenne.
	- $\rightarrow$  Wenn die Motorantenne nicht automatisch ausgefahren wird, prüfen Sie die Verbindung der Motorantennen-Steuerleitung.

#### **Gespeicherte Sender lassen sich nicht einstellen.**

- Speichern Sie den/die Sender unter der korrekten Frequenz ab.
- Das Sendesignal ist zu schwach.

#### **Der automatische Sendersuchlauf funktioniert nicht.**

- Die Einstellung für den lokalen Suchmodus ist nicht korrekt.
	- $\rightarrow$  Der automatische Sendersuchlauf stoppt zu oft: Stellen Sie "LOCAL-ON" ein ([Seite 46](#page-103-0)).
	- $\rightarrow$  Der automatische Sendersuchlauf hält bei keinem Sender an:
		- Stellen Sie "MONO-ON" ein ([Seite 46](#page-103-1)).
- Das Sendesignal ist zu schwach.
	- → Stellen Sie die Sender manuell ein.

#### **Während des UKW-Empfangs blinkt die**  Anzeige ..ST".

- Stellen Sie die Frequenz genau ein.
- Das Sendesignal ist zu schwach.
- $\rightarrow$  Stellen Sie "MONO-ON" ein ([Seite 46](#page-103-1)).

#### **Eine UKW-Stereosendung ist nur monaural zu hören.**

Das Gerät ist in den monauralen Empfangsmodus geschaltet.

→ Stellen Sie "MONO-OFF" ein ([Seite 46](#page-103-1)).

## **RDS**

#### **Der Sendersuchlauf (SEEK) startet nach ein paar Sekunden Radioempfang.**

Der Sender ist kein Verkehrsfunksender (TP) oder die Sendesignale sind zu schwach.

**+Deaktivieren Sie TA [\(Seite 37](#page-94-0)).** 

### **Es sind keine Verkehrsdurchsagen zu hören.**

- Aktivieren Sie TA ([Seite 37](#page-94-0)).
- Der Sender sendet keine Verkehrsdurchsagen, obwohl es sich um einen Verkehrsfunksender (TP) handelt.

 $\rightarrow$  Stellen Sie einen anderen Sender ein.

### Bei der PTY-Funktion wird ..- - - - - - - - " **angezeigt.**

- Der aktuelle Sender ist kein RDS-Sender.
- Es wurden keine RDS-Daten empfangen.
- Der Sender gibt den Programmtyp nicht an.

## **USB-Wiedergabe**

### **Sie können über einen USB-Hub nichts wiedergeben lassen.**

Dieses Gerät kann keine USB-Geräte erkennen, die über einen USB-Hub angeschlossen sind.

### **Die Wiedergabe ist nicht möglich.**

Das USB-Gerät funktioniert nicht.  $\rightarrow$  Schließen Sie das Gerät nochmals an.

### **Es dauert länger, bis am USB-Gerät die Wiedergabe beginnt.**

Die Dateien auf dem USB-Gerät befinden sich in einer komplizierten Datei-/Ordnerstruktur.

## **Ein Signalton ist zu hören.**

Das USB-Gerät wurde während der Wiedergabe von diesem Gerät getrennt.

**→ Vor dem Trennen eines USB-Geräts müssen Sie** zuerst die Wiedergabe stoppen, um die Daten zu schützen.

#### **Der Ton setzt aus.**

Bei einer hohen Bitrate von über 320 Kbps kommt es möglicherweise zu Tonaussetzern.

# **Fehleranzeigen/Meldungen**

### **Am Hauptgerät**

#### **ERROR**

- Die Disc ist verschmutzt oder falsch herum eingelegt.  $\rightarrow$  Reinigen Sie die Disc bzw. legen Sie sie korrekt ein.
- Eine leere Disc wurde eingelegt.
- Die Disc kann aufgrund eines Problems nicht wiedergegeben werden.
	- $\rightarrow$  Legen Sie eine andere Disc ein.
- Die Disc ist mit diesem Gerät nicht kompatibel.  $\rightarrow$  Legen Sie eine kompatible Disc ein.
- Das USB-Gerät wurde nicht automatisch erkannt. **→ Schließen Sie das Gerät nochmals an.**
- Drücken Sie  $\triangleq$  und nehmen Sie die Disc heraus.

### **FAILURE**

Die Lautsprecher-/Verstärkeranschlüsse sind nicht korrekt.

 $\rightarrow$ Überprüfen Sie die Verbindungen anhand der mitgelieferten Installations-/Anschlussanleitung.

#### **L. SEEK +/–**

Beim automatischen Sendersuchlauf ist der lokale Suchmodus aktiviert.

### **NO AF**

Für den aktuellen Sender gibt es keine Alternativfrequenz.

→ Drücken Sie  $\blacktriangleleft \blacktriangleleft \blacktriangleleft \blacktriangleright \blacktriangleright \blacktriangleright \blacktriangleright \blacktriangleright$ I, während der Programmdienstname blinkt. Das Gerät beginnt dann mit der Suche nach einer Frequenz mit denselben PI-Daten (Programmkennung). "PI SEEK" wird angezeigt.

### **NO DATA**

Die Disc bzw. das USB-Gerät enthält keine Musikdateien.

- $\rightarrow$  Legen Sie eine Musik-CD in dieses Gerät ein.
- → Schließen Sie ein USB-Gerät an, das Musikdateien enthält.

#### **NO DEV** (Kein Gerät)

"USB" ist als Tonquelle ausgewählt, aber es ist kein USB-Gerät angeschlossen. Ein USB-Gerät oder ein USB-Kabel wurde während der Wiedergabe von diesem Gerät getrennt.

→ Schließen Sie unbedingt USB-Gerät und USB-Kabel an.

#### **NO NAME**

Die Datei enthält keinen Disc-/Album-/Ordner-/Stück- /Bild-/Videonamen.

#### **NO TP**

Das Gerät sucht weiter nach verfügbaren Verkehrsfunksendern (TP).

#### **OFFSET**

Es liegt möglicherweise eine interne Fehlfunktion vor.

 $\rightarrow$ Überprüfen Sie die Verbindungen. Wenn die Fehleranzeige weiterhin im Display angezeigt wird, wenden Sie sich an einen Sony-Händler.

### **OVERLOAD**

Das USB-Gerät ist überlastet.

- → Trennen Sie das USB-Gerät von diesem Gerät und wechseln Sie mit (SOURCE) die Tonquelle.
- → Zeigt an, dass das USB-Gerät nicht einwandfrei funktioniert oder dass ein nicht unterstütztes Gerät angeschlossen ist.

#### **READ**

Das Gerät liest gerade alle Datei-/Albuminformationen (Ordnerinformationen) von der Disc ein.

 $\rightarrow$  Bitte warten Sie, bis das Einlesen abgeschlossen ist. Die Wiedergabe beginnt danach automatisch. Je nach Disc-Struktur kann das Einlesen länger als eine Minute dauern.

### **USB NO SUPRT** (USB nicht unterstützt)

Das angeschlossene USB-Gerät wird nicht unterstützt.

 $\rightarrow$  Einzelheiten zur Kompatibilität Ihres USB-Geräts finden Sie auf der Support-Website.

#### **" " oder " "**

Sie sind beim Vorwärts- oder Rückwärtssuchen am Anfang bzw. Ende der Disc angelangt und können nicht weitersuchen.

#### " --

Das Zeichen kann mit diesem Gerät nicht angezeigt werden.

### **Am Monitor**

### **Playback prohibited by region code.**

Die Wiedergabe der DVD ist aufgrund des unterschiedlichen Regionalcodes nicht zulässig.

#### **Cannot play this disc.**

- Die Disc ist mit diesem Gerät nicht kompatibel.
- Die Disc ist nicht abgeschlossen.

#### **No playable data.**

Die Disc enthält keine abspielbaren Daten.

#### **Please press RESET.**

Das Gerät funktioniert aufgrund einer Störung nicht.  $\rightarrow$  Drücken Sie die Taste RESET [\(Seite 14\)](#page-71-0).

Wenn sich das Problem mit diesen

Abhilfemaßnahmen nicht beheben lässt, wenden Sie sich an einen Sony-Händler.

Wenn Sie das Gerät aufgrund einer Störung bei der Disc-Wiedergabe zur Reparatur bringen, bringen Sie bitte auch die Disc mit, die eingelegt war, als das Problem zum ersten Mal auftrat.

# **Glossar**

### **Album**

Zusammenstellung von Musikstücken in Form von MP3-/WMA-/AAC-Audiostücken oder Bildern in Form von JPEG-Dateien auf einer DATA-CD/DVD.

### **Datei**

- Ein MP3-/WMA-/AAC-Stück oder ein JPEG-Bild auf einer DATA-CD, DATA-DVD oder einem USB-Gerät.
- Ein MP3-/WMA-/AAC-Stück, ein JPEG-Bild oder ein DivX-/MPEG-4-Video auf einer DATA-CD/DATA-DVD.

("Datei" wird bei diesem Gerät in einer speziellen Bedeutung verwendet.) Eine einzelne Datei besteht aus einem einzelnen Stück, Bild oder Video.

## **DivX**®

Digitale, von DivX, Inc., entwickelte Videotechnologie. Mit DivX-Technologie codierte Videos bieten im Vergleich zu anderen Videoformaten mit die höchste Qualität bei einer relativ geringen Dateigröße.

### **Dolby Digital**

Digitale Komprimierungstechnologie für Tondaten, entwickelt von den Dolby Laboratories. Die Technologie entspricht dem 5.1-Kanal-Raumklang. Bei diesem Format ist der hintere Kanal in Stereo und es gibt einen separaten Tiefsttonlautsprecherkanal. Dolby Digital bietet ein

5.1-Kanalformat mit guter Kanaltrennung, wie es auch in Dolby Digital-Tonsystemen für Kinos eingesetzt wird. Die hervorragende Kanaltrennung ist darauf zurückzuführen, dass alle Kanaldaten getrennt aufgezeichnet werden, und die Qualitätseinbußen sind minimal, da alle Kanaldaten digital verarbeitet werden.

## **DVD**

Eine Disc, auf der bis zu 8 Stunden Filmaufnahmen gespeichert werden können, obwohl ihr Durchmesser nicht größer ist als der einer CD. Die Datenkapazität einer DVD mit einer bespielten Seite und einer Daten tragenden Schicht (einseitig bespielt, einschichtig) beträgt 4,7 GB (Gigabyte) das ist das 7-Fache der Datenkapazität einer CD. Die Datenkapazität einer DVD mit einer bespielten Seite und doppelter Schicht (einseitig bespielt, zweischichtig) beträgt 8,5 GB, die einer DVD mit zwei bespielten Seiten und einer Schicht (zweiseitig bespielt, einschichtig) 9,4 GB und die einer DVD mit zwei bespielten Seiten und doppelter Schicht (zweiseitig bespielt, zweischichtig) 17 GB. Die Bilddaten werden im MPEG 2-Format aufgezeichnet, einem weltweit gültigen Standard für die digitale Datenkomprimierung. Dabei werden die Bilddaten auf etwa 1/40 (im Durchschnitt) ihrer ursprünglichen Größe komprimiert. Darüber hinaus nutzt die DVD auch eine variable Codiertechnologie, die je nach Status des Bildes die

zuzuweisenden Daten variiert. Audiodaten werden in einem Mehrkanalformat wie z. B. Dolby Digital aufgezeichnet, was eine äußerst realitätsnahe Tonqualität ermöglicht.

Darüber hinaus stehen auf einer DVD auch verschiedene weitere Funktionen zur Verfügung, zum Beispiel die Möglichkeit, einen von mehreren Blickwinkeln oder eine von mehreren Sprachen auszuwählen oder die Kindersicherung zu aktivieren.

## **DVD-RW**

Eine DVD-RW ist ein beschreibbarer und wiederbeschreibbarer Datenträger mit derselben Größe wie eine DVD VIDEO. Die DVD-RW kann in zwei verschiedenen Modi beschrieben werden: im VR-Modus und im Videomodus. Im Videomodus erstellte DVD-RWs weisen dasselbe Format wie DVD VIDEOs auf. Im VR-Modus (Videoaufnahme) erstellte DVD-RWs bieten dagegen verschiedene Programmier- und Bearbeitungsfunktionen.

### **DVD+RW**

Eine DVD+RW (plus RW) ist ein beschreibbarer und wiederbeschreibbarer Datenträger. DVD+RWs verwenden ein dem DVD VIDEO-Format vergleichbares Aufnahmeformat.

### **Filmbasierte und videobasierte Software**

Die Aufzeichnungsformate von DVDs lassen sich in zwei Kategorien einteilen: filmbasiert und videobasiert. Filmbasierte DVDs enthalten Aufnahmen im gleichen Format wie Kinofilme (24 Vollbilder pro Sekunde). Videobasierte DVDs, zum Beispiel Fernsehspiele oder Sitcoms, werden mit 30 Vollbildern bzw. 60 Halbbildern pro Sekunde angezeigt.

### **Kapitel**

Teil eines Titels auf einer DVD. Ein Titel besteht aus mehreren Kapiteln.

## **Szene**

Auf einer VIDEO-CD mit PBC-Funktionen (Wiedergabesteuerung) sind die Menüanzeigen, Videos und Standbilder in so genannte "Szenen" unterteilt.

### **Stück**

Untereinheiten einer Bild- oder Tonaufnahme auf einer VIDEO-CD, CD oder MP3-/WMA-/AAC-Disc. Ein Album enthält mehrere Stücke (nur MP3/ WMA/AAC).

### **Titel**

Die größten Einheiten von Bild- oder Tonaufnahmen auf einer DVD, ein ganzer Film usw. bei einer Video-Software oder ein ganzes Album bei einer Audio-Software.

## **VIDEO-CD**

Eine CD mit Filmen.

Die Bilddaten werden im MPEG 1-Format aufgezeichnet, einem weltweit gültigen Standard für die digitale Datenkomprimierung. Dabei werden die Bilddaten auf etwa 1/140 ihrer ursprünglichen Größe komprimiert. Dadurch passen auf eine VIDEO-CD mit 12 cm Durchmesser Filmaufnahmen von bis zu 74 Minuten. VIDEO-CDs enthalten darüber hinaus auch Audiodaten (Tonaufnahmen) in einem kompakten Format. Töne, die für das menschliche Ohr nicht hörbar sind, werden unterdrückt, während Töne, die für das menschliche Ohr hörbar sind, aufgezeichnet werden. Eine VIDEO-CD kann das 6-Fache an Audiodaten aufnehmen wie eine herkömmliche Audio-CD.

Es gibt 3 Versionen von VIDEO-CDs.

- Version 1.0, 1.1: Es können nur Filmaufnahmen mit Ton wiedergegeben werden.
- Version 2.0: Es können auch Standbilder in hoher Auflösung wiedergegeben werden und es stehen PBC-Funktionen zur Verfügung.

Dieses Gerät entspricht allen 3 oben genannten Versionen.

# <span id="page-117-1"></span>**Liste der Sprachcodes**

Die Schreibung der einzelnen Sprachen entspricht der ISO-Norm 639: 1988 (E/F).

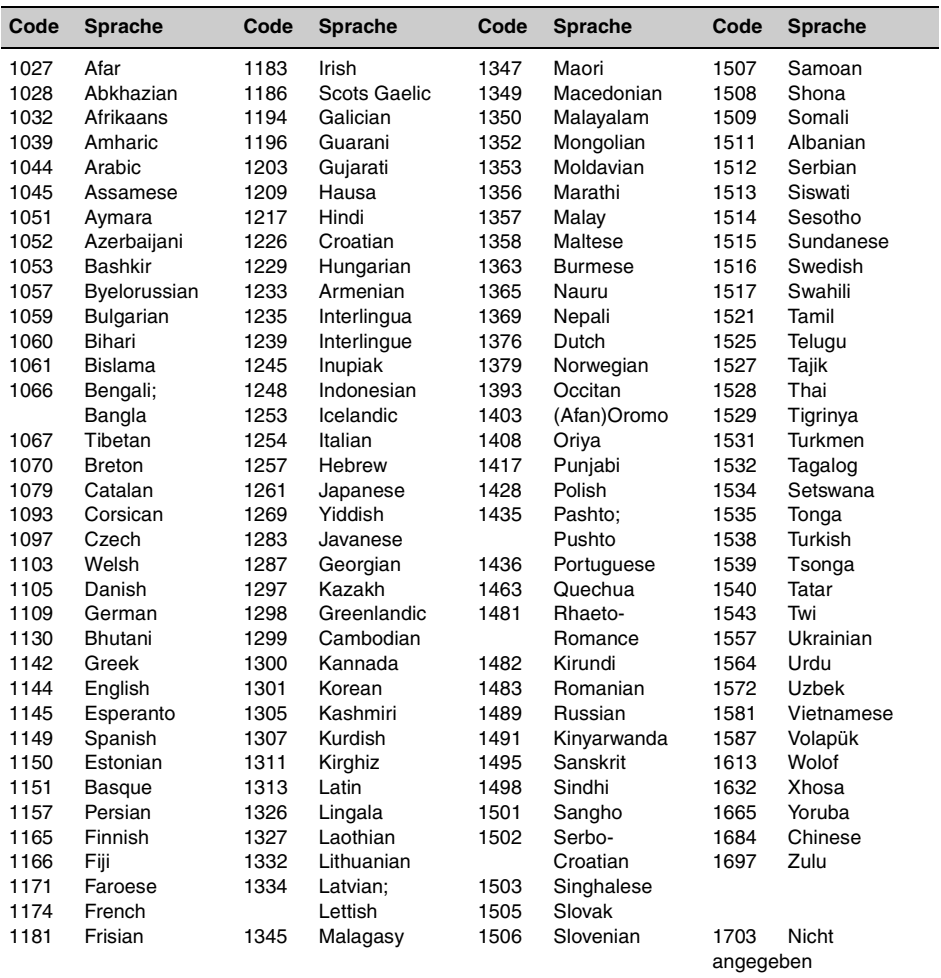

# <span id="page-117-0"></span>**Gebietscodeliste**

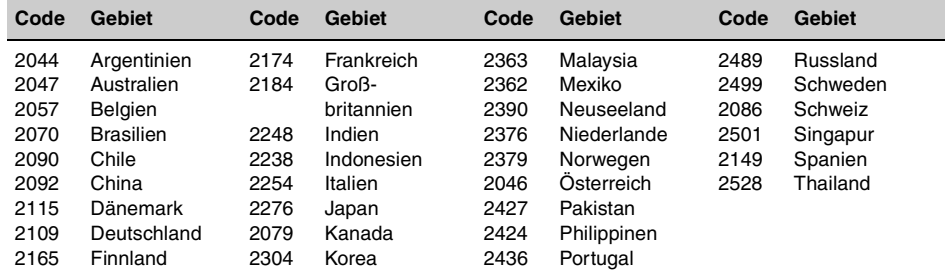

# **Index**

# **Numerics**

[16:9 41](#page-98-0) [2000MP3 6](#page-63-0) [2000WMA 6](#page-63-1) [4:3 LETTER BOX 41](#page-98-1) [4:3 PAN SCAN 41](#page-98-2)

# **A**

[AAC 9,](#page-66-0) [51](#page-108-0) [Album \(ALBUM\) 34](#page-91-0) [Alternativfrequenzen \(AF\) 37](#page-94-1) [Auflisten 34](#page-91-1) [Ausschaltautomatik \(AUTO-](#page-102-4)OFF) 45 [Automatischer Bildlauf](#page-102-5)  (AUTO-SCRL) 45 [AUX-Eingang vorn 48](#page-105-0)

# **B**

[Balance \(BAL\) 38](#page-95-0) [Benutzereinstellungen](#page-99-1)  (CUSTOM SETUP) 42 [Bewegte Anzeige \(M.DSPL\)](#page-102-6)  45 [Bild \(IMAGE\) 34](#page-91-2) [Bild-EQ \(PICTURE EQ\) 29,](#page-86-0)  [43](#page-100-0) [Bildschirmkonfiguration](#page-98-3)  (DISPLAY SETUP) 41 [Blickwinkel \(ANGLE\) 17](#page-74-1)

# **D**

[Datei \(FILE\) 34](#page-91-3) [Demo-Modus \(DEMO\) 45](#page-102-7) [Dimmer \(DIMMER\) 45](#page-102-8) [Direktsuche 33](#page-90-0) [Discs 8](#page-65-1) [DivX VOD 42](#page-99-2) [DivX® 9,](#page-66-1) [23,](#page-80-0) [51](#page-108-1) [Dolby Digital 27,](#page-84-0) [28](#page-85-1) [DVD-Hauptmenü 17](#page-74-2) [DVD-Menü 17](#page-74-3) [DVD-Pegel \(DVD-LEVEL\) 28,](#page-85-2)  [47](#page-104-0) [Dynamikkontrolle \(AUDIO](#page-100-1)  DRC) 43 [Dynamikkontrolle \(DRC\) 43](#page-100-2)

# **E**

[Einstellen des Dolby-Pegels](#page-104-1)  (DOLBY-ADJ) 47 [EQ3 38,](#page-95-1) [39](#page-96-0) Equalizer [Bild \(PICTURE EQ\) 29,](#page-86-0)  [43](#page-100-0) [Klang \(EQ3\) 38,](#page-95-1) [39](#page-96-0)

# **F**

[Fader \(FAD\) 38](#page-95-2) [Farbsystem \(COLOR-SYS\)](#page-102-9)  45 [Formate 9](#page-66-2)

# **G**

[Gebietscode 60](#page-117-0) [Geeignete Discs 8](#page-65-2)

# **H**

Hintergrundbild [\(WALLPAPER\) 41](#page-98-4)

# **I**

Intervall für [Bildpräsentationen \(SLIDE](#page-99-3)  SHOW TIME) 42

# **J**

[JPEG 9,](#page-66-3) [23,](#page-80-1) [51](#page-108-2)

# **K**

[Kapitel \(CHAPTER\) 33](#page-90-1) [Kartenfernbedienung 12,](#page-69-0) [14,](#page-71-1)  [51](#page-108-3) [Kindersicherung \(PARENTAL](#page-87-1)  [CONTROL\) 30,](#page-87-1) [42](#page-99-4) Konfigurationsmenüs [Systemkonfiguration 44](#page-101-0) [Wiedergabekonfiguration](#page-96-1) 39

# **L**

[Lautstärke 10](#page-67-0) [Lithiumbatterie 51](#page-108-4) [Lokaler Suchmodus \(LOCAL\)](#page-103-2)  46 [Loudness \(LOUD\) 47](#page-104-2)

# **M**

[Menüsprache \(MENU\) 41](#page-98-5) [Monauraler Modus \(MONO\)](#page-103-3)  46 [Monitortyp \(MONITOR TYPE\)](#page-98-6)  41 [MP3 9,](#page-66-4) [50](#page-107-3) [MPEG-4 9,](#page-66-5) [51](#page-108-5) [Multi-Border-DVD 50](#page-107-4) [Multisession-CD 50](#page-107-5)

# **N**

[NTSC 45](#page-102-10)

# **O**

[Ordner \(ALBUM\) 34](#page-91-4)

# **P**

**[PAL 45](#page-102-11)** [Pegel zusätzlicher Geräte](#page-104-3)  [\(AUX-LEVEL\) 47,](#page-104-3) [49](#page-106-0) [Play-List-Wiedergabe \(PLAY](#page-100-3)  LIST PLAY) 43 [Programmformat 27](#page-84-1) [Programmtypauswahl \(PTY\)](#page-94-2)  [37,](#page-94-2) [38](#page-95-3)

# **Q**

[Quick-BrowZer 34](#page-91-1)

# **R**

[Radiodatensystem \(RDS\) 36](#page-93-0) [Regionalcode 9](#page-66-6) [Regionalsender \(REGIONAL\)](#page-94-3)  [37,](#page-94-3) [46](#page-103-4) [Repeat Play \(REP\) 21,](#page-78-0) [32](#page-89-0)

# **S**

[Shuffle Play \(SHUF\) 21,](#page-78-0) [32](#page-89-1) [Sicherung 52](#page-109-1) [Signalton \(BEEP\) 45](#page-102-12) [Speicherbelegungsautomatik](#page-93-1)  (BTM) 36 [Sprachcode 60](#page-117-1) Spracheinstellungen [\(LANGUAGE SETUP\) 41](#page-98-7) [Stück \(TRACK\) 33](#page-90-2) [Systemkonfiguration 44](#page-101-0)

**Fortsetzung auf der nächsten Seite** t

# **T**

[Titel \(TITLE\) 33](#page-90-3) Ton (AUDIO) [Format 27](#page-84-2) [Kanal 27](#page-84-3) [Sprache 27,](#page-84-4) [41](#page-98-8) [Tonkonfiguration \(AUDIO](#page-100-4)  SETUP) 43 [Tonspursprache \(AUDIO\) 27,](#page-84-4)  [41](#page-98-8)

# **U**

[Uhr einstellen \(CLOCK-ADJ\)](#page-105-1)  48 [Uhrzeit \(CT\) 37,](#page-94-4) [38,](#page-95-4) [45](#page-102-13) [Untertitelsprache](#page-74-4)  [\(SUBTITLE\) 17,](#page-74-4) [41](#page-98-9) [USB-Gerät 20](#page-77-0)

# **V**

[Verkehrsdurchsagen \(TA\) 37](#page-94-5) [Verkehrsfunksender \(TP\) 37](#page-94-6)

# **W**

[Wiedergabefortsetzung 17,](#page-74-5)  [19](#page-76-0) Wiedergabefortsetzung für [mehrere Discs \(MULTI-DISC](#page-63-2)  [RESUME\) 6,](#page-63-2) [42](#page-99-5) [Wiedergabekonfiguration 39](#page-96-1) [Wiedergabemodusmenü 24](#page-81-0) [Wiedergabesteuerung \(PBC\)](#page-81-1)  24 [WMA 9,](#page-66-7) [51](#page-108-6)

# **Z**

Zeitangaben/ [Textinformationen \(TIME\) 26,](#page-83-0)  [33](#page-90-4) [Zoom \(CENTER ZOOM\) 29](#page-86-1) [Zurücksetzen \(RESET\) 14,](#page-71-2) [43](#page-100-5) [Zusätzliche Geräte 48](#page-105-0)

# **Avertissement**

**Pour prévenir les risques d'incendie ou d'électrocution, tenir cet appareil à l'abri de la pluie ou de l'humidité. Pour prévenir les risques d'électrocution, ne pas ouvrir le boîtier. Confier les réparations de l'appareil à un technicien qualifié uniquement.**

## **ATTENTION**

L'utilisation d'instruments optiques avec ce produit peut augmenter les risques oculaires. Ne pas démonter le boîtier car le faisceau laser de ce lecteur CD/DVD constitue un danger pour les yeux.

Confier les réparations de l'appareil à un technicien qualifié uniquement.

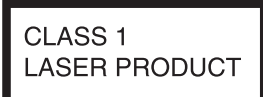

Cette étiquette est située sur la partie inférieure du châssis.

**CAUTION :CLASS 1M VISIBLE/INVISIBLE LASER RADIATION WHEN OPEN AND INTERLOCKS DEFEATED. DO NOT VIEW DIRECTLY WITH OPTICAL INSTRUMENTS.**

Cette étiquette est située sur le châssis interne de l'unité du lecteur.

### **Avis à l'intention des clients : les informations suivantes s'appliquent uniquement aux appareils vendus dans des pays qui appliquent les directives de l'Union Européenne**

Le fabriquant de ce produit est Sony Corporation, 1-7-1 Konan, Minato-ku, Tokyo, Japon. Le représentant agréé en matière de normes CEM et de sécurité des produits est Sony Deutschland GmbH, Hedelfinger Strasse 61, 70327 Stuttgart, Allemagne. Pour toute demande d'entretien ou de garantie, veuillez écrire aux adresses spécifiées dans les documents d'entretien ou de garantie séparés.

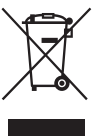

### **Traitement des appareils électriques et électroniques en fin de vie (Applicable dans les pays de l'Union Européenne et aux autres pays européens disposant de systèmes de collecte sélective)**

Ce symbole, apposé sur le produit ou sur son emballage, indique que ce produit ne doit pas être traité avec les déchets ménagers. Il doit être remis à un point de collecte approprié pour le recyclage des équipements électriques et électroniques. En s'assurant que ce produit est bien mis au rebut de manière appropriée, vous aiderez à prévenir les conséquences négatives potentielles pour l'environnement et la santé humaine. Le recyclage des matériaux aidera à préserver les ressources naturelles. Pour toute information supplémentaire au sujet du recyclage de ce produit, vous pouvez contacter votre municipalité, votre déchetterie ou le magasin où vous avez acheté le produit.

Accessoire compatible : Télécommande

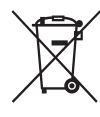

#### **Elimination des piles et accumulateurs usagés (Applicable dans les pays de l'Union Européenne et aux autres pays européens disposant de systèmes de collecte sélective)**

Ce symbole, apposé sur les piles et accumulateurs ou sur les emballages, indique que les piles et accumulateurs fournis avec ce produit ne doivent pas être traités comme de simples déchets ménagers. En vous assurant que ces piles et accumulateurs sont mis au rebut de façon appropriée, vous participez activement à la prévention des conséquences négatives que leur mauvais traitement pourrait provoquer sur l'environnement et sur la santé humaine. Le recyclage des matériaux contribue par ailleurs à la préservation des ressources naturelles.

Pour les produits qui pour des raisons de sécurité, de performance ou d'intégrité de données nécessitent une connexion permanente à une pile ou à un accumulateur, il conviendra de vous rapprocher d'un service technique qualifié pour effectuer son remplacement. En rapportant votre appareil électrique en fin de vie à un point de collecte approprié vous vous assurez que la pile ou l'accumulateur incorporé sera traitée correctement.

Pour tous les autres cas de figure et afin d'enlever les piles ou accumulateurs en toute sécurité de votre appareil, reportez-vous au manuel d'utilisation. Rapporter les piles ou accumulateurs usagés au point de collecte approprié pour le recyclage.

Pour toute information complémentaire au sujet du recyclage de ce produit ou des piles et accumulateurs, vous pouvez contacter votre municipalité, votre déchetterie locale ou le point de vente où vous avez acheté ce produit.

#### **Avertissement au cas où le contact de votre voiture ne dispose pas d'une position ACC**

Veillez à activer la fonction de mise hors tension automatique [\(page 45\)](#page-164-0). Une fois l'appareil mis hors tension, il s'éteint complètement et automatiquement après le laps de temps choisi, afin d'éviter que la batterie ne se décharge.

Si vous ne réglez pas la fonction de mise hors tension automatique, appuyez sur la touche (OFF) et maintenez-la enfoncée jusqu'à ce que l'affichage disparaisse chaque fois que vous coupez le contact.

Pour annuler la démonstration (DEMO), reportez-vous à la [page 45](#page-164-1).

# **Sécurité**

- Vous devez vous conformer aux lois relatives au radioguidage en vigueur dans votre pays.
- Pour votre sécurité, le moniteur raccordé à VIDEO OUT est automatiquement mis hors tension lorsque le frein à main n'est pas serré.

## **Prévention des accidents**

Les images apparaissent uniquement une fois le véhicule garé et le frein à main serré. Si la voiture commence à rouler pendant une lecture de vidéo, l'affichage des images provenant de VIDEO OUT est désactivé automatiquement après affichage de l'avertissement suivant.

Les images disparaissent de l'écran, mais la source audio peut être écoutée.

Video blocked for your safety.

N'utilisez pas l'appareil et ne regardez pas le moniteur lorsque vous conduisez.

# **Table des matières**

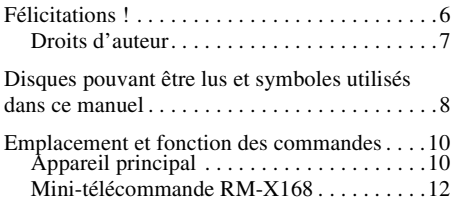

# *[Préparation](#page-133-0)*

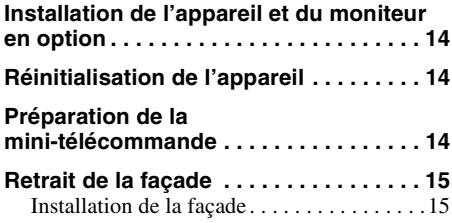

# *[Opérations de base](#page-135-0)*

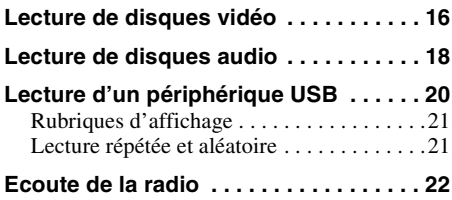

# **[Opérations avancées — Disques](#page-142-0)**

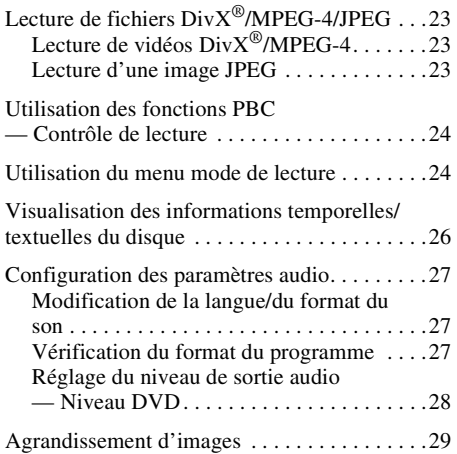

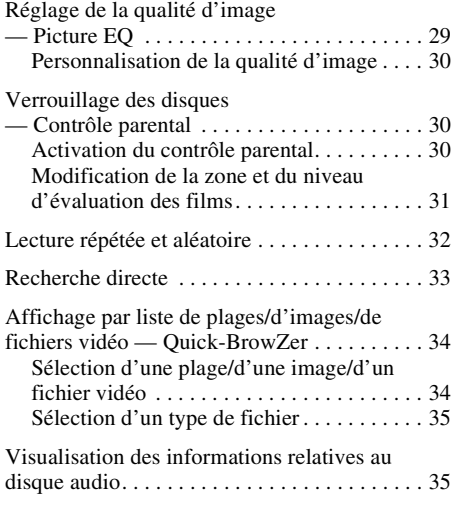

# **[Opérations avancées — Radio](#page-155-0)**

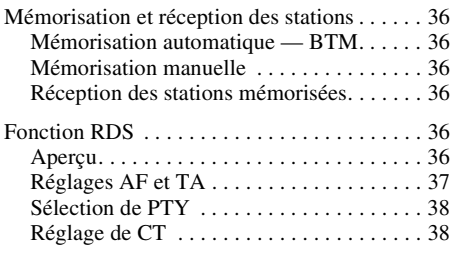

# **[Réglage du son](#page-157-2)**

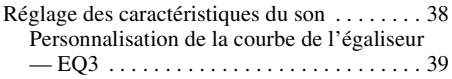

# **[Paramètres](#page-158-1)**

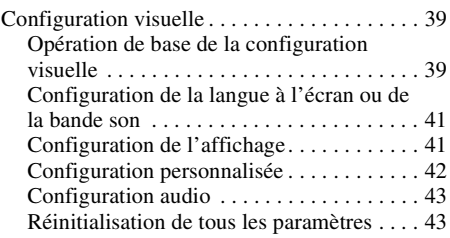

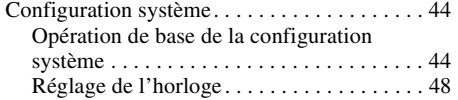

# **[Utilisation d'un appareil en option](#page-167-1)**

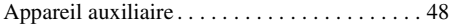

# **[Informations complémentaires](#page-168-0)**

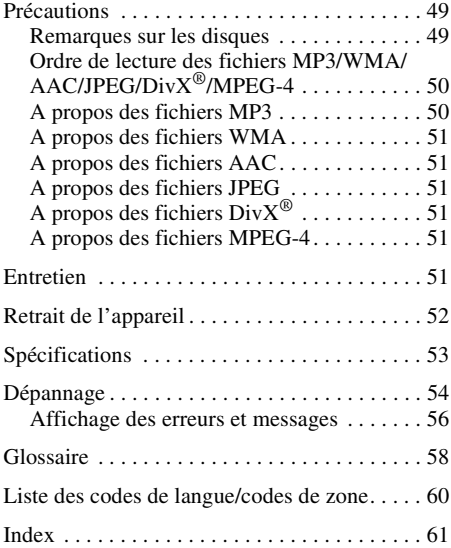

En ce qui concerne l'installation et les connexions, consulter le manuel d'installation/raccordement fourni.

# **Site d'assistance**

**Si vous avez des questions ou si vous souhaitez consulter les toutes dernières informations techniques sur ce produit, rendez-vous sur le site Web suivant :**

# **http://support.sony-europe.com**

Fournit des informations relatives aux :

- modèles et fabricants de lecteurs audio numériques compatibles ;
- fichiers MP3/WMA/AAC pris en charge.

# <span id="page-125-0"></span>**Félicitations !**

Nous vous remercions d'avoir fait l'acquisition de ce lecteur multi-disques Sony. Avant d'utiliser cet appareil, veuillez lire ce manuel attentivement et conservez-le pour toute référence ultérieure.

# **Caractéristiques**

Pour plus de détails, reportez-vous aux numéros de pages indiqués. \* *Selon la longueur d'une plage et le taux* 

### **Lecture de DVD, VCD, CD**  $\rightarrow$  [page 8](#page-127-0)

Compatible avec plusieurs formats de disque.

### **2000MP3, 2000WMA, 2000AAC**

Possibilité de lire jusqu'à 2 000 plages\* enregistrées sur un disque au format MP3/ WMA/AAC.

### **Reprise de la lecture multi-disques**  $\rightarrow$  [page 42](#page-161-1)

Mémorise l'endroit où la lecture s'est arrêtée pour 5 disques au maximum et peut reprendre la lecture d'un DVD VIDEO/VCD/DivX/ MPEG-4 même si le disque a été éjecté.

### $EC3$  $\rightarrow$  [page 38](#page-157-3)

7 courbes d'égaliseur présélectionnées, pouvant être personnalisées en réglant 3 bandes différentes.

## **Picture EQ**  $\rightarrow$  [page 29](#page-148-1)

Possibilité de sélectionner la tonalité de l'image à partir de réglages présélectionnés, selon la lumière ambiante/l'habitacle du véhicule.

## **FRONT AUX**  $\rightarrow$  [page 48](#page-167-2)

Permet le raccordement d'un appareil audio portatif (connexion analogique).

# **REAR-AUX**  $\rightarrow$  [page 48](#page-167-2)

Les bornes AUX AUDIO IN situées à l'arrière permettent le raccordement et la sortie audio d'un appareil auxiliaire comme un appareil audio portatif (connexion analogique), un appareil de navigation dissimulé, un tuner TV, etc.

*d'échantillonnage enregistré.*

# <span id="page-126-0"></span>**Droits d'auteur**

Ce produit intègre une technologie de protection des droits d'auteur couverte par des brevets américains, ainsi que par d'autres droits relatifs à la propriété intellectuelle détenus par Macrovision Corporation et autres. L'utilisation de cette technologie de protection des droits d'auteur doit faire l'objet d'une autorisation de Macrovision Corporation et est destinée exclusivement à une utilisation dans le cercle familial et d'autres systèmes de visualisation limités, sauf autorisation contraire de Macrovision Corporation. Toute étude technique inverse ou démontage sont interdits.

#### **TI DOLBY** Fabriqué sous licence de Dolby Laboratories. **DIGITAL**

Le terme « Dolby » et le sigle double D sont des marques commerciales de Dolby Laboratories.

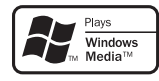

Windows Media et le logo Windows sont des marques de commerce ou des marques déposées de Microsoft

Corporation aux Etats-Unis et/ou dans d'autres pays.

« DVD VIDEO », « DVD-R », « DVD-RW », « DVD+R » et « DVD+RW » sont des marques commerciales.

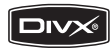

« DivX » et « DivX Certified » sont des marques déposées ou des marques commerciales de DivX, Inc.

CE PRODUIT EST COMMERCIALISE SOUS LA LICENCE DU PORTEFEUILLE DE BREVETS MPEG-4 VISUAL ET EST DESTINE A L'UTILISATION PERSONNELLE ET NON COMMERCIALE D'UN UTILISATEUR A DES FINS DE DECODAGE DE VIDEOS MPEG-4 ENCODEES PAR UN UTILISATEUR DANS LE CADRE D'UNE ACTIVITE PERSONNELLE ET NON COMMERCIALE ET/OU OBTENUES AUPRES D'UN FOURNISSEUR VIDEO AGREE PAR MPEG LA POUR FOURNIR DES VIDEOS MPEG-4. AUCUNE LICENCE N'EST AUTORISEE OU IMPLICITE POUR TOUTE AUTRE UTILISATION. TOUTE INFORMATION COMPLEMENTAIRE, Y COMPRIS LES INFORMATIONS RELATIVES A DES UTILISATIONS PROMOTIONNELLES, INTERNES ET COMMERCIALES ET A LA LICENCE PEUT ETRE OBTENUE AUPRES DE MPEG LA, LLC.CONSULTEZ LE SITE HTTP://WWW.MPEGLA.COM.

# <span id="page-127-0"></span>**Disques pouvant être lus et symboles utilisés dans ce manuel**

Cet appareil peut lire différents disques vidéo/audio.

Le tableau suivant vous permet de vérifier si un disque est pris en charge par cet appareil, ainsi que les fonctions disponibles pour un type de disque donné.

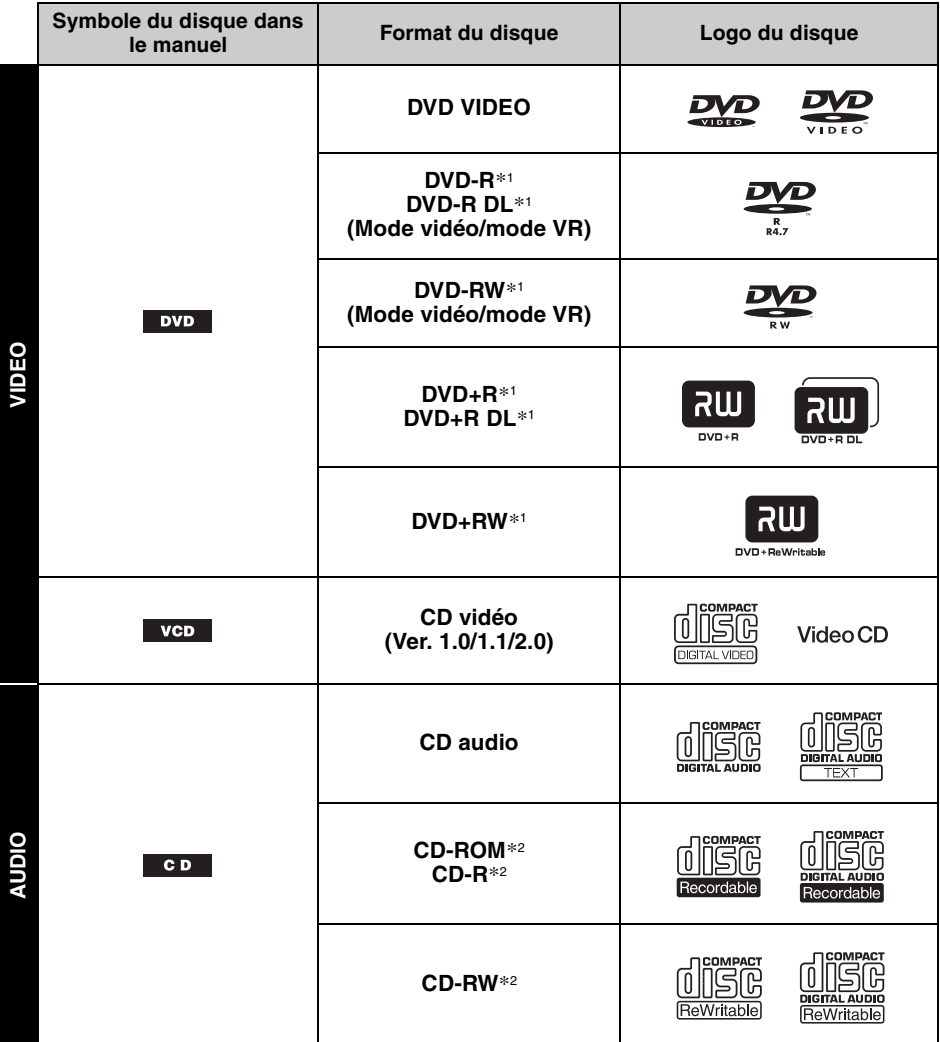

\*1 *Les fichiers audio peuvent également être enregistrés. Pour plus de détails, reportez-vous à la [page 9.](#page-128-0)*

\*2 *Les fichiers image/vidéo peuvent également être enregistrés. Pour plus de détails, reportez-vous à la [page 9](#page-128-0).*

### *Remarque*

*Le terme « DVD » peut être utilisé dans ce manuel comme terme générique pour les DVD VIDEO, DVD-R/DVD RW et DVD+R/DVD+RW.*

<span id="page-128-0"></span>Le tableau suivant montre les formats de compression pris en charge, leurs types de fichiers et les types de disque sur lesquels ces fichiers peuvent être enregistrés.

Les fonctions disponibles varient en fonction du format, quel que soit le type de disque. Les symboles de format ci-dessous apparaissent à côté de la description de fonctions disponibles pour ce format.

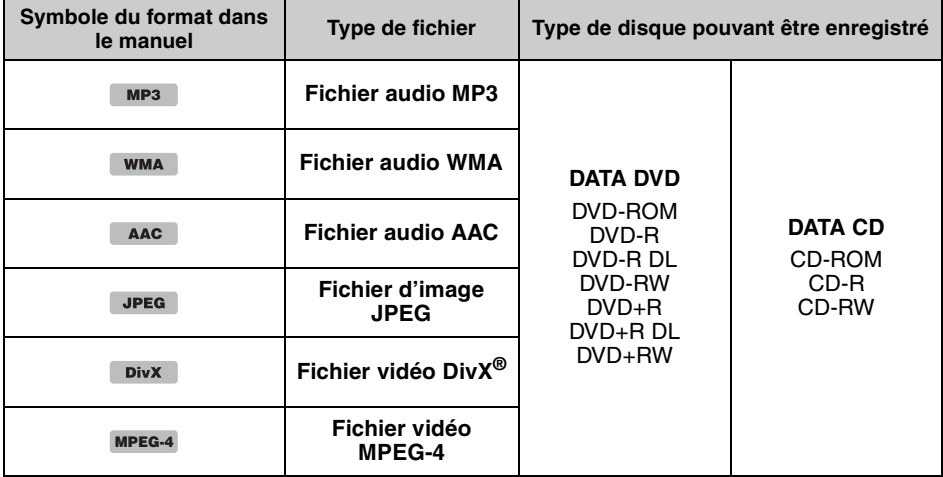

#### *Conseil*

*Pour plus de détails sur les formats de compression, reportez-vous à la [page 50.](#page-169-1)*

## **Disques non pris en charge**

Les disques suivants ne peuvent pas être lus sur cet appareil :

- Disques de 8 cm
- Disques de 12 cm utilisant uniquement la partie de données intérieure de 8 cm (le reste est transparent)
- CD-ROM contenant des fichiers autres que des MP3/WMA/AAC/JPEG/DivX/MPEG-4
- SA-CD
- CD-G
- Photo-CD
- VSD (Video Single Disc)
- DVD-ROM contenant des fichiers autres que des MP3/WMA/AAC/JPEG/DivX/MPEG-4
- DVD-RAM
- DVD-Audio
- Active-Audio (données)
- SVCD (Super Video CD)
- CDV
- Disques créés au format Packet Write
- Disques au format DTS

### *Remarque*

Selon leur état d'enregistrement, il est possible que des disques compatibles ne puissent pas être lus sur cet *appareil.*

# **Code local**

Ce système vise à protéger les droits d'auteur sur les logiciels. Le code local est situé sous l'appareil et seuls les DVD identifiés par le même code local peuvent être lus sur cet appareil.

Les DVD identifiés par le logo  $\left|\frac{d\mathbf{u}}{d\mathbf{u}}\right|$  peuvent également être lus.

Si vous essayez de lire un autre DVD, le message « Playback prohibited by region code. » (lecture interdite par le code local) apparaît sur le moniteur. Suivant le DVD, il se peut qu'aucune indication de code local ne soit indiquée même si la lecture du DVD est soumise à des restrictions de zone.

#### **Code local**

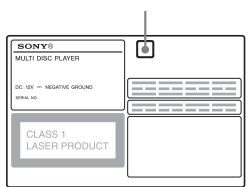

# <span id="page-129-1"></span><span id="page-129-0"></span>**Appareil principal**

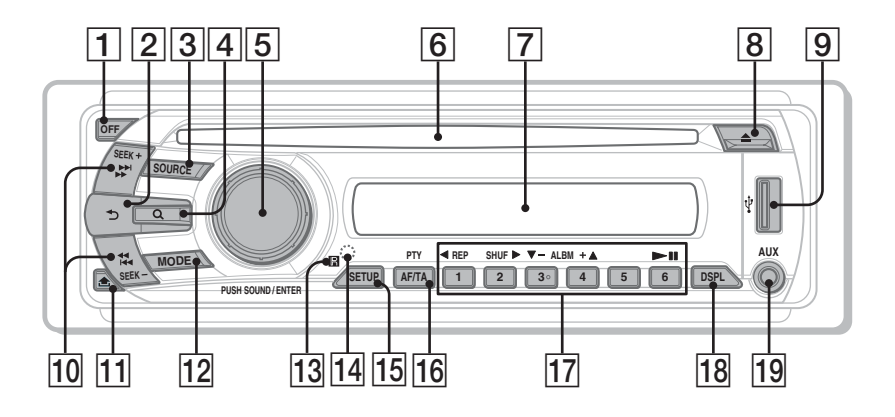

Pour plus de détails, reportez-vous aux numéros de pages indiqués.

Les instructions de ce mode d'emploi décrivent en principe les commandes de la minitélécommande.Vous pouvez également utiliser les commandes de l'appareil principal si elles portent un nom identique ou similaire à celles de la mini-télécommande.

- **1 Touche OFF** [page 15](#page-134-2), [16,](#page-135-2) [18,](#page-137-1) [20,](#page-139-1) [24](#page-143-2) Permet de mettre l'appareil hors tension/ d'arrêter la source (appuyez) ; de l'éteindre complètement (appuyez sur la touche et maintenez-la enfoncée).
- **Z** Touche  $\rightarrow$  (Retour) [page 34,](#page-153-2) [39](#page-158-4) Permet de revenir à l'écran précédent.
- **3** Touche SOURCE [page 20,](#page-139-2) [22,](#page-141-1) [36](#page-155-7), [49](#page-168-3) Permet de mettre l'appareil sous tension ; de changer la source (Radio/Disque/USB/ AUX).
- **4** Touche Q (Parcourir) [page 34](#page-153-2) Permet de passer en mode Quick-BrowZer.\*<sup>1</sup>

E **Molette de réglage/touche SOUND/ ENTER** [page 28](#page-147-1), [35](#page-154-2), [36](#page-155-8), [38,](#page-157-4) [39,](#page-158-5) [44,](#page-163-2) [48,](#page-167-3) [49](#page-168-4)

Permet de régler le volume/de faire un réglage (tournez) ; d'ouvrir le menu de réglage du son/d'appliquer un réglage (appuyez).

- **6** Fente d'insertion des disques [page 16](#page-135-3), [18](#page-137-2) Permet d'insérer le disque.
- G **Fenêtre d'affichage**
- **B Touche ≜ (éjecter)** [page 16,](#page-135-4) [18](#page-137-3) Permet d'éjecter le disque.
- **9** Borne USB [page 20](#page-139-0) Permet de raccorder le périphérique USB.

### 10 **Touches SEEK +/-** [page 17](#page-136-0), [19](#page-138-0), [22,](#page-141-2) [23](#page-142-4) **Disque/USB :**

Permettent de sauter un chapitre/une plage/ une scène/un fichier (appuyez) ; d'avancer/ reculer rapidement dans un disque (appuyez et maintenez brièvement la touche enfoncée) ; d'avancer/reculer rapidement dans une plage (appuyez sur la touche et maintenez-la enfoncée).\*<sup>2</sup>

### **Radio :**

Permettent de régler des stations automatiquement (appuyez) ; de rechercher une station manuellement (appuyez sur la touche et maintenez-la enfoncée).

## **T1 Touche fm (déverrouillage de la façade)** [page 15](#page-134-3)

## L **Touche MODE** [page 22,](#page-141-3) [36,](#page-155-9) [49](#page-168-5)

Permet de sélectionner la bande radio (FM/ MW (PO)/LW (GO)) ; de sélectionner un appareil auxiliaire raccordé à la prise d'entrée AUX (avant) ou à la borne AUX IN (arrière).

- M **Récepteur de la mini-télécommande**
- <span id="page-130-0"></span>**14 Touche RESET** [page 14](#page-133-2)
- **Touche SETUP** [page 28](#page-147-2), [36](#page-155-7), [44,](#page-163-3) [48,](#page-167-4) [49](#page-168-3) Permet d'ouvrir le menu de configuration système.

P **Touche AF (Fréquences alternatives)/ TA (Messages de radioguidage)/ PTY (Type d'émission)** [page 37,](#page-156-1) [38](#page-157-5) Permet de régler AF et TA (appuyez) ; de sélectionner PTY (appuyez sur la touche et maintenez-la enfoncée) en RDS.

# Q **Touches numériques**

### **Disque/USB :**

- $\textcircled{1}$  : **REP** [page 16,](#page-135-5) [17,](#page-136-1) [21,](#page-140-1) [32](#page-151-1)
- $(2)$ : **SHUF**  $\triangleright$  [page 16](#page-135-5), [17](#page-136-1), [21](#page-140-1), [32](#page-151-1)
- $\overline{(3)}/(4)$ : **ALBM**  $-\overline{7}$ + ( $\overline{V}/$ **A**) [page 16,](#page-135-5) [17,](#page-136-1)
- $19.23$  $19.23$

Permettent de sauter un album ou un dossier/de déplacer le curseur (appuyez) ; de sauter des albums ou des dossiers successifs (appuyez sur la touche et maintenez-la enfoncée).

 $(6)$ :  $\blacktriangleright$ II (lecture/pause) [page 16,](#page-135-6) [17](#page-136-2), [18,](#page-137-4) [19](#page-138-2), [23](#page-142-6)

Permet de démarrer/d'interrompre la lecture.

### **Radio :**

Permettent de capter les stations enregistrées (appuyez) ; de mémoriser des stations (appuyez sur la touche et maintenez-la enfoncée).

**T8** Touche DSPL (Affichage) [page 21,](#page-140-0) [26,](#page-145-1) [37](#page-156-2), [48](#page-167-5)

Permet de modifier la rubrique d'affichage.

## 19 Prise d'entrée AUX [page 48](#page-167-6)

Permet de raccorder un appareil audio portatif.

- \*1 *Lors de la lecture d'un CD/MP3/WMA/AAC/JPEG/ DivX/MPEG-4.*
- \*2 *Le fonctionnement diffère selon le disque [\(page 17](#page-136-3), [19\)](#page-138-3).*

### *A propos du capuchon USB*

*Lorsque vous n'utilisez pas la borne USB* I*, utilisez le capuchon de protection fourni afin d'éviter que de la poussière ou des salissures n'entrent dans la borne. Afin d'éviter que les enfants ne l'avalent, tenez ce capuchon de protection hors de leur portée.*

<span id="page-131-0"></span>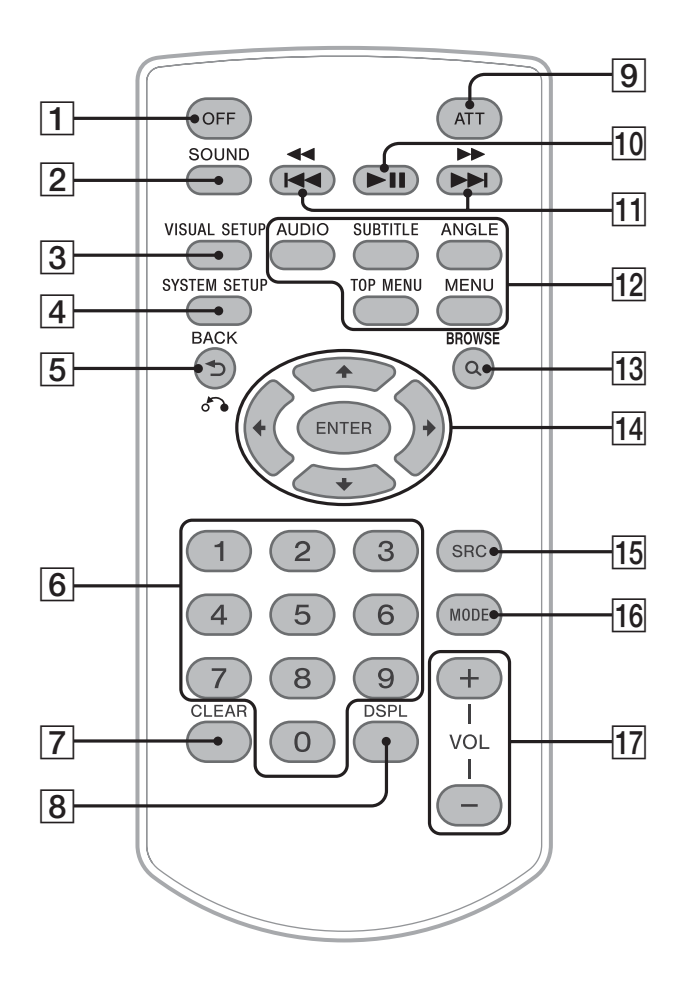

Pour plus de détails, reportez-vous aux numéros de pages indiqués.

Retirez le film isolant avant l'utilisation ([page 14](#page-133-3)).

- A **Touche OFF** [page 16](#page-135-2), [18,](#page-137-1) [20,](#page-139-1) [24](#page-143-2) Permet de mettre l'appareil hors tension/ d'arrêter la source (appuyez) ; de l'éteindre complètement (appuyez sur la touche et maintenez-la enfoncée).
- **Z** Touche SOUND [page 38](#page-157-6) Permet d'ouvrir le menu de réglage du son.
- **Touche VISUAL SETUP** [page 24,](#page-143-3) [27](#page-146-3), [29,](#page-148-2) [30,](#page-149-3) [30](#page-149-4), [33](#page-152-1), [34](#page-153-3), [40](#page-159-0) Permet d'ouvrir le mode de lecture/le menu de configuration visuelle.
- **4** Touche SYSTEM SETUP [page 28](#page-147-3), [36](#page-155-10), [44,](#page-163-4) [48,](#page-167-7) [49](#page-168-6) Permet d'ouvrir le menu de configuration système.
- E **Touche (retour)/**O[page 24](#page-143-4), [25,](#page-144-0) [31,](#page-150-1) [32,](#page-151-2) [34](#page-153-4), [39](#page-158-4), [40](#page-159-1) Permet de revenir à l'affichage précédent ; de revenir au menu sur un VCD\*1.

F **Touches numériques** [page 16,](#page-135-7) [17,](#page-136-4) [24](#page-143-5), [25](#page-144-1), [31](#page-150-2), [31,](#page-150-3) [33,](#page-152-2) [34,](#page-153-5) [36](#page-155-11)

**Disque :**

Permettent de localiser un titre/un chapitre/ une plage.

## **Radio :**

Permettent de capter les stations enregistrées (appuyez) ; de mémoriser des stations (appuyez sur la touche et maintenez-la enfoncée).

# **Touche CLEAR** [page 31](#page-150-4), [34](#page-153-6)

Permet de supprimer un numéro saisi.

**B** Touche DSPL (affichage) [page 21](#page-140-0), [26](#page-145-1), [37](#page-156-2), [48](#page-167-5)

Permet de modifier les rubriques d'affichage.

# I **Touche ATT (atténuation du son)**

Permet d'atténuer le son (pour annuler, appuyez de nouveau sur cette touche).

**10 Touche III (lecture/pause)** [page 16](#page-135-6), [17](#page-136-2), [18](#page-137-4), [19,](#page-138-2) [23](#page-142-6)

Permet de démarrer/d'interrompre la lecture.

**T1** Touches  $\blacktriangleleft \blacktriangleleft \blacktriangleleft \blacktriangleright \blacktriangleright \blacktriangleright \blacktriangleright \blacktriangleright$  [page 17,](#page-136-0) [19,](#page-138-0) [22](#page-141-2), [23](#page-142-4)

# **Disque/USB :**

Permettent de sauter un chapitre/une plage/ une scène/un fichier (appuyez) ; d'avancer/ reculer rapidement dans un disque (appuyez et maintenez brièvement la touche enfoncée) ; d'avancer/reculer rapidement dans une plage (appuyez sur la touche et maintenez-la enfoncée).\*<sup>2</sup>

# **Radio :**

Permettent de régler des stations automatiquement (appuyez) ; de rechercher une station manuellement (appuyez sur la touche et maintenez-la enfoncée).

## $\overline{12}$  Touches de réglage de la lecture des **DVD**

(AUDIO) : [page 17](#page-136-5), [27](#page-146-4) Permet de changer la langue/le format du son. (Permet de changer le canal audio pour les VCD/CD/MP3/WMA/AAC.) (SUBTITLE) : [page 17](#page-136-6) Permet de changer la langue des soustitres. (ANGLE) : [page 17](#page-136-7) Permet de changer l'angle de vision. (TOP MENU) : [page 17](#page-136-8) Permet d'ouvrir le menu principal d'un DVD. (MENU) : [page 17](#page-136-8) Permet d'ouvrir le menu d'un disque.

**T3** Touche Q (parcourir) [page 34](#page-153-2) Permet de passer en mode Quick-BrowZer.\*<sup>3</sup>

## N **Touches** <**/**M**/**m**/**, **(curseur)/ENTER** Permettent de déplacer le curseur et d'appliquer un réglage.

**T5 Touche SRC (source)** [page 20](#page-139-2), [22](#page-141-4), [36](#page-155-9), [49](#page-168-7) Permet de mettre l'appareil sous tension ; de

changer la source (Radio/Disque/USB/ AUX).

### **16 Touche MODE** [page 22,](#page-141-3) [36,](#page-155-9) [49](#page-168-5) Permet de sélectionner la bande radio (FM/ MW (PO)/LW (GO)) ; de sélectionner un appareil auxiliaire raccordé à la prise d'entrée AUX (avant) ou à la borne AUX IN (arrière).

# Q **Touches VOL (volume) +/–**

Permettent de régler le volume.

- \*1 *Lors de la lecture avec la fonction PBC.*
- \*2 *Le fonctionnement diffère selon le disque [\(page 17](#page-136-3), [19\)](#page-138-3).*
- \*3 *Lors de la lecture d'un CD/MP3/WMA/AAC/JPEG/ DivX/MPEG-4.*

## *Remarque*

*Si vous mettez l'appareil hors tension et que l'affichage est désactivé, il ne peut plus être utilisé avec la mini-télécommande sauf si la touche*  (SOURCE) *de l'appareil principal est enfoncée ou si un disque est inséré dans le lecteur pour l'activer.*

# <span id="page-133-0"></span>*Préparation*

# <span id="page-133-1"></span>**Installation de l'appareil et du moniteur en option**

Commencez par installer et raccorder l'appareil ainsi que le moniteur en option.

Cet appareil peut être piloté à l'aide des écrans qui s'affichent sur l'appareil et/ou sur le moniteur en option.

Notez que ce manuel inclut des instructions concernant les écrans qui s'affichent sur l'appareil et/ou sur le moniteur en option.

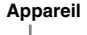

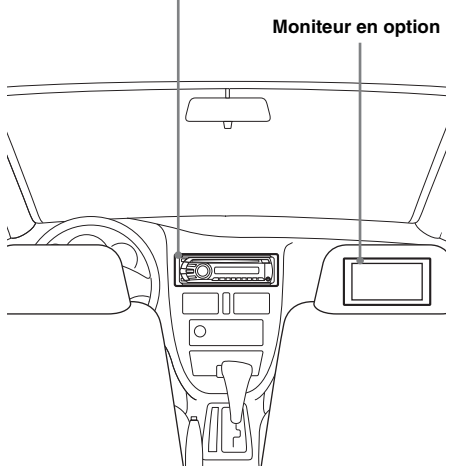

Pour plus de détails, reportez-vous au manuel d'installation/de raccordement fourni.

#### *Remarque*

*Veillez à installer le moniteur en option de façon fiable et dans un endroit où il ne gêne pas la vision du conducteur.*

# <span id="page-133-2"></span>**Réinitialisation de l'appareil**

Avant la première mise en service de l'appareil, après avoir remplacé la batterie du véhicule ou modifié les raccordements, vous devez réinitialiser l'appareil.

Retirez la façade [\(page 15\)](#page-134-0) et appuyez sur la touche RESET ([page 11](#page-130-0)) avec un objet pointu, comme un stylo à bille.

#### *Remarque*

*Une pression sur la touche RESET remet l'heure à zéro et efface certaines informations mémorisées.*

# <span id="page-133-3"></span>**Préparation de la minitélécommande**

Retirez le film isolant.

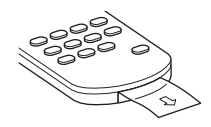

### *Conseil*

*Pour obtenir des informations sur la façon de remplacer la pile, reportez-vous à la [page 51](#page-170-6).*

# <span id="page-134-0"></span>**Retrait de la façade**

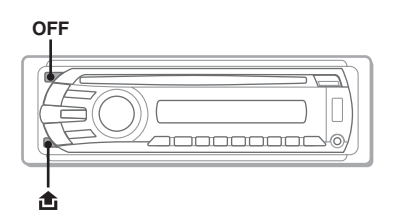

Vous pouvez retirer la façade de cet appareil pour le protéger du vol.

# **Alarme d'avertissement**

Si vous mettez la clé de contact en position OFF sans retirer la façade, l'alarme d'avertissement retentit pendant quelques secondes. L'alarme est émise uniquement lorsque l'amplificateur intégré est utilisé.

<span id="page-134-2"></span>**1 Appuyez sur** (OFF)**.**

L'appareil est mis hors tension.

<span id="page-134-3"></span>**2** Appuyez sur  $\hat{m}$ , puis tirez vers vous.

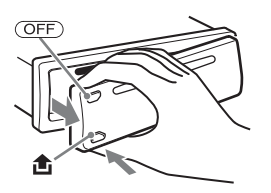

### *Remarques*

- *N'exercez pas de pression excessive sur la façade ni sur la fenêtre d'affichage et ne la laissez pas tomber.*
- *N'exposez pas la façade à des températures élevées ou à l'humidité. Evitez de la laisser dans un véhicule en stationnement, sur le tableau de bord ou la plage arrière.*
- *Ne retirez pas la façade pendant la lecture du périphérique USB, sinon les données USB risquent d'être endommagées.*

# <span id="page-134-1"></span>**Installation de la façade**

Insérez la partie  $\overline{A}$  de la façade dans la partie  $\overline{B}$ de l'appareil, comme illustré, puis poussez sur le côté gauche pour l'enclencher jusqu'au déclic.

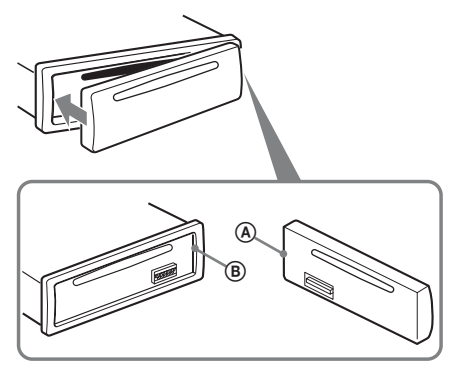

### *Remarque*

*Ne posez rien sur la face interne de la façade.*

# <span id="page-135-0"></span>*Opérations de base*

# <span id="page-135-1"></span>**Lecture de disques vidéo**

Selon le disque, il est possible que certaines opérations soient différentes ou limitées. Reportez-vous au mode d'emploi fourni avec votre disque.

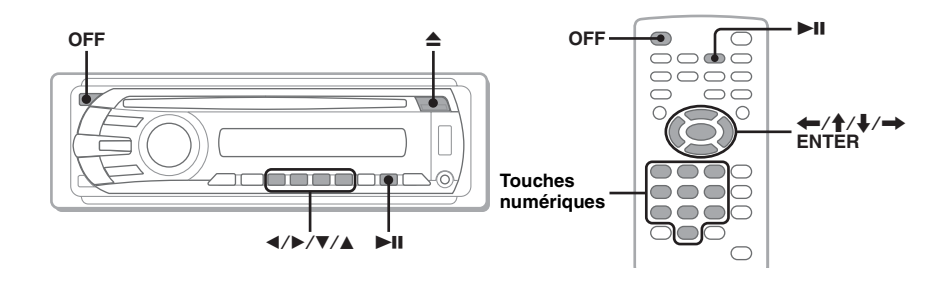

**1 Mettez votre moniteur sous tension, puis sélectionnez la source d'entrée correspondant à cet appareil sur votre moniteur.**

<span id="page-135-3"></span>**2 Insérez le disque (côté imprimé vers le haut).**

> <span id="page-135-6"></span>La lecture commence automatiquement. Si la lecture ne commence pas automatiquement, appuyez sur  $\blacktriangleright$ II.

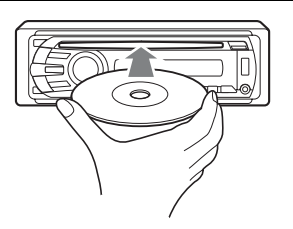

<span id="page-135-5"></span>**3 Si le menu DVD apparaît, appuyez sur**  $\textcircled{\tiny{1}}(\blacktriangle)$ **/** $\textcircled{\tiny{2}}(\blacktriangleright)$ **/** $\textcircled{\tiny{3}}(\blacktriangledown)$ **/** $\textcircled{\tiny{4}}(\blacktriangle)$ **pour déplacer le curseur, puis appuyez sur <sup>⊙</sup> (►II) pour valider.** 

<span id="page-135-7"></span>Appuyez sur  $\leftarrow$ / $\leftarrow$ / $\leftarrow$ /les touches numériques de la mini-télécommande pour déplacer le curseur, puis appuyez sur (ENTER) pour valider.

## **Pour interrompre la lecture**

<span id="page-135-2"></span>Appuyez sur (OFF).

### *Remarque*

*Les disques au format DTS ne sont pas pris en charge. Aucun son n'est émis si le format DTS est sélectionné.*

## **Pour éjecter le disque**

<span id="page-135-4"></span>Appuyez sur  $\triangle$ .

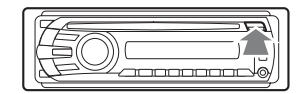

# **A propos du menu DVD**

Un DVD se divise en plusieurs sections qui possèdent des caractéristiques d'image ou de musique. Ces sections sont appelées « titres ». Lorsque vous lisez un DVD contenant plusieurs titres, vous pouvez sélectionner le titre de votre choix à l'aide du menu principal du DVD. Dans le cas des DVD permettant de sélectionner des rubriques, telles que les sous-titres ou la langue de la bande son, sélectionnez ces rubriques à l'aide du menu du DVD.

# **Autres opérations de lecture**

<span id="page-136-3"></span><span id="page-136-2"></span><span id="page-136-0"></span>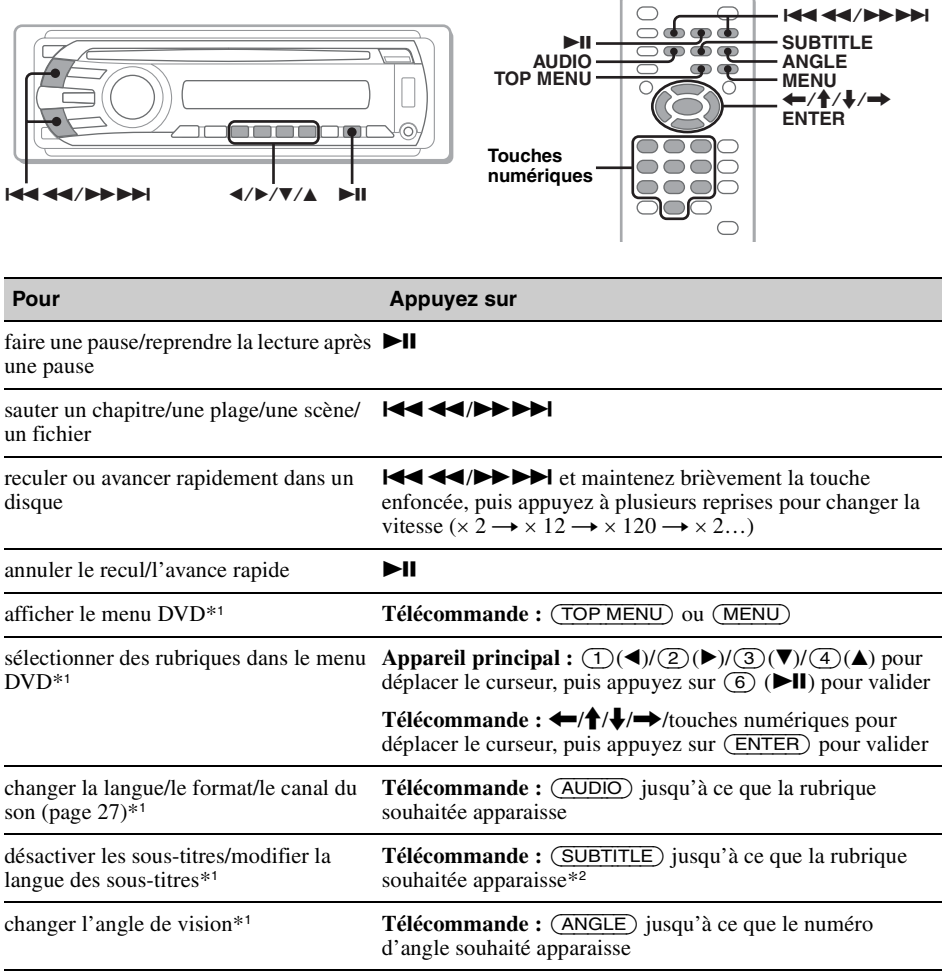

<span id="page-136-8"></span><span id="page-136-7"></span><span id="page-136-6"></span><span id="page-136-5"></span><span id="page-136-4"></span><span id="page-136-1"></span>\*1 *Non disponible suivant le disque.*

\*2 *Lorsqu'un message vous invitant à saisir un code à 4 chiffres apparaît, saisissez le code de la langue ([page 60\)](#page-179-1) souhaitée.*

# <span id="page-137-0"></span>**Lecture de disques audio**

Selon le disque, il est possible que certaines opérations soient différentes ou limitées. Reportez-vous au mode d'emploi fourni avec votre disque.

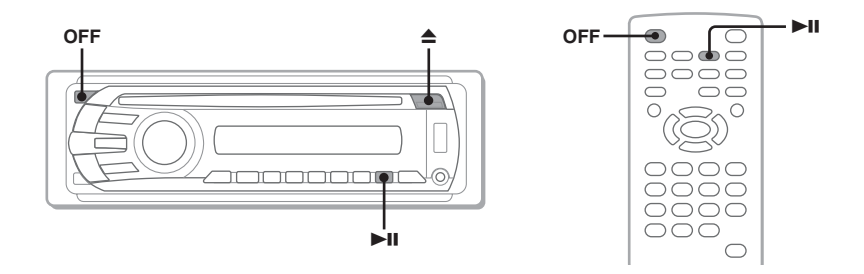

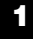

# <span id="page-137-2"></span>**1 Insérez le disque (côté imprimé vers le haut).**

<span id="page-137-4"></span>La lecture commence automatiquement. Si la lecture ne commence pas automatiquement, appuyez sur  $\n **II**$ .

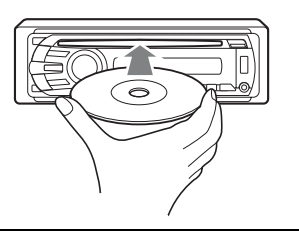

# **Pour interrompre la lecture**

<span id="page-137-1"></span>Appuyez sur (OFF).

### *Remarque*

*Les disques au format DTS ne sont pas pris en charge. Aucun son n'est émis si le format DTS est sélectionné.*

# **Pour éjecter le disque**

<span id="page-137-3"></span>Appuyez sur  $\triangle$ .

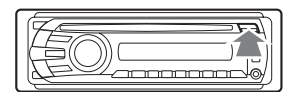

# **Autres opérations de lecture**

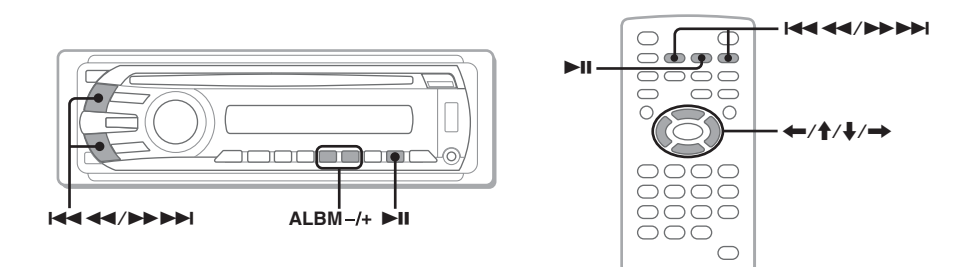

<span id="page-138-3"></span><span id="page-138-2"></span><span id="page-138-0"></span>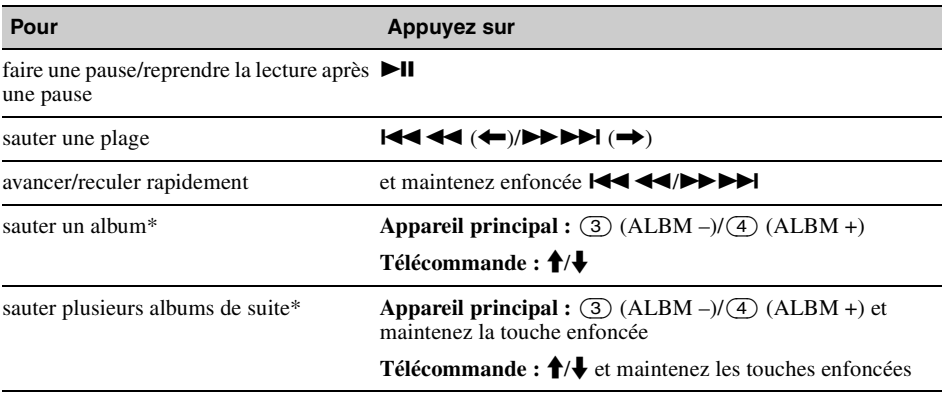

<span id="page-138-1"></span>\* *Lors de la lecture d'un fichier MP3/WMA/AAC.*

# <span id="page-139-0"></span>**Lecture d'un périphérique USB**

Pour plus de détails sur la compatibilité de votre périphérique USB, visitez le site d'assistance.

### **Site d'assistance**

http://support.sony-europe.com

- Les périphériques USB de type MSC (périphériques de stockage de masse) compatibles avec la norme USB peuvent être utilisés.
- Le codec correspondant est MP3 (.mp3), WMA (.wma), AAC (.m4a) et JPEG (.jpg).
- Il est recommandé d'effectuer des copies de sauvegarde des données contenues dans le périphérique USB.

#### *Remarque*

*Raccordez le périphérique USB après avoir démarré le moteur.*

*Selon le type de périphérique USB, un dysfonctionnement ou des dommages peuvent être causés si ce périphérique a été raccordé avant de démarrer le moteur.*

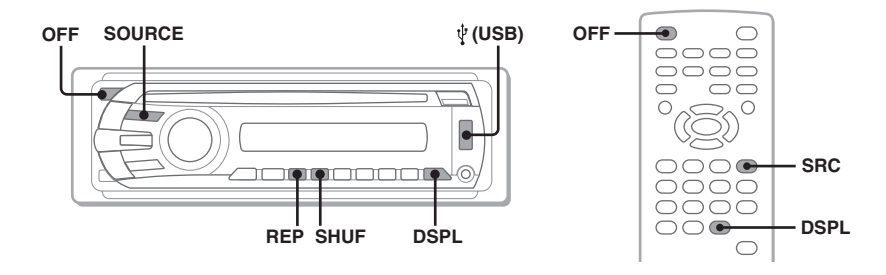

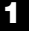

## **1 Raccordez le périphérique USB à la borne USB.**

<span id="page-139-2"></span>La lecture commence automatiquement. Si un périphérique USB est déjà raccordé, appuyez plusieurs fois sur (SOURCE) jusqu'à ce que l'indication « USB » apparaisse pour démarrer la lecture.

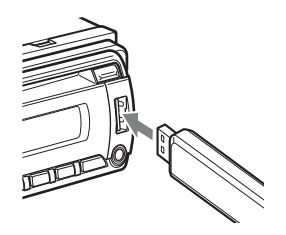

## **Pour arrêter la lecture**

<span id="page-139-1"></span>Appuyez sur (OFF).

#### *Remarque*

*Veillez à utiliser le câble USB fourni avec l'appareil si un câble est nécessaire lors du raccordement USB.*

# **Retrait du périphérique USB**

- **1** Arrêtez la lecture du périphérique USB.
- **2** Retirez le périphérique USB. Si vous retirez le périphérique USB lors de la lecture, les données du périphérique risquent d'être endommagées.

## *Remarques*

- *N'utilisez pas de périphériques USB de grande taille ou lourds, qui risquent de tomber à cause des vibrations ou d'entraîner un raccordement peu fiable.*
- *Ne retirez pas la façade pendant la lecture du périphérique USB, sinon les données du périphérique risquent d'être endommagées.*
- *Cet appareil ne peut pas reconnaître les périphériques USB via un concentrateur USB.*

# <span id="page-140-0"></span>**Rubriques d'affichage**

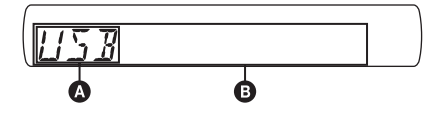

**A** Source

B Nom de la plage, nom d'artiste, numéro d'album\*, nom d'album, numéro de la plage/ temps de lecture écoulé, horloge

\* *Le numéro de l'album s'affiche uniquement lorsque l'album est modifié.*

Pour modifier les rubriques d'affichage  $\mathbf{\Theta}$ , appuyez sur (DSPL).

## *Remarques*

- *Les paramètres affichés peuvent varier selon le type de périphérique USB, le format d'enregistrement et les réglages. Pour plus de détails, visitez le site d'assistance.*
- *Le nombre maximum de données affichables est le suivant :*
	- *dossiers (albums) : 256*
	- *fichiers (plages) : 2 000*
- *Ne laissez pas de périphérique USB dans un véhicule en stationnement car cela peut entraîner des problèmes de fonctionnement.*
- *Le démarrage de la lecture peut prendre un certain temps, selon la quantité de données enregistrées.*
- *Lors de la lecture d'un fichier MP3/WMA/AAC VBR (Débit variable) ou pendant l'avance ou le retour rapide, le temps de lecture écoulé qui s'affiche peut être inexact.*
- *La lecture d'un fichier comprimé sans perte n'est pas prise en charge.*

# **Affichage de l'image de la pochette**

Pendant la lecture audio, vous pouvez vérifier les informations du contenu ou afficher l'image de la pochette\* d'un fichier MP3/WMA/AAC du périphérique USB sur le moniteur.

\* *La taille recommandée est de 240* × *240 à 960* × *960 pixels.*

# <span id="page-140-1"></span>**Lecture répétée et aléatoire**

**1 En cours de lecture, appuyez plusieurs fois sur** (1) **(REP) ou**  (2) **(SHUF) jusqu'à ce que l'option souhaitée apparaisse.**

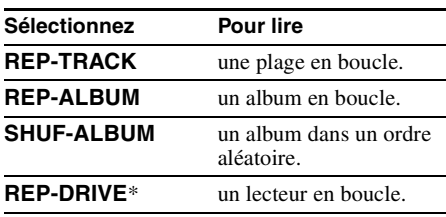

\* *Si plus de deux lecteurs sont créés sur le périphérique USB.*

Pour revenir en mode de lecture normal, sélectionnez « REP-OFF » ou « SHUF-OFF ».

# <span id="page-141-0"></span>**Ecoute de la radio**

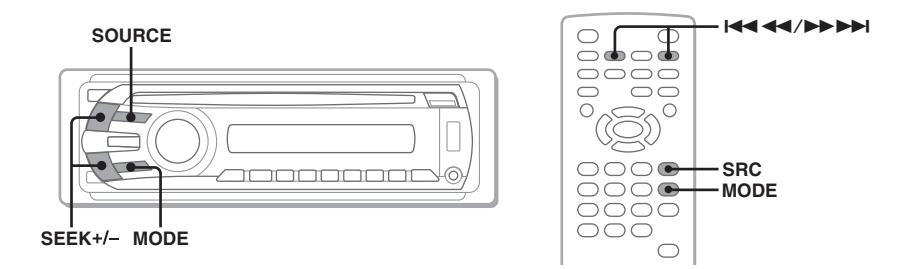

- <span id="page-141-1"></span>**1 Appuyez plusieurs fois sur** (SOURCE) **jusqu'à ce que l'indication « TUNER » apparaisse.**
	- **2 Appuyez plusieurs fois sur** (MODE) **jusqu'à ce que la bande souhaitée (FM1, FM2, FM3, MW (PO) ou LW (GO)) s'affiche.**

<span id="page-141-3"></span>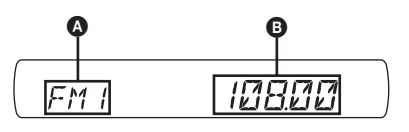

**A** Bande radio/fonctionnement **B** Fréquence\*

\* *Le nom du service de l'émission s'affiche lorsqu'une station RDS est captée. Pour plus de détails, [reportez-vous à la section « Fonction RDS » à la](#page-155-5)  [page 36.](#page-155-5)*

# **3 Réglez la fréquence.**

### **Pour régler automatiquement la fréquence**

<span id="page-141-2"></span>Appuyez sur (SEEK) +*/–*.

Le balayage s'interrompt lorsque l'appareil capte une station. Répétez cette procédure jusqu'à ce que vous captiez la station souhaitée.

### **Pour régler manuellement la fréquence**

Appuyez sur la touche (SEEK) +*/–* et maintenez-la enfoncée pour obtenir la fréquence approximative, puis appuyez plusieurs fois sur (SEEK) +*/–* pour régler la fréquence souhaitée avec précision.

### *Conseil*

*Pour obtenir des informations détaillées sur les autres fonctions de la radio, [reportez-vous à la section](#page-155-0)  [« Opérations avancées — Radio » à la page 36.](#page-155-0)*

#### *Avec la mini-télécommande*

<span id="page-141-4"></span>*Utilisez* (SRC) *au lieu de* (SOURCE) *et*  $\overline{+4}$   $\overline{+4}$   $\overline{+4}$  *au lieu de* (SEEK) -/+.

# <span id="page-142-0"></span>*Opérations avancées — Disques*

Ce chapitre se compose des sections suivantes :

- **Opérations vidéo spécifiques**\* → [page 23](#page-142-1) à [32](#page-151-3)
- **Opérations vidéo**\***/audio communes** t **[page 32](#page-151-0) à [35](#page-154-3)**
- **Opérations audio spécifiques**  $\rightarrow$  [page 35](#page-154-1)
- \* *Opérations incluant la fonction JPEG.*

# <span id="page-142-1"></span>**Lecture de fichiers DivX®/ MPEG-4/JPEG**

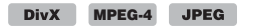

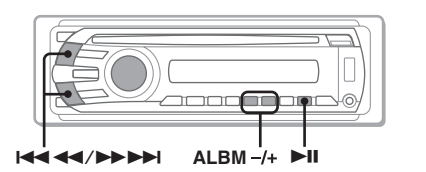

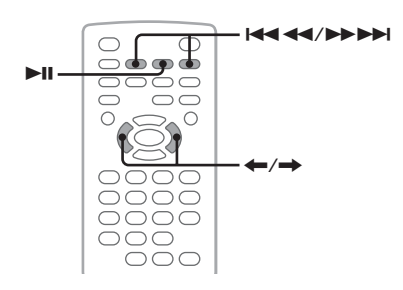

#### *Remarque*

*Si le disque contient plusieurs types de fichiers, seul le type de fichier sélectionné (audio/vidéo/image) peut être lu. Pour lire les fichiers vidéo DivX/MPEG-4 ou les fichiers d'image JPEG d'un tel disque, appuyez sur en cours de lecture, sélectionnez le type de fichier souhaité (vidéo/image) à afficher sous forme de liste, puis sélectionnez le fichier souhaité ([page 35\)](#page-154-0).*

# <span id="page-142-2"></span>**Lecture de vidéos DivX®/MPEG-4**

Vous pouvez contrôler la lecture des DivX/ MPEG-4 de la même manière que les autres disques vidéo [\(page 16\)](#page-135-1), ainsi que certaines fonctions de contrôle de lecture audio.

<span id="page-142-5"></span>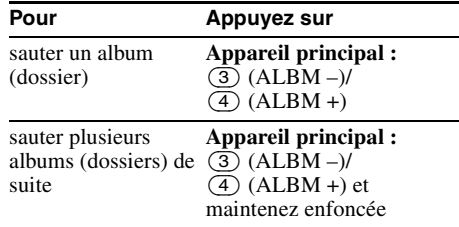

#### *Conseil*

*Vous pouvez également sélectionner un fichier à lire à l'aide d'une liste (Quick-BrowZer) ([page 34](#page-153-1)).*

# <span id="page-142-3"></span>**Lecture d'une image JPEG**

<span id="page-142-6"></span>Vous pouvez visualiser un diaporama de fichiers JPEG sur cet appareil. Le diaporama démarre automatiquement lorsque vous insérez un disque ou que vous appuyez sur  $\blacktriangleright$ II. Pour obtenir des informations détaillées sur le démarrage de la lecture, suivez les étapes 1 à 4 de la section [« Lecture de disques vidéo » à la page 16](#page-135-1).

# **Autres opérations de lecture**

<span id="page-142-4"></span>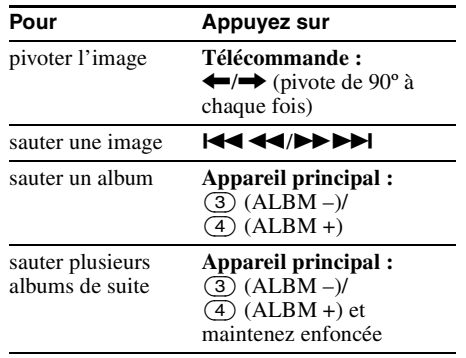

#### *Remarques*

- *Si vous faites pivoter une image de grande taille, l'affichage risque d'être plus long.*
- *Impossible d'afficher les fichiers JPEG progressifs.*

#### *Conseil*

*Vous pouvez également sélectionner un fichier à lire à l'aide d'une liste (Quick-BrowZer) ([page 34](#page-153-1)).*

# <span id="page-143-0"></span>**Utilisation des fonctions PBC — Contrôle de lecture**

#### $VCD$

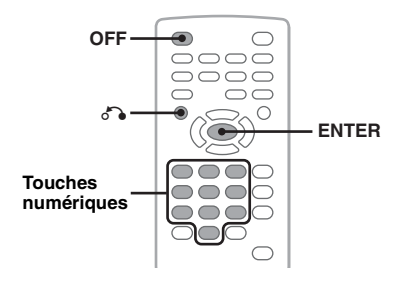

Le menu PBC vous aide interactivement lorsqu'un VCD compatible PBC est lu.

- **1 Démarrez la lecture d'un VCD compatible PBC.** Le menu PBC apparaît.
- <span id="page-143-5"></span>**2 Appuyez sur les touches numériques pour sélectionner la rubrique souhaitée, puis appuyez sur** (ENTER)**.**
- **3 Suivez les instructions du menu concernant les opérations interactives.**

<span id="page-143-4"></span>Pour revenir à l'écran précédent, appuyez sur  $\delta$ .

# **Lecture sans la fonction PBC**

- <span id="page-143-2"></span>**1 En cours de lecture, appuyez sur**  (OFF)**.** La lecture s'arrête.
- **2 Appuyez sur les touches numériques pour sélectionner la rubrique souhaitée, puis appuyez sur** (ENTER)**.** Le message « Play without PBC. » (Lecture sans fonctions PBC.) apparaît et la lecture démarre. Le menu PBC ne s'affiche pas pendant la lecture.

#### *Remarques*

- *Les rubriques affichées dans le menu et les procédures de fonctionnement diffèrent selon le disque.*
- *Pendant la lecture PBC, le numéro de plage, la rubrique de lecture, etc., n'apparaissent pas dans le menu mode de lecture [\(page 24](#page-143-1)).*
- *La fonction de reprise de la lecture est inopérante lors de la lecture sans les fonctions PBC.*

#### *Conseil*

*Pour reprendre une lecture PBC, arrêtez la lecture en appuyant sur* (OFF), puis appuyez sur ▶Ⅱ.

# <span id="page-143-1"></span>**Utilisation du menu mode de lecture**

DVD VCD JPEG

**DivX** MPEG-4

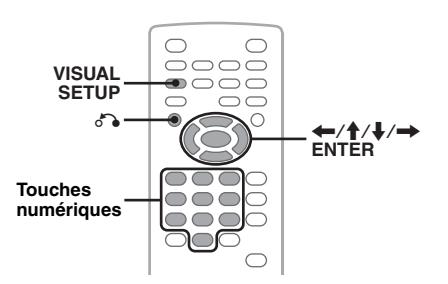

Vous pouvez utiliser le menu mode de lecture de cet appareil pour contrôler la lecture ou configurer des réglages de lecture.

<span id="page-143-3"></span>Pour afficher le menu mode de lecture, appuyez sur (VISUAL SETUP) en cours de lecture. Pour le masquer, appuyez de nouveau sur (VISUAL SETUP).

#### *Remarques*

- *Pendant la lecture d'un disque audio, la touche*  (VISUAL SETUP) *est inactive.*
- *Pendant la lecture d'un JPEG,* (VISUAL SETUP) *est active uniquement si une image est affichée en plein écran.*

#### *Conseil*

*Si vous appuyez sur* (VISUAL SETUP) *lorsque la lecture est arrêtée, le menu de configuration visuelle (par le moniteur) apparaît là où vous pouvez configurer différents paramètres, tels que la langue d'affichage, les réglages audio, etc. ([page 39\)](#page-158-2).*

### **Par exemple, lors de la lecture d'un DVD**

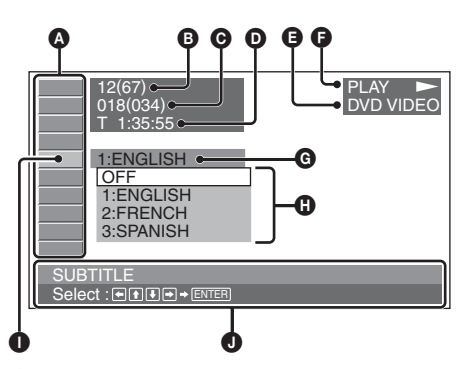

A Rubriques du menu mode de lecture Pour plus de détails, [reportez-vous à la](#page-144-2)  [section « Liste des paramètres du menu mode](#page-144-2)  [de lecture » à la page 25](#page-144-2).
- B DVD : Numéro du titre/Total VCD : Numéro de la plage/Total\*<sup>1</sup> JPEG : Numéro de l'album/Total DivX/MPEG-4 : Numéro de l'album (dossier)/Total
- C DVD : Numéro du chapitre/Total JPEG : Numéro de l'image/Total DivX/MPEG-4 : Numéro du fichier/Total
- **O** Temps de lecture écoulé<sup>\*2</sup>
- **B** Format
- $\bullet$  Statut de lecture (PLAY  $\blacktriangleright$ , PAUSE II, etc.)
- **G** Réglage actuel
- **O** Options
- **O** Paramètre sélectionné
- $\bullet$  Nom du paramètre sélectionné et/ou messages d'aide
- \*1 *Lors de la lecture d'un VCD doté de la fonction PBC ([page 24](#page-143-0)), aucune indication ne s'affiche.*
- \*2 *En cours de lecture JPEG, aucune indication ne s'affiche.*

### **Liste des paramètres du menu mode de lecture**

Appuyez sur  $\leftarrow/\uparrow/\downarrow/\rightarrow$ /les touches

numériques pour sélectionner un paramètre, puis appuyez sur (ENTER).

Pour revenir à l'écran précédent, appuyez sur  $\delta$ .

Pour plus de détails, reportez-vous aux numéros de pages indiqués.

### **<sup><b>82</sup>** TITLE, TRACK [33](#page-152-0)</sup>

Pour sélectionner un titre, une scène ou une plage à lire.

> **DVD VCD**

### **THE ALBUM [33](#page-152-0)**

Pour sélectionner un album ou un dossier à afficher.

> **JPEG DivX MPEG-4**

#### **CHAPTER** [33](#page-152-0) ■ |

Pour sélectionner un chapitre à lire.

**DVD** 

### $\sim$

 **IMAGE** [33](#page-152-0)

Pour sélectionner une image à afficher.

**JPEG** 

#### **FILE** [33](#page-152-0) 11

Pour sélectionner un fichier vidéo à lire.

DivX MPEG-4

#### $\bigcirc$  **TIME** [33](#page-152-0)

Pour vérifier le temps de lecture écoulé ; saisir le code temporel.

> **MPEG-4 DVD VCD DivX**

### **AUDIO** [17](#page-136-0), [27](#page-146-0)

Pour changer la langue/le format/le canal du son ; vérifier le format du programme.

> **DVD VCD DivX MPEG-4**

#### $\Box$  **SUBTITLE** [17](#page-136-1)

Pour activer ou désactiver les sous-titres/ changer la langue des sous-titres.

**DVD** 

#### **ANGLE** [17](#page-136-2)  $\Box$   $P^{\alpha}$

Pour changer l'angle.

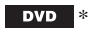

#### $^{\circledR}$  **CENTER ZOOM** [29](#page-148-0)

Pour agrandir une image.

DVD | **VCD DivX MPEG-4**

#### **REPEAT** [33](#page-152-1)  $\Box$

Pour lire un titre/un chapitre/une plage/un album/une image/un fichier vidéo en boucle.

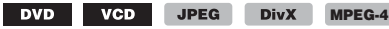

### **FSHUFFLE [33](#page-152-1)**

Pour lire des chapitres/plages/images/fichiers vidéo dans un ordre aléatoire.

DVD \* VCD JPEG **DivX MPEG-4**

### **ENDINAL PICTURE EQ [29](#page-148-1)**

Pour régler la qualité d'image.

DVD VCD **JPEG DivX MPEG-4**

Sauf pour les DVD-R/DVD-R DL/DVD-RW en mode *VR.*

### *Conseil*

*Lorsque « SHUFFLE » ou « REPEAT » est activé ou si « ANGLE » est disponible, leurs cases à cocher* 

*s'allument en vert (par exemple,*  $\Box \subseteq \Box$ 

*). Cependant, il est possible que vous ne puissiez pas changer l'angle selon la scène, même si la case à cocher est allumée en vert.*

## **Visualisation des informations temporelles/textuelles du disque**

**JPEG** 

DVD VCD

**DivX MPEG-4**

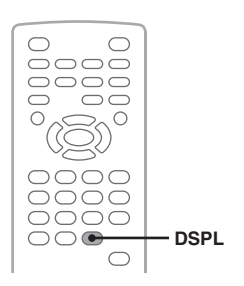

### **Vérification des informations temporelles**

Le temps de lecture et le temps restant du titre, du chapitre, de la plage, etc. en cours de lecture peut être vérifié pendant la lecture d'image ou de vidéo.

## **1 En cours de lecture, appuyez sur**

(DSPL)**.**

Les informations relatives à la lecture actuelle s'affichent.

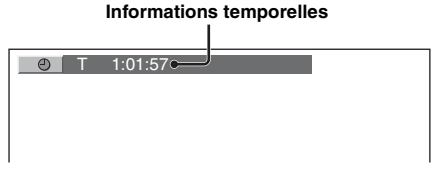

### **2 Appuyez plusieurs fois sur** (DSPL) **pour changer les informations temporelles.**

Les informations temporelles diffèrent selon le disque ou le format, comme suit.

### **Lecture DVD**

- T \*\*:\*\*:\*\*
- Temps de lecture écoulé du titre actuel • T-\*\*:\*\*:\*\*
- Temps restant du titre actuel
- C \*\*:\*\*:\*\*
- Temps de lecture écoulé du chapitre actuel • C-\*\*:\*\*:\*\*
- Temps restant du chapitre actuel

### **Lecture VCD**

(Uniquement lors de la lecture d'un VCD version 1.0/1.1 ou version 2.0 sans fonction PBC.) • T \*\*:\*\*

#### **26** Temps de lecture écoulé de la plage actuelle

- T-\*\*:\*\*
- Temps restant de la plage actuelle • D \*\*:\*\*
- Temps de lecture écoulé du disque actuel • D-\*\*:\*\*
	- Temps restant du disque actuel

### **Lecture JPEG**

- Numéro de l'album/Total
- Numéro de l'image/Total

### **Lecture de DivX/MPEG-4**

- Numéro de l'album (dossier)/Total
- Numéro du fichier/Total
- T \*\*:\*\*

Temps de lecture écoulé du fichier actuel

### **Vérification des informations textuelles**

Vous pouvez vérifier les informations textuelles (nom de l'album, nom de l'image, etc.) des fichiers JPEG/DivX/MPEG-4.

### **Numéro d'album/d'image/de dossier/de fichier**

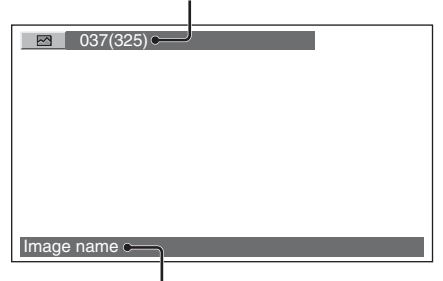

### **Informations textuelles**\*

\* *L'indication « NO TEXT » s'affiche lorsqu'il n'y a pas d'informations textuelles.*

Les informations textuelles diffèrent selon le format, comme suit.

### **Lecture JPEG**

- Nom de l'album (lorsque le numéro de l'album est affiché)
- Nom de l'image (lorsque le numéro de l'image est affiché)

### **Lecture de DivX/MPEG-4**

- Nom d'album (dossier) (lorsque le numéro d'album (dossier) est affiché)
- Nom du fichier (lorsque le numéro du fichier est affiché)

# **Configuration des paramètres audio**

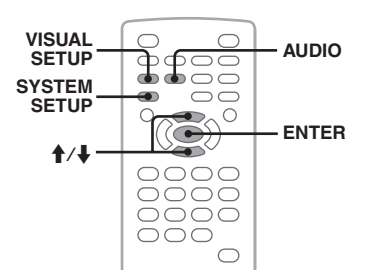

### *Remarque*

*Les disques au format DTS ne sont pas pris en charge. Aucun son n'est émis si le format DTS est sélectionné.*

### <span id="page-146-0"></span>**Modification de la langue/du format du son DVD DivX**

Pour les DVD, la langue du son peut être modifiée si le disque est enregistré avec des plages multilingues. Pour les DVD/DivX, vous pouvez modifier le format du son lors de la lecture d'un disque enregistré avec plusieurs formats du son (par exemple, Dolby Digital).

**1 En cours de lecture, appuyez plusieurs fois sur** (AUDIO) **jusqu'à ce que la langue/le format du son souhaité apparaisse.**

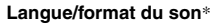

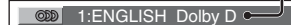

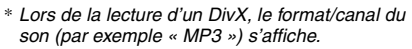

La langue du son bascule entre les différentes langues disponibles.

Lorsqu'un message vous invitant à saisir un code à 4 chiffres apparaît, saisissez le code de la langue ([page 60](#page-179-0)) souhaitée.

Lorsque la même langue est affichée plus de deux fois, le disque est enregistré avec plusieurs formats audio.

### <span id="page-146-1"></span>**Modification du canal audio**

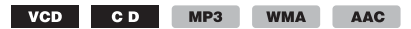

Lors de la lecture d'un VCD/CD/MP3/WMA/ AAC, vous pouvez sélectionner le son du canal droit ou gauche à écouter via les haut-parleurs droit et gauche.

Les options sont indiquées ci-dessous.

**STEREO (ST)** : son stéréo standard (par défaut) **1/L (L)** : son du canal gauche (monaural) **2/R (R)** : son du canal droit (monaural)

### **1 En cours de lecture, appuyez plusieurs fois sur** (AUDIO) **jusqu'à ce que le canal audio souhaité apparaisse.**

Par exemple, lors de la lecture d'un MP3

**Canal audio**

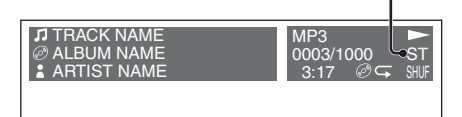

#### *Remarque*

*Il est possible que vous ne puissiez pas changer les réglages audio selon le disque.*

#### *Conseil*

*Vous pouvez également modifier les paramètres des disques vidéo en sélectionnant « AUDIO » dans le menu mode de lecture [\(page 24\)](#page-143-1).*

### **Vérification du format du programme**

Vous pouvez vérifier le nombre de canaux et la position des composants sur le DVD VIDEO en cours de lecture.

#### **1 En cours de lecture, appuyez sur**  (VISUAL SETUP)**.**

Le menu mode de lecture apparaît.

**suite à la page suivante** t

## **2** Appuyez sur **↑/↓** pour sélectionner  **(AUDIO).**

Le format du programme s'affiche.

**Format audio actuel**\*

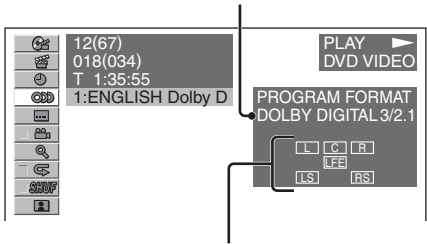

**Format du programme actuel**

\* *« PCM », « DOLBY DIGITAL », etc., s'affichent selon le disque.*

Les lettres dans l'affichage du format du programme représentent les composants sonores suivants et leurs positions.

- : Avant (gauche)
- : Avant (droit)
- C: Centre
- : Arrière (gauche)
- : Arrière (droit)
- : Arrière (monaural) : composant arrière du signal traité par Dolby Surround et du signal Dolby Digital
- : Signal Effets basses fréquences

Le nom du format du programme et les numéros de canaux apparaissent de la façon suivante. Exemple : Dolby Digital 5.1 canaux

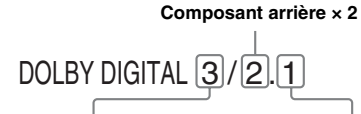

**Composant avant × 2 + Composant central × 1 Composant LFE × 1**

Pour masquer le menu mode de lecture, appuyez sur (VISUAL SETUP).

### <span id="page-147-0"></span>**Réglage du niveau de sortie audio — Niveau DVD**

Vous pouvez régler le niveau de sortie audio pour un DVD enregistré au format Dolby Digital, afin de réduire les différences de niveau de volume entre le disque et la source.

- **1 En cours de lecture, appuyez sur**  (SYSTEM SETUP)**.** La rubrique de configuration système apparaît sur l'appareil principal.
- **2** Appuyez sur **↑/**↓ pour sélectionner **« DVD-LEVEL », puis appuyez sur**  (ENTER)**.**
- **3** Appuyez sur ♦ pour régler sur **« ADJST-ON », puis appuyez sur**  (ENTER)**.**
- **4** Appuyez sur **↑/**↓ pour sélectionner **« DOLBY-ADJ », puis appuyez sur**  (ENTER)**.**
- **5** Appuyez sur **↑/↓** pour régler le niveau **de sortie.**

Le niveau de sortie peut être réglé par incréments uniques, entre –10 et +10.

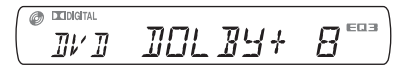

### **6 Appuyez sur** (ENTER)**.** La configuration est terminée.

Pour masquer l'écran de configuration système, appuyez sur (SYSTEM SETUP).

### *Avec l'appareil principal*

*Appuyez sur* (SETUP) *au lieu de* (SYSTEM SETUP)*, tournez la molette de réglage au lieu d'appuyer sur*  M*/*m*, appuyez sur la molette de réglage au lieu de*  (ENTER)*.*

## <span id="page-148-0"></span>**Agrandissement d'images**

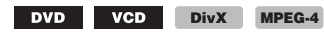

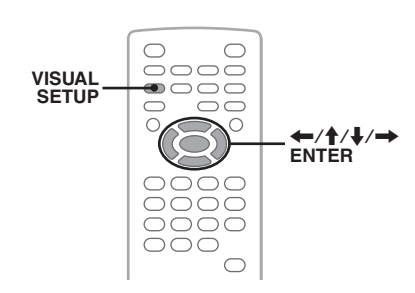

Vous pouvez agrandir des images.

- **1 En cours de lecture, appuyez sur**  (VISUAL SETUP)**.** Le menu mode de lecture apparaît.
- **2** Appuyez sur **↑/**↓ pour sélectionner

 **(CENTER ZOOM), puis appuyez sur** (ENTER)**.** L'option actuelle apparaît.

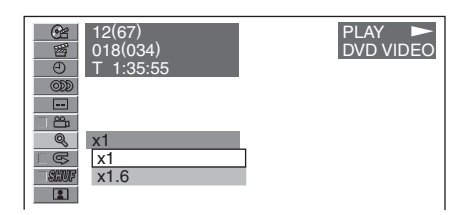

- **3** Appuyez sur **↑/**↓ pour sélectionner **l'option souhaitée (×1, ×1,6**\***), puis appuyez sur** (ENTER)**.**
	- \* *Il est possible que le grain de l'image apparaisse.*
	- L'image est agrandie.

Pour masquer le menu mode de lecture, appuyez sur (VISUAL SETUP).

Pour faire défiler l'image, appuyez sur  $\leftarrow$ / $\leftarrow$ / $\leftarrow$ / $\leftarrow$ .

Pour restaurer la taille originale, sélectionnez « ×1 » à l'étape 3.

### *Remarques*

- *Selon le disque, il est possible que vous ne puissiez pas changer le taux d'agrandissement.*
- *Lorsque vous reprenez la lecture, l'image revient à sa taille originale.*
- *Si vous retournez à un menu du disque/au menu principal, l'agrandissement est annulé.*

# <span id="page-148-1"></span>**Réglage de la qualité d'image — Picture EQ**

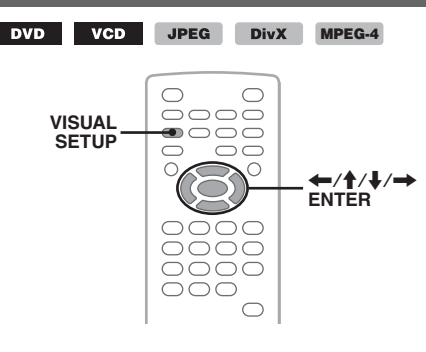

Vous pouvez sélectionner une qualité d'image adaptée à la luminosité intérieure de la voiture.

- **1 En cours de lecture, appuyez sur**  (VISUAL SETUP)**.** Le menu mode de lecture apparaît.
- **2** Appuyez sur **↑/**↓ pour sélectionner **ELL** (PICTURE EQ), puis appuyez **sur** (ENTER)**.**

L'option actuelle apparaît.

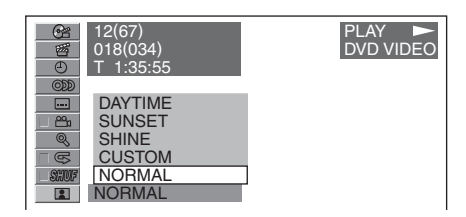

### **3** Appuyez sur **↑/↓** pour sélectionner **l'option souhaitée, puis appuyez sur**  (ENTER)**.**

Les options diffèrent selon le réglage de la configuration visuelle ([page 43\)](#page-162-0). Dans la configuration visuelle, les réglages de « PICTURE EQ » dans « CUSTOM SETUP » changent les options comme suit.

**AUTO** : permet de basculer automatiquement entre les options d'utilisation pendant la nuit/la journée en fonction du réglage du régulateur de luminosité dans la configuration système ([page 46](#page-165-0)).

**LIGHT OFF** : permet d'afficher les options d'utilisation pendant la journée.

**LIGHT ON** : permet d'afficher les options d'utilisation pendant la nuit.

suite à la page suivante **du** 

Les options pour chaque paramètre sont indiquées ci-dessous.

### **Pour tous les paramètres**

**NORMAL** : qualité d'image normale.

**CUSTOM** : paramètres réglables par l'utilisateur ([page 30\)](#page-149-0).

### **Lorsque « LIGHT OFF »/« AUTO » (avec « DIM-OFF ») est sélectionné**

**DAYTIME** : adapté à un endroit lumineux.

**SUNSET** : adapté lorsqu'il fait un peu sombre.

**SHINE** : adapté dans un endroit très clair (par exemple lorsque le soleil se reflète sur le moniteur).

### **Lorsque « LIGHT ON »/« AUTO » (avec « DIM-ON ») est sélectionné**

**NIGHT** : assombrit le moniteur pour ne pas vous distraire lors de trajets nocturnes.

**MIDNIGHT** : assombrit le moniteur davantage qu'avec le paramètre « NIGHT ».

**THEATER** : éclaire le moniteur ; adapté si vous souhaitez bénéficier d'un moniteur illuminé la nuit.

### <span id="page-149-0"></span>**Personnalisation de la qualité d'image**

L'option « CUSTOM » vous permet de définir votre propre paramètre de qualité d'image en réglant les tonalités de l'image. Vous pouvez mémoriser les paramètres pour « LIGHT OFF » et « LIGHT  $\overrightarrow{ON}$  ».

- **1 En cours de lecture, appuyez sur**  (VISUAL SETUP)**.** Le menu mode de lecture apparaît.
- **2** Appuyez sur **↑/**↓ pour sélectionner **1** (PICTURE EQ), puis appuyez **sur** (ENTER)**.**

L'option actuelle apparaît.

**3** Appuyez sur **↑/↓** pour sélectionner **« CUSTOM », puis appuyez sur**  (ENTER)**.**

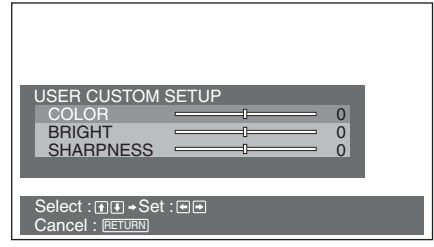

- **4** Appuyez sur **↑/↓** pour sélectionner la **tonalité de l'image, puis appuyez sur ←/→** pour régler le niveau.
- **5 Appuyez sur** (ENTER)**.**

Pour masquer le menu mode de lecture, appuyez sur (VISUAL SETUP).

# <span id="page-149-1"></span>**Verrouillage des disques — Contrôle parental**

### DVD \*

\* *Sauf pour les DVD-R/DVD-R DL/DVD-RW en mode VR.*

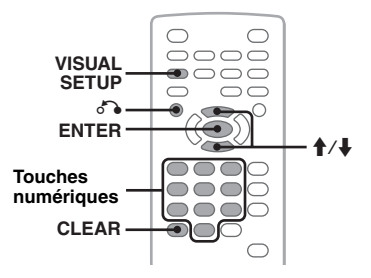

Vous pouvez verrouiller un disque ou définir des restrictions de lecture selon un niveau prédéterminé, tel que l'âge du spectateur. Les scènes qui font l'objet de limitations peuvent être bloquées ou remplacées par des scènes différentes lors de la lecture d'un DVD compatible avec le contrôle parental.

## <span id="page-149-2"></span>**Activation du contrôle parental**

**1 Appuyez sur** (VISUAL SETUP) **lorsque l'appareil est hors tension.**

Le menu de configuration visuelle apparaît.

**2** Appuyez sur **↑/↓** pour sélectionner  **(CUSTOM SETUP), puis appuyez sur** (ENTER)**.**

Les rubriques de configuration personnalisables apparaissent.

**3** Appuyez sur **↑/↓** pour sélectionner **« PARENTAL CONTROL », puis appuyez sur** (ENTER)**.**

Les options apparaissent.

#### CUSTOM SETUP PARENTAL CONTROL : OFF DivX VOD : **OFF**  $\Box$  SLIDE SHOW TIME :  $ON-$  MULTI-DISC RESUME :  $PLAYER \rightarrow$ a, PLAY LIST PLAY : PASSWORD- PICTURE EQ : AUTO 弼

**4** Appuyez sur **↑/**↓ pour sélectionner **« ON** t **», puis appuyez sur** (ENTER)**.** L'écran de réglage du mot de passe apparaît.

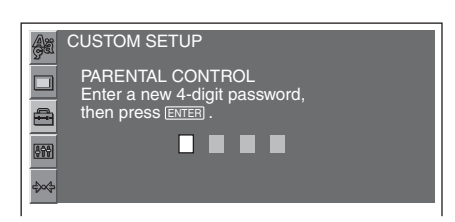

**5 Appuyez sur les touches numériques pour saisir votre mot de passe, puis appuyez sur** (ENTER)**.**

La boîte de dialogue de confirmation s'affiche.

**6 Pour valider, appuyez sur les touches numériques pour saisir à nouveau votre mot de passe, puis appuyez sur**  (ENTER)**.**

La configuration est terminée.

Pour supprimer un numéro saisi, appuyez sur (CLEAR).

Pour revenir à l'écran précédent, appuyez sur  $\delta$ .

Pour masquer le menu de configuration visuelle, appuyez sur (VISUAL SETUP).

## **Désactivation du contrôle parental**

Sélectionnez « OFF  $\rightarrow$  » à l'étape 4 ci-dessus, puis saisissez votre mot de passe.

Si le contrôle parental est désactivé, le message « Parental control canceled » (Contrôle parental annulé) s'affiche.

## **Modification du mot de passe**

Sélectionnez « PASSWORD  $\rightarrow$  » à l'étape 4 ci-dessus, saisissez votre mot de passe actuel, saisissez votre nouveau mot de passe, puis saisissez-le de nouveau pour confirmer.

### **Modification de la zone et du niveau d'évaluation des films**

Les niveaux de restriction peuvent être réglés selon la zone et les niveaux d'évaluation.

- **1 Appuyez sur** (VISUAL SETUP) **lorsque l'appareil est hors tension.** Le menu de configuration visuelle apparaît.
- **2** Appuyez sur **↑/**↓ pour sélectionner  **(CUSTOM SETUP), puis appuyez sur** (ENTER)**.** Les rubriques de configuration personnalisables apparaissent.
- **3** Appuyez sur **↑/**↓ pour sélectionner **« PARENTAL CONTROL », puis appuyez sur** (ENTER)**.** Les options apparaissent.
- **4** Appuyez sur **↑/↓** pour sélectionner **« PLAYER** t **», puis appuyez sur**  (ENTER)**.**

Lorsque le contrôle parental est déjà activé, l'écran de saisie du mot de passe s'affiche. Pour modifier le réglage, saisissez votre mot de passe, puis appuyez sur (ENTER).

**5** Appuyez sur **↑/**↓ pour sélectionner **« STANDARD », puis appuyez sur**  (ENTER)**.**

Les options apparaissent.

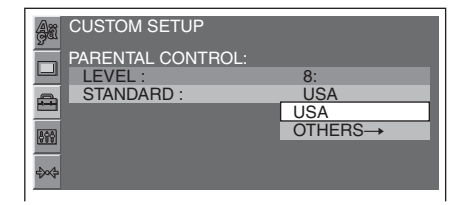

**6** Appuyez sur **↑/**↓ pour sélectionner la **zone de votre choix dont vous souhaitez appliquer les niveaux d'évaluation de films, puis appuyez sur** (ENTER)**.**

La zone est sélectionnée.

Si vous sélectionnez « OTHERS  $\rightarrow$  ». saisissez le code de zone en vous reportant à la [« Liste des codes de zone » à la page 60](#page-179-1) à l'aide des touches numériques.

**7** Appuyez sur **↑/**↓ pour sélectionner **« LEVEL », puis appuyez sur** (ENTER)**.** Les options apparaissent.

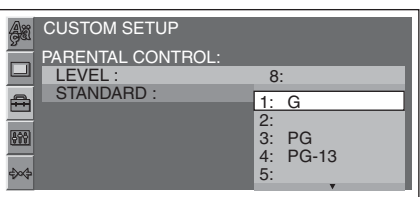

Plus la valeur est faible, plus le niveau de restriction est élevé.

**8** Appuyez sur **↑/**↓ pour sélectionner le **niveau souhaité, puis appuyez sur**  (ENTER)**.**

La configuration est terminée.

Pour revenir à l'écran précédent, appuyez sur  $\delta$ .

Pour masquer le menu de configuration visuelle, appuyez sur (VISUAL SETUP).

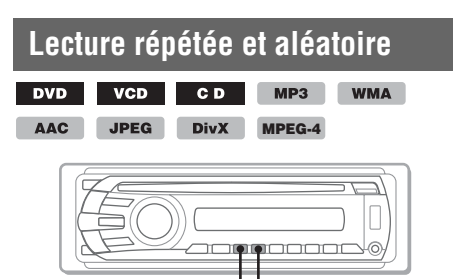

**REP SHUF**

**1 En cours de lecture, appuyez plusieurs fois sur** (1) **(REP) ou**  (2) **(SHUF) sur l'appareil principal jusqu'à ce que l'option souhaitée apparaisse.**

 $\circ$  **X** DIGITAL REPITTLE EQB

La lecture répétée ou aléatoire commence.

Les options de répétition et l'ordre de changement de chaque disque/format sont indiqués ci-dessous.

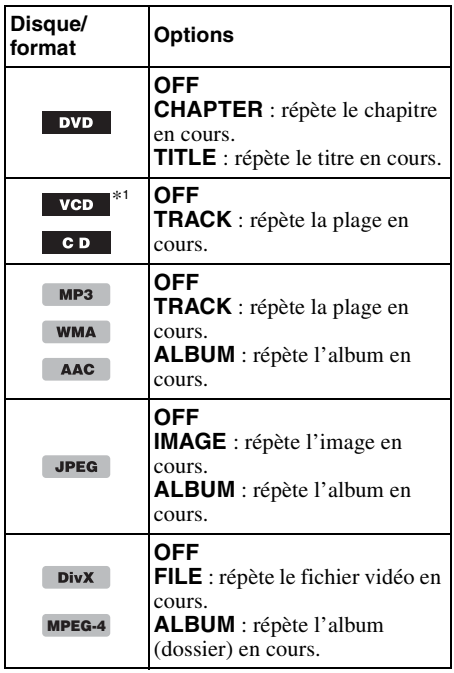

Les options de lecture aléatoire et l'ordre de changement de chaque disque/format sont indiqués ci-dessous.

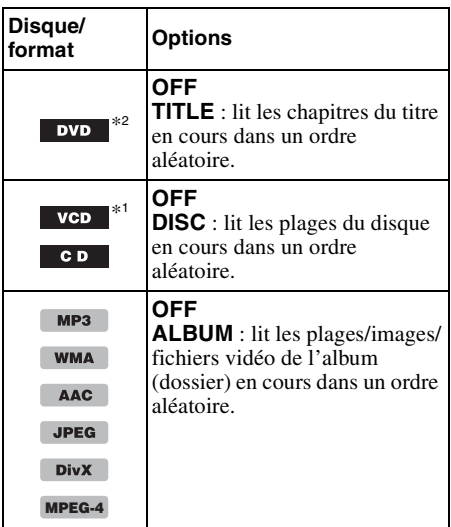

- \*1 *Disponible uniquement lors de la lecture d'un disque VCD version 1.0/1.1 ou 2.0 sans fonction PBC.*
- \*2 *Sauf pour les DVD-R/DVD-R DL/DVD-RW en mode VR.*

Pour revenir en mode de lecture normal, sélectionnez « OFF ».

#### *Remarques*

- *Si vous retournez à un menu du disque/au menu principal, la lecture répétée/aléatoire est annulée.*
- *La lecture répétée/aléatoire ne peut pas être réglée dans le menu du disque/menu principal.*

### <span id="page-152-1"></span>**Configuration à partir du menu mode de lecture**

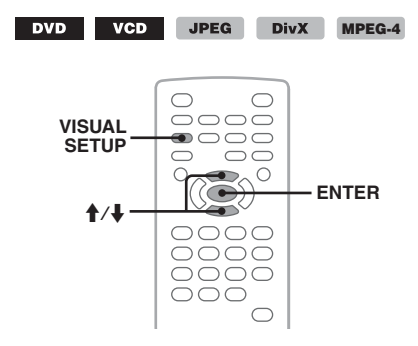

**1 En cours de lecture, appuyez sur**  (VISUAL SETUP)**.**

Le menu mode de lecture apparaît.

**2** Appuyez sur **↑/**↓ pour sélectionner

**IOG** ou **Defiller**, puis appuyez sur (ENTER)**.**

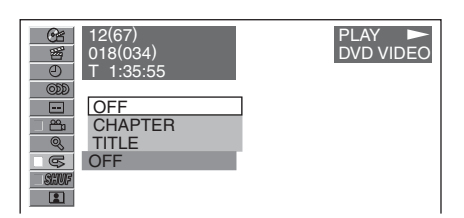

**3** Appuyez sur **↑/**↓ pour sélectionner **l'option souhaitée, puis appuyez sur**  (ENTER)**.**

La lecture répétée ou aléatoire commence.

Appuyez sur (VISUAL SETUP) pour masquer le menu mode de lecture.

#### *Remarque*

*Le mode de lecture sélectionné est annulé lorsque le disque en cours de lecture est éjecté.*

## **Recherche directe**

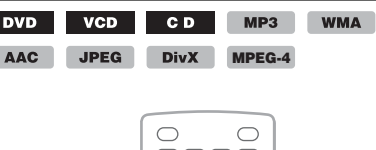

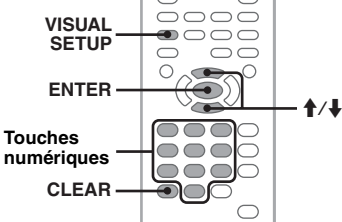

Vous pouvez localiser directement un point de votre choix en précisant le numéro du titre, du chapitre, etc.

**1 En cours de lecture, appuyez sur les touches numériques pour saisir un numéro de rubrique (plage, titre, etc.), puis appuyez sur** (ENTER)**.**

La lecture commence au début du point sélectionné.

### <span id="page-152-0"></span>**Configuration à partir du menu mode de lecture**

**JPEG DivX** MPEG-4 **DVD**  $VCD$ 

Les rubriques de recherche diffèrent selon le disque ou le format, comme suit.

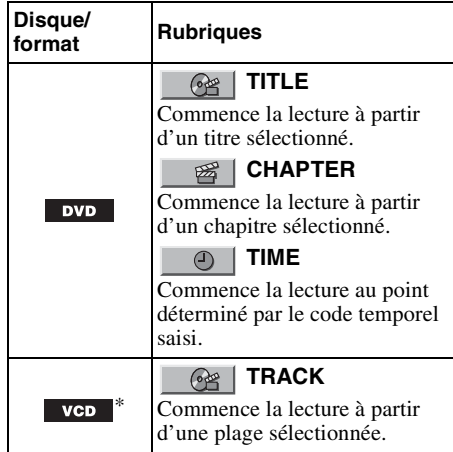

suite à la page suivante  $\rightarrow$ 

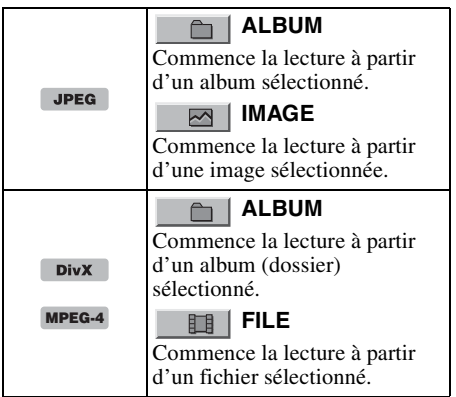

\* *Disponible uniquement lors de la lecture de VCD sans fonction PBC.*

- **1 En cours de lecture, appuyez sur**  (VISUAL SETUP)**.** Le menu mode de lecture apparaît.
- **2** Appuyez sur **↑/↓** pour sélectionner la **rubrique souhaitée, puis appuyez sur**  (ENTER)**.**

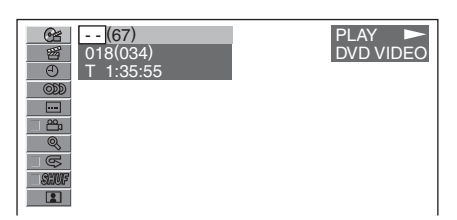

Le numéro entre parenthèses indique le nombre total d'éléments de la rubrique sélectionnée.

**3 Appuyez sur les touches numériques pour saisir un numéro de rubrique ou un code temporel.**

Par exemple, pour trouver le point situé à 2 heures, 10 minutes et 20 secondes, saisissez simplement « 21020 ».

Pour supprimer les numéros déjà saisis, appuyez sur (CLEAR).

### **4 Appuyez sur** (ENTER)**.**

La lecture commence au point sélectionné.

Appuyez sur (VISUAL SETUP) pour masquer le menu mode de lecture.

## <span id="page-153-0"></span>**Affichage par liste de plages/ d'images/de fichiers vidéo — Quick-BrowZer**

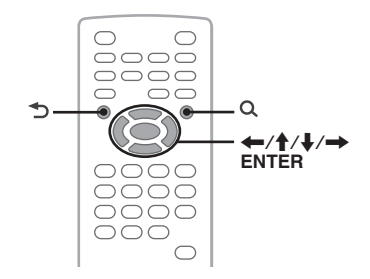

### **Sélection d'une plage/d'une image/ d'un fichier vidéo**

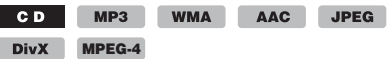

Vous pouvez afficher automatiquement des albums/dossiers/plages/images/fichiers vidéo sur le moniteur et en sélectionner un de votre choix pour le lire.

Cette fonction est très pratique, surtout pour les disques au format MP3/WMA/AAC/JPEG/ DivX/MPEG-4 qui contiennent de nombreux albums/nombreuses plages, etc.

#### **1 En cours de lecture, appuyez sur**  $Q$ . La liste des plages/images/fichiers vidéo du disque/de l'album\*/du dossier\* en cours s'affiche.

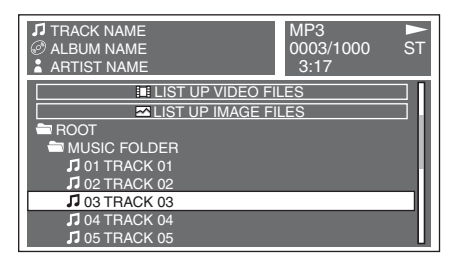

Pour revenir en arrière/passer à la page  $pr\acute{e}c\acute{e}d$ ente/suivante, appuyez sur  $\leftarrow$ / $\rightarrow$ . Pour passer au niveau supérieur, appuyez sur .\*

Pour sélectionner le dossier souhaité, appuyez  $\text{sur } \bigoplus/\bigoplus$ , puis (ENTER).\*

\* *Uniquement lors de la lecture de MP3/WMA/ AAC/JPEG/DivX/MPEG-4.*

**2** Appuyez sur **↑/**↓ pour sélectionner la **plage/l'image/le fichier vidéo de votre choix, puis appuyez sur** (ENTER)**.**

La lecture de la plage, de l'image ou du fichier vidéo sélectionné commence.

#### *Avec l'appareil principal*

*Tournez la molette de réglage au lieu d'appuyer sur*   $\uparrow$ / $\downarrow$ , appuyez sur  $\overline{\text{SEEN}}$   $\rightarrow$ / $+$  au lieu de  $\leftrightarrow$ / $\rightarrow$ , *appuyez sur la molette de réglage au lieu de*  (ENTER)*.*

### <span id="page-154-0"></span>**Sélection d'un type de fichier**

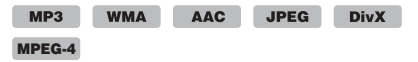

Si le disque contient plusieurs types de fichiers, seul le type de fichier sélectionné (audio/vidéo/ image) peut être lu. L'ordre de priorité de lecture du type de fichier est initialement le suivant : audio, vidéo, puis image (par exemple, si le disque contient des fichiers vidéo et des fichiers d'image, seuls les fichiers vidéo sont lus). Vous pouvez sélectionner le type de fichier à afficher dans la liste, puis sélectionner le fichier que vous souhaitez lire.

### **1** En cours de lecture, appuyez sur  $Q$ .

**2** Appuyez sur **↑/**↓ pour sélectionner le **type de fichier à afficher dans la liste, puis appuyez sur** (ENTER)**.**

Pour afficher une liste des fichiers MP3, WMA et AAC, sélectionnez « LIST UP AUDIO FILES ».

Pour afficher une liste des fichiers DivX/ MPEG-4, sélectionnez « LIST UP VIDEO FILES ».

Pour afficher une liste des fichiers JPEG, sélectionnez « LIST UP IMAGE FILES ».

**3** Appuyez sur **↑/**↓ pour sélectionner le **fichier souhaité, puis appuyez sur**  (ENTER)**.**

La lecture du fichier sélectionné commence.

#### *Avec l'appareil principal*

*Tournez la molette de réglage du volume au lieu d'appuyer sur*  $\mathbf{\hat{A}}$ , appuyez sur la molette de réglage *au lieu de* (ENTER)*.*

## **Visualisation des informations relatives au disque audio**

MP3 WMA AAC

Pendant la lecture audio, vous pouvez vérifier les informations du disque ou afficher l'image de la pochette\* d'un fichier MP3/WMA/AAC sur le moniteur.

\* *La taille recommandée est de 240* × *240 à 960* × *960 pixels.*

### **Par exemple, lors de la lecture d'un MP3**

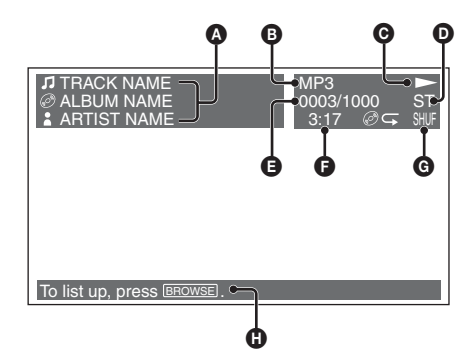

- A Numéro de plage ou nom de plage Nom du disque/Nom de l'album Nom de l'artiste
- **B** Format
- $\bullet$  Statut de lecture  $(\blacktriangleright, \blacksquare, \text{etc.})$
- **O** Canal audio actuel

Lors de la lecture d'un fichier CD/MP3/ WMA/AAC, le canal audio peut être modifié. Pour plus de détails, [reportez-vous à la](#page-146-1)  [section « Modification du canal audio » à la](#page-146-1)  [page 27.](#page-146-1)

- E Numéro de la plage/Total
- **O** Temps de lecture écoulé
- G Mode de lecture actuel
- **O** Messages d'aide

### *Conseil*

*Vous pouvez également sélectionner une plage à lire à l'aide d'une liste (Quick-BrowZer) ([page 34\)](#page-153-0).*

### *Opérations avancées — Radio*

# **Mémorisation et réception des stations**

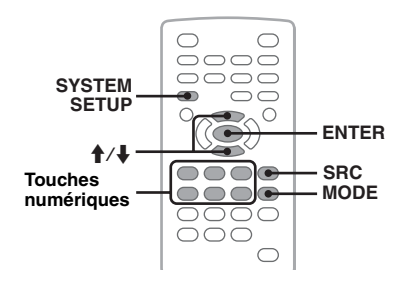

### **Attention**

Pour syntoniser des stations pendant que vous conduisez, utilisez la fonction de mémorisation des meilleurs accords (BTM) afin d'éviter les accidents.

## <span id="page-155-0"></span>**Mémorisation automatique — BTM**

- **1 Appuyez plusieurs fois sur** (SRC) **jusqu'à ce que l'indication « TUNER » apparaisse sur l'appareil principal.** Pour changer de bande, appuyez plusieurs fois sur (MODE). Vous pouvez sélectionner FM1, FM2, FM3, MW (PO) ou LW (GO).
- **2 Appuyez sur** (SYSTEM SETUP)**.** La rubrique de configuration système apparaît.
- **3** Appuyez sur **↑/**↓ pour sélectionner **« BTM », puis appuyez sur** (ENTER)**.** L'appareil enregistre les stations sur les touches numériques dans l'ordre des fréquences  $(1)$  à  $(6)$ ). Un bip retentit lorsque le réglage est mémorisé.

### *Avec l'appareil principal*

*Appuyez sur* (SOURCE) *au lieu de* (SRC)*, appuyez*  (SETUP) *au lieu de* (SYSTEM SETUP)*, tournez la molette de réglage du volume au lieu d'appuyer sur*  M*/*m*, appuyez sur la molette de réglage au lieu de*  (ENTER)*.*

### **Mémorisation manuelle**

**1 Lorsque vous recevez la station que vous souhaitez mémoriser, appuyez sur une touche numérique et maintenez-la enfoncée (**(1) **à** (6)**) jusqu'à ce que l'indication « MEM » apparaisse sur l'appareil principal.**

Le numéro de la touche apparaît sur l'appareil principal.

### *Remarque*

*Si vous essayez de mémoriser une autre station sur la même touche numérique, la station mémorisée précédemment est effacée.*

### *Conseil*

*Lorsqu'une station RDS est mémorisée, le réglage AF/TA est également mémorisé ([page 37](#page-156-0)).*

### **Réception des stations mémorisées**

**1 Sélectionnez la bande, puis appuyez sur une touche numérique (**(1) **à** (6)**).**

## **Fonction RDS**

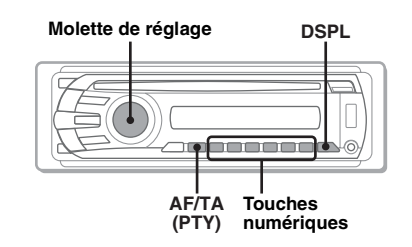

## **Aperçu**

Les stations FM disposant du système RDS (Système de radiocommunication de données) transmettent des informations numériques inaudibles en même temps que le signal normal de leurs émissions radio.

## **Rubriques d'affichage**

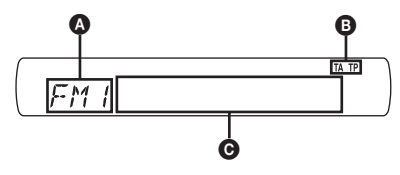

A Bande radio, fonctionnement  $\mathbf{\Theta}$  TA/TP\*1

C Fréquence\*2 (Nom du service de l'émission), Numéro de présélection, Horloge, Données RDS

- \*1 *« TA » clignote pendant les messages de radioguidage. L'indication « TP » s'allume lorsqu'une de ces stations est captée.*
- \*2 *Lorsque vous captez la station RDS, «* \* *» est affiché à gauche de l'indication de la fréquence.*

Pour modifier les rubriques d'affichage  $\Theta$ , appuyez sur (DSPL).

### **Services RDS**

Cet appareil propose automatiquement les services RDS, comme suit :

### **AF** (Fréquences alternatives)

Permet de sélectionner et de régler de nouveau la station ayant le signal le plus fort sur un réseau. Cette fonction vous permet d'écouter la même émission en continu pendant un voyage longue distance sans avoir à régler de nouveau cette station manuellement.

### **TA** (Messages de radioguidage)/

**TP** (Programme de radioguidage) Propose les messages et les programmes de

radioguidage disponibles à cet instant. Tout message/programme reçu interrompt la source sélectionnée en cours de diffusion.

### **PTY** (Types d'émission)

Permet d'afficher le type d'émission en cours de réception et de rechercher votre type d'émission sélectionné.

### <span id="page-156-1"></span>**CT** (Heure)

Les données CT accompagnant la transmission RDS assurent un réglage de l'horloge.

### *Remarques*

- *Selon le pays ou la région où vous vous trouvez, il est possible que les services RDS ne soient pas tous disponibles.*
- *La fonction RDS ne fonctionne pas correctement si le signal de retransmission est faible ou si la station syntonisée ne transmet pas de données RDS.*

### <span id="page-156-0"></span>**Réglages AF et TA**

Les réglages AF/TA et leur ordre de changement sont indiqués ci-dessous.

**AF-ON** : active AF et désactive TA. **TA-ON** : active TA et désactive AF. **AF, TA-ON** : active AF et TA. **AF, TA-OFF** : désactive AF et TA.

### **1 Appuyez plusieurs fois sur** (AF/TA) **jusqu'à ce que le réglage souhaité apparaisse.**

### **Mémorisation des stations RDS avec les réglages AF et TA**

Vous pouvez présélectionner les stations RDS avec les réglages AF/TA. Si vous utilisez la fonction BTM, seules les stations RDS sont mémorisées avec les mêmes réglages AF/TA.

Si vous effectuez une présélection manuelle, vous pouvez présélectionner à la fois des stations RDS et non-RDS, avec leurs réglages AF/TA respectifs.

**1** Réglez AF/TA, puis mémorisez la station à l'aide de la fonction BTM ou manuellement.

### **Réception de messages d'urgence**

Lorsque la fonction AF ou TA est activée, les messages d'urgence interrompent automatiquement la source sélectionnée en cours de diffusion.

#### *Conseil*

*Si vous réglez le niveau de volume pendant la diffusion d'un message de radioguidage, ce niveau sera enregistré dans la mémoire pour les messages de radioguidage suivants, indépendamment du niveau de volume normal.*

### <span id="page-156-2"></span>**Ecoute continue d'une émission régionale — REG**

La fonction AF est activée : ce réglage par défaut restreint la réception à une région spécifique, afin que la syntonisation ne passe pas automatiquement à une autre station régionale dont les signaux sont plus puissants.

Si vous quittez la zone de réception de cette émission régionale, choisissez « REG-OFF » dans la configuration système en cours de réception FM ([page 46](#page-165-1)).

#### *Remarque*

*Cette fonction est inopérante au Royaume-Uni et dans certaines autres régions.*

### **Fonction de liaison locale (Royaume-Uni uniquement)**

Cette fonction vous permet de sélectionner d'autres stations locales de la région, même si elles ne sont pas associées à vos touches numériques.

- **1** En cours de réception FM, appuyez sur une touche numérique  $(\overline{1})$  à  $(\overline{6})$  sur laquelle une station locale est mémorisée.
- **2** Dans les 5 secondes qui suivent, appuyez de nouveau sur la touche numérique de la station locale.

Répétez cette procédure jusqu'à ce que vous captiez la station locale souhaitée.

## **Sélection de PTY**

**1 Appuyez sur la touche** (AF/TA) **(PTY) en cours de réception FM et maintenez-la enfoncée.**

NFW5 РТЧ

Le nom du type d'émission diffusé apparaît si la station transmet des données PTY.

- **2 Tournez la molette de réglage du volume pour sélectionner le type d'émission.**
- **3 Appuyez sur la molette de réglage.** L'appareil recherche une station diffusant le type d'émission sélectionné.

### **Types d'émissions**

**NEWS** (nouvelles), **AFFAIRS** (dossiers d'actualité), **INFO** (informations), **SPORT** (sport), **EDUCATE** (education), **DRAMA** (théâtre), **CULTURE** (culture), **SCIENCE** (science), **VARIED** (divers), **POP M** (musique pop), **ROCK M** (rock), **EASY M** (musique légère), **LIGHT M** (musique classique légère), **CLASSICS** (musique classique), **OTHER M** (autres styles de musique), **WEATHER** (météo), **FINANCE** (finance), **CHILDREN** (émissions pour les enfants), **SOCIAL A** (affaires sociales), **RELIGION** (religion), **PHONE IN** (émissions ligne ouverte), **TRAVEL** (voyage), **LEISURE** (loisirs), **JAZZ** (jazz), **COUNTRY** (musique country), **NATION M** (musique nationale), **OLDIES** (musique d'autrefois), **FOLK M** (musique folk), **DOCUMENT** (documentaires)

#### *Remarque*

*Cette fonction est inopérante dans certains pays ou régions où les données PTY ne sont pas disponibles.*

### <span id="page-157-0"></span>**Réglage de CT**

### **1 Réglez « CT-ON » dans la configuration système [\(page 45\)](#page-164-0).**

#### *Remarques*

- *Il est possible que la fonction CT ne fonctionne pas, même si une station RDS est captée.*
- *Il peut y avoir une différence entre l'heure réglée par la fonction CT et l'heure réelle.*

### *Réglage du son*

## **Réglage des caractéristiques du son**

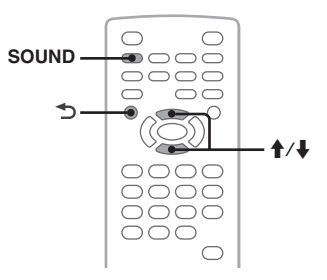

Vous pouvez régler les caractéristiques du son à votre convenance.

Les rubriques de réglage du menu son et l'ordre dans lequel elles s'affichent sont indiqués ci-dessous.

**EQ3** : permet de sélectionner une courbe de l'égaliseur entre 7 types de musique.

**LOW, MID, HI**\*1 : règle le niveau de volume de la bande sélectionnée pour le réglage personnalisé EQ3.

**BAL** (Balance) : règle la balance du son entre les haut-parleurs gauche et droit.

**FAD** (Equilibre avant-arrière) : règle le niveau relatif entre les haut-parleurs avant et arrière. **SUB** (Volume du caisson de graves)<sup>\*2</sup> : permet de régler le volume du caisson de graves. (« ATT » est le réglage inférieur.)

\*1 *Apparaît uniquement lorsque EQ3 est activé.*

- \*2 *Lorsque la sortie audio est réglée sur « SUB-OUT » ([page 45](#page-164-1)).*
- **1 En cours de lecture ou de réception, appuyez plusieurs fois sur** (SOUND) **jusqu'à ce que la rubrique de réglage souhaitée apparaisse sur l'appareil principal.**

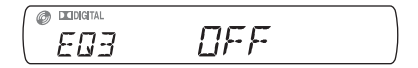

**2** Appuyez sur **↑/**↓ pour régler le niveau **ou sélectionner l'option souhaitée.**

### **3 Appuyez sur .**

Le réglage est terminé et la fenêtre d'affichage revient au mode de lecture/ réception normal.

### *Avec l'appareil principal*

*Appuyez sur la molette de réglage au lieu de*  (SOUND)*, tournez la molette de réglage au lieu d'appuyer sur*  $\uparrow/\downarrow$ .

### **Personnalisation de la courbe de l'égaliseur — EQ3**

« CUSTOM » de EQ3 vous permet de définir vos propres réglages de l'égaliseur. Vous pouvez régler le niveau de 3 bandes différentes : « LOW », « MID » et « HI ».

- **1 En cours de lecture ou de réception, appuyez plusieurs fois sur** (SOUND) **jusqu'à ce que « EQ3 » apparaisse.**
- **2** Appuyez sur **↑/**↓ pour sélectionner **« CUSTOM ».**
- **3 Appuyez plusieurs fois sur** (SOUND) **jusqu'à ce que « LOW », « MID » ou « HI » apparaisse.**
- **4** Appuyez sur **↑/↓** pour régler le niveau **du paramètre sélectionné.**

Le niveau peut être réglé par incréments uniques, entre  $-10$  et  $+10$ .

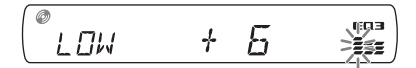

Pour restaurer la courbe par défaut de l'égaliseur, appuyez sur la touche (SOUND) et maintenez-la enfoncée.

### 5 Appuyez sur  $\rightarrow$ .

Le réglage est terminé et la fenêtre d'affichage revient au mode de lecture/ réception normal.

### *Conseil*

*D'autres types d'égaliseur peuvent aussi être réglés.*

#### *Avec l'appareil principal*

*Appuyez sur la molette de réglage au lieu de*  (SOUND)*, tournez la molette de réglage au lieu d'appuyer sur*  $\uparrow$  /*i*.

### *Paramètres*

Vous pouvez configurer plusieurs paramètres dans les deux menus de configuration suivants.

• **Menu de configuration visuelle [\(page 39\)](#page-158-0)**

Permet de configurer toutes les rubriques visuelles (via le moniteur).

• **Menu de configuration système [\(page 44\)](#page-163-0)**

Permet de configurer toutes les rubriques liées au système (via l'appareil principal).

# <span id="page-158-0"></span>**Configuration visuelle**

Le menu de configuration visuelle comprend les catégories suivantes.

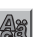

 **LANGUAGE SETUP** ([page 41](#page-160-0)) Permet de régler la langue du menu, des sous-titres, etc.

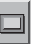

**DISPLAY SETUP** ([page 41\)](#page-160-1) Permet de régler les paramètres du moniteur raccordé.

- **CUSTOM SETUP** [\(page 42](#page-161-0)) Permet de personnaliser la lecture des disques.
- **AUDIO SETUP** ([page 43](#page-162-1)) Permet de régler les paramètres du son selon le disque.

477

**RESET** [\(page 43](#page-162-2)) Permet de réinitialiser toutes les rubriques de configuration.

### <span id="page-158-1"></span>**Opération de base de la configuration visuelle**

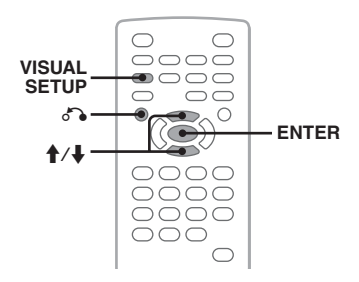

Vous pouvez configurer les rubriques du menu en suivant la procédure suivante.

**suite à la page suivante** t

Par exemple, pour régler le format sur « 4:3 PAN SCAN ».

**1 Appuyez sur** (VISUAL SETUP) **lorsque l'appareil est hors tension.**

Le menu de configuration visuelle apparaît.

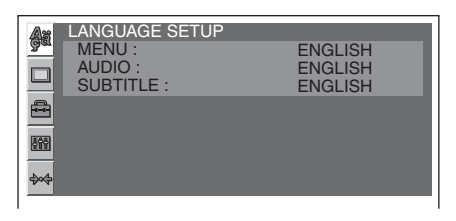

**2** Appuyez sur **↑/↓** pour sélectionner  **(DISPLAY SETUP), puis appuyez sur** (ENTER)**.**

Les rubriques de configuration de l'affichage apparaissent.

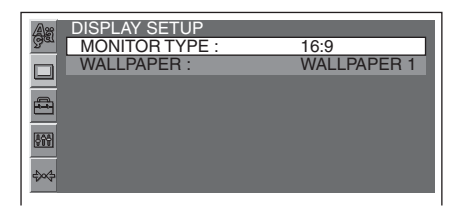

#### **3** Appuyez sur **↑/**↓ pour sélectionner **« MONITOR TYPE », puis appuyez sur**  (ENTER)**.**

Les options apparaissent.

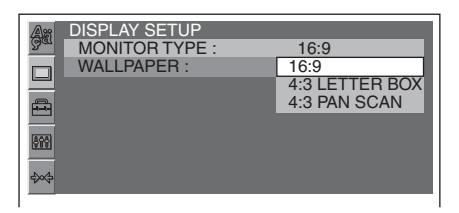

**4** Appuyez sur **↑/**↓ pour sélectionner **« 4:3 PAN SCAN », puis appuyez sur**  (ENTER)**.**

La configuration est terminée.

Pour revenir à l'écran précédent, appuyez sur  $\delta$ .

Pour masquer le menu de configuration visuelle, appuyez sur (VISUAL SETUP).

## <span id="page-160-0"></span>**Configuration de la langue à l'écran ou de la bande son**

Sélectionnez (LANGUAGE SETUP), puis sélectionnez la rubrique et l'option souhaitées ci-dessous à l'aide de  $\bigoplus$  et (ENTER). Pour plus de détails sur cette procédure, reportez-vous à la section [« Opération de base de la configuration visuelle » à la page 39](#page-158-1).

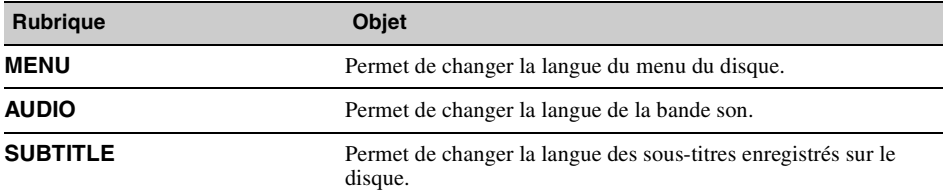

### <span id="page-160-1"></span>**Configuration de l'affichage**

Sélectionnez <sup>(DISPLAY SETUP), puis sélectionnez la rubrique et l'option souhaitées ci-dessous à</sup> l'aide de  $\uparrow/\downarrow$  et (ENTER). Pour plus de détails sur cette procédure, reportez-vous à la section [« Opération de base de la configuration visuelle » à la page 39](#page-158-1).

«  $\bullet$  » indique le réglage par défaut.

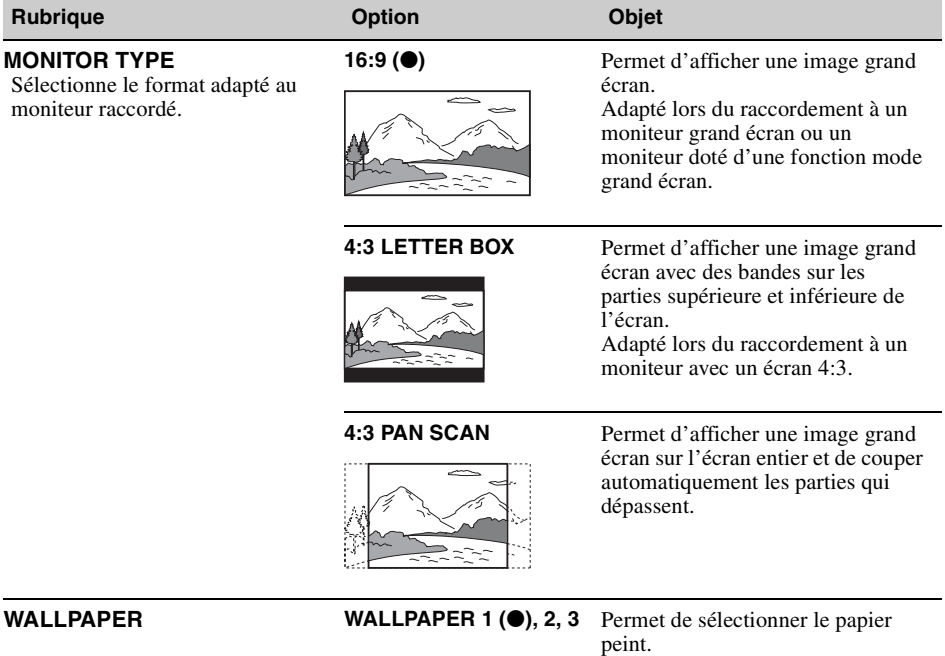

### *Remarque*

*Selon le disque, « 4:3 LETTER BOX » peut être sélectionné automatiquement à la place de « 4:3 PAN SCAN », et vice-versa.*

#### <span id="page-161-0"></span>**Configuration personnalisée**  $\triangleq$

Sélectionnez <sup>es</sup> (CUSTOM SETUP), puis sélectionnez la rubrique et l'option souhaitées ci-dessous à l'aide de  $\bigwedge^4$  et (ENTER). Pour plus de détails sur cette procédure, reportez-vous à la section [« Opération de base de la configuration visuelle » à la page 39.](#page-158-1)

Pour plus de détails, reportez-vous aux numéros de page indiqués. «  $\bullet$  » indique le réglage par défaut.

<span id="page-161-1"></span>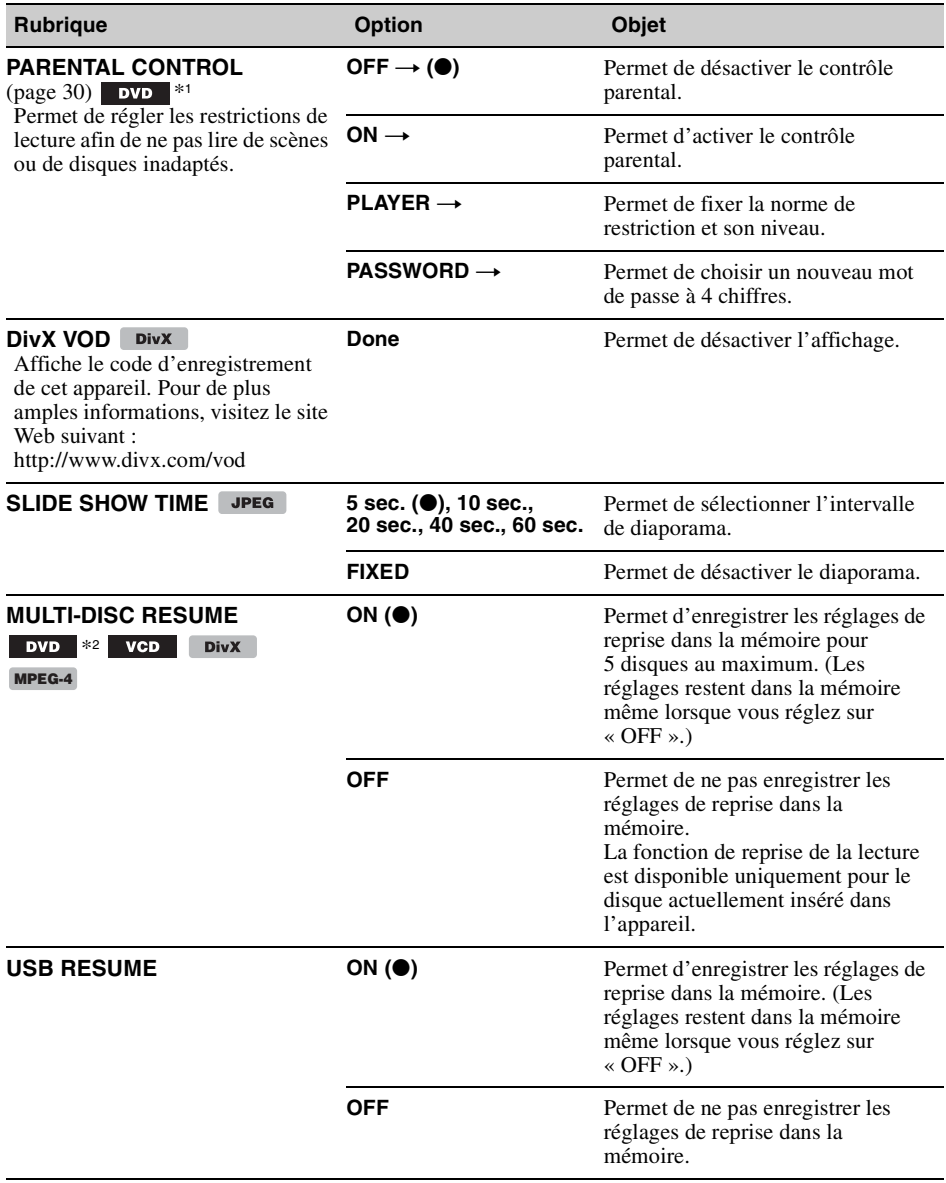

<span id="page-162-0"></span>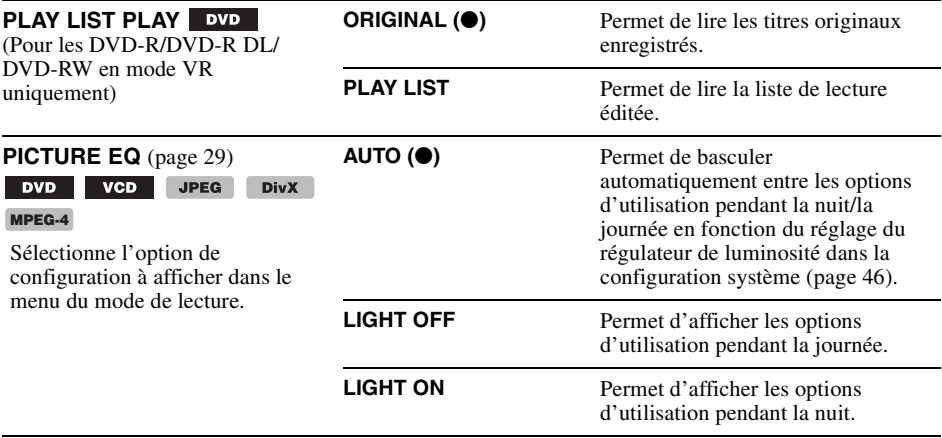

\*1 *Sauf pour les DVD-R/DVD-R DL/DVD-RW en mode VR.*

\*2 *DVD VIDEO uniquement.*

#### *Remarque*

*Si le contrôle parental est activé, la fonction de reprise de la lecture ne fonctionne pas. Dans ce cas, la lecture reprend au début du disque lors de son insertion.*

#### <span id="page-162-1"></span>**Configuration audio** 88

Sélectionnez  $\blacksquare$  (AUDIO SETUP), puis sélectionnez la rubrique et l'option souhaitées ci-dessous à l'aide de  $\uparrow/\downarrow$  et (ENTER). Pour plus de détails sur cette procédure, reportez-vous à la section [« Opération de base de la configuration visuelle » à la page 39](#page-158-1).

Pour plus de détails, reportez-vous aux numéros de page indiqués. «  $\bullet$  » indique le réglage par défaut.

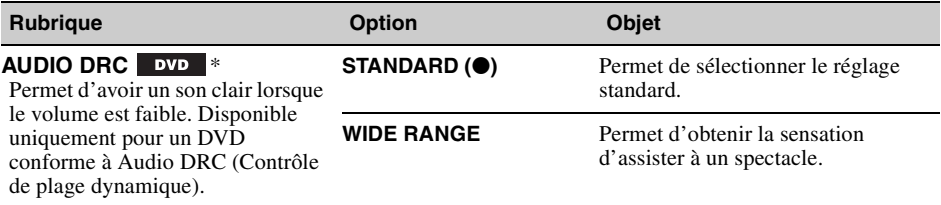

\* *Sauf pour les DVD-R/DVD-R DL/DVD-RW en mode VR.*

### <span id="page-162-2"></span>**Réinitialisation de tous les paramètres**

Tous les paramètres (à l'exception du paramètre de contrôle parental) de la configuration visuelle peuvent être réinitialisés.

Sélectionnez  $\rightarrow$  (RESET), puis « RESET ALL SETTINGS », « YES » à l'aide de  $\uparrow/\downarrow$  et (ENTER). Pour obtenir des informations détaillées sur cette procédure, [reportez-vous à la section « Opération de](#page-158-1)  [base de la configuration visuelle » à la page 39.](#page-158-1)

#### *Remarque*

*Ne mettez pas l'appareil hors tension en cours de réinitialisation, étant donné que cette opération prend quelques secondes.*

# <span id="page-163-0"></span>**Configuration système**

Le menu de configuration système comprend les catégories suivantes.

- **SET** : paramètres généraux [\(page 45\)](#page-164-1)
- **DSPL** : paramètres d'affichage ([page 45](#page-164-2))
- **R/M** : paramètres du mode de réception [\(page 46\)](#page-165-2)
- **SND** : paramètres du son ([page 47\)](#page-166-0)

## **Opération de base de la configuration système**

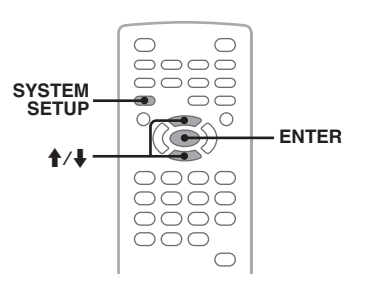

Vous pouvez configurer les rubriques du menu en suivant la procédure suivante.

Par exemple, pour régler la démonstration.

- **1 Appuyez sur** (SYSTEM SETUP) **lorsque l'appareil est hors tension.** La rubrique de configuration système apparaît sur l'appareil principal.
- **2** Appuyez sur **↑/↓** pour sélectionner **« DEMO », puis appuyez sur** (ENTER)**.** L'option apparaît.

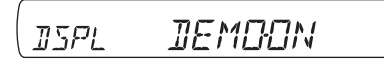

**3** Appuyez sur **↑/↓** pour sélectionner **« ON » ou « OFF », puis appuyez sur**  (ENTER)**.**

La configuration est terminée.

Pour masquer l'écran de configuration système, appuyez sur (SYSTEM SETUP).

### *Avec l'appareil principal*

*Appuyez sur* (SETUP) *au lieu de* (SYSTEM SETUP)*, tournez la molette de réglage au lieu d'appuyer sur*  M*/*m*, appuyez sur la molette de réglage au lieu de*  (ENTER)*.*

Pour plus de détails, reportez-vous aux numéros de page indiqués. «  $\bullet$  » indique le réglage par défaut.

#### <span id="page-164-3"></span><span id="page-164-1"></span><span id="page-164-0"></span>**SET** (Configuration) **Rubrique Option Objet Etat de l'appareil CLOCK-ADJ** (Réglage de l'horloge) [\(page 48](#page-167-0)) – – Tous les états. **CT** (Heure) [\(page 37](#page-156-1), [38\)](#page-157-0) **ON** Permet d'activer la fonction CT. **OFF (** $\bullet$ **)** Permet de désactiver la fonction CT. **BEEP ON (** $\bullet$ ) Permet d'activer le son de fonctionnement. **OFF** Permet de désactiver le son de fonctionnement. **COLOR-SYS** (Système de couleurs) Permet de modifier le signal de sortie vidéo en fonction du moniteur raccordé. **PAL (** $\bullet$ **)** Permet de sélectionner PAL.<br>
Parmet de célectionnement de célectionnement de célectionnement de célectionnement de la partie de la partie de la partie de la partie de la partie de la partie de la partie de la partie de la partie de la partie de **NTSC** Permet de sélectionner NTSC. **AUTO-OFF** S'éteint automatiquement après un délai so<br>l'appareil est hoi l'appareil est hors tension. **NO (●)** Permet de désactiver la fonction de mise hors tension automatique. Tous les états. **30S, 30M, 60M** Permet de sélectionner le délai souhaité. **REAR/SUB REAR-OUT** Permet de régler sur

<span id="page-164-4"></span>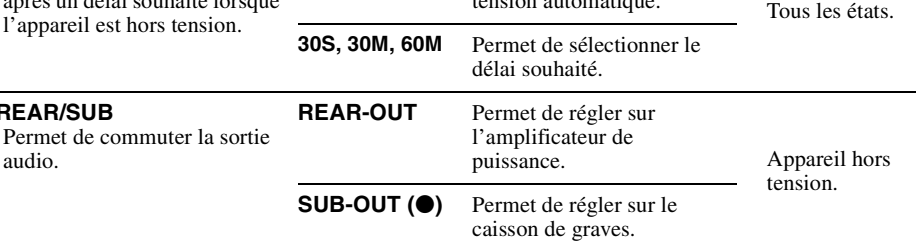

### <span id="page-164-2"></span>**DSPL** (Affichage)

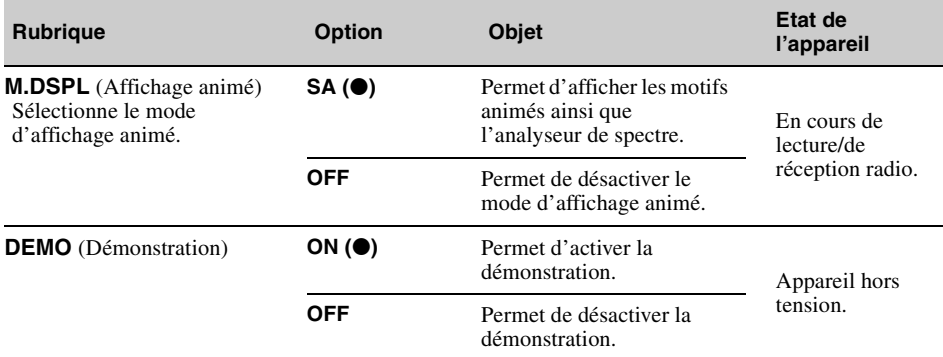

<span id="page-165-3"></span><span id="page-165-0"></span>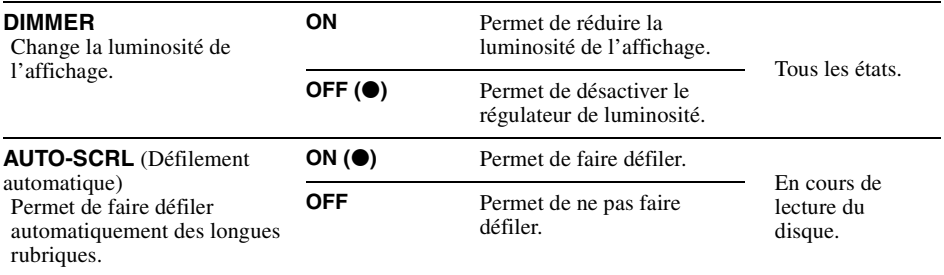

## <span id="page-165-2"></span>**R/M** (Mode de réception)

<span id="page-165-5"></span><span id="page-165-4"></span><span id="page-165-1"></span>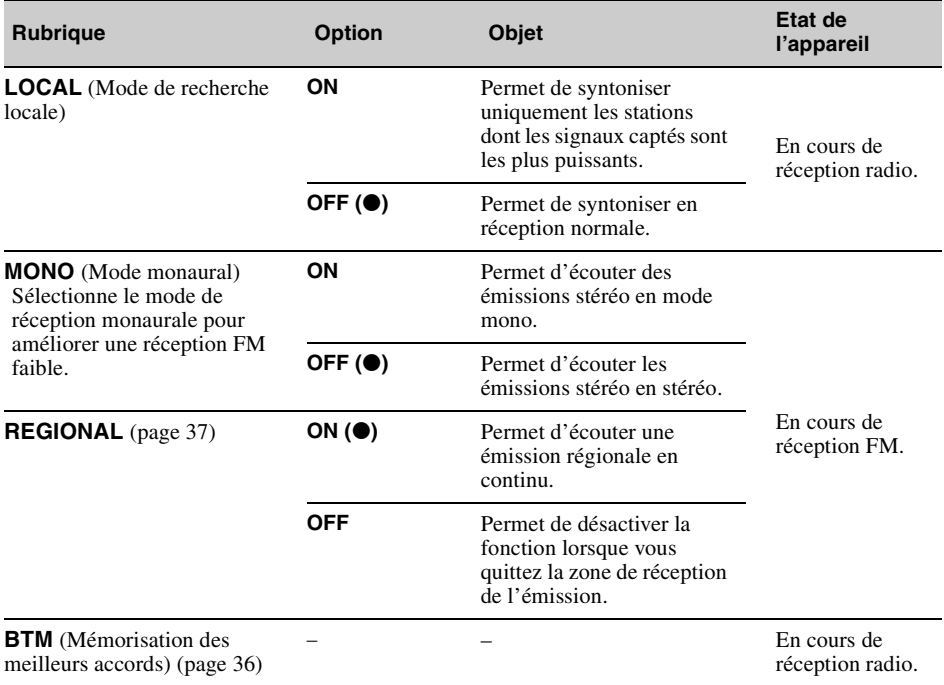

<span id="page-166-0"></span>**SND** (Son)

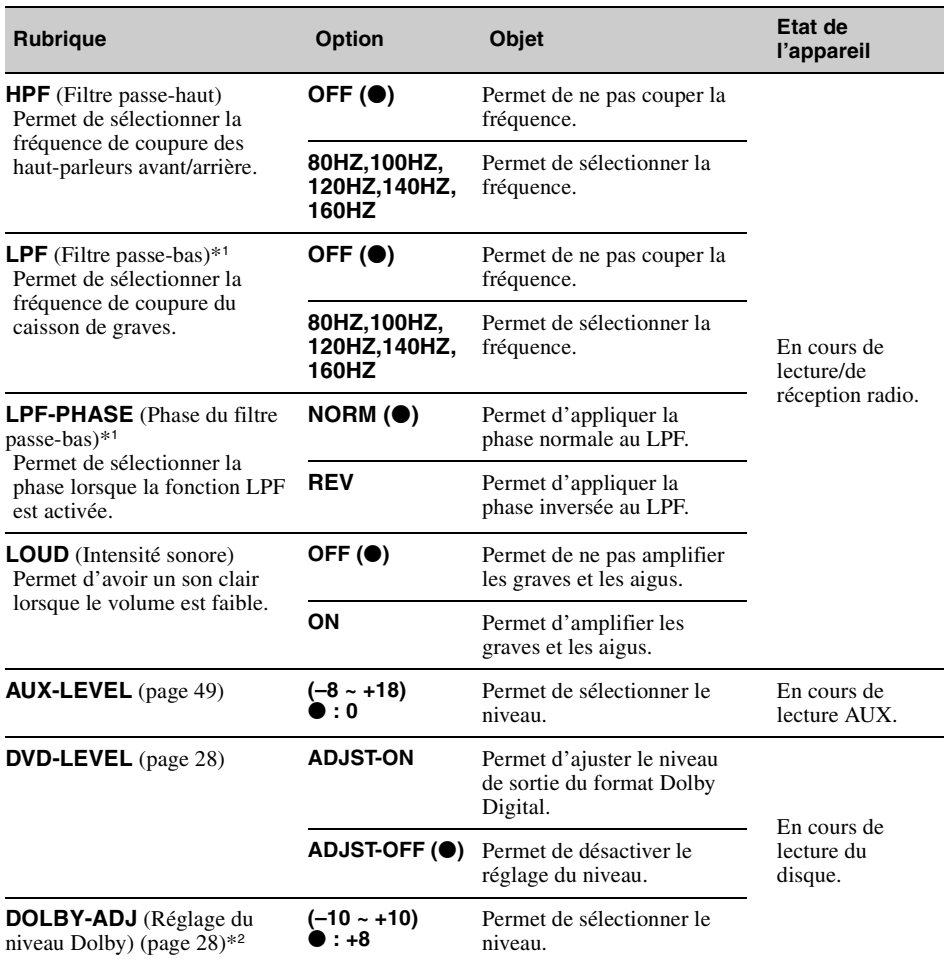

\*1 *Lorsque la sortie audio est réglée sur « SUB-OUT ».* \*2 *Apparaît et est disponible uniquement lorsque « DVD-LEVEL » est réglé sur « ADJST-ON ».*

## <span id="page-167-0"></span>**Réglage de l'horloge**

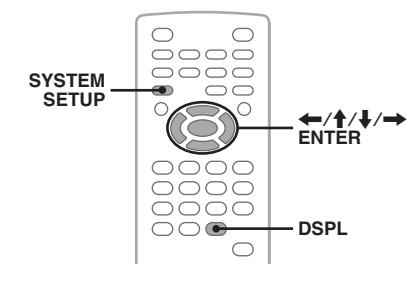

L'horloge fonctionne suivant un cycle de 24 heures.

- **1 Appuyez sur** (SYSTEM SETUP)**.** La rubrique de configuration système apparaît sur l'appareil principal.
- **2** Appuyez sur **↑/**↓ pour sélectionner **« CLOCK-ADJ », puis appuyez sur**  (ENTER)**.**

L'indication des heures clignote.

i⁄a ra **SET**  $i$ 

**3** Appuyez sur **↑/**↓ pour régler l'heure et **les minutes.**

Appuyez sur  $\leftrightarrow$  pour déplacer l'indication numérique.

**4 Appuyez sur** (ENTER)**.** La configuration est terminée.

Pour masquer l'écran de configuration système, appuyez sur (SYSTEM SETUP).

Pour afficher l'horloge en cours de lecture, appuyez plusieurs fois sur (DSPL) jusqu'à ce qu'elle s'affiche.

### *Avec l'appareil principal*

*Appuyez sur* (SETUP) *au lieu de* (SYSTEM SETUP)*, tournez la molette de réglage au lieu d'appuyer sur*   $\uparrow$ *A*, appuyez sur  $\leftarrow \leftarrow \leftarrow$ , *appuyez sur la molette de réglage au lieu de*  (ENTER)*.*

*Utilisation d'un appareil en option*

# **Appareil auxiliaire**

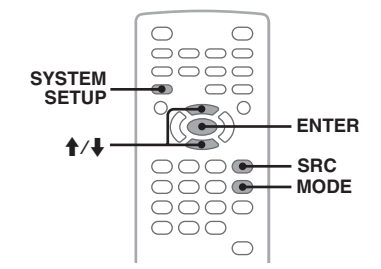

Vous pouvez raccorder des appareils auxiliaires à l'appareil et les écouter par l'intermédiaire des haut-parleurs du véhicule.

Vous pouvez raccorder 2 appareils au maximum, un à la prise d'entrée AUX (mini-prise stéréo) à l'avant et l'autre aux bornes AUX AUDIO IN à l'arrière. Le niveau de volume peut être réglé pour corriger toutes les différences entre l'appareil et le périphérique auxiliaire.

### **Raccordement d'un appareil auxiliaire**

- **1** Mettez l'appareil auxiliaire hors tension.
- **2** Diminuez le volume de l'appareil.
- **3** Effectuez le raccordement à l'appareil.

### **A l'avant**

Raccordez l'appareil à la prise d'entrée AUX.

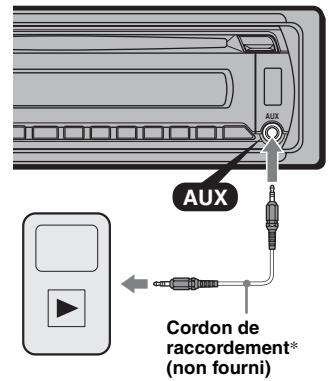

\* *Veillez à utiliser une fiche de type droit.*

### **A l'arrière**

Raccordez l'appareil aux bornes AUX AUDIO IN.

### **Sélection d'un appareil auxiliaire**

- **1** Appuyez plusieurs fois sur (SRC) jusqu'à ce que l'indication « AUX » apparaisse sur l'appareil principal.
- **2** Appuyez sur (MODE) pour sélectionner « FRONT-IN » ou « REAR-IN ». Utilisez l'appareil auxiliaire directement.

### <span id="page-168-0"></span>**Réglage du niveau de volume**

Avant de commencer la lecture, n'oubliez pas de régler le volume de chaque appareil raccordé.

- **1** Diminuez le volume de l'appareil.
- **2** Appuyez plusieurs fois sur (SRC) jusqu'à ce que l'indication « AUX » apparaisse sur l'appareil principal. Si deux appareils auxiliaires sont raccordés, sélectionnez l'appareil pour régler son volume en appuyant sur (MODE).
- **3** Démarrez la lecture sur l'appareil auxiliaire, à un niveau de volume modéré.
- **4** Réglez votre appareil sur le volume d'écoute habituel.
- **5** Appuyez sur (SYSTEM SETUP).
- **6** Appuyez sur  $\hat{\uparrow}$  pour sélectionner « AUX-LEVEL », puis appuyez sur (ENTER).
- **7** Appuyez sur  $\biguparrow \biguparrow \biguparrow$  pour régler le niveau d'entrée.

Le niveau d'entrée peut être réglé par incréments uniques, entre –8 et +18.

**8** Appuyez sur (ENTER). La configuration est terminée.

Pour masquer l'écran de configuration système, appuyez sur (SYSTEM SETUP).

### *Avec l'appareil principal*

*Appuyez sur* (SOURCE) *au lieu de* (SRC)*, appuyez*  (SETUP) *au lieu de* (SYSTEM SETUP)*, tournez la molette de réglage du volume au lieu d'appuyer sur*  M*/*m*, appuyez sur la molette de réglage au lieu de*  (ENTER)*.*

### *Informations complémentaires*

## **Précautions**

- Laissez l'appareil refroidir avant de l'utiliser si votre véhicule est resté garé en plein soleil.
- L'antenne électrique se déploie automatiquement.

### **Condensation**

Si de l'humidité se forme dans l'appareil, retirez le disque et attendez environ une heure pour qu'il sèche, sinon il ne fonctionnera pas correctement.

### **Pour conserver un son de haute qualité**

Ne renversez pas de liquide sur l'appareil ou les disques.

### **Remarques sur les disques**

- N'exposez pas les disques aux rayons directs du soleil ni à des sources de chaleur telles que des conduits d'air chaud et ne les laissez pas dans une voiture garée en plein soleil.
- Avant de lire les disques, essuyez-les avec un chiffon de nettoyage en partant du centre. N'utilisez pas de solvants comme de l'essence, du dissolvant ou des nettoyants disponibles dans le commerce.

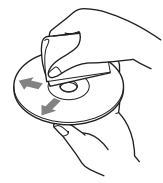

• Cet appareil est conçu pour la lecture des disques conformes à

la norme Compact Disc (CD). Les DualDiscs et certains disques de musique encodés par des technologies de protection des droits d'auteur ne sont pas conformes à la norme Compact Disc (CD), par conséquent, il est possible que ces disques ne puissent pas être lus sur cet appareil.

- **Disques NE POUVANT PAS être lus sur cet appareil**
	- Les disques sur lesquels sont collés des étiquettes, des autocollants, du ruban adhésif ou du papier. L'utilisation de tels disques peut entraîner des problèmes de fonctionnement ou les endommager.
	- Les disques de forme non standard (notamment en forme de cœur, de carré ou d'étoile) ne peuvent pas être lus avec cet appareil. Vous risquez d'endommager votre appareil si vous essayez de le faire.
	- Les disques de 8 cm.

**suite à la page suivante** t

### **Remarque sur les opérations de lecture des DVD et des VCD**

Certaines opérations de lecture des DVD et VCD peuvent être intentionnellement réglées par les éditeurs de logiciels. Etant donné que cet appareil lit les DVD et les VCD selon le contenu du disque conçu par les éditeurs de logiciels, certaines fonctions de lecture risquent de ne pas être disponibles. Reportez-vous au mode d'emploi fourni avec votre disque.

### <span id="page-169-1"></span>**Remarques sur les DATA CD et DATA DVD**

- Certains DATA CD/DATA DVD (selon l'appareil utilisé pour l'enregistrement ou selon l'état du disque) risquent de ne pas être lus sur cet appareil.
- La finalisation est requise pour certains disques [\(page 50](#page-169-0)).
- Cet appareil est compatible avec les normes suivantes.
	- Pour les DATA CD
	- Format ISO 9660 niveau 1/2, format d'extension Joliet/Romeo
	- Multisession
	- Pour les DATA DVD
	- Format UDF Bridge (hybride UDF et ISO 9660)
	- Multi Border
- Nombre maximal de :
	- dossiers (albums) : 256 (y compris le répertoire racine et les dossiers vides).
	- fichiers (plages/images/vidéos) et dossiers contenus sur un disque : 2 000 (lorsqu'un nom de dossier/fichier contient un grand nombre de caractères, ce nombre peut être inférieur à 2 000).
	- caractères affichables pour un nom de dossier/ fichier : 64 (Joliet/Romeo).

### <span id="page-169-0"></span>**Remarques sur la finalisation des disques**

Les disques suivants doivent être finalisés pour pouvoir être lus sur cet appareil.

- DVD-R/DVD-R DL (en mode vidéo/mode VR)
- DVD-RW en mode vidéo
- DVD+R/DVD+R DL
- CD-R
- CD-RW

Les disques suivants peuvent être lus sans finalisation.

- DVD+RW finalisé automatiquement.
- DVD-RW en mode VR la finalisation n'est pas nécessaire.

Pour plus de détails, reportez-vous au mode d'emploi fourni avec le disque.

### **Remarques sur les CD multisession/ DVD Multi Border**

Cet appareil peut lire les CD multisession/DVD Multi Border dans les conditions suivantes. Notez que la session doit être fermée et le disque finalisé.

- Lorsqu'un CD-DA (CD audio numérique) est enregistré dans la première session : L'appareil reconnaît le disque comme un CD-DA et seul le CD-DA de la première session est lu, même si un autre format (par exemple MP3) est enregistré dans d'autres sessions.
- Lorsqu'un CD-DA est enregistré dans une session autre que la première : L'appareil reconnaît le disque comme un DATA CD ou un DATA DVD et toutes les sessions CD-DA sont ignorées.
- Lorsqu'un fichier MP3/WMA/AAC/JPEG/DivX/ MPEG-4 est enregistré : Seules les sessions contenant le type de fichier sélectionné (audio/vidéo/image)\* sont lues (si un CD-DA ou d'autres données sont enregistrés dans d'autres sessions, ils sont ignorées).
- \* *Pour plus de détails sur la sélection du type de fichier, reportez-vous à la [page 35](#page-154-0).*

### **Ordre de lecture des fichiers MP3/ WMA/AAC/JPEG/DivX®/MPEG-4**

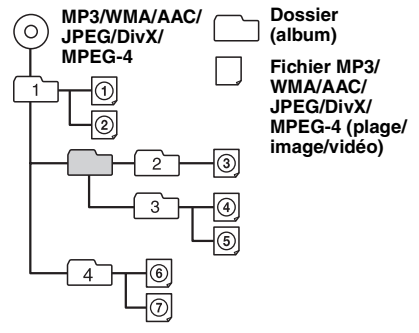

## <span id="page-169-2"></span>**A propos des fichiers MP3**

- Versions 1.0, 1.1, 2.2, 2.3 et 2.4 des étiquettes ID3 applicables aux fichiers MP3 uniquement. L'étiquette ID3 compte 15/30 caractères (1.0 et 1.1) ou 63/126 caractères (2.2, 2.3 et 2.4).
- Lors de l'identification d'un fichier MP3, veillez à ajouter l'extension « .mp3 » au nom de chaque fichier.

### *Remarque sur le MP3*

*Il est possible que le son soit intermittent lors de la lecture d'un fichier MP3 à haut débit binaire (par exemple 384 kbit/s).*

### **A propos des fichiers WMA**

- L'étiquette WMA compte 63 caractères.
- Lors de l'identification d'un fichier WMA, veillez à ajouter l'extension « .wma » au nom de chaque fichier.

### **A propos des fichiers AAC**

- L'étiquette AAC compte 126 caractères.
- Lors de l'identification d'un fichier AAC, veillez à ajouter l'extension « .m4a » au nom de chaque fichier.

### **A propos des fichiers JPEG**

- JPEG, qui est l'abréviation de Joint Photographic Experts Group, est un format standard de compression des fichiers d'image. Il comprime les images fixes à environ un 1/10e à 1/100e de leur taille initiale.
- Lors de l'identification d'un fichier JPEG, veillez à ajouter l'extension « .jpg » au nom de chaque fichier.

### *Remarque sur le JPEG*

*La lecture des fichiers JPEG progressifs n'est pas prise en charge.*

## **A propos des fichiers DivX®**

 $DivX^{\circledR}$ , qui est l'abréviation de Digital Video Express, est un format standard de compression des fichiers vidéo numériques développé par DivX, Inc. Ce produit est un produit  $DivX^{\circledR}$  Certified officiel et peut lire toutes les versions de vidéos  $DivX^{\mathscr{E}}$ (y compris les  $DivX^{\circledR}$  6) avec une lecture standard  $\det$  tous les fichiers Div $\hat{X}^{\circledR}$ 

## **A propos des fichiers MPEG-4**

Les fichiers MPEG-4 conformes aux exigences suivantes peuvent être lus. La lecture n'est pas garantie pour tous les fichiers MPEG-4 qui ne sont pas conformes.

- Profil : profil simple MPEG-4
- Débit binaire : 25 000 kbit/s maximum
- Débit d'images : 30 ips maximum
- Taille de l'image :  $320 \times 240$  pixels maximum
- Fichiers Audio : 320 kbit/s (AAC-LC) maximum
- Extension de fichier : .mp4

## **Entretien**

### **Remplacement de la pile au lithium de la mini-télécommande**

Dans des conditions d'utilisation normales, la pile dure environ 1 an. (En fonction des conditions d'utilisation, sa durée de vie peut être plus courte.) Lorsque la pile est faible, la portée de la minitélécommande diminue. Remplacez la pile par une pile au lithium CR2025 neuve. L'utilisation de tout autre type de pile présente un risque d'incendie ou d'explosion.

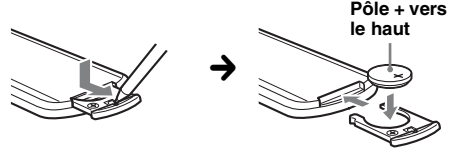

#### *Remarques sur la pile au lithium*

- *Tenez la pile au lithium hors de la portée des enfants. En cas d'ingestion de la pile, consultez immédiatement un médecin.*
- *Essuyez la pile avec un chiffon sec pour assurer un bon contact.*
- *Veillez à respecter la polarité lors de l'installation de la pile.*
- *Ne tenez pas la pile avec des pinces métalliques, car cela pourrait entraîner un court-circuit.*

### **ATTENTION**

Utilisée de façon incorrecte, la pile peut exploser. Ne pas la recharger, la démonter ni la jeter au feu.

### **Remplacement du fusible**

Lorsque vous remplacez le fusible, veillez à utiliser un fusible dont l'intensité, en ampères, correspond à la valeur indiquée sur le fusible usagé. Si le fusible saute, vérifiez le branchement de l'alimentation et remplacez-le. Si le nouveau fusible saute également, il est possible que l'appareil soit

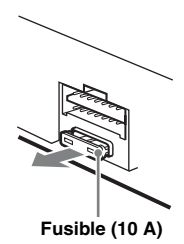

défectueux. Dans ce cas, consultez votre revendeur Sony le plus proche.

### **suite à la page suivante** t

### <span id="page-171-0"></span>**Nettoyage des connecteurs**

L'appareil peut ne pas fonctionner correctement si les connecteurs entre l'appareil et la façade sont souillés. Pour éviter cette situation, retirez la façade [\(page 15\)](#page-134-0) et nettoyez les connecteurs à l'aide d'un coton-tige. N'exercez pas une pression trop forte, sinon les connecteurs peuvent être endommagés.

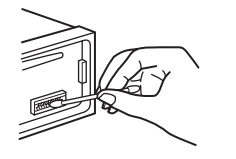

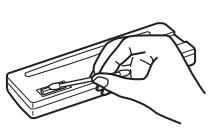

**Appareil principal Arrière de la** 

**façade**

### *Remarques*

- *Pour plus de sécurité, coupez le moteur avant de nettoyer les connecteurs et retirez la clé du contact.*
- *Ne touchez jamais les connecteurs directement avec les doigts ou avec un objet métallique.*

# **Retrait de l'appareil**

- **1 Retirez le tour de protection.**
	- Retirez la façade [\(page 15](#page-134-0)).
	- 2Tirez sur les côtés du tour de protection, puis tirez-le pour le sortir.

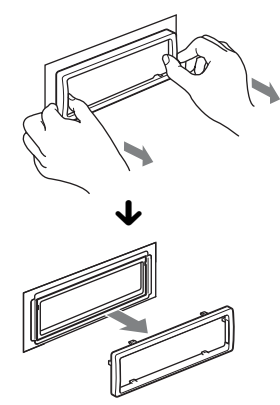

### **2 Retirez l'appareil.**

1Insérez simultanément les deux clés de déblocage jusqu'à ce qu'elles émettent un déclic.

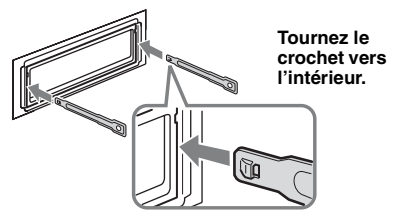

2Tirez sur les clés de déblocage pour extraire l'appareil.

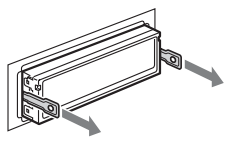

3Faites glisser l'appareil en dehors de son support.

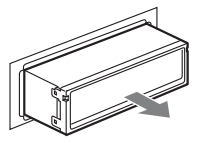

# **Spécifications**

### **Système**

**Laser :** laser semi-conducteur **Format de signal :** possibilité de basculer entre PAL et **NTSC** 

### **Lecteur DVD/CD**

**Rapport signal/bruit :** 120 dB **Réponse en fréquence :** 10 à 20 000 Hz Pleurage et scintillement : en dessous du seuil mesurable **Distorsion harmonique :** 0,01 %

### **Radio**

#### **FM**

**Plage de syntonisation :** 87,5 à 108,0 MHz **Borne d'antenne :** connecteur d'antenne externe **Moyenne fréquence :** 10,7 MHz/450 kHz **Sensibilité utile :** 9 dBf **Sélectivité :** 75 dB à 400 kHz **Rapport signal/bruit :** 67 dB (stéréo), 69 dB (mono) **Distorsion harmonique à 1 kHz :** 0,5 % (stéréo), 0,3 % (mono) **Séparation :** 35 dB à 1 kHz **Réponse en fréquence :** 30 à 15 000 Hz

### **MW (PO)/LW (GO)**

**Plage de syntonisation :** MW : 531 à 1 602 kHz  $I W \cdot 153$  à 279 kHz

**Borne d'antenne :** connecteur d'antenne externe **Moyenne fréquence :** 10,7 MHz/450 kHz **Sensibilité :** MW (PO) : 30 µV, LW (GO) : 40 µV

### **Lecteur USB**

**Interface :** USB (Haute vitesse) **Courant maximal :** 500 mA

### **Amplificateur de puissance**

**Sorties :** sorties haut-parleurs (connecteurs de sécurité) **Impédance des haut-parleurs :** 4 à 8 ohms **Puissance de sortie maximale :** 52 W × 4 (à 4 ohms)

### **Généralités**

**Sorties :**

Borne de sortie vidéo Bornes de sortie audio arrière Borne de commande de relais d'antenne électrique Borne de commande d'amplificateur de puissance

### **Entrées :**

Bornes d'entrée audio AUX Borne d'entrée d'antenne Borne de commande de frein à main Prise d'entrée AUX (mini-prise stéréo) Borne d'entrée du signal USB

#### **Commandes de tonalité :**

**Basse :** ±10 dB à 60 Hz **Médiane :** ±10 dB à 1 kHz **Haute :** ±10 dB à 10 kHz

**Alimentation requise :** batterie de véhicule 12 V CC (masse négative) **Dimensions :** environ  $178 \times 50 \times 179$  mm (l/h/p) **Dimensions du support :** environ  $182 \times 53 \times 163$  mm  $(l/h/p)$ Poids : environ 1.4 kg **Accessoires fournis :** Mini-télécommande : RM-X168 Composants destinés à l'installation et aux

Il est possible que votre revendeur ne dispose pas de certains accessoires décrits ci-dessus. Veuillez vous adresser à lui pour tout renseignement complémentaire.

raccordements (1 jeu)

Brevets américains et internationaux sous licence de Dolby Laboratories.

Licence de la technologie de codage audio MPEG Layer-3 et des brevets obtenue de Fraunhofer IIS et Thomson.

DivX, DivX Certified et les logos associés sont des marques commerciales de DivX, Inc., et sont utilisées sous licence.

Ce produit est protégé par des droits de propriété intellectuelle de Microsoft Corporation. Toute utilisation ou diffusion de la technologie décrite sortant du cadre de l'utilisation de ce produit est interdite sans licence accordée par Microsoft ou une filiale autorisée de Microsoft.

*La conception et les spécifications sont sujettes à modification sans préavis.*

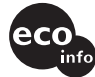

- Aucun retardateur de flamme halogéné n'est utilisé dans certaines cartes à circuits imprimés.
- Aucun retardateur de flamme halogéné n'est utilisé dans la composition des coques.
- Du papier est utilisé pour les cales d'emballage.

# **Dépannage**

La liste de contrôles suivante vous aidera à remédier aux problèmes que vous pourriez rencontrer avec cet appareil.

Avant de passer en revue la liste de contrôles ci-dessous, vérifiez les procédures de raccordement et d'utilisation.

Si le problème persiste, consultez le site d'assistance suivant.

### **Site d'assistance**

http://support.sony-europe.com

Selon le moniteur raccordé, lorsque vous éteignez le moteur, la mise hors tension de l'appareil peut prendre quelques secondes.

### **Généralités**

### **L'appareil n'est pas alimenté.**

- Vérifiez le raccordement ou le fusible.
- Si vous mettez l'appareil hors tension et que l'affichage disparaît, vous ne pouvez pas le commander avec la mini-télécommande.  $\rightarrow$  Mettez l'appareil sous tension.

**L'antenne électrique ne se déploie pas.**

L'antenne électrique ne dispose pas de relais.

### **Aucun bip n'est émis.**

- Le bip est désactivé [\(page 45\)](#page-164-3).
- Un amplificateur de puissance en option est raccordé et vous n'utilisez pas l'amplificateur intégré.

### **Le contenu de la mémoire a été effacé.**

- La touche RESET a été enfoncée.
- $\rightarrow$  Recommencez la procédure d'enregistrement dans la mémoire.
- Le câble d'alimentation ou la batterie a été déconnecté ou n'est pas raccordé correctement.

#### **Les stations mémorisées et l'heure sont effacées.**

### **Le fusible a sauté.**

#### **Emission de bruit lorsque la position de la clé de contact est modifiée.**

Les câbles ne sont pas raccordés correctement au connecteur d'alimentation du véhicule destiné aux accessoires.

#### **L'affichage disparaît de la fenêtre d'affichage ou il ne s'affiche pas.**

- Le régulateur de luminosité est réglé sur « DIM $ON \times (page 46)$  $ON \times (page 46)$  $ON \times (page 46)$ .
- L'affichage est désactivé si vous maintenez la touche (OFF) enfoncée.
	- $\rightarrow$  Maintenez de nouveau la touche (OFF) de l'appareil enfoncée jusqu'à ce que l'affichage apparaisse.
- Les connecteurs sont sales ([page 52](#page-171-0)).

#### **La fonction de mise hors tension automatique est inopérante.**

L'appareil est mis sous tension. La fonction arrêt automatique s'active après la mise hors tension de l'appareil.

 $\rightarrow$  Mettez l'appareil hors tension.

### **Image**

#### **Aucune image/des parasites apparaissent sur l'image.**

- Un raccordement est incorrect.
- Vérifiez le raccordement de l'appareil raccordé et réglez le sélecteur d'entrée de l'appareil raccordé sur la source correspondant à cet appareil.
- Le disque est défectueux ou sale.
- L'installation est incorrecte.
	- $\rightarrow$ Installez l'appareil suivant un angle de moins de 45°, dans un endroit stable du véhicule.
- Le moniteur est raccordé à la prise AUDIO/VIDEO OUT et le cordon du frein (vert clair) n'est pas raccordé au cordon du capteur du frein à main ou le frein à main n'est pas serré.
- Le réglage du système de couleurs est incorrect. → Réglez le système de couleurs sur « PAL » ou « NTSC » en fonction du moniteur raccordé ([page 45\)](#page-164-4).

# **L'image ne tient pas sur l'écran.**

Le format est fixé sur le DVD.

### **Son**

#### **Aucun son/le son saute/le son grésille.**

- Un raccordement est incorrect.
- Vérifiez le raccordement de l'appareil raccordé et réglez le sélecteur d'entrée de l'appareil raccordé sur la source correspondant à cet appareil.
- Le disque est défectueux ou sale.
- L'installation est incorrecte.
	- $\rightarrow$ Installez l'appareil suivant un angle de moins de 45°, dans un endroit stable du véhicule.
- Le taux d'échantillonnage des fichiers MP3 n'est pas 16, 22,05, 24, 32, 44,1 ou 48 kHz.
- Le taux d'échantillonnage des fichiers WMA n'est pas 32, 44,1 ou 48 kHz.
- Le taux d'échantillonnage des fichiers AAC n'est pas 44,1 ou 48 kHz.
- Le débit binaire des fichiers MP3 n'est pas 8 à 384 kbit/s.
- Le débit binaire des fichiers WMA n'est pas 32 à 384 kbit/s.
- Le débit binaire des fichiers AAC n'est pas compris entre 16 à 320 kbit/s.
- L'appareil est en mode de pause/d'avance rapide/de retour rapide.
- Les réglages de sorties sont incorrects.
- Le niveau de sortie DVD est trop faible ([page 28](#page-147-0)).
- Le volume est trop faible.
- La fonction ATT est activée.
- La position de la commande d'équilibre « FAD » n'est pas réglée pour un système à 2 enceintes.
- Le format n'est pas pris en charge (comme le format DTS)
	- $\rightarrow$  Vérifiez si le format est pris en charge par cet appareil ([page 8](#page-127-0)).

#### **Le son comporte des parasites.**

Eloignez les cordons et les câbles.

### **Disque**

#### **Impossible d'introduire le disque.**

- Un autre disque est déjà en place.
- Le disque a été introduit de force à l'envers ou dans le mauvais sens.

#### **La lecture du disque ne commence pas.**

- Le disque est défectueux ou sale.
- Le disque n'est pas compatible.
- Le DVD n'est pas compatible en raison du code local.
- Le disque n'est pas finalisé [\(page 50](#page-169-0)).
- Le format du disque et la version du fichier ne sont pas compatibles avec cet appareil [\(page 8,](#page-127-0) [50](#page-169-1)).
- Appuyez sur  $\triangleq$  pour retirer le disque.

#### **Impossible de lire les fichiers MP3/WMA/AAC/ JPEG/DivX/MPEG-4.**

- L'enregistrement n'a pas été réalisé conformément à la norme ISO 9660 niveau 1 ou 2, au format d'extension Joliet ou Romeo (DATA CD) ou au format UDF Bridge (DATA DVD) [\(page 50\)](#page-169-1).
- L'extension de fichier est incorrecte [\(page 50](#page-169-2)).
- Les fichiers ne sont pas sauvegardés au format MP3/ WMA/AAC/JPEG/DivX/MPEG-4.
- Si le disque contient plusieurs types de fichiers, seul le type de fichier sélectionné (audio/vidéo/image) peut être lu.
	- $\rightarrow$  Sélectionnez le type de fichier approprié à l'aide de la liste [\(page 35\)](#page-154-0).

#### **Certains fichiers MP3/WMA/AAC/JPEG/DivX/ MPEG-4 exigent un délai plus long que d'autres avant le début de la lecture.**

La lecture des types de disques suivants exige un délai de démarrage plus long.

- disques comportant une hiérarchie de dossiers complexe ;
- disques enregistrés en multisession/Multi Border ;
- disques auxquels il est possible d'ajouter des données.

#### **La lecture du disque ne commence pas au début.**

La reprise de la lecture ou la reprise de la lecture multidisques [\(page 42](#page-161-1)) est activée.

### **Certaines fonctions sont inopérantes.**

Selon le disque, il est possible que vous ne puissiez pas effectuer des opérations telles que l'arrêt, la recherche, ou la lecture répétée ou aléatoire. Pour plus de détails, reportez-vous au mode d'emploi fourni avec le disque.

#### **Impossible de changer la langue de la bande son/des sous-titres ou l'angle.**

- Utilisez le menu DVD au lieu de la touche de sélection directe de la mini-télécommande [\(page 17\)](#page-136-3).
- Il n'y a pas de plages multilingues, de sous-titres multilingues ou d'angles multiples enregistrés sur le DVD.
- Le DVD ne permet pas de changer.

#### **Les rubriques d'affichage ne défilent pas.**

- Pour les disques contenant un grand nombre de caractères, le défilement peut être inopérant.
- « AUTO-SCRL » est réglé sur « OFF ».
- $\rightarrow$  Réglez « A.SCRL-ON » ([page 46](#page-165-3)).

### **Les touches de commande sont inopérantes. Le disque ne s'éjecte pas.**

Appuyez sur la touche RESET ([page 14](#page-133-0)).

#### **Vous avez oublié le mot de passe pour le contrôle parental.**

Saisissez « 5776 » dans l'écran de saisie du mot de passe pour déverrouiller [\(page 30\)](#page-149-2).

suite à la page suivante  $\rightarrow$ 

### **Réception radio**

#### **Impossible de capter des stations. Le son comporte des parasites.**

- Le raccordement est incorrect.
	- → Raccordez un câble de commande d'antenne électrique (bleu) ou un câble d'alimentation d'accessoires (rouge) au câble d'alimentation de l'amplificateur d'antenne du véhicule (uniquement si votre véhicule est équipé d'une antenne FM/MW (PO)/LW (GO) intégrée dans la vitre arrière/latérale).
	- **→ Vérifiez le raccordement de l'antenne du** véhicule.
	- $\rightarrow$  Si l'antenne automatique ne se déploie pas, vérifiez le raccordement du câble de commande de l'antenne électrique.

#### **Impossible de capter une présélection.**

- Enregistrez la fréquence correcte dans la mémoire.
- Le signal capté est trop faible.

#### **Le réglage automatique des stations est impossible.**

- Le réglage du mode de recherche locale est incorrect.
	- $\rightarrow$  La recherche de fréquences s'arrête trop souvent : sélectionnez « LOCAL-ON » [\(page 46\)](#page-165-4).
	- → La recherche de fréquences ne s'arrête sur aucune station :

sélectionnez « MONO-ON » ([page 46\)](#page-165-5).

- Le signal capté est trop faible.
	- $\rightarrow$  Effectuez une syntonisation manuelle.

#### **En cours de réception FM, l'indication « ST » clignote.**

- Réglez la fréquence correctement.
- Le signal capté est trop faible.
- $\rightarrow$  Sélectionnez « MONO-ON » [\(page 46\)](#page-165-5).

#### **Un programme FM émis en stéréo est entendu en mono.**

- L'appareil est en mode de réception mono.
- $\rightarrow$  Sélectionnez « MONO-OFF » [\(page 46](#page-165-5)).

### **Fonction RDS**

#### **Une recherche (SEEK) commence après quelques secondes d'écoute.**

La station ne diffuse pas de programmes de radioguidage (fonction TP désactivée) ou le signal capté est faible.

 $\rightarrow$  Désactivez TA ([page 37](#page-156-0)).

#### **Aucun message de radioguidage.**

- Activez TA [\(page 37\)](#page-156-0).
- La station n'émet pas de messages de radioguidage, malgré l'indication TP.

 $\rightarrow$  Réglez la fréquence pour capter une autre station.

### **PTY affiche « - - - - - - - - ».**

- La station actuellement captée n'est pas une station RDS.
- Les données RDS n'ont pas été reçues.
- La station ne spécifie pas le type d'émission.

### **Lecture USB**

#### **Cet appareil ne permet pas la lecture d'éléments via un concentrateur USB.**

Cet appareil ne peut pas reconnaître les périphériques USB via un concentrateur USB.

#### **Impossible de lire des éléments.**

Un périphérique USB ne fonctionne pas.  $\rightarrow$  Raccordez-le de nouveau.

#### **Le périphérique USB exige un délai plus long avant le début de la lecture.**

Le périphérique USB contient des fichiers comportant une hiérarchie de dossiers complexe.

#### **Un bip retentit.**

Le périphérique USB a été débranché pendant la lecture.

 $\rightarrow$  Veillez à arrêter la lecture avant de débrancher un périphérique USB afin de protéger les données.

#### **Le son est intermittent.**

Il est possible que le son soit intermittent à un haut débit binaire supérieur à 320 kbit/s.

### **Affichage des erreurs et messages**

### **Sur l'appareil principal**

#### **ERROR**

- Le disque est sale ou inséré à l'envers.
- $\rightarrow$  Nettoyez le disque ou insérez-le correctement.
- Un disque vierge a été inséré.
- Le disque ne peut pas être lu en raison d'un problème.
	- + Insérez-en un autre.
- Le disque n'est pas compatible avec cet appareil.  $\rightarrow$  Insérez un disque compatible.
- Le périphérique USB n'a pas été reconnu automatiquement.
- → Raccordez-le de nouveau.
- Appuyez sur  $\triangleq$  pour retirer le disque.

#### **FAILURE**

Les haut-parleurs ou les amplificateurs ne sont pas raccordés correctement.

→ Reportez-vous au manuel d'installation/de raccordement fourni avec cet appareil et vérifiez les raccordements.

#### **L. SEEK +/–**

Le mode de recherche locale est activé en cours de recherche automatique des fréquences.

#### **NO AF**

Il n'existe aucune fréquence alternative pour la station actuelle.

tAppuyez sur .m/M> pendant que le nom du service de programme clignote. L'appareil commence à rechercher une autre fréquence avec les mêmes données d'identification de programme (PI) (l'indication « PI SEEK » apparaît).

### **NO DATA**

Le disque ou le périphérique USB ne contient pas de fichier de musique.

- $\rightarrow$  Insérez un CD audio dans cet appareil.
- $\rightarrow$  Raccordez un périphérique USB comprenant un fichier audio.

#### **NO DEV** (aucun périphérique)

« USB » est sélectionné comme source alors qu'aucun périphérique USB n'est raccordé. Un périphérique USB ou un câble USB a été débranché pendant la lecture.

 $\rightarrow$  Veillez à brancher un périphérique et un câble USB.

#### **NO NAME**

Aucun nom de disque/d'album/de dossier/de plage/ d'image/de vidéo n'est écrit dans le fichier.

#### **NO TP**

L'appareil continue à rechercher les stations diffusant des programmes de radioguidage.

### **OFFSET**

Il est possible qu'il y ait un problème de fonctionnement.

 $\rightarrow$  Vérifiez le raccordement. Si le message d'erreur reste affiché, contactez votre revendeur Sony le plus proche.

### **OVERLOAD**

Le périphérique USB est saturé.

- → Débranchez le périphérique USB, puis modifiez la source en appuyant sur (SOURCE).
- $\rightarrow$ Indique que le périphérique USB ne fonctionne plus ou qu'un périphérique non pris en charge est raccordé.

#### **READ**

L'appareil lit toutes les informations de fichier/album (dossier) sur le disque.

 $\rightarrow$  Attendez que la lecture soit terminée et la lecture commence automatiquement. Selon la structure du disque, cette opération peut prendre plus d'une minute.

#### **USB NO SUPRT** (USB non pris en charge)

Le périphérique USB raccordé n'est pas pris en charge.

 $\rightarrow$  Pour plus de détails sur la compatibilité de votre périphérique USB, visitez le site d'assistance.

### **« » ou « »**

Pendant le retour ou l'avance rapide, vous avez atteint le début ou la fin du disque et vous ne pouvez pas aller plus loin.

Le caractère ne peut pas être affiché.

### **Sur le moniteur**

### **Playback prohibited by region code.**

La lecture du DVD est impossible car le code local est différent.

#### **Cannot play this disc.**

- Le disque est incompatible avec cet appareil.
- Le disque n'est pas finalisé.

#### **No playable data.**

Le disque ne contient pas de données lisibles.

#### **Please press RESET.**

L'appareil ne peut pas fonctionner en raison d'un problème.

 $\rightarrow$  Appuyez sur la touche RESET ([page 14](#page-133-0)).

Si ces solutions ne permettent pas d'améliorer la situation, contactez votre revendeur Sony le plus proche.

Si vous portez l'appareil à réparer en raison d'un problème de lecture de disque, apportez le disque utilisé au moment où le problème s'est produit.

**<sup>« »</sup>** 

## **Glossaire**

### **Album**

Section d'un morceau de musique ou d'une image sur un DATA CD/DVD contenant des plages audio MP3/WMA/AAC ou des fichiers JPEG.

### **Chapitre**

Sous-division d'un titre dans un DVD. Un titre est composé de plusieurs chapitres.

### **DivX**®

Technologie vidéo numérique créée par DivX, Inc. Les vidéos encodées avec la technologie DivX font partie des vidéos avec la qualité la plus élevée pour une taille de fichier relativement restreinte.

### **Dolby Digital**

Technologie de compression audio numérique développée par Dolby Laboratories. Cette technologie prend en charge le son surround 5.1 canaux. Le canal arrière est stéréo et, dans ce format, il existe un canal de caisson de graves discret. Dolby Digital fournit les mêmes 5.1 canaux discrets d'une qualité audio numérique élevée que les systèmes audio cinéma Dolby Digital. La séparation des canaux est efficace car tous les canaux sont enregistrés séparément, et il y a peu de détérioration car le traitement des données de tous les canaux est effectué de manière numérique.

### **DVD**

Disque pouvant contenir jusqu'à 8 heures d'images animées, même si son diamètre est le même qu'un CD.

La capacité de données d'un DVD simple couche, simple face est de 4,7 Go, ce qui correspond à 7 fois la capacité d'un CD. La capacité de données d'un DVD double couche, simple face est de 8,5 Go, celle d'un DVD simple couche, double face de 9,4 Go et celle d'un DVD double couche, double face de 17 Go.

Les données d'image utilisent le format MPEG 2, une des normes universelles de technologie de compression numérique. Les données d'image sont compressées à environ 1/40e (en moyenne) de leur taille initiale. Le DVD utilise également une technologie d'encodage à débit variable qui modifie les données à affecter selon le statut de l'image. Les informations audio sont enregistrées dans un format multi-canaux, tel que Dolby Digital, ce qui vous permet de profiter d'un son plus réel. En outre, plusieurs fonctions avancées telles que les fonctions multiangle, multilingue et contrôle parental sont disponibles avec le DVD.

### **DVD-RW**

Un DVD-RW est un disque enregistrable réinscriptible de la même taille qu'un DVD VIDEO. Le DVD-RW comporte deux modes différents : mode VR et mode vidéo. Les DVD-RW créés en mode vidéo ont le même format que les DVD VIDEO, tandis que les disques créés en mode VR (enregistrement vidéo) permettent de programmer ou d'éditer le contenu.

### **DVD+RW**

Un DVD+RW (plus RW) est un disque enregistrable réinscriptible. Les DVD+RW utilisent un format d'enregistrement comparable au format DVD VIDEO.

### **Fichier**

- Plage MP3/WMA/AAC ou image JPEG sur un DATA CD/DATA DVD/périphérique USB.
- Une plage MP3/WMA/AAC, une image JPEG ou une vidéo DivX/MPEG-4 sur un DATA CD/ DATA DVD.

(« Fichier » est une définition réservée exclusivement à cet appareil.) Un fichier simple est constitué d'une seule plage, image ou d'un seul film.

### **Logiciel de film, logiciel de vidéo**

Les DVD peuvent être classés comme logiciels de film ou logiciels de vidéo. Les DVD de film contiennent les mêmes images (24 images par seconde) que les films projetés dans les cinémas. Les DVD de vidéo, tels que les téléfilms ou les séries télé, affichent les images à hauteur de 30 images (ou 60 champs) par seconde.

### **Plage**

Section d'une image ou d'une plage musicale d'un VIDEO CD, CD ou MP3/WMA. Un album est composé de plusieurs plages (MP3, WMA uniquement).

### **Scène**

Dans un VIDEO CD doté de la fonction PBC (contrôle de lecture), les écrans de menu, les images animées et les images fixes sont divisés en sections appelées « scènes ».

### **Titre**

Section la plus longue d'un fichier image ou d'une plage musicale d'un DVD, film, etc., dans un logiciel vidéo ou l'album entier dans un logiciel audio.

### **VIDEO CD**

Disque compact qui contient des images animées. Les données d'image utilisent le format MPEG 1, une des normes universelles de technologie de compression numérique. Il comprime les données d'images à environ 1/140e de leur taille initiale. Par conséquent, un VIDEO CD de 12 cm peut contenir jusqu'à 74 minutes d'images animées. Les VIDEO CD contiennent également des données audio compactes. Les sons qui ne sont pas perçus par l'oreille humaine sont comprimés, alors que les sons audibles ne le sont pas. Les VIDEO CD peuvent contenir 6 fois plus d'informations audio que les CD conventionnels.

Il existe 3 versions de VIDEO CD.

- Version 1.0, 1.1 : vous pouvez lire uniquement des images animées et du son.
- Version 2.0 : vous pouvez lire des images fixes haute résolution et profiter des fonctions PBC.

Cet appareil est compatible avec les 3 versions ci-dessus.

## <span id="page-179-0"></span>**Liste des codes de langue**

L'orthographe des langues est conforme à la norme ISO 639 : 1988 (E/F).

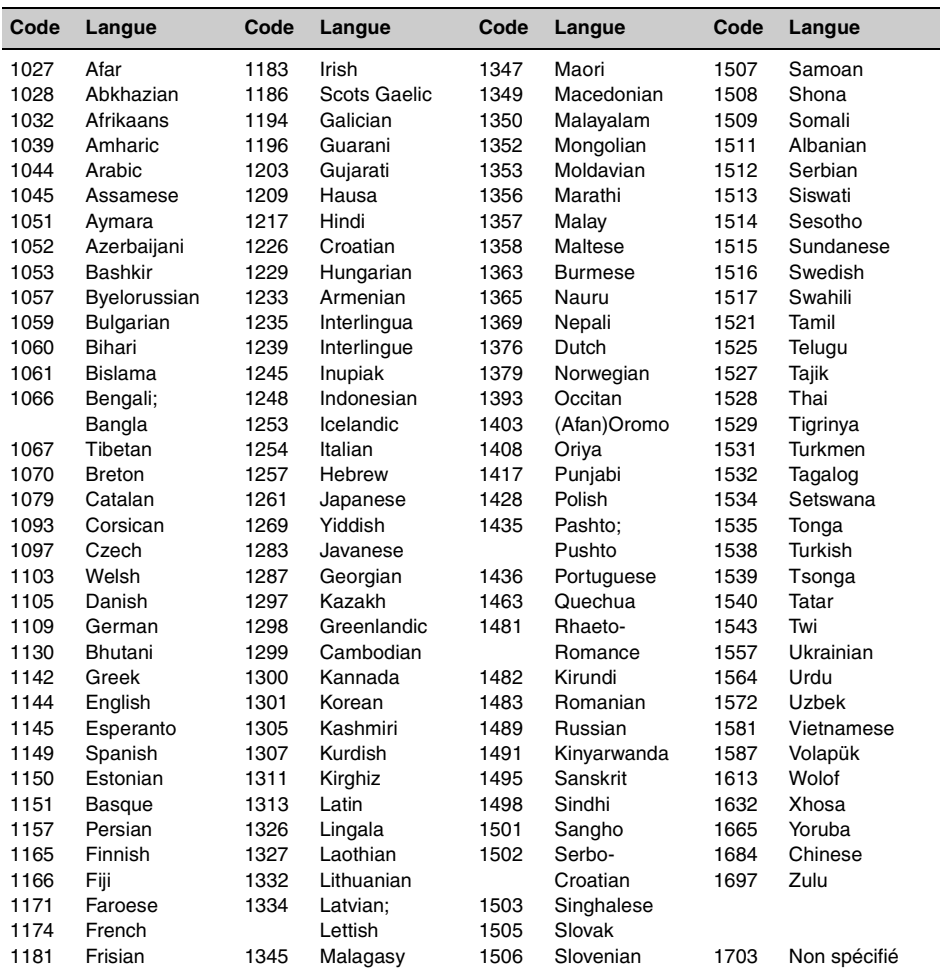

## <span id="page-179-1"></span>**Liste des codes de zone**

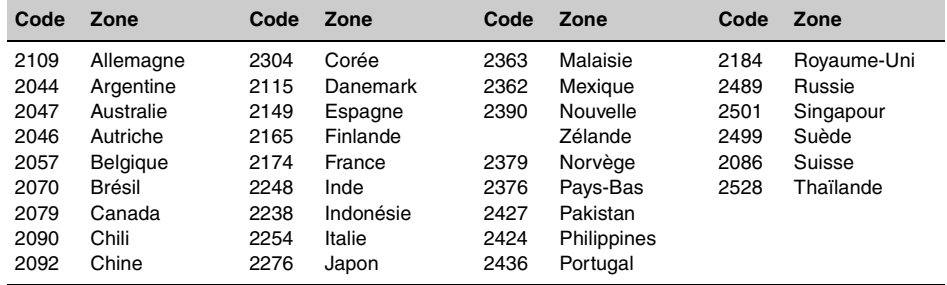
# **Index**

### **Numerics**

[16:9 41](#page-160-0) [2000MP3 6](#page-125-0) [2000WMA 6](#page-125-1) [4:3 LETTER BOX 41](#page-160-1) [4:3 PAN SCAN 41](#page-160-2)

# **A**

[AAC 9,](#page-128-0) [51](#page-170-0) [Affichage animé \(M.DSPL\) 45](#page-164-0) [Affichage automatique par](#page-153-0)  liste 34 [Album \(ALBUM\) 34](#page-153-1) [Angle \(ANGLE\) 17](#page-136-0) [Appareil auxiliaire 48](#page-167-0) Audio (AUDIO) [Canal 27](#page-146-0) [Format 27](#page-146-1) [Langue 27,](#page-146-2) [41](#page-160-3) [Audio DRC \(AUDIO DRC\) 43](#page-162-0) [AUX avant 48](#page-167-0)

# **B**

[Balance \(BAL\) 38](#page-157-0)

# **C**

[CD multisession 50](#page-169-0) [Chapitre \(CHAPTER\) 33](#page-152-0) [Code de zone 60](#page-179-0) [Code local 9](#page-128-1) [Codes de langue 60](#page-179-1) [Configuration audio \(AUDIO](#page-162-1)  SETUP) 43 [Configuration de l'affichage](#page-160-4)  (DISPLAY SETUP) 41 [Configuration de la langue](#page-160-5)  (LANGUAGE SETUP) 41 [Configuration personnalisée](#page-161-0)  (CUSTOM SETUP) 42 [Configuration système 44](#page-163-0) [Configuration visuelle 39](#page-158-0) [Contrôle de la lecture \(PBC\)](#page-143-0)  24 [Contrôle de plage dynamique](#page-162-2)  (DRC) 43 Contrôle parental [\(PARENTAL CONTROL\) 30,](#page-149-0)  [42](#page-161-1)

### **D**

[Défilement automatique](#page-165-0)  (AUTO-SCRL) 46 [Démonstration \(DEMO\) 45](#page-164-1) [Disques 8](#page-127-0) [Disques pouvant être lus 8](#page-127-1) [DivX VOD 42](#page-161-2) [DivX® 9,](#page-128-2) [23,](#page-142-0) [51](#page-170-1) [Dolby Digital 27,](#page-146-3) [28](#page-147-0) [Dossier \(ALBUM\) 34](#page-153-2) [DVD Multi Border 50](#page-169-1)

# **E**

**Egaliseur** [Image \(PICTURE EQ\)](#page-148-0)  [29,](#page-148-0) [43](#page-162-3) [Son \(EQ3\) 38,](#page-157-1) [39](#page-158-1) [EQ3 38,](#page-157-1) [39](#page-158-1) [Equilibre avant-arrière \(FAD\)](#page-157-2)  38

# **F**

[Fichier \(FILE\) 34](#page-153-3) Format du moniteur [\(MONITOR TYPE\) 41](#page-160-6) [Format du programme 27](#page-146-4) [Formats 9](#page-128-3) [Fréquences alternatives \(AF\)](#page-156-0)  37 [Fusible 51](#page-170-2)

# **H**

[Heure \(CT\) 37,](#page-156-1) [38,](#page-157-3) [45](#page-164-2)

### **I**

[Image \(IMAGE\) 34](#page-153-4) [Informations temporelles/](#page-145-0) [textuelles \(TIME\) 26,](#page-145-0) [33](#page-152-1) [Intensité sonore \(LOUD\) 47](#page-166-0) Intervalle de diaporama [\(SLIDE SHOW TIME\) 42](#page-161-3)

### **J**

[JPEG 9,](#page-128-4) [23,](#page-142-1) [51](#page-170-3)

# **L**

[Langue de la bande son](#page-146-2)  [\(AUDIO\) 27,](#page-146-2) [41](#page-160-3) [Langue des sous-titres](#page-136-1)  [\(SUBTITLE\) 17,](#page-136-1) [41](#page-160-7) [Langue du menu \(MENU\) 41](#page-160-8) [Lecture aléatoire \(SHUF\) 21,](#page-140-0)  [32](#page-151-0) [Lecture de la liste de lecture](#page-162-4)  (PLAY LIST PLAY) 43 [Lecture répétée \(REP\) 21,](#page-140-0) [32](#page-151-1)

# **M**

[Mémorisation des meilleurs](#page-155-0)  accords (BTM) 36 Menu de configuration [Configuration système](#page-163-0)  44 [Configuration visuelle 39](#page-158-0) [Menu DVD 17](#page-136-2) [Menu mode de lecture 24](#page-143-1) [Menu principal du DVD 17](#page-136-3) [Messages de radioguidage](#page-156-2)  (TA) 37 [Mini-télécommande 12,](#page-131-0) [14,](#page-133-0)  [51](#page-170-4) Mise hors tension [automatique \(AUTO-OFF\) 45](#page-164-3) [Mode de recherche locale](#page-165-1)  (LOCAL) 46 [Mode monaural \(MONO\) 46](#page-165-2) [MP3 9,](#page-128-5) [50](#page-169-2) [MPEG-4 9,](#page-128-6) [51](#page-170-5)

# **N**

[Niveau auxiliaire](#page-166-1)  [\(AUX-LEVEL\) 47,](#page-166-1) [49](#page-168-0) [Niveau DVD \(DVD-LEVEL\)](#page-147-1)  [28,](#page-147-1) [47](#page-166-2) [NTSC 45](#page-164-4)

# **P**

PAL<sub>45</sub> [Papier peint \(WALLPAPER\)](#page-160-9)  41 [Périphérique USB 20](#page-139-0) [Picture EQ \(PICTURE EQ\)](#page-148-0)  [29,](#page-148-0) [43](#page-162-3) [Pile au lithium 51](#page-170-6) [Plage \(TRACK\) 33](#page-152-2) [Programme de radioguidage](#page-156-3)  [\(TP\) 37](#page-156-3)

**suite à la page suivante** t

# **Q**

[Quick-BrowZer 34](#page-153-0)

# **R**

[Recherche directe 33](#page-152-3) [Régional \(REGIONAL\) 37,](#page-156-4) [46](#page-165-3) [Réglage de l'horloge](#page-167-1)  (CLOCK-ADJ) 48 [Réglage du niveau Dolby](#page-166-3)  (DOLBY-ADJ) 47 [Régulateur de luminosité](#page-165-4)  (DIMMER) 46 [Réinitialisation \(RESET\) 14,](#page-133-1)  [43](#page-162-5) [Reprise de la lecture 17,](#page-136-4) [19](#page-138-0) Reprise de la lecture [multi-disques \(MULTI-DISC](#page-125-2)  [RESUME\) 6,](#page-125-2) [42](#page-161-4)

# **S**

[Son de bip \(BEEP\) 45](#page-164-6) [Système de couleurs](#page-164-7)  (COLOR-SYS) 45 Système de [radiocommunication de](#page-155-1)  données (RDS) 36

# **T**

[Titre \(TITLE\) 33](#page-152-4) [Types d'émission \(PTY\) 37,](#page-156-5)  [38](#page-157-4)

# **V**

[Volume 10](#page-129-0)

### **W**

[WMA 9,](#page-128-7) [51](#page-170-7)

# **Z**

[Zoom \(CENTER ZOOM\) 29](#page-148-1)

Si dichiara che l'apparecchio è stato fabbricato in conformità all'art.2, Comma l del D.M.28.08.1995 n.548.

# **Avvertenza**

**Per evitare il rischio di incendi o scosse elettriche, non esporre l'apparecchio alla pioggia o all'umidità.**

**Per evitare scosse elettriche, non aprire l'apparecchio. Per le riparazioni, rivolgersi esclusivamente a personale qualificato.**

# **ATTENZIONE**

L'uso di strumenti ottici con il presente apparecchio può causare problemi agli occhi. Poiché il raggio laser utilizzato nel presente lettore CD/DVD è pericoloso per gli occhi, non tentare di smontare l'apparecchio.

Per le riparazioni, rivolgersi esclusivamente a personale qualificato.

# CLASS<sub>1</sub> **LASER PRODUCT**

Questa etichetta è posta nella parte inferiore esterna.

**CAUTION :CLASS 1M VISIBLE/INVISIBLE LASER RADIATION WHEN OPEN AND INTERLOCKS DEFEATED. DO NOT VIEW DIRECTLY WITH OPTICAL INSTRUMENTS.**

Questa etichetta si trova nel rivestimento interno dell'unità.

#### **Avviso per i clienti: le seguenti informazioni riguardano esclusivamente gli apparecchi venduti in paesi in cui sono applicate le direttive UE**

Il presente prodotto è fabbricato da Sony Corporation, 1-7-1 Konan, Minato-ku, Tokyo, Giappone. Il Rappresentante autorizzato per la direttiva EMC e la sicurezza del prodotto è Sony Deutschland GmbH, Hedelfinger Strasse 61, 70327 Stuttgart, Germania. Per qualsiasi questione riguardante l'assistenza o la garanzia, rivolgersi agli indirizzi che si trovano nei documenti di assistenza o di garanzia.

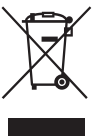

#### **Trattamento del dispositivo elettrico od elettronico a fine vita (applicabile in tutti i paesi dell'Unione Europea e in altri paesi europei con sistema di raccolta differenziata)**

Questo simbolo sul prodotto o sulla confezione indica che il prodotto non deve essere considerato come un normale rifiuto domestico, ma deve invece essere consegnato ad un punto di raccolta appropriato per il riciclo di apparecchi elettrici ed elettronici. Assicurandovi che questo prodotto sia smaltito correttamente, voi contribuirete a prevenire potenziali conseguenze negative per l'ambiente e per la salute che potrebbero altrimenti essere causate dal suo smaltimento inadeguato. Il riciclaggio dei materiali aiuta a conservare le risorse naturali. Per informazioni più dettagliate circa il riciclaggio di questo prodotto, potete contattare l'ufficio comunale, il servizio locale di smaltimento rifiuti oppure il negozio dove l'avete acquistato.

Accessorio utilizzabile: Telecomando

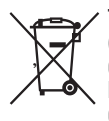

#### **Trattamento delle pile esauste (applicabile in tutti i paesi dell'Unione Europea e in altri paesi Europei con sistema di raccolta differenziata)**

Questo simbolo sul prodotto o sulla confezione indica che la pila non deve essere considerata un normale rifiuto domestico. Assicurandovi che le pile siano smaltite correttamente, contribuirete a prevenire potenziali conseguenze negative per l'ambiente e per la salute che potrebbero altrimenti essere causate dal loro inadeguato smaltimento. Il riciclaggio dei materiali aiuta a conservare le risorse naturali.

In caso di prodotti che per motivi di sicurezza, prestazione o protezione dei dati richiedano un collegamento fisso ad una pila interna, la stessa dovrà essere sostituita solo da personale di assistenza qualificato. Consegnare il prodotto a fine vita al punto di raccolta idoneo allo smaltimento di apparecchiature elettriche ed elettroniche; questo assicura che anche la pila al suo interno venga trattata correttamente.

Per le altre pile consultate la sezione relativa alla rimozione sicura delle pile. Conferire le pile esauste presso i punti di raccolta indicati per il riciclo. Per informazioni più dettagliate circa lo smaltimento della pila esausta o del prodotto, potete contattare il Comune, il servizio locale di smaltimento rifiuti oppure il negozio dove l'avete acquistato.

#### **Avvertenza relativa all'installazione su un'auto sprovvista della posizione ACC (accessoria) sul blocchetto di accensione**

Accertarsi di impostare la funzione di spegnimento automatico ([pagina 45](#page-226-0)). In seguito allo spegnimento, l'apparecchio si spegne completamente e automaticamente all'ora impostata, onde evitare di scaricare la batteria.

Se la funzione di spegnimento automatico non viene impostata, ogni volta che il motore viene spento tenere premuto (OFF) finché il display non scompare.

Per annullare la dimostrazione (DEMO), vedere a [pagina 46](#page-227-0).

### **Sicurezza**

- Osservare le leggi sul traffico vigenti nel proprio paese.
- Per motivi di sicurezza, il monitor collegato all'uscita VIDEO OUT si disattiva automaticamente quando il freno a mano non è azionato.

### **Per evitare incidenti**

Le immagini vengono visualizzate soltanto dopo che l'auto è stata parcheggiata e che il freno a mano è stato azionato. Se durante la riproduzione video si aziona l'auto, viene visualizzato il seguente avvertimento e le immagini provenienti dall'uscita VIDEO OUT scompaiono automaticamente.

La visualizzazione delle immagini viene disattivata, mentre la sorgente audio continua a funzionare.

Video blocked for your safety.

Non utilizzare l'apparecchio o il monitor durante la guida.

# **Indice**

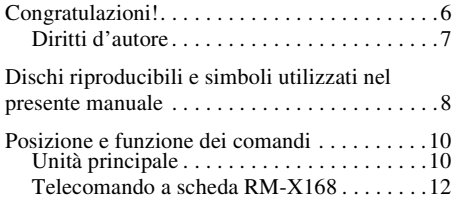

# *[Operazioni preliminari](#page-195-0)*

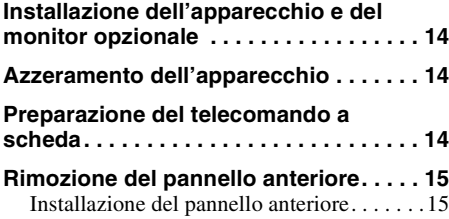

# *[Operazioni di base](#page-197-0)*

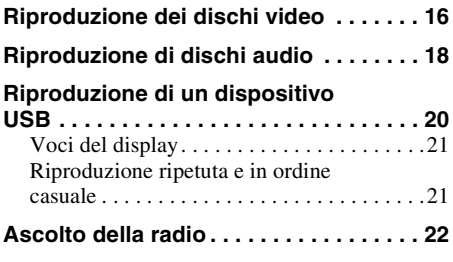

# **[Operazioni avanzate — Dischi](#page-204-0)**

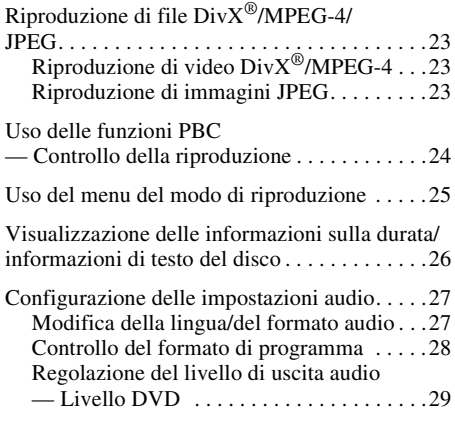

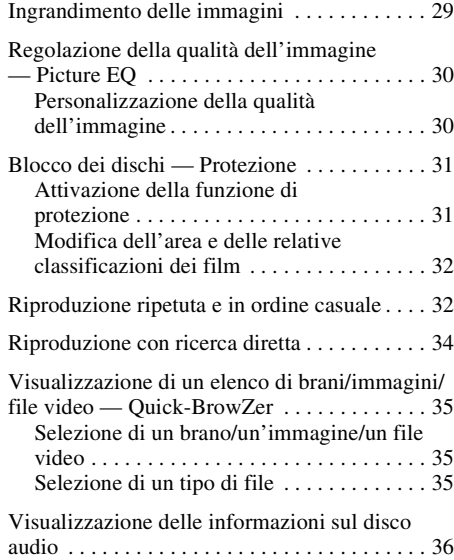

# **[Operazioni avanzate — Radio](#page-217-1)**

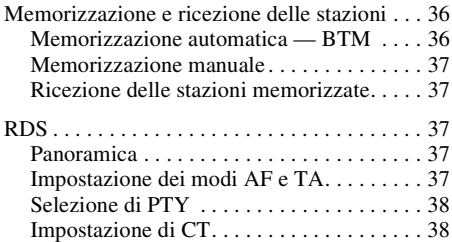

# **[Regolazione dell'audio](#page-220-0)**

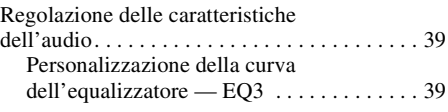

# **[Impostazioni](#page-221-0)**

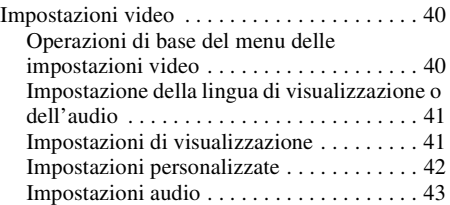

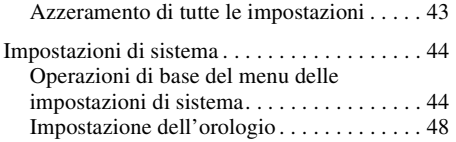

# **[Uso di apparecchi opzionali](#page-229-1)**

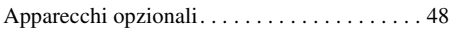

# **[Informazioni aggiuntive](#page-230-0)**

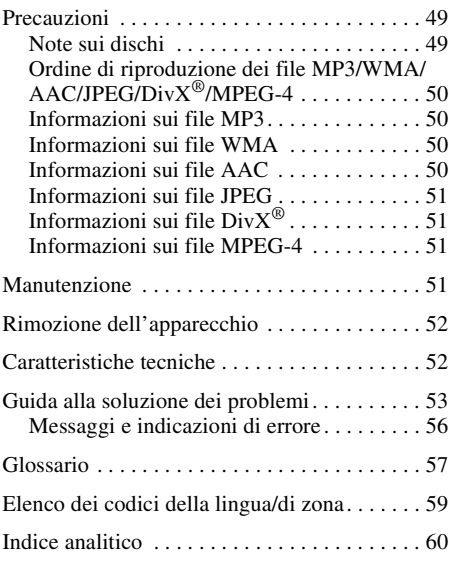

Per l'installazione e i collegamenti, fare riferimento al manuale di istruzioni per l'installazione e i collegamenti in dotazione.

# **Sito di assistenza clienti**

**In caso di domande o per le informazioni più aggiornate sul presente prodotto, visitare il seguente sito Web:**

# **http://support.sony-europe.com**

Nel sito sono fornite informazioni relative a:

- Modelli e produttori di lettori audio digitali compatibili
- File MP3/WMA/AAC supportati

# <span id="page-187-0"></span>**Congratulazioni!**

Complimenti per l'acquisto del presente lettore Multi Disc Sony. Prima di utilizzare il presente apparecchio, leggere attentamente questo manuale e conservarlo per eventuali riferimenti futuri.

# **Funzioni**

Per ulteriori informazioni, consultare la pagina di rei uneriori informazioni, consultare la pagina di *in base alla durata dei brani e alla velocità di*<br>riferimento.

#### **Riproduzione di DVD, VCD, CD**  $\rightarrow$  [pagina 8](#page-189-0)

Compatibile con vari formati di disco.

#### **2000MP3, 2000WMA, 2000AAC**

Riproduzione di un massimo di 2.000 brani\* registrati su un disco nel formato MP3/WMA/  $\overline{AAC}$ .

#### **Ripristino della riproduzione multidisco**  $\rightarrow$  [pagina 42](#page-223-1)

Mediante questa funzione, viene memorizzato il punto di arresto della riproduzione per un massimo di 5 dischi e la riproduzione di DVD VIDEO/VCD/DivX/MPEG-4 viene ripristinata anche in seguito all'espulsione del disco.

# $EC3$

#### → [pagina 39](#page-220-1)

7 curve dell'equalizzatore preimpostate, ulteriormente personalizzabili sintonizzando 3 bande diverse.

### **Picture EQ**  $\rightarrow$  [pagina 30](#page-211-0)

Tonalità delle immagini selezionabile tra le opzioni preimpostate, in base alla luminosità dell'ambiente/all'interno dell'auto.

# **FRONT.AUX**

#### $\rightarrow$  [pagina 48](#page-229-2)

Possibilità di collegare un dispositivo audio portatile (collegamento analogico).

### **REAR-AUX**  $\rightarrow$  [pagina 48](#page-229-2)

I terminali AUX AUDIO IN sulla parte posteriore consentono il collegamento e l'uscita audio di un dispositivo ausiliare, come un dispositivo audio portatile (collegamento analogico), un dispositivo di navigazione "hideaway", un sintonizzatore TV e così via.

*campionamento registrata.*

# <span id="page-188-0"></span>**Diritti d'autore**

Nel presente prodotto è incorporata una tecnologia di protezione dei diritti d'autore vincolata da brevetti statunitensi e da altri diritti di proprietà intellettuale di Macrovision Corporation e di altri proprietari. L'uso di tale tecnologia di protezione dei diritti d'autore deve essere autorizzato da Macrovision ed è inteso solo per l'uso domestico e per altri usi di visione limitata, salvo quanto diversamente autorizzato da Macrovision. Non è consentito lo smontaggio o la manomissione.

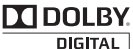

**DOLBY** Prodotto su licenza dei Dolby Laboratories. "Dolby" e il simbolo della

doppia D sono marchi dei Dolby Laboratories.

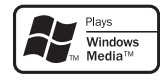

Windows Media e il loro Windows sono marchi di fabbrica o marchi registrati di Microsoft Corporation negli

Stati Uniti e/o in altri paesi.

"DVD VIDEO", "DVD-R", "DVD-RW", "DVD+R", e "DVD+RW" sono marchi di fabbrica.

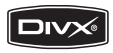

"DivX" e "DivX Certified" sono marchi di fabbrica registrati o marchi di fabbrica di DivX, Inc.

IL PRESENTE PRODOTTO È CONCESSO IN LICENZA IN BASE AL PORTAFOGLIO DEI BREVETTI MPEG-4 VISUAL PER L'USO PERSONALE E NON COMMERCIALE DI UN UTENTE PER LA DECODIFICA DI UN VIDEO MPEG-4 CODIFICATO DA UN UTENTE PER FINI PRIVATI E NON COMMERCIALI E/O OTTENUTO DA UN FORNITORE VIDEO AUTORIZZATO DA MPEG LA PER LA DISTRIBUZIONE DI VIDEO MPEG-4. NON VIENE GARANTITA ALCUNA LICENZA PER ALTRI TIPI DI USO. INFORMAZIONI AGGIUNTIVE, INCLUSE QUELLE RELATIVE A LICENZE E UTILIZZI PROMOZIONALI, INTERNI E COMMERCIALI, SONO DISPONIBILI PRESSO MPEG LA, LLC. VISITARE IL SITO WEB ALL'INDIRIZZO HTTP://WWW.MPEGLA.COM

# <span id="page-189-0"></span>**Dischi riproducibili e simboli utilizzati nel presente manuale**

Il presente apparecchio può riprodurre vari dischi video/audio.

Nella seguente tabella sono indicati i dischi supportati dall'apparecchio, nonché le funzioni disponibili per determinati tipi di disco.

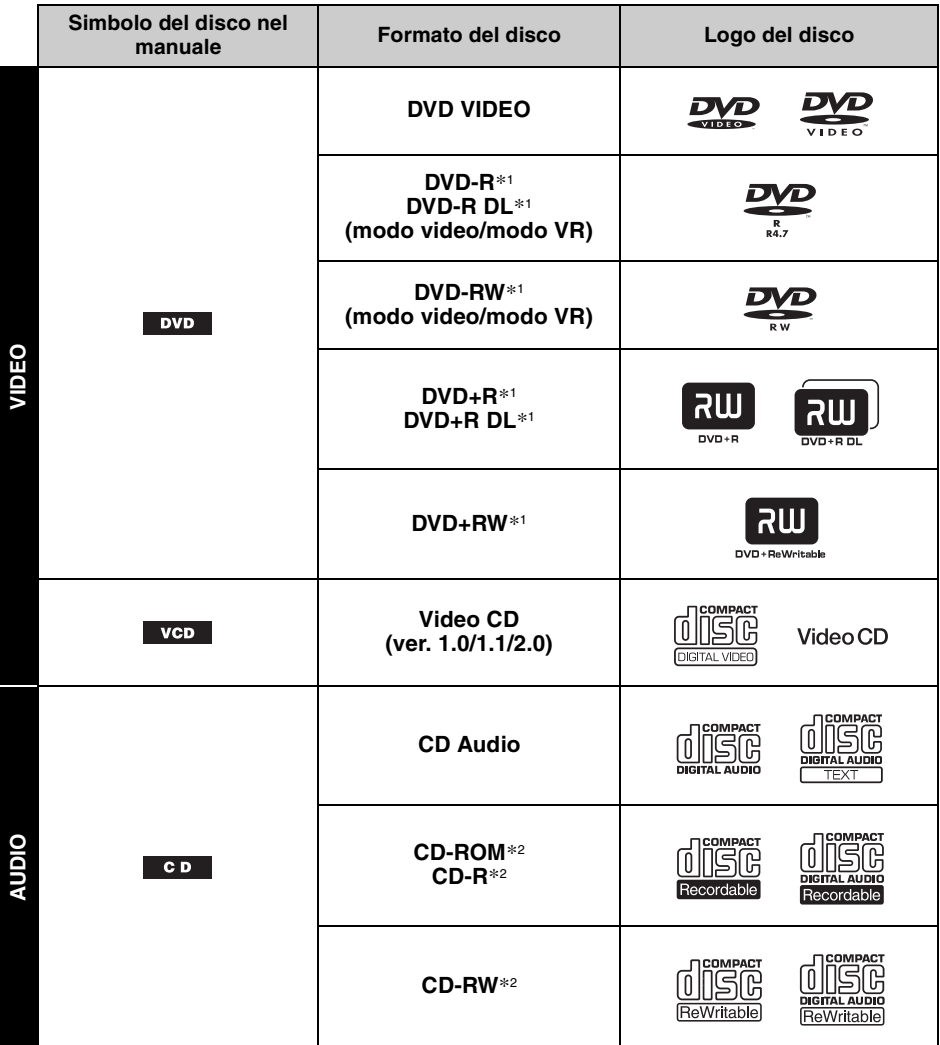

\*1 *I file audio possono inoltre essere memorizzati. Per ulteriori informazioni, vedere a [pagina 9](#page-190-0).*

\*2 *I file video/di immagini possono inoltre essere memorizzati. Per ulteriori informazioni, vedere a [pagina 9](#page-190-0).*

#### *Nota*

*Nel presente manuale, è possibile che la dicitura "DVD" venga utilizzata come termine generale per i dischi DVD VIDEO, DVD-R/DVD-RW e DVD+R/DVD+RW.*

<span id="page-190-0"></span>Nella seguente tabella sono indicati i formati di compressione supportati, i relativi tipi di file e i tipi di disco che è possibile utilizzare per memorizzarli.

Le funzioni disponibili variano in base al formato, indipendentemente dal tipo di disco. I simboli dei formati indicati di seguito sono riportati accanto alla descrizione delle funzioni disponibili per gli specifici formati.

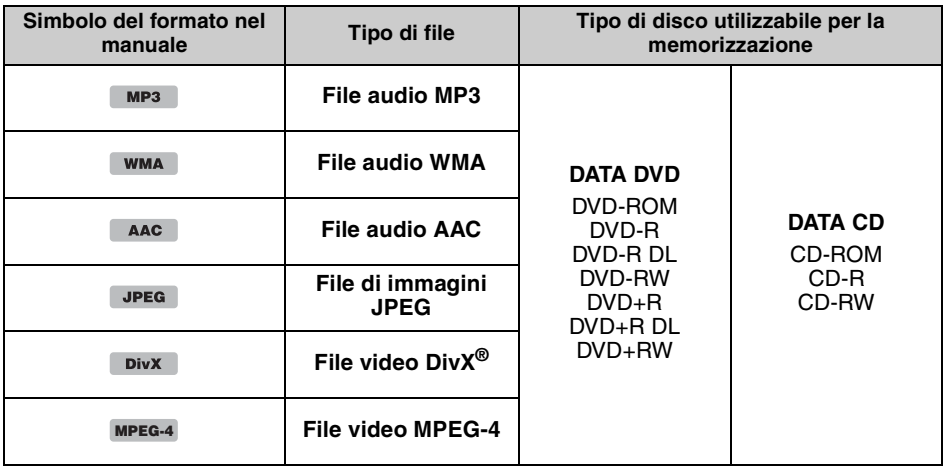

#### *Suggerimento*

*Per ulteriori informazioni sui formati di compressione, vedere a [pagina 50](#page-231-1).*

### **Tipi di disco non supportati**

- I tipi di disco riportati di seguito non possono essere riprodotti mediante il presente apparecchio:
- Dischi da 8 cm
- Dischi da 12 cm che impiegano soltanto la porzione di dati più interna da 8 cm (la parte restante è trasparente)
- CD-ROM contenenti file diversi da MP3/WMA/AAC/JPEG/DivX/MPEG-4
- SA-CD
- CD-G
- Photo-CD
- VSD (Video Single Disc)
- DVD-ROM contenenti file diversi da MP3/WMA/AAC/JPEG/DivX/MPEG-4
- DVD-RAM
- DVD-Audio
- Active-Audio (dati)
- SVCD (Super Video CD)
- CDV
- Dischi creati nel formato Packet Write
- Dischi in formato DTS

#### *Nota*

*Anche se compatibili, a seconda delle condizioni di registrazione potrebbe non essere possibile riprodurre i dischi con il presente apparecchio.*

### **Codice di zona**

Il sistema di zona viene utilizzato per garantire la protezione dei diritti d'autore.

Il codice di zona è riportato nella parte inferiore dell'apparecchio, con il quale è possibile riprodurre solo DVD aventi lo stesso codice di zona indicato sull'etichetta.

È inoltre possibile riprodurre i DVD che riportano l'etichetta . **ALL**

Se si tenta di riprodurre un altro DVD, sullo schermo del monitor viene visualizzato il messaggio "Playback prohibited by region

code." (Riproduzione non consentita dal codice di zona). A seconda del DVD, è possibile che non venga riportato alcun codice di zona, anche se è vietato riprodurre tale DVD a causa di restrizioni di zona.

#### **Codice di zona**

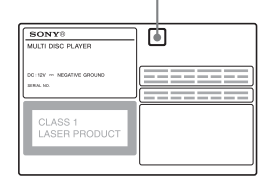

# <span id="page-191-1"></span><span id="page-191-0"></span>**Unità principale**

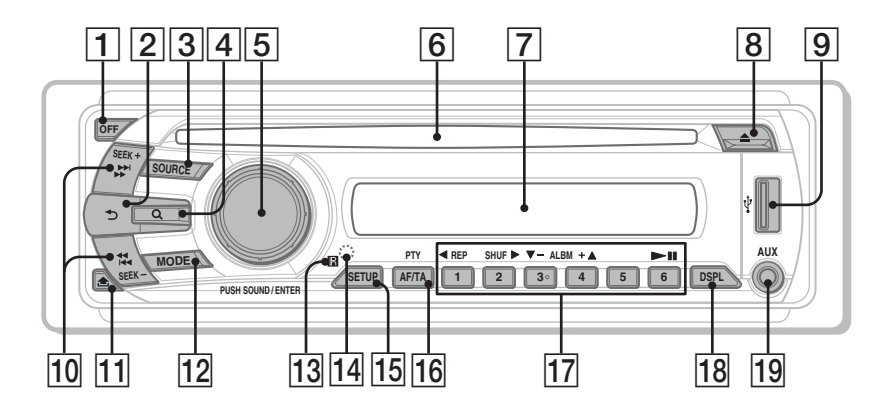

Per ulteriori informazioni, fare riferimento alle pagine indicate.

Le istruzioni contenute nel presente manuale si riferiscono generalmente ai comandi del telecomando a scheda. È inoltre possibile utilizzare i comandi dell'unità principale, se dispongono di nomi uguali o simili a quelli del telecomando a scheda.

- **1** Tasto OFF [pagina 15](#page-196-3), [16,](#page-197-2) [18,](#page-199-1) [20,](#page-201-1) [24](#page-205-1) Per spegnere/arrestare la sorgente (premere); per spegnere completamente (tenere premuto).
- **Z** Tasto  $\triangle$  (Back) [pagina 35,](#page-216-3) [39](#page-220-3) Per tornare alla schermata precedente.
- **Tasto SOURCE** [pagina 20,](#page-201-2) [22,](#page-203-1) [36](#page-217-4), [49](#page-230-3) Per attivare l'alimentazione; per cambiare la sorgente (radio/disco/USB/AUX).
- **4** Tasto Q (Browse) [pagina 35](#page-216-3) Per attivare il modo Quick-BrowZer.\*<sup>1</sup>
- E **Manopola di controllo/tasto SOUND/ ENTER** [pagina 29,](#page-210-2) [35](#page-216-4), [36](#page-217-5), [38](#page-219-2), [39,](#page-220-4) [44,](#page-225-2) [48](#page-229-3), [49](#page-230-4)

Per regolare il volume/un'impostazione (ruotare), per accedere al menu audio/ applicare un'impostazione (premere).

- **6** Alloggiamento del disco [pagina 16](#page-197-3), [18](#page-199-2) Per inserire il disco.
- G **Finestra del display**
- **B** Tasto **≜** (espulsione) [pagina 16,](#page-197-4) [18](#page-199-3) Per estrarre il disco.
- **9** Terminale USB [pagina 20](#page-201-0) Per il collegamento al dispositivo USB.
- 10 **Tasti SEEK +/-** [pagina 17](#page-198-0), [19,](#page-200-0) [22,](#page-203-2) [23](#page-204-4) **Disco/USB:**

Per saltare un capitolo/un brano/una scena/ un file (premere); per ricercare rapidamente all'indietro/in avanti nel disco (tenere premuto per un istante); per ricercare rapidamente all'indietro/in avanti in un brano (tenere premuto).\*<sup>2</sup> **Radio:**

Per sintonizzare le stazioni in modo automatico (premere); per ricercare una stazione manualmente (tenere premuto).

**T1** Tasto  $\triangle$  (rilascio pannello anteriore) [pagina 15](#page-196-2)

#### 12 **Tasto MODE** [pagina 22,](#page-203-3) [36,](#page-217-6) [49](#page-230-5) Per selezionare la banda radio (FM/MW/ LW); per selezionare un dispositivo ausiliare collegato alla presa di ingresso AUX (anteriore) o alla presa AUX IN (posteriore).

### M **Ricettore del telecomando a scheda**

#### <span id="page-192-0"></span>**14** Tasto RESET [pagina 14](#page-195-2)

- O **Tasto SETUP** [pagina 29](#page-210-3), [36,](#page-217-4) [44,](#page-225-3) [48](#page-229-4), [49](#page-230-3) Per accedere al menu delle impostazioni di sistema.
- P **Tasto AF (frequenza alternative)/ TA (notiziari sul traffico)/ PTY (tipo di programma)** [pagina 37,](#page-218-5) [38](#page-219-3)

Per impostare AF e TA (premere); per selezionare PTY nel modo RDS (tenere premuto).

#### Q **Tasti numerici**

#### **Disco/USB:**

- (1): b **REP** [pagina 16,](#page-197-5) [17](#page-198-1), [21](#page-202-1), [32](#page-213-2)
- (2): **SHUF** ► [pagina 16](#page-197-5), [17,](#page-198-1) [21,](#page-202-1) [32](#page-213-2)
- $(\overline{3})$ / $(\overline{4})$ : **ALBM**  $-\overline{I}$ + ( $\nabla/\Delta$ ) [pagina 16,](#page-197-5) [17](#page-198-1), [19](#page-200-1), [23](#page-204-5)

Per saltare un album o una cartella/ spostare il cursore (premere); per saltare gli album o le cartelle in modo continuo (tenere premuto).

- $(6)$ :  $\blacktriangleright$ II (riproduzione/pausa) [pagina 16,](#page-197-6)
- [17](#page-198-2), [18](#page-199-4), [19,](#page-200-2) [23](#page-204-6) Per avviare/mettere in pausa la riproduzione.

#### **Radio:**

Per ricevere le stazioni memorizzate (premere); per memorizzare le stazioni (tenere premuto).

#### R **Tasto DSPL (display)** [pagina 21,](#page-202-0) [26](#page-207-1), [37](#page-218-6), [48](#page-229-5)

Per cambiare la voce del display.

**19 Presa di ingresso AUX** [pagina 48](#page-229-6)

Per collegare un dispositivo audio portatile.

- \*1 *Durante la riproduzione di un CD/MP3/WMA/AAC/ JPEG/DivX/MPEG-4.*
- \*2 *Il funzionamento varia in base al disco ([pagina 17,](#page-198-3) [19](#page-200-3)).*

#### *Informazioni sul cappuccio USB*

*Quando il terminale USB* I *non viene utilizzato, applicare il cappuccio USB in dotazione onde evitare che al relativo interno penetrino polvere o sporcizia. Tenere il cappuccio USB fuori dalla portata dei bambini onde evitare che venga ingerito accidentalmente.*

<span id="page-193-0"></span>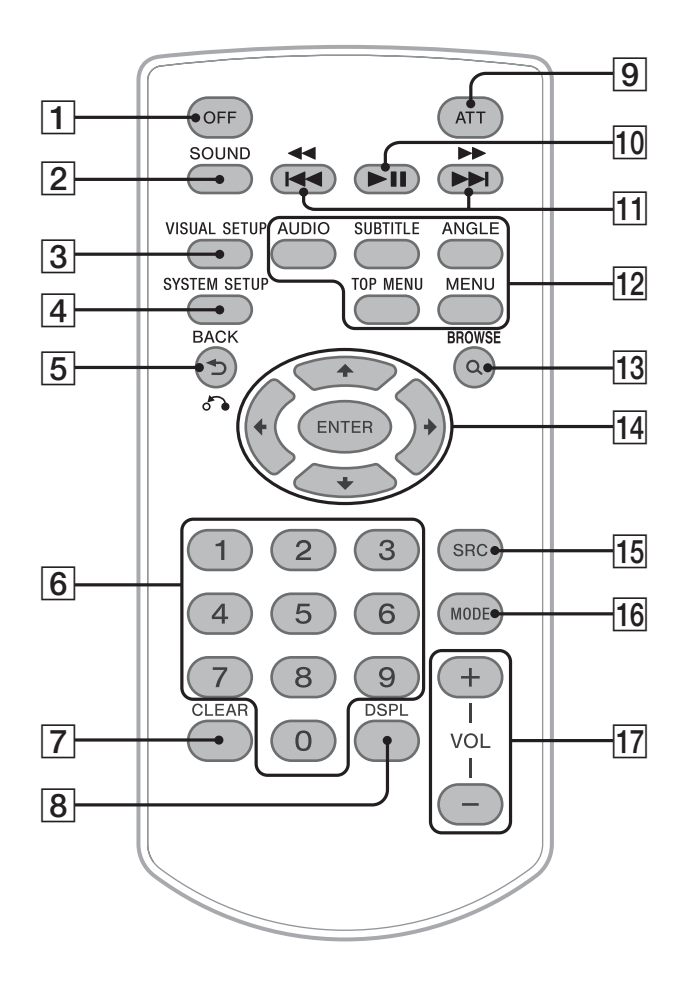

Per ulteriori informazioni, fare riferimento alle pagine indicate.

Prima dell'uso, rimuovere la pellicola protettiva ([pagina 14\)](#page-195-3).

- A **Tasto OFF** [pagina 16](#page-197-2), [18,](#page-199-1) [20,](#page-201-2) [24](#page-205-1) Per spegnere/arrestare la sorgente (premere); per spegnere completamente (tenere premuto).
- **Z** Tasto SOUND [pagina 39](#page-220-5) Per accedere al menu audio.

**Tasto VISUAL SETUP** [pagina 25](#page-206-1), [28](#page-209-1), [29,](#page-210-4) [30,](#page-211-2) [31](#page-212-2), [33](#page-214-0), [34](#page-215-1), [40](#page-221-3) Per accedere al menu del modo di riproduzione/al menu delle impostazioni video.

**4** Tasto SYSTEM SETUP [pagina 29](#page-210-5), [36](#page-217-7), [44,](#page-225-4) [48,](#page-229-7) [49](#page-230-6)

Per accedere al menu delle impostazioni di sistema.

- E **Tasto (Indietro)/**O[pagina 24](#page-205-2), [25](#page-206-2), [31](#page-212-3), [32](#page-213-3), [35,](#page-216-5) [39,](#page-220-3) [40](#page-221-4) Per tornare alla schermata precedente; per tornare al menu in un VCD\*1.
- **6** Tasti numerici [pagina 16,](#page-197-7) [17,](#page-198-4) [24](#page-205-3), [25](#page-206-3), [31](#page-212-4), [32](#page-213-4), [34,](#page-215-2) [34,](#page-215-3) [36](#page-217-8) **Disco:** Per individuare un titolo/capitolo/brano. **Radio:** Per ricevere le stazioni memorizzate (premere); per memorizzare le stazioni

(tenere premuto).

#### G **Tasto CLEAR** [pagina 31](#page-212-5), [34](#page-215-4)

Per cancellare un numero immesso.

**B** Tasto DSPL (display) [pagina 21,](#page-202-0) [26](#page-207-1), [37](#page-218-6), [48](#page-229-5) Per cambiare le voci del display.

#### I **Tasto ATT (attenuazione audio)**

Per attenuare l'audio (per annullare, premere di nuovo).

**10 Tasto ►II (riproduzione/pausa)** [pagina 16](#page-197-6), [17](#page-198-2), [18](#page-199-4), [19,](#page-200-2) [23](#page-204-6) Per avviare/mettere in pausa la riproduzione.

#### **Tasti 14444/DDDD** [pagina 17,](#page-198-0) [19,](#page-200-0) [22](#page-203-2), [23](#page-204-4)

#### **Disco/USB:**

Per saltare un capitolo/un brano/una scena/ un file (premere); per ricercare rapidamente all'indietro/in avanti nel disco (tenere premuto per un istante); per ricercare rapidamente all'indietro/in avanti in un brano (tenere premuto).\*<sup>2</sup>

#### **Radio:**

Per sintonizzare le stazioni in modo automatico (premere); per ricercare una stazione manualmente (tenere premuto).

### L **Tasti di impostazione della riproduzione DVD**

(AUDIO): [pagina 17,](#page-198-5) [27](#page-208-2) Per modificare il formato/la lingua dell'audio. (formati VCD/CD/MP3/WMA/AAC: per modificare il canale audio) (SUBTITLE): [pagina 17](#page-198-6) Per cambiare la lingua dei sottotitoli. (ANGLE): [pagina 17](#page-198-7) Per modificare l'angolo di visualizzazione. (TOP MENU): [pagina 17](#page-198-8) Per accedere al menu principale di un DVD. (MENU): [pagina 17](#page-198-8) Per accedere al menu di un disco.

M **Tasto (Sfoglia)** [pagina 35](#page-216-3) Per attivare il modo Quick-BrowZer.\*<sup>3</sup>

#### N **Tasti** <**/**M**/**m**/**, **(cursore)/ENTER** Per spostare il cursore e applicare un'impostazione.

**15** Tasto SRC (sorgente) [pagina 20](#page-201-1), [22](#page-203-4), [36](#page-217-6), [49](#page-230-7)

Per attivare l'alimentazione; per cambiare la sorgente (radio/disco/USB/AUX).

### **16 Tasto MODE** [pagina 22,](#page-203-3) [36](#page-217-6), [49](#page-230-5)

Per selezionare la banda radio (FM/MW/ LW); per selezionare un dispositivo ausiliare collegato alla presa di ingresso AUX (anteriore) o alla presa AUX IN (posteriore).

### Q **Tasti VOL (volume) +/–**

Per regolare il volume.

- \*1 *Durante la riproduzione con la funzione PBC.*
- \*2 *Il funzionamento varia in base al disco [\(pagina 17](#page-198-3), [19](#page-200-3)).*
- \*3 *Durante la riproduzione di un CD/MP3/WMA/AAC/ JPEG/DivX/MPEG-4.*

#### *Nota*

*Se l'apparecchio viene spento e il display disattivato, non è possibile controllarlo mediante il telecomando a scheda a meno che non venga premuto* (SOURCE) *sull'apparecchio o che non venga inserito un disco per accendere l'apparecchio stesso.*

# <span id="page-195-0"></span>*Operazioni preliminari*

# <span id="page-195-1"></span>**Installazione dell'apparecchio e del monitor opzionale**

Innanzitutto, installare e collegare l'apparecchio e il monitor opzionale.

Il presente apparecchio può essere utilizzato tramite le indicazioni visualizzate sull'apparecchio stesso e/o su un monitor

opzionale. Nel presente manuale sono incluse istruzioni relative alle indicazioni visualizzate su entrambi l'apparecchio e/o un monitor opzionale.

#### **Apparecchio**

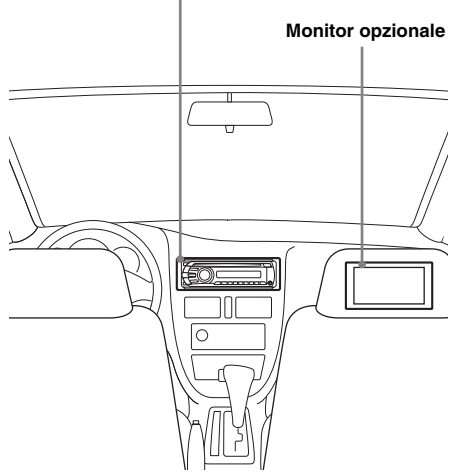

Per ulteriori informazioni, consultare il manuale di installazione/dei collegamenti in dotazione.

#### *Nota*

*Accertarsi di installare in modo sicuro il monitor opzionale, in una posizione che non ostacoli la visuale del conducente.*

# <span id="page-195-2"></span>**Azzeramento dell'apparecchio**

Prima di utilizzare l'apparecchio per la prima volta, dopo la sostituzione della batteria dell'auto o dopo avere effettuato modifiche ai collegamenti, è necessario azzerare l'apparecchio stesso.

Rimuovere il pannello anteriore [\(pagina 15](#page-196-0)), quindi premere il tasto RESET ([pagina 11](#page-192-0)) utilizzando un oggetto appuntito, quale una penna a sfera.

#### *Nota*

*Premendo il tasto RESET verranno cancellate le impostazioni dell'orologio e alcune funzioni memorizzate.*

# <span id="page-195-3"></span>**Preparazione del telecomando a scheda**

Rimuovere la pellicola protettiva.

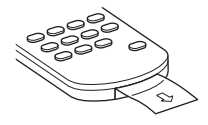

#### *Suggerimento*

*Per ulteriori informazioni sulle modalità di sostituzione della batteria, vedere a [pagina 51.](#page-232-4)*

# <span id="page-196-0"></span>**Rimozione del pannello anteriore**

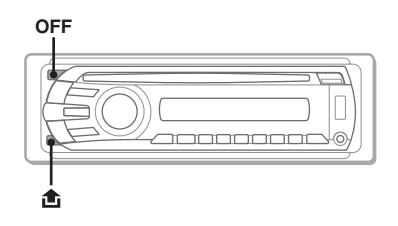

Per evitare il furto dell'apparecchio, è possibile estrarne il pannello anteriore.

# **Segnale di avvertimento**

Se la chiave di accensione viene impostata sulla posizione OFF senza che il pannello anteriore sia stato rimosso, viene emesso per alcuni secondi un segnale acustico di avvertimento. Tale segnale viene emesso solo se è in uso l'amplificatore incorporato.

- <span id="page-196-3"></span>**1 Premere** (OFF)**.** L'apparecchio si spegne.
- <span id="page-196-2"></span>**2 Premere , quindi estrarre il pannello tirando verso di sé.**

#### *Note*

- *Non fare cadere il pannello anteriore né esercitare eccessiva pressione su quest'ultimo e sulla finestra del display.*
- *Non esporre il pannello anteriore a calore, temperature elevate o umidità. Evitare di lasciarlo all'interno di auto parcheggiate oppure su cruscotti e ripiani posteriori.*
- *Non rimuovere il pannello anteriore durante la riproduzione sul dispositivo USB, onde evitare di danneggiare i dati USB.*

# <span id="page-196-1"></span>**Installazione del pannello anteriore**

Inserire la parte  $\overline{\omega}$  del pannello anteriore nella parte B dell'apparecchio, come illustrato, quindi premere il lato sinistro fino a farlo scattare in posizione.

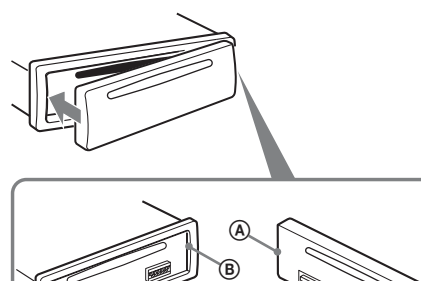

#### *Nota*

*Non collocare alcun oggetto sulla superficie interna del pannello anteriore.*

### <span id="page-197-0"></span>*Operazioni di base*

# <span id="page-197-1"></span>**Riproduzione dei dischi video**

A seconda del disco, alcune operazioni potrebbero risultare differenti o limitate. Consultare le istruzioni per l'uso in dotazione con il disco.

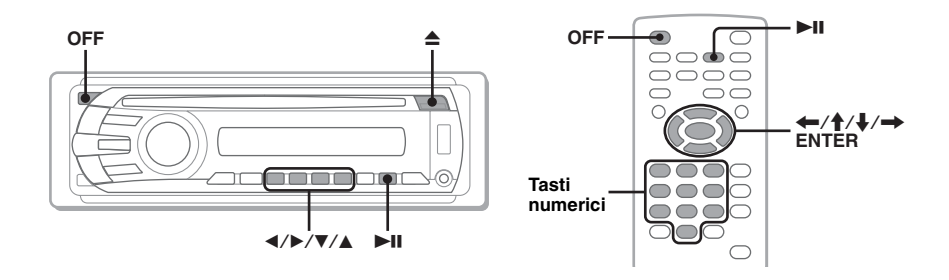

- **1 Accendere il monitor, quindi selezionare su quest'ultimo la sorgente di ingresso corrispondente alla presente unità.**
- <span id="page-197-3"></span>**2 Inserire il disco (con il lato dell'etichetta verso l'alto).**

<span id="page-197-6"></span>La riproduzione viene avviata automaticamente. Se la riproduzione non viene avviata automaticamente,  $premere$   $\nightharpoonup$ II.

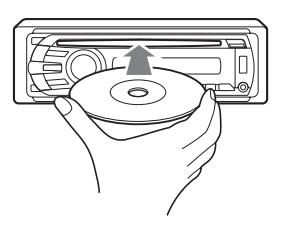

# <span id="page-197-5"></span>**3 Se viene visualizzato il menu DVD, premere** (1)**(**b**)/**(2)**(**B**)/**(3)**(**V**)/ (4) (▲)** per spostare il cursore, quindi premere **⑥ (▶II)** per **confermare.**

<span id="page-197-7"></span>Con il telecomando a scheda, premere i tasti  $\leftarrow/\uparrow/\downarrow/\rightarrow$ /numerici per spostare il cursore, quindi premere (ENTER) per confermare.

### **Per arrestare la riproduzione**

<span id="page-197-2"></span>Premere (OFF).

*Nota*

*I dischi in formato DTS non sono supportati. Se è selezionato il formato DTS, l'audio non viene emesso.*

# **Per estrarre il disco**

<span id="page-197-4"></span>Premere  $\triangle$ .

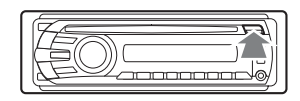

# **Informazioni sul menu DVD**

I DVD sono suddivisi in diverse sezioni, che compongono un'immagine o una porzione musicale. Queste sezioni vengono denominate "titoli". Se viene riprodotto un DVD contenente diversi titoli, è possibile selezionare il titolo desiderato utilizzando il menu principale del DVD stesso. Per i DVD che consentono di selezionare voci quali lingue dei sottotitoli/dell'audio, procedere alla selezione utilizzando il menu DVD.

# **Altre funzioni di riproduzione**

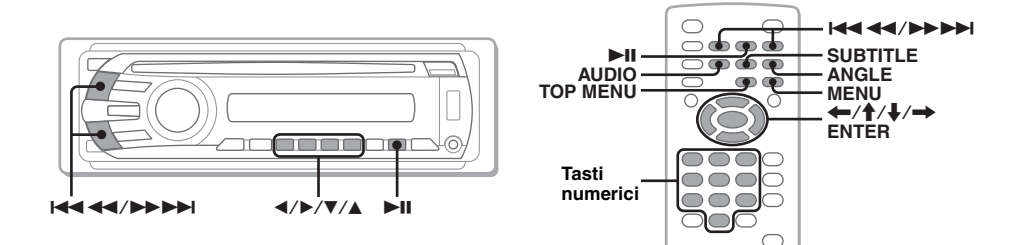

<span id="page-198-8"></span><span id="page-198-3"></span><span id="page-198-2"></span><span id="page-198-0"></span>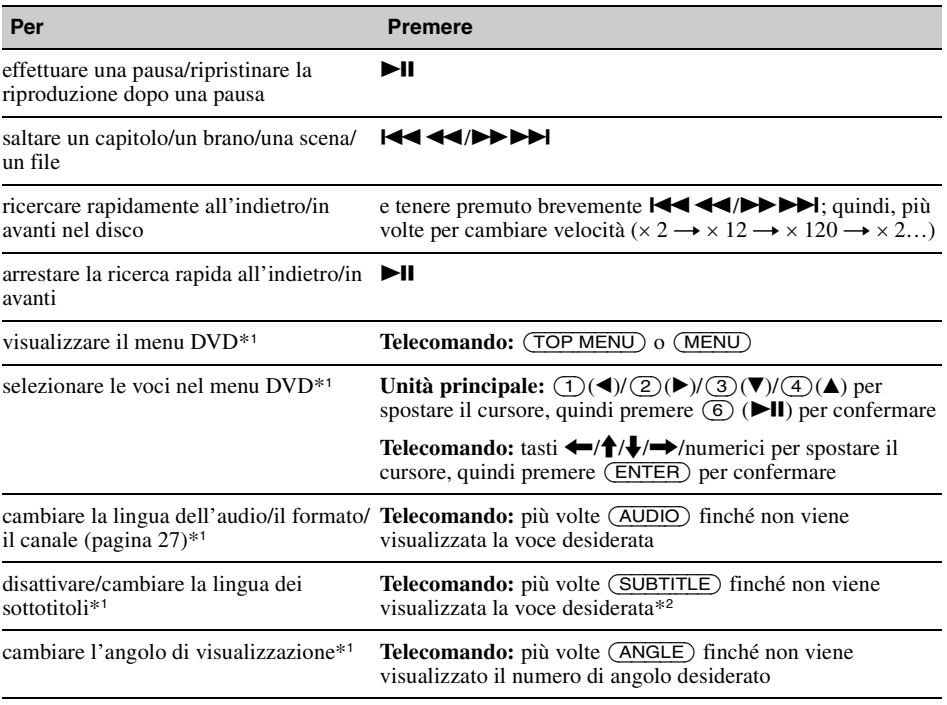

<span id="page-198-11"></span><span id="page-198-10"></span><span id="page-198-9"></span><span id="page-198-7"></span><span id="page-198-6"></span><span id="page-198-5"></span><span id="page-198-4"></span><span id="page-198-1"></span>\*1 *Non disponibile a seconda del disco.*

\*2 *Quando viene visualizzato il prompt di immissione a 4 cifre, immettere il codice della lingua [\(pagina 59](#page-240-1)) desiderata.*

# <span id="page-199-0"></span>**Riproduzione di dischi audio**

A seconda del disco, alcune operazioni potrebbero risultare differenti o limitate. Consultare le istruzioni per l'uso in dotazione con il disco.

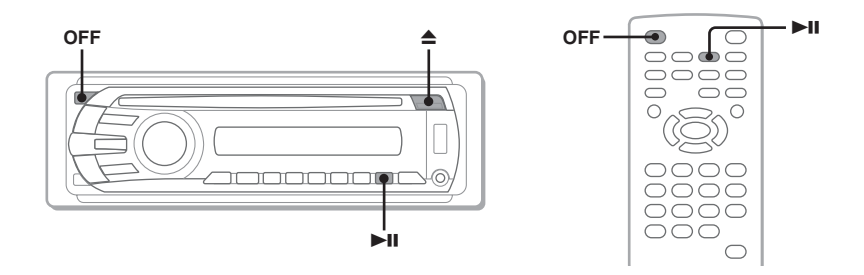

### <span id="page-199-2"></span>**1 Inserire il disco (con il lato dell'etichetta verso l'alto).**

<span id="page-199-4"></span>La riproduzione viene avviata automaticamente. Se la riproduzione non viene avviata automaticamente,  $premere$   $\nightharpoonup$ II.

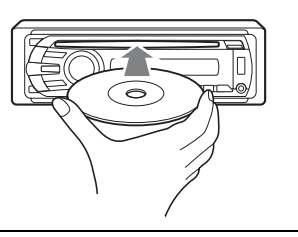

### **Per arrestare la riproduzione**

<span id="page-199-1"></span>Premere (OFF).

#### *Nota*

*I dischi in formato DTS non sono supportati. Se è selezionato il formato DTS, l'audio non viene emesso.*

### **Per estrarre il disco**

<span id="page-199-3"></span>Premere  $\triangle$ 

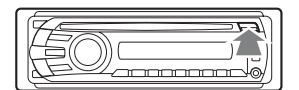

# **Altre funzioni di riproduzione**

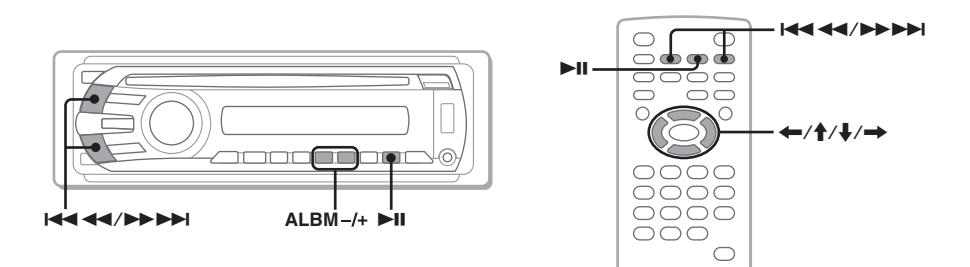

<span id="page-200-3"></span><span id="page-200-2"></span><span id="page-200-0"></span>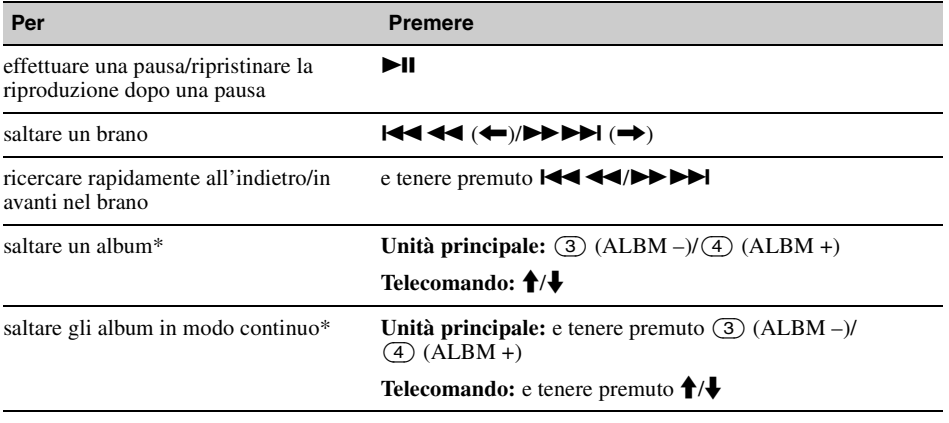

<span id="page-200-1"></span>\* *Se viene riprodotto un file MP3/WMA/AAC.*

# <span id="page-201-0"></span>**Riproduzione di un dispositivo USB**

Per ulteriori informazioni sulla compatibilità del dispositivo USB in uso, visitare il sito Web relativo all'assistenza.

### **Sito di assistenza clienti**

http://support.sony-europe.com

- È possibile utilizzare dispositivi USB di tipo MSC (Mass Storage Class) compatibili con lo standard USB.
- I codec corrispondenti sono MP3 (.mp3), WMA (.wma), AAC (.m4a) e JPEG (.jpg).
- Si consiglia di eseguire il backup dei dati contenuti in un dispositivo USB.

#### *Nota*

*Collegare il dispositivo USB dopo avere acceso il motore dell'auto.*

*A seconda del dispositivo USB utilizzato, potrebbero verificarsi problemi di funzionamento o danni nel caso in cui il dispositivo stesso venga collegato prima dell'accensione del motore.*

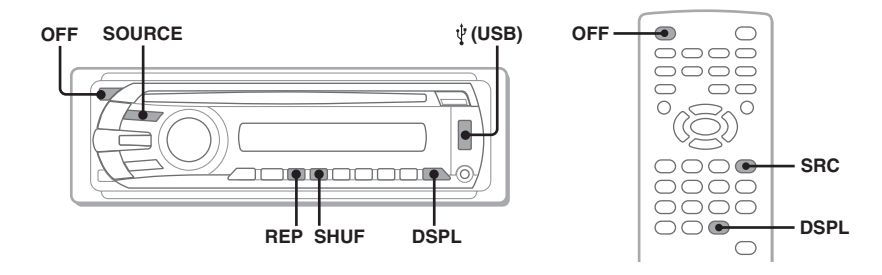

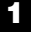

### **1 Collegare il dispositivo USB al terminale USB.**

<span id="page-201-1"></span>La riproduzione viene avviata automaticamente. Se è già collegato un dispositivo USB, per avviare la riproduzione premere più volte (SOURCE) fino a visualizzare "USB".

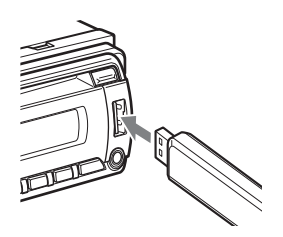

### **Per arrestare la riproduzione**

<span id="page-201-2"></span>Premere (OFF).

#### *Nota*

*Assicurarsi di utilizzare il cavo USB in dotazione con l'apparecchio qualora sia necessario un cavo durante il collegamento USB.*

# **Rimozione del dispositivo USB**

- **1** Arrestare la riproduzione sul dispositivo USB.
- **2** Rimuovere il dispositivo USB. Se il dispositivo USB viene rimosso durante la riproduzione, è possibile che i dati contenuti nel dispositivo USB stesso vengano danneggiati.

#### *Note*

- *Non utilizzare dispositivi USB di dimensioni o peso eccessivi, onde evitare che cadano a causa delle vibrazioni oppure che causino la perdita della connessione.*
- *Non rimuovere il pannello anteriore durante la riproduzione sul dispositivo USB, onde evitare di danneggiare i dati USB.*
- *Il presente apparecchio non è in grado di riconoscere i dispositivi USB attraverso un hub USB.*

# <span id="page-202-0"></span>**Voci del display**

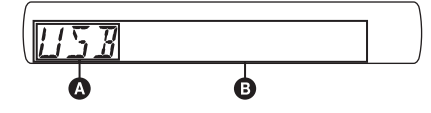

**A** Sorgente

- B Nome del brano, nome dell'artista, numero dell'album\*, nome dell'album, numero del brano/tempo di riproduzione trascorso, orologio
- \* *Il numero dell'album viene visualizzato solo quando si cambia album.*

Per cambiare le voci del display  $\Theta$ , premere (DSPL).

#### *Note*

- *Le voci del display variano a seconda del dispositivo USB utilizzato, del formato di registrazione e delle impostazioni. Per ulteriori informazioni, visitare il sito Web relativo all'assistenza.*
- *Di seguito è riportato il numero massimo di dati visualizzabili:*
	- *cartelle (album): 256*
	- *file (brani): 2.000*
- *Non lasciare un dispositivo USB in un'auto parcheggiata, onde evitare problemi di funzionamento.*
- *A seconda della quantità di dati registrati, è possibile che l'avvio della riproduzione richieda del tempo.*
- *Durante la riproduzione o la ricerca rapida in avanti/ all'indietro di un file MP3/WMA/AAC VBR (velocità di trasmissione variabile), è possibile che il tempo di riproduzione trascorso non venga visualizzato correttamente.*
- *Non è supportata la riproduzione di file con compressione senza perdita di dati.*

### **Visualizzazione dell'immagine di copertina**

Durante la riproduzione audio, sul monitor è possibile controllare le informazioni relative al contenuto o visualizzare l'immagine di copertina\* del file MP3/WMA/AAC memorizzato sul dispositivo USB.

\* *Le dimensioni consigliate sono comprese tra 240* × *240 e 960* × *960 pixel.*

### <span id="page-202-1"></span>**Riproduzione ripetuta e in ordine casuale**

**1 Durante la riproduzione, premere più volte** (1) **(REP) o** (2) **(SHUF) sull'unità principale fino a visualizzare l'impostazione desiderata.**

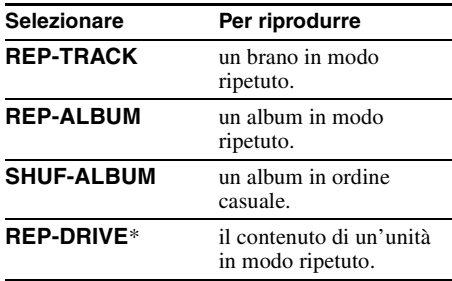

\* *Se nel dispositivo USB in uso sono state create due o più unità.*

Per tornare al modo di riproduzione normale, selezionare "REP-OFF" o "SHUF-OFF".

# <span id="page-203-0"></span>**Ascolto della radio**

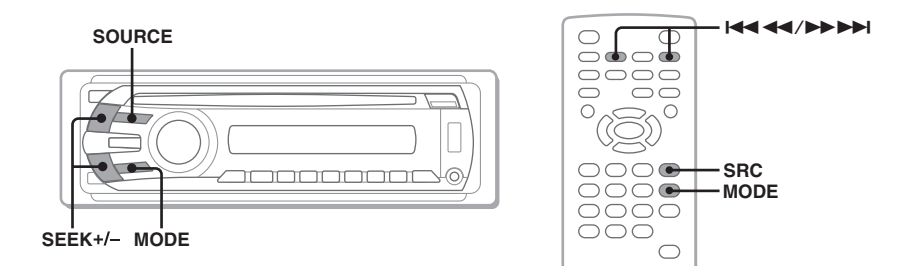

# <span id="page-203-1"></span>**1 Premere più volte** (SOURCE) **fino a visualizzare "TUNER".**

<span id="page-203-3"></span>**2 Premere più volte** (MODE) **finché non viene visualizzata la banda desiderata (FM1, FM2, FM3, MW o LW).**

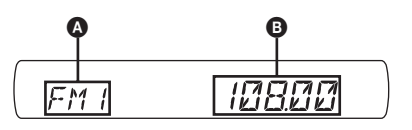

 $\bullet$  Banda radio/Funzione **B** Frequenza\*

\* *Durante la ricezione di una stazione RDS, viene visualizzato il nome del servizio dei programmi. Per ulteriori informazioni, [vedere "RDS" a pagina 37](#page-218-2).*

# **3 Eseguire la sintonizzazione.**

#### **Per eseguire automaticamente la sintonizzazione**

<span id="page-203-2"></span>Premere (SEEK) +*/–*.

La ricerca si arresta non appena l'apparecchio riceve una stazione. Ripetere questa procedura fino alla ricezione della stazione desiderata.

#### **Per eseguire manualmente la sintonizzazione**

Tenere premuto (SEEK) +*/–* per individuare la frequenza approssimativa, quindi premere più volte (SEEK) +*/–* per effettuare la regolazione fine della frequenza desiderata.

#### *Suggerimento*

*Per ulteriori informazioni su altre funzioni della radio, [vedere "Operazioni avanzate — Radio" a pagina 36.](#page-217-1)*

#### *Con il telecomando a scheda*

<span id="page-203-4"></span>*Utilizzare* (SRC) anziché (SOURCE), e **144 44/>>** > 1 anziché (SEEK) -/+.

# <span id="page-204-0"></span>*Operazioni avanzate — Dischi*

Nel presente capitolo sono incluse le seguenti sezioni.

- **Operazioni specifiche dei video**\* t **[pagina 23](#page-204-1) a [32](#page-213-5)**
- **Operazioni comuni video**\***/audio** → [pagina 32](#page-213-1) a [35](#page-216-6)
- **Operazioni specifiche dell'audio**  $\rightarrow$  [pagina 36](#page-217-0)
- \* *Incluse le operazioni relative ai file JPEG.*

# <span id="page-204-1"></span>**Riproduzione di file DivX®/ MPEG-4/JPEG**

**DivX MPEG-4**

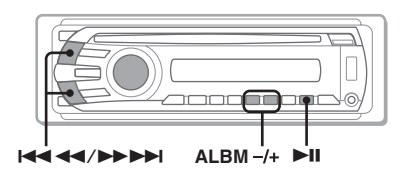

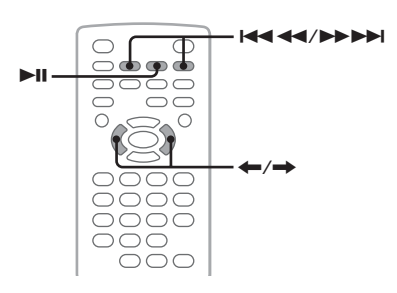

#### *Nota*

*Se il disco contiene più tipi di file, è possibile riprodurre solo il tipo di file selezionato (audio/video/ immagine). Per riprodurre i file video DivX/MPEG-4 o i file di immagini JPEG di tale disco, premere durante la riproduzione, quindi selezionare il tipo di file (video/immagine) che si desidera visualizzare nell'elenco, infine selezionare il file desiderato ([pagina 35\)](#page-216-2).*

# <span id="page-204-2"></span>**Riproduzione di video DivX®/ MPEG-4**

È possibile controllare la riproduzione DivX/ MPEG-4, nonché alcune funzioni di controllo della riproduzione audio, seguendo la stessa procedura utilizzata per gli altri dischi video ([pagina 16\)](#page-197-1).

<span id="page-204-5"></span>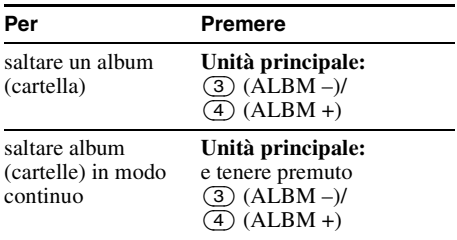

#### *Suggerimento*

*È inoltre possibile selezionare un file da riprodurre utilizzando un elenco (modo Quick-BrowZer) [\(pagina 35\)](#page-216-1).*

# <span id="page-204-3"></span>**Riproduzione di immagini JPEG**

<span id="page-204-6"></span>Con il presente apparecchio, è possibile riprodurre una visualizzazione in serie di file JPEG. Inserendo un disco o premendo  $\blacktriangleright$ II, la visualizzazione in serie viene avviata automaticamente. Per ulteriori informazioni sulle modalità di avvio della riproduzione, seguire la procedura riportata ai punti da 1 a 4 di ["Riproduzione dei dischi video" a pagina 16.](#page-197-1)

# **Altre funzioni di riproduzione**

<span id="page-204-4"></span>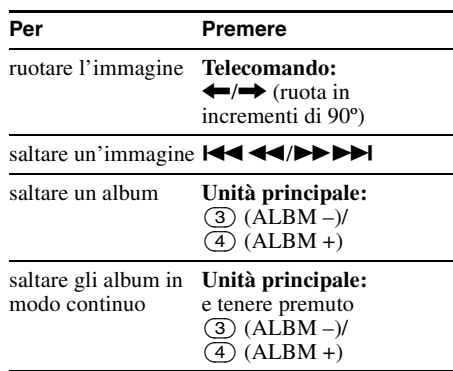

### **continua alla pagina successiva** t

#### *Note*

- *Se viene ruotata un'immagine di grandi dimensioni, per la relativa visualizzazione potrebbe occorrere una quantità maggiore di tempo.*
- *Non è possibile visualizzare i file JPEG in formato progressivo.*

#### *Suggerimento*

*È inoltre possibile selezionare un file da riprodurre utilizzando un elenco (modo Quick-BrowZer) [\(pagina 35\)](#page-216-1).*

# <span id="page-205-0"></span>**Uso delle funzioni PBC — Controllo della riproduzione**

 $VCD$ 

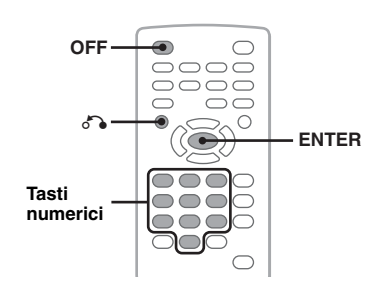

Il menu PBC consente di effettuare operazioni in modo interattivo durante la riproduzione di un VCD compatibile con le funzioni PBC.

- **1 Avviare la riproduzione di un VCD compatibile con le funzioni PBC.** Viene visualizzato il menu PBC.
- <span id="page-205-3"></span>**2 Premere i tasti numerici per selezionare la voce desiderata, quindi premere** (ENTER)**.**
- **3 Per le operazioni interattive, attenersi alle istruzioni dei menu.**

<span id="page-205-2"></span>Per tornare al display precedente, premere  $\delta \rightarrow$ .

### **Riproduzione senza la funzione PBC**

<span id="page-205-1"></span>**1 Durante la riproduzione, premere**  (OFF)**.**

La riproduzione si arresta.

**2 Premere i tasti numerici per selezionare la voce desiderata, quindi premere** (ENTER)**.**

Il messaggio "Play without PBC." (Riproduzione senza PBC) viene visualizzato e la riproduzione avviata. Il menu PBC non viene visualizzato durante la riproduzione.

#### *Note*

- *Le voci del menu e le procedure di funzionamento variano in base al disco.*
- *Durante la riproduzione PBC, il numero del brano, il tempo di riproduzione e così via non vengono visualizzati nel menu del modo di riproduzione [\(pagina 25\)](#page-206-0).*
- *La funzione di ripristino della riproduzione non è disponibile durante il modo di riproduzione senza PBC.*

#### *Suggerimento*

*Per riavviare la riproduzione PBC, arrestare la riproduzione premendo* (OFF), quindi premere  $\blacktriangleright$ II.

# <span id="page-206-0"></span>**Uso del menu del modo di riproduzione**

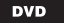

DVD VCD JPEG DivX

**MPEG-4**

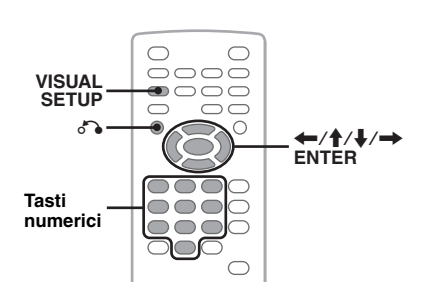

È possibile utilizzare il menu del modo di riproduzione dell'apparecchio per controllare la riproduzione o configurare le impostazioni di riproduzione.

<span id="page-206-1"></span>Per visualizzare il menu del modo di riproduzione, premere (VISUAL SETUP) durante la riproduzione.

Per nascondere il menu, premere di nuovo (VISUAL SETUP).

#### *Note*

- *Durante la riproduzione del disco audio,*  (VISUAL SETUP) *non è attivo.*
- *Durante la riproduzione JPEG,* (VISUAL SETUP) *è attivo solo quando un'immagine è visualizzata a schermo intero.*

#### *Suggerimento*

*Premendo* (VISUAL SETUP) *durante il modo di arresto della riproduzione, viene visualizzato il menu delle impostazioni video (sul monitor) in cui è possibile configurare varie impostazioni, quali la lingua delle indicazioni a schermo, la regolazione dell'audio e così via ([pagina 40](#page-221-1)).*

#### **Esempio: durante la riproduzione di un DVD**

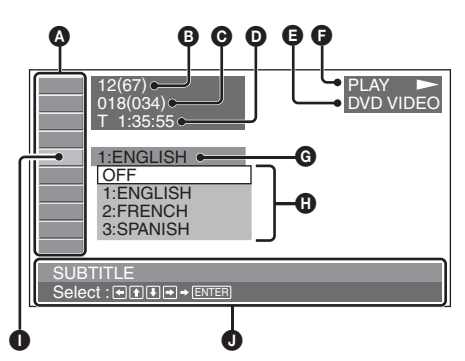

- A Voci del menu del modo di riproduzione Per ulteriori informazioni, [vedere "Elenco](#page-206-4)  [delle voci del menu del modo di](#page-206-4)  [riproduzione" a pagina 25.](#page-206-4)
- B DVD: numero del titolo/totale VCD: numero del brano/totale\*<sup>1</sup> JPEG: numero dell'album/totale DivX/MPEG-4: numero dell'album (cartella)/ totale
- C DVD: numero del capitolo/totale JPEG: numero dell'immagine/totale DivX/MPEG-4: numero del file/totale
- **O** Tempo di riproduzione trascorso\*<sup>2</sup>
- **O** Formato
- $\bullet$  Stato della riproduzione (PLAY  $\blacktriangleright$ , PAUSE II, e così via)
- **G** Impostazione corrente
- **O** Opzioni
- **O** Voce selezionata
- J Nome della voce selezionata e/o i messaggi di supporto alle operazioni
- \*1 *Durante la riproduzione di VCD con la funzione PBC [\(pagina 24](#page-205-0)), non viene visualizzata alcuna indicazione.*
- \*2 *Durante la riproduzione JPEG, non viene visualizzata alcuna indicazione.*

### <span id="page-206-4"></span>**Elenco delle voci del menu del modo di riproduzione**

<span id="page-206-3"></span><span id="page-206-2"></span>Premere  $\leftarrow$ / $\uparrow$ / $\downarrow$ / $\rightarrow$ /i tasti numerici per selezionare una voce, quindi premere (ENTER). Per tornare al display precedente, premere  $\delta \rightarrow$ . Per ulteriori informazioni, fare riferimento alle pagine indicate.

# **8** TITLE, TRACK [34](#page-215-5)

Per selezionare un titolo, una scena o un brano da riprodurre.

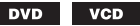

#### **ALBUM** [34](#page-215-5)  $\Box$

Per selezionare un album o una cartella da visualizzare.

> **JPEG DivX** MPEG-4

#### 圝  **CHAPTER** [34](#page-215-5)

Per selezionare un capitolo da riprodurre.

**DVD** 

#### $\overline{\sim}$  |  **IMAGE** [34](#page-215-5)

Per selezionare un'immagine da visualizzare.

**JPEG** 

### **continua alla pagina successiva** t

#### <span id="page-207-0"></span>**FILE [34](#page-215-5) Visualizzazione delle**  Per selezionare un file video da riprodurre. **informazioni sulla durata/ DivX MPEG-4 informazioni di testo del disco**  $\bigcirc$  **TIME** [34](#page-215-5) **DVD** VCD JPEG **DivX** MPEG-4 Per controllare il tempo di riproduzione trascorso; per immettere il codice temporale. **DivX MPEG-4 DVD VCD** ◯  $\subset$ 0000  **AUDIO** [17](#page-198-9), [27](#page-208-1) 0000  $\sqrt{2}$ ⇔ Per modificare la lingua/il formato/il canale audio; per controllare il formato del programma.  $\bigcirc$  $\bigcirc$  $\bigcirc$ **DVD VCD DivX MPEG-4** OOOO  $\bigcirc$   $\bigcirc$   $\bigcirc$  **SUBTITLE** [17](#page-198-10) **DSPL**  $\boxed{...}$  $\bigcirc\bigcirc$ e  $\subset$ Per attivare o disattivare i sottotitoli/modificare la lingua dei sottotitoli. **DVD Verifica delle informazioni sulla durata 29 ANGLE [17](#page-198-11)** Durante la riproduzione di un video/di Per cambiare l'angolo. un'immagine, è possibile controllare il tempo di riproduzione e il tempo residuo del titolo, **DVD** \* capitolo, brano corrente e così via.  **CENTER ZOOM** [29](#page-210-1)  $\circledcirc$ **1 Durante la riproduzione, premere**  Per ingrandire un'immagine. (DSPL)**.**  $VCD$ DVD | **DivX MPEG-4** Vengono visualizzate le informazioni sulla riproduzione correnti.  **REPEAT** [33](#page-214-1) **Informazioni sulla durata**Per riprodurre un titolo/capitolo/brano/album/ immagine/file video in modo ripetuto.  $\Box$  $T = 1:01:57$ DVD VCD JPEG **DivX MPEG-4 FSHUFFLE [33](#page-214-1)** Per riprodurre i capitoli/brani/immagine/file video in ordine casuale. **2 Premere più volte** (DSPL) **per**  DVD \* VCD JPEG **DivX MPEG-4 visualizzare le informazioni sulla durata. <b>ED** PICTURE EQ [30](#page-211-0) Le informazioni sulla durata variano in base al Per regolare la qualità delle immagini. disco/formato nel modo riportato di seguito. VCD JPEG DVD | **DivX MPEG-4 Riproduzione DVD** \* *Ad eccezione dei DVD-R/DVD-R DL/DVD-RW nel*  • T \*\*:\*\*:\*\* *modo VR.*

#### *Suggerimento*

*Se "SHUFFLE" o "REPEAT" è attivato oppure se "ANGLE" è disponibile, la relativa casella di controllo si illumina in verde (ad esempio,*  $\Box \subseteq \Box$ 

*). A seconda della scena, potrebbe tuttavia non essere possibile cambiare angolo anche se la casella è illuminata in verde.*

# • T-\*\*:\*\*:\*\*

corrente

Tempo residuo del titolo corrente

• C \*\*:\*\*:\*\* Tempo di riproduzione trascorso del capitolo corrente

<span id="page-207-1"></span>Tempo di riproduzione trascorso del titolo

• C-\*\*:\*\*:\*\* Tempo residuo del capitolo corrente

### **Riproduzione VCD**

(solo durante la riproduzione della versione 1.0/1.1 o 2.0 privi di funzione PBC.)

- T \*\*:\*\* Tempo di riproduzione trascorso del brano corrente
- T-\*\*:\*\*
- Tempo residuo del brano corrente  $\bullet$  D \*\* $\cdot$ \*\*
	- Tempo di riproduzione trascorso del disco corrente
- $\cdot$  D-\*\* $\cdot$ \*\*
- Tempo residuo del disco corrente

#### **Riproduzione JPEG**

- Numero dell'album/totale
- Numero dell'immagine/totale

### **Riproduzione DivX/MPEG-4**

- Numero dell'album (cartella)/totale
- Numero del file/totale
- T \*\*:\*\*

Tempo di riproduzione trascorso del file corrente

# **Verifica delle informazioni di testo**

È possibile controllare le informazioni di testo (nome dell'album, dell'immagine e così via) dei file JPEG/DivX/MPEG-4.

#### **Numero di album/immagine/cartella/file**

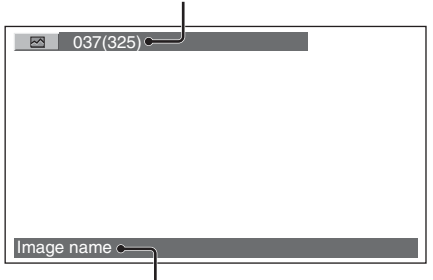

#### **Informazioni di testo**\*

\* *Se non sono disponibili informazioni di testo, viene visualizzato "NO TEXT".*

Le informazioni di testo variano in base al formato nel modo riportato di seguito.

### **Riproduzione JPEG**

- Nome dell'album (quando è visualizzato il numero di album)
- Nome dell'immagine (quando è visualizzato il numero di immagine)

### **Riproduzione DivX/MPEG-4**

- Nome dell'album (cartella) (quando è visualizzato il numero di album (cartella))
- Nome del file (quando è visualizzato il numero di file)

# <span id="page-208-0"></span>**Configurazione delle impostazioni audio**

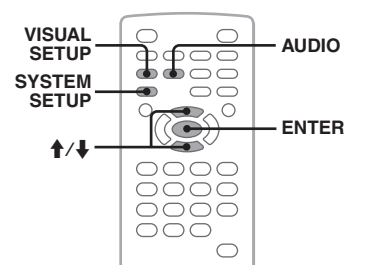

### *Nota*

*I dischi in formato DTS non sono supportati. Se è selezionato il formato DTS, l'audio non viene emesso.*

### <span id="page-208-1"></span>**Modifica della lingua/del formato audio DVD DivX**

È possibile modificare la lingua audio dei DVD, nel caso in cui sul disco siano registrati brani multilingue. È possibile modificare il formato audio di DVD/DivX durante la riproduzione di un disco registrato in più formati audio (ad esempio, Dolby Digital).

#### <span id="page-208-2"></span>**1 Durante la riproduzione, premere più volte** (AUDIO) **fino a visualizzare la lingua/il formato audio desiderato.**

**Lingua/formato audio**\*

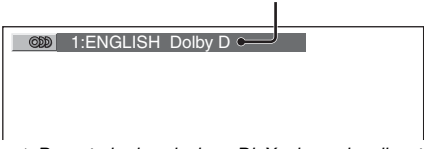

\* *Durante la riproduzione DivX, viene visualizzato il formato/canale audio (ad esempio, "MP3").*

La lingua per l'audio viene selezionata tra quelle disponibili.

Quando viene visualizzato il prompt di immissione a 4 cifre, immettere il codice della lingua ([pagina 59](#page-240-1)) desiderata. Se la stessa lingua viene visualizzata due o più volte, significa che il disco è registrato in più formati audio.

### **continua alla pagina successiva** t

# **Modifica del canale audio**

 $vcD$ CD MP3 **WMA AAC** 

Durante la riproduzione di VCD/CD/MP3/ WMA/AAC, è possibile selezionare l'audio del canale destro o sinistro per l'ascolto tramite i diffusori destro e sinistro.

Di seguito sono indicate le opzioni disponibili.

**STEREO (ST)**: audio stereo standard

(predefinito)

**1/L (L)**: audio del canale sinistro (monofonico) **2/R (R)**: audio del canale destro (monofonico)

**1 Durante la riproduzione, premere più volte** (AUDIO) **fino a visualizzare il canale audio desiderato.**

Esempio: durante la riproduzione di un MP3

**Canale audio**

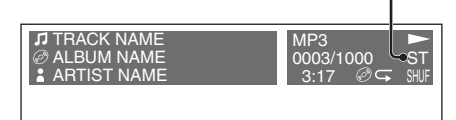

#### *Nota*

*A seconda del disco, potrebbe non essere possibile modificare l'impostazione audio.*

#### *Suggerimento*

*È inoltre possibile cambiare le impostazioni dei dischi video selezionando "AUDIO" nel menu del modo di riproduzione ([pagina 25](#page-206-0)).*

# <span id="page-209-0"></span>**Controllo del formato di programma**

È possibile controllare il numero di canali e la posizione dei componenti audio sul DVD VIDEO in fase di riproduzione.

<span id="page-209-1"></span>**1 Durante la riproduzione, premere**  (VISUAL SETUP)**.**

Viene visualizzato il menu del modo di riproduzione.

#### **2** Premere **↑/↓** per selezionare  **(AUDIO).**

Viene visualizzato il formato di programma.

**Formato audio corrente**\*

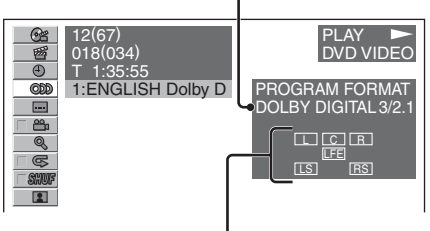

#### **Formato di programma corrente**

\* *A seconda del disco, viene visualizzata l'indicazione "PCM", "DOLBY DIGITAL", e così via.*

Le lettere visualizzate nel display del formato di programma rappresentano i seguenti componenti audio e le relative posizioni.

- : anteriore (sinistro)
- : anteriore (destro)
- $\boxed{\subset}$ : centrale
- : posteriore (sinistro)
- : posteriore (destro)
- : posteriore (monofonico): il componente posteriore del segnale elaborato mediante Dolby Surround e del segnale Dolby Digital
- : segnale con effetto a bassa frequenza

Il nome del formato di programma e i numeri dei canali vengono visualizzati nel modo riportato di seguito.

Esempio: Dolby Digital 5.1 canali

**Componente posteriore × 2**

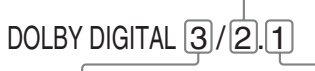

**Componente anteriore × 2 + Componente LFE × 1Componente centrale × 1**

Per nascondere il menu del modo di riproduzione, premere (VISUAL SETUP).

### <span id="page-210-0"></span>**Regolazione del livello di uscita audio — Livello DVD**

È possibile regolare il livello di uscita audio di un DVD registrato nel formato Dolby Digital per ridurre le differenze di volume tra il disco e la sorgente.

- <span id="page-210-5"></span>**1 Durante la riproduzione, premere**  (SYSTEM SETUP)**.** La voce delle impostazioni di sistema viene visualizzata sull'unità principale.
- **2** Premere **↑/↓** per selezionare **"DVD-LEVEL", quindi premere**  (ENTER)**.**
- **3** Premere ♦ per impostare **"ADJST-ON", quindi premere** (ENTER)**.**
- **4** Premere **↑/↓** per selezionare **"DOLBY-ADJ", quindi premere**  (ENTER)**.**
- **5** Premere **↑/↓** per regolare il livello di **uscita desiderato.**

Il livello di uscita può essere regolato in incrementi singoli, compresi tra –10 e +10.

$$
\begin{array}{|c|} \hline \text{C} & \text{C} & \text{C} & \text{C} \\ \hline \text{D} & \text{D} & \text{D} & \text{D} \\ \hline \text{D} & \text{D} & \text{D} & \text{D} \\ \hline \end{array}
$$

**6 Premere** (ENTER)**.**

L'impostazione è completata.

Per nascondere il menu delle impostazioni di sistema, premere (SYSTEM SETUP).

### <span id="page-210-2"></span>*Mediante l'unità principale*

<span id="page-210-3"></span>*Premere* (SETUP) *anziché* (SYSTEM SETUP)*, ruotare la manopola di controllo anziché premere*  $\uparrow/\downarrow$ , infine *premere la manopola di controllo anziché* (ENTER)*.*

# <span id="page-210-1"></span>**Ingrandimento delle immagini**

**VCD** DivX MPEG-4 **DVD** 

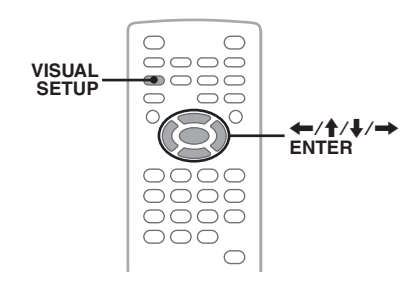

È possibile ingrandire le immagini.

<span id="page-210-4"></span>**1 Durante la riproduzione, premere**  (VISUAL SETUP)**.**

Viene visualizzato il menu del modo di riproduzione.

**2** Premere **↑/↓** per selezionare  **(CENTER ZOOM), quindi premere** (ENTER)**.**

Viene visualizzata l'opzione corrente.

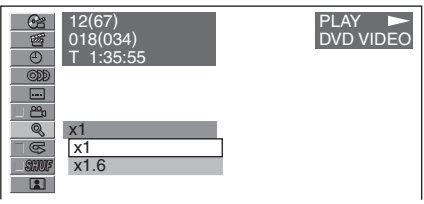

#### **3** Premere **↑/↓** per selezionare l'opzione **desiderata (×1, ×1.6**\***), quindi premere**  (ENTER)**.**

\* *L'immagine potrebbe apparire sgranata.*

L'immagine viene ingrandita.

Per nascondere il menu del modo di riproduzione, premere (VISUAL SETUP).

Per fare scorrere l'immagine, premere  $\leftarrow$ /t/ $\leftarrow$ .

Per ripristinare le dimensioni originali, selezionare "×1" al punto 3.

### *Note*

- *A seconda del disco, potrebbe non essere possibile cambiare l'ingrandimento.*
- *Quando la riproduzione viene riavviata, l'immagine torna alle dimensioni originali.*
- *Se si torna al menu del disco/menu principale, l'ingrandimento viene annullato.*

# <span id="page-211-0"></span>**Regolazione della qualità dell'immagine — Picture EQ**

 $\bigcirc$  $\bigcirc$  $\circ$ **VISUAL**  $\bullet$   $\circ$   $\circ$ **SETUP**  $\bigcirc$  $\bigcirc$  $\leftarrow$ / $\leftarrow$ / $\leftarrow$ / $\rightarrow$ **ENTER**  $\circ$  $\circ$  $\bigcirc$  $\bigcirc$ 

**MPEG** DivX MPEG-4

È possibile selezionare la qualità dell'immagine più appropriata per la luminosità all'interno dell'auto.

**1 Durante la riproduzione, premere**  (VISUAL SETUP)**.**

Viene visualizzato il menu del modo di riproduzione.

**2** Premere **↑/↓** per selezionare **<b>R** (PICTURE EQ), quindi **premere** (ENTER)**.**

Viene visualizzata l'opzione corrente.

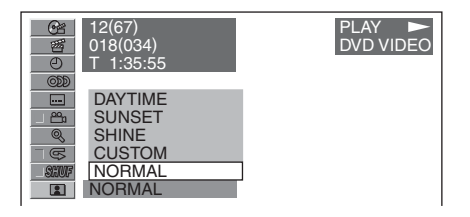

#### **3** Premere **↑/↓** per selezionare l'opzione **desiderata, quindi premere** (ENTER)**.**

Le opzioni variano in base all'impostazione del menu delle impostazioni video [\(pagina 43\)](#page-224-2). Nel menu delle impostazioni video, per la voce "PICTURE EQ" in "CUSTOM SETUP" vengono attivate le opzioni riportate di seguito.

**AUTO**: consente di selezionare automaticamente le opzioni per uso notturno/diurno in base all'impostazione dell'attenuatore di luminosità nel menu delle impostazioni di sistema ([pagina 46\)](#page-227-1).

**LIGHT OFF**: consente di visualizzare le opzioni per l'uso diurno.

**LIGHT ON**: consente di visualizzare le opzioni per l'uso notturno.

**30** impostazione. Di seguito sono riportate le opzioni di ciascuna

### **Per tutte le impostazioni**

**NORMAL**: qualità delle immagini standard.

**CUSTOM**: impostazioni regolabili dall'utente ([pagina 30](#page-211-1)).

#### **Se viene impostato su "LIGHT OFF"/ "AUTO" (con "DIM-OFF")**

**DAYTIME**: opzione adatta per luoghi illuminati.

**SUNSET**: opzione adatta in luoghi scarsamente illuminati.

**SHINE**: opzione adatta in luoghi con illuminazione molto intensa (ad esempio, quando la luce solare si riflette sul monitor).

#### **Se viene impostato su "LIGHT ON"/ "AUTO" (con "DIM-ON")**

**NIGHT**: l'illuminazione del monitor viene ridotta per non distrarre l'utente durante la guida di notte.

**MIDNIGHT**: l'illuminazione del monitor viene ridotta ulteriormente rispetto all'impostazione "NIGHT".

**THEATER**: consente di aumentare l'illuminazione del monitor; questa opzione è particolarmente adatta se si desidera vedere chiaramente il monitor di notte.

# <span id="page-211-1"></span>**Personalizzazione della qualità dell'immagine**

L'opzione "CUSTOM" consente di personalizzare l'impostazione relativa alla qualità delle immagini regolando le tonalità. È possibile memorizzare le regolazioni effettuate per le impostazioni "LIGHT OFF" e "LIGHT ON".

<span id="page-211-2"></span>**1 Durante la riproduzione, premere**  (VISUAL SETUP)**.**

Viene visualizzato il menu del modo di riproduzione.

**2** Premere **↑/↓** per selezionare **TH** (PICTURE EQ), quindi **premere** (ENTER)**.**

Viene visualizzata l'opzione corrente.

**3** Premere **↑/↓** per selezionare **"CUSTOM", quindi premere** (ENTER)**.**

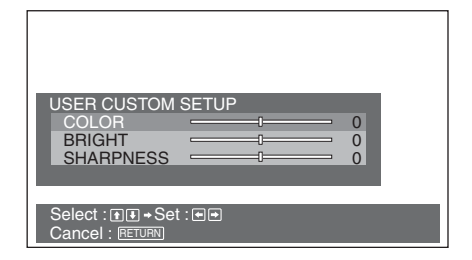

#### **4** Premere **↑/↓** per selezionare la **tonalità dell'immagine, quindi premere ←/→** per regolare il livello.

### **5 Premere** (ENTER)**.**

Per nascondere il menu del modo di riproduzione, premere (VISUAL SETUP).

# <span id="page-212-0"></span>**Blocco dei dischi — Protezione**

#### DVD \*

\* *Ad eccezione dei DVD-R/DVD-R DL/DVD-RW nel modo VR.*

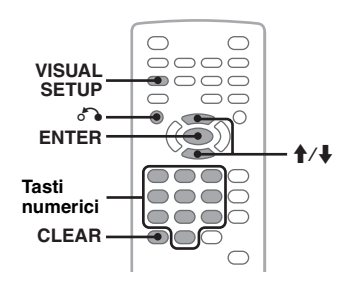

È possibile bloccare un disco oppure impostare delle limitazioni per la riproduzione in base a un livello predeterminato, ad esempio l'età dell'utente. Durante la riproduzione di un DVD compatibile con la funzione di protezione, le scene per le quali sono state impostate limitazioni per la riproduzione vengono bloccate o sostituite da altre scene.

### <span id="page-212-1"></span>**Attivazione della funzione di protezione**

<span id="page-212-2"></span>**1 Premere** (VISUAL SETUP) **mentre l'apparecchio è spento.**

Viene visualizzato il menu delle impostazioni video.

#### **2** Premere **↑/↓** per selezionare  **(CUSTOM SETUP), quindi premere**  (ENTER)**.**

Vengono visualizzate le voci del menu delle impostazioni personalizzate.

**3** Premere **↑/**↓ per selezionare **"PARENTAL CONTROL", quindi premere** (ENTER)**.**

Vengono visualizzate le opzioni.

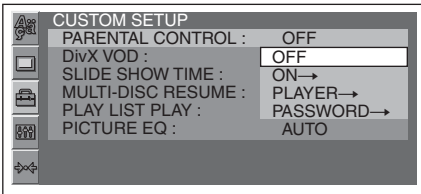

**4** Premere  $\uparrow/\downarrow$  per selezionare "ON  $\rightarrow$ ", **quindi premere** (ENTER)**.**

Viene visualizzato il display di impostazione della password.

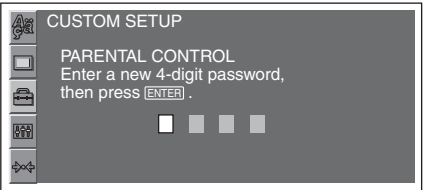

- <span id="page-212-4"></span>**5 Premere i tasti numerici per immettere la password, quindi premere** (ENTER)**.** Viene visualizzato il display di conferma.
- **6 Per confermare la password, premere i tasti numerici per immettere una seconda volta la password, quindi premere** (ENTER)**.**

L'impostazione è completata.

<span id="page-212-5"></span>Per cancellare un numero immesso, premere (CLEAR).

<span id="page-212-3"></span>Per tornare al display precedente, premere  $\delta \rightarrow$ . Per nascondere il menu del modo di riproduzione, premere (VISUAL SETUP).

### **Disattivazione della funzione di protezione**

Selezionare "OFF  $\rightarrow$ " al punto 4 di cui sopra, quindi immettere la password.

Se la funzione di protezione è disattivata, viene visualizzato il messaggio "Parental control canceled".

### **continua alla pagina successiva** t

# **Modifica della password**

Selezionare "PASSWORD →" al punto 4 di cui sopra, immettere la password corrente, quindi la nuova password, infine immettere di nuovo la nuova password per confermare.

### <span id="page-213-0"></span>**Modifica dell'area e delle relative classificazioni dei film**

È possibile impostare i livelli di limitazione in base all'area e alle relative classificazioni dei film.

- **1 Premere** (VISUAL SETUP) **mentre l'apparecchio è spento.** Viene visualizzato il menu delle impostazioni video.
- **2** Premere **↑/↓** per selezionare  **(CUSTOM SETUP), quindi premere**  (ENTER)**.**

Vengono visualizzate le voci del menu delle impostazioni personalizzate.

**3** Premere **↑/↓** per selezionare **"PARENTAL CONTROL", quindi premere** (ENTER)**.**

Vengono visualizzate le opzioni disponibili.

**4** Premere **↑/↓** per selezionare **"PLAYER** t**", quindi premere**  (ENTER)**.**

Se la funzione di protezione è già stata attivata, viene visualizzato il display per l'immissione della password. Per cambiare l'impostazione, immettere la password, quindi premere (ENTER).

**5** Premere **↑/↓** per selezionare **"STANDARD", quindi premere**  (ENTER)**.**

Vengono visualizzate le opzioni.

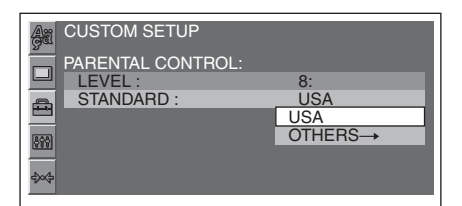

**6** Premere **↑/↓** per selezionare l'area **desiderata per applicare le relative classificazioni dei film, quindi premere**  (ENTER)**.**

L'area viene selezionata.

<span id="page-213-4"></span>Se si seleziona "OTHERS  $\rightarrow$ ", immettere il codice di zona selezionandolo nella sezione ["Elenco dei codici di zona" a pagina 59,](#page-240-2) utilizzando i tasti numerici.

#### **7** Premere **↑/↓** per selezionare "LEVEL", **quindi premere** (ENTER)**.**

Vengono visualizzate le opzioni.

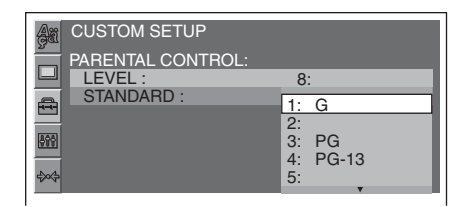

Minore è il numero, più rigido è il livello di limitazione.

**8** Premere **↑/↓** per selezionare la **classificazione desiderata, quindi premere** (ENTER)**.**

L'impostazione è completata.

<span id="page-213-5"></span><span id="page-213-3"></span>Per tornare al display precedente, premere  $\delta \rightarrow$ . Per nascondere il menu del modo impostazione della visualizzazione, premere (VISUAL SETUP).

# <span id="page-213-1"></span>**Riproduzione ripetuta e in ordine casuale**

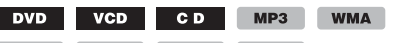

JPEG DivX MPEG-4

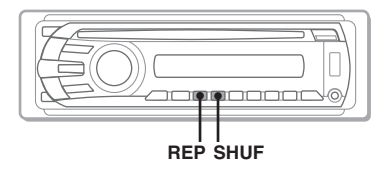

<span id="page-213-2"></span>**1 Durante la riproduzione, premere più volte** (1) **(REP) o** (2) **(SHUF) sull'unità principale fino a visualizzare l'opzione desiderata.**

$$
\overbrace{R E P T \overline{T} T L E}^{\text{max}}
$$

Viene avviata la riproduzione ripetuta o in ordine casuale.

Di seguito sono riportati le opzioni di ripetizione e l'ordine di attivazione di ogni disco/formato.

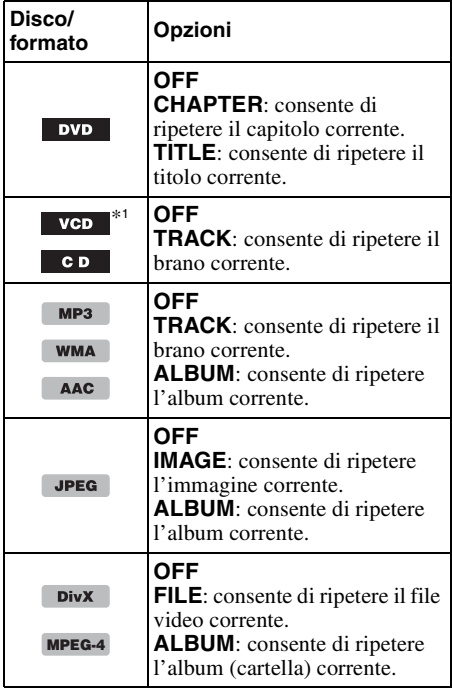

Di seguito sono riportati le opzioni di riproduzione casuale e l'ordine di attivazione di ogni disco/formato.

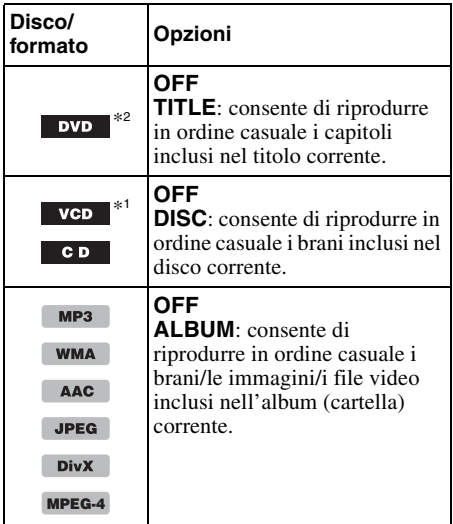

\*1 *Disponibile solo durante la riproduzione di VCD versione 1.0/1.1 o 2.0 privi di funzione PBC.*

```
*2 Ad eccezione dei DVD-R/DVD-R DL/DVD-RW nel 
modo VR.
```
Per tornare al modo di riproduzione normale, selezionare "OFF".

#### *Note*

- *Se si torna al menu del disco/menu principale, la riproduzione ripetuta/in ordine casuale viene annullata.*
- *Non è possibile impostare la riproduzione ripetuta/in ordine casuale nel menu del disco/menu principale.*

### <span id="page-214-1"></span>**Impostazione nel menu del modo di riproduzione**

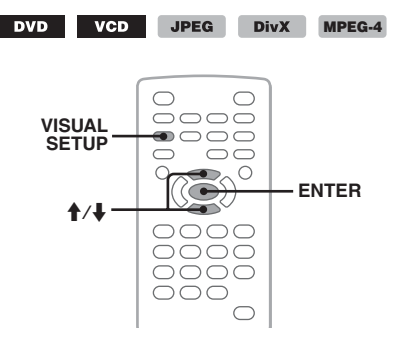

<span id="page-214-0"></span>**1 Durante la riproduzione, premere**  (VISUAL SETUP)**.** Viene visualizzato il menu del modo di riproduzione.

**2 Premere ↑/↓** per selezionare **□** © o **, quindi premere** (ENTER)**.**

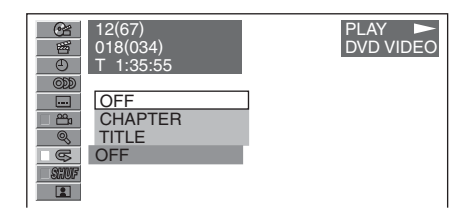

**3** Premere **↑/↓** per selezionare l'opzione **desiderata, quindi premere** (ENTER)**.** Viene avviata la riproduzione ripetuta o in ordine casuale.

Premere (VISUAL SETUP) per nascondere il menu del modo di riproduzione.

#### *Nota*

*Il modo di riproduzione selezionato viene disattivato se il disco in fase di riproduzione viene estratto.*

# <span id="page-215-0"></span>**Riproduzione con ricerca diretta**

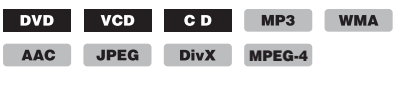

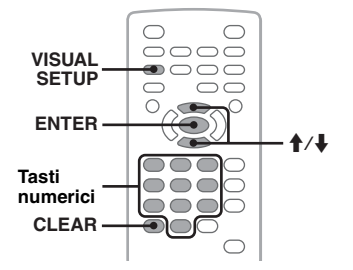

È possibile individuare direttamente un punto desiderato specificando il numero del titolo, del capitolo e così via.

<span id="page-215-2"></span>**1 Durante la riproduzione, premere i tasti numerici per immettere il numero di una voce (brano, titolo e così via), quindi premere** (ENTER)**.**

La riproduzione viene avviata a partire dal punto selezionato.

### <span id="page-215-5"></span>**Impostazione nel menu del modo di riproduzione**

**MPEG-4**

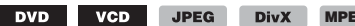

Le voci per la ricerca variano in base al disco/ formato nel modo riportato di seguito.

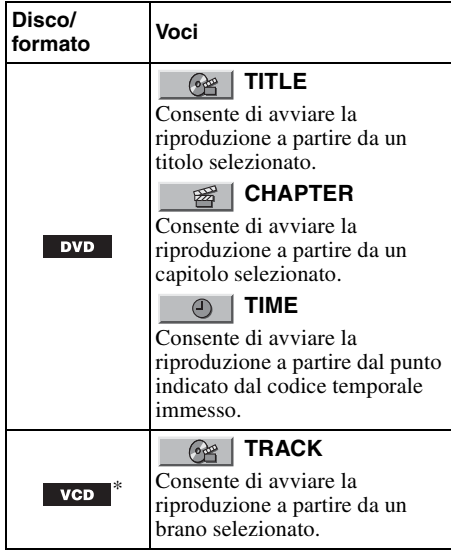

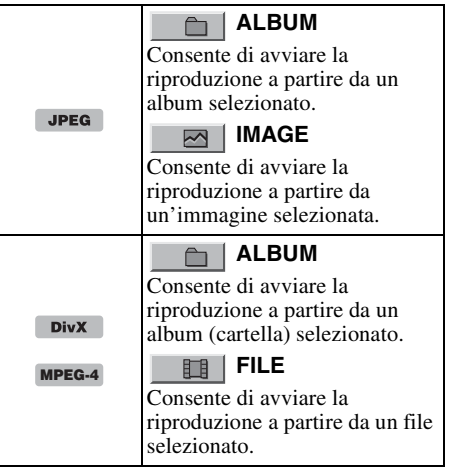

\* *Disponibile solo durante la riproduzione di VCD privi di funzione PBC.*

<span id="page-215-1"></span>**1 Durante la riproduzione, premere**  (VISUAL SETUP)**.** Viene visualizzato il menu del modo di

riproduzione.

#### **2** Premere **↑/↓** per selezionare la voce **desiderata, quindi premere** (ENTER)**.**

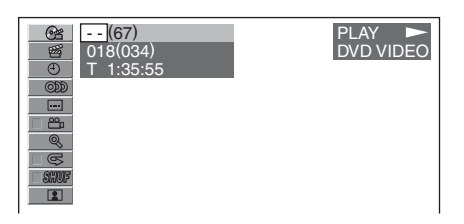

Il numero tra parentesi indica il numero totale di voci selezionate.

<span id="page-215-3"></span>**3 Premere i tasti numerici per immettere il numero di una voce o il codice temporale.**

<span id="page-215-4"></span>Ad esempio, per individuare il punto corrispondente a 2 ore, 10 minuti e 20 secondi, è sufficiente immettere "21020". Per cancellare i numeri immessi, premere (CLEAR).

### **4 Premere** (ENTER)**.**

La riproduzione viene avviata a partire dal punto selezionato.

Premere (VISUAL SETUP) per nascondere il menu del modo di riproduzione.
# <span id="page-216-2"></span><span id="page-216-0"></span>**Visualizzazione di un elenco di brani/immagini/file video — Quick-BrowZer**

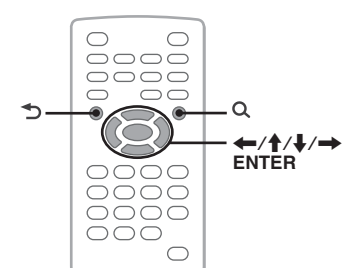

## **Selezione di un brano/ un'immagine/un file video**

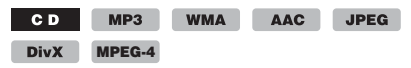

È possibile visualizzare l'elenco di album/ cartelle/brani/immagini/file video sul monitor, quindi selezionare quello che si desidera riprodurre.

Questa funzione è particolarmente utile qualora vengano utilizzati dischi registrati nel formato MP3/WMA/AAC/JPEG/DivX/MPEG-4 contenenti più album/brani e così via.

# **1** Durante la riproduzione, premere  $Q$ .

Viene visualizzato l'elenco di brani/ immagini/file video contenuti nel disco/ nell'album\*/nella cartella\* corrente.

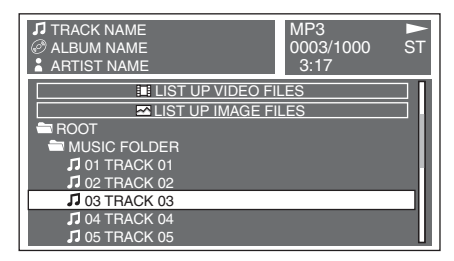

Per tornare/passare alla pagina precedente/ successiva, premere  $\leftarrow$ / $\rightarrow$ .

Per passare al livello superiore, premere  $\triangle$ .\* Per selezionare la cartella desiderata, premere  $\uparrow/\downarrow$ , quindi (ENTER).\*

\* *Disponibile solo durante la riproduzione di dischi in formato MP3/WMA/AAC/JPEG/DivX/MPEG-4.* **2** Premere **↑/↓** per selezionare il brano/ **l'immagine/il file video desiderati, quindi premere** (ENTER)**.**

Viene avviata la riproduzione del brano/ dell'immagine/del file video selezionato.

### *Mediante l'unità principale*

*Ruotare la manopola di controllo anziché premere*  M*/*m*, premere* (SEEK) *–/+ anziché* <*/*,*, premere la manopola di controllo anziché* (ENTER)*.*

## <span id="page-216-1"></span>**Selezione di un tipo di file**

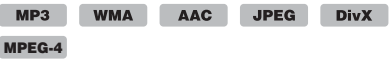

Se il disco contiene più tipi di file, è possibile riprodurre solo il tipo di file selezionato (audio/ video/immagine). L'ordine di priorità di riproduzione dei tipi di file è inizialmente impostato su audio, video, infine immagine (ad esempio, se il disco contiene file video e file di immagine, vengono riprodotti solo i file video). È possibile selezionare il tipo di file da visualizzare nell'elenco, quindi selezionare il file che si desidera riprodurre.

- **1** Durante la riproduzione, premere  $Q$ .
- **2** Premere **↑/↓** per selezionare il tipo di **file da visualizzare nell'elenco, quindi premere** (ENTER)**.**

Per visualizzare nell'elenco i file MP3, WMA e AAC, selezionare "LIST UP AUDIO FILES".

Per visualizzare nell'elenco i file DivX/ MPEG-4, selezionare "LIST UP VIDEO FILES".

Per visualizzare nell'elenco i file JPEG, selezionare "LIST UP IMAGE FILES".

**3** Premere **↑/↓** per selezionare il file **desiderato, quindi premere** (ENTER)**.** Viene avviata la riproduzione del file selezionato.

### *Mediante l'unità principale*

*Ruotare la manopola di controllo anziché premere*  M*/*m*, premere la manopola di controllo anziché*  (ENTER)*.*

# **Visualizzazione delle informazioni sul disco audio**

#### **CD** MP3 WMA AAC

Durante la riproduzione audio, sul monitor è possibile controllare le informazioni sul disco o visualizzare l'immagine di copertina\* del file MP3/WMA/AAC.

\* *Le dimensioni consigliate sono comprese tra 240* × *240 e 960* × *960 pixel.*

#### **Esempio: durante la riproduzione di un MP3**

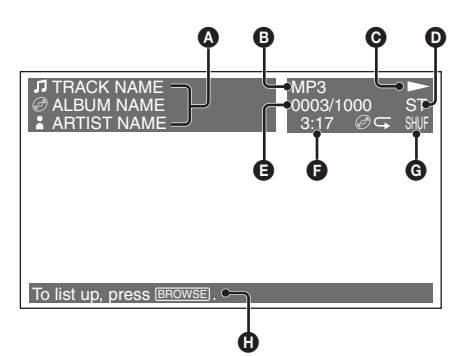

- A Numero o nome del brano Nome del disco/nome dell'album Nome dell'artista
- **B** Formato
- $\bullet$  Stato della riproduzione ( $\blacktriangleright$ , II e così via)
- **O** Canale audio corrente
	- Durante la riproduzione di CD/MP3/WMA/ AAC, è possibile modificare il canale audio. Per ulteriori informazioni, [vedere "Modifica](#page-209-0)  [del canale audio" a pagina 28.](#page-209-0)
- E Numero del brano/totale
- **O** Tempo di riproduzione trascorso
- G Modo di riproduzione corrente
- **O** Messaggi di supporto alle operazioni

#### *Suggerimento*

*È possibile selezionare un brano da riprodurre utilizzando un elenco (modo Quick-BrowZer) [\(pagina 35\)](#page-216-0).*

# *Operazioni avanzate — Radio*

# **Memorizzazione e ricezione delle stazioni**

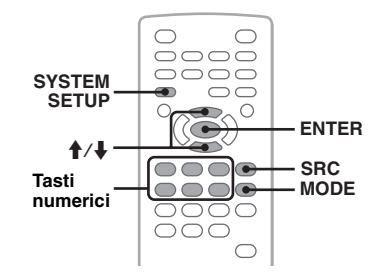

### **Attenzione**

Per la sintonizzazione delle stazioni durante la guida, utilizzare la funzione BTM (memorizzazione automatica delle emittenti con sintonia migliore) per evitare incidenti.

### <span id="page-217-1"></span><span id="page-217-0"></span>**Memorizzazione automatica — BTM**

**1 Premere più volte** (SRC) **fino a visualizzare "TUNER" sull'unità principale.**

Per cambiare la banda, premere più volte (MODE). È possibile selezionare FM1, FM2, FM3, MW o LW.

- **2 Premere** (SYSTEM SETUP)**.** Vengono visualizzate le voci del menu delle impostazioni di sistema.
- **3** Premere **↑/↓** per selezionare "BTM", **quindi premere** (ENTER)**.**

L'apparecchio memorizza le stazioni in corrispondenza dei tasti numerici in base all'ordine delle frequenze (da  $(1)$  a  $(6)$ ). Quando l'impostazione è stata memorizzata, viene emesso un segnale acustico.

#### *Mediante l'unità principale*

*Premere* (SOURCE) *anziché* (SRC)*, premere*  (SETUP) *anziché* (SYSTEM SETUP)*, ruotare la manopola di controllo anziché premere*  $\uparrow/\downarrow$ , premere *la manopola di controllo anziché* (ENTER)*.*

## **Memorizzazione manuale**

**1 Durante la ricezione della stazione che si desidera memorizzare, tenere premuto un tasto numerico (da** (1) **a**  (6)**) fino a visualizzare "MEM" sull'unità principale.**

Sull'unità principale viene visualizzata l'indicazione del tasto numerico.

#### *Nota*

*Se un'altra stazione viene memorizzata in corrispondenza dello stesso tasto numerico, la stazione memorizzata in precedenza viene sostituita.*

#### *Suggerimento*

*Quando si memorizza una stazione RDS, viene inoltre memorizzata l'impostazione AF/TA ([pagina 37\)](#page-218-0).*

### **Ricezione delle stazioni memorizzate**

**1 Selezionare la banda, quindi premere un tasto numerico (da** (1) **a** (6)**).**

# <span id="page-218-6"></span>**RDS**

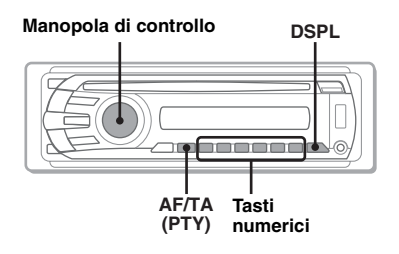

## **Panoramica**

RDS (sistema dati radio) è un servizio che consente alle stazioni radio FM di trasmettere informazioni digitali aggiuntive oltre al normale segnale in radiofrequenza.

# **Voci del display**

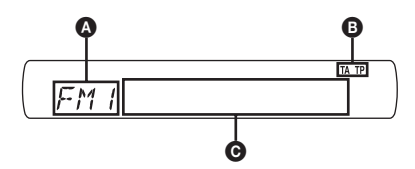

A Banda radio, funzione  $\mathbf{\Theta}$  TA/TP\*1

C Frequenza\*2 (nome del servizio programmi), numero di preselezione, orologio, dati RDS

- \*1 *"TA" lampeggia durante la ricezione di notiziari sul traffico. "TP" si illumina durante la ricezione di una stazione che trasmette programmi sul traffico.*
- \*2 *Durante la ricezione della stazione RDS, "* \**" è visualizzato a sinistra dell'indicazione della frequenza.*

Per cambiare le voci del display  $\Theta$ , premere (DSPL).

## **Servizi RDS**

Il presente apparecchio fornisce i servizi RDS in modo automatico come segue:

#### <span id="page-218-2"></span>**AF** (frequenze alternative)

Consente di selezionare e sintonizzare di nuovo la stazione con il segnale più potente. Utilizzando questa funzione, è possibile riprodurre in modo continuo lo stesso programma durante un viaggio di lunga durata, senza la necessità di sintonizzare di nuovo la stessa stazione manualmente.

#### <span id="page-218-5"></span><span id="page-218-3"></span>**TA** (notiziari sul traffico)/**TP** (programma sul traffico)

Fornisce le informazioni o i programmi correnti relativi al traffico. Qualsiasi informazione o programma ricevuto interrompe la riproduzione della sorgente selezionata.

#### <span id="page-218-7"></span>**PTY** (tipo di programma)

Consente di visualizzare il tipo di programma in fase di ricezione, nonché di ricercare il tipo di programma selezionato.

#### <span id="page-218-4"></span><span id="page-218-1"></span>**CT** (ora)

L'orologio viene regolato mediante i dati CT della trasmissione RDS.

#### *Note*

- *È possibile che non tutte le funzioni RDS siano disponibili, a seconda del paese o della regione.*
- *La funzione RDS non è disponibile quando il segnale è troppo debole o se la stazione sintonizzata non trasmette dati RDS.*

## <span id="page-218-0"></span>**Impostazione dei modi AF e TA**

Di seguito sono riportati le impostazioni AF/TA e l'ordine di attivazione.

**AF-ON**: consente di attivare la funzione AF e di disattivare la funzione TA.

**TA-ON**: consente di attivare la funzione TA e di disattivare la funzione AF.

**AF, TA-ON**: consente di attivare entrambe le funzioni AF e TA.

**AF, TA-OFF**: consente di disattivare entrambe le funzioni AF e TA.

**1 Premere più volte** (AF/TA) **fino a visualizzare l'impostazione desiderata.**

### **Memorizzazione di stazioni RDS con impostazione AF e TA**

È possibile preselezionare le stazioni RDS insieme all'impostazione AF/TA. Se viene utilizzata la funzione BTM, vengono memorizzate solo le stazioni RDS con la stessa impostazione AF/TA. Se si utilizza il modo di preselezione manuale, è possibile preselezionare le stazioni RDS e non RDS con impostazioni AF/TA distinte.

**1** Impostare AF/TA, quindi memorizzare la stazione mediante la funzione BTM o manualmente.

## **Ricezione dei notiziari di emergenza**

Se è attivato il modo AF o TA, gli annunci di emergenza interrompono automaticamente la riproduzione della sorgente selezionata.

### *Suggerimento*

*Se si regola il livello del volume durante un notiziario sul traffico, tale livello viene memorizzato per i successivi notiziari sul traffico, indipendentemente dal normale livello del volume.*

### <span id="page-219-3"></span><span id="page-219-1"></span>**Mantenimento di un programma regionale — REG**

Quando la funzione AF è attiva: le impostazioni predefinite dell'apparecchio limitano la ricezione a una regione specifica, in modo tale che la stazione sintonizzata non venga sostituita da una stazione regionale dal segnale più potente.

Se si intende lasciare tale area di ricezione regionale, impostare "REG-OFF" nelle impostazioni di sistema durante la ricezione FM ([pagina 46\)](#page-227-0).

### *Nota*

*Questa funzione non è disponibile nel Regno Unito e in altre aree.*

### **Funzione Local Link (solo per il Regno Unito)**

Questa funzione consente di selezionare altre stazioni locali della stessa area, anche se non sono memorizzate in corrispondenza dei tasti numerici.

- **1** Durante la ricezione FM, premere un tasto numerico (da  $(1)$  a  $(6)$ ) in corrispondenza del quale è memorizzata una stazione locale.
- **2** Entro 5 secondi, premere nuovamente il tasto numerico della stazione locale. Ripetere questa procedura fino alla ricezione della stazione locale.

# <span id="page-219-4"></span>**Selezione di PTY**

**1 Tenere premuto** (AF/TA) **(PTY) durante la ricezione FM.**

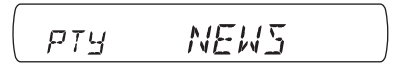

Se la stazione sta trasmettendo dati PTY, viene visualizzato il nome del tipo di programma corrente.

- **2 Ruotare la manopola di controllo per selezionare il tipo di programma.**
- **3 Premere la manopola di controllo.** L'apparecchio avvia la ricerca di una stazione che trasmette il tipo di programma selezionato.

# **Tipi di programmi**

**NEWS** (Notiziario), **AFFAIRS** (Attualità), **INFO** (Informazioni), **SPORT** (Sport), **EDUCATE** (Educazione), **DRAMA** (Teatro), **CULTURE** (Cultura), **SCIENCE** (Scienza), **VARIED** (Vari), **POP M** (Musica pop), **ROCK M** (Musica rock), **EASY M** (Musica leggera), **LIGHT M** (Classica leggera), **CLASSICS** (Classica), **OTHER M** (Altri tipi di musica), **WEATHER** (Meteo), **FINANCE** (Finanza), **CHILDREN** (Programmi per bambini), **SOCIAL A** (Sociale), **RELIGION** (Religione), **PHONE IN** (Chat show), **TRAVEL** (Viaggi), **LEISURE** (Divertimento e tempo libero), **JAZZ** (Musica jazz), **COUNTRY** (Musica country), **NATION M** (Musica nazionale), **OLDIES** (Musica anni 50/60), **FOLK M** (Musica folk), **DOCUMENT** (Documentari)

### *Nota*

*Non è possibile utilizzare questa funzione in paesi/ regioni in cui non sono disponibili i dati PTY.*

# <span id="page-219-2"></span><span id="page-219-0"></span>**Impostazione di CT**

### **1 Impostare "CT-ON" nel menu delle impostazioni di sistema ([pagina 45\)](#page-226-0).**

#### *Note*

- *La funzione CT potrebbe non essere disponibile anche durante la ricezione di una stazione RDS.*
- *L'ora impostata mediante la funzione CT e l'ora corrente potrebbero non corrispondere.*

### *Regolazione dell'audio*

# **Regolazione delle caratteristiche dell'audio**

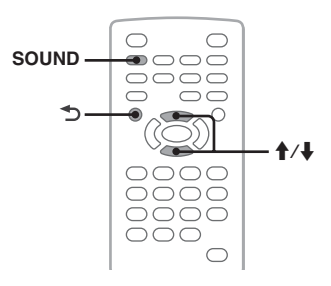

È possibile regolare le caratteristiche dell'audio come desiderato.

Di seguito sono riportati le voci di impostazione del menu audio e l'ordine di attivazione.

<span id="page-220-2"></span>**EQ3**: consente di selezionare una curva dell'equalizzatore per 7 tipi di musica. **LOW, MID, HI**\*1: consente di regolare il livello di volume della banda selezionata per l'impostazione di personalizzazione EQ3. **BAL** (bilanciamento): consente di regolare il bilanciamento dell'audio proveniente dai diffusori sinistro e destro.

<span id="page-220-1"></span><span id="page-220-0"></span>**FAD** (attenuatore): consente di regolare il livello relativo tra i diffusori anteriore e posteriore. **SUB** (volume subwoofer)\*2: consente di regolare il volume del subwoofer ("ATT" è l'impostazione più bassa).

\*1 *Visualizzato solo se EQ3 è attivo.*

- \*2 *Se l'uscita audio è impostata su "SUB-OUT" ([pagina 45](#page-226-1)).*
- **1 Durante la riproduzione/ricezione, premere più volte** (SOUND) **fino a visualizzare la voce di impostazione desiderata sull'unità principale.**

 $\circ$  **EQUIGITAL** NEE EN 3

### **2** Premere **↑/↓** per regolare il livello o **selezionare l'opzione desiderata.**

### **3 Premere .**

L'impostazione è completata e il display torna al modo di riproduzione/ricezione normale.

#### *Mediante l'unità principale*

*Premere la manopola di controllo anziché* (SOUND)*, ruotare la manopola di controllo anziché premere*  M*/*m*.*

### **Personalizzazione della curva dell'equalizzatore — EQ3**

L'impostazione "CUSTOM" di EQ3 consente di personalizzare le impostazioni dell'equalizzatore. È possibile regolare il livello di 3 bande diverse: "LOW", "MID" e "HI".

- **1 Durante la riproduzione/ricezione, premere più volte** (SOUND) **fino a visualizzare "EQ3".**
- **2** Premere **↑/↓** per selezionare **"CUSTOM".**
- **3 Premere più volte** (SOUND) **fino a visualizzare "LOW", "MID" o "HI".**
- **4** Premere **↑/↓** per regolare il livello **della voce desiderata.**

Il livello può essere regolato in incrementi singoli, compresi tra –10 e +10.

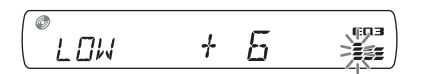

Per ripristinare l'impostazione di fabbrica della curva dell'equalizzatore, tenere premuto (SOUND).

### **5 Premere .**

L'impostazione è completata e il display torna al modo di riproduzione/ricezione normale.

#### *Suggerimento*

*È possibile regolare anche altri tipi di equalizzatore.*

#### *Mediante l'unità principale*

*Premere la manopola di controllo anziché* (SOUND)*, ruotare la manopola di controllo anziché premere*  M*/*m*.*

# *Impostazioni*

Tramite i due seguenti menu di impostazione, è possibile configurare varie impostazioni.

• **Menu delle impostazioni video [\(pagina 40](#page-221-0))**

Consente di configurare le voci relative alla visualizzazione (sul monitor).

• **Menu di impostazione del sistema [\(pagina 44](#page-225-0))**

Consente di configurare le voci relative al sistema (sull'unità principale).

# <span id="page-221-2"></span><span id="page-221-0"></span>**Impostazioni video**

Il menu delle impostazioni video include le categorie seguenti.

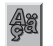

 **LANGUAGE SETUP** ([pagina 41](#page-222-0)) Consente di impostare la lingua dei menu, dei sottotitoli e così via.

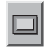

**DISPLAY SETUP** ([pagina 41](#page-222-1)) Consente di regolare le impostazioni del monitor collegato.

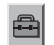

 **CUSTOM SETUP** ([pagina 42\)](#page-223-0) Consente di personalizzare la riproduzione dei dischi.

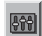

**AUDIO SETUP** ([pagina 43](#page-224-0))

Consente di regolare le impostazioni audio in base al disco.

## **RESET** [\(pagina 43\)](#page-224-1)

Consente di azzerare tutte le voci di impostazione.

### <span id="page-221-1"></span>**Operazioni di base del menu delle impostazioni video**

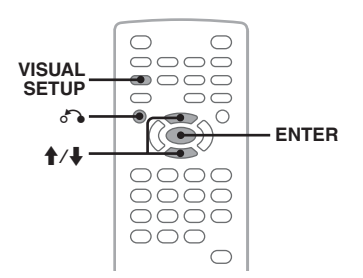

Per impostare le voci del menu, attenersi alla seguente procedura.

Ad esempio, per impostare il rapporto di formato su "4:3 PAN SCAN".

**1 Premere** (VISUAL SETUP) **mentre l'apparecchio è spento.** Viene visualizzato il menu delle impostazioni video.

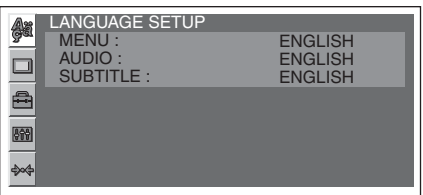

### **2** Premere **↑/↓** per selezionare  **(DISPLAY SETUP), quindi premere**  (ENTER)**.**

Vengono visualizzate le voci di impostazione relative alla visualizzazione.

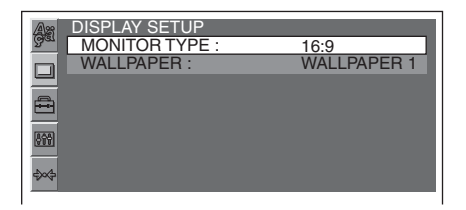

#### **3** Premere **↑/↓** per selezionare **"MONITOR TYPE", quindi premere**  (ENTER)**.**

Vengono visualizzate le opzioni.

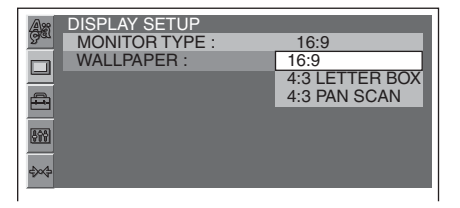

**4** Premere **↑/↓** per selezionare "4:3 PAN **SCAN", quindi premere** (ENTER)**.** L'impostazione è completata.

Per tornare al display precedente, premere  $\delta \rightarrow$ . Per nascondere il menu del modo di riproduzione, premere (VISUAL SETUP).

## <span id="page-222-6"></span><span id="page-222-0"></span>**Impostazione della lingua di visualizzazione o dell'audio**

Selezionare (LANGUAGE SETUP), la voce e l'opzione desiderate indicate di seguito mediante M/m, quindi premere (ENTER). Per ulteriori informazioni sulla procedura, [vedere "Operazioni di base](#page-221-1)  [del menu delle impostazioni video" a pagina 40.](#page-221-1)

<span id="page-222-9"></span><span id="page-222-8"></span><span id="page-222-5"></span>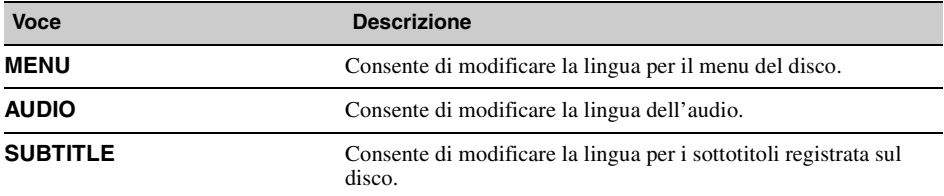

<span id="page-222-1"></span>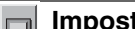

### <span id="page-222-7"></span>**Impostazioni di visualizzazione**

Selezionare  $\Box$  (DISPLAY SETUP), la voce e l'opzione desiderate indicate di seguito mediante  $\uparrow/\downarrow$ , quindi premere (ENTER). Per ulteriori informazioni sulla procedura, [vedere "Operazioni di base del](#page-221-1)  [menu delle impostazioni video" a pagina 40](#page-221-1).

" $\bullet$ " indica l'impostazione predefinita.

<span id="page-222-11"></span><span id="page-222-3"></span><span id="page-222-2"></span>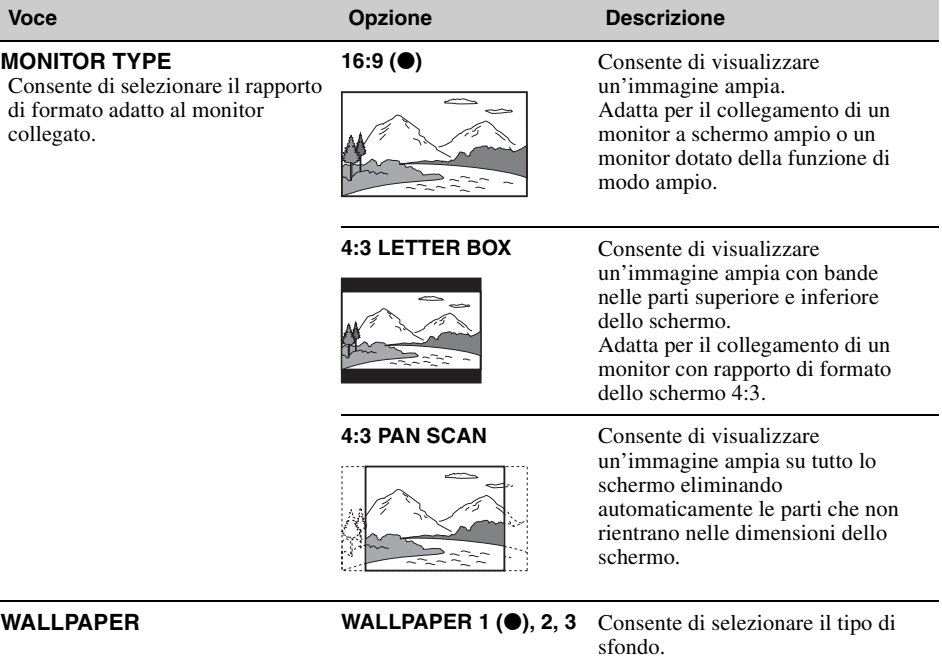

#### <span id="page-222-10"></span><span id="page-222-4"></span>*Nota*

*A seconda del disco, è possibile che l'opzione "4:3 LETTER BOX" venga selezionata automaticamente al posto di "4:3 PAN SCAN" e viceversa.*

#### <span id="page-223-3"></span><span id="page-223-0"></span>**Impostazioni personalizzate**  $\triangleq$

Selezionare  $\blacksquare$  (CUSTOM SETUP), la voce e l'opzione desiderate indicate di seguito mediante  $\blacklozenge \downarrow$ , quindi premere (ENTER). Per ulteriori informazioni sulla procedura, [vedere "Operazioni di base del](#page-221-1)  [menu delle impostazioni video" a pagina 40](#page-221-1).

Per ulteriori informazioni, consultare la pagina di riferimento. " $\bullet$ " indica l'impostazione predefinita.

<span id="page-223-6"></span><span id="page-223-5"></span><span id="page-223-4"></span><span id="page-223-2"></span><span id="page-223-1"></span>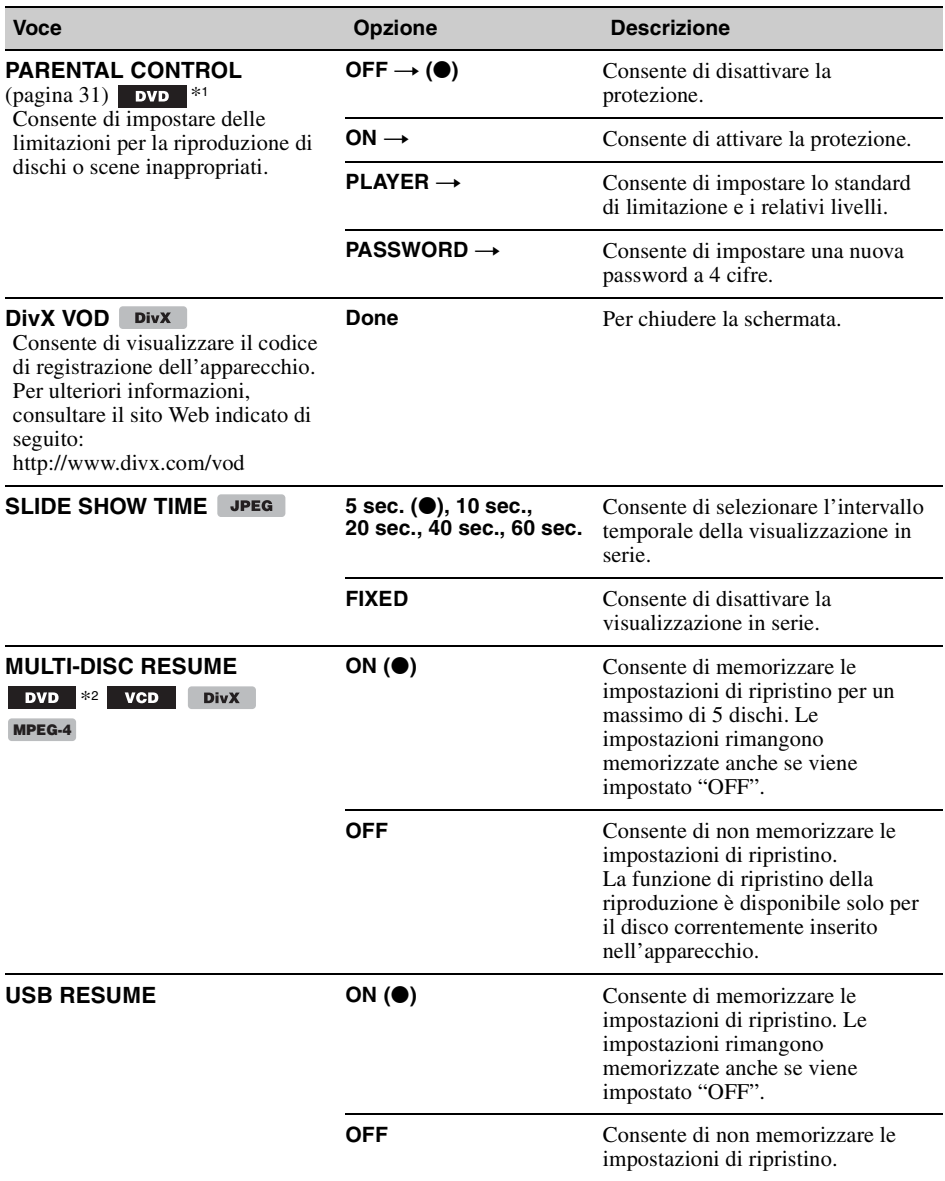

<span id="page-224-7"></span><span id="page-224-5"></span>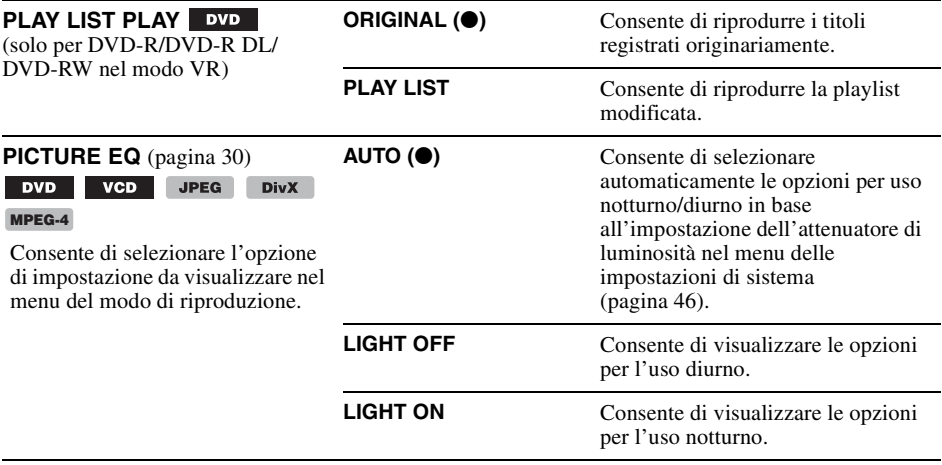

\*1 *Ad eccezione dei DVD-R/DVD-R DL/DVD-RW nel modo VR.*

\*2 *Solo DVD VIDEO.*

#### *Nota*

*Se è attivata al protezione, la funzione di ripristino della riproduzione non è disponibile. In tal caso, la riproduzione viene avviata dall'inizio del disco quando quest'ultimo viene inserito.*

#### <span id="page-224-6"></span><span id="page-224-0"></span>**Impostazioni audio** 899

Selezionare  $\blacksquare$  (AUDIO SETUP), la voce e l'opzione desiderate indicate di seguito mediante  $\uparrow/\downarrow$ , quindi premere (ENTER). Per ulteriori informazioni sulla procedura, [vedere "Operazioni di base del](#page-221-1)  [menu delle impostazioni video" a pagina 40](#page-221-1).

Per ulteriori informazioni, consultare la pagina di riferimento. " $\bullet$ " indica l'impostazione predefinita.

<span id="page-224-2"></span>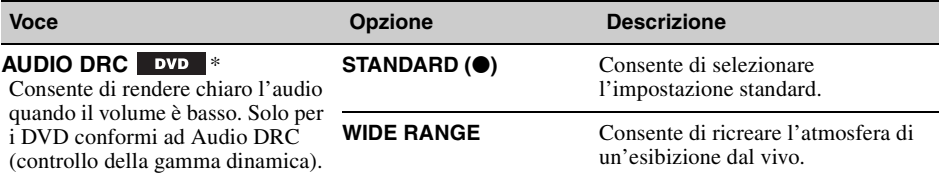

<span id="page-224-4"></span>\* *Ad eccezione dei DVD-R/DVD-R DL/DVD-RW nel modo VR.*

### <span id="page-224-3"></span><span id="page-224-1"></span>**Azzeramento di tutte le impostazioni**

Tutte le impostazioni (esclusa l'impostazione di protezione) del menu delle impostazioni video possono essere azzerate.

Selezionare  $\mathbb{R}$  (RESET), quindi "RESET ALL SETTINGS", "YES" mediante  $\mathbf{\hat{f}}/\mathbf{\hat{f}}$ , quindi premere (ENTER).

Per ulteriori informazioni sulla procedura, [vedere "Operazioni di base del menu delle impostazioni](#page-221-1)  [video" a pagina 40.](#page-221-1)

#### *Nota*

*Non spegnere l'apparecchio durante l'azzeramento, poiché tale operazione richiede alcuni secondi.*

# <span id="page-225-1"></span><span id="page-225-0"></span>**Impostazioni di sistema**

Il menu delle impostazioni di sistema include le seguenti categorie.

- **SET**: impostazioni generali [\(pagina 45\)](#page-226-1)
- **DSPL**: impostazioni di visualizzazione [\(pagina 45\)](#page-226-2)
- **R/M**: impostazioni del modo di ricezione [\(pagina 46\)](#page-227-2)
- **SND**: impostazioni audio ([pagina 47](#page-228-0))

# **Operazioni di base del menu delle impostazioni di sistema**

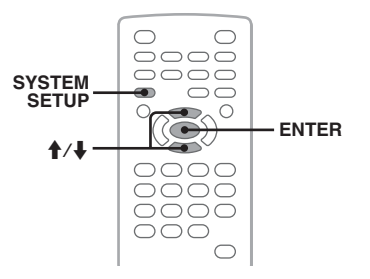

Per impostare le voci del menu, attenersi alla seguente procedura.

Ad esempio, per impostare il modo di dimostrazione:

- **1 Premere** (SYSTEM SETUP) **mentre l'apparecchio è spento.** La voce delle impostazioni di sistema viene visualizzata sull'unità principale.
- **2** Premere **↑/↓** per selezionare "DEMO", **quindi premere** (ENTER)**.** Viene visualizzata l'opzione.

$$
\begin{pmatrix}\n\text{ISPL} & \text{IEMBBN}\n\end{pmatrix}
$$

**3** Premere **↑/↓** per selezionare "ON" o **"OFF", quindi premere** (ENTER)**.** L'impostazione è completata.

Per nascondere il menu delle impostazioni di sistema, premere (SYSTEM SETUP).

#### *Mediante l'unità principale*

*Premere* (SETUP) *anziché* (SYSTEM SETUP)*, ruotare la manopola di controllo anziché premere*  $\uparrow$  / $\downarrow$ *, infine premere la manopola di controllo anziché* (ENTER)*.*

Per ulteriori informazioni, consultare la pagina di riferimento. " $\bullet$ " indica l'impostazione predefinita.

# <span id="page-226-1"></span>**SET** (Impostazione)

<span id="page-226-10"></span><span id="page-226-9"></span><span id="page-226-8"></span><span id="page-226-7"></span><span id="page-226-4"></span><span id="page-226-3"></span><span id="page-226-0"></span>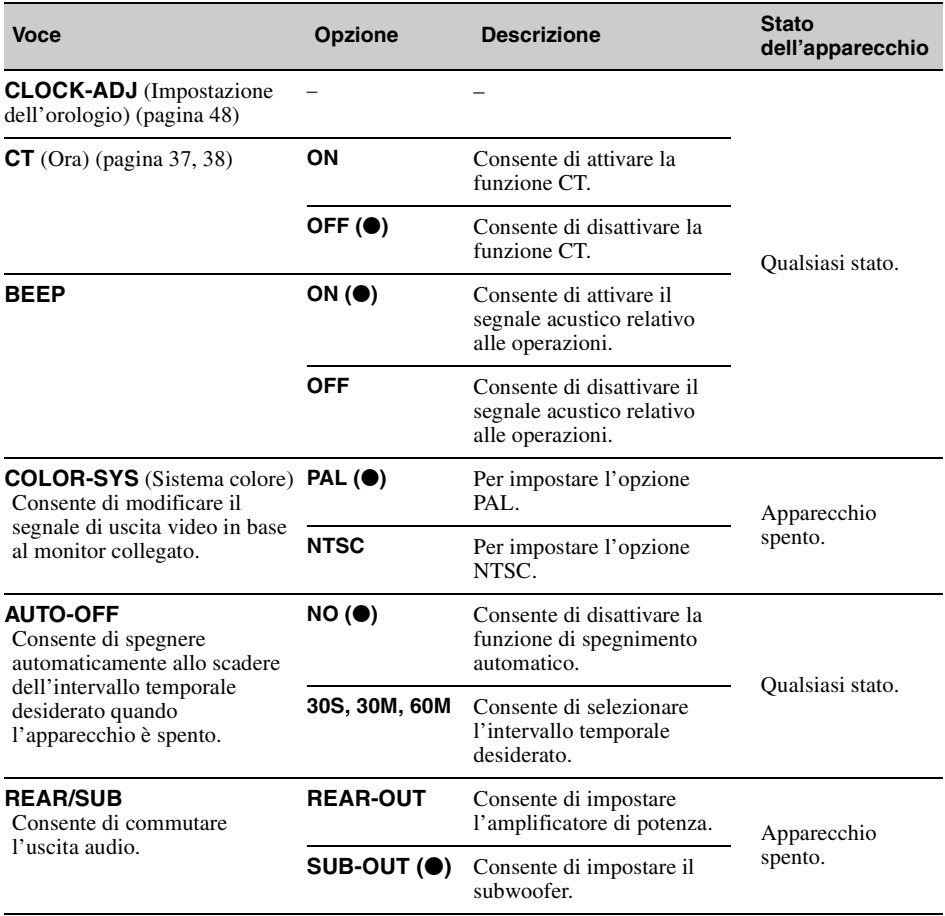

## <span id="page-226-11"></span><span id="page-226-6"></span><span id="page-226-2"></span>**DSPL** (Display)

<span id="page-226-5"></span>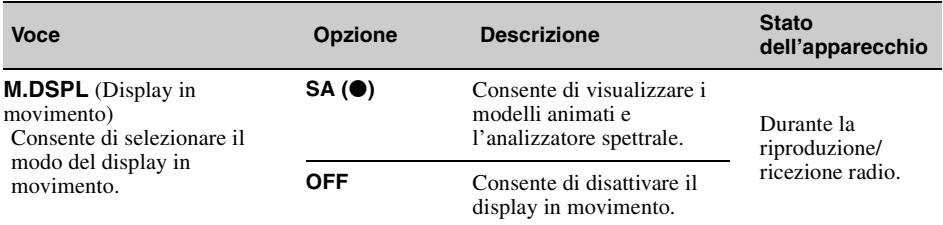

**continua alla pagina successiva** t

<span id="page-227-7"></span><span id="page-227-6"></span><span id="page-227-1"></span>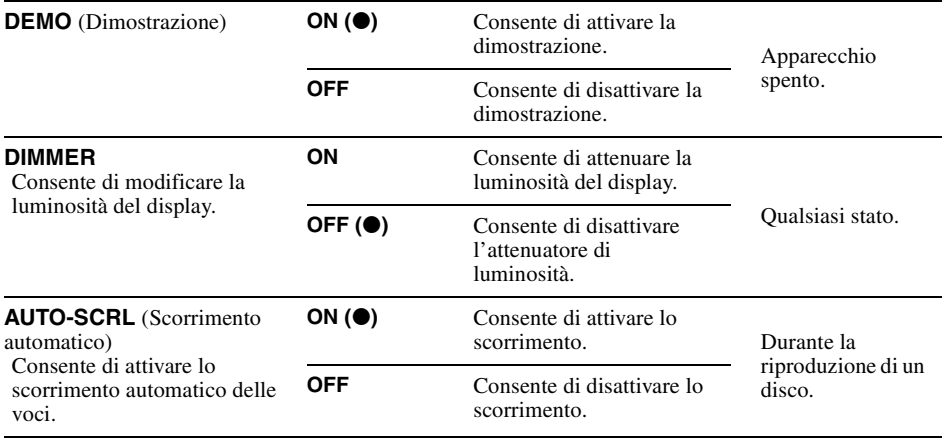

## <span id="page-227-11"></span><span id="page-227-3"></span><span id="page-227-2"></span>**R/M** (Modo di ricezione)

<span id="page-227-10"></span><span id="page-227-9"></span><span id="page-227-8"></span><span id="page-227-5"></span><span id="page-227-4"></span><span id="page-227-0"></span>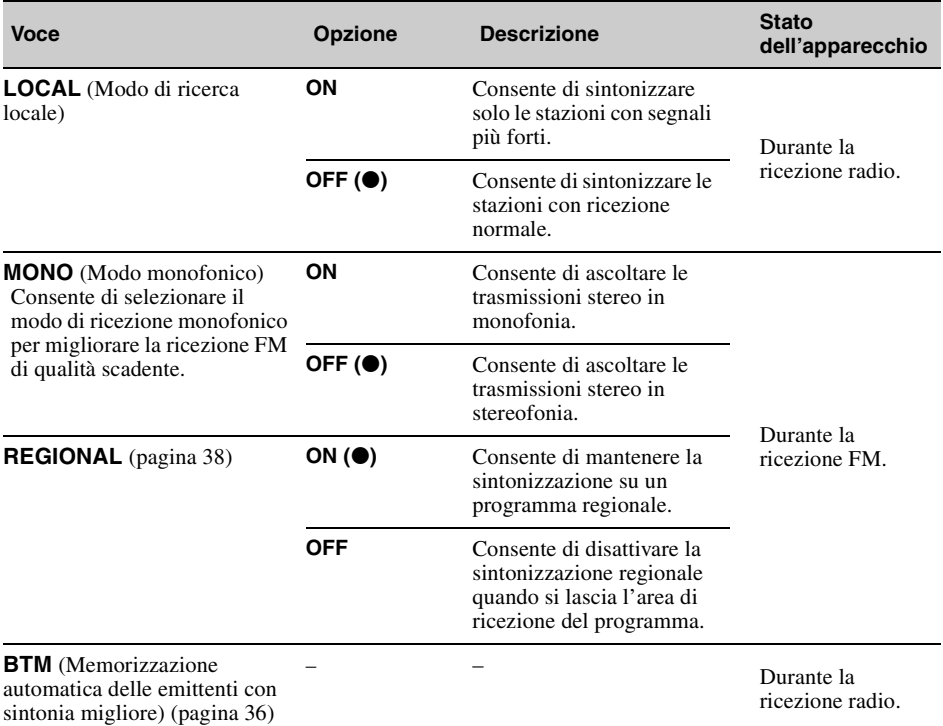

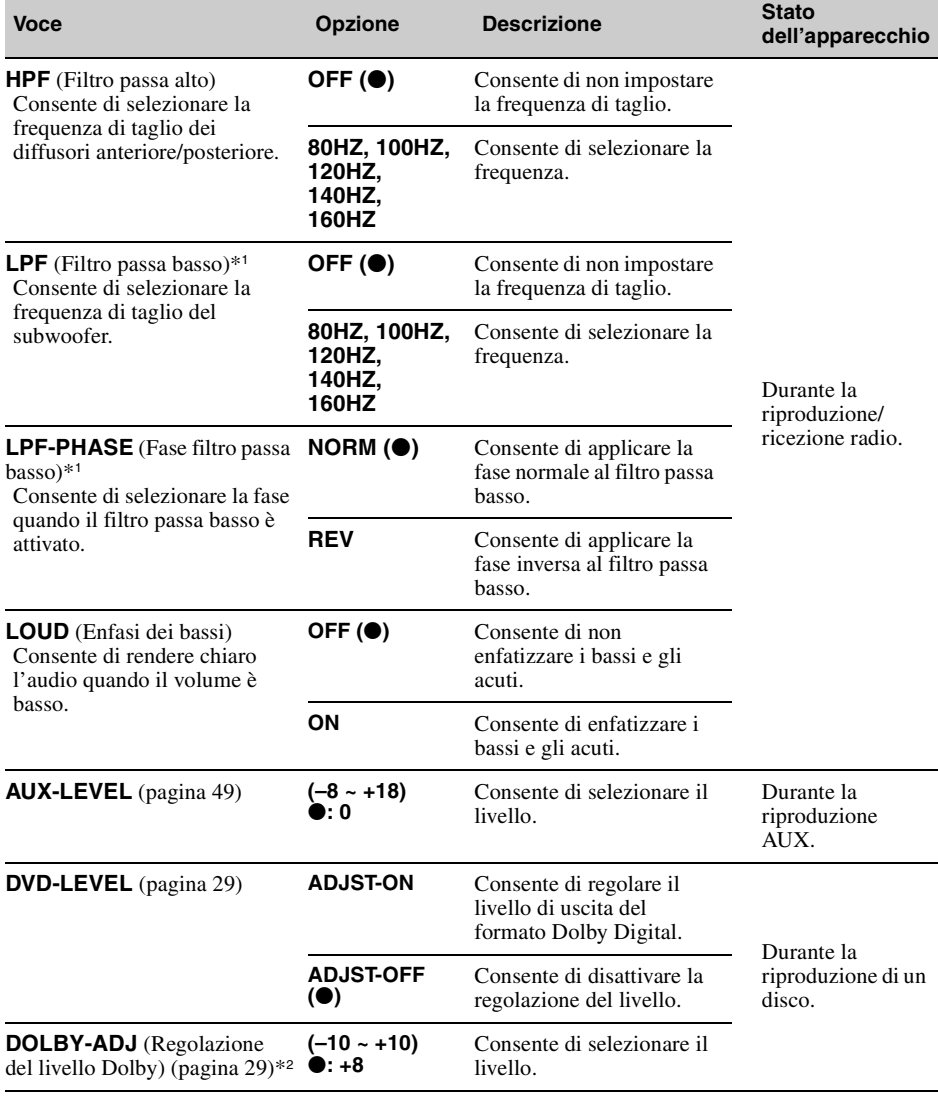

<span id="page-228-0"></span>**SND**(Audio)

<span id="page-228-4"></span><span id="page-228-3"></span><span id="page-228-2"></span><span id="page-228-1"></span>\*1 *Se l'uscita audio è impostata su "SUB-OUT".*

\*2 *Visualizzato e disponibile solo se "DVD-LEVEL" è impostato su "ADJST-ON".*

# <span id="page-229-2"></span><span id="page-229-0"></span>**Impostazione dell'orologio**

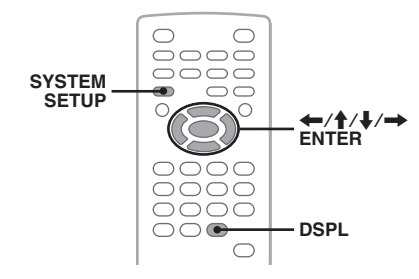

L'orologio mostra l'indicazione dell'ora in base al sistema delle 24 ore.

- **1 Premere** (SYSTEM SETUP)**.** La voce delle impostazioni di sistema viene visualizzata sull'unità principale.
- **2** Premere **↑/↓** per selezionare "CLOCK-**ADJ", quindi premere** (ENTER)**.** L'indicazione dell'ora lampeggia.

$$
\begin{array}{ccc}\n\overrightarrow{SEI} & \frac{1}{2} & \overrightarrow{EII}\n\end{array}
$$

### **3** Premere **↑/↓** per impostare l'ora e i **minuti.**

Per passare da una cifra all'altra dell'indicazione digitale, premere  $\leftarrow$ / $\rightarrow$ .

**4 Premere** (ENTER)**.** L'impostazione è completata.

Per nascondere il menu delle impostazioni di sistema, premere (SYSTEM SETUP).

Per visualizzare l'orologio durante la riproduzione, premere più volte (DSPL) finché non viene visualizzato.

#### *Mediante l'unità principale*

*Premere* (SETUP) *anziché* (SYSTEM SETUP)*, ruotare la manopola di controllo anziché premere*  $\uparrow$  **4**, quindi *premere* **E<4 44/→**→→ anziché ←/→, quindi *premere la manopola di controllo anziché* (ENTER)*.*

## <span id="page-229-1"></span>*Uso di apparecchi opzionali*

# **Apparecchi opzionali**

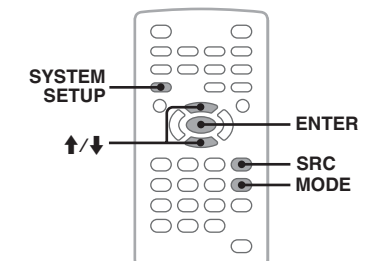

È possibile collegare un dispositivo ausiliare al presente apparecchio e ascoltare l'audio mediante i diffusori dell'auto. È possibile collegare fino a 2 dispositivi, uno alla presa di ingresso AUX (minipresa stereo) sulla parte anteriore e l'altro ai terminali AUX AUDIO IN sulla parte posteriore. Il livello del volume è regolabile per intervenire su eventuali differenze tra l'apparecchio e il dispositivo ausiliare.

### **Collegamento di un dispositivo ausiliare**

- **1** Spegnere il dispositivo ausiliare.
- **2** Abbassare il volume sull'apparecchio.
- **3** Collegare all'apparecchio.

**Sulla parte anteriore** Collegare alla presa di ingresso AUX.

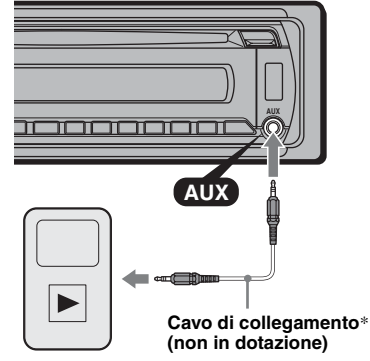

\* *Utilizzare una spina diritta.*

### **Sulla parte posteriore**

Collegare ai terminali AUX AUDIO IN.

## **Selezione di un dispositivo ausiliare**

- **1** Premere più volte (SRC) fino a visualizzare "AUX" sull'unità principale.
- **2** Premere (MODE) per selezionare "FRONT-IN" o "REAR-IN". Utilizzare il dispositivo ausiliare mediante i relativi comandi.

### <span id="page-230-0"></span>**Regolazione del livello del volume**

Regolare il volume di ogni dispositivo collegato prima della riproduzione.

- **1** Abbassare il volume sull'apparecchio.
- **2** Premere più volte (SRC) fino a visualizzare "AUX" sull'unità principale. Se sono collegati due dispositivi ausiliari, selezionare quello per cui si desidera regolare il volume premendo (MODE).
- **3** Avviare la riproduzione del dispositivo ausiliare ad un volume moderato.
- **4** Impostare sull'apparecchio il consueto volume di ascolto.
- **5** Premere (SYSTEM SETUP).
- **6** Premere ↑ per selezionare "AUX-LEVEL", quindi premere (ENTER).
- **7** Premere  $\triangle$ / $\downarrow$  per regolare il livello di ingresso. Il livello di ingresso è regolabile in singoli incrementi, da –8 a +18.
- **8** Premere (ENTER). L'impostazione è completata.

Per nascondere il menu delle impostazioni di sistema, premere (SYSTEM SETUP).

#### *Mediante l'unità principale*

*Premere* (SOURCE) *anziché* (SRC)*, premere*  (SETUP) *anziché* (SYSTEM SETUP)*, ruotare la manopola di controllo anziché premere*  $\uparrow/\downarrow$ , premere *la manopola di controllo anziché* (ENTER)*.*

# *Informazioni aggiuntive*

# **Precauzioni**

- Se l'auto è stata parcheggiata in un luogo esposto a luce solare diretta, attendere che l'apparecchio si raffreddi.
- <span id="page-230-1"></span>• L'antenna elettrica si estende automaticamente.

### **Formazione di condensa**

Se si forma della condensa all'interno dell'apparecchio, rimuovere il disco e attendere per circa un'ora fino a quando non sia evaporata completamente; diversamente l'apparecchio potrebbe non funzionare correttamente.

### **Per mantenere una qualità audio elevata**

Non versare sostanze liquide sull'apparecchio o sui dischi.

## **Note sui dischi**

- Non esporre i dischi a luce solare diretta o a fonti di calore, ad esempio condotti dell'aria. Evitare di lasciarli all'interno di auto parcheggiate al sole.
- Prima della riproduzione, pulire i dischi con un panno apposito procedendo dal centro verso l'esterno. Non utilizzare solventi quali benzene, acquaragia o detergenti disponibili in commercio.

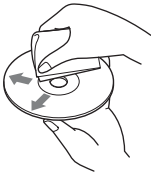

• Questo apparecchio è stato progettato per la riproduzione di dischi conformi allo standard CD (Compact Disc). I dischi in formato DualDisc e alcuni dischi codificati mediante tecnologie di protezione dei diritti d'autore non sono conformi allo standard CD (Compact Disc), pertanto potrebbe non essere possibile riprodurli sul presente apparecchio.

### • **Dischi NON riproducibili sull'apparecchio**

- Dischi su cui sono applicati etichette, adesivi, nastro adesivo o carta, onde evitare di causare problemi di funzionamento o rovinare il disco.
- Non riprodurre dischi dalla forma irregolare (ad esempio a forma di cuore, quadrato o stella), onde evitare problemi di funzionamento all'apparecchio stesso.
- Dischi da 8 cm.

**continua alla pagina successiva** t

### **Nota sulle operazioni di riproduzione di DVD e VCD**

È possibile che alcune operazioni di riproduzione di DVD e VCD siano state intenzionalmente impostate dai produttori del software. Poiché il presente apparecchio riproduce i DVD e i VCD in base al contenuto del disco creato dai produttori del software, è possibile che alcune funzioni di riproduzione non siano disponibili. Consultare le istruzioni in dotazione con i DVD o i VCD.

# <span id="page-231-1"></span>**Note sui DATA CD e DATA DVD**

- Mediante il presente apparecchio, potrebbe non essere possibile riprodurre alcuni DATA CD/ DATA DVD (a seconda dell'apparecchio utilizzato per la registrazione o delle condizioni del disco).
- Per alcuni dischi, è necessario procedere alla finalizzazione ([pagina 50](#page-231-0)).
- Il presente apparecchio è compatibile con i seguenti standard.
	- Per DATA CD
	- Formato ISO 9660 livello 1/livello 2, Joliet/ Romeo nel formato di espansione
	- Multisessione
	- Per DATA DVD
	- Formato UDF Bridge (UDF combinato e ISO 9660)
	- Multiborder
- Numero massimo di:
	- Cartelle (album): 256 (incluse la cartella radice e le cartelle vuote).
	- File (brani/immagini/video) e cartelle contenuti in un disco: 2.000 (se il nome di una cartella/di un file contiene molti caratteri, è possibile che tale numero sia inferiore a 2.000).
	- Caratteri visualizzabili per il nome di una cartella/un file: 64 (Joliet/Romeo).

# <span id="page-231-0"></span>**Note sulla finalizzazione dei dischi**

Per riprodurre sul presente apparecchio i dischi riportati di seguito, occorre procedere alla finalizzazione.

- DVD-R/DVD-R DL (nel modo video/modo VR)
- DVD-RW nel modo video
- DVD+R/DVD+R DL
- CD-R
- CD-RW

I seguenti dischi possono essere riprodotti senza essere prima finalizzati.

- DVD+RW finalizzato automaticamente.
- DVD-RW nel modo VR finalizzazione non richiesta.

Per ulteriori informazioni, vedere le istruzioni per l'uso fornite con il disco.

### <span id="page-231-4"></span>**Note su CD multisessione/DVD Multiborder**

Con il presente apparecchio, è possibile riprodurre CD multisessione/DVD Multiborder nelle seguenti condizioni. Si noti che la sessione deve essere chiusa e che il disco deve essere finalizzato.

- Se un CD-DA (CD audio digitale) viene registrato nella prima sessione: L'unità riconosce il disco come un CD-DA e solo il CD-DA della prima sessione viene riprodotto, anche se un altro formato (ad esempio, MP3) viene registrato in altre sessioni.
- Se il CD-DA viene registrato in una sessione diversa dalla prima: L'unità riconosce il disco come un DATA CD o un DATA DVD e tutte le sessioni CD-DA vengono saltare.
- Se un MP3/WMA/AAC/JPEG/DivX/MPEG-4 viene registrato: Vengono riprodotte solo le sessioni contenenti il tipo di file selezionato (audio/video/immagine)\* (qualora dati CD-DA o altri dati siano presenti in altre sessioni, queste vengono saltate).
- \* *Per ulteriori informazioni sulle modalità di selezione del tipo di file, vedere a [pagina 35](#page-216-1).*

## **Ordine di riproduzione dei file MP3/ WMA/AAC/JPEG/DivX®/MPEG-4**

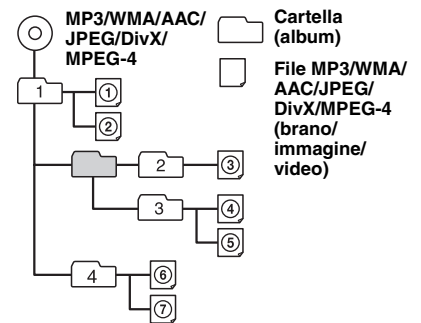

# <span id="page-231-6"></span><span id="page-231-2"></span>**Informazioni sui file MP3**

- I tag ID3 versioni 1.0, 1.1, 2.2, 2.3 e 2.4 sono relativi solo ai file MP3. I tag ID3 possono contenere 15/30 caratteri (1.0 e 1.1) o 63/126 caratteri (2.2, 2.3 e 2.4).
- Durante l'assegnazione di un nome a un file MP3, assicurarsi di aggiungere l'estensione ".mp3".

### *Nota sui file MP3*

*Se viene riprodotto un file MP3 ad alta velocità di trasmissione, ad esempio 384 kbps, è possibile che l'audio sia soggetto a interruzioni.*

## <span id="page-231-7"></span>**Informazioni sui file WMA**

- I tag WMA possono contenere 63 caratteri.
- <span id="page-231-5"></span>• Durante l'assegnazione di un nome a un file WMA, assicurarsi di aggiungere l'estensione ".wma".

# <span id="page-231-3"></span>**Informazioni sui file AAC**

- I tag AAC possono contenere 126 caratteri.
- Durante l'assegnazione di un nome a un file AAC, assicurarsi di aggiungere l'estensione ".m4a".

# <span id="page-232-4"></span>**Informazioni sui file JPEG**

- JPEG, acronimo di Joint Photographic Experts Group, è un formato standard di compressione dei file di immagini. I fermi immagine vengono compressi approssimativamente da 1/10 a 1/100 delle dimensioni originali.
- Durante l'assegnazione di un nome a un file JPEG, assicurarsi di aggiungere l'estensione ".jpg".

#### *Nota sui file JPEG*

*La riproduzione dei file JPEG in formato progressivo non è supportata.*

# **Informazioni sui file DivX®**

DivX®, acronimo di Digital Video Express, è un formato standard di compressione di file video digitali sviluppato da DivX, Inc. Il presente apparecchio è un prodotto DivX® Certified ufficiale ed è in grado di riprodurre tutte le versioni video  $DivX^{\circledR}$  (incluso il formato  $DivX^{\circledR}$ 6) con la riproduzione standard di file multimediali DivX®.

### **Informazioni sui file MPEG-4**

È possibile riprodurre i file MPEG-4 contenuti nei dischi che rispondono ai seguenti requisiti. La riproduzione non può essere garantita per tutti i file MPEG-4 compatibili.

- Profilo: MPEG-4 Simple Profile
- Velocità di trasmissione: max. 25.000 kbps
- Frequenza fotogrammi: max. 30 fps
- Dimensioni immagine: max.  $320 \times 240$  pixel
- Audio: max. 320 kbps (AAC-LC)
- Estensione file: .mp4

# <span id="page-232-1"></span>**Manutenzione**

### <span id="page-232-6"></span>**Sostituzione della batteria al litio del telecomando a scheda**

In condizioni normali, la batteria dura circa 1 anno (il ciclo di vita può risultare più breve in funzione delle condizioni di utilizzo).

Quando la batteria si scarica, il raggio d'azione del telecomando a scheda risulta ridotto. Sostituire la batteria con una batteria al litio CR2025 nuova. L'uso di pile diverse potrebbe comportare il rischio di incendi o esplosioni.

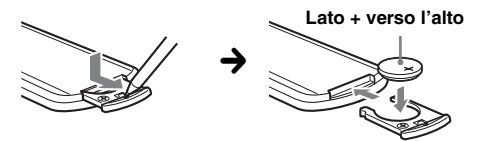

#### *Note sulla batteria al litio*

• *Tenere la batteria al litio fuori dalla portata dei bambini. Se la batteria viene ingerita, consultare immediatamente un medico.*

- *Pulire la batteria con un panno asciutto per assicurare un perfetto contatto.*
- *Assicurarsi di rispettare la corretta polarità durante l'inserimento della batteria.*
- *Non afferrare la batteria con pinze di metallo, in quanto potrebbe verificarsi un corto circuito.*

#### **AVVERTENZA**

La batteria può esplodere se usata scorrettamente. Pertanto, non deve essere ricaricata, smontata o gettata nel fuoco.

### <span id="page-232-3"></span><span id="page-232-2"></span>**Sostituzione del fusibile**

il fusibile. Se dopo la

Per la sostituzione del fusibile, assicurarsi di utilizzare un fusibile dello stesso amperaggio di quello indicato sull'originale. Se il fusibile si brucia, controllare i collegamenti dell'alimentazione e sostituire

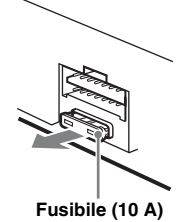

<span id="page-232-5"></span>sostituzione il fusibile si brucia di nuovo, è possibile che si tratti di un problema interno. In tal caso, rivolgersi al più vicino rivenditore Sony.

## <span id="page-232-0"></span>**Pulizia dei connettori**

Se i connettori tra l'apparecchio e il pannello anteriore sono sporchi, l'apparecchio potrebbe non funzionare correttamente. Per evitare questo problema, rimuovere il pannello anteriore [\(pagina 15\)](#page-196-0), quindi pulire i connettori con un bastoncino di cotone. Non esercitare forza eccessiva. Diversamente, i connettori potrebbero venire danneggiati.

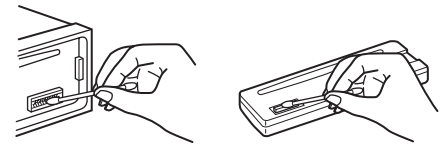

**Unità principale Parte posteriore del pannello anteriore**

#### *Note*

- *Per motivi di sicurezza, spegnere il motore prima di pulire i connettori e rimuovere la chiave dal blocchetto di accensione.*
- *Non toccare mai direttamente i connettori con le dita o con oggetti di metallo.*

# **Rimozione dell'apparecchio**

### **1 Rimuovere la cornice protettiva.**

**O**Rimuovere il pannello anteriore ([pagina 15](#page-196-0)).

2Afferrare entrambi i bordi della cornice protettiva, quindi estrarla.

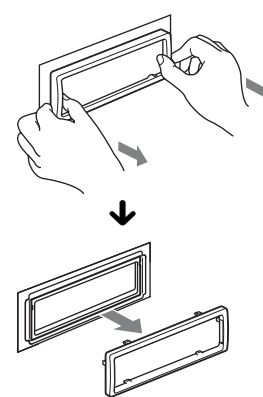

### **2 Rimuovere l'apparecchio.**

1Inserire contemporaneamente entrambe le chiavi di rilascio fino a farle scattare in posizione.

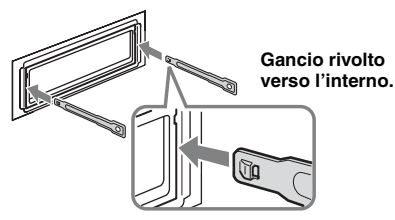

2Estrarre le chiavi di rilascio per sbloccare l'apparecchio.

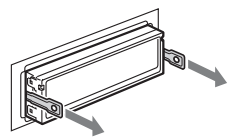

3Rimuovere l'apparecchio dalla struttura facendolo scorrere.

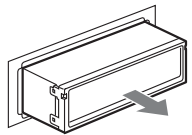

# **Caratteristiche tecniche**

### **Sistema**

**Laser:** laser semiconduttore **Sistema di formato del segnale:** selezionabile tra PAL/NTSC

### **Lettore DVD/CD**

**Rapporto segnale-rumore:** 120 dB **Risposta in frequenza:** 10 – 20.000 Hz **Wow e flutter:** al di sotto del limite misurabile **Distorsione armonica:** 0,01 %

### **Sintonizzatore\***

### **FM**

**Gamma di frequenze:** 87,5 – 108,0 MHz **Terminale dell'antenna:** Connettore dell'antenna esterna **Frequenza intermedia:** 10,7 MHz/450 kHz **Sensibilità utilizzabile:** 9 dBf **Selettività:** 75 dB a 400 kHz **Rapporto segnale-rumore:** 67 dB (stereo),  $69$  dB (mono) **Distorsione armonica a 1 kHz:** 0,5 % (stereo),  $0.3 \%$  (mono) **Separazione:** 35 dB a 1 kHz **Risposta in frequenza:** 30 – 15.000 Hz **MW/LW Gamma di frequenze:** MW:  $531 - 1.602$  kHz  $I W: 153 = 279$  kHz **Terminale dell'antenna:**

Connettore dell'antenna esterna **Frequenza intermedia:** 10,7 MHz/450 kHz **Sensibilità:** MW: 30 µV, LW: 40 µV

\*di cui al par. 3 dell'Allegato A al D.M. 25/06/85 e al par. 3 dell'Allegato 1 al D.M. 27/08/87

## **Lettore USB**

**Interfaccia:** USB (Full Speed) **Corrente massima:** 500 mA

## **Amplificatore di potenza**

**Uscite:** uscite diffusori (connettori a tenuta) **Impedenza diffusori:** 4 – 8 ohm **Uscita di potenza massima:** 52 W × 4 (a 4 ohm)

### **Generali**

**Uscite:**

Terminale di uscita video Terminali di uscita audio posteriori Terminale di controllo del relè dell'antenna elettrica Terminale di controllo dell'amplificatore di potenza

**Ingressi:** Terminali di ingresso audio AUX Terminale di ingresso dell'antenna Terminale di controllo freno a mano Presa di ingresso AUX (minipresa stereo) Terminale di ingresso del segnale USB **Comandi dei toni: Bassi:** ±10 dB a 60 Hz **Medi:** ±10 dB a 1 kHz **Alti:** ±10 dB a 10 kHz **Requisiti di alimentazione:** batteria auto da 12 V CC (massa negativa) **Dimensioni:** circa  $178 \times 50 \times 179$  mm (l/a/p) **Dimensioni di montaggio:** circa  $182 \times 53 \times 163$  mm  $(l/a/p)$ **Peso:** circa 1,4 kg **Accessori in dotazione:** Telecomando a scheda: RM-X168 Elementi per l'installazione e i collegamenti (1 set)

Il rivenditore potrebbe non disporre di alcuni degli accessori elencati. Richiedere ulteriori informazioni al rivenditore.

Brevetti degli Stati Uniti d'America e di altri Paesi concessi su licenza dai Dolby Laboratories.

Tecnologia di codifica audio MPEG Layer-3 e brevetti su licenza del Fraunhofer IIS e della Thomson.

DivX, DivX Certified e i loghi associati sono marchi di fabbrica di DivX, Inc. e sono utilizzati su licenza.

Questo prodotto è tutelato da specifici diritti di proprietà intellettuale di Microsoft Corporation. L'uso o la distribuzione della tecnologia in questione al di fuori del presente prodotto sono vietati senza apposita licenza concessa da Microsoft o da una filiale Microsoft autorizzata.

*Il design e le caratteristiche tecniche sono soggetti a modifiche senza preavviso.*

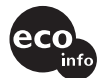

- Determinati circuiti stampati non contengono ritardanti alla fiamma alogenati.
- Le parti estetiche non contengono ritardanti alla fiamma alogenati.
- Come materiale di riempimento per l'imballaggio viene utilizzata carta.

# **Guida alla soluzione dei problemi**

Fare riferimento alla seguente lista di verifica per risolvere la maggior parte dei problemi che si potrebbero verificare durante l'uso di questo apparecchio.

Prima di esaminare l'elenco che segue, verificare le procedure di collegamento e d'uso dell'apparecchio.

Se il problema persiste, visitare il sito Web relativo all'assistenza al seguente indirizzo.

### **Sito di assistenza clienti**

http://support.sony-europe.com

A seconda del monitor collegato, l'apparecchio potrebbe impiegare alcuni secondi prima di spegnersi in seguito allo spegnimento del motore. Non si tratta di un problema di funzionamento.

#### **Generali**

#### **L'apparecchio non riceve alimentazione.**

- Verificare il collegamento o il fusibile.
- Se l'apparecchio viene spento e il display disattivato, non è possibile utilizzarlo mediante il telecomando.  $\rightarrow$  Accendere l'apparecchio.

#### **L'antenna elettrica non si estende.**

L'antenna elettrica non dispone di una scatola a relè.

#### **Non viene emesso alcun segnale acustico.**

- Il segnale acustico è disattivato [\(pagina 45\)](#page-226-3).
- Un amplificatore di potenza opzionale è collegato e l'amplificatore incorporato non viene utilizzato.

#### **Il contenuto della memoria è stato cancellato.**

- È stato premuto il tasto RESET.  $\rightarrow$  Reinserire i dati in memoria.
- Il cavo di alimentazione o la batteria è stato scollegato o non è collegato correttamente.

#### **Le stazioni memorizzate e l'ora esatta sono cancellate.**

#### **Si è bruciato il fusibile.**

#### **Quando si cambia la posizione del blocchetto di accensione, viene emesso un disturbo.**

I cavi non sono collegati correttamente al connettore di alimentazione accessoria dell'auto.

#### **Il display viene disattivato/non viene visualizzato nella relativa finestra.**

- L'attenuatore di luminosità è impostato su "DIM-ON" [\(pagina 46\)](#page-227-1).
- Il display scompare tenendo premuto (OFF).
	- $\rightarrow$  Tenere premuto (OFF) sull'apparecchio fino a visualizzare il display.
- I connettori sono sporchi [\(pagina 51](#page-232-0)).

### **continua alla pagina successiva** t

#### **La funzione di spegnimento automatico non è disponibile.**

L'apparecchio è acceso. La funzione di spegnimento automatico si attiva dopo avere spento l'apparecchio.  $\rightarrow$  Spegnere l'apparecchio.

#### **Immagine**

#### **Non viene visualizzata alcuna immagine/ l'immagine è disturbata.**

- Uno dei collegamenti non è stato effettuato in modo corretto.
- Verificare il collegamento all'apparecchio collegato e impostare il selettore di ingresso di tale apparecchio sulla sorgente corrispondente alla presente unità.
- Il disco è difettoso o sporco.
- L'installazione non è corretta.  $\rightarrow$ Installare l'apparecchio con un'angolazione
- inferiore a 45° in una parte stabile dell'auto. • Il monitor è collegato all'uscita AUDIO/VIDEO OUT e il cavo del freno a mano (verde chiaro) non è collegato al cavo di commutazione del freno a mano oppure il freno a mano non è stato azionato.
- L'impostazione del sistema colore non è corretta. → Impostare il sistema colore su "PAL" o "NTSC" in base al monitor collegato ([pagina 45](#page-226-4)).

#### **L'immagine non si adatta perfettamente allo schermo.**

Il rapporto di formato è fisso sul DVD.

### **Audio**

#### **Non viene riprodotto alcun suono/l'audio salta/ l'audio si interrompe.**

- Uno dei collegamenti non è stato effettuato in modo corretto.
- Verificare il collegamento all'apparecchio collegato e impostare il selettore di ingresso di tale apparecchio sulla sorgente corrispondente alla presente unità.
- Il disco è difettoso o sporco.
- L'installazione non è corretta.  $\rightarrow$ Installare l'apparecchio con un'angolazione inferiore a 45° in una parte stabile dell'auto.
- La frequenza di campionamento del file MP3 non è pari a 16, 22,05, 24, 32, 44,1 o 48 kHz.
- La frequenza di campionamento del file WMA non è pari a 32, 44,1 o 48 kHz.
- La frequenza di campionamento del file AAC non è pari a 44,1 o 48 kHz.
- La velocità di trasmissione del file MP3 non è compresa tra 8 e 384 kbps.
- La velocità di trasmissione del file WMA non è compresa tra 32 e 384 kbps.
- La velocità di trasmissione del file AAC non è compresa tra 16 e 320 kbps.
- L'apparecchio si trova nel modo di pausa/ricerca rapida all'indietro/in avanti.
- Le impostazioni per le uscite non sono state effettuate in modo corretto.
- Il livello di uscita per i DVD è troppo basso ([pagina 29](#page-210-0)).
- Il volume è troppo basso.
- È stata attivata la funzione ATT.
- La posizione del comando dell'attenuatore "FAD" non è appropriata per un sistema a 2 diffusori.
- Formato non supportato (ad esempio DTS).
	- $\rightarrow$  Verificare che il formato sia supportato dalla presente unità ([pagina 8](#page-189-0)).

#### **L'audio è disturbato.**

Allontanare i cavi e i fili gli uni dagli altri.

### **Dischi**

### **Non è possibile inserire un disco.**

- Nell'alloggiamento è presente un altro disco.
- Il disco è stato inserito forzatamente in senso contrario o nel modo sbagliato.

### **Il disco non viene riprodotto.**

- Il disco è difettoso o sporco.
- Il disco non è supportato dall'apparecchio.
- Il DVD non è supportato dall'apparecchio a causa del codice di zona.
- Il disco non è finalizzato [\(pagina 50](#page-231-0)).
- Il formato del disco e la versione del file non sono compatibili con il presente apparecchio ([pagina 8](#page-189-0), [50](#page-231-1)).
- $\bullet$  Premere  $\triangle$  per rimuovere il disco.

#### **I file MP3/WMA/AAC/JPEG/DivX/MPEG-4 non vengono riprodotti.**

- La registrazione non è stata eseguita in base al formato ISO 9660 livello 1 o livello 2, Joliet o Romeo nel formato di espansione (DATA CD) oppure nel formato UDF Bridge (DATA DVD) [\(pagina 50\)](#page-231-1).
- L'estensione del file non è corretta [\(pagina 50\)](#page-231-2).
- I file non sono memorizzati nel formato MP3/WMA/ AAC/JPEG/DivX/MPEG-4.
- Se il disco contiene più tipi di file, è possibile riprodurre solo il tipo di file selezionato (audio/video/ immagine).
	- $\rightarrow$  Selezionare il tipo di file appropriato mediante l'elenco ([pagina 35\)](#page-216-1).

#### **I file MP3/WMA/AAC/JPEG/DivX/MPEG-4 necessitano di un tempo maggiore prima di poter essere riprodotti.**

Per i dischi indicati di seguito, l'avvio della riproduzione necessita di un tempo maggiore:

- dischi registrati con una struttura ad albero complessa.
- dischi registrati in multisessione/Multiborder.
- dischi ai quali è possibile aggiungere dati.

### **Il disco non viene riprodotto dall'inizio.**

Sono stati attivati il ripristino della riproduzione o il ripristino della riproduzione multidisco [\(pagina 42\)](#page-223-1).

### **Non è possibile utilizzare alcune funzioni.**

A seconda del disco, è possibile che alcune funzioni, quali ad esempio il modo di arresto, di ricerca, di riproduzione ripetuta o di riproduzione in ordine casuale non siano disponibili. Per ulteriori informazioni, vedere le istruzioni per l'uso fornite con il disco.

#### **La lingua dell'audio/dei sottotitoli o l'angolo non possono essere modificati.**

- Utilizzare il menu DVD anziché i tasti per la selezione diretta sul telecomando a scheda [\(pagina 17](#page-198-0)).
- Sul DVD non sono registrati brani o sottotitoli multilingue o più angoli.
- Il DVD non consente la modifica.

### **Le voci del display non scorrono.**

- Per i dischi che presentano molti caratteri, tali voci potrebbero non scorrere.
- "AUTO-SCRL" è impostato su "OFF". → Impostare "A.SCRL-ON" ([pagina 46\)](#page-227-3).

#### **I tasti per le operazioni non funzionano. Il disco non viene espulso.**

Premere il tasto RESET ([pagina 14](#page-195-0)).

#### **La password per la protezione è stata dimenticata.**

Digitare "5776" nella schermata di immissione della password per disattivare la protezione [\(pagina 31](#page-212-1)).

### **Ricezione radiofonica**

#### **Non è possibile ricevere le stazioni. L'audio è disturbato.**

- Il collegamento non è corretto.
	- $\rightarrow$  Collegare il cavo di controllo (blu) dell'antenna elettrica o il cavo di alimentazione accessoria (rosso) al cavo di alimentazione di un preamplificatore di antenne per auto (solo se l'auto dispone di antenna FM/MW/LW incorporata sul vetro posteriore/laterale).
	- $\rightarrow$  Verificare il collegamento dell'antenna dell'auto.
	- $\rightarrow$  Se l'antenna dell'auto non si estende, verificare il collegamento del cavo di controllo dell'antenna elettrica.

#### **Non è possibile effettuare la sintonizzazione preselezionata.**

- Memorizzare la frequenza corretta.
- Il segnale di trasmissione è eccessivamente debole.

#### **Non è possibile effettuare la sintonizzazione automatica.**

- L'impostazione del modo di ricerca locale non è stata effettuata correttamente.
	- $\rightarrow$  La sintonizzazione si arresta di frequente: Impostare "LOCAL-ON" [\(pagina 46\)](#page-227-4).
	- $\rightarrow$  La sintonizzazione non si arresta in corrispondenza di una stazione: Impostare "MONO-ON" [\(pagina 46\)](#page-227-5).
- Il segnale di trasmissione è eccessivamente debole.  $\rightarrow$  Eseguire la sintonizzazione manuale.

### **Durante la ricezione FM, lampeggia l'indicazione "ST".**

- Sintonizzare la frequenza in modo corretto.
- Il segnale di trasmissione è eccessivamente debole. → Impostare "MONO-ON" [\(pagina 46\)](#page-227-5).

#### **Un programma FM trasmesso in stereofonia viene ricevuto in monofonia.**

L'apparecchio è impostato sul modo di ricezione monofonico.

 $\rightarrow$  Impostare "MONO-OFF" [\(pagina 46\)](#page-227-5).

### **RDS**

#### **Dopo alcuni secondi di ascolto, si avvia la funzione SEEK.**

La stazione non è TP oppure il segnale è debole.  $\rightarrow$  Disattivare il modo TA ([pagina 37\)](#page-218-0).

### **continua alla pagina successiva** t

#### **Non viene trasmesso alcun notiziario sul traffico.**

- Attivare il modo TA ([pagina 37\)](#page-218-0).
- La stazione non trasmette notiziari sul traffico pur essendo una stazione TP.
- → Sintonizzarsi su un'altra stazione.

#### **Il modo PTY visualizza "- - - - - - - -".**

- La stazione corrente non è una stazione RDS.
- I dati RDS non vengono ricevuti.

• La stazione non specifica il tipo di programma.

#### **Riproduzione USB**

#### **Non è possibile riprodurre le voci tramite un hub USB.**

Il presente apparecchio non è in grado di riconoscere i dispositivi USB attraverso un hub USB.

#### **Non è possibile riprodurre le voci.**

Un dispositivo USB non funziona.

 $\rightarrow$ Ricollegarlo.

#### **L'avvio della riproduzione sul dispositivo USB richiede più tempo.**

Il dispositivo USB contiene file con una struttura ad albero complessa.

#### **Viene emesso un segnale acustico.**

Durante la riproduzione, il dispositivo USB è stato scollegato.

 $\rightarrow$  Prima di scollegare un dispositivo USB, accertarsi di arrestare la riproduzione per proteggere i dati.

#### **L'audio è intermittente.**

È possibile che l'audio risulti intermittente a velocità di trasmissione elevate, superiori a 320 kbps.

## **Messaggi e indicazioni di errore**

### **Sull'unità principale**

#### **ERROR**

- Il disco è sporco o è stato inserito in senso contrario.  $\rightarrow$  Pulire il disco o inserirlo correttamente.
- È stato inserito un disco vuoto.
- Non è possibile riprodurre il disco a causa di un problema.
	- $\rightarrow$  Inserire un altro disco.
- Il disco non è compatibile con il presente apparecchio.
	- $\rightarrow$  Inserire un disco compatibile.
- Il dispositivo USB non è stato riconosciuto automaticamente.
	- $\rightarrow$ Ricollegarlo.
- $\bullet$  Premere  $\triangle$  per rimuovere il disco.

#### **FAILURE**

I collegamenti di diffusori/amplificatori non sono corretti.

 $\rightarrow$  Per verificare il collegamento, consultare il manuale di installazione/dei collegamenti in dotazione.

#### **L. SEEK +/–**

Il modo di ricerca locale è attivato durante la sintonizzazione automatica.

#### **NO AF**

Non esiste alcuna frequenza alternativa per la stazione corrente.

→ Premere **144 44/DDDD** durante il lampeggiamento del nome del servizio dei programmi. L'apparecchio avvia la ricerca di un'altra frequenza con gli stessi dati PI (identificativo programma) (viene visualizzata l'indicazione "PI SEEK").

#### **NO DATA**

Il disco o il dispositivo USB non contiene file audio.

- $\rightarrow$  Inserire un CD audio nell'unità.
- $\rightarrow$  Collegare un dispositivo USB contenente file audio.

#### **NO DEV** (nessun dispositivo)

"USB" è stato selezionato come sorgente, ma non vi è alcun dispositivo USB collegato. Un dispositivo USB o un cavo USB è stato scollegato durante la

riproduzione.

 $\rightarrow$  Accertarsi di collegare un dispositivo USB e un cavo USB.

#### **NO NAME**

Il file non contiene il nome del disco/dell'album/della cartella/del brano/dell'immagine/del video.

#### **NO TP**

L'apparecchio continua la ricerca di stazioni TP disponibili.

#### **OFFSET**

Potrebbe essersi verificato un problema interno.

 $\rightarrow$  Verificare i collegamenti. Se l'indicazione di errore rimane visualizzata, rivolgersi al più vicino rivenditore Sony.

### **OVERLOAD**

Il dispositivo USB è sovraccarico.

- $\rightarrow$  Scollegare il dispositivo USB, quindi cambiare sorgente premendo (SOURCE).
- $\rightarrow$ Indica che il dispositivo USB non funziona oppure che è stato collegato un dispositivo non supportato.

#### **READ**

È in corso la lettura di tutte le informazioni relative ai file/album (cartella) del disco.

 $\rightarrow$  Una volta terminata l'operazione, la riproduzione viene avviata automaticamente. Potrebbe essere necessario attendere alcuni minuti, a seconda della struttura del disco.

**USB NO SUPRT** (USB non supportato)

Il dispositivo USB collegato non è supportato.

 $\rightarrow$  Per ulteriori informazioni sulla compatibilità del dispositivo USB in uso, visitare il sito Web relativo all'assistenza.

### **" " o " "**

Mentre si procede rapidamente in avanti/all'indietro, sono stati raggiunti l'inizio o la fine del disco e non è possibile andare oltre.

#### **"**  $\frac{1}{2}$

L'apparecchio non supporta la visualizzazione di un determinato carattere.

#### **Sul monitor**

#### **Playback prohibited by region code.**

Non è possibile riprodurre il DVD a causa di un codice di zona diverso.

#### **Cannot play this disc.**

- Il disco non è compatibile con il presente apparecchio.
- Il disco non è finalizzato.

#### **No playable data.**

Il disco non contiene dati riproducibili.

#### **Please press RESET.**

L'apparecchio non funziona a causa di un problema non specificato.

 $\rightarrow$  Premere il tasto RESET ([pagina 14\)](#page-195-0).

Se le soluzioni riportate non risolvono il problema, rivolgersi al più vicino rivenditore Sony. Se l'apparecchio viene portato in un centro di assistenza a causa di un problema relativo alla riproduzione di un disco, assicurarsi di portare anche il disco utilizzato al momento in cui si è verificato il problema.

# **Glossario**

#### **Album**

Sezione di un pezzo musicale o di un'immagine su un DATA CD/DVD che contiene brani audio MP3/ WMA/AAC o file JPEG.

#### **Capitolo**

Suddivisione di un titolo in un DVD. Un titolo è composto da più capitoli.

#### **DivX**®

Tecnologia video digitale creata da DivX, Inc. Il materiale video codificato con la tecnologia DivX è caratterizzato da una delle più elevate qualità con dimensioni di file relativamente ridotte.

#### **Dolby Digital**

Tecnologia di compressione audio digitale sviluppata da Dolby Laboratories. Questa tecnologia è conforme all'audio surround a 5.1 canali. Il canale posteriore è stereo e in questo formato esiste un canale subwoofer distinto. La tecnologia Dolby Digital fornisce gli stessi 5.1 canali distinti di audio digitale di qualità elevata dei sistemi audio utilizzati nel cinema Dolby Digital. La corretta separazione dei canali è resa possibile dalla registrazione separata di tutti i dati di canale, con un deterioramento minimo grazie all'elaborazione digitale di tali dati.

#### **DVD**

Disco che può contenere fino a 8 ore di immagini in movimento sebbene il relativo diametro sia identico a quello di un CD.

La capacità di dati di un DVD a strato singolo e a un lato è di 4,7 GB (gigabyte), ossia 7 volte superiore rispetto a quella di un CD. La capacità di dati di un DVD a doppio strato e a lato singolo è di 8,5 GB, la capacità di un DVD a strato singolo e due lati è di 9,4 GB, mentre la capacità di un DVD a doppio strato e due lati è di 17 GB.

I dati di immagine utilizzano il formato MPEG 2, uno dei formati standard della tecnologia di compressione digitale più diffusi. I dati di immagine vengono compressi a circa 1/40 (mediamente) delle dimensioni originali. I DVD impiegano inoltre una tecnologia di codifica con un tasso variabile che modifica i dati da assegnare in base alle condizioni dell'immagine. I dati audio vengono registrati in un formato a più canali, quale ad esempio Dolby Digital, consentendo di ottenere una qualità audio più realistica.

Inoltre, i DVD sono dotati di varie funzioni avanzate, quali le funzioni multiangolo, multilingue e di protezione.

**continua alla pagina successiva** t

### **DVD-RW**

Un DVD-RW è un disco su cui è possibile registrare e scrivere con le stesse dimensioni di un DVD VIDEO. Un DVD-RW è dotato di due diversi modi: VR e video. I DVD-RW creati nel modo video hanno lo stesso formato dei DVD VIDEO, mentre i dischi creati nel modo VR (registrazione video) consentono la programmazione o la modifica dei contenuti.

### **DVD+RW**

Un DVD+RW (più RW) è un disco su cui è possibile registrare e scrivere. I DVD+RW utilizzano un formato di registrazione simile a quello dei DVD VIDEO.

### **File**

- Un brano MP3/WMA/AAC o un'immagine JPEG su un DATA CD/DATA DVD/dispositivo USB.
- Un brano MP3/WMA/AAC, un'immagine JPEG o un video DivX/MPEG-4 su un DATA CD/ DATA DVD.

("File" è una definizione esclusiva per il presente apparecchio.) Un file singolo consiste in un brano, un'immagine o filmato singolo.

#### **Software basato su pellicola e software basato su video**

I DVD possono essere classificati come software basato su pellicola o software basato su video. I DVD basati su pellicola contengono le stesse immagini (24 fotogrammi al secondo) mostrate nei cinema. I DVD basati su video, ad esempio le commedie televisive, visualizzano immagini a 30 fotogrammi (o 60 campi) al secondo.

### **Scena**

In un VIDEO CD con funzioni PBC (controllo della riproduzione), le schermate dei menu, le immagini in movimento e i fermi immagine vengono suddivisi in sezioni denominate "scene".

### **Titolo**

Sezione più lunga di una parte di immagine o di audio in un DVD, un film o altro nei software video oppure un intero album nei software audio.

### **Brano**

Sezione di un'immagine o di un brano musicale su un VIDEO CD, CD o MP3/WMA/AAC. Un album è composto da diversi brani (solo MP3/WMA/ AAC).

### **VIDEO CD**

Un CD contenente immagini in movimento. I dati di immagine utilizzano il formato MPEG 1, uno dei formati standard della tecnologia di compressione digitale più diffusi. I dati di immagine vengono compressi a circa 1/140 delle dimensioni originali. Di conseguenza, un VIDEO CD da 12 cm può contenere fino a 74 minuti di immagini in movimento.

I VIDEO CD contengono inoltre dati audio compatti; la compressione viene applicata ai suoni al di fuori della gamma udibile, ma non a quelli udibili. I VIDEO CD possono contenere una quantità di informazioni 6 volte superiore rispetto ai CD audio convenzionali.

Esistono 3 versioni di VIDEO CD.

- Versione 1.0, 1.1: è possibile riprodurre solo immagini in movimento e audio.
- Versione 2.0: è possibile riprodurre fermi immagine ad alta risoluzione e utilizzare le funzioni PBC.

Il presente apparecchio è conforme a tutte e 3 le versioni sopra descritte.

## <span id="page-240-0"></span>**Elenco dei codici della lingua**

Codici della lingua La redazione delle lingue è conforme allo standard ISO 639: 1988 (E/F).

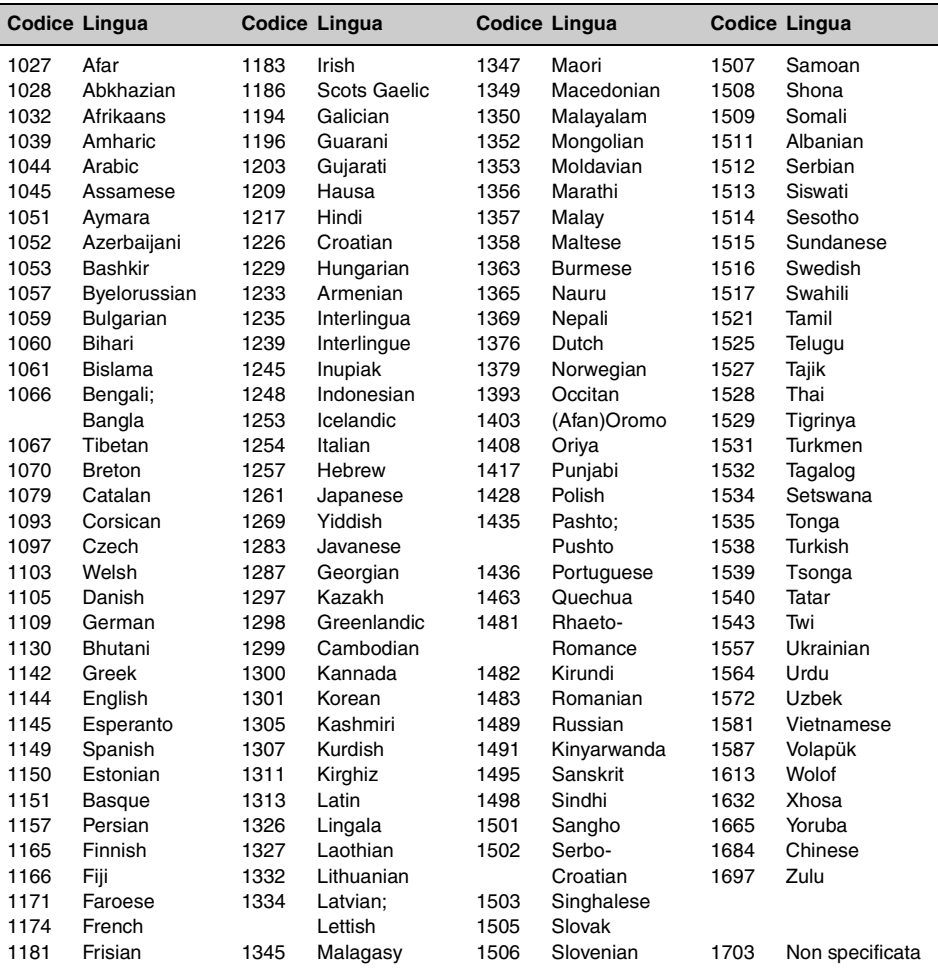

## <span id="page-240-1"></span>**Elenco dei codici di zona**

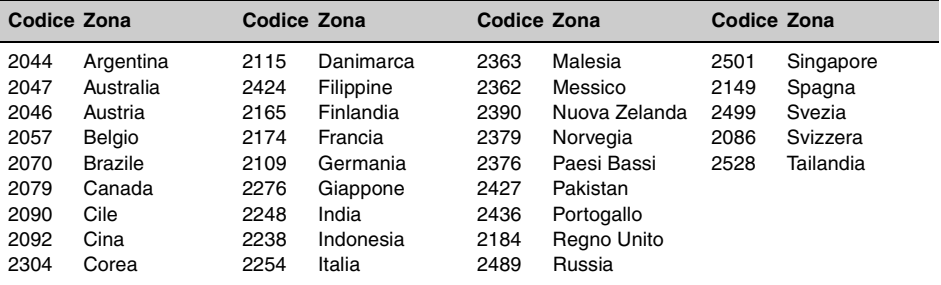

# **Indice analitico**

### **Numerics**

[16:9 41](#page-222-2) [2000MP3 6](#page-187-0) [2000WMA 6](#page-187-1) [4:3 LETTER BOX 41](#page-222-3) [4:3 PAN SCAN 41](#page-222-4)

# **A**

[AAC 9,](#page-190-0) [50](#page-231-3) [Album \(ALBUM\) 34](#page-215-0) [Angolo \(ANGLE\) 17](#page-198-1) [Apparecchi opzionali 48](#page-229-1) [Attenuatore \(FAD\) 39](#page-220-0) [Attenuatore di luminosità](#page-227-6)  (DIMMER) 46 Audio (AUDIO) [canale 28](#page-209-1) [formato 27](#page-208-0) [lingua 27,](#page-208-1) [41](#page-222-5) [Audio DRC \(AUDIO DRC\) 43](#page-224-2) [AUX anteriore 48](#page-229-1) [Azzeramento \(RESET\) 14,](#page-195-1) [43](#page-224-3)

## **B**

[Batteria al litio 51](#page-232-1) [Bilanciamento \(BAL\) 39](#page-220-1) [Brano \(TRACK\) 34](#page-215-1)

# **C**

[Capitolo \(CHAPTER\) 34](#page-215-2) [Cartella \(ALBUM\) 34](#page-215-3) [CD multisessione 50](#page-231-4) [Codice di zona 9](#page-190-1) [Codice lingua 59](#page-240-0) [Codici di zona 59](#page-240-1) [Controllo della gamma](#page-224-4)  dinamica (DRC) 43 [Controllo della riproduzione](#page-205-0)  (PBC) 24

# **D**

[Dimostrazione \(DEMO\) 46](#page-227-7) [Dischi 8](#page-189-1) [Dischi riproducibili 8](#page-189-2) [Display in movimento](#page-226-5)  (M.DSPL) 45 [Dispositivo USB 20](#page-201-0) [DivX VOD 42](#page-223-2) [DivX® 9,](#page-190-2) [23,](#page-204-0) [51](#page-232-2) [Dolby Digital 27,](#page-208-2) [29](#page-210-1) [DVD Multiborder 50](#page-231-5)

## **E**

[Enfasi dei bassi \(LOUD\) 47](#page-228-1) [EQ3 39](#page-220-2) Equalizzatore [audio \(EQ3\) 39](#page-220-2) [immagine \(PICTURE](#page-211-1)  [EQ\) 30,](#page-211-1) [43](#page-224-5)

# **F**

[File \(FILE\) 34](#page-215-4) [Formati 9](#page-190-3) [Formato di programma 28](#page-209-2) [Frequenze alternative \(AF\) 37](#page-218-2) [Fusibile 51](#page-232-3)

# **I**

[Immagine \(IMAGE\) 34](#page-215-5) [Impostazione dell'orologio](#page-229-2)  (CLOCK-ADJ) 48 Impostazione lingua [\(LANGUAGE SETUP\) 41](#page-222-6) [Impostazioni audio \(AUDIO](#page-224-6)  SETUP) 43 [Impostazioni di sistema 44](#page-225-1) Impostazioni di [visualizzazione \(DISPLAY](#page-222-7)  SETUP) 41 [Impostazioni personalizzate](#page-223-3)  (CUSTOM SETUP) 42 [Impostazioni video 40](#page-221-2) Informazioni sulla durata/ [Informazioni di testo \(TIME\)](#page-207-0)  [26,](#page-207-0) [34](#page-215-6) [Intervallo temporale della](#page-223-4)  visualizzazione in serie (SLIDE SHOW TIME) 42

# **J**

[JPEG 9,](#page-190-4) [23,](#page-204-1) [51](#page-232-4)

# **L**

[Lingua dei sottotitoli](#page-198-2)  [\(SUBTITLE\) 17,](#page-198-2) [41](#page-222-8) [Lingua del menu \(MENU\) 41](#page-222-9) [Lingua dell'audio \(AUDIO\) 27,](#page-208-1)  [41](#page-222-5) [Livello apparecchio ausiliare](#page-228-2)  [\(AUX-LEVEL\) 47,](#page-228-2) [49](#page-230-1) [Livello DVD \(DVD-LEVEL\) 29,](#page-210-2)  [47](#page-228-3)

### **M**

[Memorizzazione automatica](#page-217-1)  delle emittenti con sintonia migliore (BTM) 36 [Menu del modo di](#page-206-0)  riproduzione 25 Menu di impostazione [impostazioni di sistema](#page-225-1)  44 [impostazioni video 40](#page-221-2) [Menu DVD 17](#page-198-3) [Menu principale del DVD 17](#page-198-4) [Modo di ricerca locale](#page-227-8)  (LOCAL) 46 [Modo monofonico \(MONO\)](#page-227-9)  46 [MP3 9,](#page-190-5) [50](#page-231-6) [MPEG-4 9,](#page-190-6) [51](#page-232-5)

## **N**

[Notiziari sul traffico \(TA\) 37](#page-218-3) [NTSC 45](#page-226-6)

# **O**

[Ora \(CT\) 37,](#page-218-4) [38,](#page-219-2) [45](#page-226-7)

# **P**

[PAL 45](#page-226-8) [Picture EQ \(PICTURE EQ\)](#page-211-1)  [30,](#page-211-1) [43](#page-224-5) [Programma sul traffico \(TP\)](#page-218-5)  37 [Protezione \(PARENTAL](#page-212-2)  [CONTROL\) 31,](#page-212-2) [42](#page-223-5)

# **Q**

[Quick-BrowZer 35](#page-216-2)

# **R**

[Regionale \(REGIONAL\) 38,](#page-219-3)  [46](#page-227-10) [Regolazione del livello Dolby](#page-228-4)  (DOLBY-ADJ) 47 [Ripristino della riproduzione](#page-198-5)  [17,](#page-198-5) [19](#page-200-0) [Ripristino della riproduzione](#page-187-2)  multidisco (MULTI-DISC [RESUME\) 6,](#page-187-2) [42](#page-223-6) [Riproduzione con ricerca](#page-215-7)  diretta 34 [Riproduzione in ordine](#page-202-0)  [casuale \(SHUF\) 21,](#page-202-0) [32](#page-213-0) [Riproduzione playlist \(PLAY](#page-224-7)  [LIST PLAY\) 43](#page-224-7)

[Riproduzione ripetuta \(REP\)](#page-202-0)  [21,](#page-202-0) [32](#page-213-1)

# **S**

[Scorrimento automatico](#page-227-11)  (AUTO-SCRL) 46 [Segnale acustico \(BEEP\) 45](#page-226-9) [Sfondo \(WALLPAPER\) 41](#page-222-10) [Sistema colore \(COLOR-](#page-226-10)SYS) 45 [Sistema dati radio \(RDS\) 37](#page-218-6) [Spegnimento automatico](#page-226-11)  (AUTO-OFF) 45

# **T**

[Telecomando a scheda 12,](#page-193-0)  [14,](#page-195-2) [51](#page-232-6) [Tipo di monitor \(MONITOR](#page-222-11)  TYPE) 41 [Tipo di programma \(PTY\) 37,](#page-218-7)  [38](#page-219-4) [Titolo \(TITLE\) 34](#page-215-8)

# **V**

[Visualizzazione di un elenco](#page-216-2)  35 [Volume 10](#page-191-0)

## **W**

[WMA 9,](#page-190-7) [50](#page-231-7)

# **Z**

[Zoom \(CENTER ZOOM\) 29](#page-210-3)

# **Waarschuwing**

**Stel het apparaat niet bloot aan regen of vocht. Dit kan brand of elektrische schokken tot gevolg hebben. Open de behuizing niet. Dit kan elektrische schokken tot gevolg hebben. Laat het apparaat alleen nakijken door bevoegde servicetechnici.**

## **LET OP**

De optische instrumenten in dit product vergroten het risico op oogletsel. De laserstraal van deze CD/DVD-speler is schadelijk voor de ogen, dus u mag de behuizing niet openen. Laat het apparaat alleen nakijken door bevoegde servicetechnici.

### CLASS<sub>1</sub> **LASER PRODUCT**

Dit label bevindt zich aan de onderkant van het apparaat.

**CAUTION :CLASS 1M VISIBLE/INVISIBLE LASER RADIATION WHEN OPEN AND INTERLOCKS DEFEATED. DO NOT VIEW DIRECTLY WITH OPTICAL INSTRUMENTS.**

Dit label bevindt zich op het chassis van de aandrijfeenheid.

#### **Opmerking voor klanten: de volgende informatie is enkel van toepassing voor apparaten die verkocht worden in landen die de EU-richtlijnen in acht nemen**

De fabrikant van dit apparaat is Sony Corporation, 1-7-1 Konan, Minato-ku, Tokio, Japan. De geautoriseerde vertegenwoordiger voor EMC en productveiligheid is Sony Deutschland GmbH, Hedelfinger Strasse 61, 70327 Stuttgart, Duitsland. Voor onderhouds- of garantiekwesties kunt u de adressen gebruiken die in de afzonderlijke onderhouds- of garantiedocumenten worden vermeld.

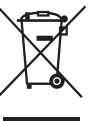

#### **Verwijdering van oude elektrische en elektronische apparaten (Toepasbaar in de Europese Unie en andere Europese landen met gescheiden ophaalsystemen)**

Het symbool op het product of op de verpakking wijst erop dat dit product niet als huishoudelijk afval mag worden behandeld. Het moet echter naar een plaats worden gebracht waar elektrische en elektronische apparatuur wordt gerecycled. Als u ervoor zorgt dat dit product op de correcte manier wordt verwijderd, voorkomt u voor mens en milieu negatieve gevolgen die zich zouden kunnen voordoen in geval van verkeerde afvalbehandeling. De recycling van materialen draagt bij tot het vrijwaren van natuurlijke bronnen. Voor meer details in verband met het recyclen van dit product, neemt u contact op met de gemeentelijke instanties, het bedrijf of de dienst belast met de verwijdering van huishoudafval of de winkel waar u het product hebt gekocht.

Accessoire waarop dit van toepassing is: Afstandsbediening

#### **Verwijdering van oude batterijen (in de Europese Unie en andere Europese landen met afzonderlijke inzamelingssystemen)**

Dit symbool op de batterij of verpakking wijst erop dat de meegeleverde batterij van dit product niet als huishoudelijk afval behandeld mag worden. Door deze batterijen op juiste wijze af te voeren, voorkomt u voor mens en milieu negatieve gevolgen die zich zouden kunnen voordoen in geval van verkeerde afvalbehandeling. Het recycleren van materialen draagt bij tot het vrijwaren van natuurlijke bronnen. In het geval dat de producten om redenen van veiligheid, prestaties dan wel in verband met data-integriteit een permanente verbinding met batterij vereisen, dient deze batterij enkel door gekwalificeerd servicepersoneel vervangen te worden. Om ervoor te zorgen dat de batterij op een juiste wijze zal worden behandeld, dient het product aan het eind van zijn levenscyclus overhandigd te worden aan het desbetreffende inzamelingspunt voor de recyclage van elektrisch en elektronisch materiaal. Voor alle andere batterijen verwijzen we u naar het gedeelte over hoe de batterij veilig uit het product te verwijderen. Overhandig de batterij bij het desbetreffende inzamelingspunt voor de recyclage van batterijen. Voor meer details in verband met het recyclen van dit product of batterij, neemt u contact op met de gemeentelijke instanties, het bedrijf of de dienst belast met de verwijdering van huishoudafval of de winkel waar u het product hebt gekocht.

### **Waarschuwing als het contactslot van de auto geen ACC-positie heeft**

Stel de functie voor automatisch uitschakelen in [\(pagina 45](#page-286-0)).

Hiermee wordt het apparaat na de ingestelde tijdsduur automatisch volledig uitgeschakeld nadat u het apparaat hebt uitgeschakeld. Zo voorkomt u dat de accu leegraakt. Als u de functie voor automatisch uitschakelen niet instelt, houdt u (OFF) ingedrukt totdat het scherm verdwijnt wanneer u het contactslot op uit zet.

Om de demonstratie (DEMO) te annuleren, zie [pagina 45.](#page-286-1)

## **Veiligheid**

- Houd u aan de verkeersregels die in uw land gelden.
- Voor uw veiligheid wordt de monitor die is aangesloten op de VIDEO OUT-aansluiting, automatisch uitgeschakeld als de handrem niet wordt gebruikt.

### **Ongelukken voorkomen**

Beelden worden pas weergegeven als u de auto hebt geparkeerd en de handrem gebruikt. Wanneer de auto beweegt tijdens het afspelen van video, verdwijnen de beelden die afkomstig zijn van de VIDEO OUTaansluiting, automatisch nadat de volgende waarschuwing is weergegeven. De beelden op het scherm worden uitgeschakeld, maar de audiobron kan nog wel worden gehoord.

Video blocked for your safety.

U moet tijdens het rijden het apparaat niet bedienen of naar de monitor kijken.

# **Inhoudsopgave**

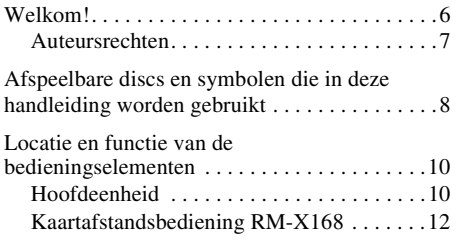

# *[Aan de slag](#page-255-0)*

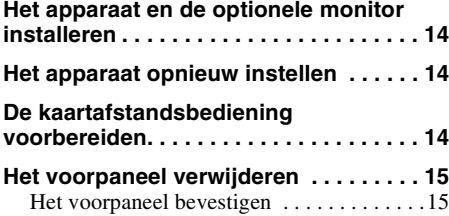

# *[Basishandelingen](#page-257-0)*

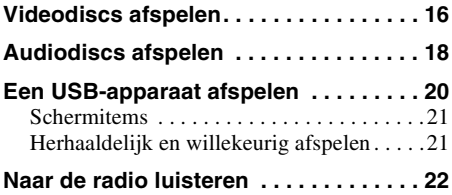

### **[Geavanceerde handelingen](#page-264-0)  — Discs**

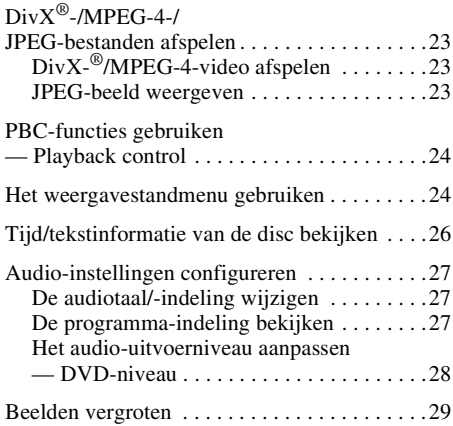

**4**

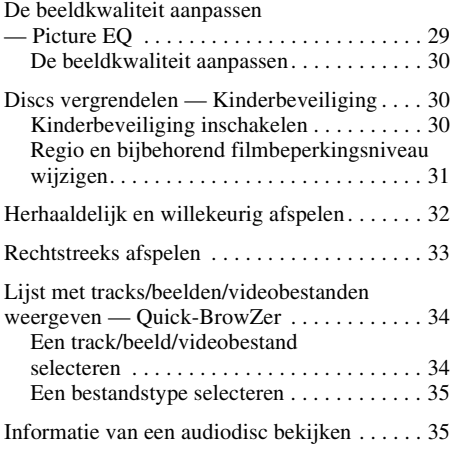

### **[Geavanceerde handelingen](#page-277-0)  — Radio**

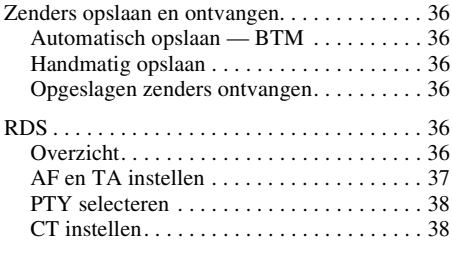

# **[Geluidsaanpassing](#page-279-2)**

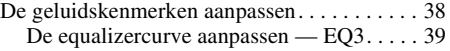

## **[Instellingen](#page-280-1)**

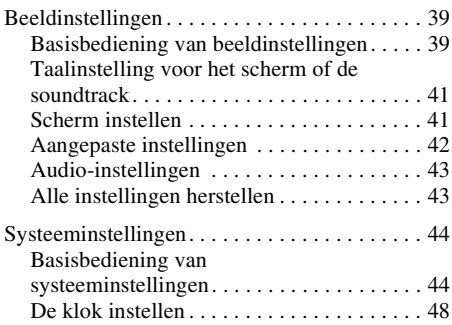

# **[Optionele apparaten gebruiken](#page-289-1)**

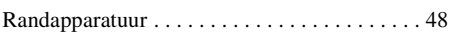

## **[Aanvullende informatie](#page-290-0)**

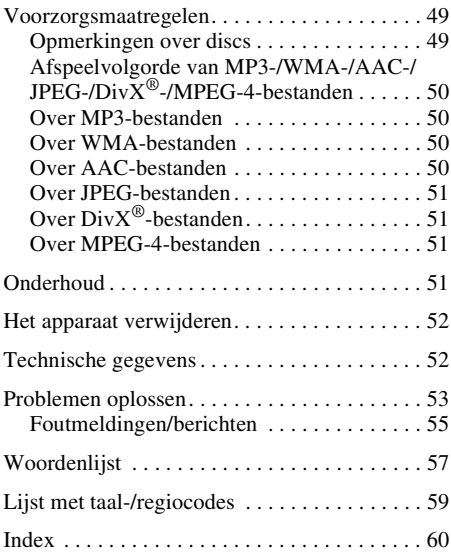

Zie voor het monteren en aansluiten van het apparaat de bijgeleverde handleiding "Installatie en aansluitingen".

# **Ondersteuningssite**

**Als u vragen hebt of de recentste ondersteuningsinformatie over dit product wilt hebben, gaat u naar de onderstaande website:**

# **http://support.sony-europe.com**

Levert informatie over:

- Modellen en fabrikanten van compatibele digitale audiospelers
- Ondersteunde MP3-/WMA-/AAC-bestanden

# <span id="page-247-0"></span>**Welkom!**

Dank u voor de aankoop van deze Sony Multi Disc Player. Lees deze handleiding zorgvuldig door voordat u dit apparaat gebruikt en bewaar de handleiding voor later gebruik.

## **Functies**

Volg de paginaverwijzing voor meer informatie.

# $\rightarrow$  [pagina 8](#page-249-0)

Compatibel met verschillende discindelingen.

### **2000MP3, 2000WMA, 2000AAC**

Kan maximaal 2.000 tracks\* afspelen die op een disc zijn opgenomen in MP3-/WMA-/ AAC-indeling.

#### **Afspelen hervatten voor Multi-disc**  $\rightarrow$  [pagina 42](#page-283-1)

Bewaart het punt waar het afspelen is gestopt voor maximaal 5 discs en kan het afspelen hervatten van DVD VIDEO/VCD/DivX/ MPEG-4, zelfs wanneer de disc is uitgeworpen.

#### $EC3$  $\rightarrow$  [pagina 38](#page-279-3)

7 ingestelde equalizercurves, die verder kunnen worden aangepast door 3 verschillende banden in te stellen.

### **Picture EQ**  $\rightarrow$  [pagina 29](#page-270-1)

Kleurtoon die u kunt selecteren bij de vooraf ingestelde instellingen volgens het licht in de auto of het licht in de omgeving.

### **FRONT-AUX**  $\rightarrow$  [pagina 48](#page-289-2)

Hier kunt u een draagbaar audioapparaat op aansluiten (analoge aansluiting).

### **REAR-AUX**  $\rightarrow$  [pagina 48](#page-289-2)

Via de AUX AUDIO IN-aansluitingen aan de achterkant kunt u een randapparaat, zoals een draagbaar audioapparaat (analoge aansluiting), verborgen navigatieapparaat, televisietuner, enzovoort, aansluiten en de audio van het betreffende apparaat uitvoeren.

\* *Afhankelijk van de tracklengte en opgenomen* **DVD's, VCD's en CD's afspelen** *bemonsteringssnelheid.*

## <span id="page-248-0"></span>**Auteursrechten**

Dit product is voorzien van copyrightbeveiligingstechnologie die wordt beschermd door Amerikaanse patenten en andere intellectuele-eigendomsrechten die eigendom zijn van Macrovision Corporation en andere rechtenhouders. Het gebruik van deze copyrightbeveiligingstechnologie moet zijn goedgekeurd door Macrovision Corporation, en is alleen bedoeld voor gebruik in huis en beperkte kring, tenzij Macrovision Corporation uitdrukkelijk toestemming heeft verleend voor ander gebruik. Aanpassing of demontage is verboden.

**COLBY** Gefabriceerd onder licentie van Dolby Laboratories. **DIGITAL** 

"Dolby" en het symbool double-D zijn handelsmerken van Dolby Laboratories.

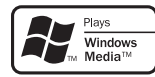

Windows Media en het Windows-logo zijn geregistreerde handelsmerken van Microsoft Corporation in

de VS en/of andere landen.

"DVD VIDEO", "DVD-R", "DVD-RW", "DVD+R" en "DVD+RW" zijn handelsmerken.

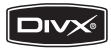

"DivX" en "DivX Certified" zijn gedeponeerde handelsmerken of handelsmerken van DivX, Inc.

VOOR DIT PRODUCT WORDT EEN LICENTIE VERLEEND ONDER DE MPEG-4 VISUAL PATENT PORTFOLIO LICENSE VOOR PERSOONLIJK EN NIET-COMMERCIEEL GEBRUIK DOOR EEN KLANT VOOR HET DECODEREN VAN MPEG-4-VIDEO DIE IS GECODEERD DOOR EEN KLANT VOOR PERSOONLIJK EN NIET-COMMERCIEEL GEBRUIK EN/OF IS VERKREGEN VAN EEN VIDEOLEVERANCIER DIE EEN LICENTIE VOOR MPEG-4-VIDEO HEEFT VERKREGEN VAN MPEG LA. ER WORDT GEEN LICENTIE VERLEEND OF GEÏMPLICEERD VOOR ENIG ANDER GEBRUIK. AANVULLENDE INFORMATIE, WAARONDER INFORMATIE OVER PROMOTIONEEL, INTERN EN COMMERCIEEL GEBRUIK EN LICENTIES VOOR DERGELIJK GEBRUIK, KUNT U VERKRIJGEN BIJ MPEG LA, LLC. GA NAAR HTTP://WWW.MPEGLA.COM

# <span id="page-249-0"></span>**Afspeelbare discs en symbolen die in deze handleiding worden gebruikt**

Op dit apparaat kunnen verschillende video-/audiodiscs worden afgespeeld.

Aan de hand van de volgende tabel kunt u controleren of een disc door dit apparaat wordt ondersteund. Daarnaast kunt u controleren welke functies beschikbaar zijn voor een bepaald type disc.

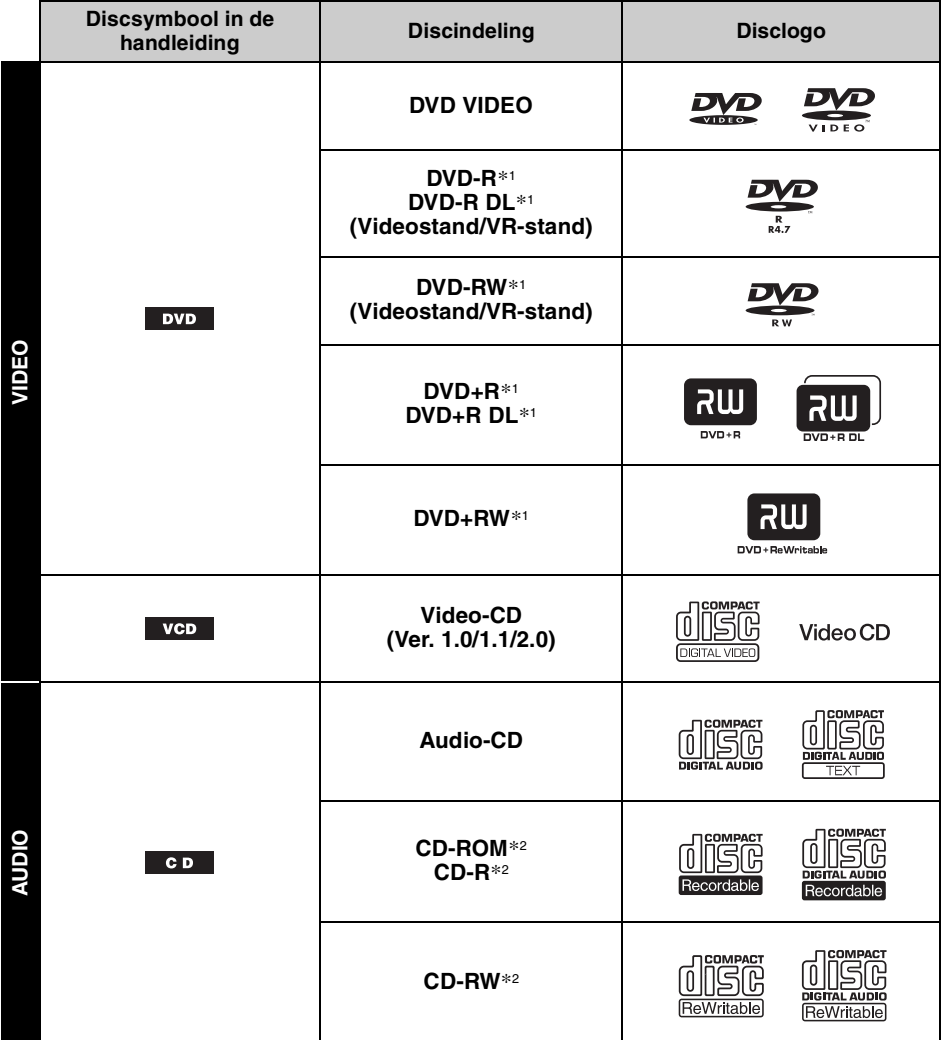

\*1 *Audiobestanden kunnen ook worden opgeslagen. Zie [pagina 9](#page-250-0) voor meer informatie.*

\*2 *Video-/beeldbestanden kunnen ook worden opgeslagen. Zie [pagina 9](#page-250-0) voor meer informatie.*

#### *Opmerking*

*"DVD" wordt in deze handleiding gebruikt als een algemene term voor DVD VIDEO's, DVD-R's/DVD-RW's en DVD+R's/DVD+RW's.*

<span id="page-250-0"></span>In de volgende tabel kunt u zien welke compressie-indelingen worden ondersteund, welke bestandstypen hierbij horen en op welke discs deze bestanden kunnen worden opgeslagen. Welke functies beschikbaar zijn, is afhankelijk van de indeling, ongeacht het type disc. De onderstaande symbolen voor de indelingen worden weergegeven naast de beschrijving van de beschikbare functies voor de betreffende indeling.

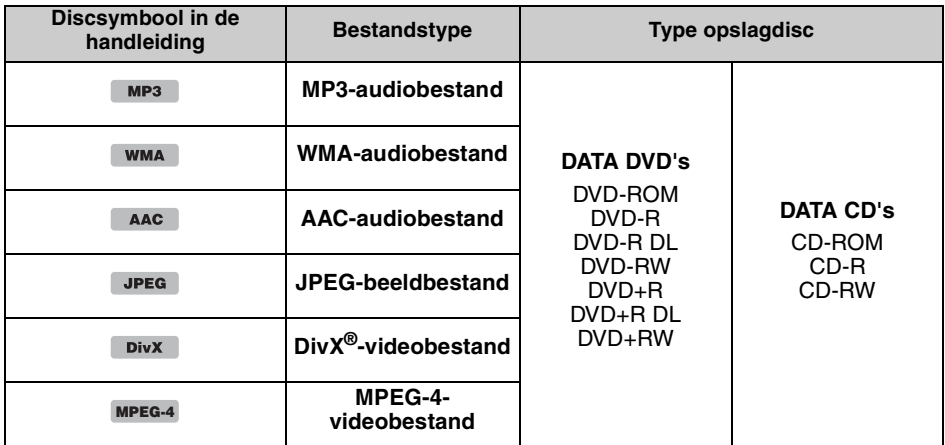

*Tip*

*Zie [pagina 50](#page-291-1) voor meer informatie over compressie-indelingen.*

#### **Niet-ondersteunde discs**

De volgende discs kunnen niet op dit apparaat worden afgespeeld.

- 8-cm discs
- 12-cm discs waarbij alleen de binnenste 8 cm wordt gebruikt voor het opslaan van gegevens (de rest is transparant)
- CD-ROM die andere bestanden bevat dan MP3-/WMA-/AAC-/JPEG-/DivX-/MPEG-4-bestanden
- SA-CD
- CD-G
- Photo-CD
- VSD (Video Single Disc)
- DVD-ROM die andere bestanden bevat dan MP3-/WMA-/AAC-/JPEG-/DivX-/MPEG-4-bestanden
- DVD-RAM
- DVD-Audio
- Active-Audio (gegevens)
- SVCD (Super Video CD)
- CDV
- Discs die zijn gemaakt in de Packet Write-indeling
- Discs in DTS-indeling

#### *Opmerking*

*Als een disc slecht is opgenomen, is het zelfs mogelijk dat ook een compatibele disc niet kan worden afgespeeld.*

### **Regiocode**

Het regiosysteem wordt gebruikt om de software met auteursrechten te beveiligen.

De regiocode vindt u aan de onderkant van het apparaat en u kunt alleen DVD's met een identieke regiocode op dit apparaat afspelen.

DVD's met het label **(ALL**) kunnen ook worden afgespeeld.

Als u een andere DVD probeert af te spelen, wordt het bericht "Playback prohibited by region code." op de monitor weergegeven. Ondanks dat een DVD in bepaalde regio's niet kan worden afgespeeld, wordt er mogelijk helemaal geen label op de DVD weergegeven. Dit is afhankelijk van de DVD.

#### **Regiocode**

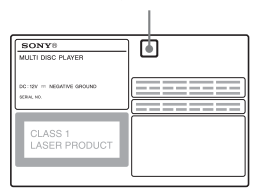

# <span id="page-251-1"></span><span id="page-251-0"></span>**Hoofdeenheid**

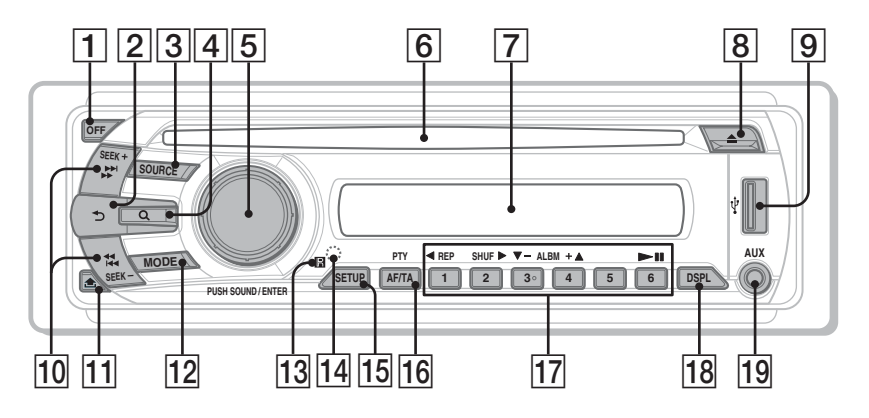

Zie de vermelde pagina's voor meer informatie. In de instructies in deze handleiding worden over het algemeen de bedieningselementen van de kaartafstandsbediening beschreven. U kunt ook de bedieningselementen op de hoofdeenheid gebruiken als deze dezelfde of vergelijkbare namen hebben als die op de kaartafstandsbediening.

- A **OFF toets** [pagina 15,](#page-256-3)[16,](#page-257-2) [18,](#page-259-1) [20,](#page-261-1) [24](#page-265-2) De bron uitschakelen/stoppen (indrukken); volledig uitschakelen (ingedrukt houden).
- **2**  $\rightarrow$  (terug) toets [pagina 34,](#page-275-2) [39](#page-280-4) Terugkeren naar het vorige scherm.
- **3 SOURCE toets** [pagina 20](#page-261-2), [22](#page-263-1), [36](#page-277-7), [49](#page-290-3) De bron inschakelen; de bron wijzigen (radio/disc/USB/AUX).
- D **(browse) toets** [pagina 34](#page-275-2) De Quick-BrowZer-stand openen.\*<sup>1</sup>
- E **Regelknop/SOUND/ENTER toets**  [pagina 28](#page-269-1), [34,](#page-275-3) [35,](#page-276-2) [36,](#page-277-9) [38,](#page-279-4) [39](#page-280-5), [44](#page-285-2), [48,](#page-289-3) [49](#page-290-5) Het volume aanpassen/een instelling aanpassen (draaien); het geluidsmenu openen/een instelling toepassing (indrukken).
- **6** Discsleuf [pagina 16,](#page-257-3) [18](#page-259-2) De disc plaatsen.

## G **Display**

- **B**  $\triangle$  (uitwerpen) toets [pagina 16,](#page-257-4) [18](#page-259-3) De disc uitwerpen.
- **9** USB-aansluiting [pagina 20](#page-261-0) Hierop kunt u het USB-apparaat aansluiten.
- 10 **SEEK +/- toetsen** [pagina 17,](#page-258-0) [19,](#page-260-0) [22,](#page-263-2) [23](#page-264-4)

#### **Disc/USB:**

Een hoofdstuk/track/scène/bestand overslaan (indrukken); vorige/volgende disc (kort ingedrukt houden); track terug-/ vooruitspoelen (ingedrukt houden).\*<sup>2</sup> **Radio:**

Automatisch afstemmen op zenders (indrukken); handmatig zoeken naar zenders (ingedrukt houden).

- K **(voorpaneel loslaten) toets**  [pagina 15](#page-256-2)
- 12 **MODE toets** [pagina 22,](#page-263-3) [36,](#page-277-8) [49](#page-290-4) De radioband selecteren (FM/MW/LW); een randapparaat selecteren dat is aangesloten op de AUX-ingang (voorkant) of de AUX INaansluiting (achterkant).
- **13** Ontvanger voor de **kaartafstandsbediening**
### <span id="page-252-0"></span>14 **RESET toets** [pagina 14](#page-255-0)

- **I5 SETUP toets** [pagina 28,](#page-269-0) [36](#page-277-0), [44](#page-285-0), [48](#page-289-0), [49](#page-290-0) Het menu met systeeminstellingen openen.
- **16 AF (alternatieve frequenties)/ TA (verkeersinformatie)/ PTY (programmatype) toets**  [pagina 37](#page-278-0), [38](#page-279-0) AF en TA instellen (indrukken); PTY selecteren (ingedrukt houden) in RDS.

#### Q **Cijfertoetsen**

**Disc/USB:**

(1): b **REP** [pagina 16,](#page-257-0) [17](#page-258-0), [21](#page-262-0), [32](#page-273-0)

- (2): **SHUF** ► [pagina 16](#page-257-0), [17,](#page-258-0) [21,](#page-262-0) [32](#page-273-0)
- $(3)/(4)$ : **ALBM**  $-I + (\nabla/\Delta)$  [pagina 16,](#page-257-0)

[17](#page-258-0), [19](#page-260-0), [23](#page-264-0)

Een album of map overslaan/de cursor verplaatsen (indrukken); albums of mappen blijven overslaan (ingedrukt houden).

 $\circ$ :  $\blacktriangleright$ II (afspelen/onderbreken) [pagina 16](#page-257-1), [17](#page-258-1), [18](#page-259-0), [19,](#page-260-1) [23](#page-264-1)

Afspelen starten/onderbreken.

#### **Radio:**

De opgeslagen zenders ontvangen (indrukken); zenders opslaan (ingedrukt houden).

**R DSPL (scherm) toets** [pagina 21](#page-262-1), [26](#page-267-0),

[36](#page-277-1), [48](#page-289-1)

Het schermitem wijzigen.

#### **19 AUX-ingang** [pagina 48](#page-289-2)

Een draagbaar audioapparaat aansluiten.

- \*1 *Wanneer een CD/MP3/WMA/AAC/JPEG/DivX/ MPEG-4 wordt afgespeeld.*
- \*2 *De bediening is afhankelijk van de disc [\(pagina 17](#page-258-2), [19](#page-260-2)).*

#### *Informatie over de USB-afdekplug*

*Wanneer u de USB-aansluiting* **9** *niet gebruikt, moet u de bijgeleverde USB-afdekplug gebruiken om te voorkomen dat stof en vuil in de aansluiting terechtkomen. Houd de USB-afdekplug buiten het bereik van kinderen om te voorkomen dat deze per ongeluk wordt ingeslikt.*

# **Kaartafstandsbediening RM-X168**

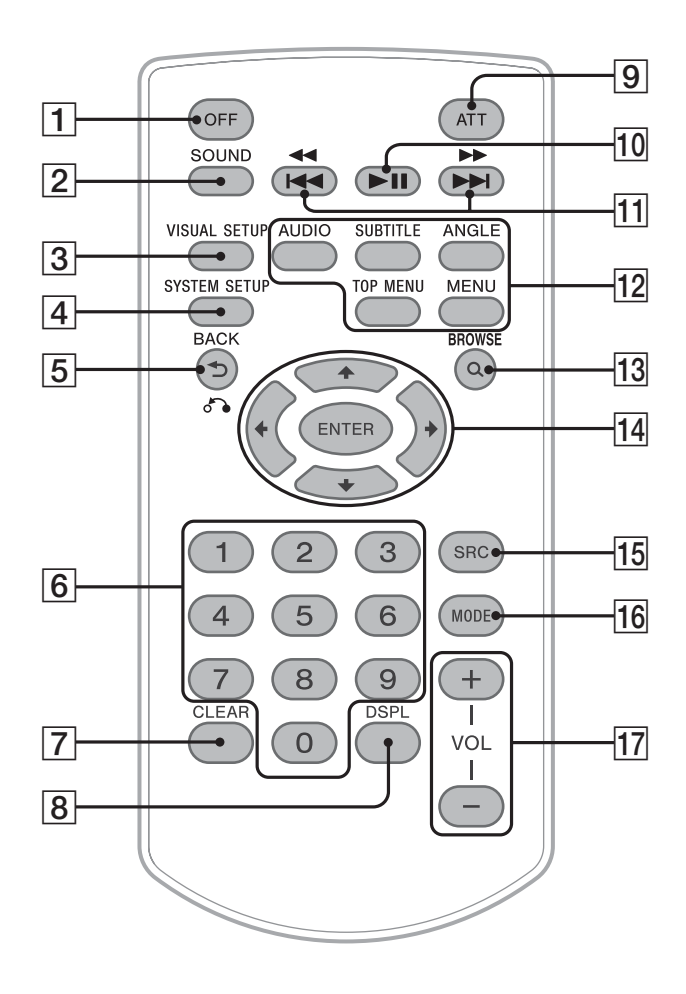

Zie de vermelde pagina's voor meer informatie. Verwijder vóór gebruik het plastic beschermlaagje ([pagina 14\)](#page-255-1).

- A **OFF toets** [pagina 16,](#page-257-2) [18,](#page-259-1) [20](#page-261-0), [24](#page-265-0) De bron uitschakelen/stoppen (indrukken); volledig uitschakelen (ingedrukt houden).
- **2 SOUND toets** [pagina 38](#page-279-1) Het geluidsmenu openen.
- **3** VISUAL SETUP toets [pagina 24](#page-265-1), [27](#page-268-0), [29](#page-270-0), [30,](#page-271-0) [30,](#page-271-1) [32,](#page-273-1) [33](#page-274-0), [40](#page-281-0) Het weergavestandmenu/menu met beeldinstellingen openen.
- **4** SYSTEM SETUP toets [pagina 28,](#page-269-1) [36,](#page-277-2) [44,](#page-285-1) [48,](#page-289-3) [49](#page-290-1) Het menu met systeeminstellingen openen.
- E **(terug)/**O **toets** [pagina 24](#page-265-2), [25,](#page-266-0) [31,](#page-272-0) [31,](#page-272-1) [34,](#page-275-0) [39](#page-280-0), [40](#page-281-1) Het vorige scherm weergeven; terugkeren naar een menu op een VCD\*1.
- **6** Cijfertoetsen [pagina 16](#page-257-3), [17,](#page-258-3) [24,](#page-265-3) [25,](#page-266-1) [31](#page-272-2), [31](#page-272-3), [33](#page-274-1), [34,](#page-275-1) [36](#page-277-3) **Disc:** Een titel/hoofdstuk/track zoeken. **Radio:** De opgeslagen zenders ontvangen (indrukken); zenders opslaan (ingedrukt houden).
- G **CLEAR toets** [pagina 31,](#page-272-4) [34](#page-275-2)

Een opgegeven nummer verwijderen.

**B** DSPL (scherm) toets [pagina 21](#page-262-1), [26](#page-267-0), [36](#page-277-1), [48](#page-289-1)

De schermitems wijzigen.

- **9** ATT (dempen) toets Het geluid dempen (druk nogmaals om te annuleren).
- 10 ►II (afspelen/onderbreken) toets [pagina 16](#page-257-1), [17](#page-258-1), [18](#page-259-0), [19,](#page-260-1) [23](#page-264-1) Afspelen starten/onderbreken.
- **M/M H IM toetsen** [pagina 17,](#page-258-4) [19](#page-260-3), [22](#page-263-0), [23](#page-264-2)

### **Disc/USB:**

Een hoofdstuk/track/scène/bestand overslaan (indrukken); vorige/volgende disc (kort ingedrukt houden); track terug-/ vooruitspoelen (ingedrukt houden).\*<sup>2</sup> **Radio:** Automatisch afstemmen op zenders

(indrukken); handmatig zoeken naar zenders (ingedrukt houden).

### 12 Toetsen voor de afspeelinstellingen **voor de DVD**

(AUDIO): [pagina 17](#page-258-5), [27](#page-268-1) De audiotaal/-indeling wijzigen. (Voor VCD/CD/MP3/WMA/AAC, het audiokanaal wijzigen.) (SUBTITLE): [pagina 17](#page-258-6) De taal voor de ondertiteling wijzigen. (ANGLE): [pagina 17](#page-258-7) De weergavehoek wijzigen. (TOP MENU): [pagina 17](#page-258-8) Het hoofdmenu op een DVD openen. (MENU): [pagina 17](#page-258-8) Het menu op een disc openen.

# 13 Q (browse) toets [pagina 34](#page-275-3)

De Quick-BrowZer-stand openen.\*<sup>3</sup>

- N <**/**M**/**m**/**, **(cursor)/ENTER toetsen** De cursor verplaatsen en een instelling opgeven.
- **I5 SRC (bron) toets** [pagina 20](#page-261-1), [22,](#page-263-1) [36,](#page-277-4) [49](#page-290-2) De bron inschakelen; de bron wijzigen (radio/disc/USB/AUX).

#### **16 MODE toets** [pagina 22](#page-263-2), [36](#page-277-4), [49](#page-290-3) De radioband selecteren (FM/MW/LW); een randapparaat selecteren dat is aangesloten op de AUX-ingang (voorkant) of de AUX INaansluiting (achterkant).

# Q **VOL (volume) +/– toetsen**

Het volume aanpassen.

- \*1 *Wanneer met een PBC-functie wordt afgespeeld.*
- \*2 *De bediening is afhankelijk van de disc ([pagina 17](#page-258-2), [19](#page-260-2)).*
- \*3 *Wanneer een CD/MP3/WMA/AAC/JPEG/DivX/ MPEG-4 wordt afgespeeld.*

### *Opmerking*

*Als het apparaat wordt uitgeschakeld en het scherm verdwijnt, kan het apparaat niet worden bediend met de kaartafstandsbediening, tenzij op* (SOURCE) *op de hoofdeenheid wordt gedrukt of er een disc wordt geplaatst om het apparaat te activeren.*

# *Aan de slag*

# **Het apparaat en de optionele monitor installeren**

Installeer eerst het apparaat en de optionele monitor en sluit deze aan.

Dit apparaat kan worden bediend met de schermen die op het apparaat en/of de optionele monitor worden weergegeven.

Houd er rekening mee dat deze handleiding instructies bevat voor schermen op zowel het apparaat en/of de optionele monitor.

#### **Apparaat**

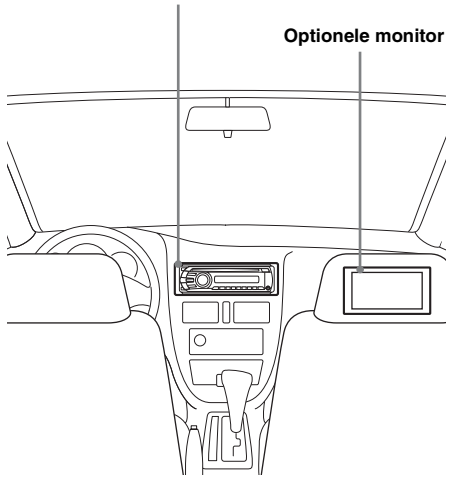

Raadpleeg de bijgeleverde handleiding voor het installeren/aansluiten van de monitor voor meer informatie.

#### *Opmerking*

*Zorg dat u de optionele monitor veilig installeert en zodanig plaatst dat het zicht van de bestuurder niet wordt belemmerd.*

# <span id="page-255-0"></span>**Het apparaat opnieuw instellen**

Voordat u het apparaat voor het eerst gebruikt of na het vervangen van de accu of het wijzigen van de aansluitingen, moet u het apparaat opnieuw instellen.

Verwijder het voorpaneel ([pagina 15](#page-256-0)) en druk de RESET toets [\(pagina 11](#page-252-0)) in met een puntig voorwerp, zoals een balpen.

#### *Opmerking*

*Als u op de RESET toets drukt, worden de klokinstelling en bepaalde opgeslagen gegevens gewist.*

# <span id="page-255-1"></span>**De kaartafstandsbediening voorbereiden**

Verwijder het plastic beschermlaagje.

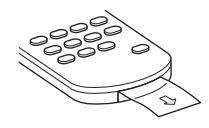

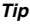

*Zie [pagina 51](#page-292-0) voor meer informatie over het vervangen van de batterij.*

# <span id="page-256-0"></span>**Het voorpaneel verwijderen**

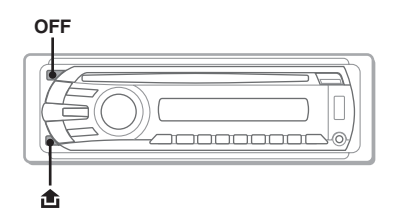

U kunt het voorpaneel van het apparaat verwijderen om diefstal te voorkomen.

### **Waarschuwingstoon**

Wanneer u het contact in de stand OFF zet zonder het voorpaneel te verwijderen, hoort u gedurende enkele seconden de waarschuwingstoon.

U hoort de waarschuwingstoon alleen als de ingebouwde versterker wordt gebruikt.

- **1 Druk op** (OFF)**.** Het apparaat is uitgeschakeld.
- **2 Druk op en trek het voorpaneel naar u toe.**

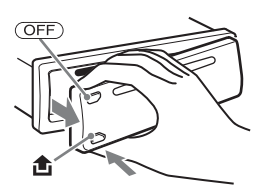

#### *Opmerkingen*

- *Laat het voorpaneel niet vallen en druk niet te hard op het voorpaneel en het display.*
- *Stel het voorpaneel niet bloot aan hitte/hoge temperaturen of vocht. Laat het voorpaneel niet achter in een geparkeerde auto of op het dashboard/de hoedenplank.*
- *Verwijder het voorpaneel niet als er wordt afgespeeld op het USB-apparaat, omdat de USBgegevens anders kunnen worden beschadigd.*

# **Het voorpaneel bevestigen**

Plaats deel  $\overline{A}$  van het voorpaneel op deel  $\overline{B}$  van het apparaat, zoals wordt weergegeven, en druk de linkerzijde vast tot deze vastklikt.

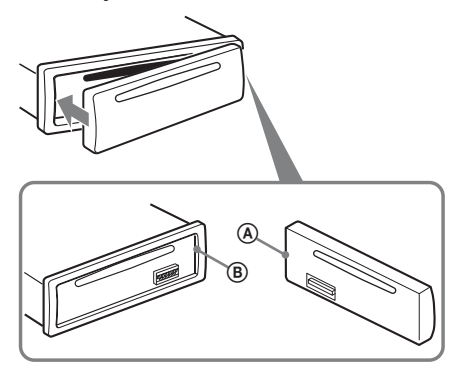

#### *Opmerking*

*Plaats niets op de binnenkant van het voorpaneel.*

# *Basishandelingen*

# <span id="page-257-4"></span>**Videodiscs afspelen**

Mogelijk zijn bepaalde handelingen niet beschikbaar of beperkt beschikbaar. Dit is afhankelijk van de disc.

Raadpleeg de gebruiksaanwijzing die bij de disc is geleverd.

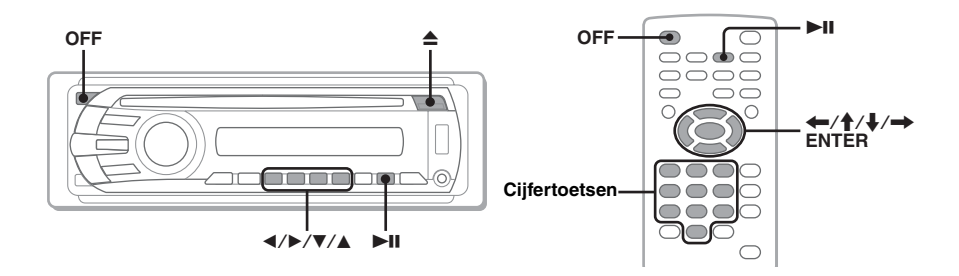

- **1 Schakel de monitor in en selecteer de invoerbron op uw monitor die overeenkomt met dit apparaat.**
- **2 Plaats de disc (met het label naar boven).**

<span id="page-257-1"></span>Het afspelen wordt automatisch gestart. Als de disc niet automatisch wordt afgespeeld, drukt u op  $\blacktriangleright$ II.

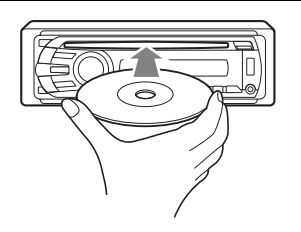

# <span id="page-257-0"></span>**3 Als het DVD-menu wordt weergegeven, drukt u op** (1)**(**b**)/**(2)**(**B**)/** (3)**(**V**)/**(4)**(**v**) om de cursor te verplaatsen. Druk vervolgens op**  (6) **(**u**) om te bevestigen.**

<span id="page-257-3"></span>Met de kaartafstandsbediening drukt u op de  $\leftarrow/\uparrow/\downarrow/\rightarrow$ /cijfertoetsen om de cursor te verplaatsen en vervolgens drukt u op (ENTER) om te bevestigen.

### **De weergave stoppen**

<span id="page-257-2"></span>Druk op (OFF).

#### *Opmerking*

*Discs in DTS-indeling worden niet ondersteund. Er wordt geen geluid weergegeven als de DTS-indeling is geselecteerd.*

# **De disc uitwerpen**

Druk op  $\triangle$ .

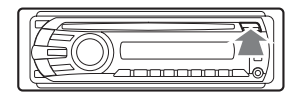

### **Informatie over het DVD-menu**

Een film of muziekstuk op een DVD wordt onderverdeeld in verschillende delen. Deze delen worden "titels" genoemd. Wanneer u een DVD afspeelt die meerdere titels bevat, kunt u de gewenste titel selecteren in het hoofdmenu van de DVD. Wanneer u op een DVD bijvoorbeeld verschillende talen voor de ondertiteling/het geluid kunt selecteren, kunt u deze selecteren in het DVD-menu.

# **Overige handelingen voor afspelen**

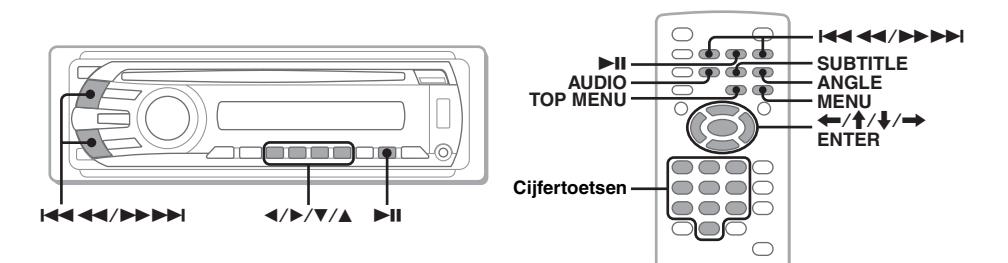

<span id="page-258-8"></span><span id="page-258-4"></span><span id="page-258-2"></span><span id="page-258-1"></span><span id="page-258-0"></span>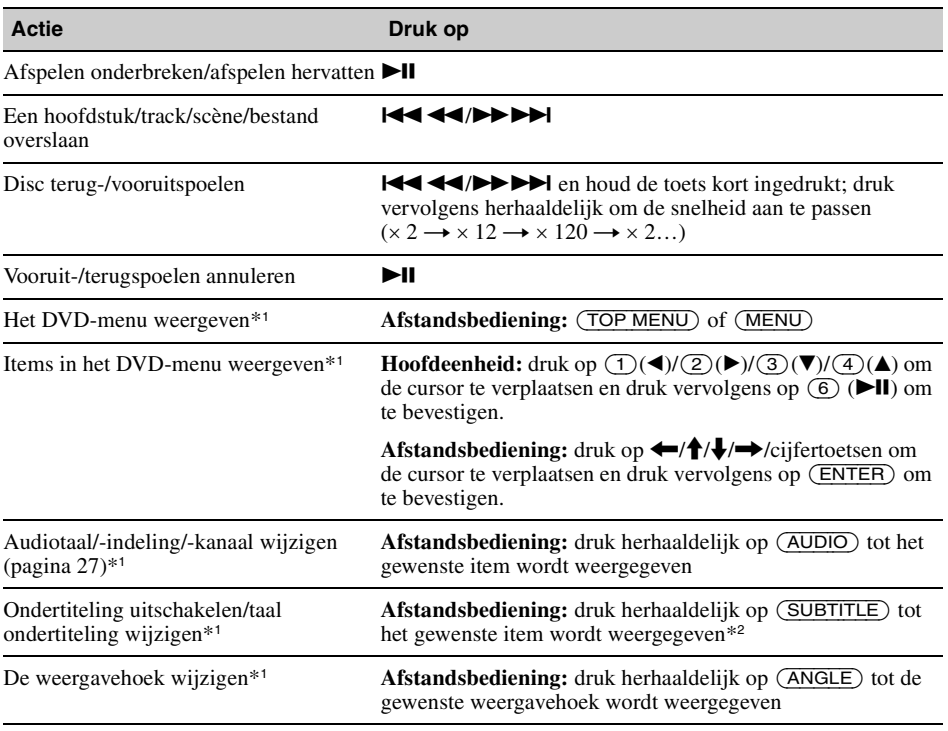

<span id="page-258-11"></span><span id="page-258-10"></span><span id="page-258-9"></span><span id="page-258-7"></span><span id="page-258-6"></span><span id="page-258-5"></span><span id="page-258-3"></span>\*1 *Niet beschikbaar afhankelijk van de disc.*

\*2 *Wanneer het invoerveld van 4 tekens verschijnt, voert u de taalcode in [\(pagina 59](#page-300-0)) voor de gewenste taal.*

# **Audiodiscs afspelen**

Mogelijk zijn bepaalde handelingen niet beschikbaar of beperkt beschikbaar. Dit is afhankelijk van de disc.

Raadpleeg de gebruiksaanwijzing die bij de disc is geleverd.

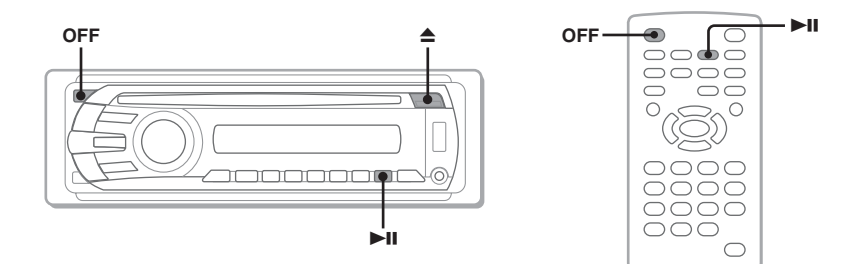

# **1 Plaats de disc (met het label naar boven).**

<span id="page-259-0"></span>Het afspelen wordt automatisch gestart. Als de disc niet automatisch wordt afgespeeld, drukt u op  $\blacktriangleright$ II.

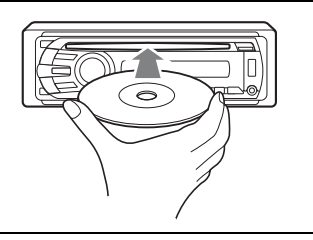

## **De weergave stoppen**

<span id="page-259-1"></span>Druk op (OFF).

*Opmerking Discs in DTS-indeling worden niet ondersteund. Er wordt geen geluid weergegeven als de DTS-indeling is geselecteerd.*

# **De disc uitwerpen**

Druk op  $\triangle$ .

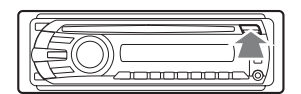

# **Overige handelingen voor afspelen**

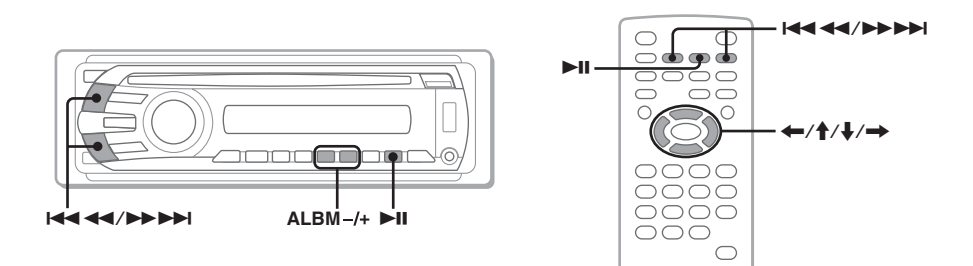

<span id="page-260-3"></span><span id="page-260-2"></span><span id="page-260-1"></span><span id="page-260-0"></span>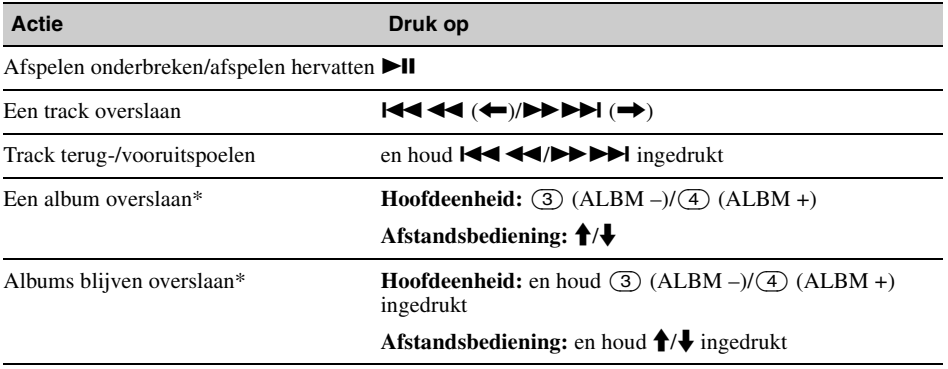

\* *Bij het afspelen van een MP3-/WMA-/AAC-bestand.*

# **Een USB-apparaat afspelen**

Ga naar de ondersteuningssite voor meer informatie over de compatibiliteit van het USB-apparaat.

### **Ondersteuningssite**

http://support.sony-europe.com

- USB-apparaten van het type MSC (Mass Storage Class; massaopslag) die voldoen aan de USB-standaard, kunnen worden gebruikt.
- De bijbehorende codecs zijn MP3 (.mp3), WMA (.wma), AAC (.m4a) en JPEG (.jpg).
- U kunt het beste een reservekopie van de gegevens op een USB-apparaat maken.

#### *Opmerking*

*Sluit het USB-apparaat aan nadat u de motor hebt gestart.*

*Afhankelijk van het USB-apparaat kan storing of schade ontstaan wanneer het apparaat wordt aangesloten voordat de motor wordt gestart.*

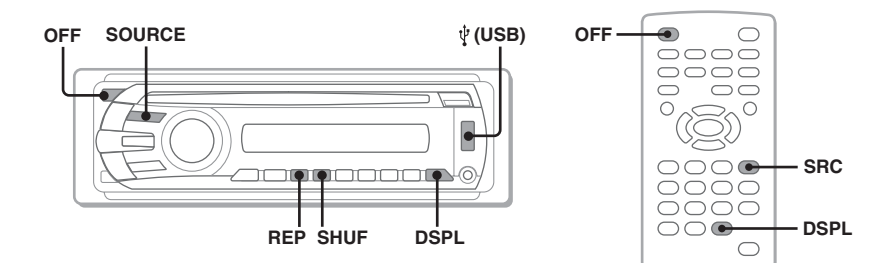

# **1 Sluit het USB-apparaat aan op de USB-aansluiting.**

<span id="page-261-1"></span>Het afspelen wordt automatisch gestart. Als er al een USB-apparaat is aangesloten, kunt u het afspelen starten door herhaaldelijk op (SOURCE) te drukken tot "USB" wordt weergegeven.

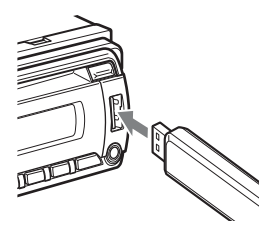

### **Het afspelen stoppen**

<span id="page-261-0"></span>Druk op (OFF).

#### *Opmerking*

*Gebruik de USB-kabel die bij het apparaat is geleverd als er een kabel moet worden gebruikt voor de USBverbinding.*

# **Het USB-apparaat verwijderen**

- **1** Stop het afspelen van het USB-apparaat.
- **2** Verwijder het USB-apparaat. Als u het USB-apparaat verwijdert tijdens het afspelen, kunnen de gegevens op het USB-apparaat worden beschadigd.

#### *Opmerkingen*

- *Gebruik geen USB-apparaten die zo groot of zwaar zijn dat ze kunnen vallen als ze worden blootgesteld aan trillingen of een losse aansluiting kunnen veroorzaken.*
- *Verwijder het voorpaneel niet als er wordt afgespeeld op het USB-apparaat, omdat de USB-gegevens anders kunnen worden beschadigd.*
- *Dit apparaat kan geen USB-apparaten via een USB-hub herkennen.*

# <span id="page-262-1"></span>**Schermitems**

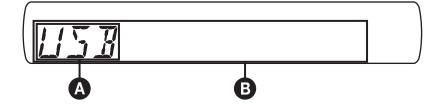

**O** Bron

- B Tracknaam, artiestennaam, albumnummer\*, albumnaam, tracknummer/verstreken speelduur, klok
- \* *Het albumnummer wordt alleen weergegeven als het album wordt gewijzigd.*

Als u schermitems  $\bullet$  wilt wijzigen, drukt u op (DSPL).

#### *Opmerkingen*

- *De weergegeven items zijn afhankelijk van het USB-apparaat, de opname-indeling en de instellingen. Ga naar de ondersteuningssite voor meer informatie.*
- *Het maximum aantal gegevens dat kan worden weergegeven, is als volgt.*
	- *mappen (albums): 256*
	- *bestanden (tracks): 2.000*
- *Laat een USB-apparaat niet in een geparkeerde auto achter, omdat dit een storing tot gevolg kan hebben.*
- *Het kan enige tijd duren voordat het afspelen wordt gestart, afhankelijk van het aantal opgenomen gegevens.*
- *Als u een MP3-/WMA-/AAC-bestand met VBR (variabele bitsnelheid) afspeelt of snel vooruit-/ terugspoelt, wordt de verstreken speelduur wellicht niet nauwkeurig weergegeven.*
- *Het afspelen van bestanden die zonder gegevensverlies zijn gecomprimeerd, wordt niet ondersteund.*

## **De hoesafbeelding weergeven (Hoesafbeelding)**

Tijdens het afspelen van audio kunt u de inhoudsinformatie controleren of de hoesafbeelding (Hoesafbeelding)\* van een MP3-/WMA-/AAC-bestand op het USBapparaat weergeven op de monitor.

\* *De aanbevolen grootte is tussen 240* × *240 en 960* × *960 pixels.*

# <span id="page-262-0"></span>**Herhaaldelijk en willekeurig afspelen**

**1 Druk tijdens het afspelen herhaaldelijk op** (1) **(REP) of** (2) **(SHUF) tot de gewenste instelling wordt weergegeven.**

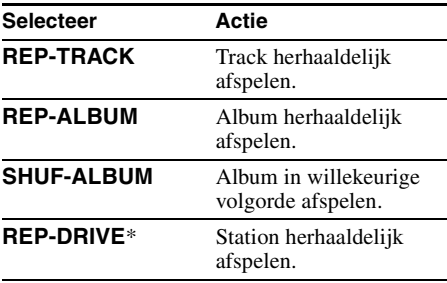

\* *Wanneer twee of meer stations zijn gemaakt op het USB-apparaat.*

Als u wilt terugkeren naar de normale weergavestand, selecteert u "REP-OFF" of "SHUF-OFF".

# **Naar de radio luisteren**

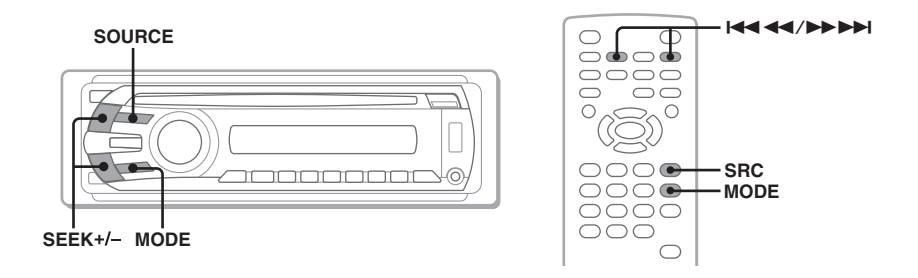

# **1 Druk herhaaldelijk op** (SOURCE) **tot "TUNER" wordt weergegeven.**

<span id="page-263-2"></span>**2 Druk herhaaldelijk op** (MODE) **tot de gewenste band (FM1, FM2, FM3, MW of LW) wordt weergegeven.**

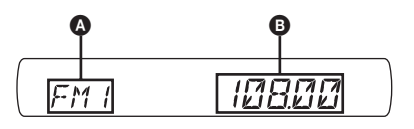

**A** Radioband/Functie **B** Frequentie\*

\* *Tijdens ontvangst van een RDS-zender wordt de programmaservicenaam weergegeven. [Zie "RDS"](#page-277-5)  [op pagina 36](#page-277-5) voor meer informatie.*

# **3 Stem af op de gewenste zender.**

#### **Automatisch afstemmen**

<span id="page-263-0"></span>Druk op (SEEK) +*/–*.

Het zoeken stopt zodra een zender wordt ontvangen. Herhaal deze procedure tot de gewenste zender wordt ontvangen.

#### **Handmatig afstemmen**

Houd (SEEK) +*/–* ingedrukt tot de gewenste frequentie ongeveer is bereikt en druk vervolgens herhaaldelijk op (SEEK) +*/–* om nauwkeurig af te stemmen op de gewenste frequentie.

#### *Tip*

*[Zie "Geavanceerde handelingen — Radio" op pagina 36](#page-277-6) voor meer informatie over andere radiofuncties.*

#### *Met de kaartafstandsbediening*

<span id="page-263-1"></span>*Druk op* (SRC) *in plaats van op* (SOURCE) *en op* .m*/*M> *in plaats van op* (SEEK) *–/+.*

# *Geavanceerde handelingen — Discs*

Dit hoofdstuk bevat de volgende gedeelten.

- **Videospecifieke handelingen**\*  $\rightarrow$  [pagina 23](#page-264-3) tot en met [31](#page-272-5)
- **Algemene handelingen voor video**\***/ audio**
	- $\rightarrow$  [pagina 32](#page-273-2) tot en met [35](#page-276-0)
- **Audiospecifieke handelingen**  $\rightarrow$  [pagina 35](#page-276-1)
- \* *Met inbegrip van handelingen ten behoeve van JPEG.*

# <span id="page-264-3"></span>**DivX®-/MPEG-4-/JPEGbestanden afspelen**

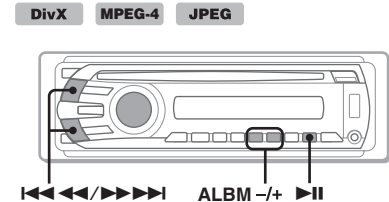

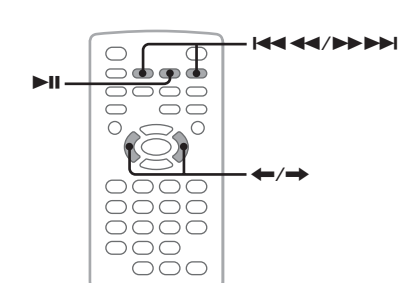

#### *Opmerking*

*Als de disc meerdere bestandstypen bevat, kan alleen het geselecteerde bestandstype (audio/video/beeld) worden afgespeeld. Als u DivX-/MPEG-4 videobestanden of JPEG-beeldbestanden van een*  dergelijke disc wilt afspelen, drukt u op Q tijdens het *afspelen, selecteert u het gewenste bestandstype (video/beeld) om een lijst weer te geven en selecteert u het gewenste bestand ([pagina 35\)](#page-276-2).*

# **DivX-®/MPEG-4-video afspelen**

U kunt het afspelen van DivX/MPEG-4 op dezelfde manier regelen als andere videodiscs ([pagina 16\)](#page-257-4), evenals bepaalde functies voor audioweergave.

<span id="page-264-0"></span>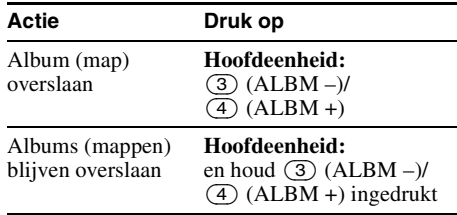

#### *Tip*

*U kunt ook een bestand selecteren om af te spelen met een lijst (Quick-BrowZer) [\(pagina 34](#page-275-4)).*

# **JPEG-beeld weergeven**

<span id="page-264-1"></span>U kunt op dit apparaat een diavoorstelling van JPEG-bestanden weergeven. De diavoorstelling begint automatisch wanneer u een disc plaatst of op ►II drukt. Volg stap 1 tot en met 4 van ["Videodiscs afspelen" op pagina 16](#page-257-4) voor meer informatie over het starten van de weergave.

# **Overige handelingen voor afspelen**

<span id="page-264-2"></span>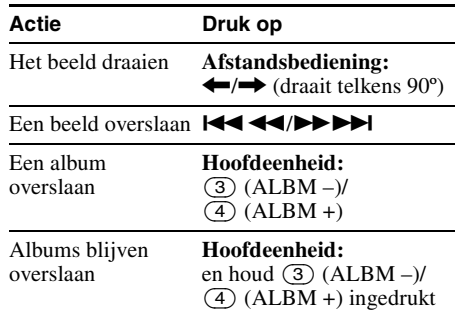

### *Opmerkingen*

- *Als een groot beeld wordt gedraaid, kan het even duren voordat deze wordt weergegeven.*
- *Progressive JPEG-bestanden kunnen niet worden weergegeven.*

#### *Tip*

*U kunt ook een bestand selecteren om af te spelen met een lijst (Quick-BrowZer) [\(pagina 34](#page-275-4)).*

# <span id="page-265-5"></span>**PBC-functies gebruiken — Playback control**

#### $VCD$

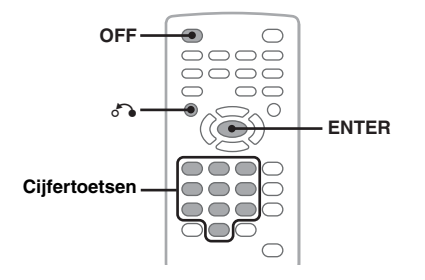

Het PBC-menu assisteert u bij de interactieve bediening wanneer een PBC-compatibele VCD wordt afgespeeld.

**1 Start het afspelen van een PBCcompatibele VCD.**

Het PBC-menu wordt weergegeven.

- <span id="page-265-3"></span>**2 Druk op de cijfertoetsen om het gewenste item te selecteren en druk op** (ENTER)**.**
- **3 Volg de instructies in het menu voor interactieve handelingen.**

<span id="page-265-2"></span>Als u wilt terugkeren naar het vorige scherm, drukt u op  $\delta$ .

# **Afspelen zonder de PBC-functie**

- <span id="page-265-0"></span>**1 Druk tijdens het afspelen op** (OFF)**.** Het afspelen stopt.
- **2 Druk op de cijfertoetsen om het gewenste item te selecteren en druk op** (ENTER)**.**

"Play without PBC." wordt weergegeven en het afspelen begint. Het PBC-menu wordt niet weergegeven tijdens het afspelen.

#### *Opmerkingen*

- *De menu-items en bedieningsprocedures verschillen afhankelijk van de disc.*
- *Tijdens afspelen met PBC worden het tracknummer, het weergave-item, enzovoort niet weergegeven in het weergavestandmenu ([pagina 24\)](#page-265-4).*
- *Afspelen hervatten is niet beschikbaar tijdens afspelen zonder PBC.*

#### *Tip*

*Als u afspelen met PBC wilt hervatten, stopt u het afspelen door op* (OFF) en vervolgens op ▶Ⅱ te *drukken.*

# <span id="page-265-4"></span>**Het weergavestandmenu gebruiken**

### DVD VCD JPEG

**DivX MPEG-4**

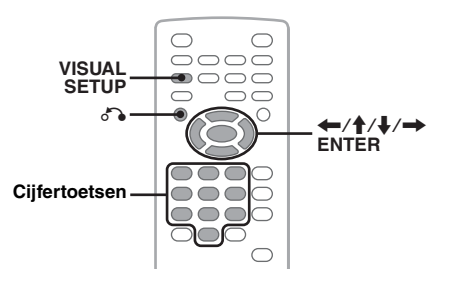

U kunt het weergavestandmenu op dit apparaat gebruiken om het afspelen te regelen of de instellingen voor het afspelen te configureren.

<span id="page-265-1"></span>Als u het weergavestandmenu wilt weergeven, drukt u op (VISUAL SETUP) tijdens het afspelen. Als u het menu wilt verbergen, drukt u nogmaals op (VISUAL SETUP).

#### *Opmerkingen*

- *Tijdens het afspelen van een audiodisc is*  (VISUAL SETUP) *niet actief.*
- *Tijdens het afspelen van JPEG is* (VISUAL SETUP) *alleen actief wanneer het beeld volledig wordt weergegeven.*

#### *Tip*

*Als u op* (VISUAL SETUP) *drukt terwijl het afspelen is gestopt, wordt het menu met beeldinstellingen (via de monitor) weergegeven. U kunt daarin verschillende instellingen configureren, bijvoorbeeld de schermtaal, audioregeling, enzovoort ([pagina 39\)](#page-280-1).*

#### **Bijvoorbeeld tijdens het afspelen van een DVD**

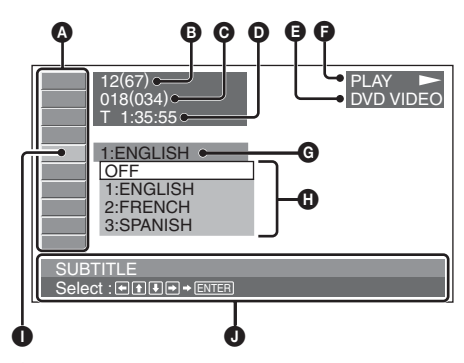

A Items van het weergavestandmenu [Zie "Lijst met items van het](#page-266-2)  [weergavestandmenu" op pagina 25](#page-266-2) voor meer informatie.

- **B** DVD: titelnummer/totaal VCD: tracknummer/totaal\*<sup>1</sup> JPEG: albumnummer/totaal DivX/MPEG-4: albumnummer (map)/totaal
- C DVD: hoofdstuknummer/totaal JPEG: beeldnummer/totaal DivX/MPEG-4: bestandsnummer/totaal
- D Verstreken speelduur\*<sup>2</sup>
- **O** Indeling
- $\bullet$  Weergavestatus (PLAY  $\blacktriangleright$ , PAUSE II, enzovoort.)
- **G** Huidige instelling
- **O** Opties
- **O** Geselecteerd item
- $\bullet$  Naam van het geselecteerde item en/of bedieningstips
- \*1 *Tijdens het afspelen van een VCD met de PBC-functie ([pagina 24\)](#page-265-5) wordt geen aanduiding weergegeven.*
- \*2 *Tijdens JPEG-weergave wordt geen aanduiding weergegeven.*

# <span id="page-266-2"></span>**Lijst met items van het weergavestandmenu**

<span id="page-266-1"></span>Druk op  $\leftarrow$ / $\uparrow$ / $\downarrow$ / $\rightarrow$ /cijfertoetsen om een item te selecteren en druk op (ENTER).

<span id="page-266-0"></span>Als u wilt terugkeren naar het vorige scherm, drukt u op  $\delta$ .

Zie de vermelde pagina's voor meer informatie.

# **<b>8** TITLE, TRACK [33](#page-274-2)

Een af te spelen titel, scène of track selecteren.

**DVD VCD** 

### $\bigcap$  **ALBUM [33](#page-274-2)**

Een af te spelen album of map selecteren.

**DivX** MPEG-4

#### 圈  **CHAPTER** [33](#page-274-2)

Een af te spelen hoofdstuk selecteren.

**DVD** 

# **MAGE [33](#page-274-2)**

Een weer te geven beeld selecteren.

**JPEG** 

#### ■ Ⅰ  **FILE** [33](#page-274-2)

Een af te spelen videobestand selecteren.

**DivX MPEG-4**

#### $\bigcirc$  **TIME** [33](#page-274-2)

De verstreken speelduur controleren; tijdcode invoeren.

DVD VCD

**DivX** MPEG-4

# **AUDIO** [17](#page-258-9), [27](#page-268-2)

Audiotaal/-indeling/-kanaal wijzigen, programma-indeling weergeven. **DVD** 

 $VCD$ **MPEG-4 DivX** 

#### **SUBTITLE** [17](#page-258-10)  $\overline{\phantom{a}}$

Ondertitels in- of uitschakelen, taal voor de ondertitels instellen.

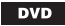

# **29 ANGLE [17](#page-258-11)**

De hoek wijzigen.

**DVD** \*

#### **CENTER ZOOM** [29](#page-270-1)  $\mathsf{Q}$

Een beeld vergroten.

**MPEG-4 DVD VCD DivX** 

# **REPEAT** [32](#page-273-3)

Titel/hoofdstuk/track/album/beeld/video herhaaldelijk afspelen.

DVD VCD JPEG **DivX MPEG-4**

# **ESHUFFLE [32](#page-273-3)**

Hoofdstukken/tracks/beelden/videobestanden in willekeurige volgorde afspelen.

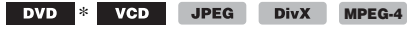

# **ELL** PICTURE EQ [29](#page-270-2)

De beeldkwaliteit aanpassen.

DVD | VCD JPEG **DivX MPEG-4**

\* *Met uitzondering van DVD-R/DVD-R DL/DVD-RW in VR-stand.*

#### *Tip*

*Wanneer "SHUFFLE" of "REPEAT" is ingeschakeld of "ANGLE" beschikbaar is, brandt het bijbehorende*  selectievakje groen (bijvoorbeeld **□** <br />
<br> **B**  $\rightarrow$ 

*<u>* $\Box$ *</u>*  $\Box$  *<i>). Maar afhankelijk van de scène kunt u de hoek mogelijk niet wijzigen, zelfs als het selectievakje groen brandt.*

# **Tijd/tekstinformatie van de disc bekijken**

#### DVD | **VCD** JPEG

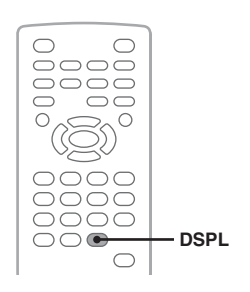

DivX MPEG-4

# **Tijdinformatie bekijken**

De verstreken afspeeltijd en de resterende tijd van de huidige titel, track, het huidige hoofdstuk, enzovoort, kan worden bekeken tijdens de weergave van video/beelden.

#### <span id="page-267-0"></span>**1 Druk tijdens het afspelen op** (DSPL)**.** De huidige afspeelinformatie wordt weergegeven.

### **Tijdinformatie**

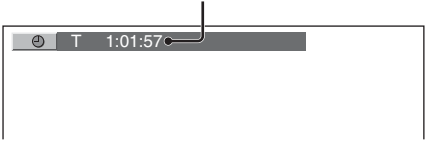

### **2 Druk herhaaldelijk op** (DSPL) **om de tijdinformatie om te schakelen.**

Afhankelijk van de disc en de indeling verschilt de tijdinformatie als volgt.

### **DVD-weergave**

- T \*\*:\*\*:\*\*
- Verstreken afspeeltijd van de huidige titel • T-\*\*:\*\*:\*\*

Resterende afspeeltijd van de huidige titel • C \*\*:\*\*:\*\*

Verstreken afspeeltijd van het huidige hoofdstuk

• C-\*\*:\*\*:\*\* Resterende afspeeltijd van het huidige hoofdstuk

### **VCD-weergave**

(Alleen bij het afspelen met versie 1.0/1.1 of versie 2.0 zonder PBC-functie.)

• T \*\*:\*\*

- Verstreken afspeeltijd van de huidige track • T-\*\*:\*\*
- Resterende afspeeltijd van de huidige track
- $D$  \*\* $\cdot$ \*\*
- Verstreken afspeeltijd van de huidige disc • D-\*\*:\*\*

Resterende afspeeltijd van de huidige disc

### **JPEG-weergave**

- Albumnummer/Totaal
- Beeldnummer/Totaal

### **DivX/MPEG-4 afspelen**

- Albumnummer (map)/Totaal
- Bestandsnummer/Totaal
- T \*\*:\*\*

Verstreken afspeeltijd van het huidige bestand

# **Tekstinformatie bekijken**

U kunt de tekstinformatie (albumnaam, beeldnaam, enzovoort) van JPEG-/DivX-/ MPEG-4-bestanden bekijken.

#### **Album/beeld/map/bestandsnummer**

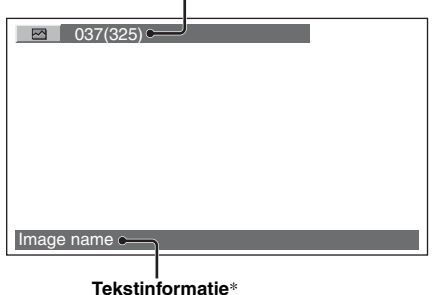

\* *Als geen tekstinformatie beschikbaar is, wordt "NO TEXT" weergegeven.*

Afhankelijk van de disc en de indeling verschilt de tekstinformatie als volgt.

### **JPEG-weergave**

- Albumnaam (wanneer het albumnummer wordt weergegeven)
- Beeldnaam (wanneer het beeldnummer wordt weergegeven)

### **DivX/MPEG-4 afspelen**

- Albumnaam (map) (wanneer het albumnummer (map) wordt weergegeven)
- Bestandsnaam (wanneer het bestandsnummer wordt weergegeven)

# **Audio-instellingen configureren**

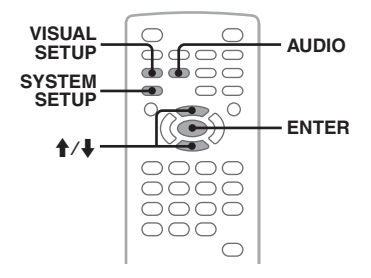

#### *Opmerking*

*Discs in DTS-indeling worden niet ondersteund. Er wordt geen geluid weergegeven als de DTS-indeling is geselecteerd.*

#### <span id="page-268-2"></span>**De audiotaal/-indeling wijzigen DivX**

Voor DVD kan de audiotaal worden gewijzigd als op de disc sporen met meer talen zijn opgenomen. Voor DVD/DivX kunt u de audioindeling wijzigen wanneer een af te spelen disc is opgenomen in meer dan één audio-indeling (bijvoorbeeld Dolby Digital).

<span id="page-268-1"></span>**1 Druk tijdens het afspelen herhaaldelijk op** (AUDIO) **tot de gewenste audiotaal/ indeling wordt weergegeven.**

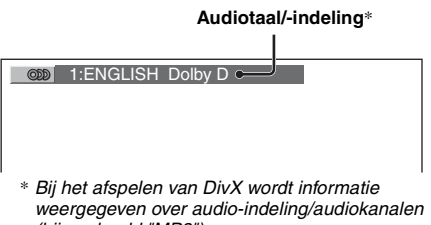

*(bijvoorbeeld "MP3").* Voor de audiotaal worden de beschikbare talen afwisselend weergegeven. Wanneer het invoerveld van 4 tekens verschijnt, voert u de taalcode in [\(pagina 59\)](#page-300-0) voor de gewenste taal.

Wanneer dezelfde taal meer dan eens wordt weergegeven, is de disc opgenomen in meerdere audio-indelingen.

# <span id="page-268-3"></span>**Het audiokanaal wijzigen**

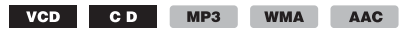

Wanneer u VCD/CD/MP3/WMA/AAC afspeelt, kunt u het rechter- of linkerkanaal selecteren om dit te beluisteren via zowel de rechter- als de linkerluidspreker.

Onderstaand vindt u de opties.

**STEREO (ST)**: standaardstereogeluid (standaardinstelling) **1/L (L)**: geluid linkerkanaal (mono) **2/R (R)**: geluid rechterkanaal (mono)

**1 Druk tijdens het afspelen herhaaldelijk op** (AUDIO) **tot het gewenste audiokanaal wordt weergegeven.**

Bijvoorbeeld tijdens het afspelen van een MP3

#### **Audiokanaal**

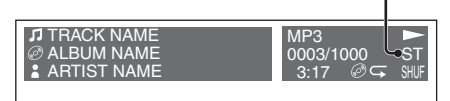

#### *Opmerking*

*Afhankelijk van de disc is het soms niet mogelijk de audio-instelling te wijzigen.*

#### *Tip*

*U kunt tevens de instelling voor videodiscs wijzigen door "AUDIO" te selecteren in het weergavestandmenu [\(pagina 24](#page-265-4)).*

# **De programma-indeling bekijken DVD**

U kunt het aantal kanalen bekijken en de positie van de weergavecomponenten voor de DVD VIDEO die wordt afgespeeld.

### <span id="page-268-0"></span>**1 Druk tijdens het afspelen op**

(VISUAL SETUP)**.**

Het weergavestandmenu wordt weergegeven.

### **vervolg op volgende pagina** t

### **2 Druk op ↑/↓ om** © © (AUDIO) te **selecteren.**

De programma-indeling wordt weergegeven.

#### **Huidige audio-indeling**\*

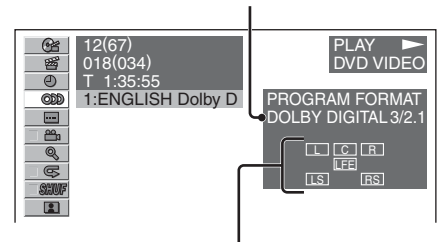

#### **Huidige programma-indeling**

\* *Afhankelijk van de disc wordt "PCM", "DOLBY DIGITAL", enzovoort weergegeven.*

De letters in het scherm programma-indeling staan voor de volgende geluidscomponenten en hun positie.

- $\boxed{\vdash}$ : voor (links)
- R : voor (rechts)
- c: midden
- $\sqrt{25}$ : achter (links)
- : achter (rechts)
- : achter (mono): de achtercomponent van het met Dolby Surround bewerkte signaal en het Dolby Digital-signaal
- : LFE-signaal (lage frequentie-effecten)

De naam van de programma-indeling en de kanaalnummers worden als volgt weergegeven. Voorbeeld: Dolby Digital 5.1 ch

#### **Achtercomponent × 2**

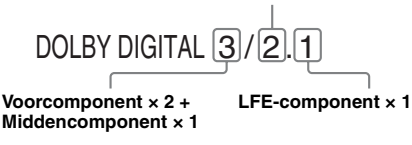

Als u het weergavestandmenu wilt verbergen, drukt u op (VISUAL SETUP).

# **Het audio-uitvoerniveau aanpassen — DVD-niveau**

U kunt het audio-uitvoerniveau aanpassen van een DVD opgenomen in Dolby Digital-indeling om de verschillen in volumeniveau te reduceren tussen disc en bron.

- <span id="page-269-1"></span>**1 Druk tijdens het afspelen op**  (SYSTEM SETUP)**.** Het systeeminstelitem wordt weergegeven op de hoofdeenheid.
- **2** Druk op **↑/**↓ om "DVD-LEVEL" te **selecteren en druk op** (ENTER)**.**
- **3** Druk op ↓ om "ADJST-ON" in te **stellen en druk op** (ENTER)**.**
- **4 Druk op ↑/↓ om "DOLBY-ADJ" te selecteren en druk op** (ENTER)**.**
- **5** Druk op **↑/↓** om het uitvoerniveau te **regelen.**

U kunt het uitvoerniveau in stappen aanpassen tussen –10 en +10.

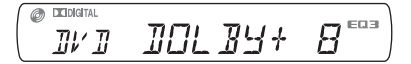

# **6 Druk op** (ENTER)**.**

De instelling is voltooid.

Als u het scherm met systeeminstellingen wilt verbergen, drukt u op (SYSTEM SETUP).

#### *Met de hoofdeenheid*

<span id="page-269-0"></span>*Druk op* (SETUP) *in plaats van op* (SYSTEM SETUP)*, draai de regelknop in plaats van op*  $\uparrow$  **/***m te drukken, druk op de regelknop in plaats van op* (ENTER)*.*

# <span id="page-270-1"></span>**Beelden vergroten**

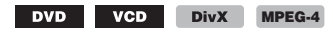

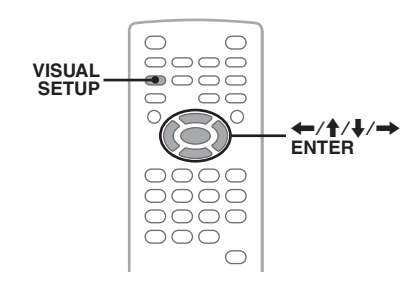

U kunt beelden vergroten.

- <span id="page-270-0"></span>**1 Druk tijdens het afspelen op**  (VISUAL SETUP)**.** Het weergavestandmenu wordt weergegeven.
- **2** Druk op  $\uparrow/\downarrow$  om  $\qquad$  (CENTER **ZOOM) te selecteren en druk op**  (ENTER)**.**

De huidige optie wordt weergegeven.

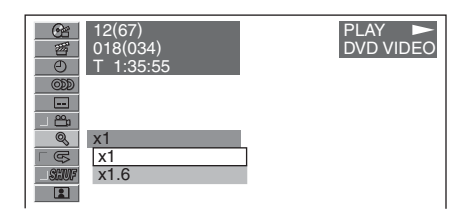

# **3** Druk op **↑/**↓ om de gewenste optie te **selecteren (×1, ×1.6**\***) en druk op**

(ENTER)**.**

\* *Het beeld kan korrelig worden.* Het beeld is vergroot.

Als u het weergavestandmenu wilt verbergen, drukt u op (VISUAL SETUP).

#### Druk op  $\leftarrow$ / $\uparrow$ / $\downarrow$ / $\rightarrow$  om het beeld te verschuiven.

Als u de oorspronkelijke schaal wilt herstellen, selecteert u "×1" in stap 3.

#### *Opmerkingen*

- *Afhankelijk van de disc is het soms niet mogelijk de vergroting te wijzigen.*
- *Wanneer u het afspelen hervat, wordt het beeld weergegeven op de oorspronkelijk schaal.*
- *Als u terugkeert naar het menu/hoofdmenu van een disc, wordt de vergroting geannuleerd.*

# <span id="page-270-2"></span>**De beeldkwaliteit aanpassen — Picture EQ**

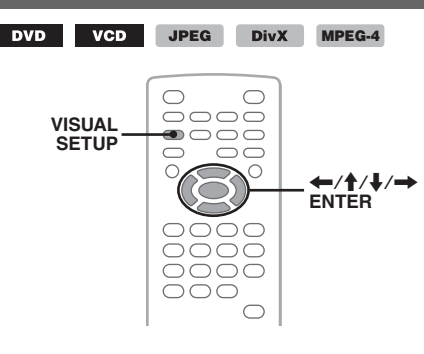

U kunt de beeldkwaliteit aanpassen aan de helderheid in de auto.

**1 Druk tijdens het afspelen op**  (VISUAL SETUP)**.**

Het weergavestandmenu wordt weergegeven.

**2 Druk op ↑/↓ om E** (PICTURE **EQ) te selecteren en druk op** (ENTER)**.** De huidige optie wordt weergegeven.

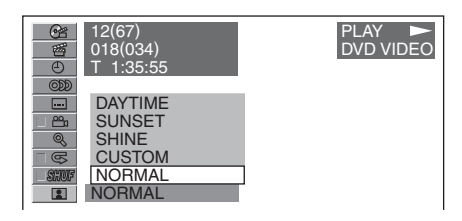

### **3** Druk op **↑/↓** om de gewenste optie te **selecteren en druk op** (ENTER)**.**

De opties verschillen afhankelijk van de instelling bij beeldinstellingen ([pagina 43](#page-284-0)). Bij beeldinstellingen worden de instellingen van "PICTURE EQ" in "CUSTOM SETUP" de opties als volgt overgeschakeld.

**AUTO**: schakelt automatisch tussen de opties voor gebruik bij avond/daglicht volgens de dimmerinstellingen bij de systeeminstellingen ([pagina 46\)](#page-287-0).

**LIGHT OFF**: geeft de opties weer voor gebruik bij daglicht.

**LIGHT ON**: geeft de opties weer voor gebruik bij avond.

Onderstaand vindt u de opties voor elk van de instellingen.

**vervolg op volgende pagina** t

### **Voor alle instellingen**

**NORMAL**: normale beeldkwaliteit.

**CUSTOM**: door de gebruiker aan te passen instellingen [\(pagina 30\)](#page-271-2).

#### **Ingesteld op "LIGHT OFF"/"AUTO" (met "DIM-OFF")**

**DAYTIME**: geschikt voor een heldere omgeving.

**SUNSET**: geschikt voor de schemering.

**SHINE**: geschikt voor een zeer heldere omgeving (bijvoorbeeld wanneer zonlicht op de monitor valt).

#### **Ingesteld op "LIGHT ON"/"AUTO" (met "DIM-ON")**

**NIGHT**: de helderheid van de monitor wordt verminderd zodat u tijdens het rijden 's avonds niet wordt afgeleid.

**MIDNIGHT**: de helderheid van de monitor wordt sterker verminderd dan bij de instelling "NIGHT".

**THEATER**: maakt de monitor helderder, geschikt wanneer u 's avonds naar een heldere monitor wilt kijken.

# <span id="page-271-2"></span>**De beeldkwaliteit aanpassen**

Met de optie "CUSTOM" kunt u eigen instellingen opgeven voor de beeldkwaliteit door de kleurtonen aan te passen. U kunt de gewijzigde instellingen opslaan, zowel voor "LIGHT OFF" als voor "LIGHT ON".

- <span id="page-271-0"></span>**1 Druk tijdens het afspelen op**  (VISUAL SETUP)**.** Het weergavestandmenu wordt weergegeven.
- **2** Druk op  $\uparrow/\downarrow$  om **EX** (PICTURE **EQ) te selecteren en druk op** (ENTER)**.** De huidige optie wordt weergegeven.
- **3** Druk op **↑/↓** om "CUSTOM" te **selecteren en druk op** (ENTER)**.**

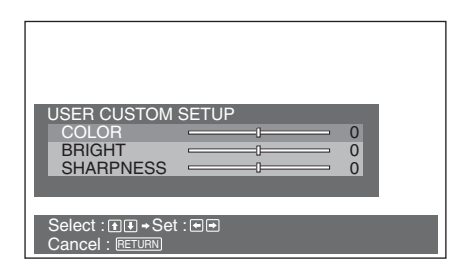

#### **4 Druk op ↑/**↓ om de gewenste **kleurtoon te selecteren en druk op ←/→ om het niveau aan te passen.**

### **5 Druk op** (ENTER)**.**

Als u het weergavestandmenu wilt verbergen, drukt u op (VISUAL SETUP).

# <span id="page-271-3"></span>**Discs vergrendelen — Kinderbeveiliging**

#### DVD \*

\* *Met uitzondering van DVD-R/DVD-R DL/DVD-RW in VR-stand.*

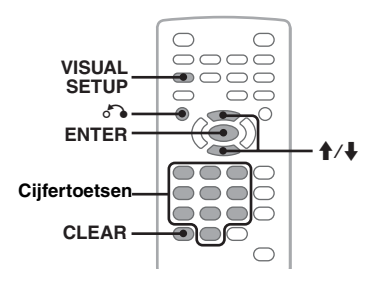

U kunt een disc vergrendelen of afspeelbeperkingen instellen volgens een vooraf ingesteld niveau, zoals de leeftijd van de kijker. Beperkte scènes worden vergrendeld of vervangen door andere scènes wanneer een DVD die compatibel is met kinderbeveiliging, wordt afgespeeld.

# **Kinderbeveiliging inschakelen**

- <span id="page-271-1"></span>**1 Druk op** (VISUAL SETUP) **terwijl het apparaat is uitgeschakeld.** Het menu met beeldinstellingen wordt weergegeven.
- **2 Druk op** M**/**m **om (CUSTOM SETUP) te selecteren en druk op** (ENTER)**.** De bijbehorende items worden weergegeven.
- **3** Druk op ↑/↓ om "PARENTAL **CONTROL" te selecteren en druk op**  (ENTER)**.**

De opties worden weergegeven.

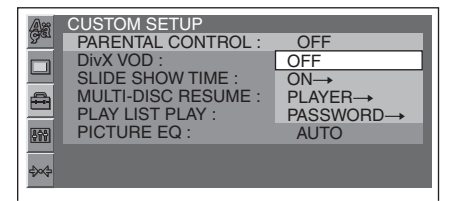

**4** Druk op  $\uparrow/\downarrow$  om "ON  $\rightarrow$ " te selecteren **en druk op** (ENTER)**.**

Het invoerscherm voor het wachtwoord wordt weergegeven.

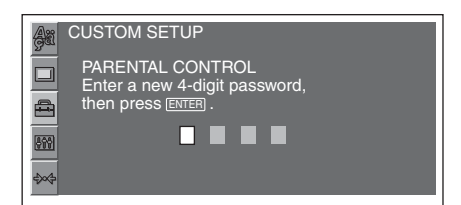

<span id="page-272-2"></span>**5 Druk op de cijfertoetsen om een wachtwoord in te voeren en druk op**  (ENTER)**.**

Het bevestigingsscherm wordt weergegeven.

**6 Voer ter bevestiging nogmaals het wachtwoord in met de cijfertoetsen en druk op** (ENTER)**.**

De instelling is voltooid.

<span id="page-272-4"></span>Als u een ingevoerd cijfer wilt wissen, drukt u op (CLEAR).

<span id="page-272-0"></span>Als u wilt terugkeren naar het vorige scherm, drukt u op  $\delta \bullet$ .

Als u het menu met beeldinstellingen wilt verbergen, drukt u op (VISUAL SETUP).

### **Kinderbeveiliging uitschakelen**

Selecteer "OFF  $\rightarrow$ " in stap 4 hierboven en voer het wachtwoord in.

Als kinderbeveiliging wordt uitgeschakeld, wordt "Parental control canceled" weergegeven.

### **Het wachtwoord wijzigen**

Selecteer "PASSWORD  $\rightarrow$ " in stap 4 hierboven, voer het huidige wachtwoord in, voer een nieuw wachtwoord in en voer het nogmaals in ter bevestiging.

# **Regio en bijbehorend filmbeperkingsniveau wijzigen**

De beperkingsniveaus kunnen worden ingesteld aan de hand van de regio en het bijbehorende filmbeperkingsniveau.

- **1 Druk op** (VISUAL SETUP) **terwijl het apparaat is uitgeschakeld.** Het menu met beeldinstellingen wordt weergegeven.
- **2 Druk op ↑/↓ om △** (CUSTOM SETUP) **te selecteren en druk op** (ENTER)**.** De bijbehorende items worden weergegeven.

**3** Druk op **↑/**↓ om "PARENTAL **CONTROL" te selecteren en druk op**  (ENTER)**.**

De opties worden weergegeven.

- **4** Druk op  $\uparrow/\downarrow$  om "PLAYER  $\rightarrow$ " te **selecteren en druk op** (ENTER)**.** Als de kinderbeveiliging al is ingeschakeld, verschijnt het scherm voor het invoeren van het wachtwoord. Als u de instelling wilt wijzigen, voert u het wachtwoord in en drukt u op (ENTER).
- **5** Druk op **↑/↓** om "STANDARD" te **selecteren en druk op** (ENTER)**.** De opties worden weergegeven.

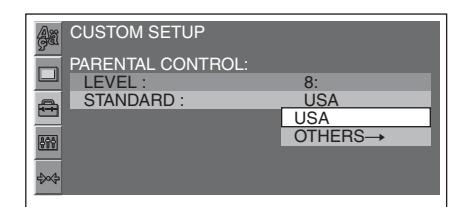

**6** Druk op **↑/↓** om de gewenste regio te **selecteren en de bijbehorende filmclassificatie toe te passen en druk op** (ENTER)**.**

<span id="page-272-3"></span>De regio wordt geselecteerd. Wanneer u "OTHERS  $\rightarrow$ " selecteert, voert u met de cijfertoetsen de regiocode in uit de ["Lijst met regiocodes" op pagina 59](#page-300-1).

#### **7** Druk op **↑/↓** om "LEVEL" te **selecteren en druk op** (ENTER)**.** De opties worden weergegeven.

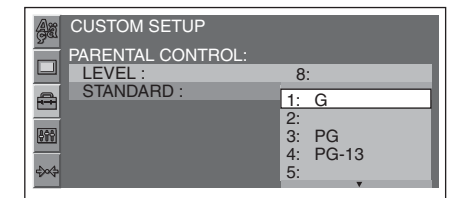

Hoe lager het getal, hoe strenger het beperkingsniveau.

**8** Druk op **↑/**↓ om de gewenste **classificatie te selecteren en druk op**  (ENTER)**.**

De instelling is voltooid.

<span id="page-272-1"></span>Als u wilt terugkeren naar het vorige scherm, drukt u op  $\delta$ .

<span id="page-272-5"></span>Als u het menu met beeldinstellingen wilt verbergen, drukt u op (VISUAL SETUP).

# <span id="page-273-2"></span>**Herhaaldelijk en willekeurig afspelen**

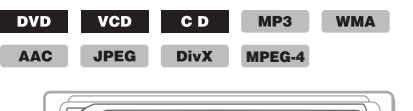

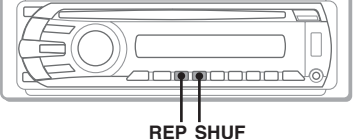

<span id="page-273-0"></span>**1 Druk tijdens het afspelen herhaaldelijk op** (1) **(REP) of** (2) **(SHUF) op de hoofdeenheid tot de gewenste optie wordt weergegeven.**

**O EXPOSITAL REPTITLE** 

Herhaaldelijk of willekeurig afspelen wordt gestart.

Onderstaand vindt u de opties voor herhalen en de inschakelvolgorde voor elke disc en indeling.

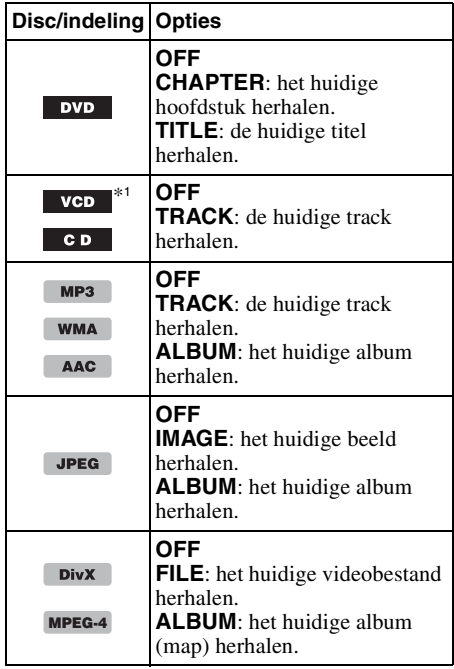

Onderstaand vindt u de opties voor willekeurig afspelen en de inschakelvolgorde voor elke disc en indeling.

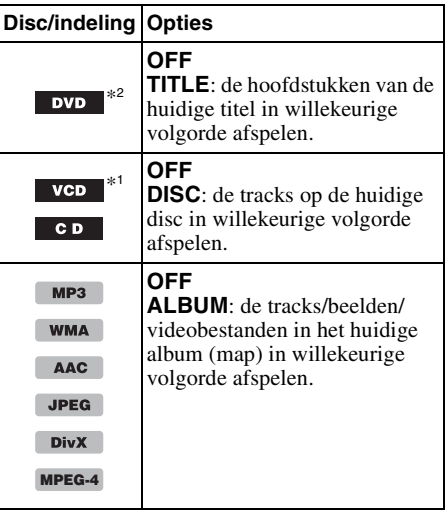

- \*1 *Alleen beschikbaar bij het afspelen van een versie 1.0/1.1-VCD of een versie 2.0-VCD zonder PBC-functie.*
- \*2 *Met uitzondering van DVD-R/DVD-R DL/DVD-RW in VR-stand.*

Als u wilt terugkeren naar de normale weergavestand, selecteert u "OFF".

#### *Opmerkingen*

- *Als u terugkeert naar het menu/hoofdmenu van een disc, wordt herhaaldelijk/willekeurig afspelen geannuleerd.*
- *Herhaaldelijk/willekeurig afspelen kan niet worden ingesteld in het menu/hoofdmenu van de disc.*

### <span id="page-273-3"></span>**Instellen vanuit het weergavestandmenu**

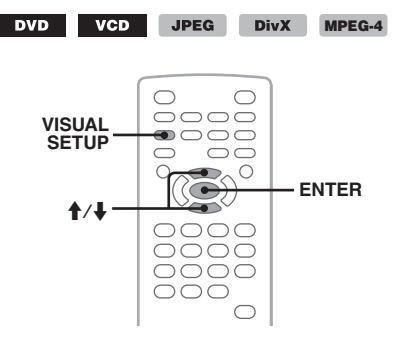

<span id="page-273-1"></span>**1 Druk tijdens het afspelen op**  (VISUAL SETUP)**.**

Het weergavestandmenu wordt weergegeven.

**2** Druk op  $\uparrow/\downarrow$  om  $\Box \subseteq$  of  $\Box$  silure te **selecteren en druk op** (ENTER)**.**

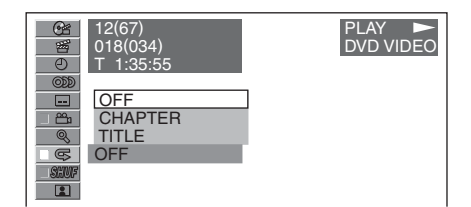

**3** Druk op **↑/**↓ om de gewenste optie te **selecteren en druk op** (ENTER)**.** Herhaaldelijk of willekeurig afspelen wordt gestart.

Druk op (VISUAL SETUP) om het weergavestandmenu te verbergen.

#### *Opmerking*

*De geselecteerde weergavestand wordt geannuleerd wanneer de disc die wordt afgespeeld, wordt uitgeworpen.*

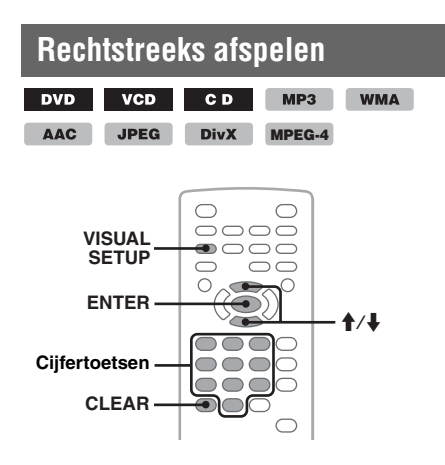

U kunt een bepaald punt rechtstreeks vinden door het titelnummer, hoofdstuknummer, enzovoort op te geven.

<span id="page-274-1"></span>**1 Druk tijdens het afspelen op de cijfertoetsen om een item (track, titel, enzovoort) in te voeren en druk op**  (ENTER)**.**

Het afspelen wordt gestart vanaf het begin van het geselecteerde punt.

### <span id="page-274-2"></span>**Instellen vanuit het weergavestandmenu**

DVD VCD JPEG п

**DivX** MPEG-4

Afhankelijk van de disc en de indeling verschillen rechtstreeks af te spelen items als volgt.

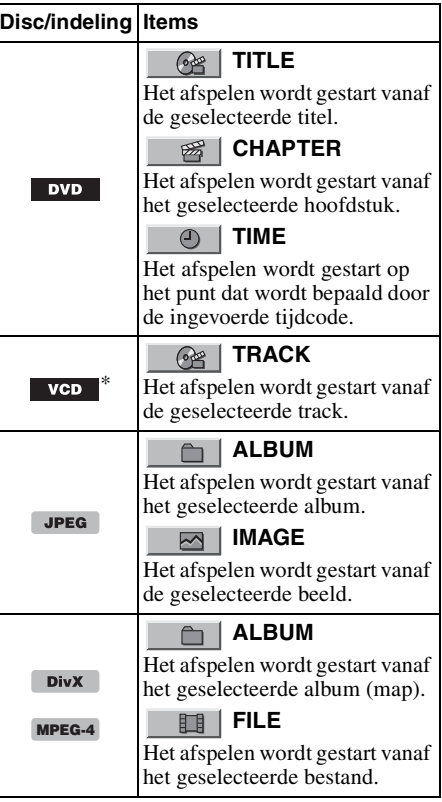

\* *Alleen beschikbaar bij het afspelen van een VCD zonder PBC-functie.*

#### <span id="page-274-0"></span>**1 Druk tijdens het afspelen op**  (VISUAL SETUP)**.**

Het weergavestandmenu wordt weergegeven.

**vervolg op volgende pagina** t

**2** Druk op **↑/↓** om het gewenste item te **selecteren en druk op** (ENTER)**.**

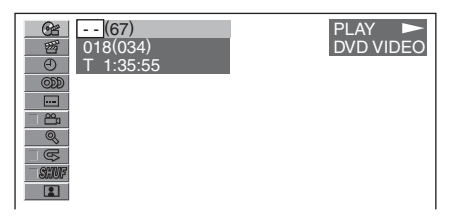

Het getal tussen haakjes geeft het totale aantal geselecteerde items weer.

<span id="page-275-2"></span><span id="page-275-1"></span>**3 Druk op de cijfertoetsen om een itemnummer of tijdcode in te voeren.** Als u bijvoorbeeld rechtstreeks naar 2 uur, 10 minuten en 20 seconden wilt gaan, voert u "21020" in.

Als u een ingevoerd cijfer wilt wissen, drukt u op (CLEAR).

**4 Druk op** (ENTER)**.** Het afspelen wordt gestart vanaf het geselecteerde punt.

Druk op (VISUAL SETUP) om het weergavestandmenu te verbergen.

# <span id="page-275-5"></span>**Lijst met tracks/beelden/ videobestanden weergeven — Quick-BrowZer**

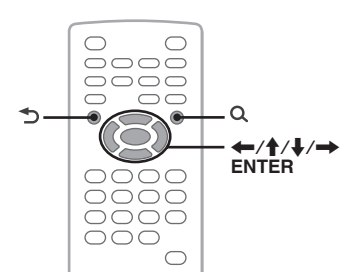

# <span id="page-275-4"></span>**Een track/beeld/videobestand selecteren**

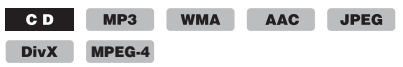

U kunt een lijst met albums/mappen/tracks/ beelden/videobestanden op de monitor weergeven en een item uit de lijst kiezen om het af te spelen.

Deze functie is met name handig voor een disc in MP3-/WMA-/AAC-/JPEG-/DivX-/MPEG-4 indeling die veel albums/tracks/enzovoort bevat.

#### <span id="page-275-3"></span>**1** Druk tijdens het afspelen op  $Q$ . De lijst met tracks/beelden/videobestanden van de huidige disc/album\*/map\* wordt weergegeven.

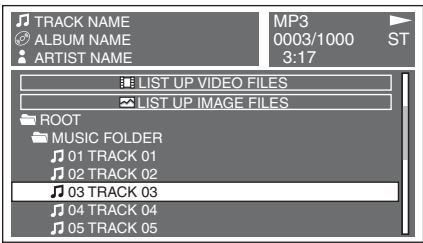

<span id="page-275-0"></span>Als u wilt terugkeren/doorgaan naar de vorige/volgende pagina, drukt u op  $\leftarrow$ / $\rightarrow$ . Als u een niveau omhoog wilt gaan, drukt u op  $\mathbf{\hat{D}}$ .\*

Druk op  $\biguparrow/\bigdownarrow$  om de gewenste map te selecteren en druk op (ENTER).\* \* *Alleen bij het afspelen van MP3/WMA/AAC/ JPEG/DivX/MPEG-4.*

**2** Druk op **↑/**↓ om de gewenste track/ **beeld/videobestand te selecteren en druk op** (ENTER)**.**

Het afspelen van de geselecteerde track/ beeld/videobestand wordt gestart.

### *Met de hoofdeenheid*

*Draai de regelknop in plaats van op*  $\uparrow$  /*w te drukken, druk op* (SEEK) −/+ *in plaats van op* ←/→, *druk op de regelknop in plaats van op* (ENTER)*.*

# <span id="page-276-2"></span>**Een bestandstype selecteren**

 $MP3$ WMA AAC JPEG **DivX MPEG-4**

Als de disc meerdere bestandstypen bevat, kan alleen het geselecteerde bestandstype (audio/ video/beeld) worden afgespeeld. De afspeelvolgorde van bestandstypen is ingesteld op audio, video en vervolgens beeld (als de disc bijvoorbeeld videobestanden en beeldbestanden bevat, worden alleen videobestanden afgespeeld). U kunt het bestandstype selecteren waarvan u een lijst wilt weergeven en vervolgens het bestand selecteren dat u wilt afspelen.

### **1** Druk tijdens het afspelen op  $Q$ .

**2** Druk op **↑/**↓ om het bestandstype te **selecteren waarvan u een lijst wilt weergeven en druk op** (ENTER)**.**

Als u een lijst met MP3-, WMA- en AACbestanden wilt weergeven, selecteert u "LIST UP AUDIO FILES".

Als u een lijst met DivX-/MPEG-4-bestanden wilt weergeven, selecteert u "LIST UP VIDEO FILES".

Als u een lijst met JPEG-bestanden wilt weergeven, selecteert u "LIST UP IMAGE FILES".

**3** Druk op **↑/**↓ om het gewenste bestand **te selecteren en druk op** (ENTER)**.** Het geselecteerde bestand wordt afgespeeld.

#### *Met de hoofdeenheid*

<span id="page-276-0"></span>*Draai de regelknop in plaats van op*  $\uparrow$  **/***+ te drukken, druk op de regelknop in plaats van op* (ENTER)*.*

# <span id="page-276-1"></span>**Informatie van een audiodisc bekijken**

#### MP3 WMA **AAC**

Tijdens het afspelen van audio kunt u de discinformatie controleren of de hoesafbeelding (Hoesafbeelding)\* van een MP3-/WMA-/AACbestand weergeven op de monitor.

\* *De aanbevolen grootte is tussen 240* × *240 en 960* × *960 pixels.*

#### **Bijvoorbeeld tijdens het afspelen van een MP3**

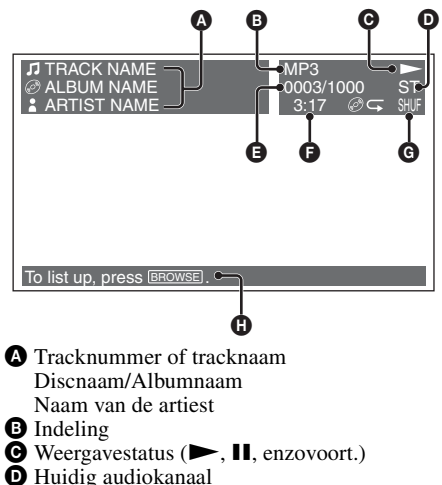

Tijdens het afspelen van CD/MP3/WMA/ AAC kan het audiokanaal worden gewijzigd. [Zie "Het audiokanaal wijzigen" op pagina 27](#page-268-3) voor meer informatie.

- **E** Tracknummer/Totaal
- **•** Verstreken weergavetijd
- **G** Huidige weergavestand
- **O** Bedieningstips

#### *Tip*

*Met een lijst (Quick-BrowZer) kunt u een track selecteren om af te spelen [\(pagina 34\)](#page-275-5).*

<span id="page-277-6"></span>*Geavanceerde handelingen — Radio*

# **Zenders opslaan en ontvangen**

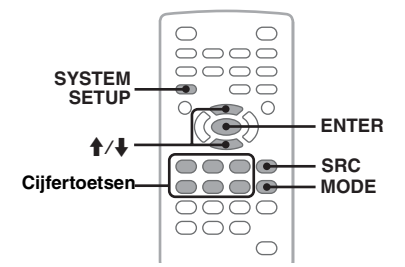

# **Let op**

Als u afstemt op zenders tijdens het rijden, moet u de BTM-functie (geheugen voor beste afstemming) gebruiken om ongelukken te vermijden.

# <span id="page-277-7"></span>**Automatisch opslaan — BTM**

<span id="page-277-4"></span>**1 Druk herhaaldelijk op** (SRC) **tot "TUNER" wordt weergegeven op de hoofdeenheid.**

Druk herhaaldelijk op (MODE) om de band te wijzigen. U kunt FM1, FM2, FM3, MW of LW selecteren.

- <span id="page-277-2"></span>**2 Druk op** (SYSTEM SETUP)**.** De systeeminstelitems worden weergegeven.
- **3** Druk op **↑/↓** om "BTM" te selecteren **en druk op** (ENTER)**.**

<span id="page-277-3"></span>Het apparaat slaat de zenders op volgorde van frequentie op onder de cijfertoetsen  $(1)$  tot en met  $(6)$ ).

Er klinkt een pieptoon wanneer de instelling is opgeslagen.

#### *Met de hoofdeenheid*

<span id="page-277-0"></span>*Druk op* (SOURCE) *in plaats van op* (SRC)*, druk op*  (SETUP) *in plaats van op* (SYSTEM SETUP)*, draai de regelknop in plaats van op* M*/*m *te drukken, druk op de regelknop in plaats van op* (ENTER)*.*

# **Handmatig opslaan**

**1 Als u de zender ontvangt die u wilt opslaan, houdt u een cijfertoets (**(1) **tot en met** (6)**) ingedrukt tot "MEM" wordt weergegeven op de hoofdeenheid.**

De aanduiding voor de cijfertoets verschijnt op de hoofdeenheid.

#### *Opmerking*

*Als u een andere zender opslaat onder dezelfde cijfertoets, wordt de eerder opgeslagen zender vervangen.*

#### *Tip*

*Als een RDS-zender wordt opgeslagen, wordt de AF-/ TA-instelling ook opgeslagen [\(pagina 37\)](#page-278-1).*

# **Opgeslagen zenders ontvangen**

**1 Selecteer de band en druk vervolgens op een cijfertoets (**(1) **tot en met** (6)**).**

# <span id="page-277-5"></span>**RDS**

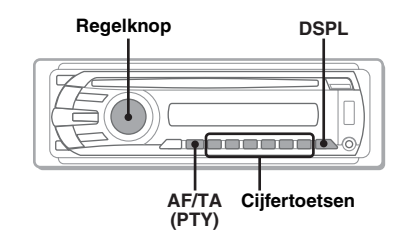

# **Overzicht**

FM-zenders met de RDS-dienst (radiogegevenssysteem) sturen onhoorbare digitale informatie mee met het gewone radioprogrammasignaal.

# **Schermitems**

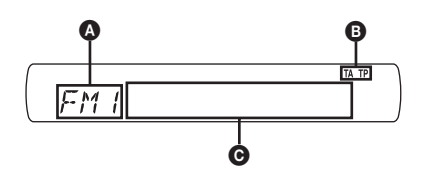

A Radioband, functie

 $\mathbf{\Theta}$  TA/TP\*1

- C Frequentie\*2 (programmaservicenaam), voorinstelnummer, klok, RDS-gegevens
- \*1 *"TA" knippert tijdens de verkeersinformatie. "TP" gaat branden zodra een dergelijke zender wordt ontvangen.*
- \*2 *Als u de RDS-zender ontvangt, wordt "* \**" links van de frequentieaanduiding weergegeven.*

<span id="page-277-1"></span>Als u schermitems  $\bullet$  wilt wijzigen, drukt u op (DSPL).

# **RDS-diensten**

Dit apparaat biedt automatisch RDS-diensten op de volgende manier:

### **AF** (alternatieve frequenties)

Hiermee wordt de zender met het sterkste signaal in een netwerk geselecteerd en wordt opnieuw op deze zender afgestemd. Als u deze functie gebruikt, kunt u onafgebroken naar hetzelfde programma luisteren tijdens een lange rit zonder dat u steeds handmatig op dezelfde zender hoeft af te stemmen.

**TA** (verkeersinformatie)/

**TP** (verkeersprogramma)

Hiermee ontvangt u de huidige verkeersinformatie/-programma's. De huidige

bron wordt onderbroken door eventuele verkeersinformatie/-programma's.

#### **PTY** (programmatypen)

Hiermee geeft u het ontvangen programmatype weer. Hiermee zoekt u ook naar het geselecteerde programmatype.

#### <span id="page-278-2"></span>**CT** (kloktijd)

Met de CT-gegevens van de RDS-uitzending wordt de klok ingesteld.

#### *Opmerkingen*

- *In bepaalde landen/regio's zijn wellicht niet alle RDS-functies beschikbaar.*
- *RDS functioneert niet als het ontvangstsignaal te zwak is of als de zender waarop u hebt afgestemd, geen RDS-gegevens verzendt.*

# <span id="page-278-1"></span>**AF en TA instellen**

Onderstaand vindt u de AF-/TA-instellingen en de inschakelvolgorde.

**AF-ON**: AF inschakelen en TA uitschakelen. **TA-ON**: TA inschakelen en AF uitschakelen. **AF, TA-ON**: AF en TA inschakelen. **AF, TA-OFF**: AF en TA uitschakelen.

<span id="page-278-0"></span>**1 Druk herhaaldelijk op** (AF/TA) **tot de gewenste instelling wordt weergegeven.**

### **RDS-zenders opslaan met de AF- en TA-instelling**

U kunt RDS-zenders vooraf instellen met de AF-/TA-instelling. Als u de BTM-functie gebruikt, worden alleen RDS-zenders met dezelfde AF-/TA-instelling opgeslagen. Als u handmatig vooraf instelt, kunt u zowel RDS- als niet-RDS-zenders instellen, elk met hun AF-/TA-instelling.

**1** Stel AF/TA in en sla de zender vervolgens op met BTM of handmatig.

# **Noodberichten ontvangen**

Als AF of TA is ingeschakeld, wordt de geselecteerde bron automatisch onderbroken door de noodberichten.

#### *Tip*

*Als u het volume aanpast tijdens een verkeersbericht, wordt dat volume opgeslagen in het geheugen voor volgende verkeersberichten, onafhankelijk van het normale volume.*

### <span id="page-278-3"></span>**Een regionaal programma blijven beluisteren — REG**

Als de AF-functie is ingeschakeld: de fabrieksinstelling van het apparaat beperkt de ontvangst tot een bepaalde regio, zodat er niet wordt overgeschakeld naar een andere regionale zender met een sterkere frequentie.

Wanneer u het ontvangstgebied van het regionale programma verlaat, stelt u tijdens FM-ontvangst "REG-OFF" in bij de systeeminstellingen ([pagina 46\)](#page-287-1).

#### *Opmerking*

*Deze functie werkt niet in het Verenigd Koninkrijk en bepaalde andere gebieden.*

### **Local Link-functie (alleen voor het Verenigd Koninkrijk)**

Met deze functie kunt u andere lokale zenders in het gebied selecteren, ook als deze niet zijn opgeslagen onder de cijfertoetsen.

- **1** Druk tijdens FM-ontvangst op een cijfertoets  $(1)$  tot en met  $(6)$ ) waaronder een lokale zender is opgeslagen.
- **2** Druk binnen 5 seconden nogmaals op een cijfertoets van de lokale zender. Herhaal dit tot de lokale zender wordt ontvangen.

# **PTY selecteren**

<span id="page-279-0"></span>**1 Houd** (AF/TA) **(PTY) ingedrukt tijdens FM-ontvangst.**

NFW5 РТЧ

De naam van het huidige programmatype verschijnt als de zender PTY-gegevens uitzendt.

**2 Draai de regelknop om het programmatype te selecteren.**

# **3 Druk op de regelknop.**

Het apparaat zoekt een zender die het geselecteerde programmatype uitzendt.

# **Programmatypen**

**NEWS** (Nieuws), **AFFAIRS** (Actualiteiten), **INFO** (Informatie), **SPORT** (Sport), **EDUCATE** (Educatieve programma's), **DRAMA** (Toneel), **CULTURE** (Cultuur), **SCIENCE** (Wetenschap), **VARIED** (Diversen), **POP M** (Populaire muziek), **ROCK M** (Rockmuziek), **EASY M** (Easy Listening), **LIGHT M** (Licht klassiek), **CLASSICS** (Klassiek), **OTHER M** (Ander type muziek), **WEATHER** (Weerberichten), **FINANCE** (Financiën), **CHILDREN** (Kinderprogramma's), **SOCIAL A** (Sociale zaken), **RELIGION** (Religie), **PHONE IN** (Phone In), **TRAVEL** (Reizen), **LEISURE** (Ontspanning), **JAZZ** (Jazz-muziek), **COUNTRY** (Country-muziek), **NATION M** (Nationale muziek), **OLDIES** (Oldies), **FOLK M** (Folk-muziek), **DOCUMENT** (Documentaires)

#### *Opmerking*

*U kunt deze functie niet gebruiken in bepaalde landen/ regio's waar geen PTY-gegevens beschikbaar zijn.*

# <span id="page-279-2"></span>**CT instellen**

**1 Stel "CT-ON" in bij de systeeminstellingen ([pagina 45\)](#page-286-0).**

#### *Opmerkingen*

- *Het is mogelijk dat de CT-functie niet werkt, ook al wordt er wel een RDS-zender ontvangen.*
- *Er kan een verschil zijn tussen de tijd van de CT-functie en de werkelijke tijd.*

# *Geluidsaanpassing*

# **De geluidskenmerken aanpassen**

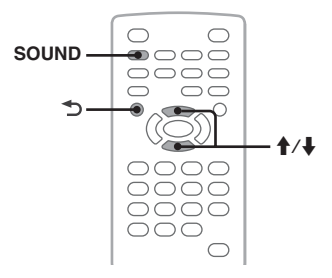

U kunt de geluidskenmerken regelen volgens uw eigen voorkeur.

Onderstaand vindt u de in te stellen items en de inschakelvolgorde.

**EQ3**: u kunt een equalizercurve kiezen uit 7 muzieksoorten.

**LOW, MID, HI**\*1: regelt het volumeniveau van de geselecteerde band voor de aangepaste EQ3-instelling.

**BAL** (balans): regelt de geluidsbalans tussen de linker- en rechterluidsprekers.

**FAD** (fader): regelt het relatieve niveau tussen de voor- en achterluidsprekers.

**SUB** (subwoofervolume)\*2: regelt het volume van de subwoofer. ("ATT" is de laagste instelling.)

- \*1 *Wordt alleen weergegeven wanneer EQ3 is ingeschakeld.*
- \*2 *Als de audio-uitvoer is ingesteld op "SUB-OUT" [\(pagina 45](#page-286-1)).*
- <span id="page-279-1"></span>**1 Druk tijdens het afspelen/de radioontvangst herhaaldelijk op** (SOUND) **tot de gewenste instelling op de hoofdeenheid wordt weergegeven.**

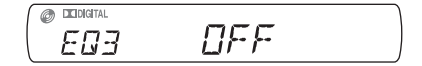

**2** Druk op **↑/**↓ om het niveau aan te **passen of de gewenste optie te selecteren.**

### **3 Druk op .**

Het instellen is voltooid en het scherm keert terug naar de normale weergave-/ ontvangststand.

#### *Met de hoofdeenheid*

*Druk op de regelknop in plaats van op* (SOUND)*, draai de regelknop in plaats van op* **↑***↓ te drukken.* 

## **De equalizercurve aanpassen — EQ3**

Met "CUSTOM" van EQ3 kunt u uw eigen equalizerinstellingen bepalen. U kunt het niveau van 3 verschillende banden instellen: "LOW", "MID" en "HI".

- **1 Druk tijdens het afspelen/de radioontvangst herhaaldelijk op** (SOUND) **tot "EQ3" wordt weergegeven.**
- **2 Druk op ↑/↓ om "CUSTOM" te selecteren.**
- **3 Druk herhaaldelijk op** (SOUND) **tot "LOW", "MID" of "HI" wordt weergegeven.**
- **4 Druk op ↑/**↓ om het niveau van het **geselecteerde item aan te passen.** U kunt het niveau aanpassen in afzonderlijke stappen, tussen  $-10$  en  $+10$ .

Als u de in de fabriek ingestelde equalizercurve wilt herstellen, houdt u (SOUND) ingedrukt.

## <span id="page-280-0"></span>**5 Druk op .**

Het instellen is voltooid en het scherm keert terug naar de normale weergave-/ ontvangststand.

#### *Tip*

*Andere equalizertypen kunnen eveneens worden aangepast.*

#### *Met de hoofdeenheid*

*Druk op de regelknop in plaats van op* (SOUND)*, draai de regelknop in plaats van op*  $\uparrow$  **/***m te drukken.* 

# *Instellingen*

Vanuit de volgende twee menu's kunnen verschillende instellingen worden geconfigureerd.

- **Menu met beeldinstellingen ([pagina 39](#page-280-1))** Maakt configuratie mogelijk van beeldgerelateerde items (via de monitor).
- **Menu met systeeminstellingen [\(pagina 44](#page-285-2))**

Maakt configuratie mogelijk van systeemgerelateerde items (via de hoofdeenheid).

# <span id="page-280-1"></span>**Beeldinstellingen**

Het menu met beeldinstellingen bevat de volgende categorieën.

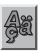

 **LANGUAGE SETUP** ([pagina 41](#page-282-0)) Instellen van het menu, de taal voor de ondertitels, enzovoort.

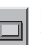

**DISPLAY SETUP** ([pagina 41](#page-282-1)) De instellingen aanpassen van de aangesloten monitor.

 **CUSTOM SETUP** [\(pagina 42\)](#page-283-0) Aanpassen van het afspelen van discs.

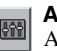

**AUDIO SETUP** ([pagina 43\)](#page-284-1) Aanpassen van de geluidsinstellingen in overeenstemming met de disc.

**RESET** [\(pagina 43\)](#page-284-2) Alle instellingen herstellen.

# <span id="page-280-2"></span>**Basisbediening van beeldinstellingen**

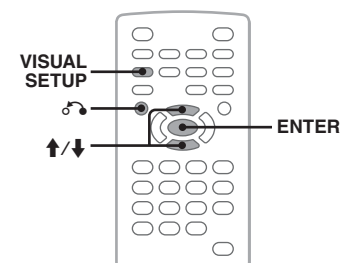

U kunt items instellen in het menu met de volgende procedure.

### **vervolg op volgende pagina** t

Bijvoorbeeld voor het instellen van de breedte-/ hoogteverhouding op "4:3 PAN SCAN".

<span id="page-281-0"></span>**1 Druk op** (VISUAL SETUP) **terwijl het apparaat is uitgeschakeld.** Het menu met beeldinstellingen wordt weergegeven.

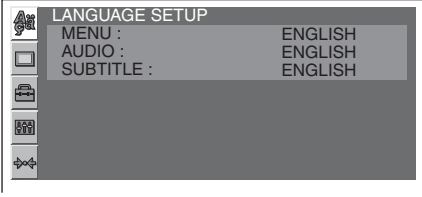

**2 Druk op ↑/↓ om □ (DISPLAY SETUP) te selecteren en druk op** (ENTER)**.**

De bijbehorende items worden weergegeven.

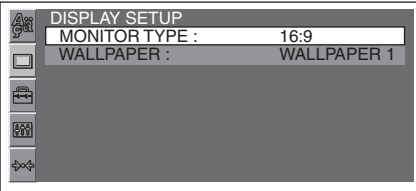

**3** Druk op **↑/**↓ om "MONITOR TYPE" te **selecteren en druk op** (ENTER)**.**

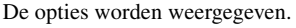

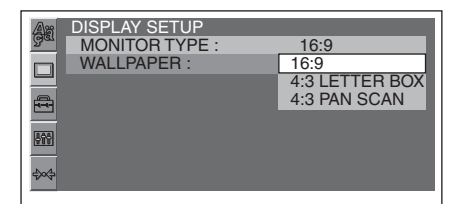

**4 Druk op ↑/↓ om "4:3 PAN SCAN" te selecteren en druk op** (ENTER)**.** De instelling is voltooid.

<span id="page-281-1"></span>Als u wilt terugkeren naar het vorige scherm, drukt u op  $\delta$ .

Als u het menu met beeldinstellingen wilt verbergen, drukt u op (VISUAL SETUP).

# <span id="page-282-0"></span>**Taalinstelling voor het scherm of de soundtrack**

Selecteer (LANGUAGE SETUP) en selecteer vervolgens het gewenste item en de gewenste optie met  $\uparrow\downarrow$  en (ENTER). [Zie "Basisbediening van beeldinstellingen" op pagina 39](#page-280-2) voor meer informatie over deze procedure.

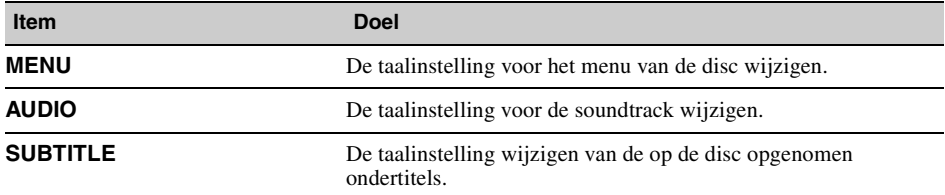

# <span id="page-282-1"></span>**Scherm instellen**

Selecteer (DISPLAY SETUP) en selecteer vervolgens het gewenste item en de gewenste optie met M/m en (ENTER). [Zie "Basisbediening van beeldinstellingen" op pagina 39](#page-280-2) voor meer informatie over deze procedure.

" $\bullet$ " geeft de standaardinstellingen aan.

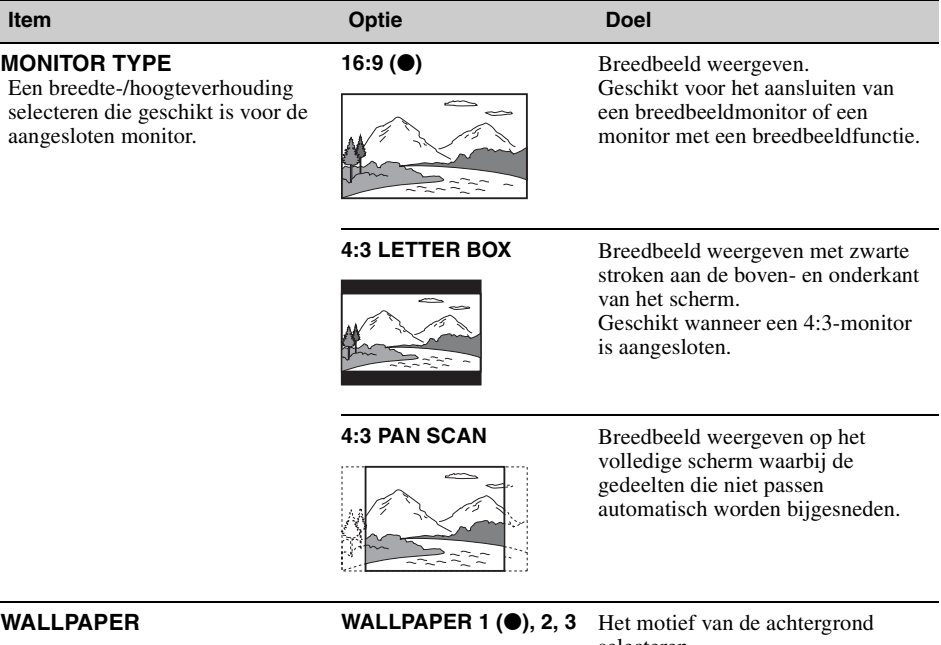

selecteren.

#### *Opmerking*

*Afhankelijk van de disc kan automatisch "4:3 LETTER BOX" worden geselecteerd in plaats van "4:3 PAN SCAN" en andersom.*

#### <span id="page-283-0"></span>**Aangepaste instellingen**  $\triangleq$

Selecteer <sup>®</sup> (CUSTOM SETUP) en selecteer vervolgens het gewenste item en de gewenste optie met M/m en (ENTER). [Zie "Basisbediening van beeldinstellingen" op pagina 39](#page-280-2) voor meer informatie over deze procedure.

Volg de paginaverwijzing voor meer informatie. " $\bullet$ " geeft de standaardinstellingen aan.

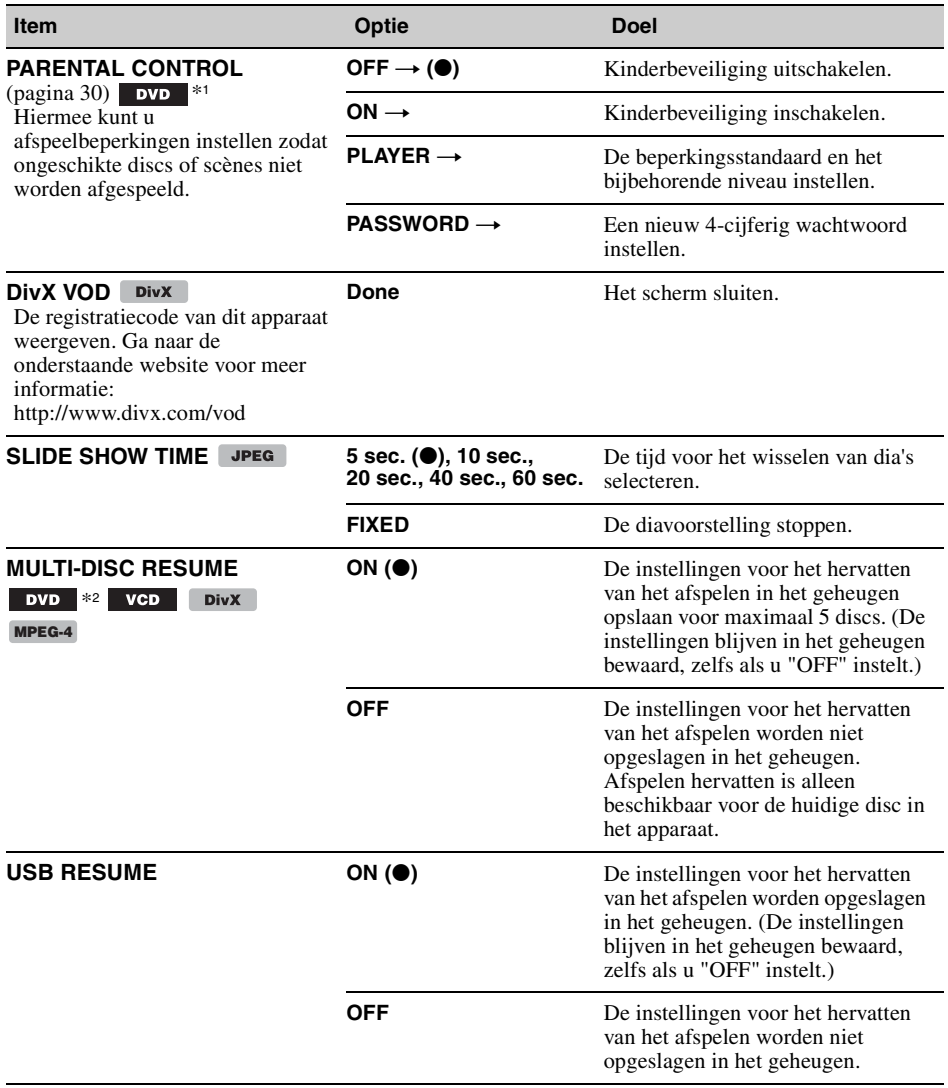

<span id="page-284-0"></span>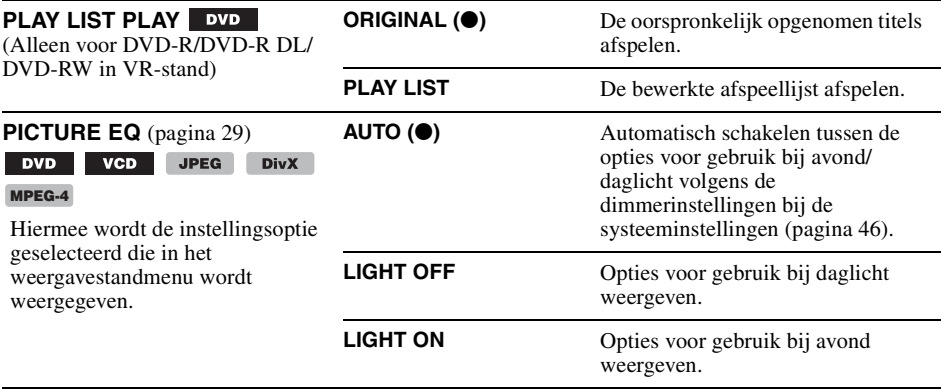

\*1 *Met uitzondering van DVD-R/DVD-R DL/DVD-RW in VR-stand.*

\*2 *Alleen DVD VIDEO.*

#### *Opmerking*

*Als kinderbeveiliging is ingeschakeld, werkt de functie voor afspelen hervatten niet. In dat geval wordt na het plaatsen van de disc met afspelen begonnen aan het begin van de disc.*

#### <span id="page-284-1"></span>**Audio-instellingen** 869

Selecteer (AUDIO SETUP) en selecteer vervolgens het gewenste item en de gewenste optie met  $\bigwedge$  en (ENTER). [Zie "Basisbediening van beeldinstellingen" op pagina 39](#page-280-2) voor meer informatie over deze procedure.

Volg de paginaverwijzing voor meer informatie. " $\bullet$ " geeft de standaardinstellingen aan.

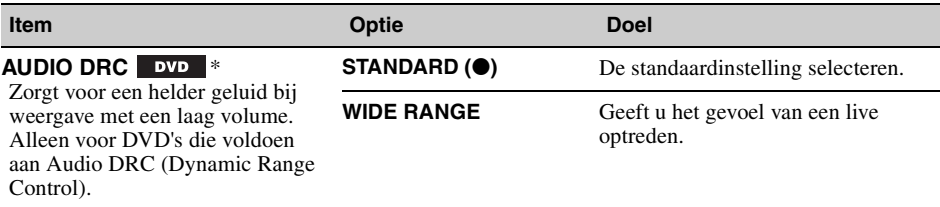

\* *Met uitzondering van DVD-R/DVD-R DL/DVD-RW in VR-stand.*

# <span id="page-284-2"></span>**Alle instellingen herstellen**

Alle instellingen bij beeldinstellingen (met uitzondering van kinderbeveiliging) kunnen worden hersteld.

Selecteer  $\ast \ast$  (RESET) en selecteer vervolgens "RESET ALL SETTINGS" en "YES" met  $\biguparrow \biguparrow$  en (ENTER).

[Zie "Basisbediening van beeldinstellingen" op pagina 39](#page-280-2) voor meer informatie over deze procedure.

#### *Opmerking*

*Schakel tijdens het herstellen het apparaat niet uit. Het duurt enkele seconden voordat het herstellen is voltooid.*

# <span id="page-285-2"></span>**Systeeminstellingen**

Het menu met systeeminstellingen bevat de volgende categorieën.

- **SET**: algemene instellingen [\(pagina 45\)](#page-286-1)
- **DSPL**: scherminstellingen ([pagina 45](#page-286-2))
- **R/M**: ontvangststandinstellingen ([pagina 46](#page-287-2))
- **SND**: geluidsinstellingen [\(pagina 47](#page-288-0))

# **Basisbediening van systeeminstellingen**

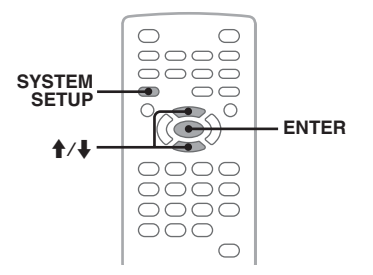

U kunt items instellen in het menu met de volgende procedure.

Bijvoorbeeld om de demonstratie in te stellen.

- <span id="page-285-1"></span>**1 Druk op** (SYSTEM SETUP) **terwijl het apparaat is uitgeschakeld.** Het systeeminstelitem wordt weergegeven op de hoofdeenheid.
- **2** Druk op **↑/↓** om "DEMO" te selecteren **en druk op** (ENTER)**.**

De optie worden weergegeven.

*1EMBON ISPL* 

**3** Druk op **↑/↓** om "ON" of "OFF" te **selecteren en druk op** (ENTER)**.** De instelling is voltooid.

Als u het scherm met systeeminstellingen wilt verbergen, drukt u op (SYSTEM SETUP).

#### *Met de hoofdeenheid*

<span id="page-285-0"></span>*Druk op* (SETUP) *in plaats van op* (SYSTEM SETUP)*, draai de regelknop in plaats van op*  $\uparrow$  *te drukken, druk op de regelknop in plaats van op* (ENTER)*.*

Volg de paginaverwijzing voor meer informatie. " $\bullet$ " geeft de standaardinstellingen aan.

# <span id="page-286-1"></span>**SET** (instellen)

<span id="page-286-0"></span>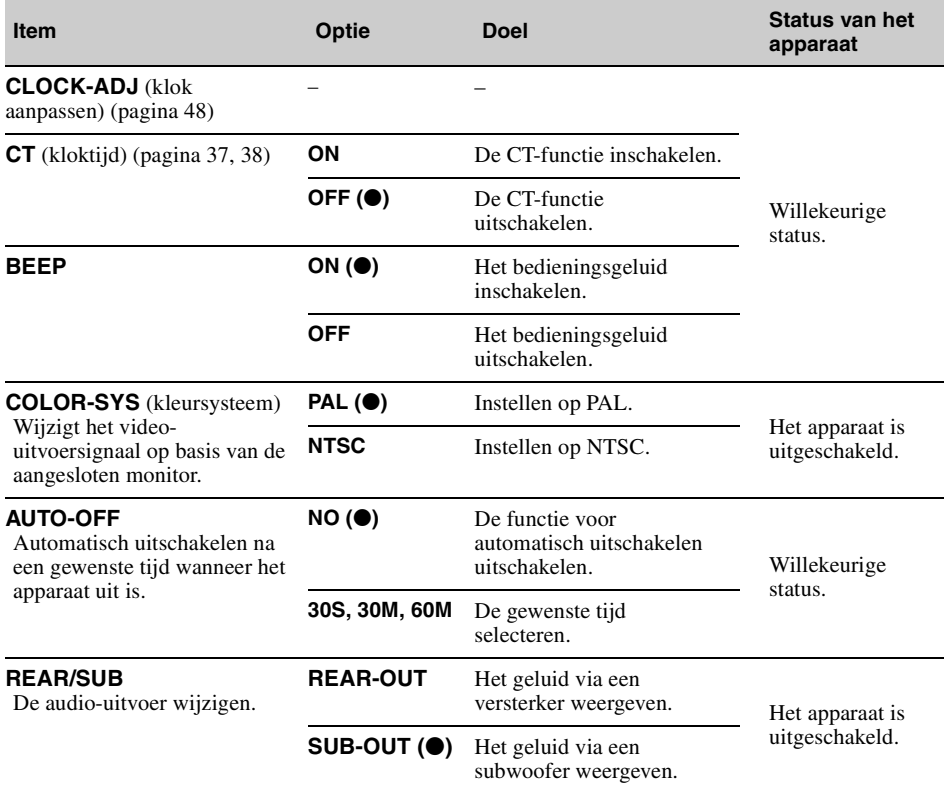

# <span id="page-286-2"></span>**DSPL** (scherm)

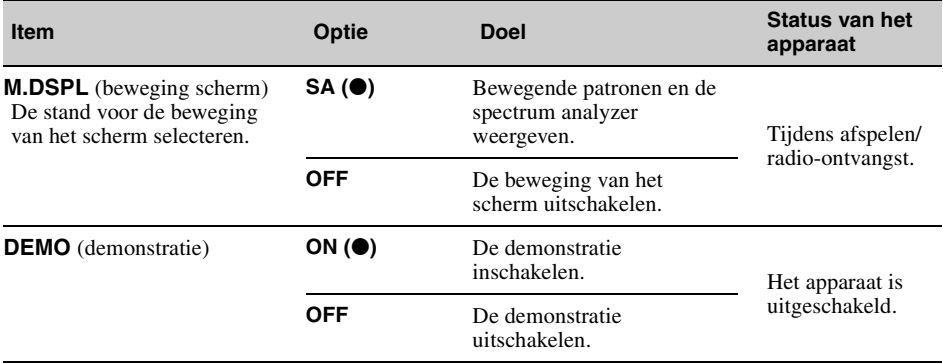

**vervolg op volgende pagina** t

<span id="page-287-0"></span>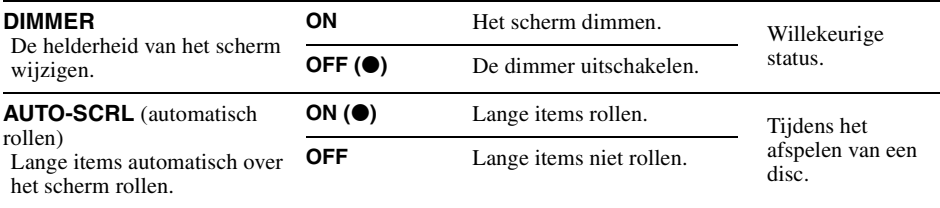

# <span id="page-287-2"></span>**R/M** (ontvangststand)

<span id="page-287-1"></span>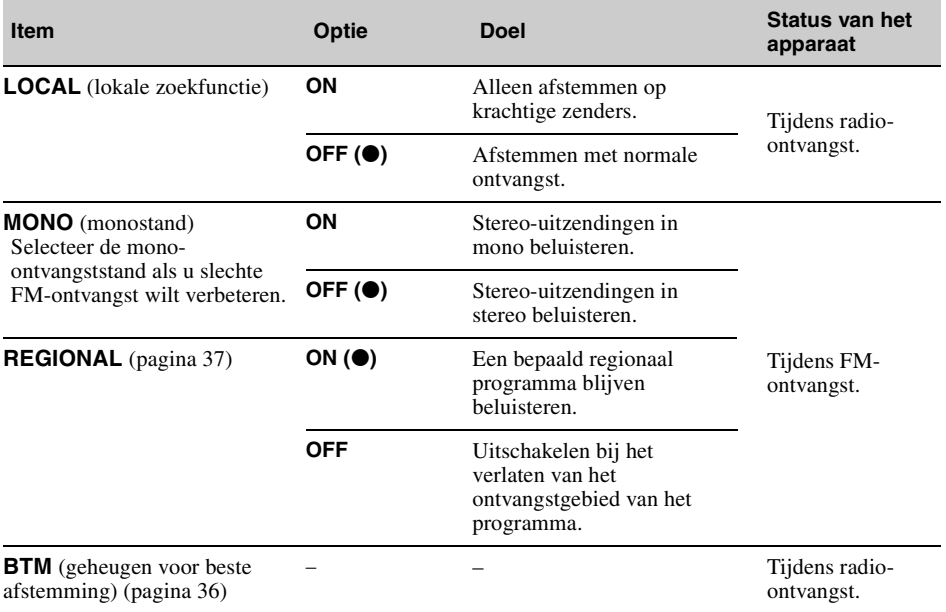
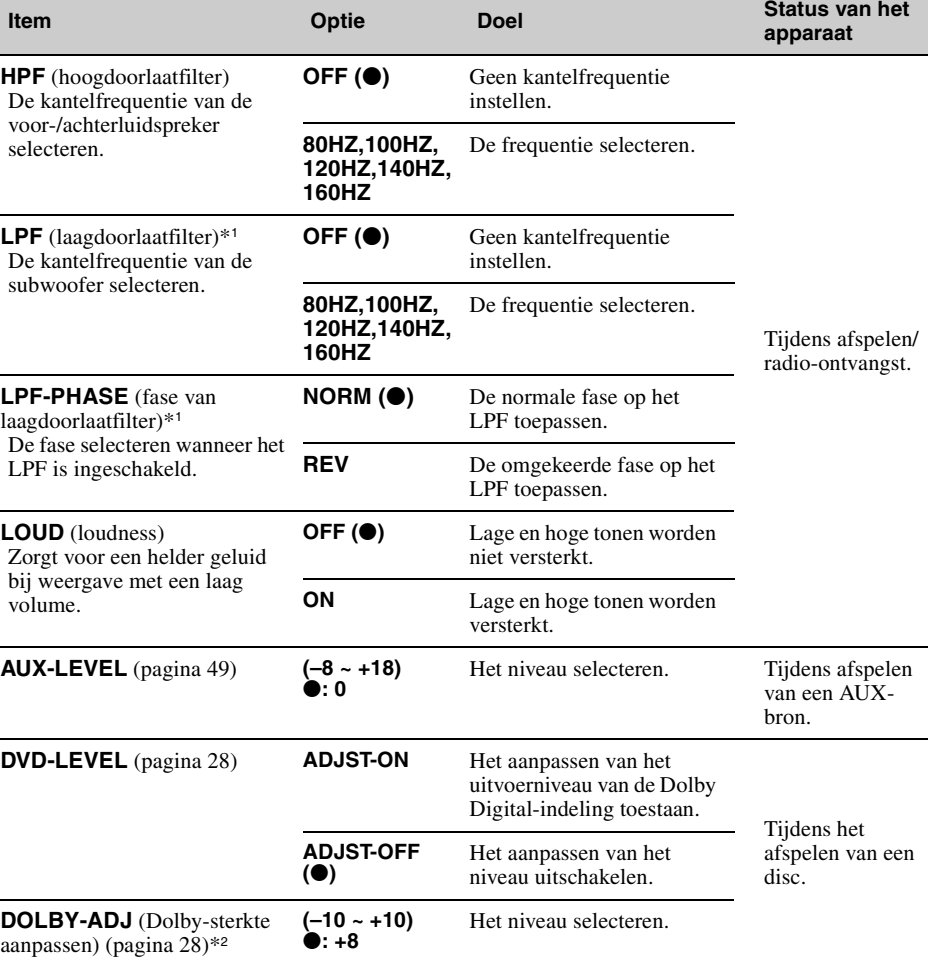

# **SND** (geluid)

<span id="page-288-3"></span><span id="page-288-2"></span><span id="page-288-1"></span><span id="page-288-0"></span>\*1 *Als de audio-uitvoer is ingesteld op "SUB-OUT".*

\*2 *Wordt alleen weergegeven en is alleen beschikbaar wanneer "DVD-LEVEL" is ingesteld op "ADJST-ON".*

# <span id="page-289-1"></span>**De klok instellen**

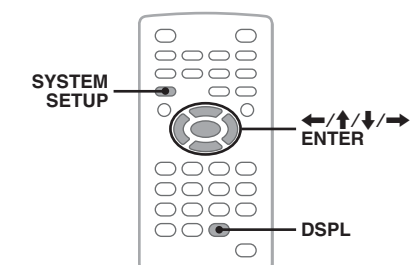

De klok werkt met het 24-uurs systeem.

- **1 Druk op** (SYSTEM SETUP)**.** Het systeeminstelitem wordt weergegeven op de hoofdeenheid.
- **2 Druk op ↑/**↓ om "CLOCK-ADJ" te **selecteren en druk op** (ENTER)**.** De aanduiding voor de uren gaat knipperen.

$$
\frac{1}{\sqrt{2}}\sum_{i=1}^{n} \frac{1}{i} \frac{1}{i} \frac{1}{
$$

**3** Druk op **↑/↓** om de uren en minuten in **te stellen.**

Als u de digitale aanduiding wilt verplaatsen, drukt u op  $\leftarrow$ / $\rightarrow$ .

**4 Druk op** (ENTER)**.** De instelling is voltooid.

Als u het scherm met systeeminstellingen wilt verbergen, drukt u op (SYSTEM SETUP).

Als u de klok tijdens het afspelen wilt weergeven, drukt u herhaaldelijk op (DSPL) tot de klok wordt weergegeven.

#### *Met de hoofdeenheid*

*Druk op* (SETUP) *in plaats van op* (SYSTEM SETUP)*, draai de regelknop in plaats van op*  $\uparrow/\downarrow$  te drukken, *druk op* **EEE** <**4E** → *A*  $\rightarrow$  **D** in plaats van op  $\leftarrow$   $\rightarrow$ , *druk op de regelknop in plaats van op* (ENTER)*.*

<span id="page-289-0"></span>*Optionele apparaten gebruiken*

# **Randapparatuur**

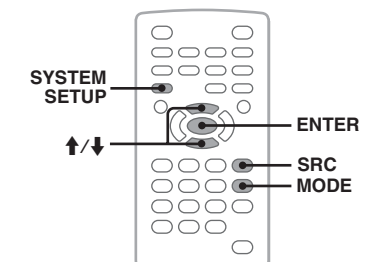

U kunt randapparaten aansluiten op het apparaat en deze beluisteren via de autoluidsprekers. Er kunnen maximaal 2 apparaten worden aangesloten, één op de AUX-ingang (stereo mini-aansluiting) aan de voorkant en de andere op de AUX AUDIO IN-aansluitingen aan de achterkant. Het volume kan worden aangepast voor elk verschil tussen het apparaat en het randapparaat.

## **Een randapparaat aansluiten**

- **1** Schakel het randapparaat uit.
- **2** Verlaag het volume op het apparaat.
- **3** Sluit het randapparaat aan.

#### **Aan de voorkant**

Sluit het randapparaat aan op de AUX-ingang.

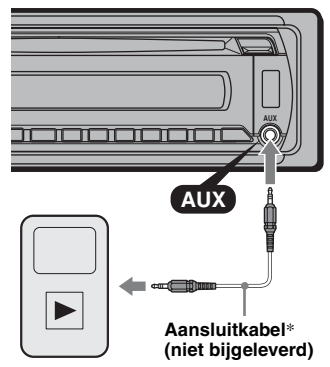

\* *Gebruik een rechte stekker.*

### **Aan de achterkant**

Sluit het randapparaat aan op de AUX AUDIO IN-aansluitingen.

## **Een randapparaat selecteren**

- **1** Druk herhaaldelijk op (SRC) tot "AUX" wordt weergegeven op de hoofdeenheid.
- **2** Druk op (MODE) om "FRONT-IN" of "REAR-IN" te selecteren. Gebruik de bedieningselementen op het randapparaat om dit te bedienen.

## <span id="page-290-1"></span><span id="page-290-0"></span>**Het volume aanpassen**

Pas vóór het afspelen het volume van elk aangesloten apparaat aan.

- **1** Verlaag het volume op het apparaat.
- **2** Druk herhaaldelijk op (SRC) tot "AUX" wordt weergegeven op de hoofdeenheid. Als er twee randapparaten zijn aangesloten, drukt u op (MODE) om het apparaat te selecteren waarvoor u het volume wilt aanpassen.
- **3** Start het afspelen op het randapparaat met een normaal volume.
- **4** Stel uw gebruikelijke luistervolume in op het apparaat.
- **5** Druk op (SYSTEM SETUP).
- **6** Druk op  $\uparrow/\downarrow$  om "AUX-LEVEL" te selecteren en druk op (ENTER).
- **7** Druk op  $\biguparrow \biguparrow / \biguparrow \biguparrow$  om het ingangsniveau aan te passen.

Het ingangsniveau kan stapsgewijs worden aangepast van –8 tot +18.

**8** Druk op (ENTER). De instelling is voltooid.

Als u het scherm met systeeminstellingen wilt verbergen, drukt u op (SYSTEM SETUP).

#### *Met de hoofdeenheid*

*Druk op* (SOURCE) *in plaats van op* (SRC)*, druk op*  (SETUP) *in plaats van op* (SYSTEM SETUP)*, draai de regelknop in plaats van op*  $\uparrow$  **/** $\downarrow$  *te drukken, druk op de regelknop in plaats van op* (ENTER)*.*

# *Aanvullende informatie*

# **Voorzorgsmaatregelen**

- Laat het apparaat eerst afkoelen als uw auto geparkeerd stond in direct zonlicht.
- De elektrische antenne wordt automatisch uitgeschoven.

## **Condensvorming**

Als er condensvorming optreedt in het apparaat, verwijdert u de disc en wacht u ongeveer een uur om dit te laten drogen. Als u dit niet doet, werkt het apparaat wellicht niet correct.

## **Optimale geluidskwaliteit behouden**

Mors geen vloeistof op het apparaat of de discs.

# **Opmerkingen over discs**

- Stel een disc niet bloot aan direct zonlicht of warmtebronnen, zoals heteluchtkanalen, en laat deze niet achter in een auto die in de volle zon geparkeerd staat.
- Veeg een disc van binnen naar buiten schoon met een doekje voordat u deze afspeelt. Gebruik geen oplosmiddelen zoals benzine, thinner en in de handel verkrijgbare reinigingsmiddelen.

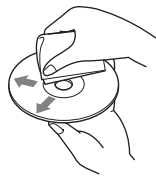

- Dit apparaat is ontworpen om discs af te spelen die voldoen aan de CD-norm (Compact Disc). DualDiscs en sommige muziekdiscs die zijn gecodeerd met copyrightbeveiligingstechnologieën voldoen niet aan de CD-norm (Compact Disc) en kunnen daarom mogelijk niet worden afgespeeld met dit apparaat.
- **Discs die NIET kunnen worden afgespeeld met dit apparaat**
	- Discs waarop labels, stickers, tape of papier zijn geplakt. Hierdoor kan de werking worden verstoord of de disc worden beschadigd.
	- Discs met afwijkende vormen (bijvoorbeeld hart, vierkant, ster). Als u dit toch probeert, kan het apparaat worden beschadigd.
	- 8-cm discs.

## **Opmerking over het afspelen van DVD's en VCD's**

Bepaalde afspeelbewerkingen van DVD's en VCD's zijn mogelijk bewust ingesteld door de softwareproducent. Afhankelijk van de inhoud die de softwareproducent op de disc heeft geplaatst, is het mogelijk dat bepaalde afspeelfuncties van DVD's en VCD's niet beschikbaar zijn voor dit apparaat. Raadpleeg ook de instructies die bij de DVD's of VCD's zijn geleverd.

## <span id="page-291-1"></span>**Opmerkingen over DATA CD's en DATA DVD's**

- Bepaalde DATA CD's/DATA DVD's (afhankelijk van de opnameapparatuur of de staat van de disc) kunnen niet met dit apparaat worden afgespeeld.
- Bepaalde discs moeten worden gefinaliseerd [\(pagina 50\)](#page-291-0).
- Dit apparaat is compatibel met de volgende standaards.

Voor DATA CD's

- ISO 9660 Level 1/Level 2, Joliet/Romeo in expansie-indeling
- Multi Session
- Voor DATA DVD's
- UDF Bridge-indeling (combinatie van UDF en ISO 9660)
- Multi Border
- Maximumaantal:
	- mappen (albums): 256 (inclusief hoofdmap en lege mappen).
	- bestanden (tracks/beelden/video's) en mappen die op een disc passen: 2.000 (als de naam van een map/bestand veel tekens bevat, kan dit aantal minder dan 2.000 zijn).
	- tekens dat kan worden weergegeven voor de naam van een map/bestand: 64 (Joliet/Romeo).

## <span id="page-291-0"></span>**Opmerkingen over het finaliseren van discs**

De volgende discs moeten worden gefinaliseerd voor u ze op dit apparaat kunt afspelen.

- DVD-R/DVD-R DL (in videostand/VR-stand)
- DVD-RW in videostand
- DVD+R/DVD+R DL
- CD-R
- CD-RW

De volgende discs kunt u afspelen zonder de discs te finaliseren.

- DVD+RW automatisch gefinaliseerd.
- DVD-RW in VR-stand geen finalisering vereist.

Raadpleeg de handleiding die bij de disc is geleverd voor meer informatie.

## <span id="page-291-6"></span><span id="page-291-5"></span>**Opmerkingen over Multi Session-CD's/Multi Border-DVD's**

Op dit apparaat kunnen in de volgende gevallen Multi Session-CD's/Multi Border-DVD's worden afgespeeld. Houd er rekening mee dat de sessie moet zijn afgesloten en dat de disc moet zijn gefinaliseerd.

- Wanneer CD-DA (digitale audio voor cd's) is opgenomen tijdens de eerste sessie: Het apparaat herkent de disc als CD-DA en alleen CD-DA uit de eerste sessie wordt afgespeeld, zelfs als er tijdens een andere sessie nog een andere indeling (bijvoorbeeld MP3) is opgenomen.
- Wanneer CD-DA niet tijdens de eerste sessie is opgenomen:

Het apparaat herkent de disc als een DATA CD of DATA DVD en alle CD-DA-sessies worden overgeslagen.

- Wanneer er MP3/WMA/AAC/JPEG/DivX/ MPEG-4 is opgenomen: Alleen de sessies met het geselecteerde bestandstype (audio/video/beeld)\* worden afgespeeld (als CD-DA of andere gegevens voorkomen in andere sessies, worden deze overgeslagen).
- \* *Zie [pagina 35](#page-276-0) voor informatie over het selecteren van het bestandtype.*

# **Afspeelvolgorde van MP3-/WMA-/ AAC-/JPEG-/DivX®-/MPEG-4-**

### **bestanden**

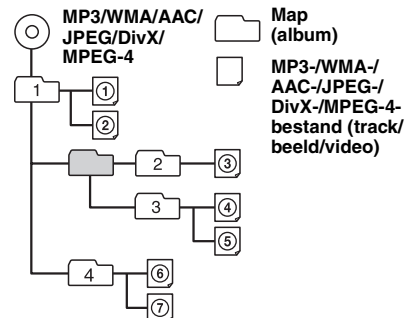

## <span id="page-291-4"></span><span id="page-291-2"></span>**Over MP3-bestanden**

- ID3-tag versies 1.0, 1.1, 2.2, 2.3 en 2.4 gelden alleen voor MP3. ID3-tag is 15/30 tekens (1.0 en 1.1) of 63/126 tekens (2.2, 2.3 en 2.4).
- Wanneer u een MP3-bestand een naam geeft, moet u altijd de extensie ".mp3" aan de bestandsnaam toevoegen.

#### *Opmerking over MP3*

*Als u een MP3-bestand met een hoge bitsnelheid afspeelt, zoals 384 kbps, wordt het geluid mogelijk onderbroken.*

## <span id="page-291-7"></span>**Over WMA-bestanden**

- WMA-tag is 63 tekens.
- Wanneer u een WMA-bestand een naam geeft, moet u altijd de extensie ".wma" aan de bestandsnaam toevoegen.

# <span id="page-291-3"></span>**Over AAC-bestanden**

- AAC-tag is 126 tekens.
- Wanneer u een AAC-bestand een naam geeft, moet u altijd de extensie ".m4a" aan de bestandsnaam toevoegen.

# <span id="page-292-2"></span>**Over JPEG-bestanden**

- JPEG (Joint Photographic Experts Group) is een compressie-indeling voor beeldbestanden. Stilstaande beelden worden gecomprimeerd tot ongeveer 1/10e tot 1/100e van de oorspronkelijke grootte.
- Wanneer u een JPEG-bestand een naam geeft, moet u altijd de extensie ".jpg" aan de bestandsnaam toevoegen.

#### *Opmerking over JPEG*

*Het afspelen van Progressive JPEG-bestanden wordt niet ondersteund.*

# <span id="page-292-1"></span>**Over DivX®-bestanden**

 $DivX^{\circledR}$  (Digital Video Express) is een compressieindeling voor digitale-videobestanden die is ontwikkeld door DivX, Inc. Dit product is een officieel gecertificeerd DivX®-product en kan alle versies van DivX®-video afspelen (met inbegrip van DivX® 6) met standaardweergave van  $DivX^{\circledR}$ -mediabestanden.

## <span id="page-292-5"></span>**Over MPEG-4-bestanden**

MPEG-4-bestanden op een disc die voldoen aan de volgende vereisten, kunnen worden afgespeeld. Het kan niet worden gegarandeerd dat alle MPEG-4 bestanden die voldoen aan de vereisten, kunnen worden afgespeeld.

- Profiel: MPEG-4 Simple Profile
- Bitsnelheid: Max. 25.000 kbps
- Framesnelheid: Max. 30 fps
- Beeldformaat: Max.  $320 \times 240$  pixels
- Audio: Max. 320 kbps (AAC-LC)
- Bestandsextensie: .mp4

# **Onderhoud**

## <span id="page-292-4"></span><span id="page-292-3"></span>**De lithiumbatterij van de kaartafstandsbediening vervangen**

Onder normale omstandigheden gaat de batterij ongeveer 1 jaar mee. (Afhankelijk van de gebruiksomstandigheden kan de levensduur korter zijn.)

Wanneer de batterij verzwakt, wordt het bereik van de kaartafstandsbediening kleiner. Vervang de batterij door een nieuwe CR2025-lithiumbatterij. Bij een andere batterij bestaat er brand- of explosiegevaar.

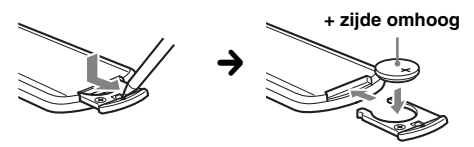

#### *Opmerkingen over de lithiumbatterij*

• *Houd de lithiumbatterij buiten het bereik van kinderen. Raadpleeg meteen een arts wanneer een batterij wordt ingeslikt.*

- *Veeg de batterij schoon met een droge doek voor een goed contact.*
- *Houd bij het plaatsen van de batterij rekening met de juiste polariteit.*
- *Houd de batterij niet vast met een metalen tang, om kortsluiting te voorkomen.*

#### **WAARSCHUWING**

Bij oneigenlijk gebruik kan de batterij ontploffen.

Probeer niet de batterij op te laden of te openen; werp ook een lege batterij nooit in het vuur.

## <span id="page-292-6"></span>**Zekeringen vervangen**

Vervang een zekering altijd door een identiek exemplaar. Als de zekering doorbrandt, moet u de voedingsaansluiting controleren en de zekering vervangen. Brandt de zekering vervolgens nogmaals door, dan kan er sprake zijn van een defect in het apparaat. Raadpleeg in dat geval de dichtstbijzijnde Sonyhandelaar.

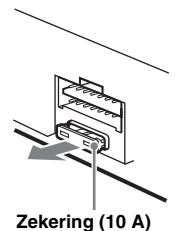

# <span id="page-292-0"></span>**Aansluitingen schoonmaken**

De werking van het apparaat kan worden verstoord als de aansluitingen tussen het apparaat en het voorpaneel niet schoon zijn. U kunt dit voorkomen door het voorpaneel [\(pagina 15\)](#page-256-0) los te maken en de aansluitingen te reinigen met een wattenstaafje. Gebruik hierbij niet teveel kracht. Anders kunnen de aansluitingen worden beschadigd.

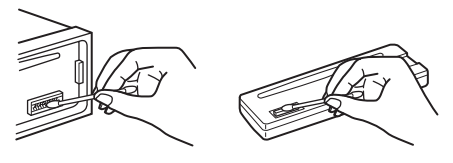

**Hoofdeenheid Achterkant van het voorpaneel**

#### *Opmerkingen*

- *Uit veiligheidsoverwegingen moet u de motor uitschakelen en de sleutel uit het contactslot halen voordat u de aansluitingen reinigt.*
- *Raak de aansluitingen nooit rechtstreeks aan met uw vingers of een metalen voorwerp.*

# **Het apparaat verwijderen**

## **1 Verwijder de beschermende rand.**

1Maak het voorpaneel los ([pagina 15\)](#page-256-0).

2Duw de zijkanten van de beschermende rand naar binnen en trek de beschermende rand naar buiten.

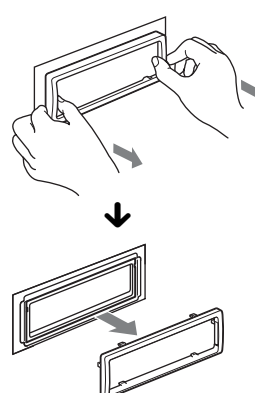

## **2 Verwijder het apparaat.**

1Plaats beide ontgrendelingssleutels tegelijkertijd en duw hierop tot deze vastklikken.

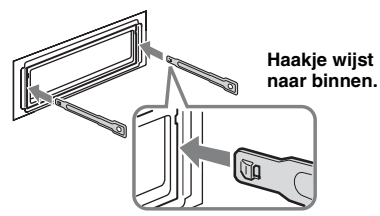

2Trek de ontgrendelingssleutels naar u toe om het apparaat los te maken.

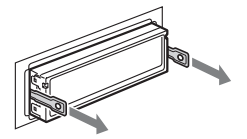

Schuif het apparaat uit de houder.

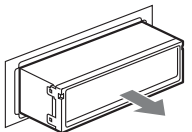

# **Technische gegevens**

## **Systeem**

**Laser:** Halfgeleiderlaser **Signaalsysteem:** Te schakelen tussen PAL/NTSC

## **DVD/CD-speler**

**Signaal/ruis-afstand:** 120 dB **Frequentiebereik:** 10 – 20.000 Hz **Snelheidsfluctuaties:** Minder dan meetbare waarden **Harmonische vervorming:** 0,01 %

## **Tuner**

### **FM**

**Afstembereik:** 87,5 – 108,0 MHz **Antenne-aansluiting:** Externe antenne-aansluiting **Tussenfrequentie:** 10,7 MHz/450 kHz **Bruikbare gevoeligheid:** 9 dBf **Selectiviteit:** 75 dB bij 400 kHz **Signaal/ruis-afstand:** 67 dB (stereo), 69 dB (mono) **Harmonische vervorming bij 1 kHz:** 0,5 % (stereo), 0,3 % (mono) **Scheiding:** 35 dB bij 1 kHz **Frequentiebereik:** 30 – 15.000 Hz **MW/LW Afstembereik:**

MW:  $531 - 1.602$  kHz

LW: 153 – 279 kHz **Antenne-aansluiting:** Externe antenne-aansluiting **Tussenfrequentie:** 10,7 MHz/450 kHz **Gevoeligheid:** MW: 30 µV, LW: 40 µV

## **USB-speler**

**Interface:** USB (volledige snelheid) **Maximale stroomsterkte:** 500 mA

## **Versterker**

**Uitgangen:** Luidsprekeruitgangen (sure seal) **Luidsprekerimpedantie:** 4 – 8 ohm **Maximaal uitgangsvermogen:** 52 W × 4 (bij 4 ohm)

## **Algemeen**

- **Uitgangen:**
	- Video-uitgang Audio-uitgangen (achter) Relaisaansluiting elektrische antenne Aansluiting versterker

#### **Ingangen:**

AUX-audio-ingangen Antenne-ingang Bedieningsaansluiting voor handrem AUX-ingang (stereo mini-aansluiting)

#### USB-signaalingang **Toonregelingen:**

**Laag:** ±10 dB bij 60 Hz

- **Midden:** ±10 dB bij 1 kHz
- **Hoog:** ±10 dB bij 10 kHz
- **Voeding:** 12 V gelijkstroom accu (negatieve aarde) **Afmetingen:** Ongeveer  $178 \times 50 \times 179$  mm (b/h/d)

**Montageafmetingen:** Ongeveer 182 × 53 × 163 mm (b/h/d)

**Gewicht:** Ongeveer 1,4 kg

#### **Bijgeleverde accessoires:**

Kaartafstandsbediening: RM-X168 Onderdelen voor installatie en aansluitingen (1 set)

Het is mogelijk dat uw handelaar niet beschikt over sommige van de hierboven vermelde accessoires. Vraag uw handelaar om meer informatie.

Octrooien in de Verenigde Staten en in andere landen vallen onder de licentie van Dolby Laboratories.

MPEG Layer-3 audio-codeertechnologie en -patenten gebruikt onder licentie van Fraunhofer IIS en Thomson.

DivX, DivX Certified en de bijbehorende logo's zijn handelsmerken van DivX, Inc. en worden gebruikt onder licentie.

Dit product wordt beschermd door bepaalde intellectuele eigendomsrechten van Microsoft Corporation. Het gebruik of de verspreiding van dergelijke technologie buiten dit product om is verboden zonder een licentie van Microsoft of een erkend dochterbedrijf van Microsoft.

*Wijzigingen in ontwerp en technische gegevens voorbehouden zonder voorafgaande kennisgeving.*

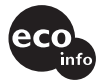

- Er werden geen halogene brandvertragende producten gebruikt in de betreffende printplaat/printplaten.
- In het omhulsel werden geen halogeen bevattende brandvertragende producten gebruikt.
- Als beschermings- en opvulmateriaal werd er papier gebruikt.

# **Problemen oplossen**

De onderstaande controlelijst kan u helpen bij het oplossen van problemen die zich met het apparaat kunnen voordoen.

Voordat u de onderstaande controlelijst doorneemt, moet u eerst de aanwijzingen voor aansluiting en gebruik controleren.

Als het probleem niet is opgelost, gaat u naar de volgende ondersteuningssite.

## **Ondersteuningssite**

http://support.sony-europe.com

Afhankelijk van de aangesloten monitor, kan het even duren voordat het apparaat wordt uitgeschakeld nadat u het contactslot op uit hebt gezet. Dit duidt niet op een storing.

#### **Algemeen**

#### **Het apparaat wordt niet van stroom voorzien.**

- Controleer de aansluiting of de zekering.
- Als het apparaat wordt uitgeschakeld en het scherm verdwijnt, kan het apparaat niet worden bediend met de afstandsbediening.
	- $\rightarrow$  Schakel het apparaat in.

#### **De elektrische antenne schuift niet uit.**

De elektrische antenne heeft geen relaisdoos.

#### **Geen pieptoon.**

- De pieptoon is uitgeschakeld [\(pagina 45](#page-286-0)).
- Er is een optionele versterker aangesloten en u gebruikt de ingebouwde versterker niet.

#### **De geheugeninhoud is gewist.**

- Er is op de RESET toets gedrukt.  $\rightarrow$  Sla opnieuw op in het geheugen.
- De voedingskabel of de accu is losgekoppeld of niet juist aangesloten.

#### **Opgeslagen zenders en tijd zijn gewist. De zekering is doorgebrand. Maakt geluid wanneer de positie van het contactslot wordt gewijzigd.**

De kabels zijn niet goed verbonden met de voedingsaansluiting voor accessoires van de auto.

#### **Het scherm verdwijnt van/verschijnt niet in het display.**

- De dimmer is ingesteld op "DIM-ON" [\(pagina 46\)](#page-287-0).
- Het scherm verdwijnt als u op (OFF) drukt en deze toets ingedrukt houdt.
	- $\rightarrow$  Druk op (OFF) op het apparaat en houd deze toets ingedrukt tot het scherm verschijnt.

• De aansluitingen zijn vuil [\(pagina 51\)](#page-292-0).

#### **De functie voor automatisch uitschakelen werkt niet.**

Het apparaat is ingeschakeld. De functie voor het automatisch uitschakelen wordt geactiveerd nadat het apparaat is uitgeschakeld.

 $\rightarrow$  Schakel het apparaat uit.

#### **vervolg op volgende pagina** t

### **Beeld**

#### **Er wordt geen beeld of een onduidelijk beeld weergegeven.**

- Het apparaat is niet goed aangesloten.
- Controleer de aansluiting van het aangesloten apparaat en stel de bronkeuzeschakelaar in op dit apparaat.
- Disc defect of vuil.
- Het apparaat is niet goed geïnstalleerd.
- $\rightarrow$  Installeer het apparaat onder een hoek van minder dan 45° op een stabiele plaats in de auto.
- De monitor is aangesloten op de AUDIO/VIDEO OUT-ingang en de parkeerkabel (lichtgroen) is niet aangesloten op de schakelkabel van de handrem, of de handrem wordt niet gebruikt.
- De instelling voor het kleursysteem is onjuist.
- $\rightarrow$  Stel het kleursysteem in op "PAL" of "NTSC" op basis van de aangesloten monitor ([pagina 45](#page-286-1)).

#### **Het beeld past niet op het scherm.**

Er wordt een vaste breedte-/hoogteverhouding op de DVD gebruikt.

### **Geluid**

#### **Er is geen geluid/het geluid verspringt/het geluid kraakt.**

- Het apparaat is niet goed aangesloten.
- Controleer de aansluiting van het aangesloten apparaat en stel de bronkeuzeschakelaar in op dit apparaat.
- Disc defect of vuil.
- Het apparaat is niet goed geïnstalleerd.  $\rightarrow$  Installeer het apparaat onder een hoek van minder dan 45° op een stabiele plaats in de auto.
- De bemonsteringsfrequentie van het MP3-bestand is niet 16, 22,05, 24, 32, 44,1 of 48 kHz.
- De bemonsteringsfrequentie van het WMA-bestand is niet 32, 44,1 of 48 kHz.
- De bemonsteringsfrequentie van het AAC-bestand is niet 44,1 of 48 kHz.
- De bitsnelheid van het MP3-bestand ligt niet tussen 8 en 384 kbps.
- De bitsnelheid van het WMA-bestand ligt niet tussen 32 en 384 kbps.
- De bitsnelheid van het AAC-bestand ligt niet tussen 16 en 320 kbps.
- Het apparaat staat in de pauzestand of er wordt terug-/vooruitgespoeld.
- De instellingen voor de uitvoer zijn niet juist.
- Het DVD-uitvoerniveau is te laag ([pagina 28\)](#page-269-0).
- Het volume is te laag.
- De ATT-functie is ingeschakeld.
- De positie van de faderregelaar "FAD" is niet ingesteld op een systeem met 2 luidsprekers.
- Niet-ondersteunde indeling (zoals DTS).
	- $\rightarrow$  Controleer of de indeling wordt ondersteund door dit apparaat ([pagina 8](#page-249-0)).

#### **Het geluid bevat ruis.**

Houd de kabels bij elkaar uit de buurt.

### **Discbediening**

#### **De disc kan niet worden geplaatst.**

- Er zit al een disc in het apparaat.
- De disc is met kracht omgekeerd of in de verkeerde richting geplaatst.

### **De disc wordt niet afgespeeld.**

- Disc defect of vuil.
- De disc is niet geschikt.
- De DVD is niet geschikt vanwege de regiocode.
- De disc is niet gefinaliseerd ([pagina 50](#page-291-0)).
- De discindeling en de bestandsversie zijn niet compatibel met dit apparaat ([pagina 8,](#page-249-0) [50\)](#page-291-1).
- Druk op  $\triangleq$  om de disc te verwijderen.

#### **MP3-/WMA-/AAC-/JPEG-/DivX-/MPEG-4 bestanden worden niet afgespeeld.**

- De opname is niet uitgevoerd conform ISO 9660 Level 1 of Level 2 of de indeling Joliet of Romeo in expansie-indeling (DATA CD) of de UDF Bridgeindeling (DATA DVD) ([pagina 50](#page-291-1)).
- De bestandsextensie is onjuist ([pagina 50\)](#page-291-2).
- Bestanden zijn niet opgeslagen in MP3-/WMA-/ AAC-/JPEG-/DivX-/MPEG-4-indeling.
- Als de disc meerdere bestandstypen bevat, kan alleen het geselecteerde bestandstype (audio/video/beeld) worden afgespeeld.
	- $\rightarrow$  Selecteer het gewenste bestandstype in de lijst ([pagina 35](#page-276-0)).

#### **MP3-/WMA-/AAC-/JPEG-/DivX-/MPEG-4 bestanden worden minder snel afgespeeld dan andere bestanden.**

Bij de volgende discs duurt het langer voordat het afspelen wordt gestart:

- discs opgenomen met een ingewikkelde structuur;
- discs die in Multi Session/Multi Border zijn opgenomen;
- discs waaraan gegevens kunnen worden toegevoegd.

### **De disc wordt niet vanaf het begin afgespeeld.**

Het afspelen van een of meer discs ([pagina 42\)](#page-283-0) is hervat.

#### **Bepaalde functies kunnen niet worden gebruikt.**

Mogelijk zijn bepaalde handelingen niet beschikbaar, zoals stoppen, zoeken, herhaaldelijk/willekeurig afspelen. Dit is afhankelijk van de disc. Raadpleeg de handleiding die bij de disc is geleverd voor meer informatie.

#### **De soundtrack/taal van ondertiteling of de hoek kan niet worden gewijzigd.**

- Gebruik het DVD-menu in plaats van de selectietoets op de kaartafstandsbediening ([pagina 17](#page-258-0)).
- Er zijn geen meertalige tracks, meertalige ondertitels of meerdere hoeken opgenomen op de DVD.
- De instellingen van de DVD kunnen niet worden gewijzigd.

#### **De schermitems rollen niet.**

- Bij sommige discs met heel veel tekens kunnen de tekens niet rollen.
- "AUTO-SCRL" is ingesteld op "OFF".  $\rightarrow$  Stel "A.SCRL-ON" in [\(pagina 46](#page-287-1)).

#### **De bedieningstoetsen werken niet. De disc wordt niet uitgeworpen.**

Druk op de RESET toets [\(pagina 14\)](#page-255-0).

#### **U bent het wachtwoord voor het kinderslot vergeten.**

Geef in het scherm voor het invoeren van het wachtwoord "5776" op om het apparaat te ontgrendelen ([pagina 30](#page-271-0)).

#### **Radio-ontvangst**

#### **De zenders kunnen niet worden ontvangen. Het geluid is gestoord.**

- De aansluiting is niet juist.
	- $\rightarrow$ Sluit de bedieningskabel van de elektrische antenne (blauw) of voedingskabel voor accessoires (rood) aan op de voedingskabel van de auto-antenneversterker (alleen als uw auto is uitgerust met een FM/MW/LW-antenne in de achter- of zijruit).
	- $\rightarrow$  Controleer de aansluiting van de auto-antenne.
	- $\rightarrow$  Als de automatische antenne niet uitschuift, controleert u de aansluiting van de bedieningskabel van de elektrische antenne.

#### **Er kan niet worden afgestemd op voorkeurzenders.**

- Sla de juiste frequentie op in het geheugen.
- Het ontvangstsignaal is te zwak.

#### **Er kan niet automatisch worden afgestemd op zenders.**

- De lokale zoekfunctie is niet correct ingesteld.
	- $\rightarrow$  Het afstemmen wordt te vaak onderbroken: Stel "LOCAL-ON" in ([pagina 46](#page-287-2)).
	- $\rightarrow$  Het afstemmen stopt niet bij een zender: Stel "MONO-ON" in ([pagina 46](#page-287-3)).
- Het ontvangstsignaal is te zwak.  $\rightarrow$  Stem handmatig af.

#### **Tijdens FM-ontvangst knippert de aanduiding "ST".**

- Stem nauwkeurig af op de frequentie.
- Het ontvangstsignaal is te zwak.  $\rightarrow$  Stel "MONO-ON" in ([pagina 46](#page-287-3)).

#### **Een stereo-uitzending van een FM-programma wordt in mono weergegeven.**

Het apparaat staat in de mono-ontvangststand.  $\rightarrow$  Stel "MONO-OFF" in [\(pagina 46\)](#page-287-3).

### **RDS**

#### **SEEK begint na enkele seconden weergave.**

De zender is geen TP-zender of heeft een zwak signaal.

 $\rightarrow$  Schakel TA uit [\(pagina 37\)](#page-278-0).

#### **Geen verkeersinformatie.**

- Schakel TA in ([pagina 37](#page-278-0)).
- De zender is een TP-zender, maar zendt toch geen verkeersinformatie uit.
- $\rightarrow$  Stem af op een andere zender.

## **PTY geeft "- - - - - - - -" weer.**

- De huidige zender is geen RDS-zender.
- Er zijn geen RDS-gegevens ontvangen.
- De zender geeft het programmatype niet door.

#### **USB afspelen**

#### **U kunt items niet via een USB-hub afspelen.**

Dit apparaat kan geen USB-apparaten via een USBhub herkennen.

#### **Er kunnen geen items worden afgespeeld.**

Een USB-apparaat functioneert niet.  $\rightarrow$  Sluit het apparaat opnieuw aan.

#### **Het duurt langer om af te spelen op het USBapparaat.**

Het USB-apparaat bevat bestanden met een ingewikkelde structuur.

#### **U hoort een pieptoon.**

Tijdens het afspelen is het USB-apparaat losgekoppeld.

 $\rightarrow$  Voordat u een USB-apparaat loskoppelt, moet u eerst het afspelen stoppen ter bescherming van de gegevens.

#### **Het geluid wordt onderbroken.**

Het geluid kan worden onderbroken bij een hoge bitsnelheid van meer dan 320 kbps.

## **Foutmeldingen/berichten**

#### **Voor de hoofdeenheid**

#### **ERROR**

- De disc is vuil of is omgekeerd geplaatst.
- $\rightarrow$  Reinig de disc of plaats deze op de juiste manier.
- Er is een lege disc in het apparaat geplaatst.
- De disc kan niet worden afgespeeld wegens een probleem.
	- $\rightarrow$  Plaats een andere disc.
- De disc is niet compatibel met dit apparaat.  $\rightarrow$  Plaats een compatibele disc in het apparaat.
- Het USB-apparaat is niet automatisch herkend.
- $\rightarrow$  Sluit het apparaat opnieuw aan. • Druk op  $\triangleq$  om de disc te verwijderen.

## **vervolg op volgende pagina** t

### **FAILURE**

De luidsprekers of versterkers zijn niet correct aangesloten.

 $\rightarrow$  Raadpleeg de bijgeleverde gebruiksaanwijzing voor installatie/aansluitingen om de aansluiting te controleren.

#### **L. SEEK +/–**

De lokale zoekfunctie is ingeschakeld tijdens automatisch afstemmen.

#### **NO AF**

Er is geen alternatieve frequentie voor de huidige zender.

tDruk op .m/M> terwijl de programmaservicenaam knippert. Het apparaat gaat zoeken naar een andere frequentie met dezelfde PI-gegevens (programma-identificatie). ("PI SEEK" wordt weergegeven.)

#### **NO DATA**

De disc of het USB-apparaat bevat geen muziekbestanden.

 $\rightarrow$  Plaats een muziek-CD in dit apparaat.

→ Sluit een USB-apparaat met muziekbestanden aan.

#### **NO DEV** (geen apparaat)

"USB" is geselecteerd als bron, maar er is geen USB-apparaat aangesloten. Een USB-apparaat of USB-kabel is losgekoppeld tijdens het afspelen.  $\rightarrow$  Sluit een USB-apparaat en USB-kabel aan.

#### **NO NAME**

Er is geen naam voor een disc/album/map/track/beeld/ video naar het bestand geschreven.

#### **NO TP**

Het apparaat blijft zoeken naar beschikbare TP-zenders.

#### **OFFSET**

Er is wellicht een interne storing.

 $\rightarrow$  Controleer de aansluiting. Als de foutmelding in het scherm blijft staan, moet u de dichtstbijzijnde Sony-handelaar raadplegen.

#### **OVERLOAD**

Het USB-apparaat is overbelast.

- $\rightarrow$  Koppel het USB-apparaat los en wijzig de bron door op (SOURCE) te drukken.
- $\rightarrow$  Dit geeft aan dat het USB-apparaat buiten gebruik is of dat een apparaat is aangesloten dat niet wordt ondersteund.

#### **READ**

Het apparaat leest alle bestands-/albumgegevens (map) op de disc.

**→ Wacht totdat het lezen is voltooid en het afspelen** automatisch wordt gestart. Afhankelijk van de discstructuur kan dit meer dan een minuut in beslag nemen.

**USB NO SUPRT** (geen USB-ondersteuning)

Het aangesloten USB-apparaat wordt niet ondersteund.  $\rightarrow$  Ga naar de ondersteuningssite voor meer informatie over de compatibiliteit van het USB-apparaat.

## " | | | | | | | | <sup>"</sup> of " " | " | " | " | " | " |

Tijdens het snel terug- of vooruitspoelen hebt u het begin of het einde van de disc bereikt en kunt u niet verder.

#### **" "**

Het teken kan niet worden weergegeven met het apparaat.

#### **Voor de monitor**

#### **Playback prohibited by region code.**

De DVD kan niet worden afgespeeld vanwege een andere regiocode.

#### **Cannot play this disc.**

- De disc is niet compatibel met dit apparaat.
- De disc is niet gefinaliseerd.

#### **No playable data.**

De disc bevat geen inhoud die kan worden afgespeeld.

#### **Please press RESET.**

Het apparaat kan niet worden bediend vanwege een probleem.

 $\rightarrow$  Druk op de RESET toets ([pagina 14](#page-255-0)).

Als deze oplossingen niet helpen, moet u de dichtstbijzijnde Sony-handelaar raadplegen. Als u het apparaat ter reparatie wegbrengt omdat discs niet goed worden afgespeeld, kunt u het beste de disc meenemen waarmee het probleem is begonnen.

# **Woordenlijst**

### **Album**

Gedeelte van een muziekstuk of een beeld op een DATA CD/DVD dat de MP3-/WMA-/AACaudiotracks of JPEG-bestanden bevat.

#### **Bestand**

- Een MP3-/WMA-/AAC-track of JPEG-beeld op een DATA CD/DATA DVD/USB-apparaat.
- Een MP3-/WMA-/AAC-track, JPEG-beeld of DivX-/MPEG-4-video op een DATA CD/DATA DVD.

("Bestand" is een exclusieve definitie voor dit apparaat.) Eén bestand bestaat uit één track, beeld of film.

### **DivX**®

Een technologie voor digitale video die is ontwikkeld door DivX, Inc. Video's die zijn gecodeerd met DivX-technologie, hebben een zeer hoge kwaliteit en een relatief kleine bestandsgrootte.

### **Dolby Digital**

Compressietechnologie voor digitale audio die is ontwikkeld door Dolby Laboratories. Deze technologie is compatibel met 5.1-kanaals surround sound. Het achterkanaal is stereo en er wordt voor deze indeling gebruikgemaakt van een afzonderlijk subwooferkanaal. Dolby Digital levert dezelfde afzonderlijke 5.1-kanalen met digitale audio van hoge kwaliteit als de Dolby Digital-audiosystemen die worden gebruikt in de bioscoop. De kanalen zijn goed gescheiden omdat alle kanaalgegevens afzonderlijk worden opgenomen. Tevens treedt er zeer weinig vervorming op omdat alle kanaalgegevens digitaal worden verwerkt.

### **DVD**

Een disc die tot 8 uur aan filmmateriaal kan bevatten, ondanks dat de diameter hetzelfde is als voor een CD.

De gegevenscapaciteit van een enkelzijdige DVD met één laag is 4,7 GB (Gigabyte). Dit is meer dan 7 keer de capaciteit van een CD. Een enkelzijdige DVD met twee lagen heeft een gegevenscapacitieit van 8,5 GB, een dubbelzijdige DVD met één laag een gegevenscapaciteit van 9,4 GB en een dubbelzijdige DVD met twee lagen een gegevenscapaciteit van 17 GB. Voor de beeldgegevens wordt gebruikgemaakt van de MPEG 2-indeling, een van de wereldwijde normen voor digitale compressietechnologie. De beeldgegevens worden gecomprimeerd tot ongeveer 1/40e van de oorspronkelijke grootte. Voor een

DVD wordt tevens gebruikgemaakt van coderingstechnologie met een variabele bitsnelheid zodat de toewijzing van de gegevens kan worden

gewijzigd overeenkomstig de status van de beelden. De audiogegevens worden opgenomen met een meerkanaalse indeling, zoals Dolby Digital, zodat u kunt genieten van een zeer realistische geluidsweergave. Bovendien bevat de DVD verschillende geavanceerde functies, bijvoorbeeld voor meerdere

### **DVD-RW**

Een DVD-RW is een opneembare en herschrijfbare disc met dezelfde indeling als een DVD VIDEO. De DVD-RW heeft twee modi: VR- en videostand. DVD-RW's die in de videostand worden gemaakt, hebben dezelfde indeling als een DVD VIDEO, terwijl de inhoud van discs die in de VR-stand (Video Recording) zijn gemaakt, kan worden geprogrammeerd of bewerkt.

### **DVD+RW**

Een DVD+RW (plus RW) is een opneembare en herschrijfbare disc. Voor DVD+RW's wordt gebruikgemaakt van een opname-indeling die vergelijkbaar is met de DVD VIDEO-indeling.

### **Filmsoftware, videosoftware**

hoeken, talen en een kinderslot.

DVD's kunnen worden geclassificeerd als filmsoftware of videosoftware. Een film-DVD bevat hetzelfde aantal beelden (24 frames per seconde) als een film in een bioscoop. Een video-DVD, zoals een tv-serie, geeft 30 frames (of 60 velden) per seconde weer.

### **Hoofdstuk**

Onderverdeling van een titel op een DVD. Een titel bestaat uit meerdere hoofdstukken.

#### **Scène**

Op een VIDEO CD met PBC-functies (Playback Control) worden de menuschermen en de bewegende en stilstaande beelden opgedeeld in zogenaamde "scènes".

#### **Titel**

Het langste gedeelte van een film of muziek op een DVD, film, enzovoort, in videosoftware of het hele album in audiosoftware.

### **Track**

Een gedeelte van een beeld of muziekstuk op een VIDEO CD, CD of MP3/WMA/AAC. Een album bestaat uit verschillende tracks (alleen MP3/WMA/ AAC).

### **vervolg op volgende pagina** t

## **VIDEO CD**

Een CD met bewegende beelden. Voor de beeldgegevens wordt gebruikgemaakt van de MPEG 1-indeling, een van de wereldwijde normen voor digitale compressietechnologie. De beeldgegevens worden gecomprimeerd tot ongeveer 1/140e van de oorspronkelijke grootte. Een VIDEO CD van 12 cm kan daarom 74 minuten aan bewegende beelden bevatten.

VIDEO CD's bevatten ook compacte audiogegevens. Geluiden buiten het hoorbare bereik worden gecomprimeerd terwijl geluiden die de mens wel kan horen, niet worden gecomprimeerd. VIDEO CD's kunnen tot 6 keer zoveel audiogegevens bevatten als gewone audio-CD's.

Er zijn 3 versies VIDEO CD's.

- Versie 1.0, 1.1: u kunt alleen bewegende beelden en geluid afspelen.
- Versie 2.0: u kunt stilstaande afbeeldingen met een hoge resolutie weergeven en genieten van PBCfuncties.

Dit apparaat is compatibel met alle 3 bovenstaande versies.

## <span id="page-300-1"></span>**Lijst met taalcodes**

Taalspelling conform ISO 639: 1988 (E/F).

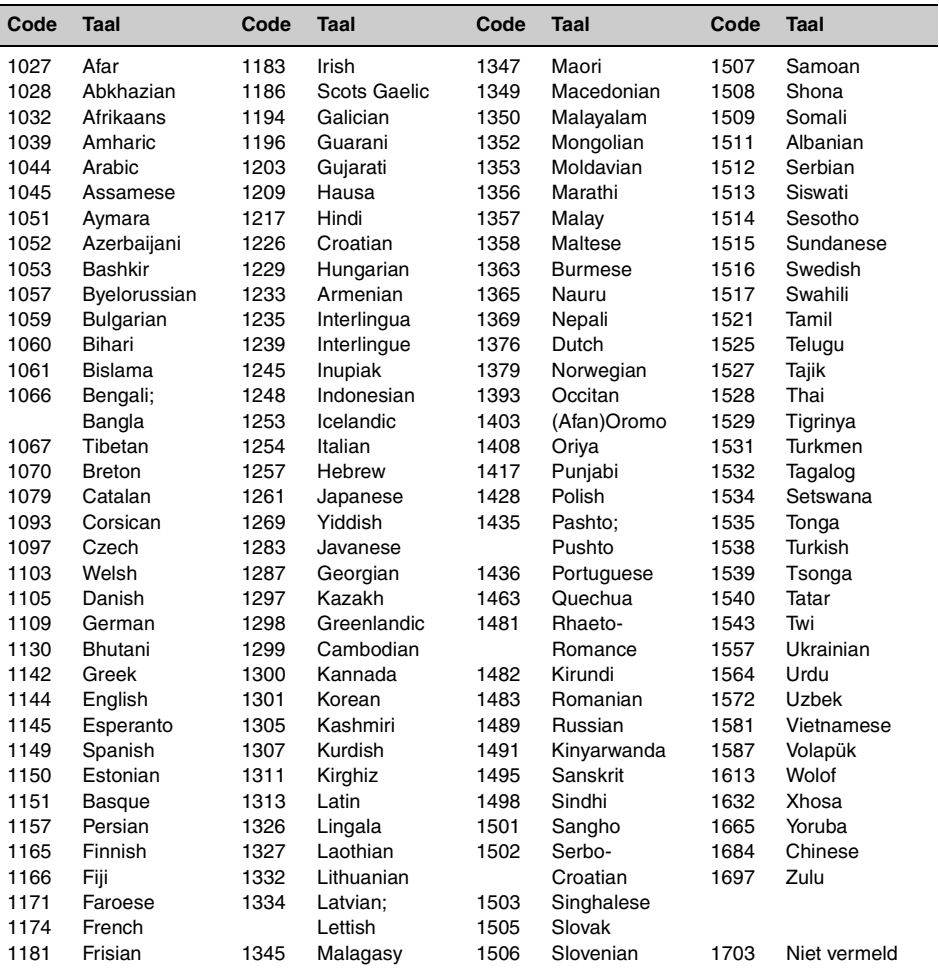

# <span id="page-300-0"></span>**Lijst met regiocodes**

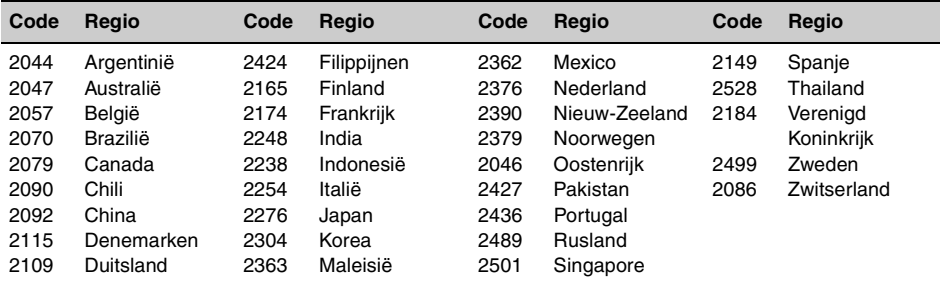

# **Index**

## **Cijfers**

[16:9 41](#page-282-0) [2000MP3 6](#page-247-0) [2000WMA 6](#page-247-1) [4:3 LETTER BOX 41](#page-282-1) [4:3 PAN SCAN 41](#page-282-2)

# **A**

[AAC 9,](#page-250-0) [50](#page-291-3) [Aangepaste instellingen](#page-283-1)  (CUSTOM SETUP) 42 [Achtergrond \(WALLPAPER\)](#page-282-3)  41 [Afspeelbare discs 8](#page-249-1) [Afspeellijst afspelen \(PLAY](#page-284-0)  LIST PLAY) 43 [Afspelen hervatten 17,](#page-258-1) [19](#page-260-0) [Afspelen hervatten voor](#page-247-2)  Multi-disc (MULTI-DISC [RESUME\) 6,](#page-247-2) [42](#page-283-2) [Album \(ALBUM\) 33](#page-274-0) [Alternatieve frequenties \(AF\)](#page-278-1)  37 Audio (AUDIO) [Indeling 27](#page-268-0) [Kanaal 27](#page-268-1) [Taal 27,](#page-268-2) [41](#page-282-4) [Audio DRC \(AUDIO DRC\) 43](#page-284-1) [Audio-instellingen \(AUDIO](#page-284-2)  SETUP) 43 [Automatisch rollen](#page-287-4)  (AUTO-SCRL) 46 [Automatisch uitschakelen](#page-286-2)  (AUTO-OFF) 45 [AUX \(voorkant\) 48](#page-289-0) [AUX-niveau \(AUX-LEVEL\)](#page-288-0)  [47,](#page-288-0) [49](#page-290-1)

## **B**

[Balans \(BAL\) 38](#page-279-0) [Beeld \(IMAGE\) 33](#page-274-1) [Beeldinstellingen 39](#page-280-0) [Bestand \(FILE\) 33](#page-274-2) [Beweging scherm \(M.DSPL\)](#page-286-3)  45

# **D**

[Demonstratie \(DEMO\) 45](#page-286-4) [Dimmer \(DIMMER\) 46](#page-287-5) [Discs 8](#page-249-2) [DivX VOD 42](#page-283-3) [DivX® 9,](#page-250-1) [23,](#page-264-0) [51](#page-292-1) [Dolby Digital 27,](#page-268-3) [28](#page-269-1) [Dolby-sterkte aanpassen](#page-288-1)  (DOLBY-ADJ) 47

[DVD-menu 17](#page-258-2) [DVD-niveau \(DVD-LEVEL\)](#page-269-2)  [28,](#page-269-2) [47](#page-288-2) [Dynamic Range Control](#page-284-3)  (DRC) 43

# **E**

[EQ3 38,](#page-279-1) [39](#page-280-1) Equalizer [Beeld \(PICTURE EQ\) 29,](#page-270-0)  [43](#page-284-4) [Geluid \(EQ3\) 38,](#page-279-1) [39](#page-280-1)

# **F**

[Fader \(FAD\) 38](#page-279-2)

# **G**

[Geheugen voor beste](#page-277-0)  afstemming (BTM) 36

## **H**

[Herhaaldelijk afspelen \(REP\)](#page-262-0)  [21,](#page-262-0) [32](#page-273-0) [Herstellen \(RESET\) 14,](#page-255-1) [43](#page-284-5) [Hoek \(ANGLE\) 17](#page-258-3) [Hoofdmenu van de DVD 17](#page-258-4) [Hoofdstuk \(CHAPTER\) 33](#page-274-3)

# **I**

[Indelingen 9](#page-250-2) Instelmenu [Beeldinstellingen 39](#page-280-0) [Systeeminstellingen 44](#page-285-0)

# **J**

[JPEG 9,](#page-250-3) [23,](#page-264-1) [51](#page-292-2)

# **K**

[Kaartafstandsbediening 12,](#page-253-0)  [14,](#page-255-2) [51](#page-292-3) [Kinderbeveiliging \(PARENTAL](#page-271-1)  [CONTROL\) 30,](#page-271-1) [42](#page-283-4) [Kleursysteem \(COLOR-SYS\)](#page-286-5)  45 [Klok aanpassen \(CLOCK-](#page-289-1)ADJ) 48 [Kloktijd \(CT\) 37,](#page-278-2) [38,](#page-279-3) [45](#page-286-6)

## **L**

[Lijst weergeven 34](#page-275-0) [Lithiumbatterij 51](#page-292-4) [Lokale zoekfunctie \(LOCAL\)](#page-287-6)  46 [Loudness \(LOUD\) 47](#page-288-3)

## **M**

[Map \(ALBUM\) 33](#page-274-4) [Monitortype \(MONITOR](#page-282-5)  TYPE) 41 [Monostand \(MONO\) 46](#page-287-7) [MP3 9,](#page-250-4) [50](#page-291-4) [MPEG-4 9,](#page-250-5) [51](#page-292-5) [Multi Border-DVD 50](#page-291-5) [Multi Session-CD 50](#page-291-6)

# **N**

[NTSC 45](#page-286-7)

## **P**

[PAL 45](#page-286-8) [Picture EQ \(PICTURE EQ\)](#page-270-0)  [29,](#page-270-0) [43](#page-284-4) [Pieptoon \(BEEP\) 45](#page-286-9) [Playback control \(PBC\) 24](#page-265-0) [Programma-indeling 27](#page-268-4) [Programmatypen \(PTY\) 37,](#page-278-3)  [38](#page-279-4)

# **Q**

[Quick-BrowZer 34](#page-275-0)

# **R**

[Radiogegevenssysteem](#page-277-1)  (RDS) 36 [Randapparatuur 48](#page-289-0) [Rechtstreeks afspelen 33](#page-274-5) [Regiocode 9,](#page-250-6) [59](#page-300-0) [Regionaal \(REGIONAL\) 37,](#page-278-4)  [46](#page-287-8)

# **S**

[Scherm instellen \(DISPLAY](#page-282-6)  SETUP) 41 [Systeeminstellingen 44](#page-285-0)

**60**

# **T**

[Taalcode 59](#page-300-1) [Taalinstelling \(LANGUAGE](#page-282-7)  SETUP) 41 [Taalinstelling \(MENU\) 41](#page-282-8) Taalinstelling ondertiteling [\(SUBTITLE\) 17,](#page-258-5) [41](#page-282-9) [Taalinstelling soundtrack](#page-268-2)  [\(AUDIO\) 27,](#page-268-2) [41](#page-282-4) [Tijd diavoorstelling \(SLIDE](#page-283-5)  SHOW TIME) 42 [Tijd/tekstinformatie \(TIME\)](#page-267-0)  [26,](#page-267-0) [33](#page-274-6) [Titel \(TITLE\) 33](#page-274-7) [Track \(TRACK\) 33](#page-274-8)

# **U**

[USB-apparaat 20](#page-261-0)

# **V**

[Verkeersinformatie \(TA\) 37](#page-278-5) [Verkeersprogramma \(TP\) 37](#page-278-6) [Volume 10](#page-251-0)

# **W**

[Weergavestandmenu 24](#page-265-1) [Willekeurig afspelen \(SHUF\)](#page-262-0)  [21,](#page-262-0) [32](#page-273-1) [WMA 9,](#page-250-7) [50](#page-291-7)

# **Z**

[Zekering 51](#page-292-6) [Zoomen \(CENTER ZOOM\)](#page-270-1)  29

Tragen Sie die Seriennummer (SERIAL NO.) in dem reservierten Feld ein. Sie finden diese auf einem Aufkleber, der auf dem Gerätegehäuse angebracht ist. Nehmen Sie den ausgefüllten Geräte-Pass anschließend unbedingt aus der Bedienungsanleitung heraus, falls Sie diese im Fahrzeug aufbewahren möchten. Bitte bewahren Sie den Geräte-Pass an einem sicheren Ort auf. Er kann im Falle eines Diebstahls zur ldentifikation lhres Eigentums dienen.

**College** 

#### L. caraudio  $\blacksquare$ **SONY Geräte-Pass** Ĭ. п Dieser Geräte-Pass dient als Eigentumsnachweis r für Ihr caraudio-Gerät im Falle eines Diebstahls. r Wir empfehlen, den Geräte-Pass nicht im  $\blacksquare$ Fahrzeug aufzubewahren, um Missbrauch zu  $\blacksquare$  $\blacksquare$ verhindern. r  $\blacksquare$ Modellbezeichnung MEX-DV1500U Seriennummer (SERIAL NO.) $\blacksquare$

r

×

 $\blacksquare$  $\blacksquare$ 

http://www.sony.net/

Sony Corporation Printed in Thailand